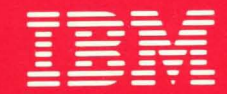

**International Technical Support Centers WRITING A DEVICE DRIVER FOR AIX VERSION 3** 

GG24-3629-00

# **Writing a Device Driver for AIX Version 3**

Document Number GG24-3629

May, 1991

International Technical Support Center Austin, Texas

Take Note -----------------------------------,

Before using this information and the product it supports, be sure to read the general information under "Special Notices" on page xv.

#### First Edition (May, 1991)

This edition applies to Version 3, Release Number 1 of Advanced Interactive Executive, Program Number 5756-030 (the AIX 3.1 Operating System).

Order publications through your IBM representative or the IBM branch office serving your locality. Publications are not stocked at the address given below.

A form for reader's comments appears at the back of this publication. If the form has been removed, address your comments to:

IBM Corporation, International Technical Support Center 11400 Burnet Road Dept. 948, Building 983 Austin, TX 78758 USA

When you send information to IBM, you grant IBM a non-exclusive right to use or distribute the information in any way it believes appropriate without incurring any obligation to you.

#### © Copyright International Business Machines Corporation 1991. All rights reserved.

Note to U.S. Government Users  $-$  Documentation related to restricted rights  $-$  Use, duplication or disclosure is subject to restrictions set forth in GSA ADP Schedule Contract with IBM Corp.

# **Abstract**

This document describes the writing and debugging of device drivers for the RISC/BOOO running under the AIX Version 3.1 operating system.

This document is intended for programmers and software support personnel who need to know detailed information on writing device drivers. A knowledge of device drivers, device hardware, and the C programming language is assumed.

 $\sim$ 

 $\mathcal{A}^{\pm}$  $\sim$  $\omega \sim \sqrt{2}$ 

Iv

 $\sim$   $\sim$ 

# **Contents**

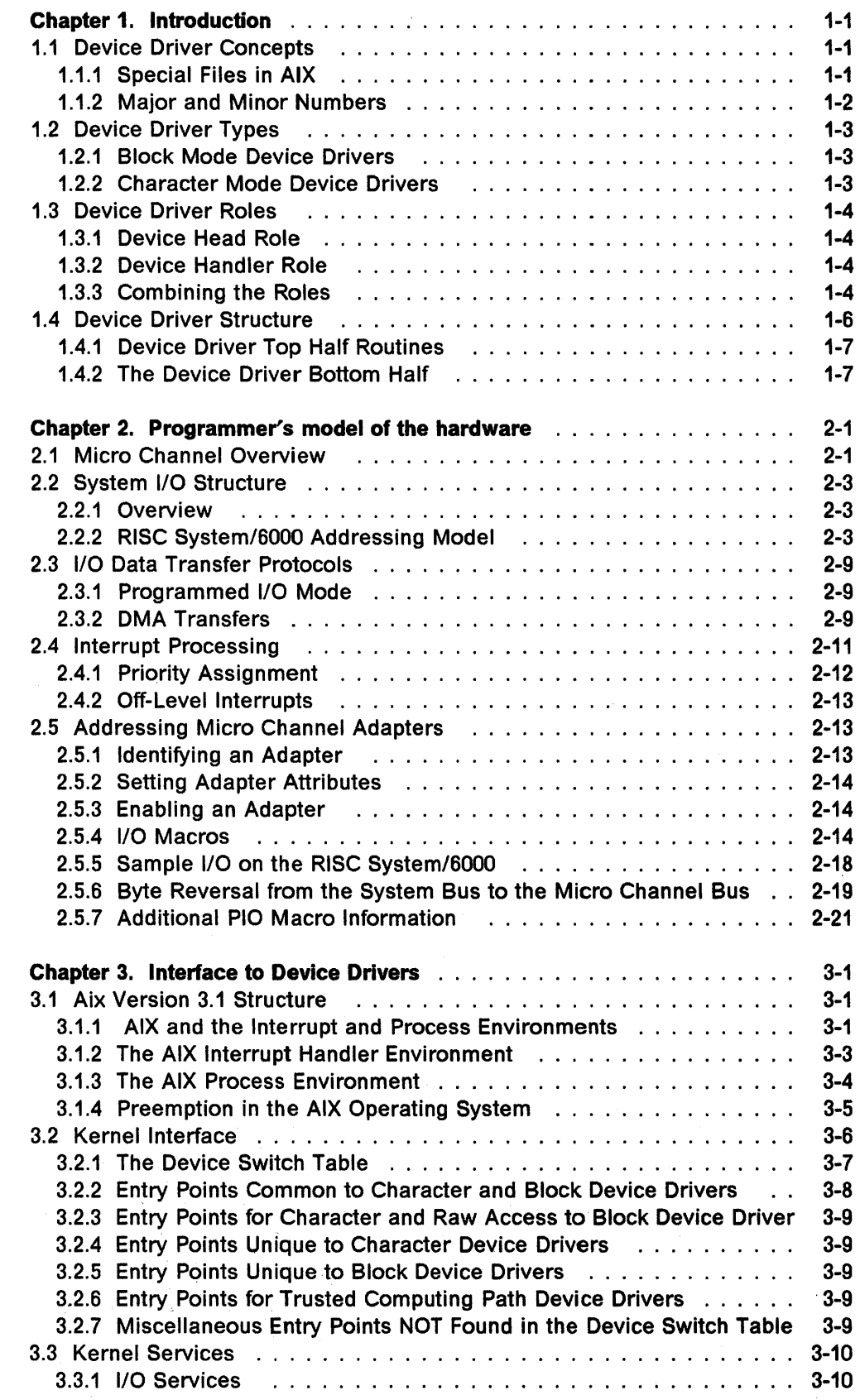

 $\sim 10^{11}$  m  $^{-1}$ 

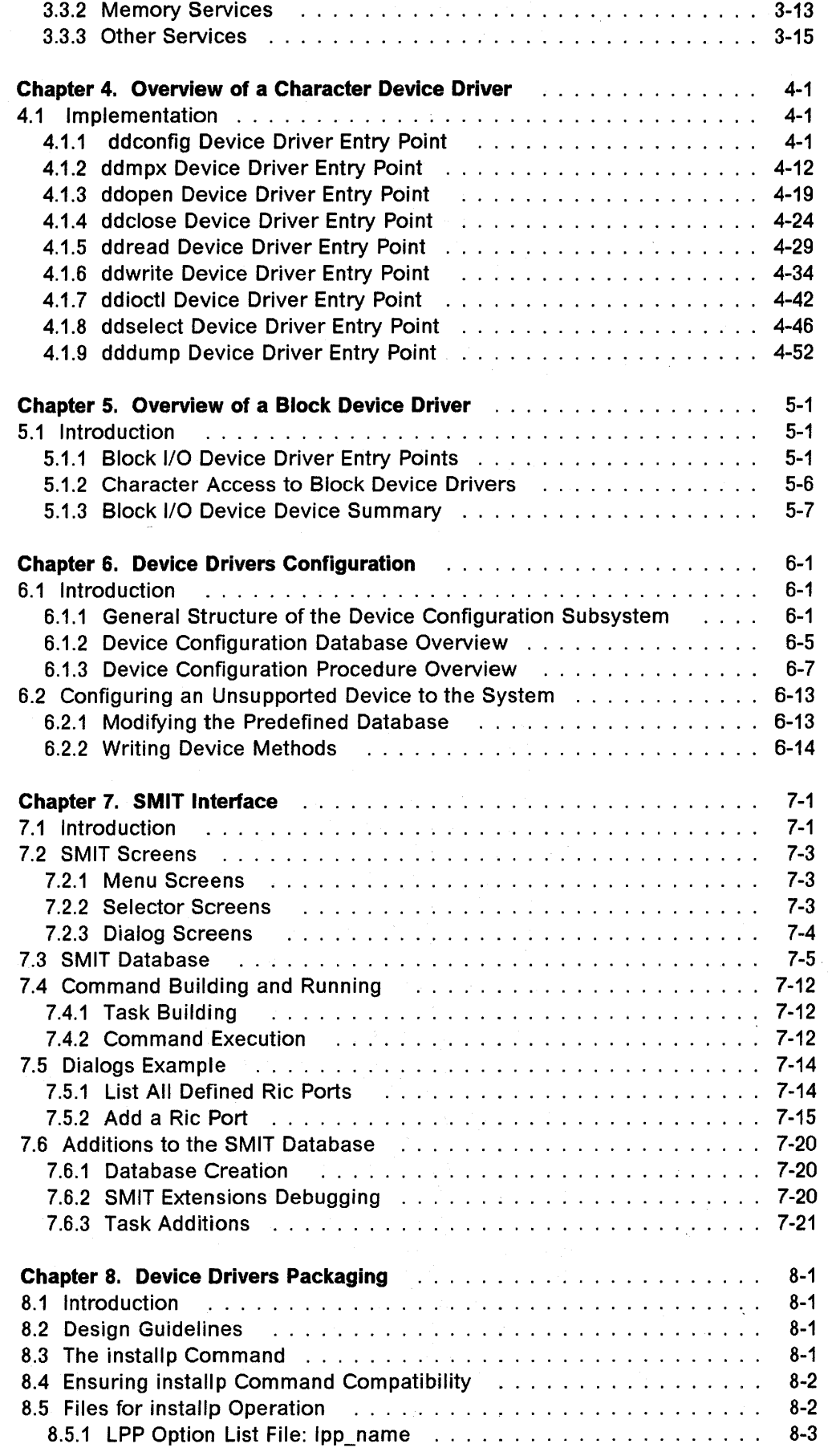

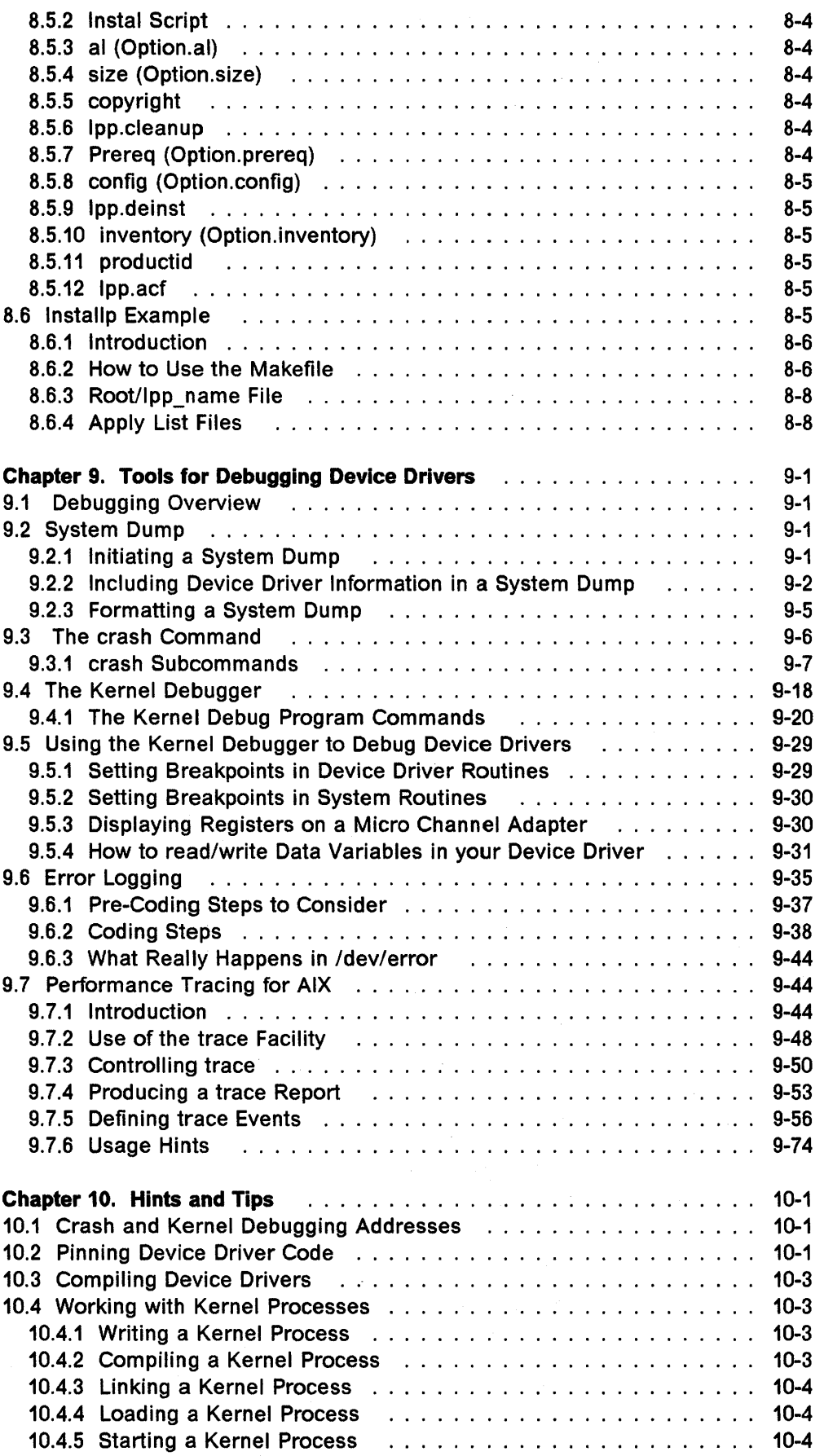

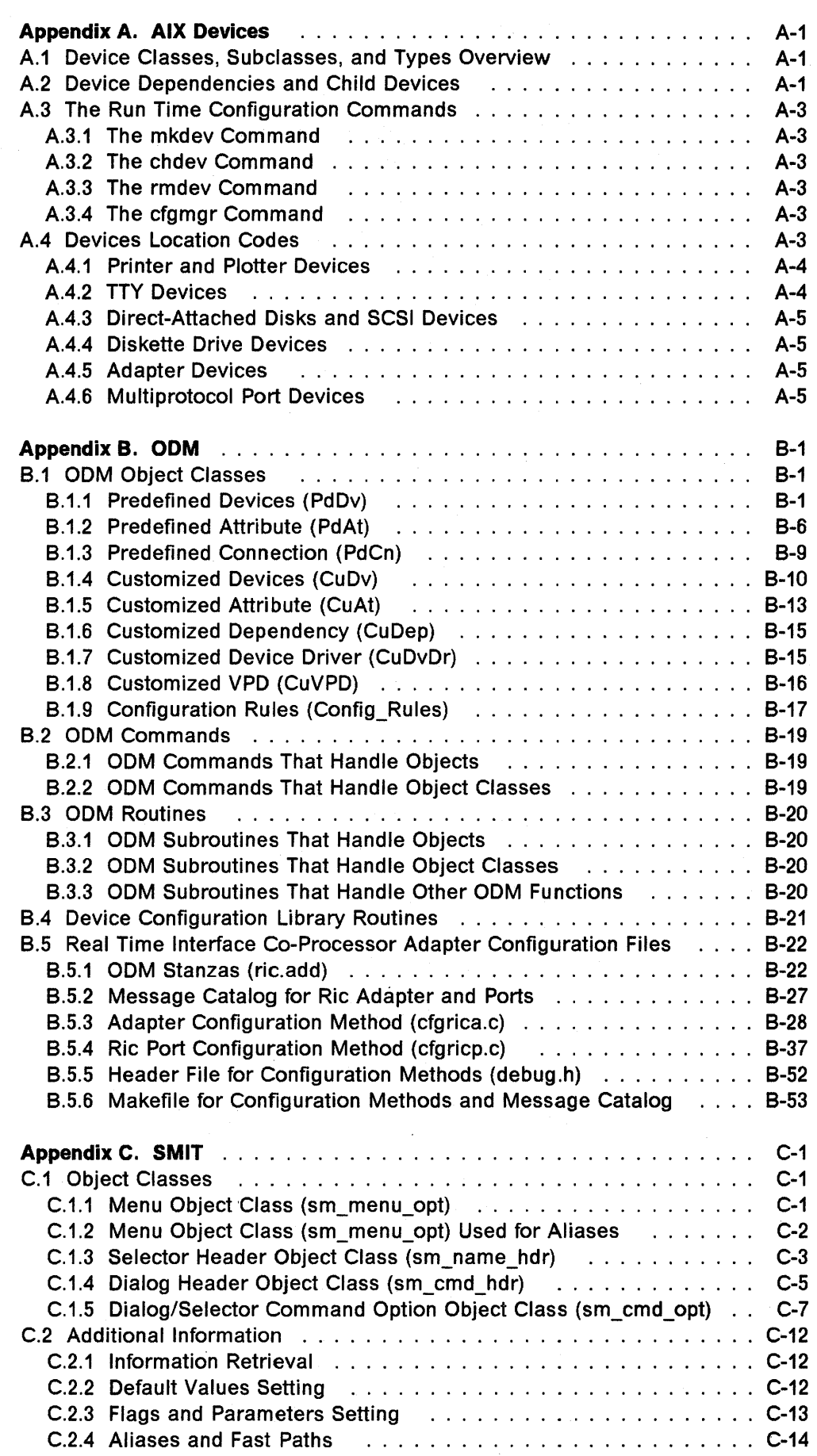

 $\sim$ 

 $\label{eq:2} \frac{1}{\sqrt{2}}\left(\frac{1}{\sqrt{2}}\right)^{2} \left(\frac{1}{\sqrt{2}}\right)^{2} \left(\frac{1}{\sqrt{2}}\right)^{2}$ 

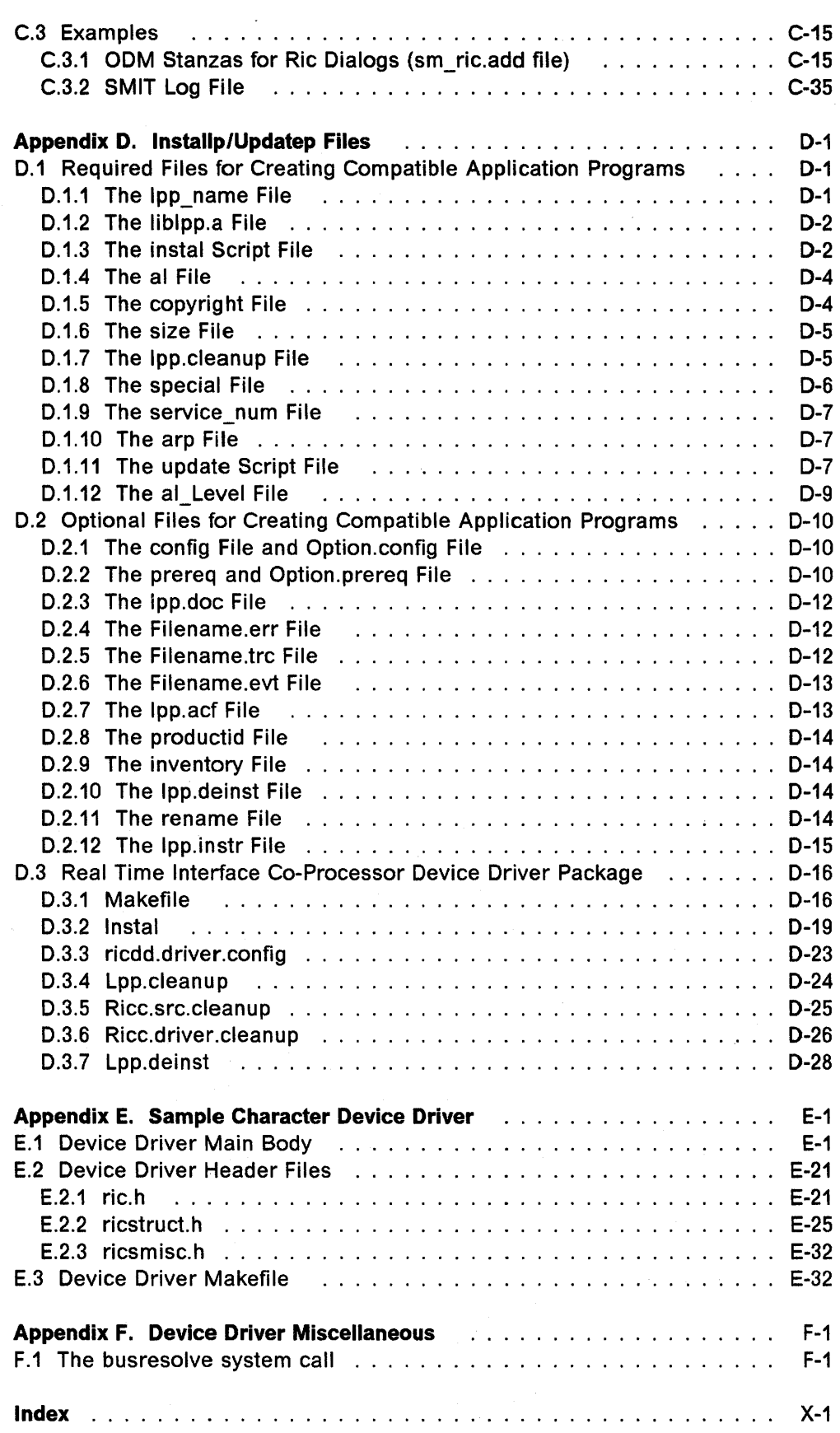

 $\sim 10^{-1}$ 

 $\hat{\mathcal{A}}$ 

 $\sim 10^{11}$ 

x

# **Figures**

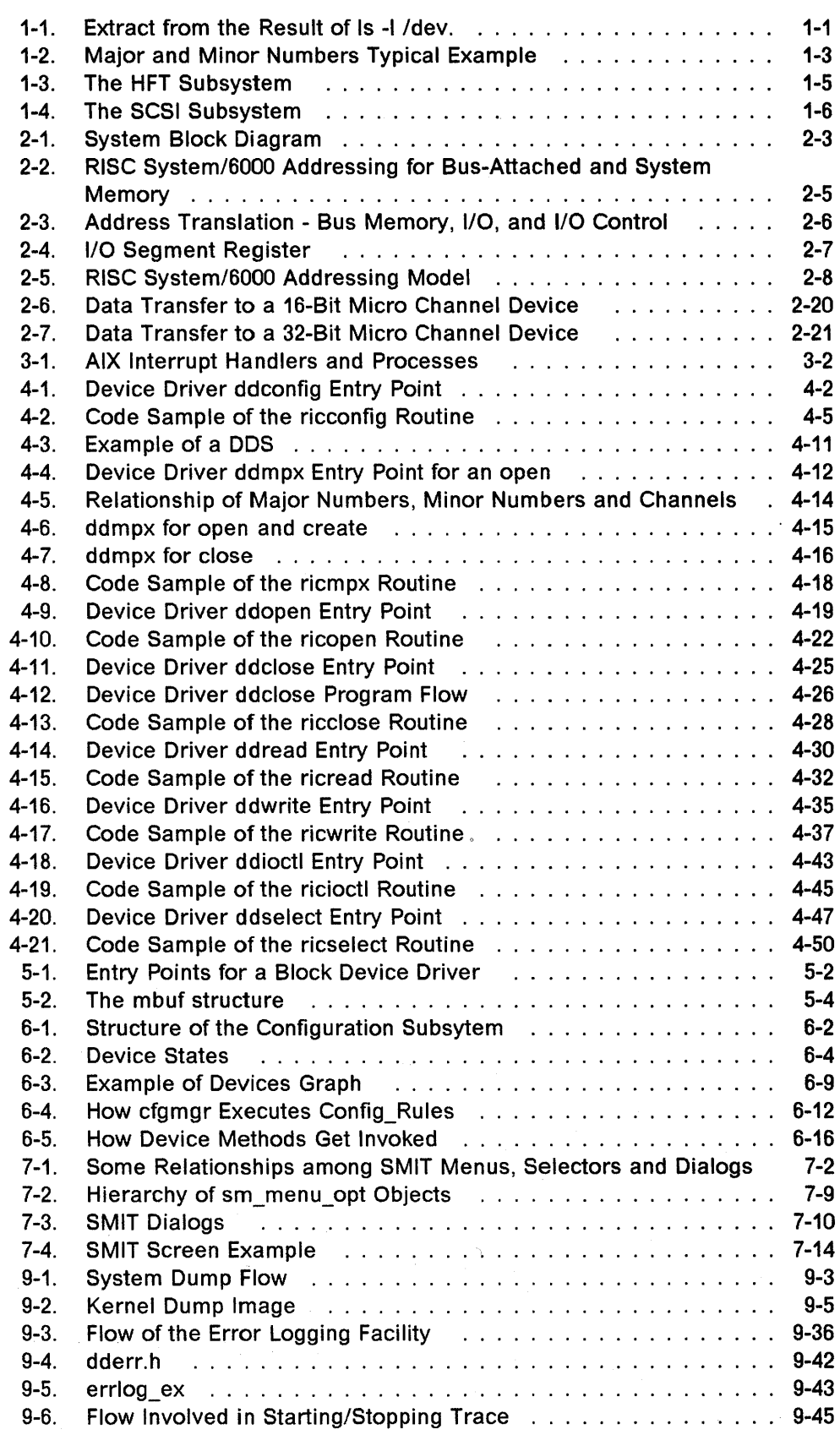

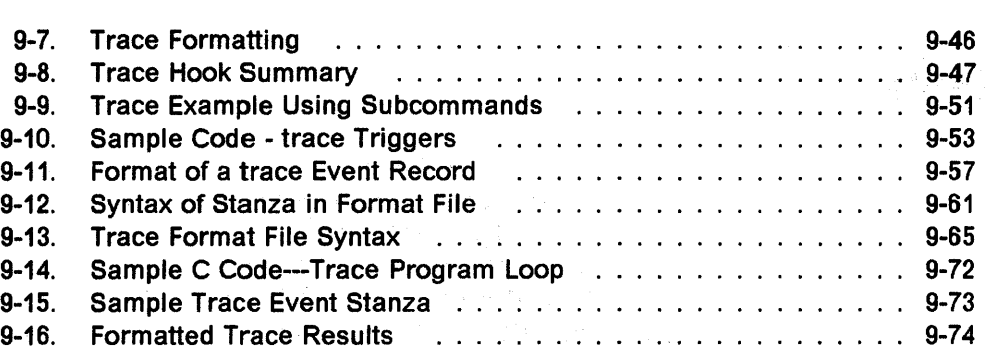

 $\sim$ 

 $\mathcal{L}^{\mathcal{L}}$ 

 $\sim$ 

 $\sim 10^{11}$ 

 $\sim 10$ 

 $\hat{\phi}^{\dagger}(\hat{\eta})$ 

 $\epsilon_{\rm s}$ 

 $\mathcal{S}^{\text{in}}_{\text{in}}$ 

# **Tables**

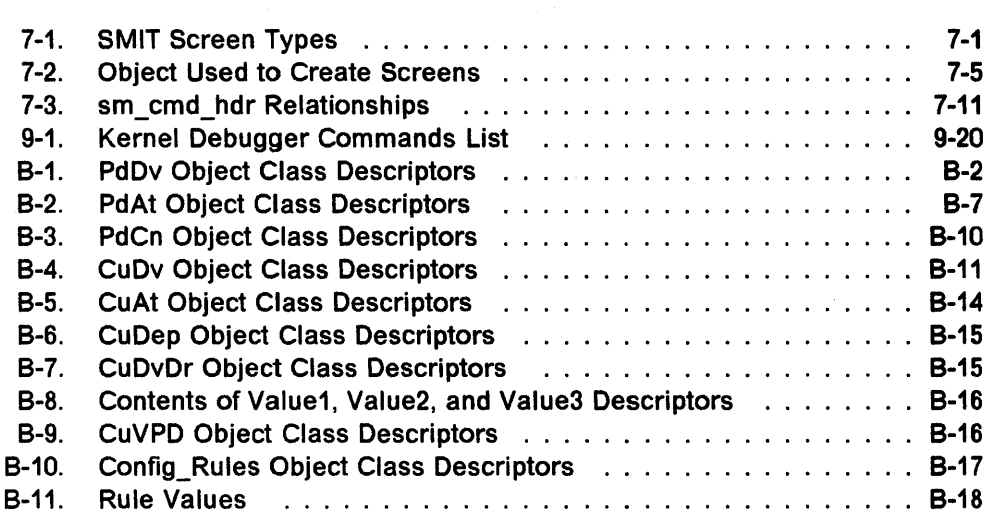

 $\mathbf{v}$ 

xiv

# **Special Notices**

This publication is intended to help the programmer to write device drivers for the AIX 3.1 operating system that runs on the IBM RISC/BOOO hardware.

The information in this publication is not intended as the specification of the programming interfaces that are provided by the AIX 3.1 operating system. This information is to serve as an example of a device driver. For information relating to the actual programming interfaces for AIX 3.1, please see the PUBLICATIONS SECTION of the IBM Programming Announcement for AIX 3.1.

References in this publication to IBM products, programs or services do not imply that IBM intends to make these available in all countries in which IBM operates. Any reference to an IBM product, program, or service is not intended to state or imply that only IBM's product, program, or service may be used. Any functionally equivalent program that does not infringe any of IBM's intellectual property rights may be used instead of the IBM product, program or service.

Information in this book was developed in conjunction with use of the equipment specified, and is limited in application to those specific hardware and software products and levels.

IBM may have patents or pending patent applications covering subject matter in this document. The furnishing of this document does not give you any license to these patents. You can send license inquiries, in writing, to the **IBM** Director of Commercial Relations, IBM Corporation, Purchase, NY 10577.

The information contained in this document has not been submitted to any formal IBM test and is distributed AS IS. The use of this information or the implementation of any of these techniques is a customer responsibility and depends on the customer's ability to evaluate and integrate them into the customer's operational environment. While each item may have been reviewed by IBM for accuracy in a specific situation, there is no guarantee that the same or similar results will be obtained elsewhere. Customers attempting to adapt these techniques to their own environments do so at their own risk.

The following terms, which are denoted by an asterisk (\*) in this publication, are trademarks of the International Business Machines Corporation in the United States and/or other countries:

#### AIX AIXWindows IBM InfoExplorer Information Retrieval Symbol InfoTrainer InfoWindow PS/2 RISC System/BODO RT RT PC RT Personal Computer

The following terms, which are denoted by a double asterisk (\* \*) in this publication, are trademarks of other companies.

/

UNIX is a trademark of UNIX System Laboratories, Inc. Goofy is a trademark of the Walt Disney Corporation

# **Preface**

This document is intended to assist the programmer in the development of a device driver by presenting detailed information and examples.

Topics presented include:

- Introductory device driver concepts
- Overview of RISC/6000 hardware as it relates to device drivers with adapters residing on the Micro Channel bus
- Examples of a character device driver
- A menu driven interface for device driver configuration (SMIT)
- Device driver packaging concepts
- Tools for device driver debugging
- Information on the Object Data Manager (ODM)

The document is organized as follows:

• "Introduction"

This provides the programmer with a brief overview of device driver concepts.

• "Programmer's model of the hardware"

This provides the programmer with the understanding of how addressing is used to access memory and I/O in tthe RISC/6000.

• "Interface to Device Drivers"

This chapter describes AIX 3.1 kernel concepts and how device drivers are integrated into it. It also describes the main kernel services used to accomplish this.

• "Overview of a Character Device Driver"

This documents the organization of a character device driver, complete with an example.

• "Overview of a Block Device Driver"

This documents the organization of a block device driver.

• "Device Drivers Configuration"

This describes how the device configuration is accomplished with AIX 3.1.

• "SMIT Interface"

This describes how menus can be added to the System Management Interface Tool (SMIT) to provide a high level user interface for the addition and deletion of a new device.

• "Device Drivers Packaging"

This describes how you would create an install diskette for the packaging of a device driver.

• "Tools for Debugging Device Drivers"

This describes the tools for debugging device drivers including the kernel debugger, crash, trace and error logging.

• "Hints and Tips"

This describes miscellaneous hints and tips on compiling and linking device drivers.

# **Related Publications**

The following publications are considered particularly suitable for a more detailed discussion of the topics covered in this document.

# **Prerequisite Publications**

RISC System/6000 CD-ROM Hypertext Base Library, SC23-2163

Kernel Extensions and Device Support Programming Concepts, SC23-2207

Calls and Subroutines Reference, SC23-2198

RISC Systeml6000 General Programming Concepts, SC23-2205

RISC Systeml6000 Hardware Technical Reference General Information SC23-2643

RISC Systeml6000 Performance Monitoring and Tuning Guide SC23-2365

# **Additional Publications**

Micro Channel Architecture Bus Master R1.1, GG24-3477

Plain Man's View of Micro Channel Architecture, GG24-3584

Micro Channel Architecture, IBM Personal Systems Technical Journal G325-5004

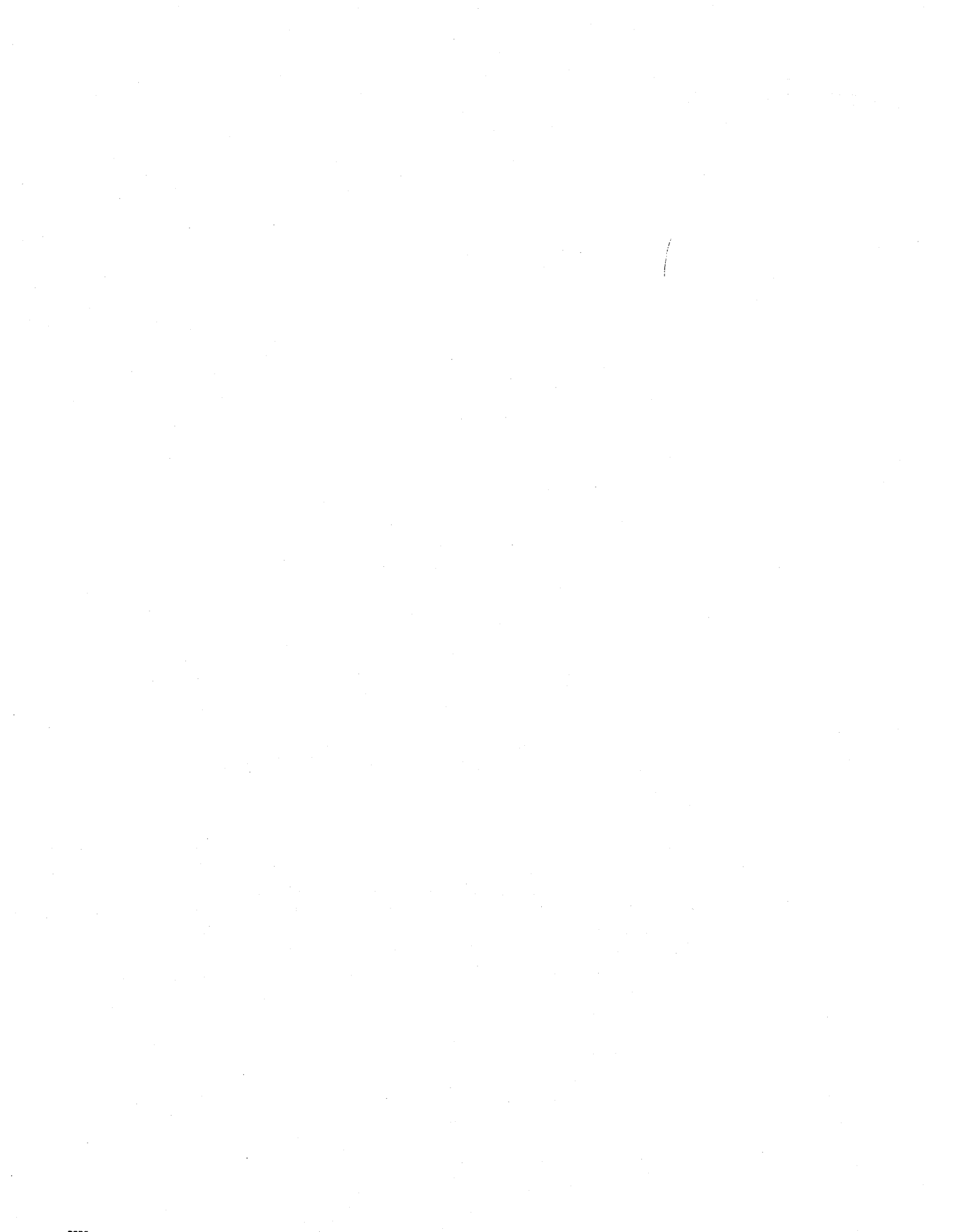

# **Acknowledgments**

The advisor for this project was:

Ron Smetana International Technical Support Center, Austin

The authors of this document are:

Luc Smolders, IBM Belgium Susan C. Williams, IBM UK Ron Smetana, IBM Austin

This publication is the result of a residency conducted at the International Technical Support Center, Austin.

Thanks to the following people for the invaluable advice and guidance provided in the production of this document:

Virgil Albaugh, IBM Austin Greg Birgen, IBM Austin Tim Boyce, IBM Austin Jan Brown, IBM Austin Mikey Buratti, IBM Austin Sam Drake, IBM Almaden Elizabeth Francis, IBM Austin Bob Kovacs, IBM Austin Dr. Rhys Lewis, IBM, UK Sergio Perrone, IBM Italy Cheryl Pervier, IBM Austin

A special thanks for our friends at ACSC who developed a device driver class for AIX Version 3 and provided indirect influence for our book. **Editor's Note** ------------------------,

It is virtually impossible to thank everyone who has contributed to this publication. The authors hope that this document will pull together information that was originally shipped with AIX version 3. In this spirit, we would like to thank everyone who has contributed to the original AIX documentation. We have gathered much information from the shipped manuals and clarified, rewrote and added as we saw fit. A special thanks to the developers and contractors who reviewed the material.

# Chapter 1. Introduction

# 1.1 Device Driver Concepts

A device driver is a section of code that provides support for a device. Device drivers run in a privileged state, as AIX kernel extensions, and have access to a number of functions that are unavailable to normal application programs. They shield the user from device-specific details and provide a common I/O model for accessing the devices for which they provide support.

In general, user application programs do not wish to manipulate the Micro Channel bus or the I/O capabilities of the RISC System/6000 directly.<sup>1</sup> As such, device drivers are often written to handle specialized or otherwise unsupported equipment.

#### 1.1.1 Special Files in AIX

The system interface to devices, which is supported by device drivers, is through the file system. Each device that is accessible to a user-mode application has a file name and can be accessed as if it was an ordinary file. By convention this device file name is found in the **/dev** directory in the root file system. This device name along with the associated inode is known as a device special file. A special file appears to applications to be a standard AIX disk file; it has a name, resides in a directory, and can be opened, read, written and be manipulated by other standard system calls. But a special file is not a disk file; rather, it is a method by which an application program can cause a device driver to be invoked. Application programs open the special files and use read, write and ioctl calls to communicate with the device driver.

Special files are created by the AIX mknod command and by the mknod() system call. These create a special file with a given name, in a given directory. Instead of having a standard disk file associated with the file name, three pieces of information are kept:

- Major device number
- Minor device number
- Type of special file: character or block

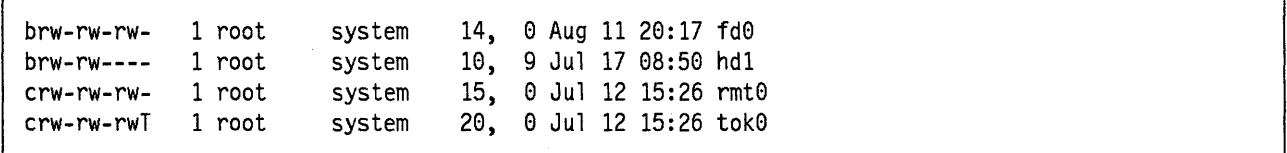

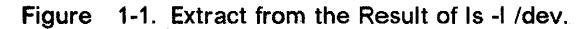

<sup>1</sup> The exception is via the machine device driver, called Idev/busO.

The major device number is the fifth field from the result of **Is·1** (see Figure 1-1), the minor is the sixth field, and c or b in the first column indicates a character or a block device.

#### **1.1.2 Major and Minor Numbers**

Devices are generally identified in the kernel through major and minor numbers. Usually, a major number identifies a particular device driver. Minor numbers identify various device instances known to the device driver. However, a device driver may be assigned multiple major numbers. Also, minor numbers can be used to identify different modes of operation for a device as well as different device instances.

Programs do not need to understand these major and minor numbers to access devices. A program accesses a device as though it were a file by opening the device's corresponding special file located in the **Idev** directory. The special file's inode contains a particular major and minor number combination specified when the special file was created. This relationship remains constant until the special file is deleted.

The major number uniquely identifies the relevant device driver and thus is used to uniquely identify the device to the kernel. The interpretation of the minor number is entirely dependent on the particular device driver. Most frequently, the minor number is used to select one of multiple subdevices supported by the device driver. As a minor device number, it usually serves as an index into a device driver-maintained array of information about each of several devices or subdevices supported by the device driver.

To see a typical use of major and minor device numbers, let's assume a Micro Channel adapter that can drive up to three printers. Since all the printers are driven by the same device driver, the special files for the printers all share the same major device number. Since the printers are all separate entities, they would each have their own minor device number. If each printer had multiple personalities (if a single printer could print files using two different datastreams ... PostScript and HPGL, perhaps), then each physical printer might be represented by more than one special file, with multiple minor device numbers being assigned to each physical printer. This is shown in Figure 1-2 on page 1-3. Figure 9-1 on page 9-3 shows the flow of a system dump.

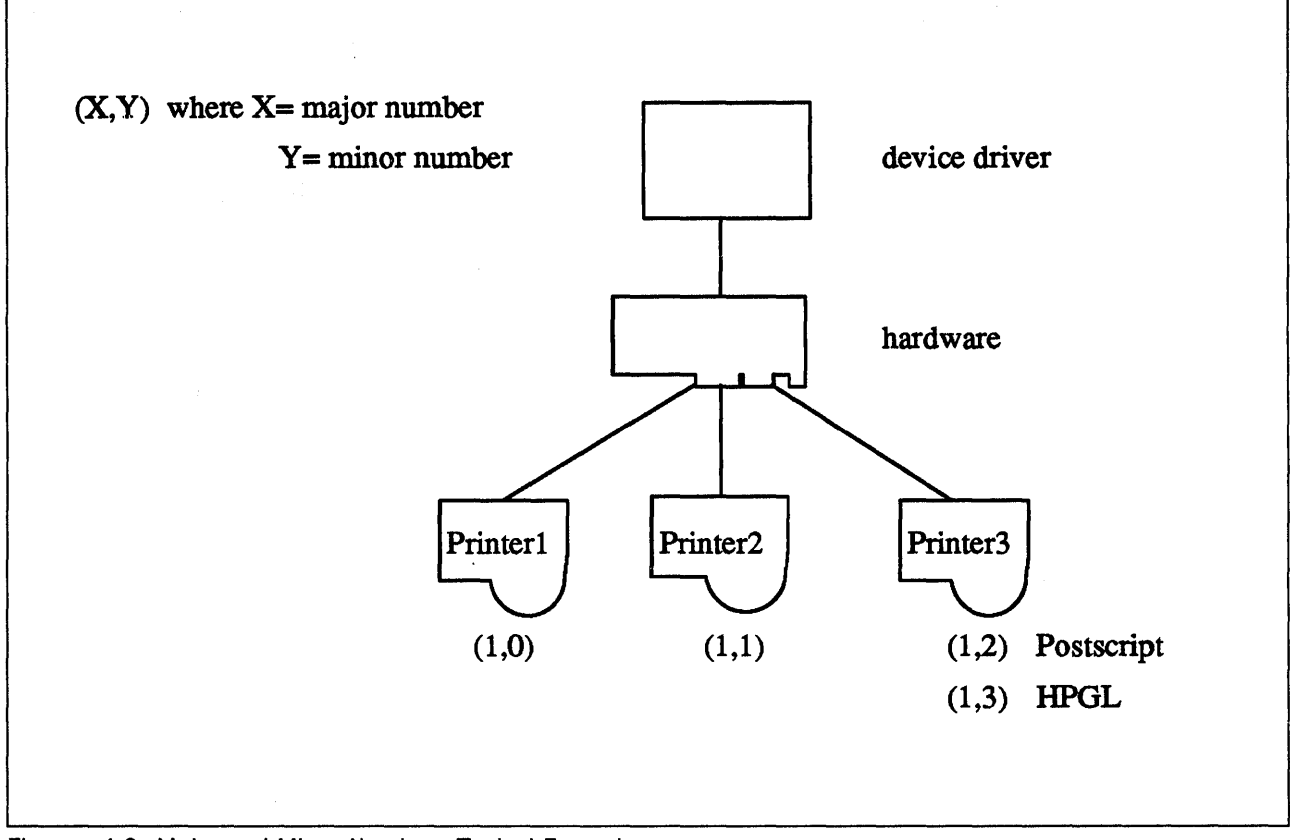

Figure 1-2. Major and Minor Numbers Typical Example

## 1.2 Device Driver Types

There are two major families of device drivers in AIX, known as character mode drivers and block mode drivers. These classes of device driver are distinguished by the type of devices they support and the interfaces that are presented to the kernel.

## 1.2.1 Block Mode Device Drivers

The block device interface is suitable for random access storage devices with fixed-size addressable data blocks. Devices supported by block device drivers can also potentially support a mounted file sytem. Block device drivers can provide character device interfaces and access to their block devices by providing a character special file, as well as the block special file. For example fdO is the floppy disk device, and rfdO gives a character interface access to the same device. Character device interfaces to block devices are called *raw* /10, and the corresponding device is called a raw device (rfd0).

#### 1.2.2 Character Mode Device Drivers

The character device interface is more suitable to non-random access devices, such as terminals, printers and networks. These devices cannot directly support mounted file systems.

## **1.3 Device Driver Roles**

Device drivers can play two roles in the AIX operating system: the device head role and the device handler role. Most simple device drivers will in fact act in both roles, but other configurations are possible. An entry point for a device driver is either in a device head or in a device handler.

## **1.3.1 Device Head Role**

A device head is a device driver or a portion thereof that provides interfaces to application programs via the standard open, close, read, write, and related system calls A device driver acting in this role takes I/O requests from application programs and communicates them to a device handler.

The interface between application programs and a device head is rigidly defined by the AIX kernel itself2.

Device head routines are responsible for the following functions:

- They convert the request from the form of the file I/O function call to a form that the routines acting in the corresponding device handler role understand.
- They perform the appropriate data blocking and buffering.
- They manage the device. This includes such actions as maintaining queues of I/O requests and handling error recovery and error logging.

#### **1.3.2 Device Handler Role**

A device handler is the portion of a device driver that communicates with the actual device or adapter. The device handler takes requests from a device head and implements the requests on real hardware.

The interface between a device head and a device handler is essentially undefined by AIX, though a large number of primitive functions are provided by AIX to assist in constructing an interface. The details, however, are left to the driver author. The interface between the device handler and the device itself is naturally dependent on the hardware being manipulated, though AIX again provides a set of functions which assist in performing the hardware interfacing.

#### **1.3.3 Combining the Roles**

A simple device driver will provide both a device head and device handler, and will be a self-contained entity. But more complex scenarios are possible.

For example, it is possible that a large number of different adapters and devices could provide the same interface to application programs. For example, it might be desirable to have a large number of different types of plotters appear identically to user programs, while in reality they might attach to the system in very different ways (and might even take different datastreams, which are to be hidden from the application programs).

<sup>2</sup> Routines providing the device head role must conform to the programming model for system calls described in Chapter 4 of Kernel Extensions and Device Support Programming Concepts.

One way to implement this is to have a single driver operating as a device head, with multiple drivers acting as device handlers (one handler for each real adapter). This is how the hft subsystem on the RISC System/6000 operates; for example, many different adapters can all be configured to appear as hfts, and a single device head communicates to the appropriate device handlers for the adapter in use. Separate keyboard, mouse, and display drivers all interact with the hft device head under the covers. These low level drivers only interface to hardware and to the hft device head; there is no way for applications to interface with the keyboard driver except via the hft interface. See Figure 1-3 for a diagram of this.

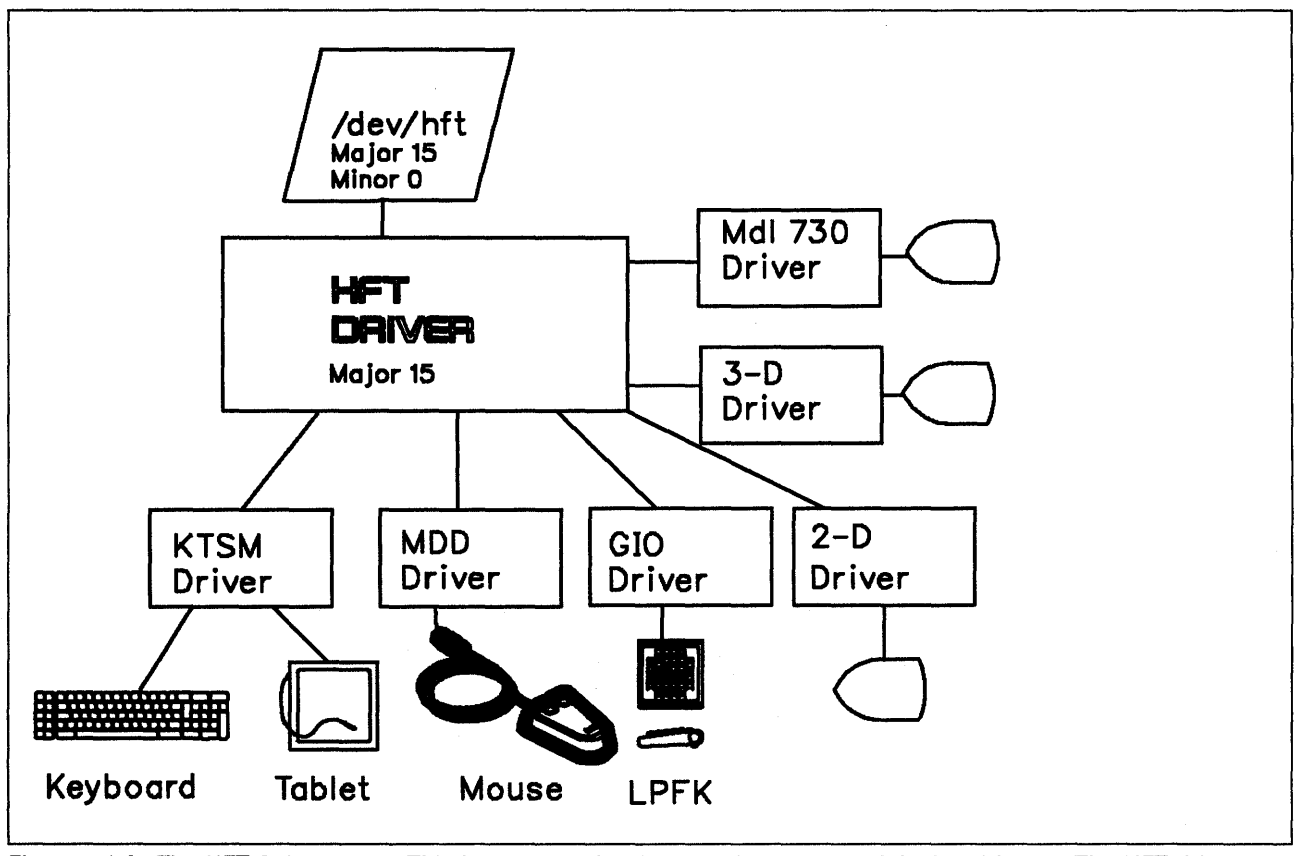

Figure 1-3. The HFT Subsystem. This is an example of a complex system of device drivers. The HFT driver provides only the device head role, while the others act only as device handlers.

A somewhat opposite example is the support of the SCSI bus on the RISC System/6000 (see Figure 1-4 on page 1-6). One Micro Channel adapter interfaces the SCSI bus to the Micro Channel; a generic SCSI device driver provides the device handler for this adapter. This generic SCSI driver handles sending commands on the SCSI bus, but does not know what commands to send. Numerous different device drivers operate in the device head role interface between applications and the SCSI device handler; these drivers support specific devices such as disk, tape, and CD-ROM, which exist on the SCSI bus itself. In addition, the SCSI device driver contains a "generic" device head, which allows applications to manipulate other unsupported devices on the SCSI bus directly. Figure 1-4 on page 1-6 shows the SCSI subsystem.

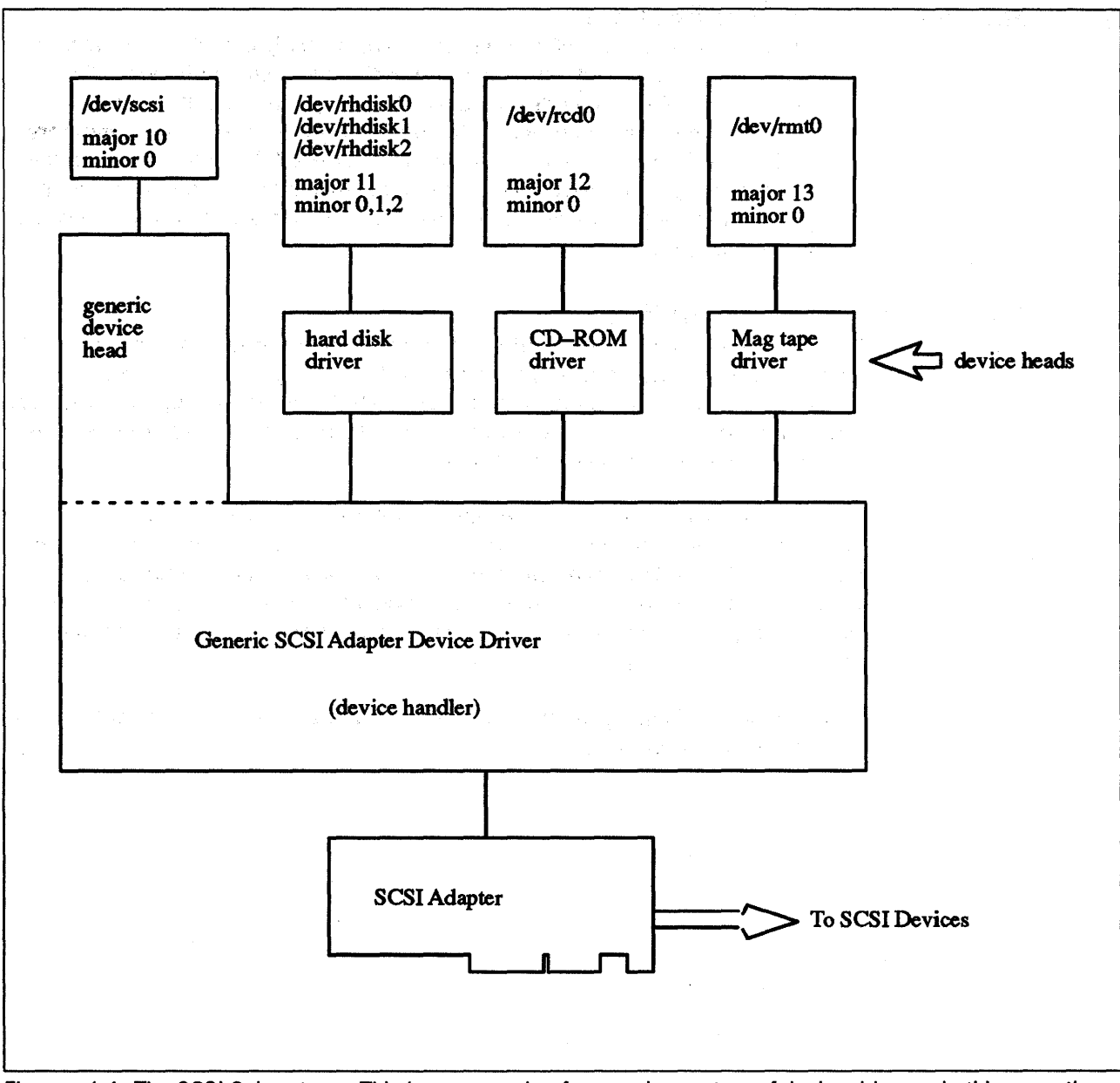

Figure 1-4. The SCSI Subsystem. This is an example of a complex system of device drivers. In this case, the generic SCSI driver provides both a device head and a device handler; the other drivers only provide the device head function. They call the generic SCSI driver for device handler operations.

# **1.4 Device Driver Structure**

Device driver routines providing support for physical devices typically execute in two different types of environment, thus leading to a two-part structure. One part, referred to as the top half of the device driver, always executes in the process environment. Routines in this part typically provide the device head role, since they are always executed in the environment of the calling process.

The other part, referred to as the bottom half of the device driver, executes in the process or interrupt environment. Routines in this part normally provide the device handling role, since they deal with actual device I/O typically driven by hardware interrupts.

## 1.4.1 Device Driver Top Half Routines

Since routines in the top half of a device driver are only called in the process environment, the code and data accessed in this environment is normally pageable. The AIX kernel is designed to allow large portions of kernel code and data to be pageable in order to decrease the amount of physical memory required by the kernel. This is very important for the AIX kernel, because the design philosophy is to create fairly large data structures in pageable virtual memory. These large data structures can then support a wide range of system loads and configurations.

## 1.4.2 The Device Driver Bottom Half

The second half of the device driver structure is referred to as the bottom half. This half of the device driver typically consists of a routine that starts 1/0 operations, an interrupt handler, and (optionally) off-level interrupt handling and device time-out routines. The device driver's strategy and dump routines are also considered part of the bottom half.

This part of the device driver executes in both the interrupt handler environment and in the environment of the calling process. Both the code for this part of the device driver and the data it accesses must be **pinned** so that page faults are not taken in the interrupt execution environment. In addition, routines in the bottom half can utilize only kernel services that are specified as callable in the interrupt environment.

Please refer to "Pinning Device Driver Code" on page 10-1 for a discussion on how to pin device drivers.

 $\sim$ 

# **Chapter 2. Programmer's model of the hardware**

# 2.1 **Micro Channel Overview**

The Micro Channel architecture provides a standardized hardware interface for adding I/O devices to a computer. Implementations of this architecture provide a number of slots, which are electrical connectors into which circuit cards (commonly called adapters) may be inserted.

Each Micro Channel adapter provides addressable resources that reside in either the I/O address space, Bus Memory address space or the IOCC<sup>1</sup> address space.

1. An adapter may provide a set of registers (also called ports). These ports are each identified by an address, which is a 16-bit number. No two ports in a computer system can have the same address. These port addresses are said to make up the machine's I/O address space. As we will see, many adapters can be configured with the adapter's ports at a number of different addresses.

Ports may be read and written. They are one byte wide. Some ports on some adapters may be read but not written; some ports may be written but not read; others may be both read and written. Each adapter's designer determines what ports the adapter will provide and what functions it will provide.

In a simple adapter, writing a byte to a certain port might result in the byte being written to some media controlled by the adapter ... a printer, perhaps. Most adapters also provide ports that control the operation of the attached devices; the "baud rate" of a communications line, for example, might be changeable by software by writing to a port on the machine's serial adapter.

In many computers, ports are manipulated using special I/O instructions. In the RISC System/6000 the I/O address space appears to be main memory to the central processor, and is accessed in that fashion. Certain actions must be taken by software to map the I/O address space into virtual memory; these will be described in further detail later.

2. Adapters may also provide memory resources to the computer system. In the PS/n families of computers, these memory resources may be used by the system as primary main memory for the main processor. Adapter memory is configured to be present in a given address range; this range may frequently be assigned by software.

Memory resources are often provided by adapters other than "memory cards." For example, display adapters often provide access to each pel displayed on the screen via memory resources.

<sup>1</sup> The IOCC is the RISC/6000 interface between the high-speed processor bus and the Micro Channel bus. The IOCC is responsible for data buffering and protection.

In the RISC System/6000, the Micro Channel is not used to provide main memory for the processor. Memory resources provided by Micro Channel adapters may be mapped into virtual memory using mechanisms similar to those used for the I/O address space. Note that memory provided by Micro Channel adapters resides neither in the processor's real memory address space, nor in I/O space; rather, it resides in a third memory address space, called Bus Memory address space. This address space uses 32-bit addresses, and has therefore a potential size of 4 GB.

#### 3. POS : Programmable Option Select

One major design goal of the Micro Channel is to allow devices to be configured entirely through software; no DIP switches or jumpers may be manipulated on Micro Channel adapters to set interrupt levels, memory addresses or other options. Additionally, host software must be able to determine which adapters are installed in a particular machine without manual configuration. These goals are accomplished through the Programmable Option Select (POS) features of the Micro Channel.

Each Micro Channel adapter provides a set of POS Registers which may be read (and sometimes written) to query and set various options. A separate set of POS registers is provided for each Micro Channel slot provided in the machine in question. There are, in general, a maximum of eight POS registers for each adapter.

POS registers are in a fourth address space called **IOCC address space**.

Refer to the RISC/6000 Technical Reference Manual for additional information on the Micro Channel.

# 2.2 System 1/0 Structure

## 2.2.1 Overview

General I/O bus support functions for load and store instructions, interrupt, and channel control are provided by the 1/0 Channel Controller (lOCC). The Micro Channel is attached to the 10CC. Also attached to the 10CC and to the Micro Channel is the Standard I/O. Figure 2-1 describes the logical view of the IOCC in the Risc System/6000 machine.

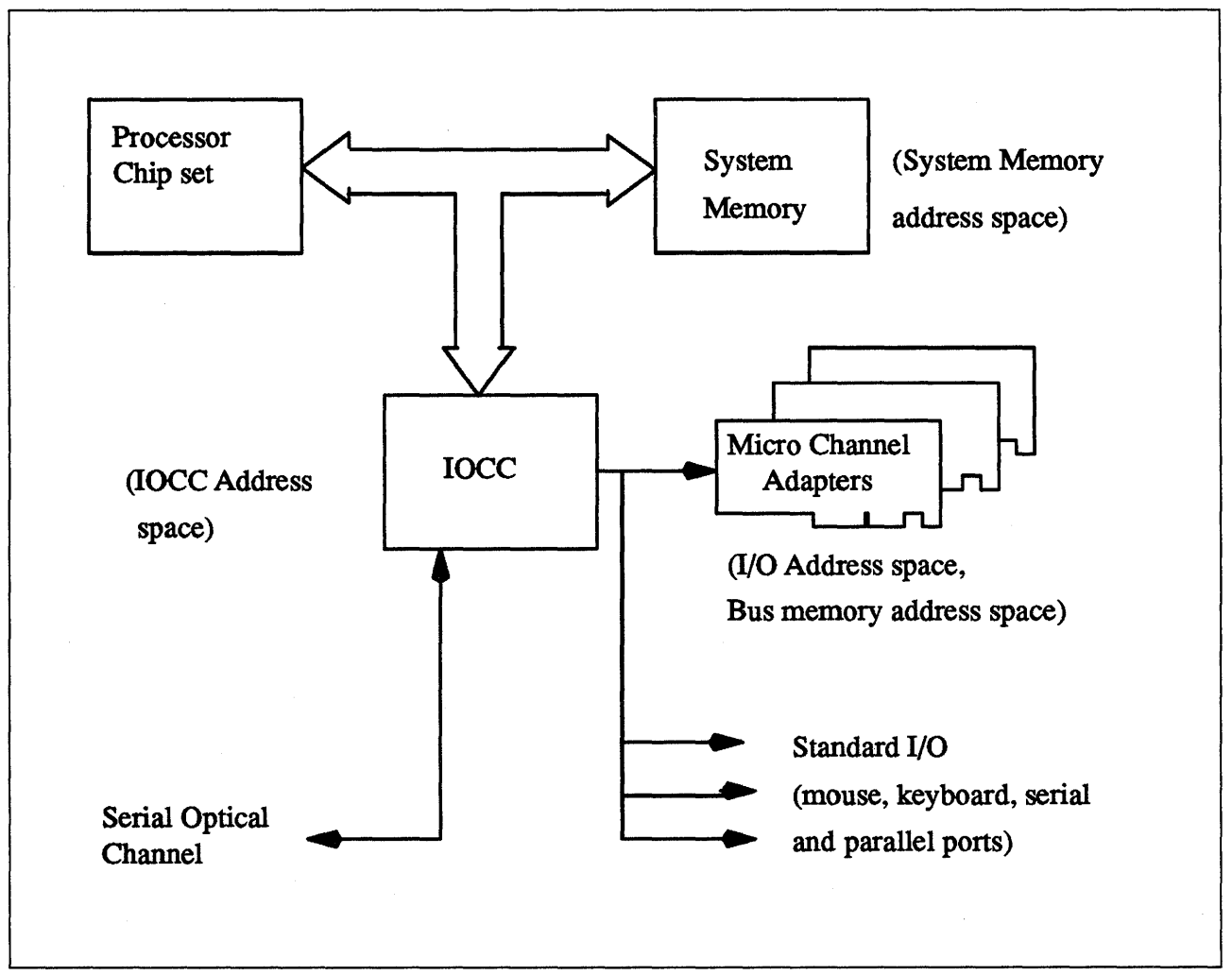

Figure 2-1. System Block Diagram

The 10CC architecture also includes support for DMA slave transfers, DMA master address translation and data buffering, load and store data buffering.

#### 2.2.2 RISC System/6000 Addressing Model

What we have seen in "Micro Channel Overview" on page 2-1 can be summarized, and completed as follows:

• The RISC System/6000 can access up to 4 GB of system memory (32-bit) physical addresses), grouped in 16 segments of 256 MB each.

- Next to that, the RISC System/6000 can also access 16 segments of 256 **MB**  of memory on the Micro Channel bus **(bus-attached** memory).
- One other address space is also available: the IOCC address space.

The RISC/6000 addressing for system memory and for the (Micro Channel) bus attached memory is shown in Figure 2-2 on page 2-5.

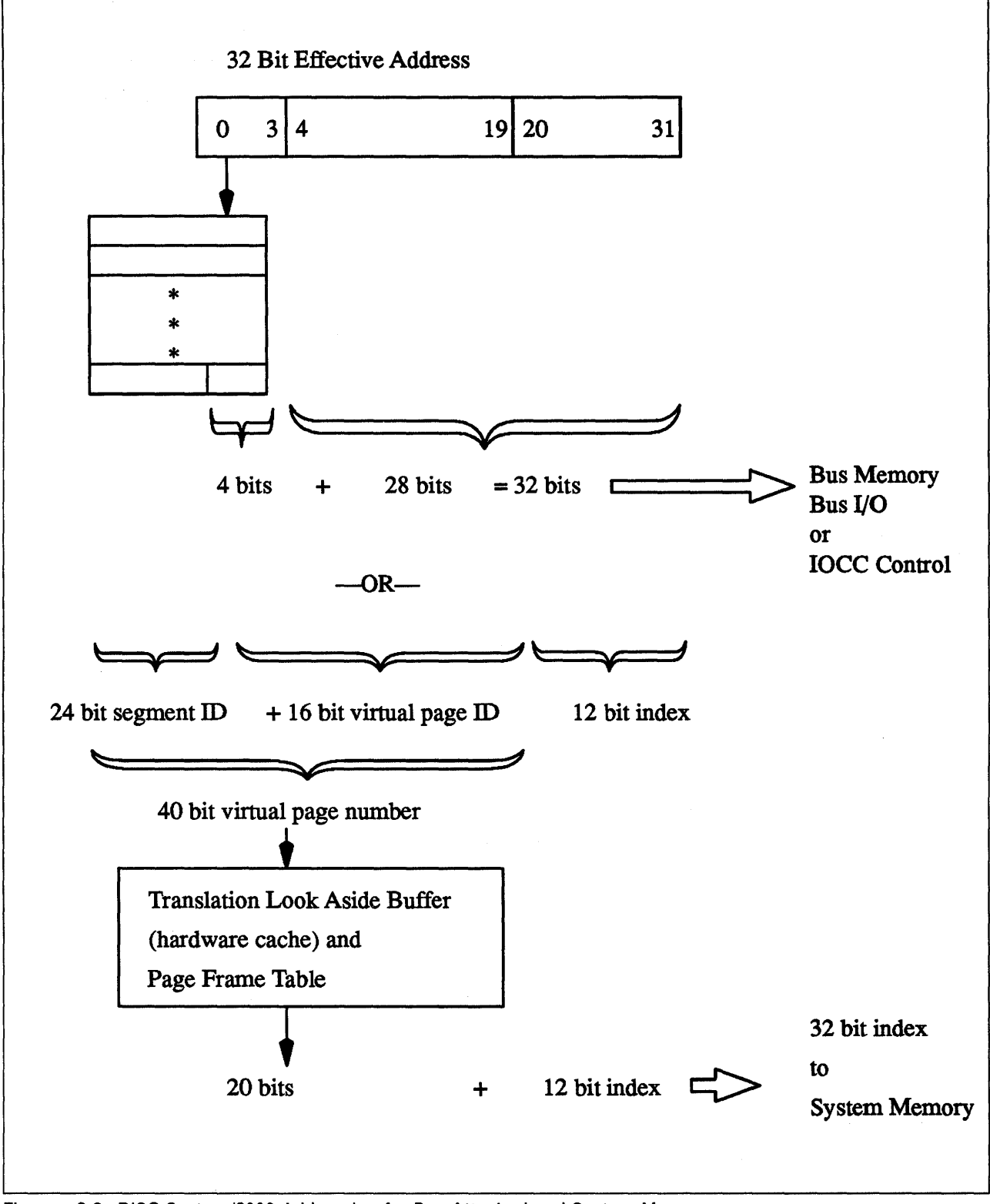

Figure 2-2. RISC System/6000 Addressing for Bus-Attached and System Memory

A 32-bit effective address is used to translate into a 32-bit real address in both cases.

For Micro Channel bus memory, I/O, or IOCC control, a 4-bit extention from a segment register is used to form this 32-bit address. This, in addition to proper
control bits in the segment register, is used to decode the IOCC control mode from the bus memory and I/O modes.

For system memory, a 24-bit extention from a segment register is appended to 16 bits from the effective address to form a 40-bit virtual page address. This 40-bit address is then mapped by either hardware (TLB) or software (page frame table) to form a 20-bit real page address. This 20-bit page address is then concatenated with a 12-bit index from the effective address to get the 32-bit real address.

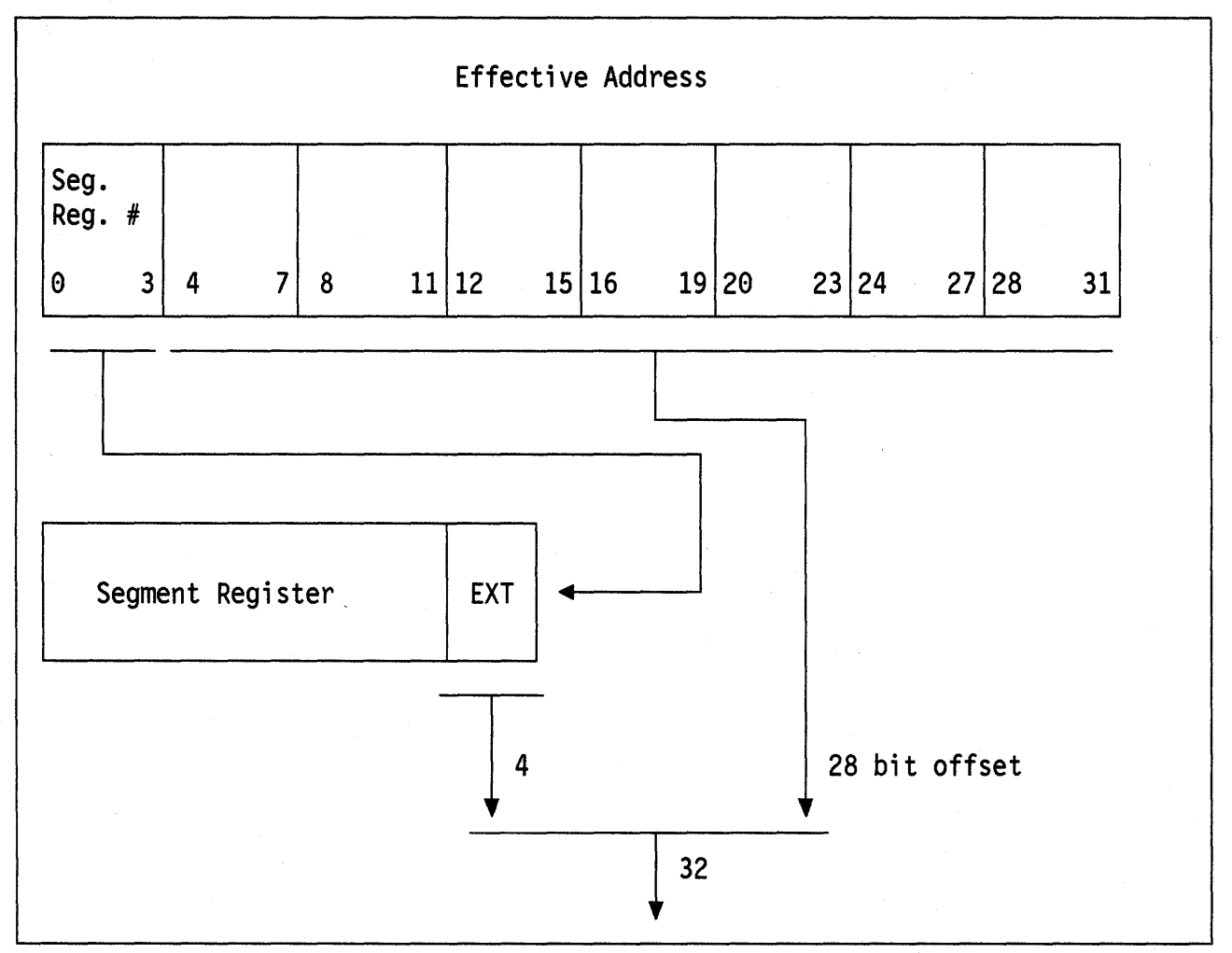

Figure 2-3. Address Translation - Bus Memory, I/O, and I/O Control

Load and Store instructions can be issued to devices on the I/O bus in a similar manner to those issued to system memory. The programmer specifies a segment register identifying a specific address space and supplies an offset into that space. The offset is obtained from the effective address and is not translated prior to being applied as a bus address. Figure 2-3 shows that address translation mechanism.

The bit meaning of the segment register (see Figure 2-4 on page 2-7) when using IOCC and I/O bus addresses (i.e. when  $T = 1 - NOT$  system memory address space) are:

#### **Bits** Description

- o This bit defines if the Load or Store instruction is targeted to system memory or I/O address spaces  $(T=0$  means system memory access).
- 1 Privilege key: this bit is generally set to 0 when the operating system is in control, and 1 when in the user mode.
- $2 3$ These bits are reserved and should be set to O.
- 4 ·11 Bus Unit Identification (BUID): the field is decoded to select the 10CC. Addresses between x'20-23' are assigned to the 10CC, but the present version of the IOCC is cabled for a BUID of x'20. This field should thus be set to x'20.
- 12· 13 Address check and increment: should be set to 1.
- 14·23 These bits are reserved and must be set to O.
- 24 IOCC Select: this bit selects the 10CC control mode when set to 1.
- 25 RT Compatibility Select: this bit selects the RT compatibility mode when set to 1 and when the IOCC Select bit equals O.
- 26 Bypass: this bit should be set to 1.
- 27 This bit is reserved and must be set to O.
- 28·31 Bus Memory Extent: this field is concatenated with effective address bits 4 to 31 to form a 32-bit I/O bus address when working in bus memory mode.

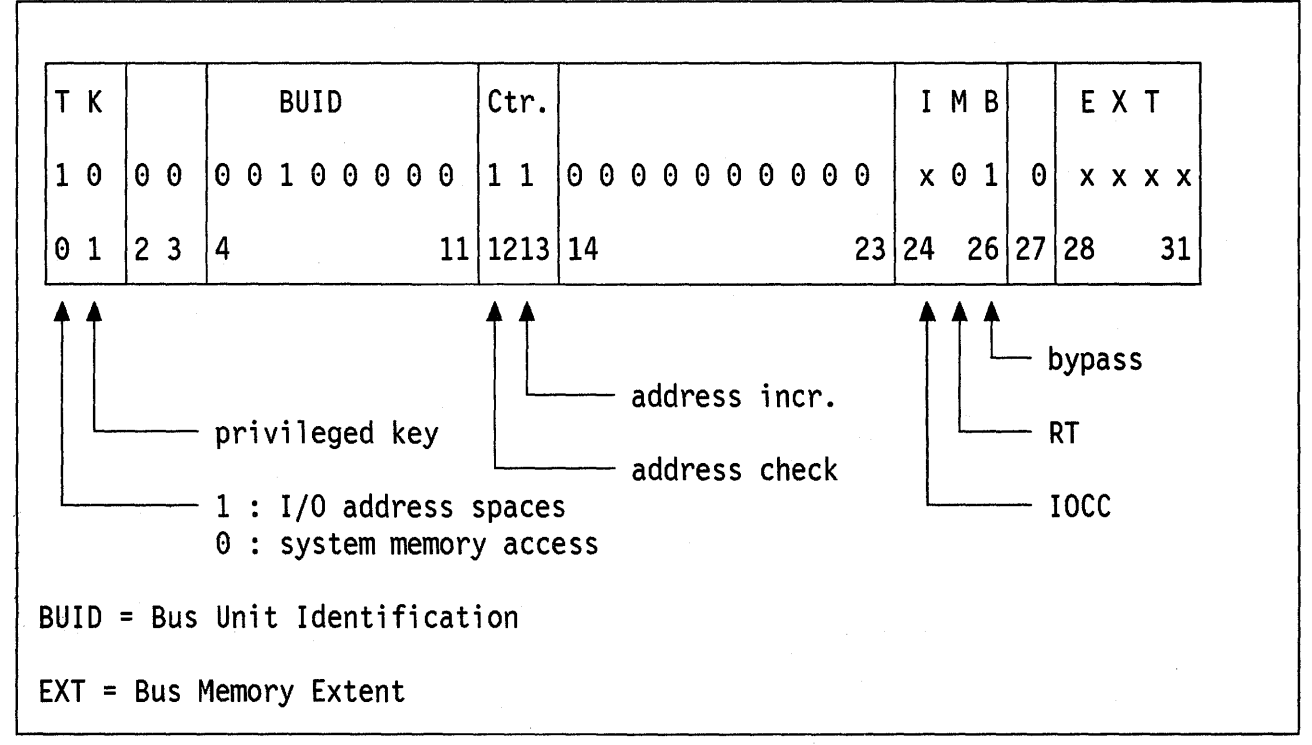

Figure 2-4. I/O Segment Register

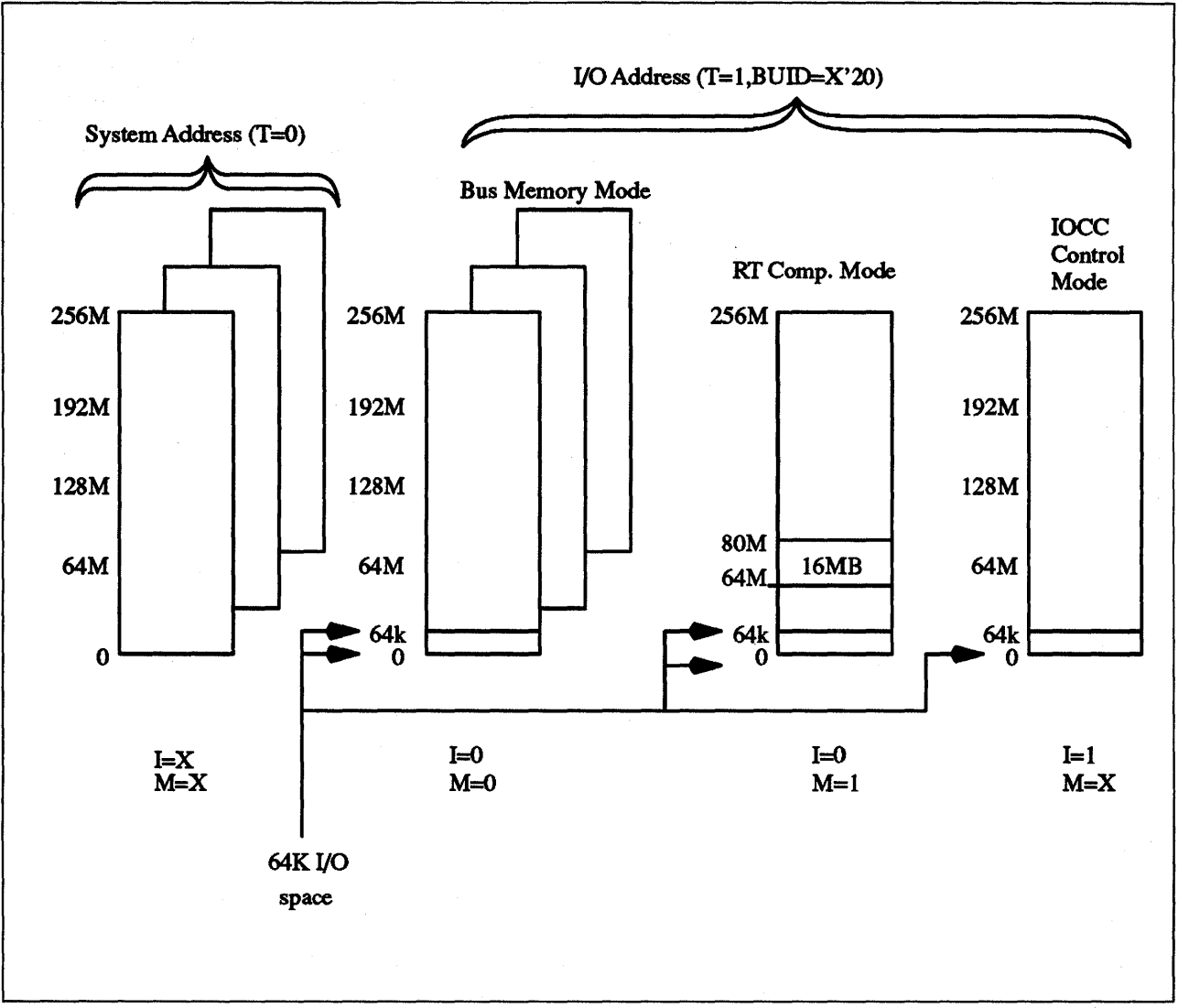

Figure 2-5. RISC System/6000 Addressing Model

Figure 2-5 gives a complete view of the different possible addressing modes. These address spaces are selected by way of control bits in the Segment register resulting in five different effective address operating modes as follows:

- 1. System address mode: when  $T=0$  in the segment register, the system memory is accessed.
- 2. Bus memory mode: when  $T=1$ ,  $I=0$ , and  $M=0$ , the memory on the Micro Channel is accessed. The 32-bit bus memory address is formed by concatenating 28 bits of the effective address with the 4 extent bits from the segment register. This partitions the bus memory address into 16 segments of 256 MS, for a total of 4 GS. Separate segment registers must be used for addressing different segments.
- *3. 1/0* devices mode: the 16-bit device address is taken directly from the lower 16 bits of the effective address. To address a device within the 64 KS Micro Channel I/O space, effective address bits 4 through 15, and segment register bits 28 through 31 must all be set to O. Effective addresses are not translated, but are used as real addresses into the I/O space. Note that these 64 KB can be accessed when utilizing bus memory mode, RT compatibility mode, and IOCC control mode as illustrated in Figure 2-5.
- 4. **RT compatibility** mode: this addressing mode assists in the simulation of the RT system allowing for 24-bit addressing. In this mode, the segment register control bits are in the following state,  $T=1$ ,  $I=0$ ,  $M=1$ . In this mode, the 16 MB of bus memory are mapped into the effective address range going from 64 MB to 80 MB. Please refer to the RISC/6000 Hardware Technical Reference Manual for more information on the RT compatibility mode.
- 5. **IOCC Control mode**: when  $T = 1$  and  $I = 1$ . Included in this address space are 10CC registers, address translation tables for Bus Master and DMA Slave transfer (TCW and TAG tables), and Non-Volatile Random Access Memory (NVRAM). Access to the adapters' P~S **registers** is also achieved by using this address space.

# **2.3 1/0 Data Transfer Protocols**

# **2.3.1 Programmed 1/0 Mode**

This mode provides data transfer capability between processor General Purpose Registers and memory (system or bus), I/O space or 10CC space. Up to 128 bytes can be transferred with one command. The 10CC contains a 128-byte Pia buffer to handle the data width mismatch between the 8-byte System Bus and 1-byte, 2-byte or 4-byte target device.

See "I/O Macros" on page 2-14 for the commands that perform the programmed I/O operations.

# **2.3.2 DMA Transfers**

# **2.3.2.1 Types of DMA Adapters**

The Micro Channel supports two types of DMA adapters. These are DMA slaves and DMA masters.

A DMA slave adapter is the simpler form of adapter. It requires extensive system support to generate addresses and control the transfer length. The system hardware limits a DMA slave adapter to performing only one sequential transfer at a time.

A DMA master generates its own bus address and controls its own transfer length. A DMA master adapter is therefore only limited by its own hardware in the number and type of transfers that it can perform. For example, a DMA master disk adapter can support one or more concurrent DMA transfers for each disk connected to it. A DMA master LAN adapter can support having the header at one location in system memory and the data at another location.

# **2.3.2.2 Block DMA Transfers**

A block DMA transfer consists of transferring data between sequential locations on the adapter and sequential locations in memory. All DMA slaves are essentially limited to this type of transfer.

A DMA slave can have only one contiguous block transfer in progress at any one time. The maximum size of this transfer is currently x'100000 bytes, as defined in the  $\leq$  sys/sysdma.h > header file.

A DMA master can have one or more block transfers in progress at anyone time. Each transfer must be assigned part of that DMA master's fixed-size window into system memory. This window is assigned to the adapter during system configuration.

A device driver must call either the d\_slave service to set up a DMA slave transfer or the d\_master service to set up a DMA master transfer. The device driver should then set up the device to perform the DMA transfer. The device transfers data when it is available and interrupts the processor upon completion of the DMA transfer. The device driver then calls the **d\_complete** service to clean up after the DMA transfer. These steps are typically repeated each time a DMA transfer is to occur. See "DMA Management" on page 3-11 for more information on using the DMA kernel services.

### 2.3.2.3 DMA Processing

Direct memory access (DMA) allows a device to access memory without going through the processor. Using DMA consists of the following steps:

- 1. Allocating a DMA channel.
- 2. Initializing the DMA channel.
- 3. Enabling the DMA channel.
- 4. Performing one or more DMA transfers.
- 5. Disabling the DMA channel.
- 6. Freeing the DMA channel.

The DMA transfer itself, in Step 4 above, consists of the following steps:

- 1. Arbitrating for the bus.
- 2. Generating an address.
- 3. Performing the data transfer.

The AIX kernel provides a set of services that assist in performing DMA operations. "DMA Management" on page 3-11 will provide more information on how to use these services.

#### 2.3.2.4 DMA Channels and How They Are Assigned

A DMA channel is the means by which DMA transfers for different adapters are distinguished from each other. A DMA channel is a resource that cannot be shared simultaneously by two adapters.

The Micro Channel allows for assignment of DMA channels at system configuration time. Each time the RISC System/6000 is booted, the Micro Channel bus configuration method scans the bus and creates a list of all adapter cards plugged into the slots. For each adapter plugged into a slot, the method uses the adapter 10 (sensed from the POS registers) to look up the adapter's assignable resources in the device's database. (This is known as the "predefined attributes" (PdAt) of the ODM database.)

If the adapter uses a DMA channel, the database describes all possible DMA channels to which the adapter can be programmed and a default or preferred choice. The bus configuration method then selects a unique DMA channel for each adapter requiring DMA in the system. The assigned DMA channel

numbers are written into the Customized Attributes (CuAt) database object for each adapter if the adapter's default value is not used. (If the default value is used, the CuAt database does not get modified.)

The **busresolve** system call is used from the device's configuration method. This system call is used to resolve the resource (DMA and interrupt) conflicts on the Micro Channel bus. If the resources cannot be resolved at this time, the configuration method should return a failure return code. See "The busresolve system call" on page F-1 for more details.

When the adapter's specific configuration method is called later in the configuration process, it reads the assigned DMA channel or channels from the database for the specific adapter being configured. The adapter's configuration method then puts these channels in a device-dependent structure used to initialize the device driver supporting the adapter.

When the device driver for the adapter in the specified slot is initialized, the information in the device-dependent structure is written to the adapter's POS registers. This is done by the configuration routine of the device driver. This action properly configures the adapter.

Please see "Device Drivers Configuration" on page 6-1 for more information on device driver configuration.

# **2.4 Interrupt Processing**

Adapters on the Micro Channel can generate interrupts to the host cpu. Each interrupt is associated with a particular "Interrupt Request Level" (IRQ), which is a small positive integer. One adapter might generate interrupts on IRQ2, while another might generate interrupts on IRQ3. ASSignment of IRQ levels to adapters is done by setting POS registers on the adapter during device initialization. Adapter interrupt levels are assigned in the same manner as the DMA levels.

**CAUTION** ----------------------------------------~

Do not change the Predefined Attributes (PdAt) of the RISC/6000 by removing information that was shipped with the base AIX product.

IRQ levels may be shared; i.e. more than one adapter may generate interrupts at the same IRQ level. Each adapter will provide a register which may be interrogated to determine if the current interrupt is due to this particular adapter; this allows software to determine which adapter actually generated the interrupt.

Note that interrupt sharing on a particular level gives you worse performance than having each adapter on a separate interrupt level.

Each adapter also provides a procedure, which software must follow, that will reset an interrupt indication; this must be done before any more interrupts will be generated by the adapter.

A device driver may provide an interrupt handler. This is a C function that will be called by the AIX kernel whenever an interrupt occurs on a given IRQ level. The interrupt handler must first determine if the interrupt was indeed caused by the adapter this driver is managing; if not, the handler exits immediately. The interrupt handler then performs whatever processing is needed to deal with the interrupt; it then resets the interrupt both in the adapter and in the Micro Channel and returns to its caller.

Interrupt handlers, like most of the AIX kernel, are preemptable. They run with some interrupts enabled. When a device driver configures itself, it specifies the priority of interrupts from its associated adapter. When an interrupt occurs, only interrupts from devices at that priority level and below are disabled; higher priority interrupts may still occur. This allows interrupt handlers for low priority devices (a printer, for example) to be preempted if an interrupt occurs on a high priority device (an unbuffered high-speed communications link, perhaps).

Routines are provided by AIX that allow interrupts to be disabled and enabled at higher levels during the operation of the interrupt handler. This should be kept to a minimum and used with caution so that the higher priority interrupts can be serviced.

# 2.4.1 Priority Assignment

A device's interrupt priority is selected based on two criteria: its maximum interrupt latency requirements and the device driver's interrupt execution time. The interrupt latency requirement is the maximum time within which an interrupt must be serviced. (If it is not serviced in this time, some event is lost or performance is degraded seriously.) The interrupt execution time is the number of machine cycles required by the device driver to service the interrupt. A device with a short interrupt latency time must have a short interrupt service time. In other words, a device that will "Iose" data if not serviced quickly must have a higher priority interrupt level. This in turn requires that it spends less time in the interrupt handler. The general rule for interrupt service time is based on the following interrupt priority table:

#### Interrupt Priority Versus Interrupt Service Times

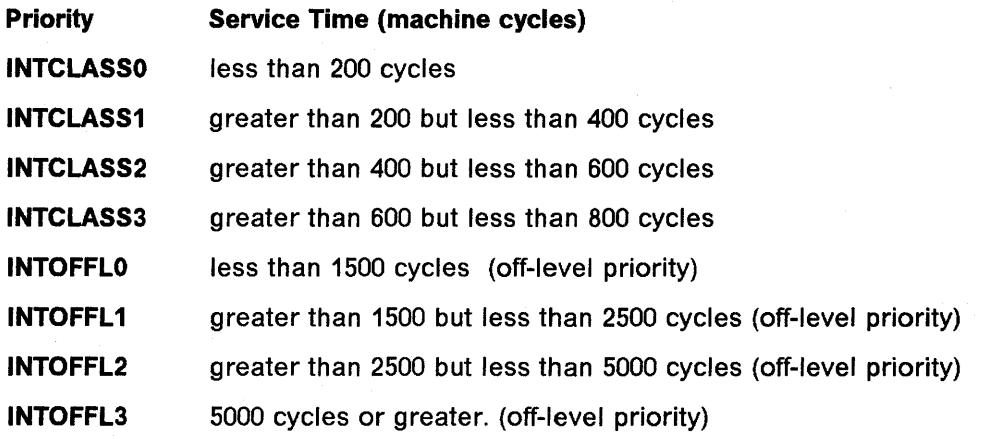

Two other predefined priorities are available: INTMAX which corresponds to all interrupts disabled, and INTBASE which corresponds to all interrupts enabled.

See  $\leq$ sys/m\_intr.h > for the associated priority levels of these interrupts.

**HINT** ------------------------,

A method for finding out your interrupt class could be as follows. Put a trace hook with a time stamp into both the entry and the exit points of your interrupt handler. (Please see" Performance Tracing for AIX" on page 9-44 for trace hook information.) The resulting trace will tell you the cumulative time that was spent in the handler. Dividing this time by the cycle speed of your RiSe System/6000 system will give you the number of cycles used.

# **2.4.2 Off-Level Interrupts**

The INTOFFLn interrupt priorities are for off-level interrupt processing. Typically, they are used when the interrupt service time for an operation exceeds the time allowed at that interrupt priority. For example, if a device interrupts and you know that it will take more than 800 cycles to service, your interrupt handler should reschedule it so that it will use one of the off-level routines.

The i\_sched service is used to schedule off-level processing. The operation is then set up to be performed at an off-level interrupt priority. This allows other device interrupts to preempt the operation of the off-level handler at a small cost of additional system overhead.

Operations that do not meet the off-level service time requirements must be scheduled to be performed under a kernel process in order to maintain adequate system real-time performance. Device driver routines providing the device handler role often include an off-level processing routine. The kernel calls the off-level routine to perform device-specific processing after the following events have taken place:

• The interrupt handler has completed its processing.

• The interrupt has been reset.

The processing associated with a device interrupt can be time consuming. The off-level routine allows a device to perform this processing at a less favored priority. This in turn enables interrupt handlers to run as fast as possible by avoiding interrupt-processing delays and device overrun conditions.

This routine must be part of the bottom half of the device driver when present.

# **2.5 Addressing Micro Channel Adapters**

# **2.5.1 Identifying an Adapter**

The first two POS registers for each adapter define what kind of adapter it is. These two bytes contain a read-only number which uniquely identifies the functions and capabilities of the adapter. A particular make and model of Ethernet adapter might be identified by number Ox1234, while a particular variety of SCSI disk controller might be identified by number 0x9876. IBM maintains a central registry for these numbers; even adapters produced by other companies are guaranteed to be uniquely identified by the value of their first two POS registers.

The AIX Version 3 boot process uses the adapter 10 to determine what type of Micro Channel adapter resides in each of the machine's expansion slots; this determines which device drivers are loaded as part of the system.

**Note:** --------------------~--------------------------~

The unique instance of an adapter (if there are more than one of that same type of adapter) is by the POS ID and SLOT NUMBER.

Also, the POS 10 identifies only the base adapter and NOT a "daughter board" that may be plugged into that adapter. Therefore, an adapter with more that one kind of daughter board cannot be differentiated unless the POS IDs are different.

# **2.5.2 Setting Adapter Attributes**

The first two POS registers for each Micro Channel slot in the system (POS register 0 and POS register 1) contain the adapter ID, described above. The other POS registers control various attributes of the adapter. These attributes vary from adapter to adapter, but some typical attributes are:

- The *Interrupt ReQuest level (IRQ)* on which the adapter will generate interrupts (discussed later).
- The beginning I/O address of the adapter's ports.
- The beginning "memory" address of the adapter's RAM and/or ROM (if any).

Other specialized attributes may also be set using the POS registers. The exact bit values used to set various options is dependent on the adapter in question; see the technical information provided with the adapter for specific bit assignments.

# **2.5.3 Enabling an Adapter**

The low order bit of POS register 2 (the third register) indicates whether the adapter is enabled or not. If this bit is set to zero (as it is when the system is booted or powered up) then the adapter is disabled; it may not generate interrupts or otherwise make use of the system's resources, nor may the system make use of the adapter's resources. After the adapter has been correctly configured by the device driver and once the device driver is ready to process interrupts from the device, the device driver must modify POS register 2 to set this bit. Once the bit is set, the adapter may generate interrupts and may be the target of input and output requests from the host CPU.

(Note that you should disable your adapter when you are unconfiguring it as well as for detected adapter error conditions that result in the shutdown of your adapter.)

# **2.5.4 1/0 Macros**

As discussed before ("Micro Channel Overview" on page 2-1), in the RISC System/BOOO, POS registers appear to be virtual memory. They are maintained in a memory segment which is managed by the IOCC hardware component (see "Overview" on page 2-3).

Kernel services exist to manipulate virtual memory, but they should never be used because very convenient C language macros can also be used to do the same job (examples will be given in "Setting POS Registers from within a Device Driver" on page 2-18 and "Simple I/O" on page 2-19). For instance, IOCC\_ATT will map the 10CC segment into the device driver's virtual address space and **IOCC\_DET** will unmap (delete) the IOCC segment from that address space. Another macro, **POSREG(**  $n,m$ **)**, will return the address of the nth POS register of the adapter in slot  $m$ . This address can be used quite easily as a pOinter to the POS register. Fetching the byte at that address, using the **BUSIO** GETC macro, will give the current value of the register, while setting the byte (with the BUSIO\_PUTC macro) at that address will modify the POS register.

See  $\leq$ sys/mdio.h > for POSREG and  $\leq$ sys/ioacc.h > for BUSIO GETC and BUSIO PUTC.

As discussed above, most Micro Channel adapters provide a number of ports through which they can communicate with host software. Like POS registers, these registers are also memory mapped in the RISC System/6000. The BUSIO\_ATT macro will map the I/O segment into a device driver's virtual address space; the address of the port in question (set by the POS process) is used as a displacement within that segment to determine the memory mapped address of the port. Once the address is determined by reading the dds, the port may be accessed through a number of convenient macros provided by AIX Version 3. When the accesses are complete, the BUSIO\_DET macro will remove the I/O segment from the virtual address space.

Memory provided on Micro Channel adapters can also be manipulated using the BUSMEM\_ATT and BUSMEM\_DET macros.

Note that for code running in user mode, like a configuration method (see "Device Drivers Configuration" on page 6-1), the machine device driver is used to access the 10CC and I/O address spaces. With that device driver, you can directly read or write a POS register, or any adapter port by using the system call 10CTl on /dev/busO with different commands:

- MIOCCGET and MIOCCPUT allow you to read or write in the 10CC address space
- MIOBUSGET and MIOBUSPUT allow you to read or write in the I/O bus address space.

We will see later an example (see "Querying POS Registers from a Configuration Method" on page 2-18) of how to use this device driver.

#### 2.5.4.1 Attach/Detach Macros

In order to access I/O resources with the BUSMEM\_ATT, BUSIO\_ATT, or IOCC\_ATT macros you must supply what is unfortunately called a bus ID. The bus ID is in fact the value you need to load to a segment register (i.e. the whole word shown in Figure 2-4 on page 2-7). This word should not be confused with the Bus Unit IDentification which is the 10 of the 10CC you want to talk to (should always be x'20), and which is part of the bus ID!

The bus 10 value to use when manipulating 10CC resources (POS registers, etc.) is defined in /usr/include/sys/iocc.h by the name **IOCC\_BID**. The bus ID to use when accessing resources on the Micro Channel is never defined in any

documentation; but if you choose the recommended values (see again Figure 2-4 on page 2-7), you will find that:

#define BUS ID 0x820C0020

will work for bus memory and bus I/O access.

The following list describes all the Attach/Detach macros:

- BUSIO ATT(bid,io addr)
- BUSIO DET(io addr)
- BUSMEM\_ATT{bid,mem\_addr)
- BUSMEM\_DET{mem\_addr)
- 10CC\_ATT{bid,iocc\_addr)
- 10CC\_DET(iocc\_addr)

The above macros are defined in /usr/include/sys/adspace.h.

The purpose of the Attach macro is to give you an index (i.e. segment register content) to use to access a certain address space (bus memory, bus I/O, or 10CC).

They are all basically doing the same job:

- 1. Allocate a segment register.
- 2. Load the segment register with the specified value (bid).
- 3. Modify the specified address so that it will select the proper segment register at address translation time (see Figure 2-3 on page 2-6).
- 4. Return the modified address.

This is done by calling the same kernel service ( $vm$  att) in all macros. The difference comes from the "protection" (by use of masks<sup>2</sup> before Step 2) that is used between the bid you give and the one passed to the vm\_att service.

The Detach macros are all the same (they simply call the vm\_det service to deallocate the segment register), but are convenient for writing readable code: something\_attach should always be followed by something\_detach.

#### IMPORTANT -

Although segment registers are saved whenever another process or interrupt handler executes, it is always important to use the proper Detach macro (BUSIO\_DET, BUSMEM\_DET, or IOCC\_DET) when your access is complete. This will free the segment register that you have used. The system will crash if you issue a BUSIO\_ATT, BUSMEM\_ATT, or 10CC\_ATT macro and there are not any available segment registers.

<sup>2</sup> For instance, the IOCC\_ATT macro masks every bit except the buid (the "'IOCC number"') part. If you consider the fact that so far only x'20 is valid as a buid, and the fact that the predefined IOCC\_BID has a value of x'820COOEO, you will see that the macro is really secure!

# 2.5.4.2 Data Transfer Macros

These macros are defined in /usr/include/sys/ioacc.h.

1. Read or write the specified data to or from bus memory

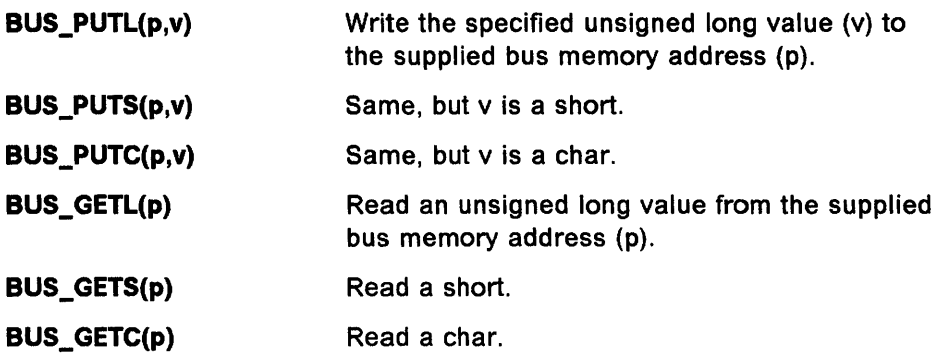

2. Read or write the specified data to or from bus I/O including the 10CC

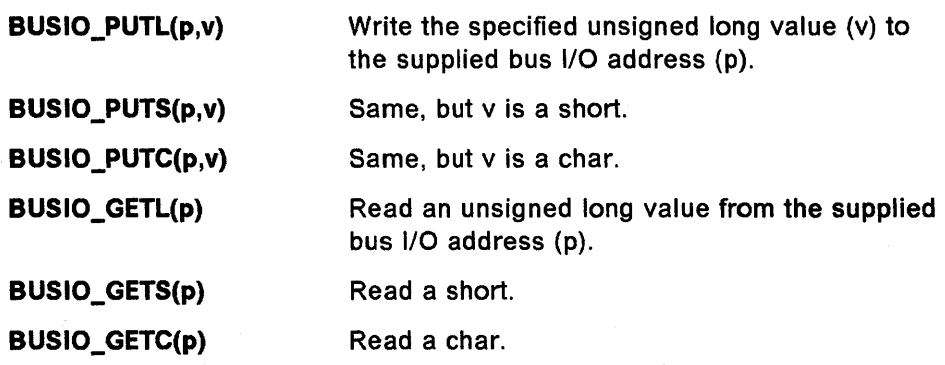

3. Multi-byte (string) macros

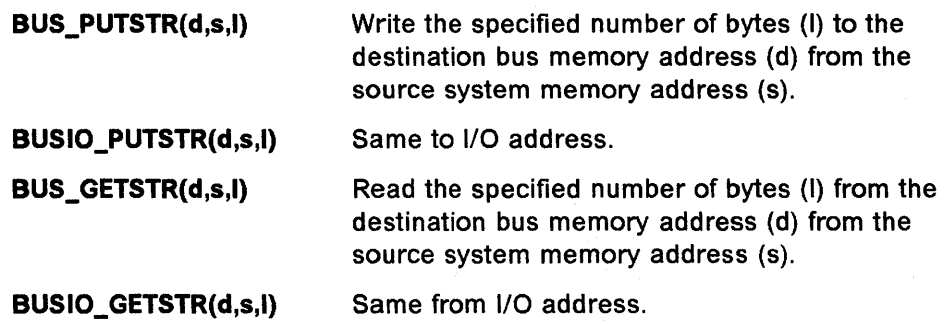

 $-$  Look at /usr/include/sys/ioacc.h  $-\!-$ 

To use the data transfer macros, it is helpful to look at their definition in lusr/include/sys/ioacc.h. Included in this header file are some additional declarations of macros for bus memory and bus I/O that also perform byte reversal operations.

# **2.5.5 Sample I/O on the RiSe System/6000**

#### **2.5.5.1 Querying POS Registers from a Configuration Method**

From a configuration method the machine device driver is used to examine the POS registers. The following code, taken from the samples shipped with AIX Version 3, returns in cardid the adapter 10 from the adapter in the specified slot.

```
#include <sys/mdio.h> 
int slot; 
ushort cardid; 
MACH DD 10 mddRecord; 
uchar pos[2]; 
int fd; 
pos[0] = 0xff;pos[1] = 0xff;fd = open(''/dev/bus0", 0 RDWR)mddRecord.md size = 2;mddRecord.md_incr = MV_BYTE; 
mddRecord.md_data = pos; 
mddRecord.md addr = POSREG(\theta, slot);ioctl(fd, MIOCCGET, &mddRecord) 
close(fd); 
cardid == ((pos[0] \ll 8) | pos[1]))
```
#### **2.5.5.2 Setting POS Registers from within a Device Driver**

To manipulate POS registers from within a device driver a different method is . used. Here is some code from a device driver that sets **POS register 2** to Ox32.

```
#include <sys/mdio.h> 
#include <sys/adspace.h> 
#include <sys/iocc.h> 
#include <sys/ioacc.h> 
int bus val;
char pos2; 
pos2 = 0x32;/* Gain access to the bus */ 
bus_val = IOCC_ATT(IOCC_BID, 0); /* bus_val is now a pointer to
                           the beginning of the iocc address space */ 
pptr = bus val + IO_IOCC + POSREG(2, slot number);
               /* IO IOCC is an index to the start of all POS registers
               in the IOCC address space */ 
BUSIO PUTC(pptr, pos2); \frac{1}{2} Load the contents into POS2 */
```
Note that the POS registers are not at the beginning of the IOCC address space. They begin at the **IO\_loee** 3 address. Therefore, you have to add that value to the address returned by IOCC\_ATT.

## **2.5.5.3 Simple 110**

Writing the value 0x12 to the I/O port at I/O address 0x9876 could be done via the following code:

```
#define BUS 10 0x820c0020 /* Micro Channel Bus 10 */ 
unsigned char* p; 
ulong bus val;
bus val = BUSI0 ATT(BUS ID, 0);
p = (unsigned char*) (bus_val + 0x9876);
BUSIO_PUTC(p, 0x12); 
BUSIO DET(bus_val);
```
# **2.5.6 Byte Reversal from the System Bus to the Micro Channel Bus**

As Figure 2-1 on page 2-3 shows, data from the processor chip set or the system memory to (or from) the Micro Channel adapters passes through the 10CC. The 10CC translates this data from the IBM system bus to the Micro Channel bus by performing byte swapping.

When programs write (or read) data to the hardware residing on the Micro Channel, they need not be concerned with this byte swapping. This is done automatically by the 10CC. Care must be taken when passing data structures tolfrom the hardware adapters that have vendor microprocessors resident. In this case, it may be necessary to swap bytes so that the bytes will reside where you expect them to.

Figure 2-6 on page 2-20 shows how the 10CC swaps bytes for a transfer to a 16-bit Micro Channel device.

Figure 2-7 on page 2-21 shows how a transfer is done to a 32-bit Micro Channel device.

<sup>&</sup>lt;sup>3</sup> **IO\_IOCC** is defined in /usr/include/sys/iocc.h.

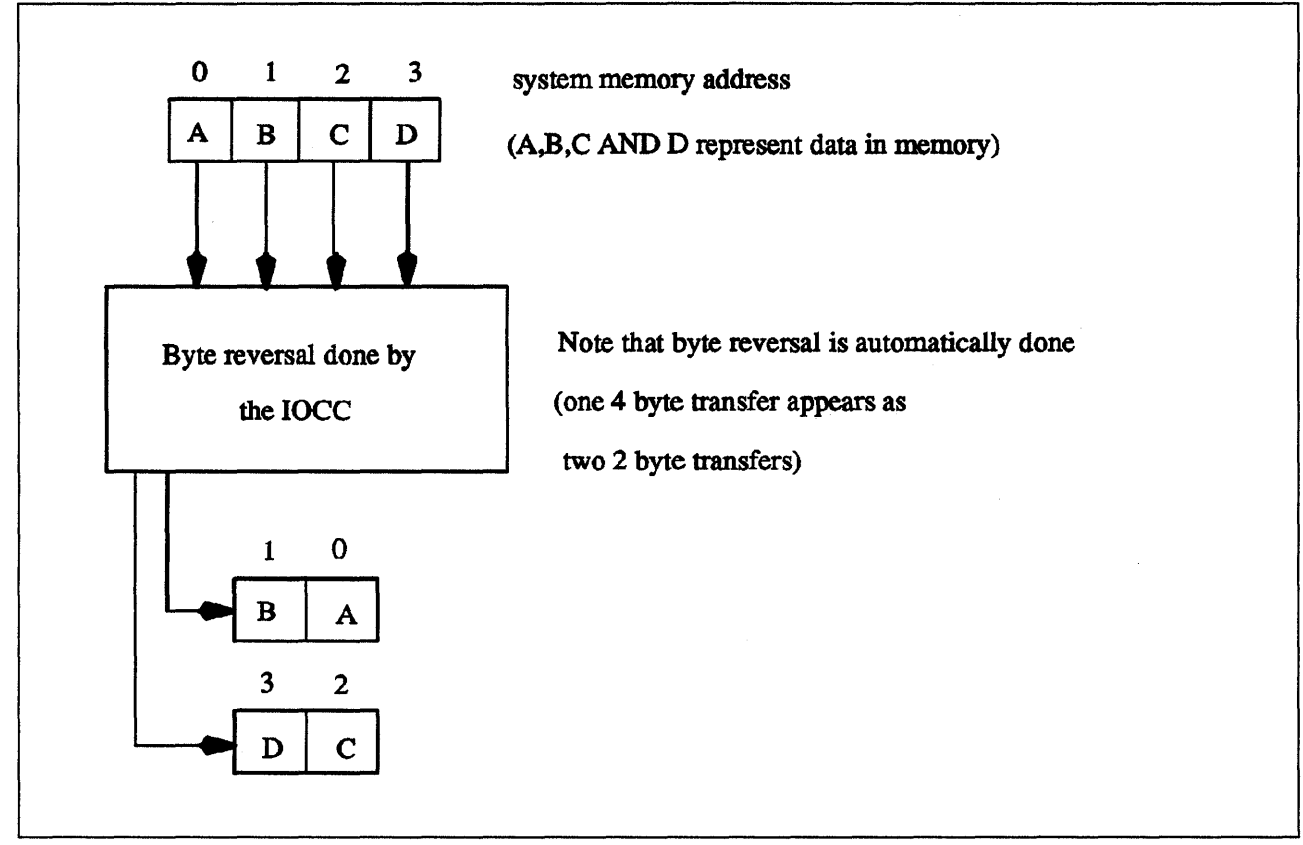

Figure 2-6. Data Transfer to a 16-Bit Micro Channel Device

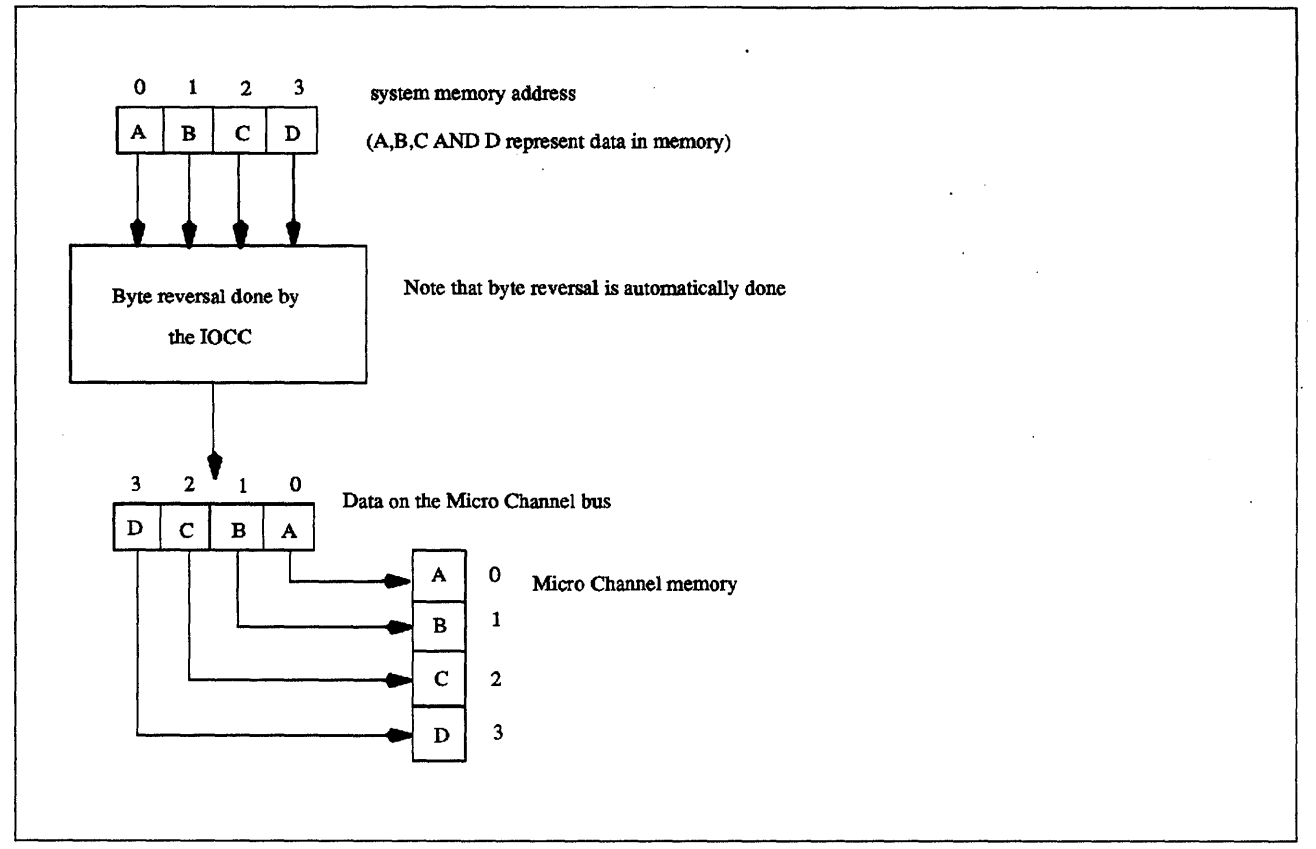

Figure 2-7. Data Transfer to a 32-Bit Micro Channel Device

# **2.5.7 Additional PIO Macro Information**

In AIX version 3.1.5 and later, TWO versions of macros that provide access to the I/O bus are provided in the  $\leq$  sys/ioacc.h  $>$  header file. A version of the macros without an X as the last character of their name has no error handling built into it and should be used in conjunction with the **pioassist** or **setimpx** *I* **clrjmpx** services for handling I/O errors. (This version also exists in the earlier levels of AIX version 3.) A second version of I/O macros (which was added in the AIX 3.1.5 release) is denoted by an X in the last character of their name, has a low overhead error catching mechanism built into it. These macros provide an alternate mechanism for performing programmed I/O by utilizing a very fast kernel mechanism for catching I/O errors that occur during the programmed I/O transfer. These macros return a 0 return value if no error occurred, or return a non-zero value if an error occurred during the I/O transfer. These macros utilize kernel routines that provide much faster exception handler setup than the setjmpx, **clrjmpx** exception catching services utilized by **pioassist**. In many cases where a small amount of I/O is performed at one time, this method will result in a much faster execution time due to the low exception catching setup mechanism utilized by each macro invocation. In other cases where there are large number of programmed I/O macros used in a block of code, the pioassist mechanism used in conjunction with the macros without built-in error catching may result in better performance due to the utilization of a single exception handler for all programmed I/O instructions contained within the block of code.

#### 2.5.7.1 Macros performing programmed I/O writes

The first set of programmed I/O macros write the specified data to bus memory or bus I/O address space. The BUS\_PUTC (put character) macro may also be used to write POS registers.

#### BUS\_PUTL( long \*ioaddr, long data)

Write the specified long value (data) to the supplied bus memory or bus I/O address (ioaddr) without error handling.

#### int BUS\_PUTLX( long \*ioaddr, long data)

Write the specified long value (data) to the supplied bus memory or bus I/O address (ioaddr) with built-in exception catching. The return value will be 0 for success, otherwise an error (exception) occurred during the transfer.

#### BUS\_PUTS( short \*ioaddr, short data)

Write the specified short value (data) to the supplied bus memory or bus I/O address (ioaddr) without error handling.

#### int BUS\_PUTSX( short \*ioaddr, ushort data)

Write the specified short value (data) to the supplied bus memory or bus I/O address (ioaddr) with built-in exception catching. The return value will be 0 for success, otherwise an error (exception) occurred during the transfer.

#### BUS\_PUTC( char \*ioaddr, char data)

Write the specified character value (data) to the supplied bus memory, bus I/O or POS address (ioaddr) without error handling.

#### int BUS\_PUTCX( char \*ioaddr, char data)

Write the specified character value (data) to the supplied bus memory, bus I/O or POS address (ioaddr) with built-in exception catching. The return value will be 0 for success, otherwise an error (exception) occurred during the transfer.

#### int BUS\_PUTSTRX( char\*ioaddr, char \*saddr, int count)

Copy count bytes from memory specified by saddr to bus memory or bus I/O address starting at the address specified by ioaddr with built-in exception catching. The return value will be 0 for success, otherwise an error (exception) occurred during the transfer.

# 2.5.7.2 Macros performing byte reversed I/O writes int BUS\_PUTLRX( long \*ioaddr, long data)

Write the specified long value (data) to the supplied bus memory or bus I/O address (ioaddr) in byte reversed format with built-in exception catching. The return value will be 0 for success, otherwise an error (exception) occurred during the transfer. Note: The 10CC (I/O controller) on the RISC System / 6000 automatically converts 32 bit transters from big endian format on the system into little endian format as seen by the device, therefore this macro will undo this conversion. This macro should be used when the device or the data on the device is stored in BIG ENDIAN format instead of the ususal LITTLE ENDIAN format found on most microchannel adapters.

#### int BUS \_PUTSRX( short \*ioaddr, short data)

Write the specified short value (data) to the supplied bus memory or bus I/O address (ioaddr) in byte reversed format with built-in exception catching. The return value will be 0 for success, otherwise an error (exception) occurred during the transfer. Note: The IOCC (I/O controller) on the RISC System / 6000 automatically converts 16 bit transters from big endian format on the system into little endian format as seen by the device, therefore this macro will undo this conversion. This macro should be used when the device or the data on the device is stored in BIG ENDIAN format instead of the ususal LITTLE ENDIAN format found on most microchannel adapters.

#### 2.5.7.3 Macros performing programmed 1/0 reads

The following macros read the specified data from bus memory or bus I/O address space. The BUS\_GETC (get character) macro may also be used to read POS registers.

#### long BUS\_GETL( long \*ioaddr)

Read the specified long value from the supplied bus memory or I/O address (ioaddr). This macro is an expression.

#### int BUS\_GETLX( long \*ioaddr, long \*data)

Reads the specified long value into the variable data from the supplied bus memory or I/O address (ioaddr) with built-in exception catching. The return value will be 0 for success, otherwise an error (exception) occurred during the transfer.

#### short BUS \_ GETS( short \*ioaddr)

Reads the specified short value from the supplied bus memory or I/O address (ioaddr) without error handling. This macro is an expression.

#### int BUS\_GETSX( short \*ioaddr, short \*data)

Reads the specified short value (data) from the supplied bus memory or I/O address (ioaddr) with built-in exception catching. The return value will be 0 for success, otherwise an error (exception) occurred during the transfer.

#### char BUS\_GETC(char \*ioaddr)

Reads the specified character value (data) from the supplied bus memory, bus I/O or POS address (ioaddr) without error handling. This macro is an expression.

#### int BUS\_GETCX( char \*ioaddr, char \*data)

Reads the specified character value (data) from the supplied bus memory, bus I/O or POS address (ioaddr) with built-in exception catching. The return value will be 0 for success, otherwise an error (exception) occurred during the transfer.

#### **int BUS\_GETSTRX( char \*ioaddr, char \*daddr, int count)**

Copy count bytes from bus memory or bus 1/0 address starting at the address specified by ioaddr to memory starting at daddr with built-in exception catching. The return value will be 0 for success, otherwise an error (exception) occurred during the transfer.

#### **2.5.7.4 Macros performing byte reversed 1/0 reads int BUS\_GETLRX( long \*ioaddr, long \*data)**

Read the specified long value (data) from the supplied bus memory or bus 1/0 address (ioaddr) in byte reversed format with built-in exception catching. The return value will be 0 for success, otherwise an error (exception) occurred during the transfer. Note: The IOCC (I/O controller) on the RISC System / 6000 automatically converts 32 bit transters from little endian format on the device into big endian format, therefore this macro will undo this conversion. This macro should be used when the device or the data on the device is stored in BIG ENDIAN format instead of the ususal LITTLE ENDIAN format found on most microchannel adapters.

#### **int BUS\_GETSRX( short \*ioaddr, short data)**

Write the specified short value (data) to the supplied bus memory or bus I/O address (ioaddr) in byte reversed format with built-in exception catching. The return value will be 0 for success, otherwise an error (exception) occurred during the transfer. Note: The IOCC (I/O controller) on the RISC System / 6000 automatically converts 16 bit transters from little endian format on the device into big endian format, therefore this macro will undo this conversion. This macro should be used when the device or the data on the device is stored in BIG ENDIAN format instead of the ususal LITTLE ENDIAN format found on most microchannel adapters.

#### **2.5.7.5 PIO Error Recovery Considerations**

In general, all 1/0 operations must include provisions to handle detectible errors. Except for Programmable Option Select (POS) accesses, it is possible for all PIO operations to have a variety of synchronous errors. These generally require the device driver to support synchronous 1/0 error exception handling.

When utilizing the programmed I/O macros with built in exception catching, a non-zero return code indicates that an exception or error occurred during the operation. If the operation was a read, the contents of the destination data area are invalid. If the return code is non-zero it will have one of the exception values defined in  $\leq$  sys/except.h  $>$ . If the value is EXCEPT 10 then the exception is an error caused by programmed I/O and should be handled. If the return code is non-zero and not EXCEPT \_10 some other error (usually a programming error) has occurred and an assert should be coded to stop the system and provide a dump. If the operation is to be retried, it should be retried up to PIO\_RETRY COUNT times (see  $\lt$ sys/except.h  $>$ ). If the operation still fails, it should be considered a permanent error and handled accordingly, usually by returning EIO to the caller of the device driver.

POS operations, unlike other PIO operations, cannot detect synchronous 1/0 errors. It is suggested that device driver programmers implement an algorithm which reads back the data after a read or write and compares it to see if a simple data error occurred. If the data miscompares, the POS operation should

be retried, and the data read back again to see if the miscompare recurred. This should be repeated up to PIO\_RETRY\_COUNT (see  $\leq$  sys/except.h  $\geq$  ) times. If the operation still fails, it should be considered a permanent error and handled accordingly.

# **2.5.7.6 Programmed I/O Examples w/o error catching**

Examples of typical PIO operations follow. To simplify the examples, error catching has been omitted, however must never be omitted in operational code. When using these macros, **ploassist or setJmpx** kernel services should be used to catch and handle I/O errors. For more information on error handling of this type refer to Device Handler Error Recovery. I/O errors that are not handled by device drivers will cause a kernel exception to occur, resulting in a system crash. While error handling is required, error recovery is optional but strongly advised. Error recovery involves retrying the failing operations one or more times before shutting down the device.

Perform a 32-bit read of system bus I/O space at address Ox3FO.

```
caddr_t addr; 
ulong io addr, buid, bid, data read from device;
 /* note that buid and base io_address is typically known to the 
device driver via its configuration parameters */ 
buid = 0x82000000; /* hard coded only for example */
io_addr = 0x3F0; /* hard coded only for example */
bid = buid | 0 \times 000000020; /* enable bus access modes */
addr = BUSIO_ATT( bid, io_Addr);
data_read_from_device = BUS_GETL( addr ); 
BUSIO_DET( addr );
```
Perform a 16-bit write of OxE010 to system bus memory space at address OxE0082.

```
caddr_t addr; 
ulong mem addr, buid, bid;
ushort data to write to device; 
/* note that buid and base bus memory address is typically known 
to the device driver via its configuration parameters */ 
buid = 0x82000000; /* hard coded only for example */
mem_addr = 0xE0082; /* hard coded only for example */
bid = buid | 0 \times 000000020; /* enable bus access modes */
data to write to device = 0xE010;
addr = BUSMEM ATT( bus id, mem addr );
BUS PUTS( addr, data to write to device );
BUSMEM DET( addr );
```
Perform a read of both POS address 0 and 1 registers for the Micro Channel Adapter in slot 3. Note: refer to the RISC System/6000 Hardware Technical Reference for information regarding generating POS effective addresses.

```
caddr t bus addr;
ulong bus_id, slot; 
uchar value0, valuel; 
/* note that bus_id is typically known to the 
   device driver via its configuration parameters */ 
slot = 3;
bus addr = IOCC ATT( bus id, \theta );
value0 = BUS_GETC( bus\_addr + ((slot - 1) << 16) + 0x400000);value1 = BUS_GETC( bus_dadr + ((slot - 1) << 16) + 0x400001);IOCC_DET( bus_addr );
```
Perform a 32 byte string write to bus memory address Ox3000 from system memory.

```
caddr_t addr; 
sys string charffl32";
ulong mem_addr, buid, bid; 
int rc, length; 
/* note that buid and base bus memory address is typically known 
to the device driver via its configuration parameters */ 
buid = 0x82000000; /* hard coded only for example */
mem_addr = 0x3000; /* hard coded only for example */
bid = buid | 0x00000020; /* enable bus access modes */
length = 32;addr = BUSMEM ATT( bus id, mem addr );
rc = BUS_PUTSTRX( addr, sys_string, length ); 
BUSMEM DET( addr );
```
#### 2.5.7.7 **Programmed 1/0 Example with error catching**

 $\mathcal{L}$ 

 $\{$ 

An example of a typical PIO operation follows. This example uses an error catching macro to catch any errors and calls a common error handling routine in the device driver to retry the operation, perform the error logging and return with either a permanent error status, or a successfully recovered status if an error occurs. Note that error handling is performed by a separate routine instead of using inline code so that instruction caching is optimized for the normal path.

Perform a 32-bit read of system bus 1/0 space at address Ox3FO.

```
enum pio func { GETC, GETS, GETSR, GETL, GETLR,
     \};
    struct dev regs \{long status reg;
      short cmd_reg; 
      \};
                          PUTC, PUTS, PUTSR, PUTl, PUTlR 
     struct dev_regs *devaddr;
     long io_addr, bid, buid, status;
     buid = 0x82000000; /* hard coded only for example */
     io addr = 0x3F0; /* hard coded only for example */
     bid = build / 0x000C0020;/* note that buid and io addr are typically known to the
        device driver via its configuration parameters (dds) */ 
     devaddr = (struct dev_reg * ) BUSIO_ATT( bid, io\_addr );
     if (rc = BUS_GETlX( &devaddr->status_reg, &status )) 
       rc=pio recov(GETL, &dds, rc, &devaddr->status reg , (long) &status);
     BUSIO DET( devaddr );
      return (rc); 
/* pio recov - general pio error handling and recovery routine example */int pio recov ( enum pio func iofunc, struct dds *ddsp, int exception,
                 void *ioaddr, void *ioparam ) 
   int retry count= PIO RETRY COUNT; 
    while (TRUE){
```
assert(exception == EXCEPT\_IO); if (retry count  $\leq 0$ ) /\* log permanent error here - out of retries \*/ /\* dds pointer is used for error logging to determine which device the error is reported against \*/ return (EIO) ; else { } /\* log temporary error here \*/ retry\_count--;  $y^*$  retry the PIO function and return if successful \*/ switch (iofunc) { case GETL: exception = BUS\_GETLX ((long \*)ioaddr, (long \*)ioparam); break; case GETS: exception = BUS\_GETSX ((short \*)ioaddr, (short \*)ioparam); break; . /\* case entries for all enumerated I/O functions \*/  $}$  /\* end of switch \*/ if  $(exception == 0)$ return (0); } /\* end of while TRUE\*/

 $\mathcal{E}$ 

2-28

# **Chapter 3. Interface to Device Drivers**

# **3.1 Aix Version 3.1 Structure**

# **3.1.1 AIX and the Interrupt and Process Environments**

The AIX 3.1 kernel is a collection of processes, interrupt handlers, device drivers, and system calls that provide an environment in which application programs can execute. There are two types of execution states, two types of processes and two types of execution environments. There are also other characteristics, such as whether or not the process is pageable or preemptible. Figure 3-1 on page 3-2 shows a overview of processes and their characteristics for AIX in Version 3.

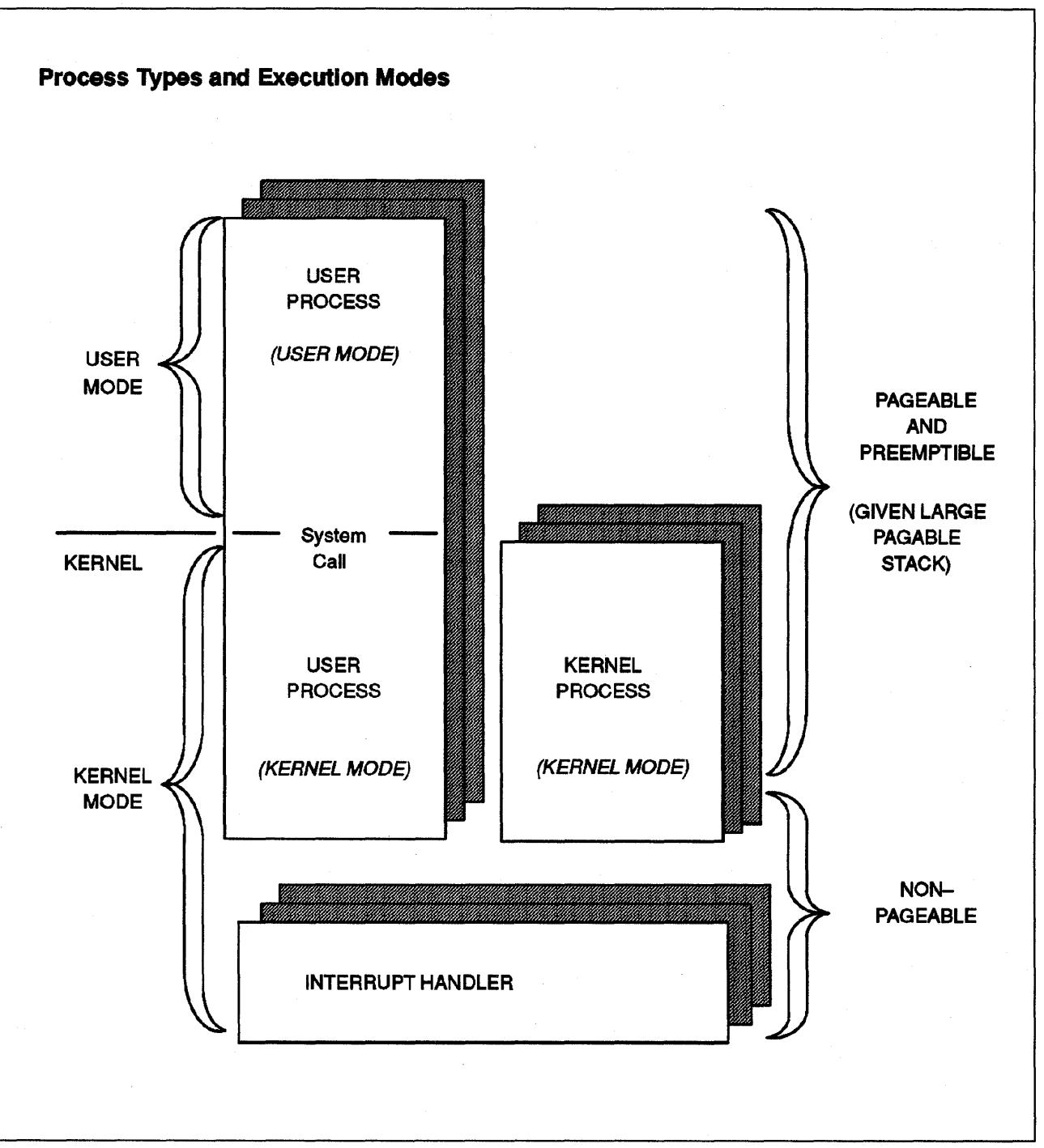

Figure 3-1. AIX Interrupt Handlers and Processes

At the hardware level, the processor can be in one of two execution states: privileged or unprivileged. The execution state determines what instructions the processor allows.

Programs execute in one of two modes, similar to the processor execution states; they are user and kernel mode. A program running in user mode can only affect its own execution environment and runs in the processor unprivileged state. Programs running in kernel mode can affect the execution environments of all programs because they can call kernel services and run in privileged state. The execution mode changes when a system call is made.

In order to provide facilities for a real-time environment and to improve system efficiency, there are two types of execution environments. First, there is the process environment. This environment is independent of external events and must share the processor in a way that is fair to all. Processes that run in this environment are time sliced and can be preempted by a higher priority process. This includes both user and kernel processes. In the process environment, a process is pageable and preemptible. That means it can· be interrupted by another process. Secondly, there is the interrupt handler environment. In this environment, a process must respond to external events quickly. It is not time sliced, and runs to completion. It can be preempted by a higher priority interrupt handler. It cannot be paged out.

A user process is usually connected with an end user and is usually running some application or command. It usually runs in user execution mode, where it can only affect its own environment. If it has the proper authority, it may execute a system call, which temporarily changes to kernel or privileged mode, to access some restricted system resource. A user process is a process created primarily to execute a user program and usually doesn't need privileged operations. A user process is the environment that a user program executes in. Most processes are user processes. When the process requires a function performed by the system, it uses the system subroutines, called system calls or kernel calls. When the user process issues a system call, the execution environment switches from user to kernel mode.

A kernel process is primarily created to execute a kernel program. It is always running in kerhel mode and may affect the environments of other processes. A kernel process in one that executes in kernel mode all the times.

# 3.1.2 The AIX Interrupt Handler Environment

An interrupt handler executes in a restrictive type of program environment. They must not page fault or wait and can only use a restricted set of kernel services. All data access is typically in global memory to avoid paging. The path length must be short - 100 instructions is often the guideline for those with high priority, 1000 cycles for those with relatively low priority. By having these restrictions, the context switch time (the time required to dispatch a process) is small.

An interrupt handler may change its interrupt priority by enabling/disabling interrupts, masking interrupts, or scheduling to run code at an off-level priority. It can only be preempted by a higher priority interrupt handler. There are services (i\_disable and i\_enable) to enable and disable interrupts. The i\_mask and i\_umask will mask off interrupts below a specified priority.

For an interrupt handler to schedule additional interrupt handler code to be run at a lower interrupt priority use the **i\_sched** kernel service. An example of off-level scheduling would be an interrupt handler for asynchronous terminals. They can receive keystroke data from the terminal at a very high priority to ensure that overrun of the device does not occur. Once the keystroke data is buffered in the operating system, the rest of the character processing can be done at a lower level.

Interrupt handlers are not time sliced, so they run to completion unless interrupted by a higher priority interrupt. They cannot wait on events or dispatch processes. The path length has to be short because they are not time

sliced. They can change their interrupt priorities and can disable other interrupts. The stack is always small and pinned to increase the efficiency.

In AIX Version 3, there are 12 interrupt priorities defined for the RISC/BOOO. See /usr/include/sys/m\_intr.h for their definition.

Please see "Priority Assignment" on page 2-12 for a more detailed discussion of interrupt handler priorities.

#### **Interrupt Handler Characteristics --**

Interrupt handlers have the following characteristics:

- Preemptible by higher priority interrupts only
- Cannot wait or dispatch processes
- Must have short path length
- May change interrupt priority
- Interrupt handlers are pinned in memory
- Must only access pinned data (page faults are not allowed).

# **3.1.3 The AIX Process Environment**

This section describes the process type of environment. There are 128 process priorities in Version 3. Process priorities are always of lower priority than interrupt handler priorities. The priority may be changed with either the **setprio**  system call or the **nice** command.

The scheduler in AIX Version 3 is similar to the one in AIX 2.2.1, (which was AT&T based) except for one primary item: most processes are now preemptible, including kernel processes. Also, a process can make itself exempt from being preempted, such as a real-time process. The scheduler is exempt along with some other critical pieces of the kernel.

User process priorities are assigned by the standard Unix algorithm based on the ratio of the amount of compute time to real-time recently used by the process. At every tick of the system timer, the p\_cpu field (processor usage) in the process table for the running process is incremented. The compute time to real-time ratio is updated every second. Using a negative exponential distribution, the kernel decreases p\_cpu by half its value for every process at or above the base user level and recalculates the priority of the processes. Processes that accumulated a lot of execution time are less favored than processes with very litte execution time. A user process can execute the **nice**  system call to induce a bias in the calculation. **A setprio** system call can also be executed to bypass the calculation.

The priority of a process is determined by the following formula:

min ((real-time-flag ?  $0:$  cpu-usage) + nice-value, wake-up-priority, lock-priority, 127)

The real-time-flag means that this process executes at a fixed priority and is exempt from having its priority recomputed due to CPU usage.

The wake-up-priority is the priority at which the process should be dispatched once its sleep ends.

The lock-priority is set for a process which holds a lock by those requesting the lock to ensure that the lock holder executes at a higher priority equal to that of the most favored lock requester until it relinquishes the lock.

This means the priority is the lowest of the following numbers: the cpu-usage (or 0 if it's a real-time program), the nice-value, the wake-up priority, lock priority, or 127.

# **Process Characteristics** ---------------------,

Processes have the following characteristics:

- Preemptible by higher priority process or ANY interrupt
- Can wait and/or dispatch processes
- Has large pagable stack
- Page faults are allowed
- Has one of 128 process priorities (0 is highest, 127 is lowest)
- Process priority may be fixed (exempt from scheduling) or normal.

# **3.1.4 Preemption in the AIX Operating System**

The AIX kernel is designed to allow preemption by other processes while executing in kernel mode. This change to allow preemption was made in order to enhance support for real-time processes and large multiuser systems.

Most existing Unix device drivers do not expect to be preempted. The effects of preemption on existing Unix device drivers are from redispatching another process before the preempted process is allowed to finish a request. Instead, a higher priority process may start running. This higher priority process may update the same data areas as the preempted process which causes data inconsistencies.

Kernel mode processes that update global kernel data are not considered reentrant. Reentrant means the routine does not modify itself or its data. Routines that are reentrant are not a problem. However, if you are modifying global kernel data structures or private structures that are shared between processes then some form of serialization is required. A serially reusable routine must provide serialization using one of two methods available in the kernel. One way is to priortize processes accessing the data. The highest priority process is guaranteed to finish its work before a lower level process.

This is difficult to achive on systems that provide paging unless the system does not dispatch another process until the page for the waiting process comes in allowing the higher priority process to complete. In a paging system it is better to be able to dispatch another process during the page in process. In AIX, locks are used for this reason. Serialization is accomplished by using the lockl kernel service with the **kernel\_lock** parameter. Therefore a process with the **kernelJock** will not be preempted by another kernel mode process (unless the original process waits on I/O). Locks provide a serialization mechanism for processes executing in kernel mode. A lock is not an enforceable policy. A lock is a request to the system to serialize your use of a resource with other processes. If all processes do not adhere to this policy, data inconsistencies will occur.

# **Programming Hint** ------------------------,

The lock word is nothing but a unique token. All processes which share a data structure typically use the address of the data structure as their unique token when calling **lockl.** 

The process currently owning the lock may update the information agreed among the other processes. For example, process A wishes to insert a new structure into a doubly linked list. Process A obtains the lock head\_pointer which is the address of the start of the list and proceeds to insert element x onto the list. During this time most Unix systems would not allow another process in the kernel to be dispatched, because the pointers may not be completely updated. With AIX, however, page faulting or handling of external interrupts may halt the execution of process A and allow another more favored process to execute. If the new process also alters the head\_pointer list it may find the data structure inconsistent and result in a data exception in the kernel. Locks avoid this scenario and allow kernel mode processes to page fault and support real-time.

Kernel extensions release a lock using unlockl. If you call unlockl your extension believes it owns a lock. If you do not own the lock and call unlockl chances are your process was not serialized during some critical update. The kernel will then crash the system.

Please see "Process Management Kernel Services" on page 3-19 for a discussion on the **lockl/unlockl** system calls.

# **3.2** Kernel Interface

A device driver at the user application level supports the same user interface as the file system, namely; open, close, read, and write routines. A device driver implements this concept through the use of kernel services.

In its simplest form, a device driver moves data between hardware devices and user applications where the user applications supply and consume information. It may also be involved in the translation of information. Presenting information to the application that is translated from the tty services is an example of this.

In addition to supplying a user with information, a computer employs numerous types of devices for storing and collecting data. Device drivers provide a transparent method for managing information storage and retrieval.

For example, a device driver moves keystrokes to a program and moves characters to the screen for display. In this simple view a device driver is trivial. However, because there is typically more time spent waiting for devices to input and output information on Unix machines, the design is to allow multiple users to input/output data. This complicates the system dramatically.

The kernel services provide services for moving data, serializing the use of data, data integrity and notification of data delivery. With these mechanisms a device driver can satisfy the need for information among many users while optimizing the resources of the machine.

# **3.2.1 The Device Switch Table**

The device switch table binds the device driver to the system and extends the kernel. The kernel however needs to advertise that the service is available. Advertisement is accomplished through the file system and the **mknod**  command. The special file provides a name which is translated to a device number. The device number is then used to index the switch table.

The order of operations in your device driver configuration routine should make sure that the mknod is issued as the last command, allowing the driver to be completely set up before any user is able to access the device driver. See "Adapter Configuration Method (cfgrica.c)" on page 8-28 for sample configuration code.

The AIX device switch table provides services for collecting and storing device driver location information. In addition, kernel services are provided for querying the entries.

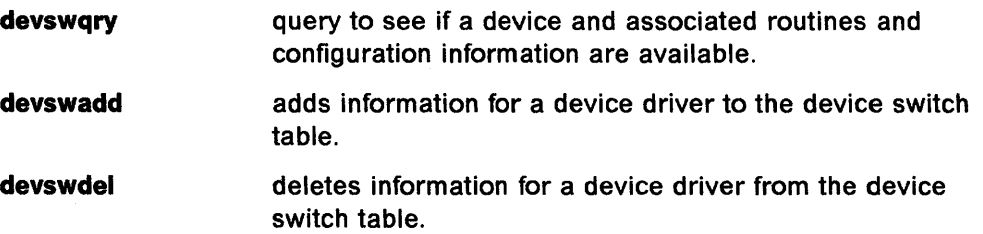

The kernel services listed above are the only method for accessing the device switch table. This is different than other Unix systems that provide direct access to the switch table. Direct access to the switch table on AIX would be potentially a problem because it is a global data structure. Any number of users could be adding a device driver and so the problems of serialization exist.

There are other global kernel data structures that are also implemented using a service to alter and read information instead of providing a global variable. That is why some kernel services exist - to serialize the access and changing of global data structures.

The following entry points exist in the device switch table. These entry points (routines) will be discussed in subsequent sections:

- open routine entry point
- close routine entry point
- read routine entry point
- write routine entry point
- ioctl routine entry point
- strategy routine entry point
- select routine entry point
- config routine entry point
- print routine entry point
- dump routine entry point
- mpx routine entry point
- revoke routine entry point.

Note that not all routines are required. If a routine is not required, the entry in the device switch table can call one of two special kernel routines nodey or nulldev. An entry point can be assigned a null value. This will result in a call to a dummy kernel routine called nulldev which will always return a successful return code. An entry point can also be assigned a value of nodev. This will result in a return code value of ENODEV.

# 3.2.2 Entry Points Common to Character and Block Device Drivers

Please refer to "Overview of a Character Device Driver" on page 4-1 for detailed information on character device driver entry points and to "Overview of a Block Device Driver" on page 5-1 for detailed information on block device driver entry points.

The names of entry points (like ddconfig, ddopen, ddread, etc.) do not mean anything in terms of symbols exported by the kernel. They are place holder names purely for description. Your driver is ONLY bound to the kernel through the switch table. The device switch table expects an entry in each field whether or not your driver supports such a routine. See nodev or nulldev if you do not have a routine. Your driver may export symbols but please see "Pinning Device Driver Code" on page 10-1 for a description of possible problems that can be caused by referencing code that is not pinned.

The following entry points are common for both character and block device drivers:

#### • ddconfig

The ddconfig routine is an AIX innovation and is not part of standard Unix. This routine supports run time and IPL time configuration of the device driver. Typically, it is the first routine in your driver but may be placed elsewhere. ddconfig is responsible for reading the configuration information requested by the user/administrator, setting the driver up according to this information and binding the routines in the driver to the switch table so that the user level configuration routine (configuration method) can complete. This makes the user interface available (open, close, read, write) for use.

#### • ddopen

The ddopen routine binds a user to the device driver. Some drivers wait until open to finish configuring additional device parameters. Also, some drivers support multiple users per device (for example, the token-ring and Ethernet device drivers do this). Others handle multiplexing through user-written routines such as the printer backend services (piobe). The open routine determines whether one or more users may be allowed to access the device concurrently.

• ddclose

The ddclose routine is responsible for deallocating resources associated with a particular user.

**• ddioctl** 

The ddioctl routine provides control commands and parameters to the device.

**• dddump** 

The dddump routine allows the device driver to use the device as the target of a system dump. Usually hard disks or tape devices will have this capability.

# **3.2.3 Entry Points for Character and Raw Access to Block Device Driver**

### **• ddread**

Allows data to be read from a device. This is sequential data specified as one or more bytes.

**• ddwrite** 

Allows sequential data to be written to a device.

# **3.2.4 Entry Points Unique to Character Device Drivers**

#### **• ddselect**

Allows a user to poll a hardware device to determine whether specific events should have occurred.

**• ddmpx** 

Allows for multiple users to share a resource on a hardware adapter. For example, this could be a port on a communications adapter.

# **3.2.5 Entry Points Unique to Block Device Drivers**

# **• ddstrategy**

Allows block-oriented reads or writes to be performed on a block-oriented device (like a hard disk).

# **3.2.6 Entry Points for Trusted Computing Path Device Drivers**

## **• ddrevoke**

Allows a character device driver to disable a device for all users. This results in a particular user having exclusive access to a device. This entry point is only required for devices that are supported in the trusted computing path.

# **3.2.7 Miscellaneous Entry Points NOT Found in the Device Switch Table**

The following routines do not have entries in the device switch table. They are registered using kernel services.

The start 1/0 routine is typically known only to other routines within the device driver, such as the strategy and interrupt-handling routines.

Interrupt handling routines are also registered using kernel services. Note that some character device drivers, particularly pseudo-device drivers, may not have a bottom half if they have no need to execute in the interrupt environment. The entry point for the component dump routine is registered with the kernel at initialization time. This is registered by using the **dmp\_add** kernel service. The purpose of the component dump routine is to allow your device driver to save tables and information if something causes a system dump to happen. See "Including Device Driver Information in a System Dump" on page 9-2 for more information.

#### **HINT** ----------------------------------------------~

Writing and registering a component dump routine for your device driver can be very useful for tracing the cause of abnormal system dumps related to your driver.

# **3.3 Kernel Services**

This section contains a non-exhaustive list of AIX V3 kernel services. The complete list can be found in in Chapter 6 of Kernel Extensions and Device Support Programming Concepts.

# *3.3.1* **1/0 Services**

#### **3.3.1.1 Programmed 1/0 Macros**

See "I/O Macros" on page 2-14

#### **3.3.1.2 Interrupt Management**

The eight Interrupt Management services are:

- i\_clear Removes an interrupt handler from the system.
- **i\_disable** Disables all of the interrupt levels at a particular interrupt priority and all interrupt levels at a less-favored interrupt priority.
- **i\_enable** Enables all of the interrupt levels at a particular interrupt priority and all interrupt levels at a more-favored interrupt priority.
- **i\_init** Defines an interrupt handler to the system, connects it to an interrupt level, and assigns an interrupt priority to the level.
- **i\_mask** Disables a bus interrupt level.
- **i\_reset** Resets a bus interrupt level.
- **i\_sched**  Schedules off-level processing.
- **i\_unmask** Enables a bus interrupt level.

Additional considerations for interrupt handlers:

- Code and data referenced should be pinned in memory.
- Code should be prepared to handle preemption by equal or higher priority interrupts.
- Code should execute on a small stack.

#### **3.3.1.3 DMA Management**

The AIX operating system kernel provides 10 services for managing DMA channels and performing DMA operations:

- d init Initializes a DMA channel. Flags to be used:
	- For bus master: MICRO\_CHANNEL\_DMA
	- For bus slave: MICRO\_CHANNEL\_DMA and DMA\_SLAVE
- **d\_clear** Frees a DMA channel.
- **d\_master** Initializes a block-mode DMA transfer for a DMA master. Flags to be used:
	- For system memory to device: DMA\_WRITE\_ONLY
	- For device to system memory: DMA\_READ
	- For bus memory to device: BUS\_DMA
	- For device to bus memory: DMA\_READ and BUS\_DMA
- **d** slave Initializes a block-mode DMA transfer for a DMA slave. The flags to be used are the same as for DMA master transfer.

**d\_complete** Cleans up after a DMA transfer.

**d\_mask** Disables a DMA channel.

**d\_unmask** Enables a DMA channel.

- **d\_move** Provides consistent access to system memory that is accessed asynchronously by a device and by the processor on a RISC System/BOOO.
- **d\_align** Assists in allocation of DMA buffers.

**d\_roundup** Assists in allocation of DMA buffers.

A device driver must call the **d\_slave** service to set up a DMA slave transfer or call the **d\_master** service to set up a DMA master transfer. The device driver then sets up the device to perform the DMA transfer. The device transfers data when it is available and interrupts the processor upon completion of the DMA transfer. The device driver then calls the **d\_complete** service to clean up after the DMA transfer. This process is typically repeated each time a DMA transfer is to occur.

The **d\_align** service returns the alignment value required for starting a buffer on a processor cache line boundary. The **d\_roundup** service can be used to round the desired DMA buffer length up to a value that is an integer number of cache lines. These two services allow buffers to be used for DMA to be aligned on a cache line boundary and allocated in whole multiples of the cache line size so that the buffer is not split across processor cache lines. This reduces the possibility of consistency problems because of DMA and also minimizes the number of cache lines that must be flushed or invalidated when used for DMA. For example, these services can be used to provide alignment as follows:

```
align = d align();
buffer length = d_roundup(required_length);
buf_ptr = xmalloc(buffer_length, align, pinned_heap);
```
Data must be carefully accessed when a DMA operation is in progress. The **d\_move** service provides a means of accessing the data while DMA transfer is being performed on it. This service uses the same I/O controller data buffers that the DMA master does when accessing data from the shared data area in system memory. Using the same buffer keeps the processor data accesses and device data access consistent. On the RISC System/6000 platform, this is necessary since the 1/0 controller provides buffer caching of data accessed by bus master devices.

# **3.3.1.4 Block I/O**

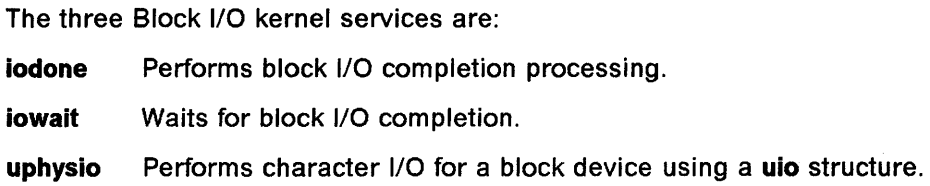

# **3.3.1.5 Buffer Cache**

The 14 Buffer Cache kernel services are:

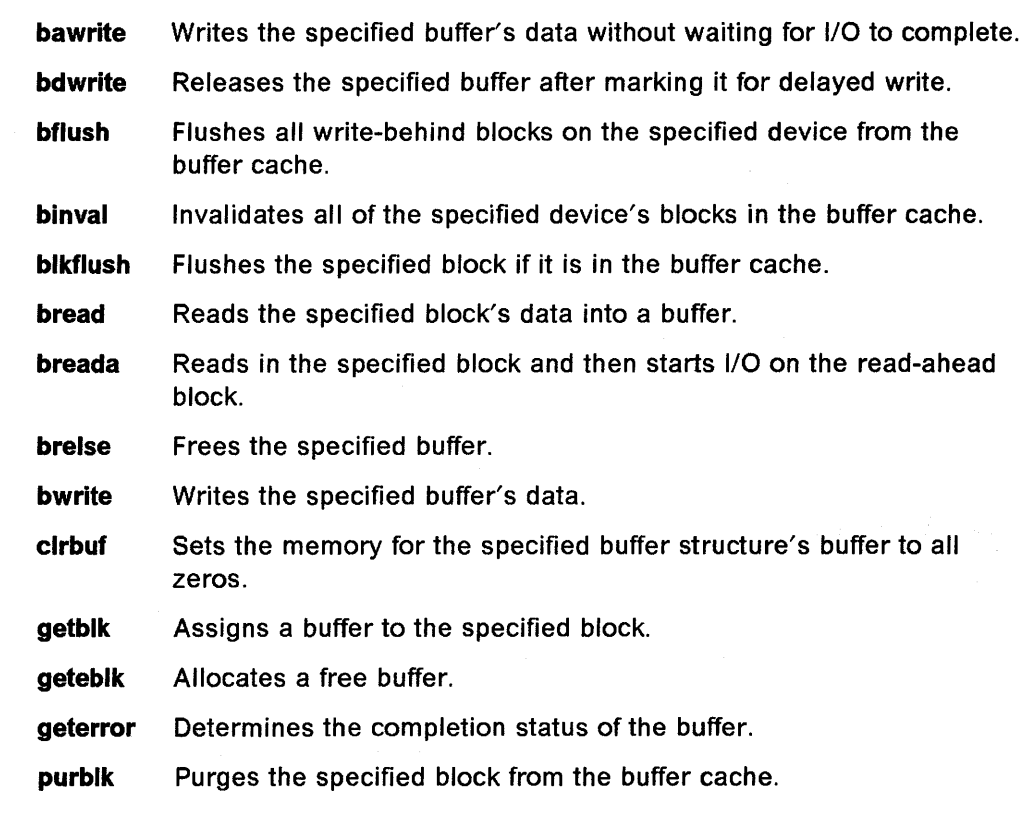

# **3.3.1.6 Character 1/0**

The 13 Character I/O kernel services are:

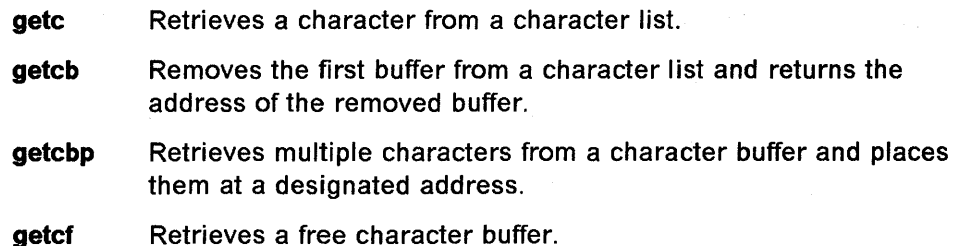

- **getex**  Returns the character at the end of a designated list.
- **plnef**  Manages the list of free character buffers.
- **pute**  Places a character at the end of a character list.
- **puteb**  Places a character buffer at the end of a character list.
- **putebp**  Places several characters at the end of a character list.
- **putef**  Frees a specified buffer.
- **putefl**  Frees the specified list of buffers.
- **putex**  Places a character on a character list.
- **waltefree** Checks the availability of a free character buffer.

#### **3.3.2 Memory Services**

The Memory kernel services provide kernel extensions with the ability to:

- Dynamically allocate and free memory
- Pin and unpin code and data
- Access user memory and transfer data between user and kernel memory
- Create, reference, and change virtual memory objects.

#### **3.3.2.1 Memory Management Kernel Services**

The three Memory Management services are:

- **Init\_heap** Initializes a new heap to be used with kernel Memory Management services.
- **xmalloe** Allocates memory. Two heaps are provided in the kernel segment for use by kernel extensions: **kernel\_heap** which is not pinned, and **pinned\_heap** which is pinned.
- **xmfree** Frees allocated memory.

#### **3.3.2.2 Memory Pinning**

The six Memory Pinning services are:

- **pin** Pins the address range in the system (kernel) space.
- **pineode** Pins the code and data associated with an object file.
- **pinu** Pins the specified address range in user or system memory.
- **unpin** Unpins the address range in system (kernel) address space.
- **unpineode** Unpins the code and data associated with an object file.
- **unpinu** Unpins the specified address range in user or system memory.

#### **3.3.2.3 User Memory Access**

In a system call or kernel extension running under a user process, data in the user process can be moved in or out of the kernel using the **eopyin or eopyout**  services. The **uimove** service is used for scatter/gather operations. If user data is to be referenced asynchronously, such as from an interrupt handler or a kernel process, the cross memory services must be used.

The 10 user Memory Access services are:
**copyin** Copies data between user and kernel memory. **copyinstr** Copies a character string (including the terminating null character) from user to kernel space. **copyout** Copies data between user and kernel memory. **fubyte** Fetches, or retrieves, a byte of data from user memory. **fuword** Fetches, or retrieves, a word of data from user memory. **subyte** Stores a byte of data in user memory. **suword** Stores a word of data in user memory. **uiomove** Moves a block of data between kernel space and a space defined by a uio structure. **ureadc** Writes a character to a buffer described by a uio structure. **uwritec** Retrieves a character from a buffer described by a uio structure.

### **3.3.2.4 Cross Memory Kernel Services**

The Cross Memory services allow data to be moved between the kernel and an address space other than the current process address space. A data area within one region of an address space is attached by calling the **xmattach**  service. As a result, the virtual memory object cannot be deleted while data is being moved in or out of pages belonging to it. A cross memory descriptor is filled out by the xmattach service. The attach operation must be done while under a process. When the data movement is completed, the **xmdetach** service can be called. The detach operation can be done from an interrupt handler.

The **xmemin** service can be used to transfer data from an address space to kernel space. The **xmemout** service can be used to transfer data from kernel space to an address space. These routines may be called from interrupt handler level routines if the referenced buffers are in memory.

Cross memory services provide the **xmemdma** service to prepare a page for DMA processing. The xmemdma service flushes any data from cache into memory and hides the page. A page is hidden by invalidating processor access to the page. Any processor references to the page result in page faults with the referencing process waiting on the page to be unhidden. The xmemdma service returns the real address of the page for use in preparing DMA address lists. When the DMA transfer is completed, the xmemdma service must be called again to unhide the page.

Data movement by DMA or an interrupt handler requires that the pages remain in memory. This is ensured by pinning the data areas using the **pinu** service. This can only be done under a process, since the memory pinning services page fault on pages not present in memory.

The **unpinu** service unpins pinned pages. This can be done by an interrupt handler if the data area is the global kernel address space. It must be done under the process if the data area is in user process space.

The five Cross-Memory services are:

**xmattach** Attaches to a user buffer for cross-memory operations.

**xmdetach** Detaches from a user buffer used for cross-memory operations.

- xmemin Performs a cross-memory move by copying data from the specified address space to kernel global memory.
- xmemout Performs a cross-memory move by copying data from kernel global memory to a specified address space.
- xmemdma Prepares a page for DMA I/O or processes a page after DMA I/O is complete.

## 3.3.3 Other Services

### 3.3.3.1 Device Driver Management

The AIX kernel provides a relatively complete set of program and device driver management services. These services include general kernel extension loading and binding services and device driver binding services. Also provided are services that allow kernel extensions to be notified of base kernel configuration changes, user mode exceptions, and system wide process state changes.

The kmod load, kmod entrypt, kmod unload services provide kernel extension loading and binding services. The sysconfig subroutine makes these services available to user mode programs. However, kernel-mode callers executing in a kernel process environment can also use them. These services provide the same kernel object-file load, unload, and query functions provided by the sysconfig subroutine as well as the capability to obtain a module's entry point with the kernel module ID assigned to the module.

The kmod load, kmod entrypt, kmod unload services can be used to dynamically alter the set of routines loaded into the kernel based on system configuration and application demand. Subsystems and device drivers can use these services to load large, seldom-used routines on demand. Device driver binding services include the devswadd, devswdel, devswqry services, which are used to add or remove a device driver entry from the dynamically managed device switch table. They also query for information concerning a specific entry in the device switch table.

Some kernel extensions may be sensitive to the settings of base kernel run time configurable parameters that are found in the var structure defined' in the sys/var.h header file. These parameters can be set during system boot or run time by a privileged user performing system configuration commands that use the sysconfig subroutine to alter values in the var structure. Kernel extensions may register or remove a configuration notification routine with the **cfgnadd** and cfgndel kernel services. This routine is called each time the sysconfig subroutine is used to change base kernel tunable parameters found in the var structure. In addition, the **prochadd** and **prochdel** kernel services allow kernel extensions to be notified when any process in the system has a state transition, such as being created, exiting, being swapped in or swapped out.

The uexadd and uexdel kernel services give kernel extensions the capability to intercept user mode exceptions.1 The default action when an exception occurs is, in user mode, to send a signal, and in kernel mode to halt the system. These

<sup>1</sup>An exception is a synchronous event directly associated with the instruction that is executing when the exception occurs.

user mode exception handlers may use this capability to dynamically reassign access to single-use resources or to clean up after some particular user mode error. Note that on user mode exceptions, all registered handlers are invoked until one claims the exception. Therefore, handlers must return either **EXCEPT\_HANDLED or EXCEPT\_NON\_HANDLED.** The associated **uexblock** and **uexclear** services can be used by these handlers to block and resume process execution when handling these exceptions. Section" Process Management Kernel Services" on page 3-19 talks about dealing with kernel mode exceptions.

The **pioassist** and **getexcept** kernel services are typically used by device drivers to obtain detailed information about exceptions that occur during I/O bus access. The getexcept service can also be used by any exception handler requiring more information about an exception that has occurred. The **selnotify**  kernel service replaces the traditional Unix se/wakeup kernel function and is used by device drivers supporting the poll or select functions when asynchronous event notification is requested. The **iostadd** and **iostdel** services are used by tty and disk device drivers to register device activity reporting structures to be used by the iostat and vmstat commands.

Finally, the **getuerror** and **setuerror** services can be used by kernel extensions that provide or use system calls to access the  $u.u$  error field for the current process. This is typically used by kernel extensions providing system calls to return error codes, and is used by other kernel extensions to check error codes upon return from a system call (Since there is no errno global variable in the kernel).

### **NOTE** ----------------------------------------------~

Return values from kernel entry points get put into u.u\_error. Therefore, when you return from your device driver routines (ddopen, ddclose,ddread, etc.) you should always specify a return value.

The 23 Kernel Program/Device Driver Management kernel services are:

**cfgnadd** Registers a notification routine to be called when system-configurable variables are changed. **cfgndel** Removes a notification routine for receiving broadcasts of changes to system configurable variables. **devdump** Calls a device driver dump-to-device routine. **devstrat** Calls a block device driver's strategy routine. **devswadd** Adds a device entry to the device switch table. **devswdel** Deletes a device driver entry from the device switch table. **devswqry** Checks the status of a device switch entry in the device switch table. **getexcept** Allows kernel exception handlers to retrieve additional exception information. **getuerror** Allows kernel extensions to retrieve the current value of the u\_error field.

- **iostadd**  Registers an 1/0 statistics structure used for updating 1/0 statistics reported by the iostat subroutine.
- **iostdel**  Removes the registration of an 1/0 statistics structure used for maintaining 1/0 statistics on a particular device.

**kmod entrypt** Returns a function pointer to a kernel module's entry point.

kmod\_load Loads an object file into the kernel or queries for an object file already loaded.

**kmod\_unload** Unloads a kernel object file.

- **pio\_assist** Provides a standardized programmed 1/0 exception handling mechanism for all routines performing programmed 1/0.
- **prochadd** Adds a system wide process state-change notification routine.
- **prochdel** Deletes a process state change notification routine.
- **selnotify** Wakes up processes waiting in a poll or select subroutine or the fp\_poll kernel service.
- **setuerror** Allows kernel extensions to set the u\_error field in the u area.
- **uexadd** Adds a system wide exception handler for catching user mode process exceptions.
- **uexblock** Makes a process non-runnable when called from a user mode exception handler.
- **uexclear** Makes a process blocked by the uexblock service runnable again.
- **uexdel** Deletes a previously added system wide user mode exception handler.

### **3.3.3.2 Logical File System Kernel Services**

The Logical File System services (also known as the fp\_services) allow processes running in kernel mode to open and manipulate files in the same way that user mode processes do. Data access limitations make it unreasonable to accomplish these tasks with system calls, so a subset of the file system calls has been provided with an alternate kernel-only interface.

The Logical File System services are one component of the logical file system, which provides the functions required to map system call requests to virtual file system requests. The logical file system is responsible for resolution of file names and file descriptors. It tracks all open files in the system using the file table. The Logical File System services are lower level entry paints into the system call support within the logical file system.

Routines in the kernel that must access data stored in files or that must set up paths to devices are the primary users of these services. This occurs most commonly in device drivers, where a lower level device driver must be accessed or where the device requires microcode to be downloaded. Use of the Logical File System services is not, however, restricted to these cases.

A process can use the Logical File System services to establish access to a file or device by calling:

- The **fp\_open** service with a path name to the file or device it must access.
- The **fp\_opendev** service with the device number of a device it must access.

• The fp\_getf service with a file descriptor for the file or device.

If the process wants to retain access past the duration of the system call, it must then call the fp\_hold service to acquire a private file pointer.

These three services return a file pointer that is needed to call the other Logical File System services. The other services provide the functions that are provided by the corresponding system calls.

Other Considerations: The Logical File System services are available only in the process environment. In addition, calling the fp open service at certain times can cause a deadlock. The lookup on the file name must acquire file system locks. If the process is already holding any lock on a component of the path, the process will be deadlocked. Therefore, do not use the fp\_open service when the process is already executing an operation that holds file system locks on the requested path. The operations most likely to cause this condition are those that create files.

There are 17 Logical File System kernel services.

fp\_access Checks for access permission to an open file.

fp\_close Closes a file.

fp\_fstat Gets the attributes of an open file.

fp\_getdevno Gets the device number and/or channel number for a device.

fp\_getf Retrieves a pointer to a file structure.

fp\_hold Increments the open count for a specified file pointer.

fp\_ioctl Issues a control command to an open device or file.

fp\_iseek Changes the current offset in an open file.

fp\_open Opens a regular file or directory.

fp\_opendev Opens a device special file.

- fp\_poli Checks the I/O status of multiple file pointers/descriptors and message queues.
- fp\_read Performs a read on an open file with arguments passed.
- fp\_readv Performs a read operation on an open file with arguments passed in iovec elements.
- fp\_rwuio Performs read and write on an open file with arguments passed in a uio structure.
- fp\_select Provides for cascaded, or redirected, support of the select or poll request.
- fp\_write Performs a write operation on an open file with arguments passed.

fp\_writev Performs a write operation on an open file with arguments passed in iovec elements.

### **3.3.3.3 Process Management Kernel Services**

The Process and Exception Management kernel services provided by the base AIX kernel provide the capability to:

- Create kernel processes
- Register exception handlers
- Provide process serialization
- Generate and handle signals
- Support event waiting and notification.

Kernel extensions can use the **creatp** and **initp** services to create and intialize a kernel process. Kernel processes are sheduled like user mode processes, but execute only within the kernel protection domain and have all security privileges. They can use the **sig\_chk** service to poll for signals that have been sent to the kernel process.<sup>2</sup>

Kernel processes are usually created as follows:

- A user mode process loads the kernel extension containing the process code (using sysconfig).
- A user mode process invokes the kernel extension's config entry point (using **sysconfig** again). The config entry point uses creatp and initp to make the process ready to run.
- The user process becomes the parent.

The **setpinit** kernel service allows a kernel process to change its parent process from the one that created it to the init process, so that the creating process does not receive the death-of-child signal upon kernel process termination.

The setjmpx, clrjmpx, and **longjmpx** kernel services allow a kernel extension to register an exception handler by:

- Saving the exception handler's context with the setjmpx kernel service
- Removing its saved context with the clrjmpx kernel service if no exception occurred
- Invoking the next registered exception handler with the longjmpx kernel service if it was unable to handle the exception.

The typical sequence of operation should be:

- Extension uses setjmpx to save state.
- setjmpx returns zero.
- The exception occurs.
- The kernel first-level exception handler arranges for longjmpx to be called after the retrun to the interrupted code.
- long impx executes in the environment of the interrupted code.

<sup>2</sup> Kernel processes are not preemptable by signals.

Execution continues at the return from setimpx, but with a non-zero return code.

The lockl and unlockl kernel services allow kernel extensions executing in the process environment to acquire or release locks that are typically used to serialize access to a resource. This provides a method to access and update global memory. The AIX kernel processes are preemptable. This means that even though you own a lock on a data structure in global memory, a kernel process of higher priority may preempt your process. That higher priority process will not preempt your process IF it tries to lock the data structure that you have locked. In that case, your process will execute at this higher priority until you release the lock (and then the other process will preempt you.)

### CAUTION: TO AVOID DEADLOCK -

### No deadlock detection is available.

To avoid deadlock, you must obey the following rules:

- Your system call (kernel service) should never return with locks still being held. (If you write a kernel process and use locks, do not return back to the calling process until you have released all locks.)
- Nesting locks (using more than one at a time) is permitted only if the nested lock has a finer granularity.
- Order of locks:
	- $-$  The **kernel lock** has the coarsest granularity.
	- The file system locks (private to the filesystem).
	- $-$  Device driver locks (private to a device driver).
	- Private fine granularity locks.
- Locks must be unlocked in the reverse order of obtaining them.

The getpid kernel service can be used by a kernel extension in either the process or interrupt environment to determine the current execution environment and obtain the process 10 of the current process if in the process environment.

The event notification services provide support for primitive interprocess communications where there can be only one process waiting on the event or shared event interprocess communications where there can be multiple processes waiting on the event. The traditional sleep and wakeup kernel services are also provided for code that is being ported from other Unix operating systems or previous versions of the AIX operating system. These compatibility services require that the caller have the global kernel lock (defined in /usr/include/sys/lockl.h), which is released before waiting in the sleep routine and re-acquired upon wakeup.

### NOTE ----------------------------------------------~

For performance reasons, use the e\_sleep and e\_wakeup kernel services instead of the traditional sleep and wakeup calls from the kernel.

The e\_wait and e\_post kernel services support single waiter event notification by using mutually agreed upon event control bits for the process being posted. There are a limited number of control bits available for use by kernel extensions. If the kernel lock is owned by the caller of the e\_wait service, it is released and re-acquired upon wakeup.

The e\_wakeup, e\_sleep and e\_sleepl kernel services support a shared event notification mechanism that allows for multiple processes to be waiting on the shared event. These services support an unlimited number of shared events (by using caller-supplied event words). All processes waiting on the shared event are awakened by the e\_wakeup service. If the caller of the e\_sleep service owns the kernel lock, it is released before waiting and is reacquired upon wakeup. The e\_sleepl service provides the same function as the e\_sleep service except that a caller-specified lock is released and reacquired instead of the kernel lock.

There are 19 Process and Exception Management kernel services:

- clrimpx Removes a saved context by popping the most recently saved jump buffer from the list of saved contexts.
- creatp Creates a new kernel process.
- e\_post Notifies a process of the occurrence of one or more events.
- e\_sleep Forces a process to wait for the occurrence of a shared event.
- e sleepl Forces a process to wait for the occurrence of a shared event.
- e\_wait Forces a process to wait for the occurrence of an event.
- e\_wakeup Notifies processes waiting on a shared event of the event's occurrence.
- getpid Gets the process 10 of the current process.
- initp Changes the state of a kernel process from idle to ready.
- lockl Locks a conventional process lock.
- longjmpx Allows exception handling by causing execution to resume at the most recently saved context.
- pdsignal Sends a signal to a process group.

pidsig Sends a signal to a process.

- setimpx Allows saving the current execution state or context.
- setpinit Sets the parent of the current kernel process to the init process.
- sig\_chk Provides a kernel process the ability to poll for receipt of signals.
- sleep Forces the calling process to wait on a specified channel.
- unlockl Unlocks a conventional process lock.
- wakeup Activates processes sleeping on the specified channel.

 $\overline{1}$ 

3-22

# **Chapter 4. Overview of a Character Device Driver**

The purpose of this chapter is to describe in detail the components and makeup of a character device driver. The way this will be done is that a topic will be discussed, then it will be illustrated with an example of working code. The code is from the sample device driver found in "Sample Character Device Driver" on page E-1. This device driver will drive one port on the Real Time Interface Co-Processor with an optional interface board containing eight RS232 serial communications ports. This example is to demonstrate a method of writing a device driver. The device driver itself has not been extensively tested.

The name of the driver is **ric** (ffrom Real Time Interface Co-Processor ), therefore the various entry points will be prefixed with this name. However, in the discussion of the general features of an entry point, the prefix **dd** will be used.

# **4.1 Implementation**

### **4.1.1 ddconfig Device Driver Entry Point**

Figure 4-1 on page 4-2 shows the device driver entry point.

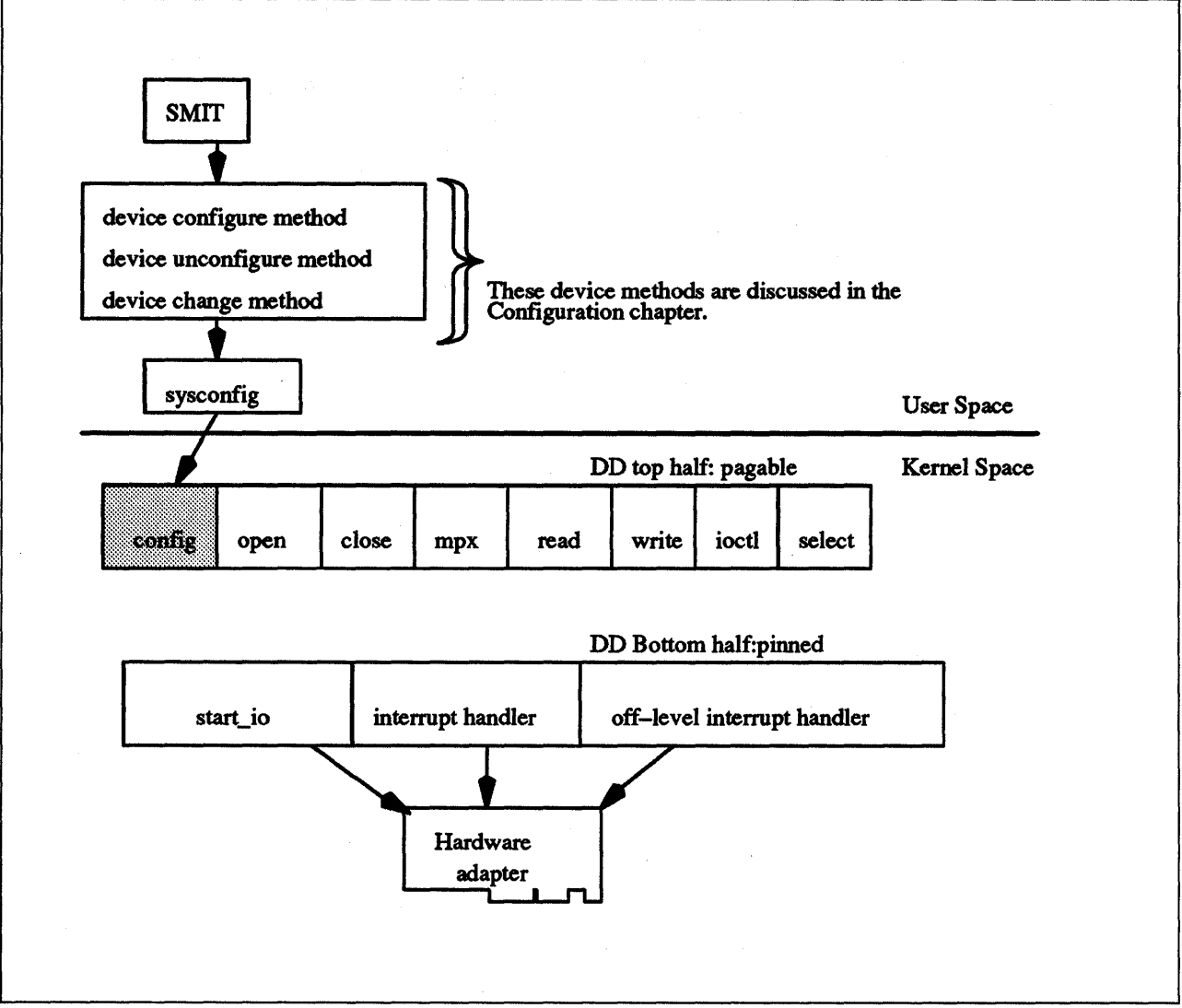

Figure 4-1. Device Driver ddconfig Entry Point

The ddconfig entry point is used to configure the device driver. It is called to do the following tasks:

- Initialize the device driver
- Terminate the device driver
- Request configuration data for the supported device
- Perform other device-specific configuration functions.

The **ddconfig** routine and its operations are called in the process environment only. Refer to Figure 4-2 on page 4-5 for the ricconfig code sample.

The ddconfig routine is called by the device's Configure, Unconfigure, or Change method. Typically, it is called once for each minor device number which is supported. This is determined by the specific device method. (A device method is a process that goes about configuring/unconfiguring or changing a device. It does this via a call to sysconfig---see the example in /usr/lpp/bos/samples/cfgyyy.c.)

Additional device-specific functions relating to configuration could also be provided by ddconfig, such as returning device vital product data (VPD)<sup>1</sup>. ddconfig is invoked through the sysconfig subroutine by the Configure method. (sysconfig actually calls an SVC which in turn calls ddconfig so that the supervisor state is entered.) A discussion of device methods is included in "Device Drivers Configuration" on page 6-1.

Three parameters are expected by ddconfig. These are devno, cmd, and uiop, where:

devno specifies the major and minor device numbers

cmd specifies the function to be performed

uiop points to a uio structure describing the relevant data area for configuration information.

The following example shows the syntax of a ddconfig entry point.

#include <sys/device.h> #include <sys/types.h>

int ddconfig(devno, cmd, uiop) dev\_t devno; int cmd; struct uio \*uiop;

The values for the cmd parameter which are usually supported by device drivers and their associated methods are:

CFG\_INIT Initialize the device driver and internal data areas.

CFG\_TERM Terminate the device driver associated with devno.

CFG\_QVPD Query device-specific vital product data (VPD).

The data area pointed at by the uiop parameter has two different purposes, depending on the cmd function. If the CFG\_INIT command has been requested, the uiop structure describes the location and length of the device-dependent data structure, DDS, from which to read the information. If the CFG\_QVPD command has been requested, the uiop structure describes the area in which to write vital product data information. The content and format of this information is established by the specific device methods in conjunction with the device driver.

The uiomove kernel service may be used to facilitate the copying of information into or out of this data area. The format of the uio structure is defined in the  $\leq$ sys/uio.h $>$  header file.

The ddconfig routine sets the return code to 0 if no errors are detected for the operation specified. If an error is to be returned to the caller, a nonzero return

<sup>1</sup> (Vital Product Data is device specific information that is specific to an adapter and can include information such as the engineering change level of the adapter, etc.)

code should be provided. The return code used should be one of the values defined in the <sys/errno.h> header file. If this routine was invoked by a sysconfig subroutine call, the return code is passed to its caller (typically a device method). It is passed by presenting the error code in the errno external variable and providing a ·1 return code to the subroutine.

 $\left\{ \right.$ 

```
1 
 2 
 3 
 4 
 5 
 6 
 7 
 8 
 9 
18 
11 
12 
13 
14 
15 
16 
17 
18 
19 
28 
21 
22 
23 
24 
25 
26 
27 
28 
29 
38 
31 
32 
33 
34 
35 
36 
37 
38 
39 
48 
41 
42 
43 
44 
45 
46 
47 
48 
49 
58 
51 
52 
53 
54 
55 
56 
57 
58 
59 
68 
      /*************************************************************************** 
           ricconfig: performs operations necessary for the intitialisation 
                 of an individual port on the adapter. ricconfig will be 
                 called for each valid port during the bus/device config 
                 phase of the boot procedure. 
     ***************************************************************************/ 
     int ricconfig(devno, cmd, uiop) 
     dev t devno; 
     int cmd;
     struct uio *uiop; 
     { 
               int port_num; 
               int adapt_num; 
               int minor_num;
              t_ric_dds
               t_acb
               int ret; 
              unsigned long 
              unsigned long 
              unsigned long 
                                          /* port number */ 
                                          /* adapter number */ 
                                          /* minor device number */<br>;/* pointer to DDS */*dds ptr;/* pointer to DDS
                                 *acb_ptr;/* pointer to ACB */<br>/* return values */
                                          /* return values
                                 bus sr; /* IO Seg Reg number mask */<br>iob; /* io base address */
                                          i^* io base address *<br>i^* bus memory base *memb; \prime^* bus memory base
           /* get minor number. macro defined in /usr/include/sys/sysmacros.h */ 
              minor_num = minor(devno); 
           /* if the minor number is bad, return */if (minor_num >= (MAX_ADAP*NUM_PORTS))<br>{
                  return(EINVAL); 
              } 
            /* get a DDS pointer */dds ptr = dds dir[minor_num];
         switch(cmd) /* switch on command type */ 
         { 
           /* initialise device driver and internal data areas */
              case CFG_INIT:<br>{
                   /* first check whether dds exists */ 
                        if (dds_ptr != (t_ric_dds *)NULL) 
                        { 
                                 return(EINVAL); 
                       } 
               /* now, if this is the first time through CFG_INIT, certain 
                * things must be done. no active adapters means first time 
                */ 
                        if (\text{act\_adap} == 0){ 
                             /* pin ric into memory */ 
                                 if (( ret = pincode(ricconfig)) !=0)
                                 { 
                                      /* return if pin fails */return(ret); 
                                 } 
                             /* ok, so now it is pinned */
```
Figure 4-2 (Part 1 of 5). Code Sample of the ricconfig Routine

61 62 63 64 65 66 67 68 69 70 71 72 73 74 75 76 77 78 79 80 81 82 83 84 85 86 87 88 89 90 91 92 93 94 95 96 97 98 99 100 101 102 103 104 105 106 107 188 189 118 111 112 113 114 115 116 117 118 119 120 /\* add entry points to the devsw table  $*/$ ricsw.d\_open = ricopen;<br>ricsw.d\_close = ricclose; ricsw.d\_close ricsw.d\_read = ricread;<br>ricsw.d write = ricwrite; ricsw.d\_write ricsw.d\_ioctl = ricioctl; ricsw.d\_strategy = nodev;<br>ricsw.d\_ttys = NULL; ricsw.d\_ttys ricsw.d\_select = ricselect; ricsw.d\_config = ricconfig; ricsw.d\_print = nodev; ricsw.d\_dump = nodev;<br>ricsw.d mpx = ricmpx; ricsw.d\_mpx = ricmpx<br>ricsw.d\_revoke = nodev; ricsw.d\_revoke = nodev<br>ricsw.d dsdptr = NULL; ricsw.d\_dsdptr  $ricsw.d\_selfptr = NULL;$ <br> $ricsw.d. opts = 0;$ ricsw.d\_opts = 8; /\* if adding the entry points to devsw fails, return  $*$ /  $if((ret = devswadd(devno, &ricsw)) != 0)$ { } unpincode(ricconfig); return(ret);  $}$  /\* end first time through \*/ /\* For this example we are allocating pinned space and \*/ /\* then we will copy the dds data structure  $*/$ /\* allocate space for dds \*/ dds\_ptr =  $(t\_ric\_dds * )$ xmalloc (sizeof(t\_ric\_dds),<br>2, pinned heap); /\* if the xmalloc fails, return \*/  $if(dds_ptr == (t_ric_dds *)NULL)$ { } free\_it\_up(act\_adap, devno, NULL, NULL); return(ENOMEM); /\* zero out dds  $*/$ bzero((char \*)dds\_ptr, sizeof(t\_ric\_dds)); /\* copy input struct into dds \*/ ret = uiomove(dds\_ptr, sizeof(t\_ric\_dds), UIO\_WRITE, uiop); /\* if uiomove is bad  $*/$ if(ret) { } free\_it\_up(act\_adap, devno, dds\_ptr, NULL); return(ret); /\* set port number from dds \*/ port\_num = dds\_ptr->dds\_dvc.port\_num; /\* adapter number is slot number \*/ adapt\_num = dds\_ptr->dds\_hdw.slot\_num; acb\_ptr = acb\_dir[adapt\_num];

Figure 4-2 (Part 2 of 5). Code Sample of the ricconfig Routine

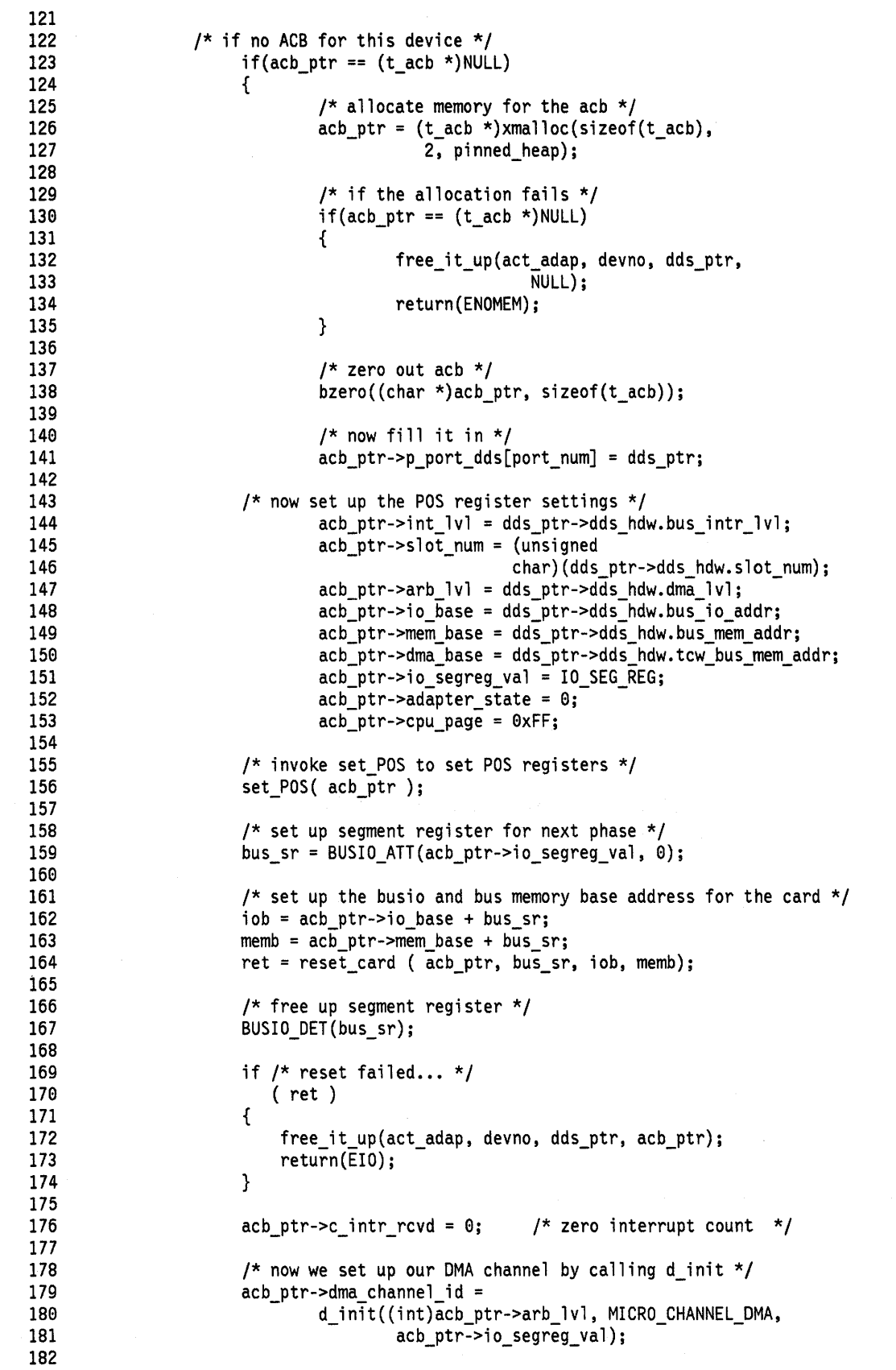

Figure 4-2 (Part 3 of 5). Code Sample of the ricconfig Routine

```
183 183 /* free up resources if d_init failed */<br>184 184 184 185 if (acb ptr->dma channel id == DMA FAIL)
                     if (acb ptr->dma_channel id == DMA FAIL)
\begin{array}{ccc} 185 & & & \{ \\ 186 & & & \end{array}186 free_it_up(act_adap, devno, dds_ptr, acb_ptr);<br>187 feturn(EIO):
                         return(EI0);188 } 
189 
199 /* enable DMA channel */ 
191 d unmask( acb ptr->dma channel id);
192 
193 act_adap++; /* adapter is now active */ 
                     acb\_dir[adapt\_num] = acb\_ptr;195 
196 } /* end of no existing acb if */197 
198 acb_ptr->n_cfg_ports++;
199 acb_ptr->p_port_dds[port_numJ = dds_ptr; 
299 dds_dir[minor_numJ = dds_ptr; 
                 break:
292 
293 } /* end case CFG_INIT */ 
294 
205 \frac{1}{2} terminate the device driver associated with the specified devno \frac{*}{2}296 case CFG TERM: 
204<br>
205 \qquad /* terminate<br>
206 case CFG_<br>
207 {<br>
\qquadif (d
298 if (dds_ptr == NULL) 
                         return(EACCES);
219 
211 if (dds_ptr->dds_dvc.port_state != CLOSED) 
                         return(EBUSY);
213 
214 port_num = dds_ptr->dds_dvc.port_num;<br>215 adapt num = dds ptr->dds hdw.slot num
215 adapt_num = dds_ptr->dds_hdw.slot_num; 
                 acb\_ptr = acb\_dir[dds\_ptr{-}zds\_hdw.slot\_num];217 
218 \frac{1}{2} /* decrement number of configured ports on this adapter */<br>219 \frac{1}{2} acb ptr->n cfg ports--;
                 acb_ptr->n_cfg_ports--;
229 
221 \frac{1}{22} /* if last configured port on adapter, free adapter resources */<br>222 if (acb ptr->n cfg ports == 0)
                 if (acb_ptr\text{-}n_cfg_ports == 0)223 { 
224 /* Release the dma_channel */ 
225 d_mask(acb_ptr->dma_channel_id); 
                         d_clear(acb_ptr->dma_channel_id);
227 
228 \frac{7}{3} decrement number of active adapters \frac{7}{3}<br>229
                         act_adap--;
239 
231 free_it_up(act_adap, devno, dds ptr, acb_ptr);
232 acb_dir[adapt_numJ = (t_acb *)NULL; 
233 } 
                 else
235236 \frac{1}{2} free up allocated resources. If number \frac{1}{2}<br>237 \frac{1}{2} factive adapters now zero.
                         \frac{1}{2} of active adapters now zero, \frac{1}{2} \frac{1}{2}238 /* delete switch table entry and unpin the driver */ 
239 free it up(act adap, devno, dds ptr, NULL);
249 acb_ptr->p_port_dds[port_numJ = NULL; 
241 } 
242 
243 dds_dir[minor_num] = NULL;<br>244 break;
                 break;
245 } /* end case CFG_TERM */
```
Figure 4-2 (Part 4 of 5). Code Sample of the ricconfig Routine

```
246 
247 /* query device specific VPD */ 
248 case CFG QVPD: 
249 break; 
25e 
251 default: 
252 return(EINVAL);<br>253 } /* end switch statement */
253 } \frac{1}{254} } \frac{1}{254} return(0);
        return(0);255 } \prime * end ricconfig */
256
```
Figure 4-2 (Part 5 of 5). Code Sample of the ricconfig Routine

### 4.1.1.1 A Brief Discussion of the DDS

The Device Dependent Structure, or DDS, contains information that describes a device instance to the device driver. It typically contains information about device-dependent attributes as well as any other information the driver needs to communicate with the device. The device driver writer defines what information is to go into the DDS. In many cases, information about a device's parent is included. For instance, a driver needs information about the adapter, and the bus the adapter is plugged into, to communicate with a device connected to an adapter.

A device's DDS is built each time the device is configured. The Configure method can fill in the DDS with fixed values, computed values, and information from the Configuration database. Most of the information from the Configuration database usually comes from the attributes for the device in the Customized Attribute, or CuAt object class, but it can come from any of the object classes. Information from the database for the device's parent device or parent's parent device can also be included. The DDS is passed to the device driver with the SYS\_CFGDD option of the sysconfig subroutine, which calls the device driver's ddconfig routine with the CFG\_INIT command.

The Change method is invoked when changing the configuration of a device. The Change method must ensure consistency between the Configuration database and the view that any device driver may have of the device. This is accomplished by:

- 1. Not allowing the configuration to be changed if the device has configured children, that is, children in either the Available or Stopped states. This ensures that a DDS that has been built using information in the database about a parent device will remain valid because the parent cannot be changed.
- 2. If a device has a device driver and the device is in either the Available or Stopped states, the Change method must communicate to the device driver any changes that would affect the DDS. This may be accomplished with ioctl operations, if the device driver provides the support to do so. It can also be accomplished by taking the following steps:
	- a. Terminating the device instance by calling the sysconfig subroutine with the SYS\_CFGDD option. The SYS\_CFGDD operation calls the device driver's ddconfig routine with the CFG\_ TERM command.

b. Rebuilding the DDS using the changed information.

c. Passing the new DDS to the device driver by calling the sysconflg SYS\_CFGDD operation. This operation then calls the ddconfig routine with the CFG\_INIT command.

Many Change methods simply invoke the device's Unconfigure method, apply changes to the database, then invoke the device's Configure method. This process ensures the two stipulated conditions since the Unconflgure method, and thus the change, will fail, if the device has Available or Stopped children. Also, if the device has a device driver, its Unconfigure method terminates the device instance. Its Configure method also rebuilds the DDS and passes it to the driver.

There is no single defined DDS format. Writers of device drivers and device methods must agree upon a

particular device's DDS format. When obtaining information about a parent device, you may want to group that information together in the DDS.

When building a DDS for a device connected to an adapter card, you will typically need to pick up the following adapter information:

slot number Obtained from the connwhere descriptor of the adapter's Customized Device, or CuDv, object.

bus resources Obtained from attributes for the adapter in the Customized Attribute, or CuAt, or Predefined Attribute, or PdAt object classes. These include attributes for bus interrupt levels, interrupt priorities, bus memory addressed, bus I/O addresses, and DMA arbitration levels.

These two attributes must be obtained for the adapter's parent bus device:

- bus<sub>-</sub>id ldentifies the I/O bus. This field is needed by the device driver to access the I/O bus.
- bus\_type Identifies the type of bus, such as a Micro Channel bus, or a PC AT bus.
	- Note --------------------------------------------------~

The getattr device configuration subroutine should be used whenever attributes are obtained from the Configuration database. This routine returns the Customized attribute value if the attribute is represented in the Customized Attribute (CuAt) object class. Otherwise, it returns the default value from the Predefined Attribute (PdAt) object class.

Finally, a DDS generally includes the device's logical name. This is used by the device driver to identify the device when logging an error for the device.

Figure 4-3 on page 4-11 shows an example of a ric DDS.

1 /\*\*\*\*\*\*\*\*\*\*\*\*\*\*\*\*\*\*\*\*\*\*\*\*\*\*\*\*\*\*\*\*\*\*\*\*\*\*\*\*\*\*\*\*\*\*\*\*\*\*\*\*\*\*\*\*\*\*\*\*\*\*\*\*\*\*\*\*\*\*\*\* 2 3 Define Device Structure \*\*\*\*\*\*\*\*\*\*\*\*\*\*\*\*\*\*\*\*\*\*\*\*\*\*\*\*\*\*\*\*\*\*\*\*\*\*\*\*\*\*\*\*\*\*\*\*\*\*\*\*\*\*\*\*\*\*\*\*\*\*\*\*\*\*\*\*\*\*\*\*/ 4 5 typedef struct RICDDS 6 { 7 struct DDS\_HOW 8 { 9 /\* slot number of adapter \*/ unsigned int slot\_num; 18 11 unsigned int bus\_intr\_lvl; /\* interrupt level \*/ 12 unsigned short intr\_priority; /\* interrupt priority \*/ 13 14 15 /\* this is the bus arbitration level  $*/$ unsigned short dma\_lvli /\* for this adapter \*/ 16 17 18 unsigned int bus\_io\_addr; /\* base of Bus I/O area for this  $*/$ 19 /\* adapter \*/ 28 unsigned int bus mem addr; /\* base of Bus Memory \*/ 21 /\* addressability for this adapter \*/ 22 23 24 unsigned int tcw\_bus\_mem\_addr; /\* base of Bus Memory DMA \*/ 25 /\* addressability for this adapter \*/ 26 27 } dds\_hdw; 28 29 struct DDS\_DVC<br>{ 38 31 /\* Port Number for this port \*/ unsigned char port\_num; 32 33 unsigned char port\_state; /\* Port State \*/ 34 35 unsigned short rdto; /\* Receive Data Transfer Offset \*/ 36 /\* Network 10 \*/ 37 int net\_id; 38 39 } dds\_dvc; 48 41 struct DDS RAS { - 42 43 t\_cio\_stats cio\_stats; /\* number of receives for port \*/ t\_err\_threshold err\_thresh; 44 /\* number of transmits for port \*/ 45  $}$  dds $_{\text{ras}}$ ; 46 47 struct DDS\_VPD<br>{ 48 49 unsigned short card\_id; /\* Card ID...POS0 & POS1 \*/ 58 unsigned short ver num; /\* Version Number \*/ 51 char devname[16]; /\* logical device name \*/ adpt\_name[16]; /\* logical adapter name \*/ 52 char 53 } dds\_vpd; 54

figure 4-3 (Part 1 of 2). Example of a DDS

```
55 struct DDS WRK 
56 { -
57 unsigned short field1; /* put whatever you want here */<br>58           unsigned short field2:
58 unsigned short field2; 
             unsigned char
69 } dds_wrk; 
61 
62 } t_ric_dds; 
63
```
Figure 4-3 (Part 2 of 2). Example of a DDS

# 4.1.2 ddmpx Device Driver Entry Point

Figure 4-4 shows the device driver ddmpx entry point for an open (or create) system call.

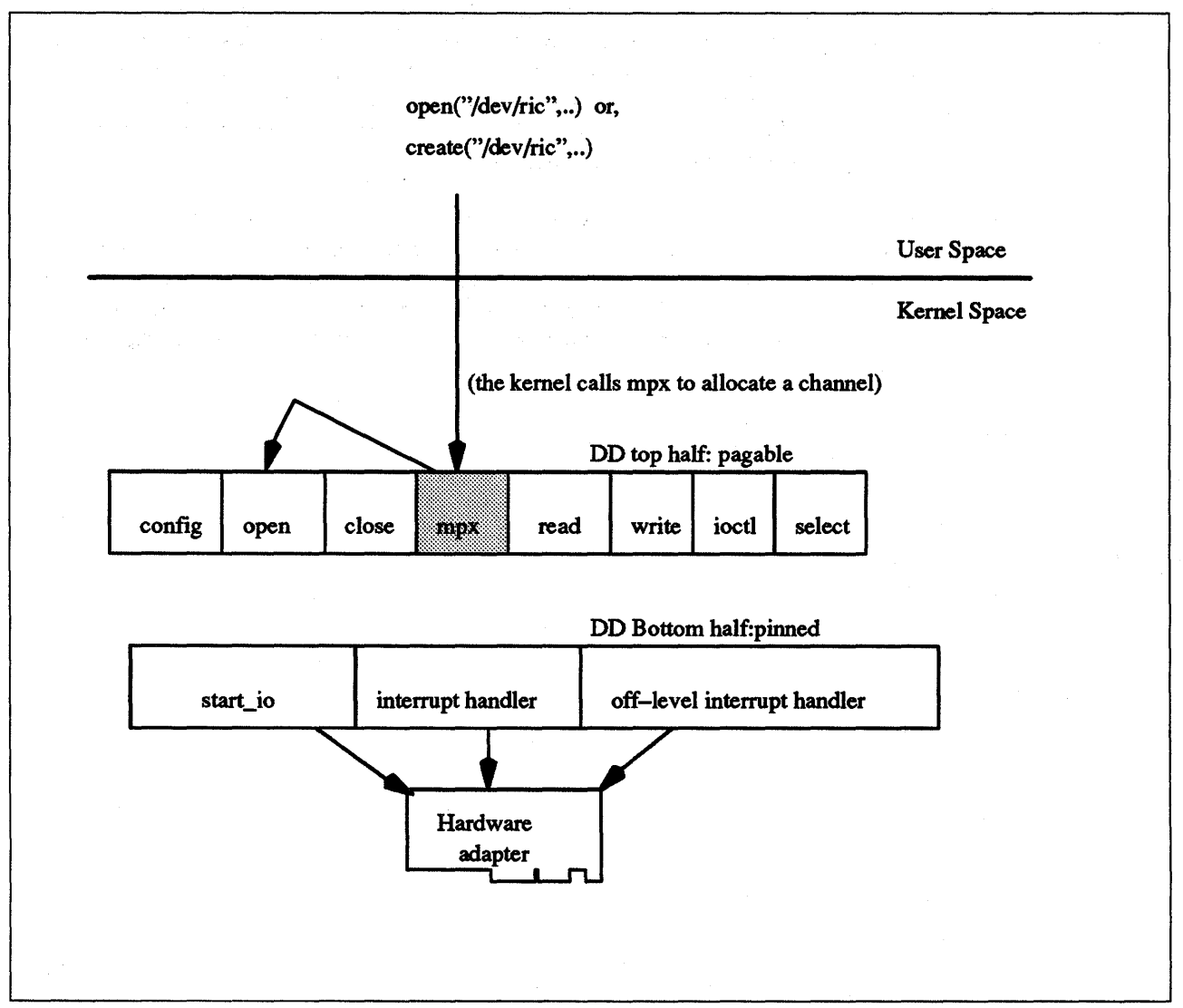

Figure 4-4. Device Driver ddmpx Entry Point for an open

The ddmpx device driver entry point allocates or deallocates a channel for a multiplexed device driver. This routine is called in the process environment only. See Figure 4-8 on page 4-18 for the ricmpx code sample.

The following example shows the syntax of a ddmpx entry point.

\*include <sys/device.h> \*include <sys/types.h>

int ddmpx (devno, chanp, channame) dev\_t devno; chan t \*chanp; char \*channame;

The values passed to the ddmpx entry point are:

devno Specifies the major and minor device numbers.

channame Points to the path name extension for the channel to be allocated.

chanp Address of the channel 10, passed by reference. The channel 10 will be allocated by the ddmpx.

A multiplexed device driver is a character class device driver that supports the assignment of channels to provide finer access control to a device or virtual subdevice. This type of device driver has the capability to decode special channel-related information appended to the end of the path name of the special file for the device. This path name extension is used to identify a logical or virtual subdevice or channel.

Figure 4-5 on page 4-14 shows the relationship that exists between major numbers, minor numbers, and multiplexed channels. A major number can be used to indicate a certain port on an adapter. A channel can be used to indicate a certain process that has access to a port (minor number) on an adapter. Multiple processes can therefore share a port - hence the term "Multiplexed" is used.

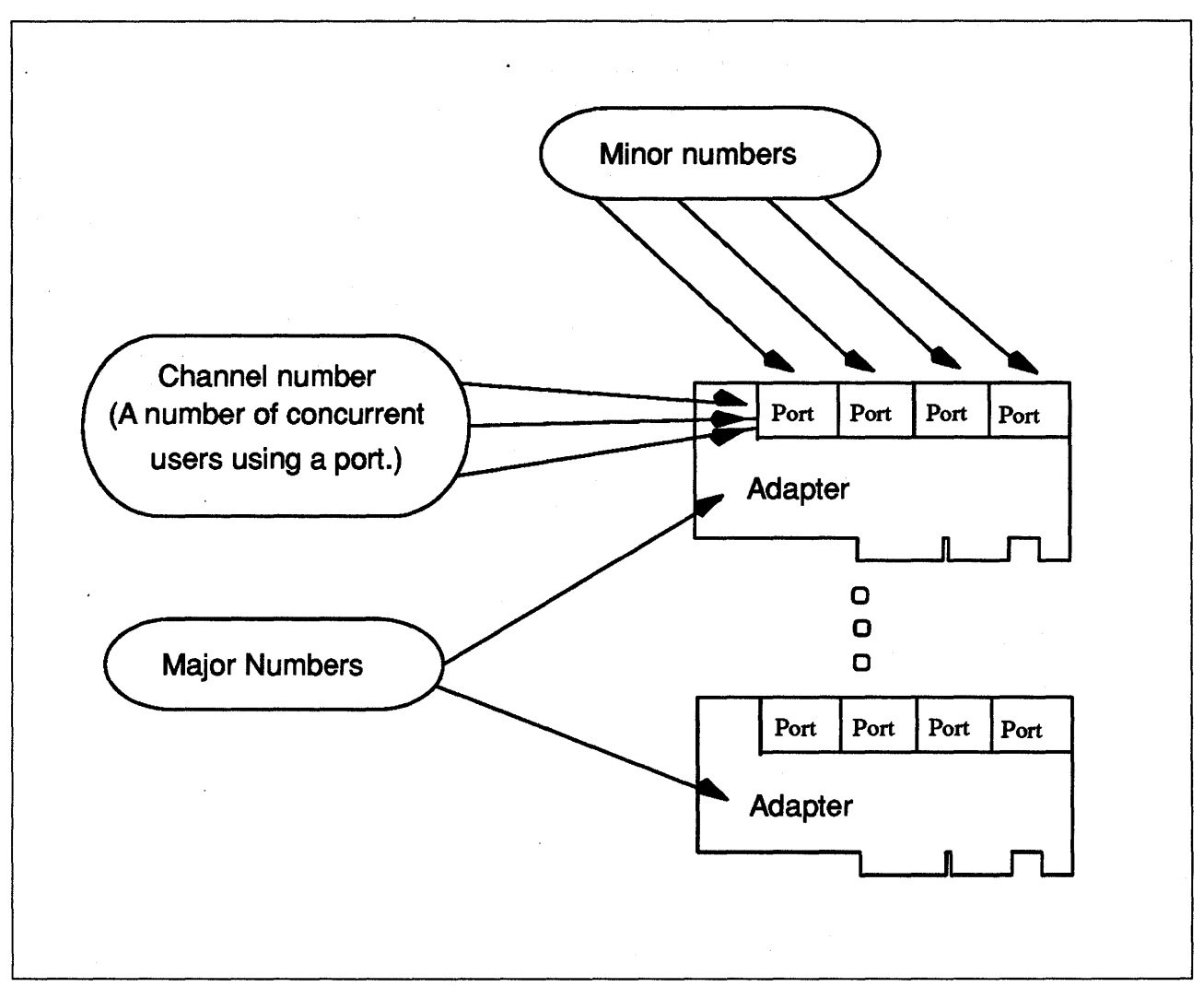

Figure 4-5. Relationship of Major Numbers, Minor Numbers and Channels

Only multiplexed character class device drivers may provide the ddmpx routine, and every multiplexed driver must do so. The ddmpx routine may not be provided by block device drivers even when providing raw read/write access. A multiplexed device driver is a character class device driver that supports the assignment of channels to provide finer access control to a device or virtual subdevice. This type of device driver has the capability to decode special channel-related information appended to the end of the path name of the special file for the device. This path name extension is used to identify a logical or virtual subdevice or channel.

When an open or creat subroutine call is issued to a device instance supported by a multiplexed device driver, the kernel calls the device driver's ddmpx routine to allocate a channel. Upon allocation, the kernel dynamically creates in-core inodes; or gnodes, for channels on a multiplexed device to allow the protection attributes to be different for various channels.

To allocate a channel, the ddmpx routine is called with a channame pointer to the path name extension. The path name extension starts after the first I character that follows the special file name in the path name. The ddmpx routine should perform the following actions:

- Parse this path name extension.
- Allocate the corresponding channel.
- Return the channel 10 through the chanp parameter.

If no path name extension exists, the channame pointer points to a null character string. In this case, an available channel should be allocated and its channel 10 returned through the chanp parameter.

If no error is returned from the ddmpx routine, the returned channel ID is used to determine if the channel was already allocated. If already allocated, the gnode for the associated channel has its reference count incremented. If the channel was not already allocated, a new gnode is created for the channel. In either case, the device driver's ddopen routine is called with the channel number assigned by the ddmpx routine. If a nonzero return code is returned by the ddmpx routine, the channel is assumed not to have been allocated, and the device driver's ddopen routine is not called. Refer to Figure 4-6.

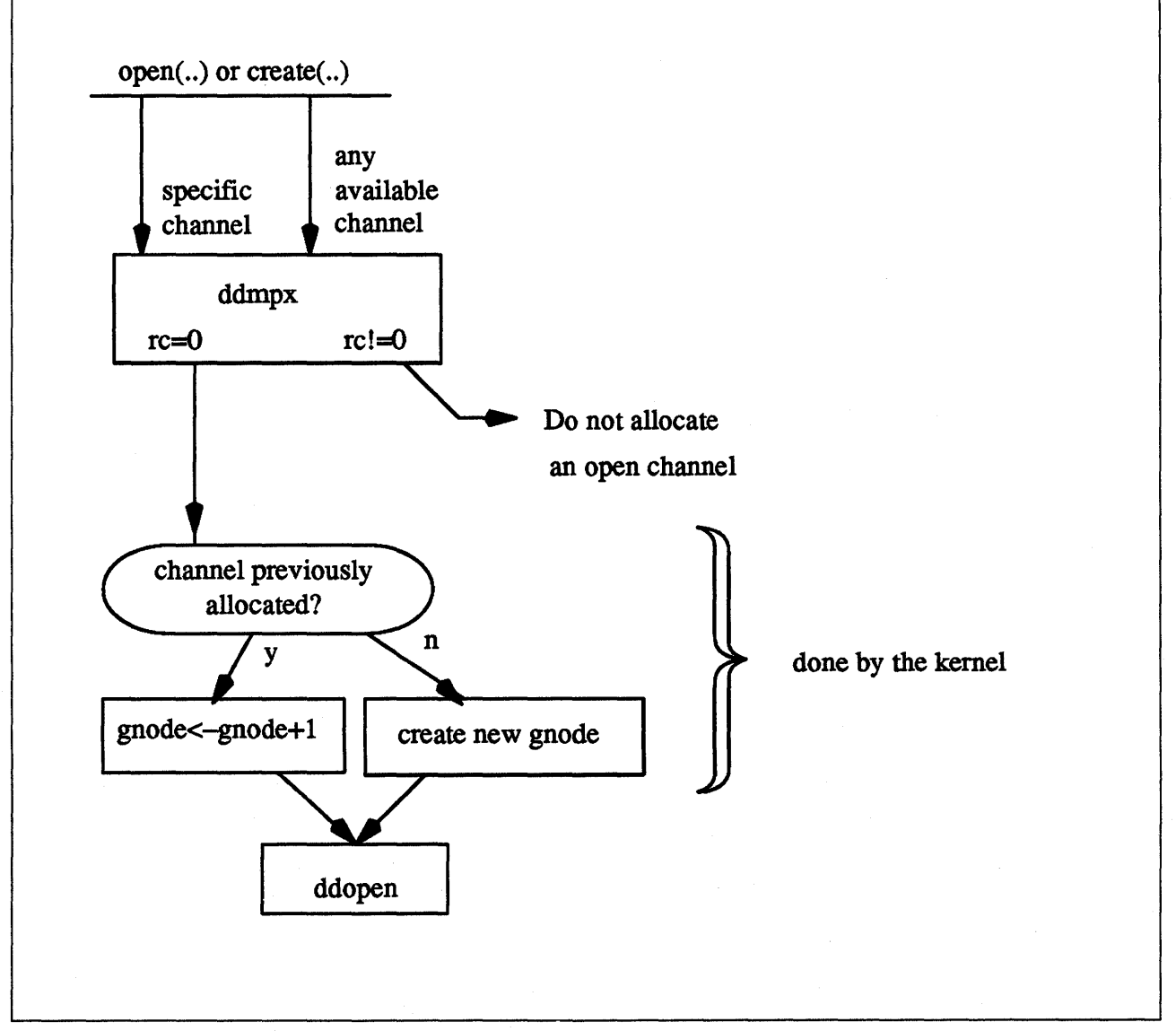

Figure 4-6. ddmpx for open and create

When a close subroutine call is issued to a device instance supported by a multiplexed device driver, the kernel decrements the channel's gnode reference count and if this count is now equal to zero, it calls the ddmpx routine (i.e. ddmpx is called when the channel is no longer used). The ddmpx routine deallocates the channel after the ddclose routine was called to close the last use of the channel. If a nonzero return code is returned by the ddclose routine, the ddmpx routine is still called to deallocate the channel. The ddclose routine's return code is saved, to be returned to the caller. If the **ddclose** routine returned no error, but a nonzero return code was returned by the ddmpx routine, the channel is assumed to be deallocated, although the return code is returned to the caller. Refer to Figure 4-7.

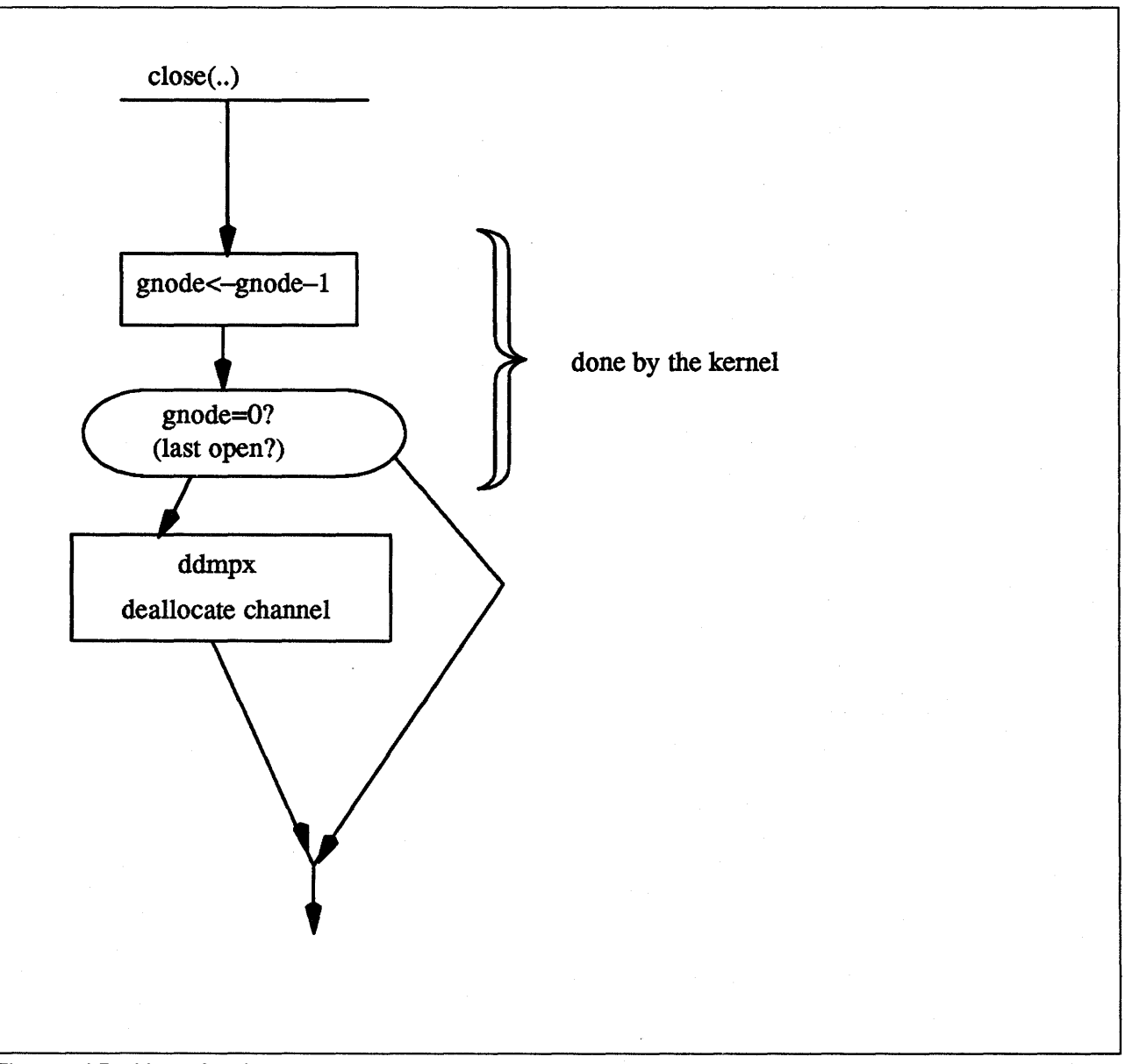

Figure 4-7. ddmpx for close

To deallocate a channel, the ddmpx routine is called with a null channame pointer and the channel ID passed by reference in the chanp parameter. If the channel gnode reference count has gone to 0, the kernel calls the ddmpx

routine to deallocate the channel after invoking the ddclose routine to close it. The ddclose routine should not itself deallocate the channel.

If the allocation or deallocation of a channel is successful, the ddmpx routine should return a return code of O. If an error occurs on allocation or deallocation, a nonzero return code should be returned. The return code should conform to the return codes described for the open and close subroutines in the POSIX 1003.1 standard, where applicable. Otherwise, the return code should be one defined in the <sys/errno.h> header file.

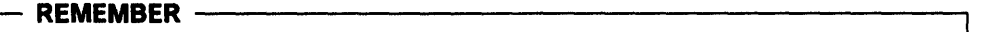

The ddmpx routine should allocate an unused channel if:

channame =  $(char *)$  NULL;.

The ddmpx routine should close a channel if:

 $channel = NULL;$ 

```
1 
2 
3 
 4 
 5 
 6 
 7 
 8 
9 
18 
11 
12 
13 
14 
15 
16 
17 
18 
19 
28 
21 
22 
23 
24 
25 
26 
27 
28 
29 
38 
31 
32 
33 
34 
35 
36 
37 
38 
39 
48 
41 
42 
43 
44 
45 
46 
47 
48 
49 
58 
51 
52 
53 
54 
55 
56 
57 
58 
59 
     /*************************************************************************** 
      * 
      * 
      * 
      * 
**************************************************************************/ 
             ricmpx is the mpx entry point to allocate or deallocate a 
             channel. 
     ricmpx(devno, chanp, channame) 
     dev_t devno; 
     int *chanp; 
     char *channame; 
     { 
         t acb *acb ptr;
       /* ACB is the adapter control block. 
There is one ACB for each */ 
      /* adapter in the system */ 
                                                 /* pointer to ACB */ 
         t_ric_dds *dds_ptr; 
         int tmp_chan;
                                                  /* pointer to DDS */ 
                                                /* local chan storage */ 
        /* if minor number is 
bad, return */ 
          if (minor(devno) >= 
(MAX_ADAP*NUM_PORTS» 
         { 
             return(EINVAL); 
         } 
       /* Note: in our sample program, a port on the RIC will be allocated if */ 
       /* the minor device number that is passed in has not been previously *//* allocated a port. (port 0 is always allocated here) Whatever process */
       /* opens the port totally owns the port until a ricmpx call is made to *//* deallocate that port. */ 
       /* set up DDS pointer */ 
         dds_ptr = dds_dir[minor(devno)];
       /* if dds pointer is null, return error */ 
         if (dds_ptr == NULL) 
             return(EINVAL); 
       /* get the acb pointer */acb_ptr = acb_dir[dds_ptr->dds_hdw.slot num];/* see if we've been called to deallocate the channel */if ( channame == (char *)NULL )
         { 
         } 
            /* Deallocate the channel */ 
             dds ptr->dds wrk.cur chan num = 0;
            /* on a deallocate, always set diag flag to 0 */acb_ptr->diag_flag = 0;else 
         { 
            /* get channel allocated indicator */ 
             tmp_chan = (int)dds_ptr->dds_wrk.cur_chan_num; 
            /* if channel number already allocated, 
return error */ 
             if (tmp_chan > 0)<br>{
                  return(ENXIO); 
             }
```
Figure 4-8 (Part 1 of 2). Code Sample of the ricmpx Routine

```
60<br>61
61 /* not diagnostics open */ 
                acb ptr->diag flag = 0;63 
64 dds_ptr->dds_wrk.cur_chan_num = 1; /* allocate channel e */ 
                                                  /* channel returned is 0 */66 } 
67 return(0);<br>68 } /* end ricmp:
    } /* end ricmpx */
69
```
Figure 4-8 (Part 2 of 2). Code Sample of the ricmpx Routine

# **4.1.3 ddopen Device Driver Entry Point**

Figure 4-9 shows the device driver ddopen entry point.

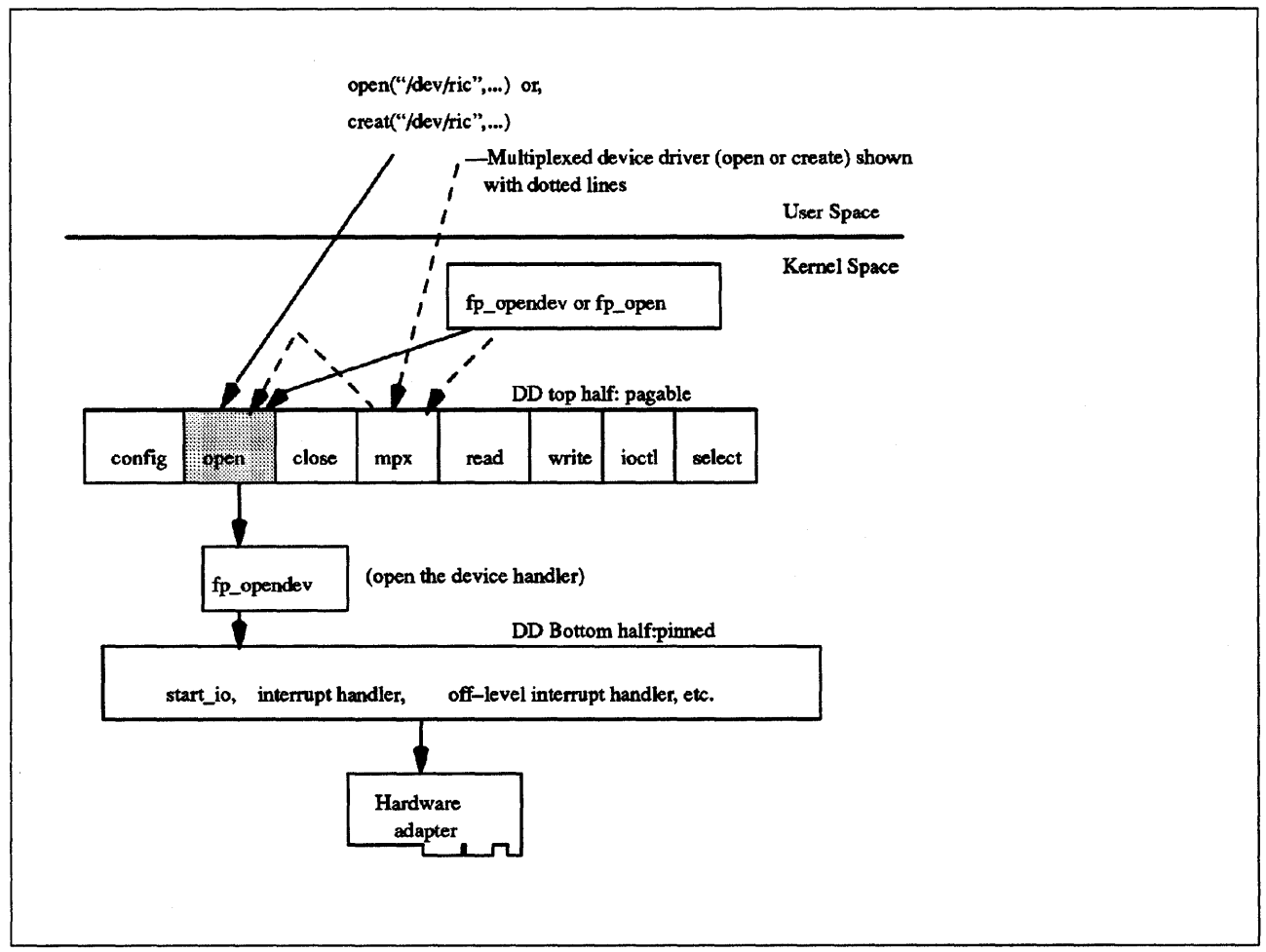

Figure 4-9. Device Driver ddopen Entry Point

The **ddopen** device driver entry point prepares a device for reading, writing, or control functions. The **ddopen** routine is executed only in the process environment. It should provide the required serialization of its data structures by using the locking kernel services in conjunction with a private lock word defined in the driver.

#### Locking Device Driver Data Structures

Please refer to page 3-20 for a discussion on the lockl and unlockl kernel services and why you need to use them for global data structures. (Remember, the AIX kernel is preemptable.)

See Figure 4-10 on page 4-22 for the ricopen sample code.

The ddopen routine expects four parameters. These are devno, devflag, chan, and ext, where:

devno Indicates major and minor device numbers.

devflag Specifies open file control flags.

chan Specifies the channel number.

ext Specifies the extension parameter.

The following example shows the syntax of a ddopen entry point.

#include <sys/device.h>

```
int ddopen (devno, devflag, mpxchan, ext) 
dev_t devno; 
ulong devflag; 
chan_t mpxchan; 
int ext;
```
The kernel calls the ddopen routine of a device driver when a program issues an open or creat subroutine call. It can also be called when a system call, kernel process, or other device driver uses the fp\_opendev or fp\_open kernel service to use the device.

The ddopen routine must first ensure exclusive access to the device, if necessary. Many character devices, such as printers and plotters, should be opened by only one process at a time. The ddopen routine can enforce this by maintaining a static flag variable, which is set to 1 if the device is open and 0 if not. Each time the ddopen routine is called, it checks the value of the flag. If the value is other than zero, the ddopen routine returns with a return code of **EBUSY** to indicate that the device is already open. Otherwise, the routine sets the flag and returns normally. The **ddclose** entry point later clears the flag when the device is closed. Since most block devices can be used by several processes at once, a block driver should not try to enforce opening by a single user.

The **ddopen** routine must initialize the device if this is the first open that has occurred. Initialization involves the following steps:

- The **ddopen** routine should allocate the required system resources to the device, such as DMA channels, interrupt levels, and priorities. It should, if necessary, register its device interrupt handler for the interrupt level required to support the target device. The i**nit and d<sub>rief</sub> the services** are available for initializing these resources.
- If this device driver is providing the head role for a device and another device driver is providing the *handler role*, the **ddopen** routine should open the device handler by using the fp\_opendev kernel service.

**Note:** The **fp\_opendev** kernel service requires **a devno** parameter to identify which device handler to open. This **devno** value, taken from the appropriate DDS, should have been stored in a special save area when the device driver's **ddconfig** routine was called.

The flag word **devflag** has the following flags, as defined in the **<sys/devlce.h>**  header file:

- **DKERNEL** Entry point called by kernel routine using the **fp\_opendev** or **fp\_open** kernel service.
- **DREAD** Open for reading.

**DWRITE** Open for writing.

þ

**DAPPEND** Open for appending.

**DNDELAY** Device open in non-blocking mode.

The **ddopen** entry point can indicate an error condition to the user mode application program by returning a nonzero return code. Returning a nonzero return code causes the **open or creat** subroutines to return a value **of·1** and makes the return code available to the usermode application in the **errno**  external variable. The return code used should be one of the values defined in the **<sys/errno.h>** header file.

If a nonzero return code is returned by the **ddopen** routine, the **open** request is considered to have failed. No access to the device instance is available to the caller as a result. In addition, for non-multiplexed drivers, if the failed open was the first open of the device instance, the kernel calls the driver's **ddclose**  entry point to allow resources and device driver state to be cleaned up. If the driver was multiplexed, the kernel does not call the **ddclose** entry point on an open failure. When applicable, the return values defined in the POSIX 1003.1 standard for the **open** subroutine should be used.

```
1 
       /************************************************************************** 
 2 
        * 
 3 
 4 
        * ricopen sets up the interrupt and dma services, as well as *
 5 
        * checking that everything is in order for an open to occur 
 6 
         * 
***************************************************************************/ 
 7 
 8 
       ricopen(devno, devflag, mpxchan, ext_ptr) 
 9 
       dev t devno; 
       ulong devflag; 
IE) 
       int mpxchan; 
11 
12 
       struct kopen_ext *ext_ptr;<br>{
13 
14 
                   int ricintr(); \frac{1}{2} /* interrupt handler */<br>int ricoffl(); \frac{1}{2} /* offlevel */
15 
                                                     /* offlevel
16 
                   int port_num; /* port number */ 
17 
                  int adapt_num; \begin{array}{ccc} \nint \ 1 & \text{adap} \\ \nint \ 1 & \text{cdap} \\ \nint \ 1 & \text{cdap} \\ \nint \ 1 & \text{cdap} \\ \nint \ 1 & \text{cdap} \\ \nint \ 1 & \text{cdap} \\ \nint \ 1 & \text{cdap} \\ \nint \ 1 & \text{cdap} \\ \nint \ 1 & \text{cdap} \\ \nint \ 1 & \text{cdap} \\ \nint \ 1 & \text{cdap} \\ \nint \ 1 & \text{cdap} \\ \nint \ 1 &18 
                   int ilev; \begin{array}{ccc} \nint ilev; \\
int oId_pri; \\
\end{array} /* interrupt level */
19 
                                                     /* interrupt level
20 
                   int counter; <br>struct intr *intr ptr;/* interrupt pointer */
2L" 
                   struct intr *intr_ptr;/* interrupt pointer */ 
2i 
                                          *sqelml_ptr;/* select queue element pointer */
23 
                  t_sel_que *sqelm2_ptr;/* select queue element pointer */ 
24 
                  t_chan_info *tmp_chnptr;/* temp channel info pointer<br>t ric_dds *dds_ptr;/* pointer to DDS */
25 
                  t_ric_dds *dds_ptr;/* pointer to DDS */<br>t acb ** *acb ptr;/* pointer to ACB */
                   t_acb *acb_ptr;/* pointer to ACB */<br>int ret; /* return values */
26 
27 
                  int ret; \frac{1}{2} /* return values<br>unsigned long bus sr; /* IO Seg Reg num
28 
                   unsigned long bus_sr; /* IO Seg Reg number mask */<br>unsigned char io ptr; /* io base pointer */
29 
                                          io ptr; /* io base pointer */
                   unsigned char <br>
unsigned char comreg; /* COMREG<br>
if minor number is bad, return *<br>
if (minor(devno) >= (MAX_ADAP*NUM_<br>
{<br>
return(EINVAL);
                   unsigned char comreg; /* COMREG on Portmaster */ 
30 
31 
                /* if minor number is bad, return */ 
32 
33 
                  if (minor(devno) >= (MAX_ADAP*NUM_PORTS))<br>{
34 
35 
                              return(EINVAL); 
36 
                  } 
37 
38 
                /* if the channel number out of range, return */39 
                /* Note that we are not really a multiplexed device */40 
                   if ( mpxchan := 0 )
41 
                   { 
42 
                              return(ECHRNG); 
43 
                  } 
44 
45 
                /* get dds pointer from dds directory */ 
46 
                   dds_ptr = dds_dir[minor(devno)J; 
47 
48 
                /* if port not configured, return error */ 
49 
                   if (dds_ptr == NULL) \{50 
51 
                              return(EINVAL); 
52 
                   } 
53 
54 
                   adapt_num = dds_ptr->dds_hdw.slot_num; 
55 
                   acb\_ptr = acb\_dir[adapt\_num];56 
57 
                   port_num = dds_ptr->dds_dvc.port_num;
```
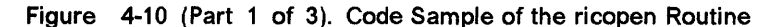

```
58 
 59 \frac{1}{2} /* check to see whether any ports have been opened on<br>60 \frac{1}{2} * the indicated adapter. If not, register the
 60 * the indicated adapter. If not, register the 61 * interrupt handler and fill in the off level
 61 * interrupt handler and fill in the off level 62 * interrupt structures.
 62 * interrupt structures.<br>63 */
 63 */<br>64 /*
 64 /* no registration has occured for this adapter */<br>65 if(acb ptr->n open ports == 0)
              if(acb ptr->n open ports == \theta)
 66 { 
 67 
 68 \sqrt{ } first initialise the offlevel intr structures \frac{*}{ }69 acb_ptr->arq_sched = FALSE; 
 70 acb\_ptr\rightarrow off\hat{1}.p\_acb\_intr = (struct t\_acb *)acb\_ptr;<br>71 intr ptr = &(acb ptr->offl.offl intr);
 71 intr_ptr = &(<b>4</b>(<b>ac</b>)_{\text{at}} ptr->offl.offl_intr);<br>72 INIT OFFL3(intr_ptr._ricoffl._IO_SEG_R
                      INIT_OFFL3(intr_ptr, ricoffl, IO_SEG_REG);
 73 
 74 acb_ptr->slih_intr.next = NULL; 
 75 acb_ptr->slih_intr.handler = ricintr; 
 76 acb_ptr->slih_intr.bus_type = BUS_MICRO_CHANNEL; 
 77 acb_ptr->slih_intr.flags = 0;<br>78 acb ptr->slih_intr.level = ac
 78 acb_ptr->slih_intr.level = acb_ptr->int_lvl;<br>79 acb ptr->slih_intr.priority = INTCLASS1;
 79 acb_ptr->slih_;ntr.priority = INTCLASS1; 
                      acb\_ptr->slih intr.bid = IO_SEG_REG;
 81 
 82 acb_ptr->cmd_queue_lock = LOCK_AVAIL;
 83 
 84 \frac{1}{3} /* registration of interrupt handler fails */<br>85 if((ret = i init(&acb ptr->slih intr)) != 0
 85 if«ret = i_init(&acb_ptr->slih_intr» != 0) 
 86 { 
 87 return(ENXIO);
 88 } 
 89 
 ge 
 91 \prime* enable interrupts on the adapter */<br>92 bus sr = BUSIO ATT(acb ptr->io seq
                      bus_sr = BUSIO_ATT(acb_ptr->io_segreg_val, 0);
 93 
 94 io_ptr = (unsigned char *)( acb_ptr->io_base + bus_sr ); 
 95 
 96 comreg = PIO_GETC( io_ptr + COMREG ); 
 97 
 98 PIO_PUTC( io ptr + COMREG, comreg | COM_IE );
 99 
100 BUSIO_DET( bus_sr);
191 
192 } /* end of no open ports loop */ 
193 
194 /* first time through successfully, allocate channel structure */ 
185 if(dds_ptr->dds_wrk.p_chan_info[mpxchan] == NULL) 
\begin{array}{cc} 106 & \{ \\ 107 & \end{array}/* allocate memory for channel related structures */108 dds_ptr->dds_wrk.p_chan_info[mpxchan] = tmp_chnptr =<br>109 (t chan_info *)xmalloc((uint)sizeof(t chan_info)
                           199 (t_chan_info *)xmalloc«uint)sizeof(t_chan_info),(uint)2, 
l1e pinned_heap); 
111 
112 /* memory allocation failed, return */ 
113 if( tmp_chnptr == NULL) 
114 \{115 return(ENOMEM); 
116 } 
117 
118 bzero((void *)tmp_chnptr, (uint)sizeof(t_chan_info));
```
Figure 4-10 (Part 2 of 3). Code Sample of the ricopen Routine

```
119<br>120
120 /* set major/minor device number */<br>121 tmp_chnptr->devno = devno;
121 tmp_chnptr->devno = devno;<br>122 tmp chnptr->rcv event 1st
122 tmp_chnptr->rcv_event_lst = EVENT_NULL;<br>123 tmp_chnptr->xmt_event_lst = EVENT_NULL;
123 tmp_chnptr->xmt_event_lst = EVENT_NULL;<br>124 acb ptr->txfl event lst = EVENT NULL;
                              acb\_ptr->txf1\_event\_lst = EVENT\_NULL;125 
126 } 
127 
128 /* now fetch the temporary channel info pointer */<br>129 tmp chnptr = dds ptr->dds wrk.p chan info[mpxch
                   tmp_chnptr = dds_ptr->dds_wrk.p_chan_info[mpxchan];
130
131 /* set common values for user and kernel llc calls */<br>132 tmp chnptr->devflag = devflag: /* device flags oper
                   tmp_{chnptr-3devflag = devflag; /* device flags opened with */
133<br>134
134 /* set port state variable to open */<br>135 dds ptr->dds dvc.port state = OPEN
                   135 dds_ptr->dds_dvc.port_state = OPEN; 
136<br>137
137 /* increment number of open ports */<br>138 acb ptr->n open ports++:
                   acb_ptr->n_open_ports++;
139<br>140
                   return(0);141 } /* end ricopen */142
```
Figure 4-10 (Part 3 of 3). Code Sample of the ricopen Routine

# **4.1.4 ddclose Device Driver Entry Point**

Figure 4-11 on page 4-25 shows the device driver ddclose entry point.

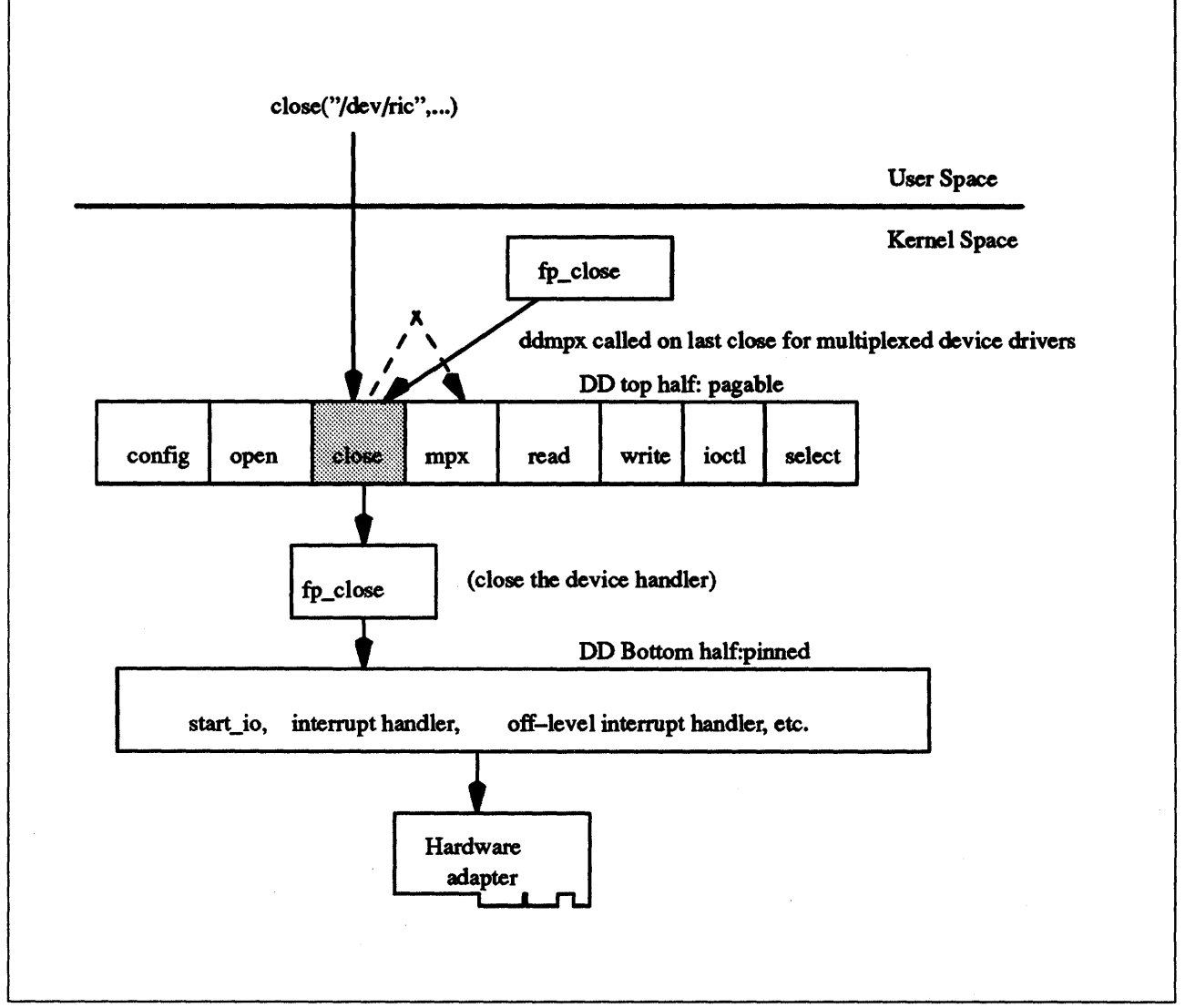

Figure 4-11. Device Driver ddclose Entry Point

The ddclose device driver entry routine closes a previously open device instance. (A device instance is a specific port on a communications adapter or a hard disk on a SCSI adapter, etc.) The ddclose routine is executed only in the process environment. It should provide the required serialization of its data structures by using the locking kernel services in conjunction with a private lock word defined in the driver. Refer to Figure 4-13 on page 4-28 for the ricclose sample code.

The ddclose routine expects two parameters. These are devno and chan, where:

devno Specifies the major and minor device numbers of the device instance to close.

chan Specifies the channel number (for multiplexed devices only).

The following example shows the syntax of a **ddclose** entry point.

#include <sys/device.h> #include <sys/types.h>

int ddclose (devno, chan) dev\_t devno; chan\_t chan;

Please refer to Figure 4-12 for ddclose program flow for multiplexed and non-multiplexed device drivers.

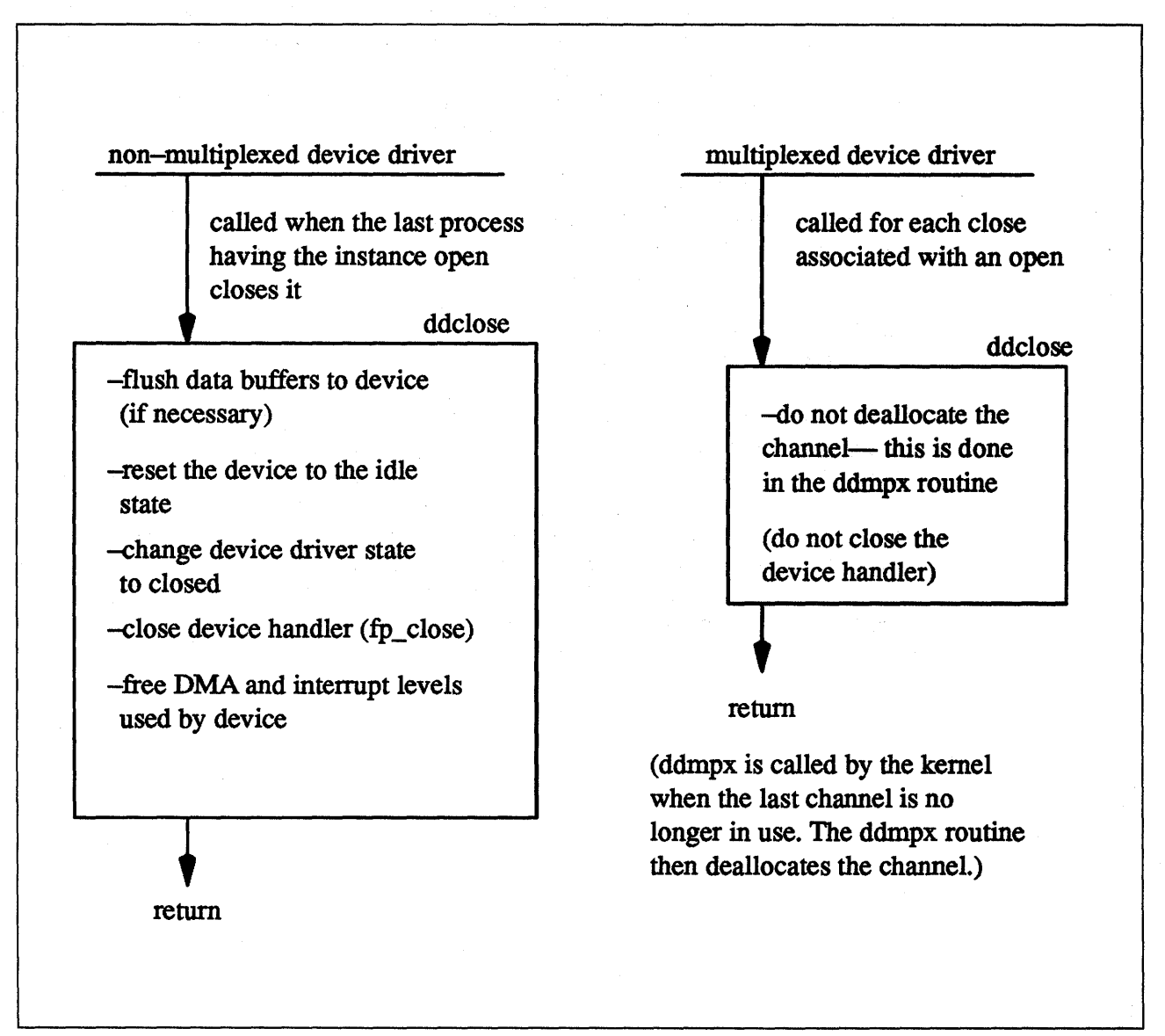

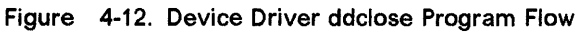

The ddclose entry point is called when a previously opened device instance is closed by the close subroutine or fp\_close kernel service. The kernel calls the routine under different circumstances for non-multiplexed and multiplexed device drivers. For non-multiplexed device drivers, the ddclose routine is called by the kernel when the last process having the device instance open closes it. This causes the gnode reference count to be decremented to 0, and the gnode to be deallocated. For multiplexed device drivers, the ddclose routine is called for each close associated with an explicit open. In other

words, the device driver's ddclose routine is invoked once for each time its ddopen routine was invoked for the channel.

In some instances, data buffers should be written to the device before returning from the ddclose routine. These are buffers containing data to be written to the device that have been queued by the device driver but not yet written.

Non-multiplexed device drivers should reset the associated device to an idle state and change the device driver state to closed. This can involve calling the fp\_close kernel service to issue a close to an associated open device handler for the device. Returning the device to an idle state prevents the device from generating any more interrupts or DMA requests. DMA channels and interrupt levels allocated for this device should be freed until the device is re-opened, to release limited system resources used by this device.

Multiplexed device drivers should provide the same device quiescing, but not in the **ddclose** routine. Returning the device to the idle state and freeing its resources should be delayed until the ddmpx routine is called to deallocate the last channel allocated on the device.

In all cases, the device instance is considered closed once the ddclose routine has returned to the caller, even if a nonzero return code is returned.

The ddclose entry point can indicate an error condition to the user mode application program by returning a nonzero return code. This causes the subroutine call to return a value of -1. It also makes the return code available to the user mode application in the **errno** external variable. The return code used should be one of the values defined in the <sys/errno.h> header file. The device is always considered closed even if a nonzero return code is returned. When applicable, the return values defined in the POSIX 1003.1 standard for the close subroutine should be used.
```
1 
      /************************************************************************** 
 2 
 3 
 4 
        * 
                  ricclose closes a single port. 
 5 
        * 
        * 
***************************************************************************/ 
 6 
 7 
      ricclose(devno, mpxchan, ext) 
 8 
      dev t devno; 
 9 
      int-mpxchan; 
IE) 
      int ext; 
11 
      { 
                 int adapt_num; /* adapter number */<br>int port num; /* port number */
12 
13 
                 int port_num; /* port number */<br>t_acb *acb_ptr; /* pointer to AC
14 
                 t_acb *acb_ptr; /* pointer to ACB */<br>t_chan_info *tmp_chanptr; /* temp channel info po
15 
                 t_chan_info *tmp_chanptr; /* temp channel info pointer<br>t-ric dds *dds ptr; /* pointer to DDS */
                                                                                                 */ 
16 
                                     *dds_ptr; /* pointer to DDS */<br>ret; /* return values */
17 
                                     ret;<br>
old pri; /* return values */<br>
/* interrupt level
                 unsigned int 
18 
                int old_pri; /* interrupt level<br>unsigned long bus_sr; /* bus segment reg
                                                                                         */ 
19 
                unsigned long bus_sr; /* bus segment reg<br>unsigned char *io_ptr; /* pointer to io
                                                                                         */ 
28 
                unsigned char *io_ptr; \frac{1}{2} /* pointer to io regunsigned char comreg; /* COMREG on ric *
                                                                                            */ 
21 
                unsigned char comreg; /* COMREG on ric<br>unsigned int sleep_flag; /* que_cmd sleep
                                                                                     */ 
22 
                                                          \prime* que cmd sleep flag
                                                                                         */ 
23 
24 
             /* if minor number is invalid, return error */ 
25 
                 if (minor(devno) >= (MAX_ADAP*NUM_PORTS» 
26 
                 { 
27 
                           return(EINVAL); 
28 
                } 
29 
38 
             /* if the channel number out of range, return */31 
                 if ( mpxchan := 0 )
32 
                 { 
33 
                           return(ECHRNG); 
34 
                } 
35 
36 
             /* get dds pointer from dds directory */ 
37 
                 dds_ptr = dds_dir[minor(devno)]; 
38 
             /* if port not configured, return error */
39 
48 
                 if (dds_ptr == NULL)41 
                 { 
42 
                           return(EINVAL); 
43 
                } 
44 
45 
                 adapt_num = dds_ptr->dds_hdw.slot_num; 
46 
                 acb\_ptr = acb\_dir[adapt\_num];47 
48 
                 port_num = dds_ptr->dds_dvc.port_num;
49 
             /* remove the select queue data structure, the channel 
58 
51 
              * information data structure and zero out the dds pointer<br>* to the channel ds
52 
                   to the channel ds
53 
              */ 
54 
55 
                 tmp_{chanptr} = dds_{ptr} > dds_{wrk.p_{chan} \in f(n)} chan info[mpxchan];
56 
57 
             /* remove device flags */ 
58 
                 tmp_charptr->devflag = 0;
```
Figure 4-13 (Part 1 of 2). Code Sample of the ricclose Routine

```
59 
60 /* last close for this adapter. notify kernel the adapter 61 \cdot is no longer generating interrupts
61 *is no longer generating interrupts<br>62 */
62 */<br>6363 if (--acb\_ptr\rightarrow n\_open\_ports == 0)<br>64 {
64 { 
65 /* First disable interrupts from the adapter. */<br>66 bus sr = BUSIO ATT(acb ptr->io segreg val.0);
                         66 bus_sr = BUSIO_ATT(acb_ptr->io_segreg_val,0); 
67 
                         io\_ptr = (unsigned char *) (acb\_ptr->io\_base + bus\_sr);
69<br>70
                         comreg = <math>PIO_GETC()</math>io_ptr + COMREG );71 
                         72 PIO_PUTC(io_ptr + COMREG, comreg & COM_IE); 
73 
                         BUSIO_DET(bus_sr);
75 
76 i_clear(&acb_ptr->slih_intr); 
77 } 
78 
79 /* set port state to closed */<br>80 dds ptr->dds dyc.port state
               80 dds_ptr->dds_dvc.port_state = CLOSED; 
81 
82 return(0);<br>83 } /* end ricclose
      } /* end ricclose */
84
```
Figure 4-13 (Part 2 of 2). Code Sample of the ricclose Routine

#### **4.1.5 ddread Device Driver Entry Point**

Figure 4-14 on page 4-30 shows the ddread entry point.

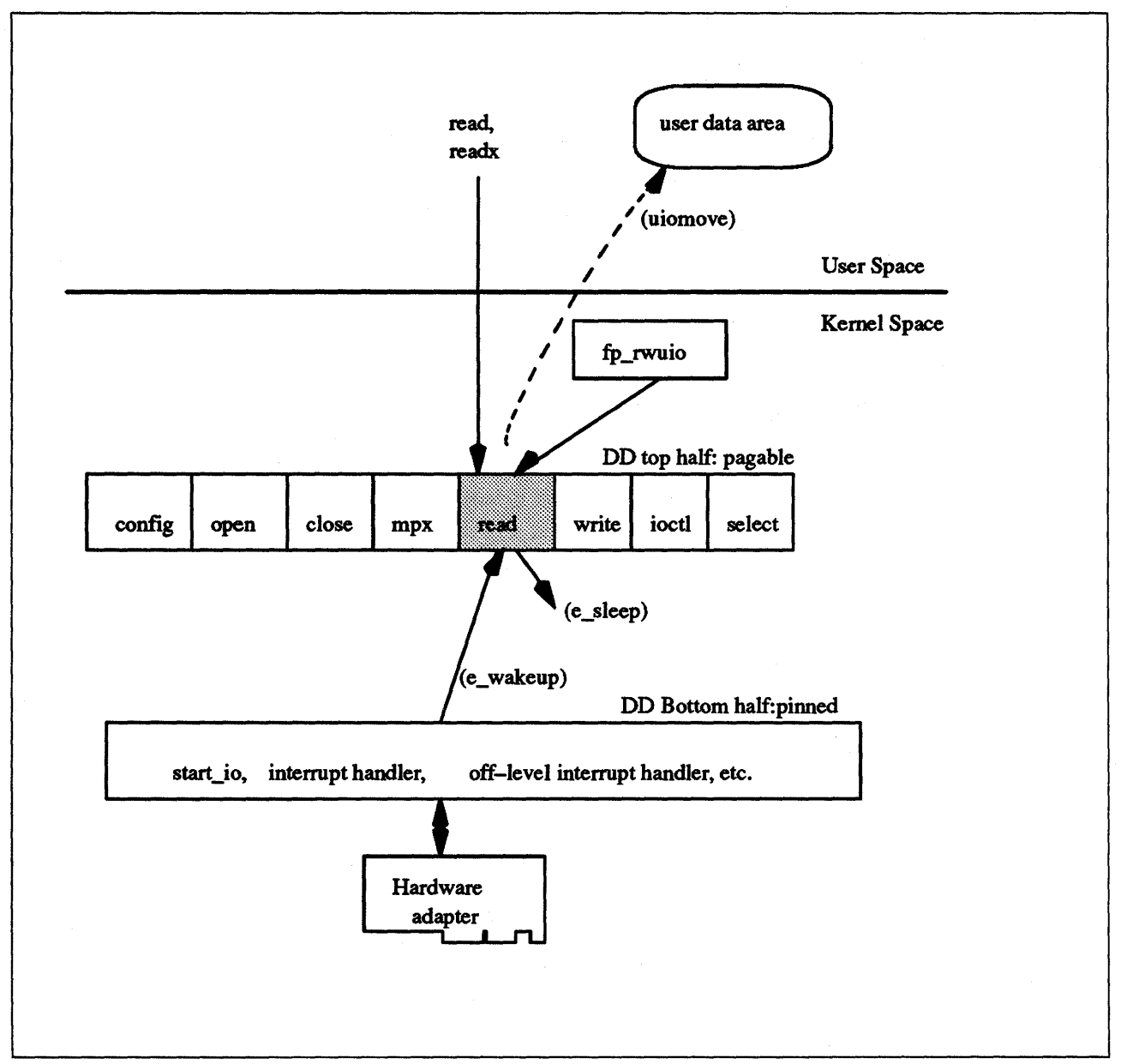

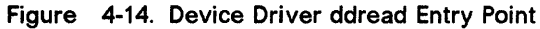

The ddread device driver entry point reads in data from a character device. The ddread routine is executed only in the process environment. It should provide the required serialization of its data structures by using the locking kernel services in conjunction with a private lock word defined in the driver. Refer to Figure 4-15 on page 4-32 for the ricread sample code.

The ddread routine expects four parameters. These are devno, uiop, chan, and ext, where:

- devno Specifies the major and minor device numbers.
- uiop Points to a uio structure describing the data area or areas to be written into.
- chan Specifies the channel number.
- ext Specifies the extension parameter.

The following example shows the syntax of a ddread entry point.

#include <sys/device.h> #include <sys/types.h>

int ddread (devno, uiop, chan, ext) dev\_t devno; struct uio \*uiop; chan\_t chan; int ext;

When a program issues **a read or readx** subroutine call or when the **fp\_rwuio**  kernel service is used, the kernel calls the **ddread** entry point. This entry point receives a pOinter to **a uio** structure that provides variables used to specify the data transfer operation. Character device drivers can use the **ureadc** and **uiomove** kernel services to transfer data into and out of the user buffer area during a read subroutine call. These services receive a pointer to the **uio**  structure and update the fields in the structure by the number of bytes transferred. The only fields in the **uio** structure that cannot be modified by the data transfer are the **uio\_fmode** and **uio\_segflg** fields.

For most devices, the **ddread** routine sends the request to the device handler and then waits for it to finish. The waiting can be accomplished by calling the **e\_sleep** kernel service. This service suspends the driver and the process that called it and permits other processes to run until a specified event occurs.

When the I/O operation completes, the device usually issues an interrupt, causing the device driver's interrupt handler to be called. The interrupt handler then calls the **e\_wakeup** kernel service specifying the awaited event, thus allowing the **ddread** routine to resume.

The **uio\_resid** field initially contains the total number of bytes to read from the device. If the device driver supports it, the **uio\_offset** field indicates the byte offset on the device from which point the read should start. If no error occurs, the **uio\_resid** field should be 0 on return from the **ddread** routine to indicate that all requested bytes were read. If an error occurs, this field should contain the number of bytes remaining to be read when the error occurred.

If a read request starts at a valid device offset but extends past the end of the device's capabilities, no error should be returned. However, the **uio\_resid** field should indicate the number of bytes not transferred. If the read starts at the end of the device's capabilities, no error should be returned. However, the **uio\_resid** field should not be modified, indicating that no bytes were transferred. If the read starts past the end of the device's capabilities, an **ENXIO** return code should be returned, without modifying the uio\_resid field.

When the **ddread** entry point is provided for raw I/O to a block device, this routine usually translates requests into block I/O requests using the **uphysio**  kernel service.

The **ddread** entry point can indicate an error condition to the caller by returning a nonzero return code. This causes the subroutine call to return a value of -1. It also makes the return code available to the user mode program in the **errno**  external variable. The error code used should be one of the values defined in the **<sys/errno.h>** header file. When applicable, the return values defined in the POSIX 1003.1 standard for the **read** subroutine should be used.

```
1 
       /************************************************************************** 
 2 
 3 
       * 
 4 
       * 
                  ricread reads the adapter 
 5 
        * 
***************************************************************************/ 
 6 
 7 
      ricread(devno, uiop, mpxchan, rdext_ptr) 
 8 
      dev_t devno;
 9 
      struct uio *uiop; 
      int mpxchan; 
19 
11 
      struct read_extension *rdext_ptr;<br>{
12 
13 
                 int adapt num; /* adapter number */ 
14 
                 int port_num; \frac{1}{2} /* port number */
15 
                 int old_pri; /* interrupt level */ 
16 
                 u_short pkt_hdr_len; /* packet header length */<br>u_short pkt_length; /* receive data length */
17 
                 u_short pkt_length; /* receive data length */<br>u_short pkt_status; /* receive packet status
18 
                 u_short pkt_status; /* receive packet status */<br>t_acb *acb_ptr; /* pointer to ACB */
19 
                 t_acb *acb_ptr; /* pointer to ACB */<br>t_ric_dds *dds_ptr; /* pointer to DDS */
29 
                 t_ric_dds *dds_ptr; /* pointer to DDS */<br>struct mbuf *mbuf_ptr; /* pointer to mbuf
21 
                 struct mbuf *mbuf_ptr; /* pointer to mbuf */<br>caddr_t b_pkt; /* pointer to the receive
                                                           /* pointer to the received packet */
22 
                 u_short *p_shrt_pkt; /* pointer to the received packet */<br>t_sel_que *p_rcv_elem; /* pointer to the receive entry */
23 
24 
                 t sel_que *p rcv_elem; /* pointer to the receive entry */25 
                 volatile t_chan_info *tmp_chnptr; /* temp channel info pointer */<br>int \begin{array}{c} \text{return code *}/\\ \text{return code *}/\\ \end{array}26 
                 int \begin{array}{ccc} 1 & \text{ret} \\ \text{ret} & \text{ret} \\ \text{det} \end{array} /* return code */
                  :<br>
int sleep_ret; /<br>
f minor number is invalid, return<br>
if (minor(devno) >= (MAX_ADAP*NUM_<br>
{<br>
return(EINVAL);
27 
                                                             \frac{1}{x} return code from e_sleep */
28 
            /* if minor number is invalid, return error */ 
29 
39 
                 if (minor(devno) \geq (MAX_ADAP*NUM PORTS))31 
32 
33 
                 } 
34 
35 
            /* if the channel number out of range (only 0 is valid for now) */
36 
                 if ( mpxchan != 0 )
37 
                 { 
38 
                            return (ECHRNG); 
39 
                 } 
49 
41 
            /* get dds pointer from dds directory */42 
                 dds_ptr = dds_dir[minor(devno)]; 
43 
44 
            /* if port not configured, return error */ 
45 
                 if (dds_ptr == NULL)<br>{
46 
47 
                            return(ENXIO); 
48 
                 } 
49 
59 
                 adapt_num = dds_ptr->dds_hdw.slot_num; 
51 
                 acb_ptr = acb_dir[adapt_num]; 
52 
53 
                 port num = dds ptr->dds dvc.port num;
54 
55 
                  /* 
56 
                  * go get the channel information data struct pointer from<br>* the DDS.
57 
                      the DDS.
58 
                  */ 
59 
                 tmp_chnptr = dds_ptr->dds_wrk.p_chan_info[mpxchan];
```
Figure 4-15 (Part 1 of 3). Code Sample of the ricread Routine

```
60 
61 /* disable interrupts to single thread */<br>62 01d pri = i disable(INTOFFL3);
              old\_pri = i\_disable(INTOFFL3);63 
64 /* no packets are available on the queue */<br>65 while( tmp chnptr->p rcv head == NULL)
65 while( tmp_chnptr->p_rcv_head == NULL) 
 66 { 
67 \frac{1}{2} /* DNDELAY set, return at once */<br>68 if (tmp chnptr->devflag & DND)
 68 if( tmp_chnptr->devflag & DNDELAY )<br>69 {
 69 { 
 70 /* end single thread */<br>71 ienable(old pri);
                              i enable(old pri);
 72 
 73 \frac{73}{74} /* set length to zero */<br>74 \frac{1000}{74} \frac{1000}{74} \frac{1000}{74} \frac{1000}{74}uiop->uio_resid = 0;
 75 
 76 /* no data, return zero */ 
 77 return(0);<br>78 }
 78 } 
 79 else<br>80 /* NDELAY
80 /* NDELAY not set, wait until data is received */<br>81 		{
 81 { 
82 \frac{3}{8} /* do an e_sleep */<br>83 sleep ret = e s
 83 sleep_ret = e_sleep(&8(tmp_chnptr->rcv_event_lst),<br>84 [VENT SIGRET):
                                                  EVENT_SIGRET);
 85<br>86
86 if (sleep_ret != EVENT_SUCC )<br>87
 87 \{88 i_enable(old_pri );<br>89 feturn(EINTR):
89 return( EINTR );<br>90 }
 98 } 
 91 } 
92 }<br>93 /*
 93 /*<br>94 *
94 * message waiting. deque it and copy to user's buffer<br>95 */
95 */<br>96 /*
96 \frac{1}{2} /* point to first element */<br>97 prcvelem = tmp chnptr->
              97 p_rcv_elem = tmp_chnptr->p_rcv_head; 
98 
99 \frac{1}{2} /* copy the code field to the status field of read extension */<br>100 if ( rdext ptr != NULL)
              if ( rdext_ptr != NULL)<br>{
101
102 rdext_ptr->status = (ulong) p_rcv_elem->stat_block.code;<br>103 }
183 } 
104<br>105
              tmp_{chnptr->p\_rcv_{head}} = p_{rcv_{e}}elem->p_sel_que; /* deque it */
106<br>107
107 /* get mbuf pointer */<br>108 mbuf ptr = (struct)
              mbuf_ptr = (struct mbuf *)p_rcv_elem->stat_block.option[0];
189 
118 /* receive head ptr is null, make receive tail ptr null */ 
111 if(tmp_chnptr->p_rcv_head == NULL) 
112 { 
113 tmp_chnptr->p_rcv_tail = NULL;<br>114 }
114 }
```
Figure 4-15 (Part 2 of 3). Code Sample of the ricread Routine

```
115 
116 \frac{1}{117} *
117 \star zero out the select queue element and add it back<br>118 \star to the select queue available chain
                * to the select queue available chain */119<br>120
120 p_rcv_elem->rqe_value = 0;<br>121 p_rcv_elem->stat_block.cod
121 p_rcv_elem->stat_block.code = 0;<br>122 p_rcv_elem->stat_block.option[0]
122 p_rcv_elem->stat_block.option[0] = 0;<br>123 p rcv elem->p sel que = tmp chnptr->p
                  p_rcv_elem->p_sel_que = tmp_chnptr->p_sel_avail;
124 tmp_chnptr->p_sel_avail = p_rcv_elem;
125<br>126
                  i_enable(old_pri);
127<br>128
128 \frac{128}{129} /* if mbuf_ptr is NULL, there is a status, not a receive buffer */<br>129 if (mbuf ptr == NULL)
                  if (mbu f_ptr == NULL)130 { 
131 return (0);<br>132 }
132 } 
133<br>134
134 /* get buffer address */<br>135 pkt = MTOD(mbuf ptr
                  p<sub>p</sub>kt = MTOD(mbuf_ptr, caddr_t);
136 
137 p_shrt_pkt = (u_short *)p_pkt; 
138 
139 /* get information from packet header */<br>140 bkt hdr len = PIO GETSR(p shrt pkt++)
140 pkt_hdr_len = PIO_GETSR(p_shrt_pkt++);<br>141 bkt length = PIO_GETSR(p_shrt_pkt++);
141 pkt_length = PIO_GETSR(p_shrt_pkt++); 
                  142 pkt_status = PIO_GETSR(p_shrt_pkt); 
143<br>144
               /* point packet address to start past header */145 p_pkt = p_pkt + pkt_hdr_len; 
146<br>147
147 /* attempt to move the packet contents to the user area */<br>148 148 ret = uiomove(p pkt. (unsigned int)pkt length. UIO READ
                  148 ret = uiomove(p_pkt, (unsigned int)pkt_length, UIO_REAO, uiop); 
149<br>150
150 /* free the mbuf */<br>151 m free (mbuf ptr
                  m_free( mbuf_ptr );
152 
153 return(ret); 
154 
       } /* end ricread */
156
```
Figure 4-15 (Part 3 of 3). Code Sample of the ricread Routine

#### **4.1.6 ddwrite Device Driver Entry Point**

Figure 4-16 on page 4-35 shows the ddwrite entry point.

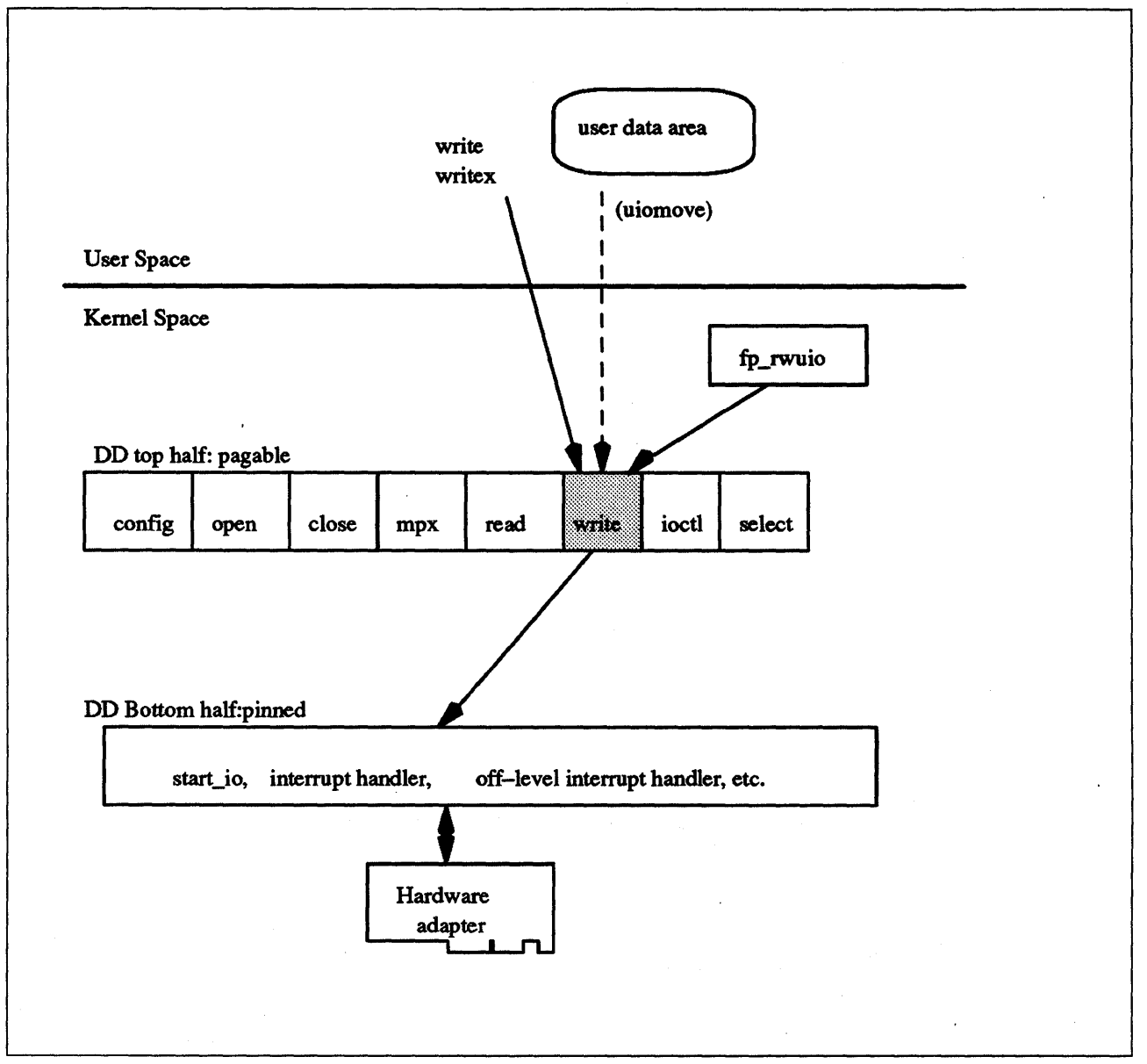

Figure 4-16. Device Driver ddwrite Entry Point

The ddwrite device driver entry point writes out data to a character device. The ddwrite routine is executed only in the process environment. It should provide the required serialization of its data structures by using the locking kernel services in conjunction with a private lock word defined in the driver. See Figure 4-17 on page 4-37 for the ricwrite sample code.

The ddwrite routine expects four parameters. These are devno, uiop, chan, and ext, where:

- devno Specifies the major and minor device numbers.
- uiop Points to a uio structure describing the data area or areas to be written from.
- chan Specifies the channel number.
- ext Specifies the extension parameter.

The following example shows the syntax of a ddwrite entry point.

```
#include <sys/device.h>
#include <sys/types.h>
```

```
int ddwrite (devno, uiop, chan, ext) 
dev_t devno; 
struct uio *uiop; 
chan_t chan; 
int ext;
```
When a program issues a write or writex subroutine call or when the fp\_rwuio kernel service is used, the kernel calls the ddwrite entry point. This entry point receives a pointer to a uio structure, which provides variables used to specify the data transfer operation. Character device drivers can use the uwritec and ulomove kernel services to transfer data into and out of the user buffer area during a write subroutine call. These services are passed a pointer to the uio structure. They update the fields in the structure by the number of bytes transferred. The only fields in the uio structure that are not potentially modified by the data transfer are the uio\_fmode and uio\_segflg fields.

For most devices, the **ddwrite** routine queues the request to the device handler and then waits for it to finish. The waiting is typically accomplished by calling the e\_sleep kernel service to wait for an event. The e\_sleep service suspends the (top-half) driver and the process that called it, and permits other processes to run.

When the I/O operation is completed, the device usually causes an interrupt, which causes the device driver's interrupt handler to be called. The interrupt handler then calls the e\_wakeup kernel service specifying the awaited event, thus allowing the ddwrite routine to resume.

The uio\_resid field initially contains the total number of bytes to write to the device. If the device driver supports it, the uio\_offset field indicates the byte offset on the device from which point the write should start. If no error occurs, the uio\_resid field should be 0 on return from the ddwrite routine to indicate that all requested bytes were written. If an error occurs, this field should contain the number of bytes remaining to be written when the error occurred.

If a write request starts at a valid device offset but extends past the end of the device's capabilities, no error should be returned. However, the uio\_resid field should indicate the number of bytes not transferred. If the write starts at or past the end of the device's capabilities, no data should be transferred. An error code of **ENXIO** should be returned, and the uio\_resid field should not be modified.

When the ddwrite entry point is provided for raw I/O to a block device, this routine usually translates requests into block I/O requests using the **uphysio** kernel service.

The ddwrite entry point can indicate an error condition to the caller by returning a nonzero return code. This causes the subroutine to return a value of -1. It also makes the return code available to the user mode program in the errno external variable. The error code used should be one of the values defined in

the **<sys/errno.h>** header file. When applicable, the return values defined in the POS/X 1003.1 standard for the **write** subroutine should be used.

```
1 
 2 
 3 
 4 
 5 
 6 
 7 
 8 
 \alpha18 
11 
12 
13 
14 
15 
16 
17 
18 
19 
28 
21 
22 
23 
24 
25 
26 
27 
28 
29 
38 
31 
32 
33 
34 
35 
36 
37 
38 
39 
48 
41 
42 
43 
44 
45 
46 
47 
48 
49 
58. 
51 
52 
53 
54 
     /************************************************************************** 
      * 
      * ricwrite allows write or transmit for user level or kernel 
               level users of the ric.
       * 
***************************************************************************/ 
     ricwrite(devno, uiop, mpxchan, ext_ptr, sleep_flag) 
     dev_t devno; 
     struct uio *uiop; 
     int mpxchan; 
     t write ext *ext ptr;
     unsigned int sleep_flag; 
     { 
              int adapt_num; /* adapter number */<br>int port_num; /* port number */
              int port_num; /* port number<br>t_acb *acb_ptr; /* pointer to ACB
                                     /* pointer to ACB */
              t<sup>-</sup>ric_dds \frac{1}{2} *dds_ptr; /* pointer to DDS */<br>t write ext ic ext; /* local copy of \
                                Ic ext; /* local copy of write extension */
              int data len; /* total length of chained mbuf */
              unsigned short lc_flags; \frac{1}{2} /* local copy of flag bits */
              unsigned short lc_seq_num; 
              unsigned short 1c_xmt_length;
              char *lc bus buf; 
              char *lc_bus_base;<br>char *lc_host_buf;
              char *lc_host_buf;<br>struct mbuf *lc_xmt_mbuf;
                                *lc_xmt mbuf;
               unsigned int \qquad old_pri; /* interrupt priority save element */
               t_xmt_chain *xchn_ptr; /* 
pointer to the xmit chain */ 
               t_xmt_map *xmap_ptr; /* 
pointer to current xmit map */ 
              struct mbuf *mbuf_ptr;
              struct mbuf *freembuf ptr;
                                                    /* pointer to the mbuf */ 
               struct mbuf *freembufc_ptr; 
/* ptr to mbuf chain to free */ 
                                                    /* pointer to mbuf to free */ 
               struct mbuf *allocmbuf ptr; 
/* mbuf allocated by us */ 
               unsigned char *mbufdata_ptr; 
/* pointer to mbuf data to be sent */ 
              struct mbuf *tmpmbuf ptr;
              int ret;
              struct xmem xmd; 
              t_adap_cmd xmt_adap_cmd;
              unsigned char tmp_cntrl; 
                                                   /* temp pointer to mbuf */ 
                                                   /* return code */ 
                                                  /* cross memory descriptor for dma */ 
                                                  /* on stack adapter command buffer */ 
                                                  /* temp var for filling in cmd blk */ 
       /* if minor number is bad, return error */ 
          if (minor(devno) >= (MAX ADAP*NUM PORTS)){ 
              return(EINVAL); 
          } 
      /* if the channel number out of range, return */ 
          if ( mpxchan != 0 )
          { 
              return (ECHRNG); 
          }
```
Figure 4-17 (Part 1 of 6). Code Sample of the ricwrite Routine

```
55 /* get dds pointer from dds directory */<br>56 dds_ptr = dds_dir[minor(devno)];
            dds<sub>p</sub>tr = dds_dir[minor(devno)];
 57 
 58 /* if port not configured, return error */<br>59 if (dds ptr == NULL)
            if (dds\_ptr == NULL)60 { 
 61 return(EINVAL); 
 62 } 
 63 
 64 adapt_num = dds_ptr->dds_hdw.slot_num;<br>65 acb ptr = acb dir[adapt_num]:
            acb\_ptr = acb\_dir[adapt\_num];66 
            67 port_num = dds_ptr->dds_dvc.port_num; 
 68 
 69 /* initialize local mbuf pointers */<br>70 freembuf ptr = NULL;
 70 freembuf_ptr = NULL; 
 71 freembufc_ptr = NULL;<br>72 allocmbuf ptr = NULL;
            allowby allocmbuf_ptr = NULL;
 73 
            bzero( ( char *)&xmt_adap_cmd , sizeof(t_adap_cmd));
 75 
 76 /* if write extension provided, copyin if from user space.<br>77 \star else copy directly (bcopy) if from kernel space.
 77 \star else copy directly (bcopy) if from kernel space.<br>78 \star/
 78 */ 
 79 bzero( &lc ext, sizeof( t write ext »; 
 % else copy directly (bcopy) i<br>
80 if ( ext_ptr )<br>
80 if ( ext_ptr )<br>
81 if ( uion->uio segflg == UIO
 81 if ( uiop->uio_segflg == UIO_USERSPACE ) 
 82 copyin( ext_ptr, &lc_ext, sizeof( t_write_ext ));<br>83 else
 83 else 
                      bcopy ( ext_ptr, &lc_ext, sizeof( t_write_ext ));
 85 
 86 /* initialize local flags */ 
 87 if ( lc_ext.cio_write.flag & CIO_ACK_TX_DONE ) {<br>88              lc_flags = XMT_STAT_REO:
            lc\_flags = \overline{X}MT\_STAT\_REQ;89 } 
 ge else 
 91 { 
 92 \text{lc}_\text{1} lc_flags = \theta;
 93 } 
 94<br>95
 95 /* get pointer to transmit chain */ 
            96 xchn_ptr = dds_ptr->dds_wrk.p_xmt_chn; 
 97<br>98
 98 /* if no available transmit map elements, then return */<br>99 if((xchn ptr->elts in use +1) >= xchn ptr->length)
            if((xchn\_ptr\rightarrow elts_in_use +1 ) \ge xchn\_ptr\rightarrow length)1e0 { 
101 return(EAGAIN);
102 } 
103
```
Figure 4-17 (Part 2 of 6). Code Sample of the ricwrite Routine

```
194 
1e5 
1e6 
1e7 
1e8 
1e9 
119 
111 
112 
113 
114 
115 
116 
117 
118 
119 
129 
121 
122 
123 
124 
125 
126 
127 
128 
129 
139 
131 
132 
133 
134 
135 
136 
137 
138 
139 
149 
141 
142 
143 
144 
145 
146 
147 
148 
149 
159 
151 
152 
153 
154 
155 
        \prime* a user process called the write */
           if( uiop->uio_segflg == UIO_USERSPACE ) 
           { 
                lc_xmt_length = (unsigned int)uiop->uio_resid; 
             /* data length is 48 bytes or less */ 
                if( lc\_xmt\_length \leq 48 )
                 /* do uiomove to get data into command block */ 
                    if((ret = uiomove(&xmtadapcmd, undataarea.dov1.data[0]),uiop->uio_resid, UIO_WRITE, uiop)) != 0)
                    { 
                    } 
                     /* uiomove failed, return an error */ 
                        return(ret); 
               } /* end of transmit <= 48 bytes */
                else 
                { 
                  /* if request for more than one page, return */if( lc_xmt_length > PAGESIZE ) 
                    { 
                         return(EINVAL); 
                    } 
                  /* allocate an mbuf and copy the data into it */mbuf_ptr = m_get( M_DONTWAIT, MT_DATA); 
                   /* if no mbuf available, return */ 
                    if( mbuf_ptr == (struct mbuf *)NULL )
                    { 
                         return(ENOMEM); 
                    } 
                 /* try to get an mbuf cluster */ 
                    m_clget(mbuf_ptr); 
                 /* no mbuf clusters available */ 
                    if(IM_HASCL(mbuf_ptr» 
                    { 
                    } 
                        m_free(mbuf_ptr); 
                         return(ENOMEM); 
                 /* save pointer to mbuf */ 
                    allocmbuf ptr = mbufptr;/* set local flags */ 
                    lc_flags <sup>|</sup>= (XMT_FREE_MBUF <sup>|</sup><br>XMT_DMA_REQ);
                                                            /* mbuf to be freed */ 
                                                             /* will be doing dma */\prime* now get a pointer to the actual data */
                    mbufdata_ptr = MTOD(mbuf\_ptr, char *);
```
Figure 4-17 (Part 3 of 6). Code Sample of the ricwrite Routine

```
156 
157 /* now do uiomove to get data into mbuf or mbuf extension */ 
158 if«ret = uiomove(mbufdata_ptr, uiop->uio_resid, UIO_WRITE, 
                                       uiop)) != 0)
160 {
                     /* uiomove failed, free the mbuf and return */
162 m_free(mbuf_ptr);<br>163 meturn(ret);
                         return(ret);164 } 
\begin{array}{cc} 165 & & \ & 3 \\ 166 & & \ & 3 \end{array}166 } 
167 
168 if (lc_ext.transparent)<br>169 tmp cntrl = (AD
169 - tmp_cntrl = (ADAP_TX_ACK I ADAP_TRANSP); 
178 else 
                    tmp\_cntr1 = ADAP_TX_ACK;172<br>173
           173 lc_seq_num = ++dds_ptr->dds_wrk.cmd_seq_num; 
174<br>175
175 /* need to do a DMA */ 
176 if(lc_flags & XMT_DMA_REQ)<br>177 {<br>178 /* will be doing a XMIT L
             1* will be doing a XMIT LONG command */
179 
188 /* already running max number of dma's */ 
181 if(xchn_ptr->num_active_dma >= XMT_TCWS_PORT) 
182 { 
183 if (allocmbuf_ptr)<br>184 m free(allocmb
                         m_free(allocmbuf_ptr);
185 return(EAGAIN);
186 } 
187 
188 lc_xmt_mbuf = mbuf_ptr;
189 lc_host_buf = MTOD(mbuf_ptr, char *);
198 lc_bus_base = reg_alloc ( dds_ptr->dds_wrk.p_reg_list, PAGESIZE); 
191 lc_bus_buf =lc_bus_base + ((unsigned int)lc_host_buf % PAGESIZE);
192 
193 \frac{1}{3} /* make the buffer visible to the adapter */<br>194 \frac{1}{3} xmd. aspace id = XMEM GLOBAL;
194 xmd.aspace_id = XMEM_GLOBAL; 
195 xmd.subspace_id = NULL;<br>196 d master(acb ptr->dma c
                d_master(acb_ptr->dma_channel_id, DMA_WRITE_ONLY, lc_host_buf,
197 1c_xmt_length, &xmd, lc_bus_buf);
198<br>199
199 \prime* fill in command block */<br>200 xmt adap cmd.cmd tvp = XMIT
                288 xmt_adap_cmd.cmd_typ = XMIT_LONG; 
201 xmt_adap_cmd.port_nmbr = (unsigned char)port_num;<br>202 xmt_adap_cmd.seq_num = SWAPSHORT(lc_seq_num);
202 xmt_adap_cmd.seq_num = SWAPSHORT(lc_seq_num);<br>203 xmt_adap_cmd.u_data_area.c_ovl.tst_length =
283 xmt_adap_cmd.u_data_area.c_ovl.tst_length = 284 SWAPSHORT(lc xmt length); 
205 xmt_adap_cmd.u_data_area.c_ovl.tst_addr = - - - - - - - 206 comt_adap_cmd.u_data_area.c_ovl.tst_addr = - -<br>206 comt adap cmd.u data area.c ovl.cntl = tmp cntrl;
287 xmt_adap_cmd.u_data_area.c_ovl.cntl = tmp_cntrl; -- 288 }
```
Figure 4-17 (Part 4 of 6). Code Sample of the ricwrite Routine

```
209 else
210 {<br>211 /*
211 \frac{1}{2} /* will be doing a XMIT_SHORT command */<br>212 1c xmt mbuf = NULL;
212 1 c_xmt_mbuf = NULL;<br>213 1 c_host_buf = NULL;<br>214 1 c_bus_base = NULL;
214 lc_bus_base = NULL;<br>215 lc_bus_buf = NULL;
                  lc bus buf = NULL;
216 
217 /* fill in command block */ 
218 xmt_adap_cmd.cmd_typ = XMIT_SHORT;<br>219 xmt adap cmd.port nmbr = (unsigned
219 xmt_adap_cmd.port_nmbr = (unsigned char)port_num; 
220 xmt_adap_cmd.seq_num = SWAPSHORT(lc_seq_num);<br>221 xmt_adap_cmd.lngth = (unsigned char)lc_xmt_le
221 xmt_adap_cmd.lngth = (unsigned char)lc_xmt_length; 
            xmt_adap_cmd.cntrl = tmp_cntrl;<br>}
223 } 
224 
225 /* get pointer to next available transmit map element */ 
226 xmap_ptr = &(xchn_ptr->xmt_map_chn[(int)xchn_ptr->tail]); 
227 
228 /* fill it in */<br>229 xmap ptr->seq
            229 xmap_ptr->seq_num = lc_seq_num; 
230 xmap_ptr->xmt_elem_flags = lc_flags;<br>231 xmap_ptr->xmt_length = lc_xmt_length
            xmap\_ptr->xmt\_length = lc_xmt\_length;232 xmap_ptr->write_id = lc_ext.cio_write.write_id; 
233 xmap_ptr->p_xmt_mbuf = lc_xmt_mbuf;<br>234 xmap ptr->p_host_buf = lc_host_buf;
234 xmap_ptr->p_host_buf = lc_host_buf;<br>235 xmap ptr->p_bus_base = lc_bus_base;
235 xmap\_ptr->p\_bus\_base = lc_bus\_base;<br>236 xmap\_ptr->p\_bus\_buf = lc_bus\_buf;236 xmap_ptr->p_bus_buf = lc_bus_buf; 
237<br>238
238 \frac{*}{ } send the command down *<br>239 old pri = i disable(INTOF
            old\_pri = i\_disable(INTOFFL3);240
241 \prime \prime if unable to get available command block, return \prime / 242 if ((ret = que command ( acb ptr, & xmt adap cmd, sleep
            if((ret = que_{command ( acb\_ptr, 8xmt\_adap\_cmd, sleep_flag)) < 0)243 {<br>244
                  i_enable(old_pri);
245 /* have d_mastered stuff here, d_complete it */ 
246 if( lc flags & XMT DMA REQ ) 247 {- - -
248 /* d_complete the transmit information */249 xmd.aspace_id = XMEM_GLOBAL; 
250 xmd.subspace_id = NULL;<br>251 cet = d complete(acb pt)
251 ret = d_complete(acb_ptr->dma_channel_id, 0, lc_host_buf,<br>252 1c xmt length, &xmd, lc bus buf);
                                                252 lc_xmt_length, &Xmd, lc_bus_buf); 
253 } 
254 
255 /* free any mbuf allocated in this routine */ 
256 if (allocmbuf_ptr) 
257 m_free(allocmbuf_ptr); 
258 
259 return(EAGAIN); 
260 \} /* cmd queued to adapter */
```
-Figure 4-17 (Part 5 of 6). Code Sample of the ricwrite Routine

```
261 
262 /* successfully started transmit */ 
263 
264 /* increment number of outstanding active dma's */<br>265 if (1c flags & XMT DMA REQ)
265 if (lc_flags & XMT_DMA_REQ) 
               266 xchn_ptr->num_active_dma++; 
267 
268 /* incrment transmit map tail pointer */ 
          269 xchn_ptr->elts_in_use++; 
270 xchn\_ptr-ztail = (xchn\_ptr-ztail + 1) % XML CHN_ELEM;271 
272 i_enable(old_pri); 
273 
274 /* free any LLC mbufs that can be freed now */<br>275 if (freembufc ptr)
275 if (freembufc ptr) 
               m_free(freembufc_ptr);
277 if (freembuf_ptr) 
               m_free(freembuf_ptr);
279 
280 /* accumulate the transmit stats here, and have a nice day ! */<br>281 				DDS STAT.tx port cnt++:
               281 DDS_STAT.tx_port_cnt++; 
282 if (ULONG_MAX - xmt_adap_cmd.lngth < DDS_STAT.tx_byte_lcnt) 
283 { 
284 DDS_STAT.tx_byte_mcnt++;<br>285 DDS_STAT.tx_byte_lcnt =
                       DDS_STAT.tx_byte_lcnt =
286 ULONG MAX - DDS STAT.tx byte lcnt;
285 DDS_STAT.tx_byte_lcnt =<br>286 ULONG_MAX - DDS_STAT.tx_byte_<br>287 DDS_STAT.tx_byte_lcnt =<br>288 vmt_adap_cmd_lpgtb__DDS_STAT
288 - xmt_adap_cmd.lngth - DDS_STAT.tx_byte_lcnt;
289 } 
               else
291 {
                       292 DDS_STAT.tx_byte_lcnt += xmt_adap_cmd.lngth; 
293 } 
294 if (xmt_adap_cmd.cmd_typ == XMIT_SHORT) 
295 { 
296 DDS_STAT.tx_short++;<br>297 DDS_STAT.tx_shortbyt
               DDS_STAT.tx_shortbytes += xmt_adap_cmd.lngth;
298<br>299
299 else 
300 if ((xmt_adap_cmd.cmd_typ == XMIT_LONG) ||<br>301           (xmt_adap_cmd.cmd_typ == XMIT_GATHER))
                            (xmt_adap_cmd.cmd_typ == XMIT_GATHER))
382 { 
303 DDS STAT.tx_dma++;<br>304 DDS STAT.tx_dmabyt
                       DDS_STAT.tx_dmabytes += xmt_adap_cmd.lngth;<br>}
385 } 
306<br>307
307 return(0);<br>308 } /* end ricw
      } /* end ricwrite */
389
```
Figure 4-17 (Part 6 of 6). Code Sample of the ricwrite Routine

#### **4.1.7 ddioctl Device Driver Entry Point**

Figure 4-18 on page 4-43 shows the ddioctl entry point.

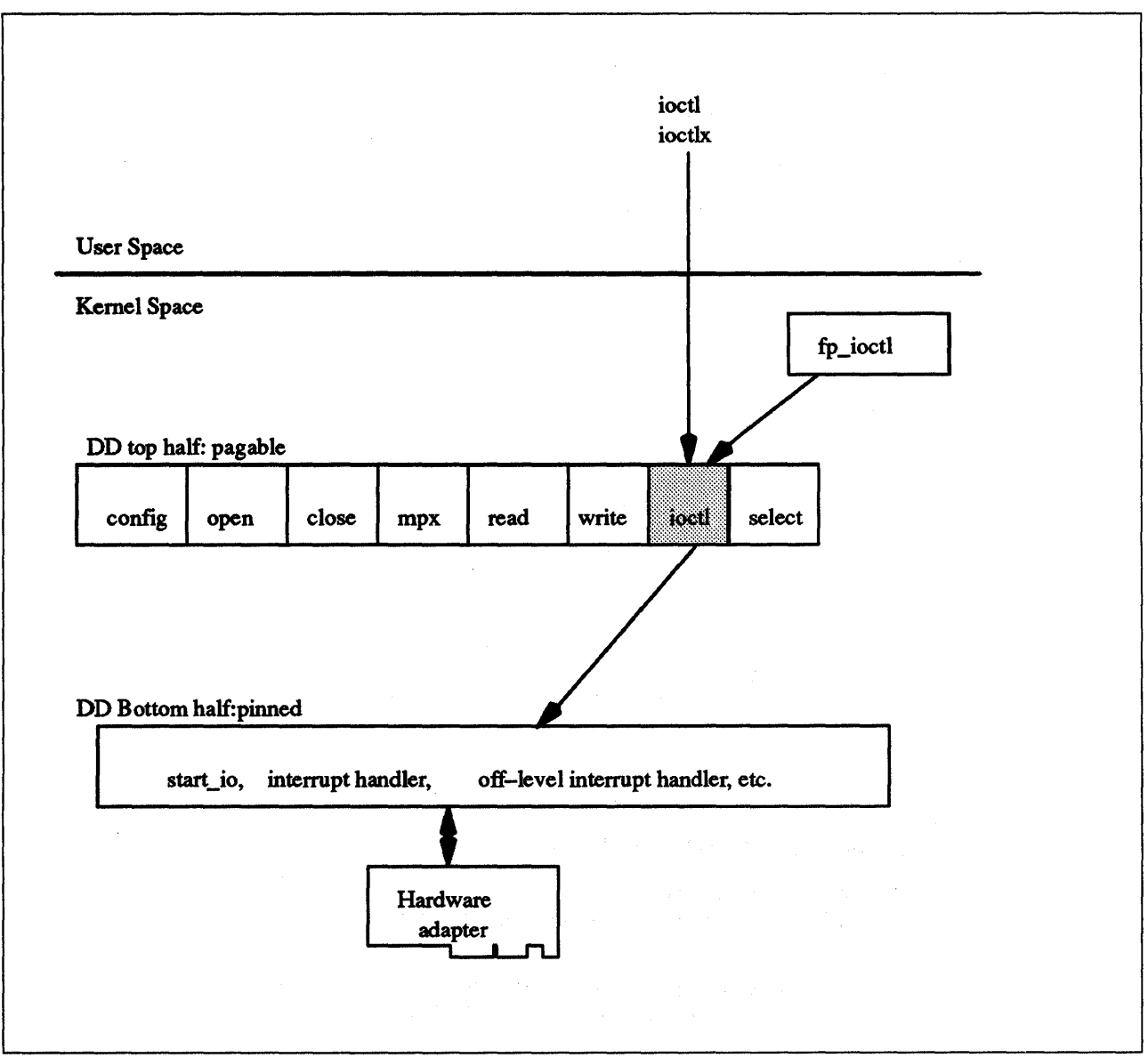

Figure 4-18. Device Driver ddioctl Entry Point

The ddioctl device driver entry point performs the special I/O operations requested in an **ioctl or ioctlx** subroutine call. The **ddioctl** routine is executed only in the process environment. It should provide the required serialization of its data structures by using the locking kernel services in conjunction with a private lock word defined in the driver. See Figure 4-19 on page 4-45 for the ricioctl sample code.

Six parameters are passed to the **ddiocti** entry point. They are **devno**, cmd, arg, devflag, chan, and ext, where:

- devno Specifies the major and minor device numbers.
- cmd The parameter from the ioctl subroutine call that specifies the operation to be performed.
- arg The parameter from the ioctl subroutine call that specifies an additional argument for the cmd operation.

devflag Specifies the device open or file control flags.

chan Specifies the channel number.

ext Specifies the extension parameter.

The following example shows the syntax of ddioctl.

#include <sys/device.h>

int ddioctl (devno, cmd, arg, devflag, chan, ext) dev\_t devno; int cmd, arg; ulong devflag; chan\_t chan; int ext;

When a program issues an **iocti** subroutine call, the kernel calls the **ddiocti** routine of the specified device driver. The ddioctl routine is responsible for performing whatever functions are requested. In addition, it must return whatever control information has been specified by the original caller of the **ioctl** subroutine. The cmd parameter contains the name of the operation to be performed. Most ioctl operations depend on the specific device involved. However, all ioctl routines must respond to the following command:

IOCINFO Returns a devinfo structure, defined in the <sys/devinfo.h >, that describes the device. Only the first two fields of the data structure need to be returned if the remaining fields of the structure do not apply to the device.

The devflag parameter indicates one of several types of information. It can give conditions in which the device was opened. (These conditions can subsequently be changed by the fontl subroutine call.) Alternatively, it can tell which of two ways the entry point was invoked:

- By the file system on behalf of a using application.
- Directly by a kernel routine using the fp joctl kernel service.

Thus, flags in the devflag parameter have the following definitions, as defined in the < sys/device.h > file:

DKERNEL Entry point called by kernel routine using the fp\_ioctl service.

**DREAD** Open for reading.

DWRITE Open for writing.

DAPPEND Open for appending.

DNDELAY Device open in non-blocking mode.

The ddioctl entry point can indicate an error condition to the user mode application program by returning a nonzero return code. This causes the ioctl subroutine to return a value of -1 and makes the return code available to the user mode application in the **errno** external variable. The error code used should be one of the values defined in  $\leq$  sys/errno.h  $\geq$ . When applicable, the return values defined in the POSIX 1003.1 standard for the **ioctl** subroutine should be used.

Í

1 /\*\*\*\*\*\*\*\*\*\*\*\*\*\*\*\*\*\*\*\*\*\*\*\*\*\*\*\*\*\*\*\*\*\*\*\*\*\*\*\*\*\*\*\*\*\*\*\*\*\*\*\*\*\*\*\*\*\*\*\*\*\*\*\*\*\*\*\*\*\*\*\*\*\* 2 3 \*<br>\* ricioctl 4 5 \* \*\*\*\*\*\*\*\*\*\*\*\*\*\*\*\*\*\*\*\*\*\*\*\*\*\*\*\*\*\*\*\*\*\*\*\*\*\*\*\*\*\*\*\*\*\*\*\*\*\*\*\*\*\*\*\*\*\*\*\*\*\*\*\*\*\*\*\*\*\*\*\*\*\*\*/ 6 7 ricioctl(devno, cmd, arg, flag, mpxchan, ext) 8 dev t devno;  $\frac{1}{2}$  major and minor device number  $\frac{1}{2}$ 9 int cmd;  $\prime$ \* command to be performed \*/ 10 caddr\_t arg; /\* address of parm block for ioctl system call\*/ /\* flag from last open system call \*/ 11 int flag;<br>chan\_t mpxchan; /\* mpx channel number \*/ 12  $c \cdot \text{c} \cdot \text{c} \cdot \text{c} \cdot \text{c}$  /\* value of "ext" passed to WRITEX \*/ 13 14 15 int adapt num; /\* adapter number \*/ 16 int port num;  $/*$  port number 17 int ret; /\* return value \*/ 18 t ric dds .\*dds\_ptr; /\* dds pointer \*/ t\_acb \*acb\_ptr; /\* pointer to ACB struct \*/ 19 t\_acb \*acb\_ptr; /\* p<br>struct devinfo \*devinfo\_ptr; 20 21 volatile unsigned long bus\_sr; /\* 10 Seg Reg number mask \*/ 22 int error; /\* return value \*/ 23 /\* adapter io base addr \*/ unsigned long iob; 24 unsigned long memb; /\* adapter bus memory base \*/ 25 unsigned int sleep\_flag; /\* sleep flag for que\_command \*/ 26 27 /\* if minor number is invalid, return error \*/ if (minor(devno) >= (MAX\_ADAP\*NUM\_PORTS))<br>{ 28 29 30 return(EINVAL); 31 } 32 /\* if the channel number out of range (only 0 is valid for now) \*/ 33 34 if ( mpxchan  $!= 0$  ) 35 { 36 return(ECHRNG); 37 } 38 39 /\* get dds pointer from dds directory  $*/$ 40 dds ptr = dds dir[minor(devno)]; 41 42 /\* if port not configured, return error \*/ 43 if (dds\_ptr == NULL) 44 { 45 return(EINVAL); 46 } 47 48 adapt num = dds ptr->dds hdw.slot num; 49 acb\_ptr = acb\_dir[adapt\_num]; 50 51 port\_num = dds\_ptr->dds\_dvc.port\_num; 52

Figure 4-19 (Part 1 of 2). Code Sample of the ricioctl Routine

```
53 /* use the cmd parameter to switch for various operations */ 
54 
55 ret = 0;<br>56 switch (
56 switch (cmd) 
          \{58 case IOCINFO:/* Standard request for devinfo */<br>59 devinfo ptr = (struct devinfo*)arg:
59 devinfo_ptr = (struct devinfo*)arg;<br>60 devinfo_ptr->devtype = DD RIC;
                 60 devinfo_ptr->devtype = DO_RIC; 
61 devinfo_ptr->flags = 0; 
62 break; 
63<br>64
64 case RIC RASW: /* Reload adapter software */ 
62 break;<br>63 case RIC_I<br>65 {<br>66 /* in
66 \frac{1}{2} /* invoke reload_asw to actually do adapter software */<br>67 \frac{1}{2} /* reload */
67 /* reload */ 
68 sleep_flag = 0;<br>69 error = reload
69 error = reload_asw(acb_ptr, dds_ptr, mpxchan, arg, bus_sr, iob, 
                            memb, sleep_flag);
71 
72 break; 
             \mathcal{F}74 
75 default: 
76 return(EINVAL); 
77 } 
7,8 
     } /* end ricioctl */
80
```
Figure 4-19 (Part 2 of 2). Code Sample of the ricioctl Routine

#### **4.1.8 ddselect Device Driver Entry Point**

Figure 4-20 on page 4-47 shows the ddselect entry point.

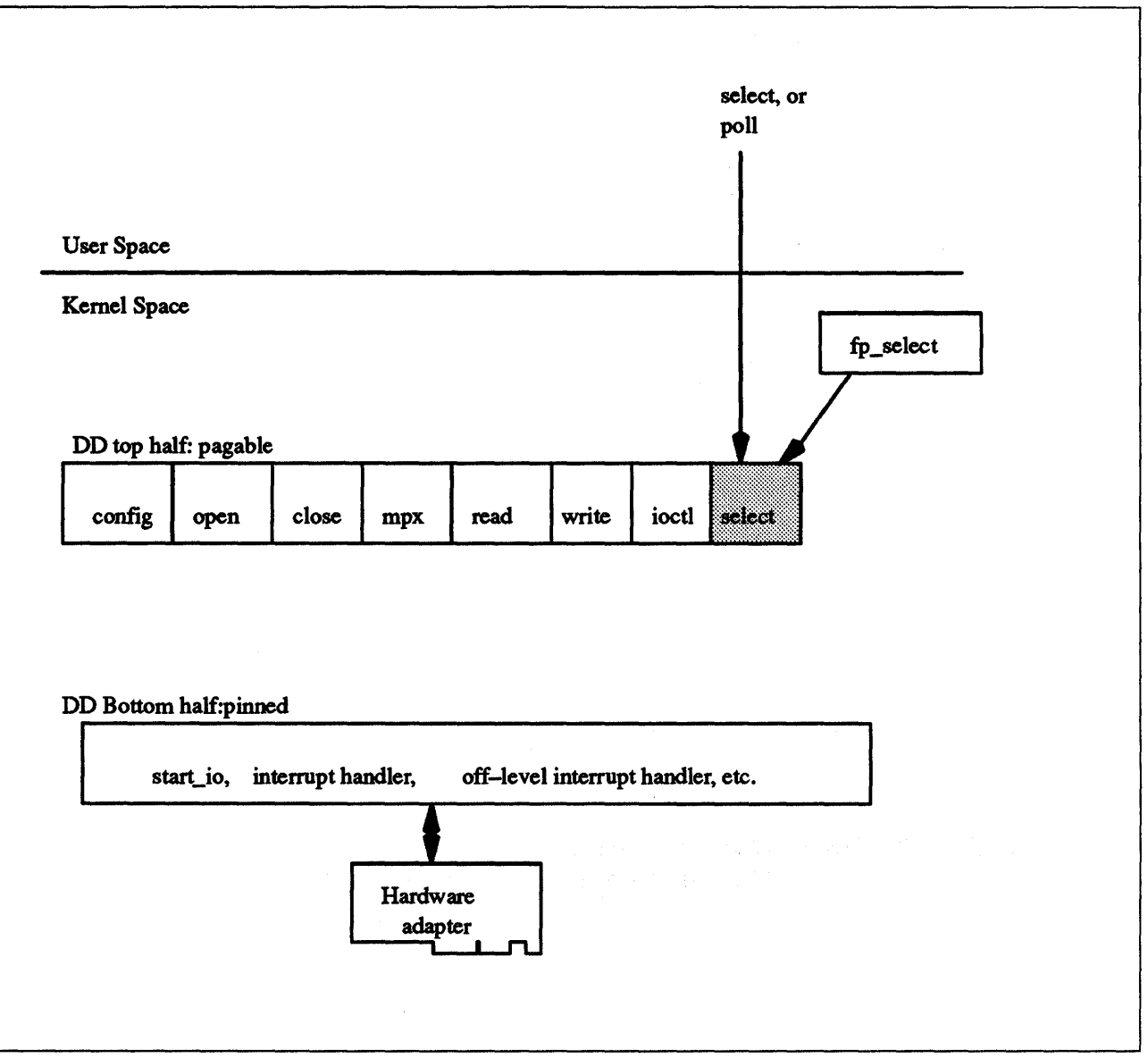

Figure 4-20. Device Driver ddselect Entry Point

The ddselect device driver entry point checks to see if one or more events has occurred on the device. The ddselect routine is executed only in the process environment. It should provide the required serialization of its data structures by using the locking kernel services in conjunction with a private lock word defined in the driver. See Figure 4-21 on page 4-50 for the ricselect sample code.

The ddselect routine can be called with four parameters. They are devno, events, reventp, and chan, where:

- devno Specifies the major and minor device numbers.
- events Specifies the events to be checked.
- reventp Returned events pointer. This parameter, passed by reference, is used by the ddselect routine to indicate which of the selected events are true at the time of the call. The returned events location pointed to by the reventp parameter is set to 0 before entering this routine.

**chan** Specifies the channel number.

The following example shows the syntax of **ddselect.** 

#include <sys/device.h> #include <sys/poll.h> int ddselect (devno, events, reventp, chan) dev\_t devno; ushort events; ushort \*reventp; int chan;

The **ddselect** entry point is called when the **select or poll** subroutine is used, or when the **fp\_select** kernel service is invoked. It determines whether a specified event or events have occurred on the device. The **ddselect** routine can be provided only by character class device drivers. It cannot be provided by block device drivers even when providing raw read/write access.

Possible events to check for are represented as flags, or bits, in the **events**  parameter. There are three basic events defined for the select and poll subroutines, when applied to devices supporting select or poll operations:

**POLLIN** Input is present on the device.

**POLLOUT** The device is capable of output.

**POLLPRI** An exceptional condition has occurred on the device.

A fourth event flag is used to indicate whether the **ddselect** routine should record this request for later notification of the event using the **selnotify** kernel service. This flag can be set in the events parameter if the device driver is not required to provide asychronous notification of the requested events:

**POLLSYNC** This request is a synchronous request only. The routine need not call the selnotify service for this request even if the events later occur.

Additional event flags in the events parameter are left for device-specific events on the poll subroutine call.

If one or more events specified in the events parameter are in fact true, the **ddselect** routine should indicate this by setting the corresponding bits in the **reventp** parameter. Note that the returned events parameter reventp is passed by reference. If none of the requested events are true, then the **ddselect** routine sets the returned events parameter to  $\boldsymbol{0}$ , which is passed by reference through the **reventp** parameter. It also checks the **POLLSYNC** flag in the events parameter. If this flag is true, the **ddselect** routine should simply return, since the event request was a synchronous request only. However, if the **POLLSYNC**  flag is false, the **ddselect** routine needs to notify the kernel when one or more of the specified events later happen. For this purpose, the routine should set separate internal flags for each event requested in the events parameter. When any of these events become true, the device driver routine should use the **selnotify** service to notify the kernel. The corresponding internal flags should then be reset to prevent renotification of the event.

Sometimes the device can be in a state in which a supported event or events can never be satisfied (such as when a communication line is not operational).

In this case, the **ddselect** routine should simply set the corresponding reventp flags to 1. This prevents the select or poll subroutine from waiting indefinitely. As a result however, the caller will not in this case be able to distinguish between satisfied events and unsatisfiable ones. Only when a later request with an **NDELAY** option fails will the error be detected.

Note: Other device driver routines, such as the ddread or ddwrite routines, may require logic to support select or poll operations.

The ddselect routine should return with a return code of 0 if the select/poll operation requested is valid for the resource specified. Requested operations are invalid, however, if either of the following is true:

- 1. The device driver does not support a requested event.
- 2. The device is in a state in which poll and select operations are not accepted.

In these cases, the ddselect routine should return with a nonzero return code, typically EINVAL, and without setting the relevant reventp flags to 1. This causes the poll subroutine to return to the caller with the POLLERR flag set in the returned events parameter associated with this resource. The select subroutine indicates to the caller that all requested events are true for this resource. When applicable, the return values defined in the POS/X 1003.1 standard for the **select** subroutine should be used.

```
1 
     /************************************************************************** 
 2 
      *3 
 4 
       * ricselect 
 5 
       * 
**************************************************************************/ 
 6 
 7 
     ricselect(devno, events, revent_ptr, mpxchan)
 8 
     dev_t devno; 
 9 
     unsigned short events; 
18 
     unsigned short *revent ptr;
11 
     int mpxchan; 
12 
     { 
13 
                                                \frac{1}{2} /* adapter number */
              int 
                                adapt_num; 
                                                  /* port number */14 
              i nt 
                                port_num; 
15 
                                *acb_ptr; 
                                                    /* pointer to ACB */ 
              t_acb<br>t_ric_dds
                                *dds_ptr; 
                                                   \frac{1}{x} pointer to DDS */
16 
17 
              t_chan_info
                                *tmp chnptr; 
/* temporary channel info pointer */ 
18 
              unsigned char 
                                done; 
19 
28 
           /* if minor number bad, return */ 
21 
              if (minor(devno) >= (MAX_ADAP*NUM_PORTS» 
22 
              { 
23 
                       return(EINVAL); 
24 
              } 
25 
26 
           /* if the channel number out of range, return */27 
              if ( mpxchan != 8 ) 
28 
              { 
29 
                       return(ECHRNG); 
38 
              } 
31 
           /* get dds pointer */ 
32 
33 
              dds_ptr = dds_dir[minor(devno)]; 
34 
35 
           /* if port not configured, return */36 
              if (dds_ptr == NULL) 
37 
              { 
38 
                       return(ENXIO); 
39 
              } 
48 
41 
              dds_ptr->dds_wrk.cmd_avail_flag = FALSE;
42 
43 
              adapt_num = dds_ptr->dds_hdw.slot_num; 
44 
              acb_ptr = acb_dir[adapt_num]; 
45 
46 
              port_num = dds_ptr->dds_dvc.port_num;
```
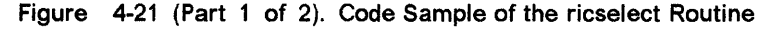

```
47 
48 
           /* 
49 
            * get the channel information data structure 
            * pointer from the dds for this channel. 
58 
51 
            */ 
52 
              tmp_chnptr = dds_ptr->dds_wrk.p_chan_info[mpxchan]; 
53 
54 
              done = TRUE; 
55 
              while ( done == TRUE) 
56 
              { 
57 
                    /* check for requested selections, one at a time */58 
59 
                    /* select on receive data available */if( events & POLLIN ) 
68 
61 
                        { 
62 
                               /* at least one event on the rcv queue */63 
                                 if(tmp_chnptr->p_rcv_head != NULL) 
64 
                                 { 
                                          *revent ptr 1= POLLIN;
65 
66 
                                 } 
67 
                                 else 
68 
                                 { 
69 
                                          if( !(events & POLLSYNC) ) 
78 
                                          { 
                                                   tmp_chnptr->sync_flags l = POLLIN;
71 
72 
                                          } 
73 
                                } 
74 
                        } /* end check for POLLIN flag */ 
75 
76 
                    /* select on status available */77 
                        if( events & POLLPRI ) 
78 
                        { 
79 
                             /* at least one event on the status queue */88 
                                 if(tmp_chnptr->p_stat_head != NULL) 
81 
                                 { 
82 
                                          *revent_ptr 1= POLLPRI; 
83 
                                 } 
84 
                                else 
85 
                                 { 
86 
                                          if( !(events & POLLSYNC) ) 
87 
                                          { 
                                                   tmp_{chnptr\text{-}sync_{1}}\n = \text{POLLPRI};88 
89 
                                          } 
98 
                                 } 
91 
                        } /* end check for POLLPRI flag */ 
92 
              } /* end while */
93 
94 
95 
           /* return of zero tells poll/select to sleep if necessary */ 
96 
              return(0);97 
98 
     } /* end ricselect */
99
```
Figure 4-21 (Part 2 of 2). Code Sample of the ricselect Routine

#### 4.1.9 dddump Device Driver Entry Point

The dddump entry point is called by the kernel dump routine to set up and send dump requests to the device. The dddump routine is optional for a device driver. It is required only when the device driver supports a device as a target for a possible kernel dump.

The dddump writes system dump data to a device. The DUMPINIT dddump operation is called in the process environment only. The DUMPQUERY, DUMPSTART, DUMPWRITE, DUMPEND, and DUMPTERM dddump operations can be called in both the process environment and interrupt environment.

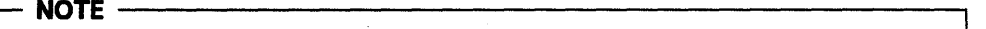

This entry point is for making your device the target of a system dump, i.e. system data will be transferred to your device when the dump is executed. For information on including your device's own data into the system dump, please refer to "System Dump" on page 9-1.

dddump can be called with six paramters. These are devno, uiop, cmd, arg, chan, and ext, where:

- devno Specifies the major and minor device numbers.
- uiop Points to the uio structure describing the data area or areas to be dumped.
- cmd The parameter from the kernel dump function that specifies the operation to be performed.
- arg The parameter from the caller that specifies the address of a parameter block associated with the kernel dump command.
- chan Specifies the channel number.
- ext Specifies the extension parameter.

The following example shows the syntax for dddump.

#include <sys/device.h>

```
int dddump (devno, uiop, cmd, arg, chan, ext) 
dev_t devno; 
struct uio *uiop; 
int cmd, arg; 
chan_t chan; 
int ext;
```
It is important that the system state change as little as possible when performing the dump. As a result, the dddump routine should use the minimal number of services in writing the dump data to the device.

The cmd parameter can specify any of the following dump commands:

DUMPINIT Initialization in preparation for supporting a system dump.

DUMPQUERY Query minimum and maximum data transfer sizes.

DUMPSTART Device setup in preparation for doing a system dump.

**DUMPWRITE** Write dump data to the device.

**DUMPEND** Cleanup of the device state after completing dump.

**DUMPTERM** Release resources allocated for dump support.

The **dddump** entry point can indicate an error condition to the caller by returning a nonzero return code.

l,

# **Chapter 5. Overview of a Block Device Driver**

## **5.1 Introduction**

A block device driver interacts with a special facility in the kernel called the buffer cache. Special entry points in the driver are provided because of this interaction. This driver may also support character type interaction through read and write operations refered to as **raw** 1/0. The principal characteristic of block devices is to perform I/O operations using system facilities such as buffer cache management and paging.

Data read from character devices is not stored in a cache for subsequent reading from system buffers. For block device drivers, data is stored in a cache. Block devices interact with the system to keep the cache containing information that a process (or multiple processes) can read from at any time. If the information is not in the cache, the system (not the user) requests the data from the block device driver.

Like all devices, the interaction with block devices is through shared memory. In addition, there are routines to indicate when data in the shared memory (called buf structures) has completed 10 processing.

The following sections cover the entry points responsible for the movement of data to and from block devices. This includes control information, the shared memory facilites, the mechanisms for programs to share the information, and the use of the Kernel cache.

Finally, it may be necessary to talk to the device directly without interacting with the system buffer cache. This topic is presented in "Character Access to Block Device Drivers" on page 5-6.

#### **5.1.1 Block 110 Device Driver Entry Points**

The device switch table contains the entry point addresses of the interface routines for each device driver in the system, just as it does for for the character device drivers. Figure 5-1 on page 5-2 shows the entry points for a block device driver. Like the character device driver, the block device driver must supply **a config** routine for configuration support as well as an **open** and a **close** routine. The open routine is called each time the device is opened and the close routine is called only on the final close of the device. Instead of having a separate read and write routines, like character device drivers, each block device driver has a strategy routine. This routine is called with a pointer to a buffer header, known as the buf structure, which contains the I/O request parameter.

The **strategy** routine handles requests as buffers to be written or read from the device.

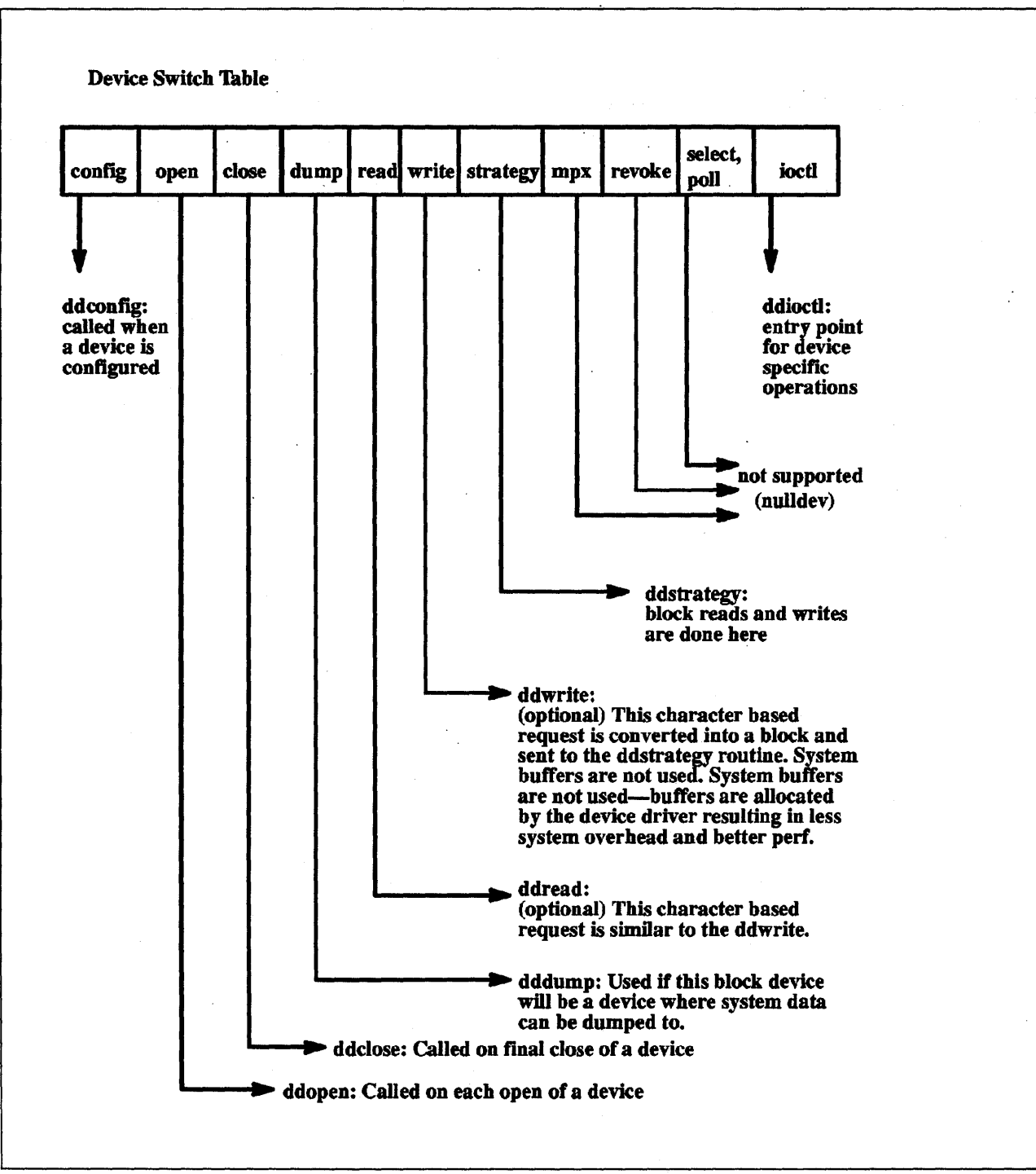

Figure 5-1. Entry Points for a Block Device Driver

#### 5.1.1.1 ddconfig Entry Point

The configuration routine of a block device driver creates /dev entries for a block device. The device may support raw access. Raw access is character access to a block device. In which case, it must create /dev entries for a raw device. They both will use the same major number but the raw device will have names are used with a prefix of'r' before the device name. For example, a block device named /dev/hdiskO would also have a /dev/rhdiskO device if it supported raw access. The system will call the read and write routines of the

raw device if /dev/rhdiskO is opened. Notice that the raw device and block device share the same major number. Other vendor's UNIX systems may not allocate the same major number for both character and block devices.

#### **5.1.1.2 ddopen/ddclose Entry Points**

AIX supports only a few block devices 'in normal installation. These devices are capable of random access such as the hard disks and cdrom. When these devices are opened, they are opened by system services such as the buffer cache and paging subsystem. They should not be opened directly by user space applications during normal system operations but may be opened during maintenance by applications such as fsck.

The **ddopen** routine in AIX should verify that the device that is requested is opened by only one user. It should also verify the device is a valid device and that it is online and available.

Most of the block devices are attached to the SCSI adapter, therefore you should open the SCSI adapter device driver to communicate with the device. Please see Kernel Extentions and Device Support Programming Concepts for the section on the SCSI subsystem.

**ddclose** processing is performed by the device to release the resource. If the device is attached to the SCSI bus you should refer to Kernel Extentions and Device Support Programming Concepts in the SCSI Subsystem section for details.

#### **5.1.1.3 ddstrategy Entry Point**

The I/O requests to the physical device are accomplished through the strategy routine. The strategy routine provides a 'Strategy' for mapping I/O requests to the device so that it minimizes requests to the device and maximizes data transfer. When the **strategy** routine **(ddstrategy** device driver entry point) is invoked, a pointer to a buffer header or a chain of buffer headers specifies the request for device I/O. The strategy entry point is invoked in a user process context when the buffer cache does not contain the buffer requested by the user. The strategy routine however does not know or care about the user process.

The buffer header contains the following information:

- The major and the minor number of the device
- The description of the memory buffer to be used for the data transfer
- The direction of the transfer
- The transfer count
- The block number on the device for which the transfer is targeted
- The operation flag

The **strategy** routine returns to the caller as soon as the buffer headers are queued to the appropriate device queue. Note that the strategy routine provides no return code to the caller and never waits for the I/O completion before returning. This means that all requests are assumed valid in terms of parameters and that the request is asynchronous. Normal errors are caught such as out of range blocks but not returned directly as a return code.

The execution of the request completes some time later. Again, the buf struct contains fields for reporting the completion of the request.

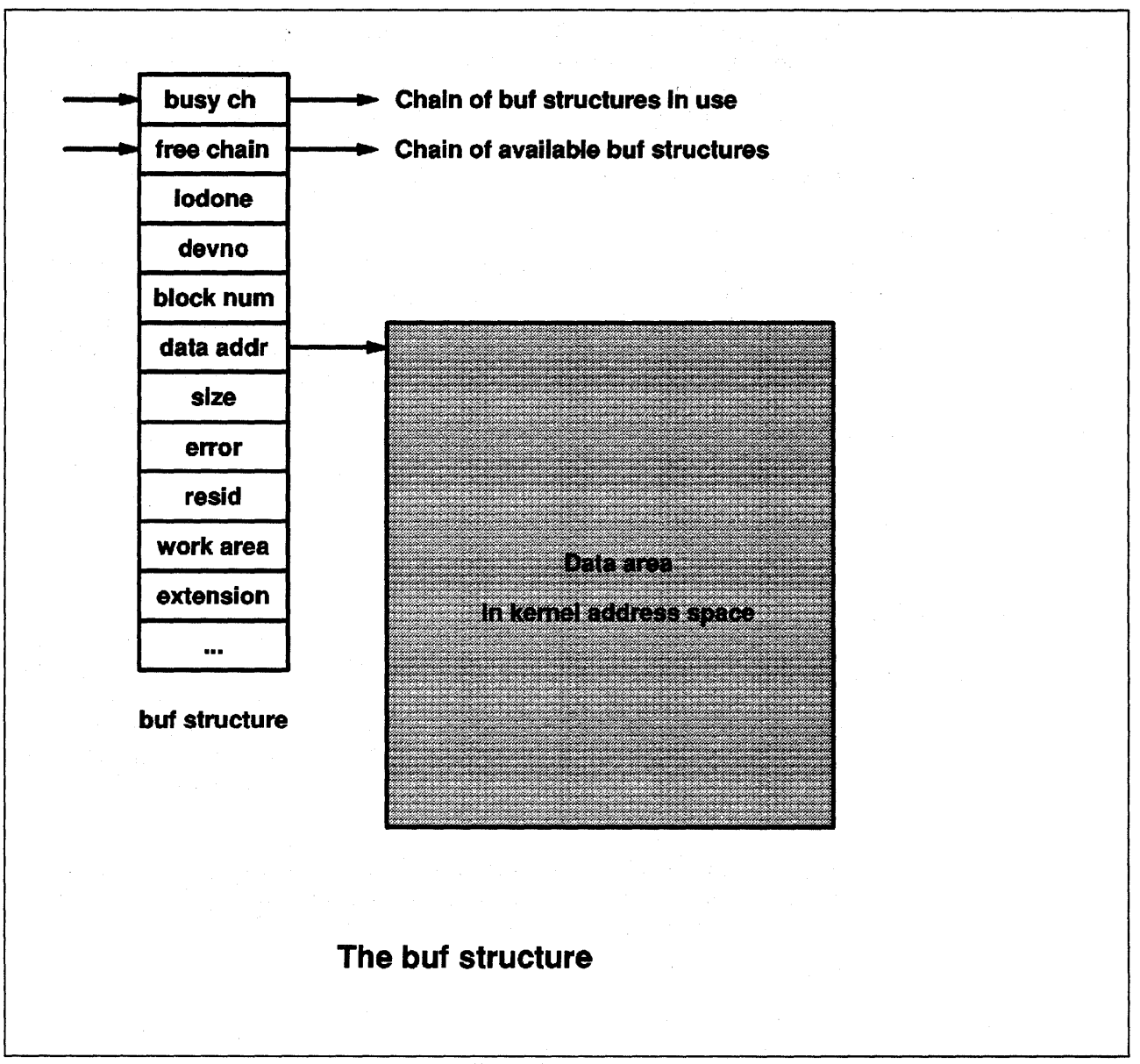

Figure 5-2. The mbuf structure

A buf header contains all the information required to perform block I/O. The buf structure is shown in Figure 5-2 It is the primary interface to the bottom half of block device drivers. In AIX version 3, the traditional strategy interface is extended as follows:

- 1. The device driver strategy routine is called with a list of buf structures, chained using the av\_forw pointer. The last entry in this list has a NULL av\_forw pointer.
- 2. When the operation is completed, and the driver calls iodone, the b\_iodone function defined by the caller is scheduled to run as a software interrupt handler.

The buf struct and its associated data page must be pinned before calling the strategy routine. This is by definition in the  $\langle$ sys/buf.h > include file.

The buf stucture contains the operation to be performed and status information to be returned to the caller and is more like a message exchanged between requestor and service provider.

The caller is notified of I/O completion (or of an error associated with the request) by the device driver's call to iodone kernel sevices. A residual count of the number of bytes requested but not tranfered by the operation is placed in the b\_resid field of the buf structure by the device driver before the I/O is marked as complete for the buffer header. If all the requested bytes are transfered then this count will be set to O.

#### 5.1.1.4 Reordering Block 1/0 Requests

Multiple I/O request can also be presented to the strategy routine, where the additional buffer headers may be chained to the first by using the av\_forw pointers. While the device strategy routine is free to rearrange the buffers on it's device queue with respect to the processing of single request, the ordering of the buffer headers provided in a chain to the strategy routine cannot be modified. The strategy routine also determine if the block number requested is valid for the device. In the case of a read only operation, a block number at the end-of-media is not considered as an error, but no data is transfered. For a write operation, if the block number is at the end-of-media, it is considered as an error and the B\_ERROR flag in the buf structure should be set, and the b error field should also contain the ENXIO value.

#### 5.1.1.5 Categorizing Requests To The Start 1/0 Routine

To maintain the state of the device and it's I/O requests, the device driver will typically allocate a private data structure in the system memory associated with the device. The data structure contains device status along with the device error information and the device queue pointers. Some device drivers will maintain more than one queue of buffer headers, for example, one queue for the requests that are waiting for I/O start and another queue for the request that are currently in process.

For SCSI, the queueing process scans the pending queue for the requested device so that the number of SCSI operations is minimized. The requests will be grouped by one of the following rules:

- 1. Contiguous write operations
- 2. Operations larger than maximum transfer size
- 3. Operations requiring special processing

The coalesced (grouped) requests will be removed from the pending queue and placed in the in progress queue so that a single command may be built to satisfy the requests. These requests are then queued and the start I/O routine is called.

#### 5.1.1.6 Starting Processing With The Start 1/0 Routine

The start 1/0 routine checks to make sure that the device is not busy, and then scans the request queues in an attempt to find an operation to start. First the command stack is checked to see if a command needs to be restarted, and then the in\_progress queue is checked to start any operations that have already been coalesced. Finally, the pending queue is checked. If it is not empty, the coalesce routine is called to group the operations into the *in progress* queue. When a request has been found and built, the adapter device driver is called via the strategy routine in order to begin processing of the operation. While the

queues are being scanned and an operation is in progress, the device busy flag is set. It is then reset if no request is found.

Once the I/O handling routine has completed an I/O transfer it calls the iodone routine that determines if the indicated operation has completed successfully or if it has failed. If the operation was successful and complete, then the next request is processed via the start I/O routine. If the operation has failed. your general failure processing routine is called in an attempt to clear the error (retry. etc).

#### 5.1.1.7 dddump Entry Point

The dddump entry point is supplied by a block device driver if it is to be capable of supporting system dumps. It is invoked by **devdump**. (See "System Dump" on page 9-1 for information on supporting the system dump.) The dddump routine provides a return code to devdump. See "dddump Device Driver Entry Point" on page 4-52 for information on the dddump entry point.

#### 5.1.1.8 ddloctl Entry Point

In addition to supplying statistical information about the device, the ioctl can be used for a block device to control operations of the device. However, when the strategy routine is invoked, it should not be dependent upon any joctl operations.

#### 5.1.2 Character Access to Block Device Drivers

As previously mentioned. character access to block device drivers is known as **raw I/O.** While a character device driver can only be accessed by a character special file. most block device drivers provide both a block and a character special file. This dual interface supports a user being able to access the device in either block or character mode. Note that the block device driver must have a read and a write entry point as well as a strategy entry point if it is to support both character and block mode access. (If only block mode is supported, only a stategy entry point need be supported.)

Examples of the duality provided by a block device drivers are the diskette or the hard-disk device drivers. The diskette is accessed by /dev/fdO for block mode and by /dev/rfd0 for raw mode. The hard disk is accessed by /dev/hdisk0 for block mode and /dev/rhdisk0 for raw mode.

#### 5.1.2.1 Raw I/O Processing

The raw I/O processing is a mechanism by which a block device driver has the ability to transfer data without using the I/O buffer cache. Instead the raw I/O request is converted into a block and then sent to the the device driver **strategy** entry point to be processed while the read and the write routines are typically waiting for the I/O completion.

When your device driver is configured it will contain entries for both read/write (raw access) and strategy (block access). In addition, the configuration entry point must set up the /dev entries for both. (See "ddconfig Entry Point" on page 5-2.)

If there is no buffer cache and the user is making the request directly then a different buffering facility is involved. Namely. the user is providing a buffer passed in through the uio services. Therefore the read and write entry points are talking to a user process and translating the requests into strategy requests

€

but still using buf.h. Because the buf.h structure is a header that contains a pointer to the data area it can be mapped to point to a user data area.

In fact, the user buffer could come out of user data, text segments, shared memory segments or the system segment. The different areas are defined in the uio structure through the iovecs.

The read/write routines of the raw device driver use the uphysio services to map the uio areas into buf structs used by the strategy routines. This is discussed in Understanding Raw I/O Support in Kernel Extensions and Concepts.

#### **5.1.3 Block 1/0 Device Device Summary**

A block I/O device contains a device name for it's block device and it's optional character device. Block devices support strategy and read and write routines. mkfs and fsck use the read and write interfaces to perform maintenance on the device while the AIX file system, and virtual memory management work together to provide the traditional Unix Kernel cache.

The kernel cache speeds up access to data by allowing mulitple processes to use the same data and keeping data that is referenced often in the cache. However the cache is based on buffer sizes compatible with Unix file system block sizes and is not efficient for applications that may want to use larger block sizes. To help performance a block device driver should also provide raw access or character access to block devices.

# **More information** ---------------------.....,

For more information on block device drivers and block I/O kernel services, please refer to the Kernel Extensions and Device Support Programming Concepts manual.

5-8

 $\bar{z}$ 

 $\mathbf{r}$ 

# **Chapter 6. Device Drivers Configuration**

### **6.1 Introduction**

Unlike classic Unix device drivers, in AIX Version 3, device drivers are dynamically loaded either at or after system boot time. They are not statically linked into the kernel on disk. This eliminates a great deal of administrative overhead associated with maintaining the AIX kernel, and makes the system simpler to administer and extend. However, it does add to the complexity of the device driver and associated routines.

At system boot time AIX automatically examines the configuration of the system and loads the appropriate device drivers. It also resolves conflicts between various adapters (for I/O port addresses, IRQ levels, etc.). This is called the AIX device configuration subsystem and it performs a variety of functions:

- It scans the Micro Channel bus to determine the two-byte unique POS code for the adapter in each slot.
- It examines the OOM database to determine the characteristics of these adapters.
- It assigns resources (IRQ levels, buffer addresses, DMA levels, I/O port addresses) to each adapter to avoid conflicts.
- It calls the configuration method for each device to be configured; this loads and initializes the device driver. Every device must have a configuration method. This will be described later in this chapter.

In the AIX device configuration subsystem, the term device has a wider range of meaning than it does in traditional Unix systems.

In both AIX and Unix systems, the term "device" refers to hardware components such as disk drives, tape drives, printers, and keyboards. Pseudo-devices, such as the console, error, and the null special file, are also included. For AIX, all of these devices are referred to as the kernel devices, that is, the devices with device drivers and known to the system by major and minor numbers.

However, in the AIX operating system, hardware components such as buses, adapters, and even enclosures (including racks, drawers, and expansion boxes) are also considered devices (Figure 6-3 on page 6-9 shows an example of connections and dependencies between these components).

Note that the system cannot use any device unless it is configured.

#### **6.1.1 General Structure of the Device Configuration Subsystem**

The Device Configuration Subsystem can be viewed from three different administration levels: the High Level Administration Perspective, the Device Method Level, and the Low Level Perspective (Figure 6-1 on page 6-2 illustrates the general structure of the configuration subsystem).
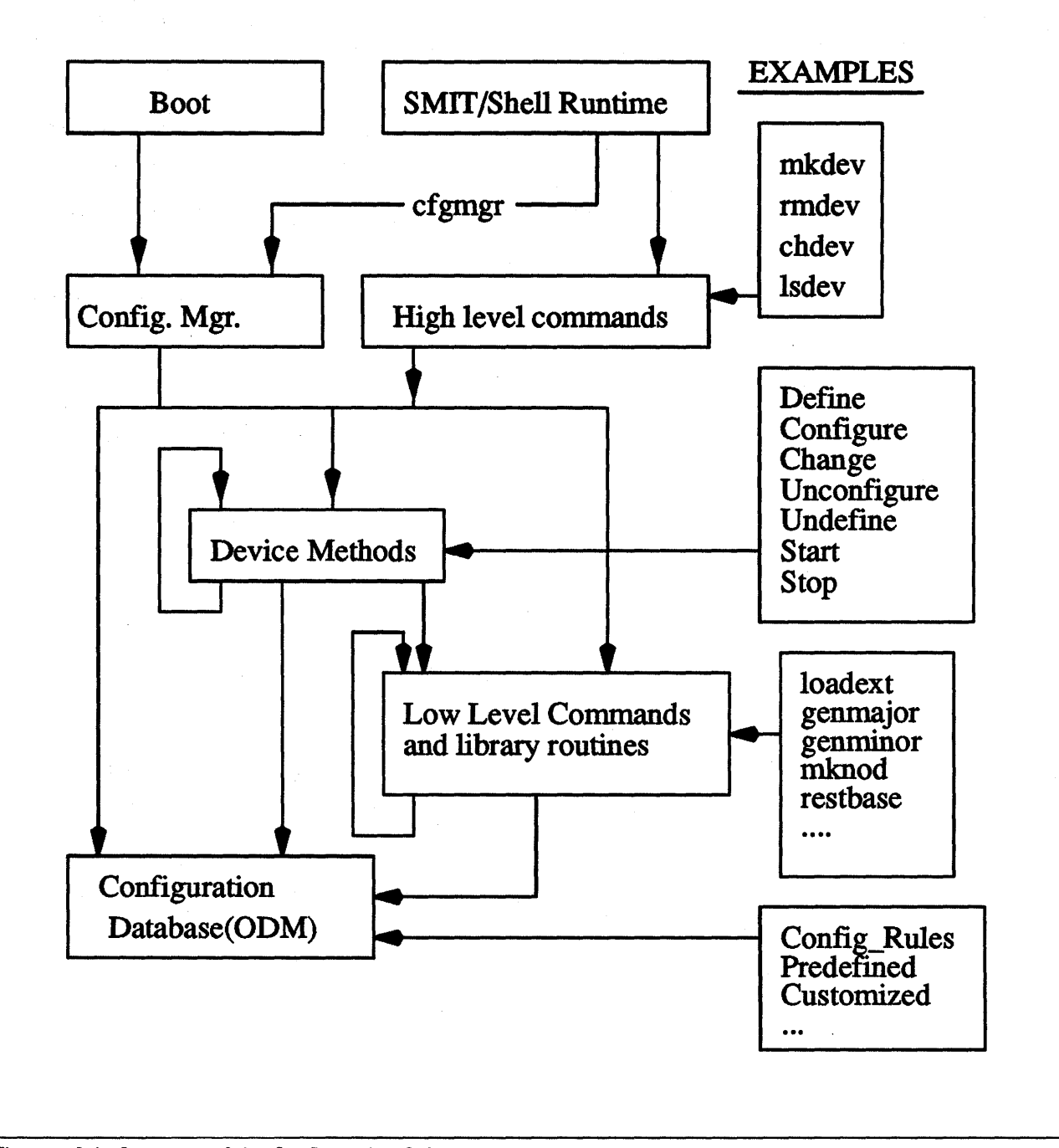

Figure 6-1. Structure of the Configuration Subsytem

# 6.1.1.1 High Level Perspective

From a high level, user-oriented perspective, four basic tasks comprise device configuration:

- 1. Adding a device to the system. (mkdev)
- 2. Deleting a device from the system. (rmdev)
- 3. Changing the attributes of a device. (chdev)
- 4. Showing information about a device. (lsdev)

A set of high level commands accomplish these tasks during run time: mkdev, rmdev, chdev, and Isdev. (see "The Run Time Configuration Commands" on page A-3 for a description of mkdev, chdev, and rmdev).

The Configuration database stores all information relevant to support the device configuration process. It has two components: the Predefined Database (PdDv) and the Customized Database (CuDv). The Predefined database contains configuration data for all devices that could possibly be supported by the system. The Customized database contains configuration data for the devices actually defined and configured in that particular system.

The Configuration Manager (cfgmgr) supervises the configuration of a system's devices when the system is booted (or at run time).

# 6.1.1.2 Device Method Level

Beneath the high level devices commands or the Configuration Manager is a set of functions called device methods. These methods perform well-defined configuration steps, including these five functions:

1. Defining a device in the configuration database.

2. Configuring a device to make it available.

- 3. Changing a device to make a change in its characteristics.
- 4. Unconfiguring a device to make it unavailable.
- 5. Undefining a device from the configuration database.

Device methods also provide two optional functions for devices that need them:

- 1. Starting a device to take it from the Stopped state to the Available state.
- 2. Stopping a device to take it to the Stopped state.

Device methods are responsible for changing the state of a device in the system. Figure 6-2 on page 6-4 illustrates all possible device states and how the various methods affect device state changes.

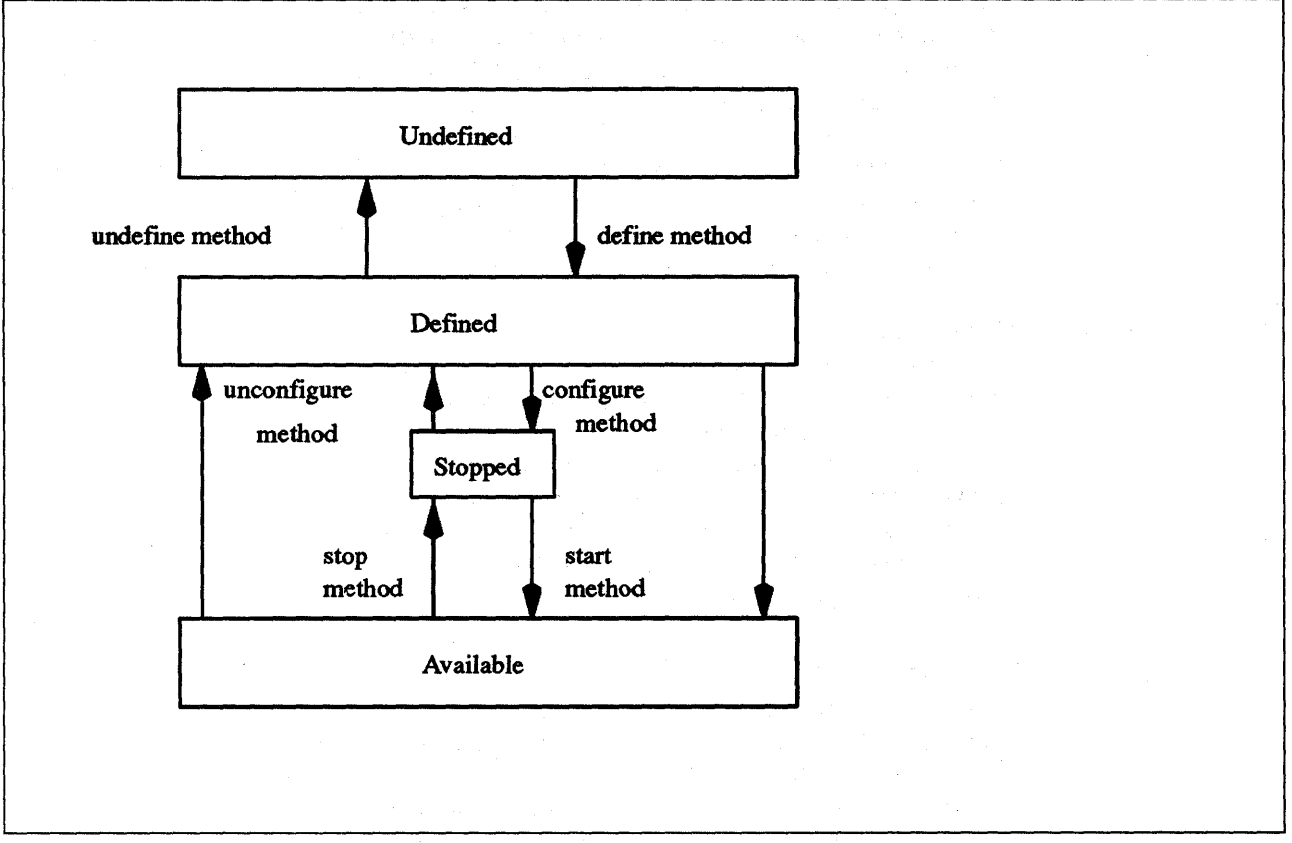

Figure 6-2. Device States

Defined The device instance is represented in the Customized database, but is not configured and not available for use in the system.

Available Configured and available for use by the user.

Undefined The device instance is not represented in the Customized database.

Stopped Configured, but not available for use by applications (optional state).

The define method is responsible for creating the device instance in the Customized database and setting the state to defined. The configure method performs all operations necessary to make the device usable and then sets the state to available.

The change method usually does not change the state of the device. If the device is in the defined state, the change method applies all changes to the database and leaves the device *defined*. If the device is available, the change method attempts to apply the changes to both the database and the actual device and again leave the device in the same state. However, if an error occurs when applying the changes to the actual device, the change method may need to unconfigure the device, thus changing the state to defined.

The unconfigure method must perform the operations necessary to make the device no longer usable. Basically, this is to undo the operations performed by the configure method. It will set the device state to defined. Finally, the undefine method actually deletes all information for a device instance from the Customized database, thus reverting the instance to the undefined state.

The stopped state is an optional state that some devices may need to use. A device that supports this state needs start and stop methods. The stop method changes the state from available to stopped. The start method changes it from stopped back to available.

Both the high level device commands and the Configuration Manager can use the device methods. These methods are implemented to insulate higher level configuration programs from kernel-specific, hardware-specific, and device-specific configuration steps.

# 6.1.1.3 Low Level Perspective

Beneath the device methods is a set of low level device configuration commands and library routines that can be directly called by device methods as well as by higher level configuration programs. Examples of these commands are defdev, udefdev, cfgdev, ucfgdev, chgdev, sttdev and stpfdev. In these commands, the dey is the name or your hardware device. These low level commands are usually put in /etc/methods. The device driver programmer writes these methods. They are described in more detail in "Writing Device Methods" on page 6-14.

# 6.1.2 Device Configuration Database Overview

The Configuration database is an object-oriented database. The Object Data Manager (ODM) provides facilities for accessing and manipulating it. The sets of objects, or object classes, contain different pieces of configuration information about the AIX system. The names of the different object classes are found in the /etc/objrepos directory. Although there are many different object classes, we will only be concerned with classes that deal with predefining, customizing and establishing configuration rules for the hardware device. MORE INFORMATION --------------------.

For a more extensive description of those object classes please see "ODM Object Classes" on page B-1.

#### Class Name Definition

PdDv Predefined Devices. This class contains an entry for each piece of hardware that could exist in the AIX system. Each entry contains information such as:

- The POS-ID of the adapter
- The name of the adapter
- The code to flash in the machine LEDs as this adapter is being configured
- The name of the configuration method for this adapter.

**PdAt** Predefined Attributes. This class contains specific information about each attribute of each device that could exist in the system. If an adapter can run at three different interrupt levels, for example, then the adapter will have an entry in the PdAt class specifying what those three levels are. Some attributes which might be defined are:

#### bus\_addr \_start

Address where this adapter's I/O ports will start. The number of ports is also specified.

#### bus\_mem\_start

Address where this adapter's memory will reside. The size (length) of the memory is also specified.

- int\_level The IRQ level(s) on which this adapter can generate interrupts.
- **PdCn** Predefined Connections. This class contains connection information for intermediate devices (see "Device Classes, Subclasses, and Types Overview" on page A-1 for an overview of the AIX classification of the devices). This object class also includes predefined dependency information. For each connection location, there are one or more objects describing the subclasses of devices that can be connected. This information is useful, for example, in verifying whether a device instance to be defined and configured can be connected to a given device.
- CuDv Configured Devices. The boot process creates this class when the system is started. It contains information about the devices that are actually present in the system at this time.
- CuAt Configured Attributes. The boot process creates this class when the system is started. If the boot process selects a non-default value for a device's parameters (I/O address, for example) the boot process records the setting to be used here.
- CuDep Customized Dependency. This class describes device instances that depend on other device instances. Dependency does not imply a physical connection. This object class describes the dependence links between logical devices and physical devices, as well as dependence links between logical devices. Physical dependencies of one device on another device are recorded in the CuDv object class.
- CuDvDr Customized Device Driver. This class stores information about critical resources that need concurrency management through the use of the device configuration library routines. You should only access this object class through these five device Configuration Library routines: the genmajor, genminor, relmajor, reldevno, and getminor routines.

These routines exclusively lock this class so that accesses to it are serialized. The genmajor and genminor routines return the major and minor number to the calling method. Similarly, the reldevno or relmajor routine releases the major or minor number from this object class.

- CuVPD Customized VPD. This class contains the Vital Product Data (VPD) for customized devices. VPD can be either machine-readable VPD or manually-entered user VPD information.
- Config\_Rules Configuration Rules. This class contains rules that define in which phase of configuration each hardware device is to be added to the system. Also included is the order in which devices are added. A program that the Configuration Manager must execute is also defined.

(This program is typically the configuration program for the device at the top of the nodes. When these programs are invoked, the names of the next lower level devices that need to be configured are returned. The Configuration Manager configures the next lower level devices by invoking the configuration methods for those devices. In turn, those configuration methods return a list of to-be-configured device names. The process is repeated until no more device names are returned. As a result, all devices in the same node are configured in transverse order.) The following section will explain this in more detail.

For the configuration process to run correctly, then, each adapter in the machine must be defined in the **PdDv** and **PdAt** classes of the ODM database. The author of a new device driver must determine which options can be set for the device and must cause this information to be added to the ODM database. The **PdDv** and **PdAt** classes come preloaded with information about all devices which AIX supports. The **odmadd** command can be used to add new information to these classes; the information to be added to the database is placed in a file whose name ends in .add, and this file is used as input by the **odmadd** program.

For a device to be in the defined state, the Configuration database must contain a complete description of it. This information includes items such as the device driver name, the device major and minor numbers, the device method names, the device attributes, connection information, and location information.

# **6.1.3 Device Configuration Procedure Overview**

At system boot time, the Configuration Manager is automatically invoked to configure all devices detected and devices whose device information is stored in the Configuration database. At run time, you can configure a specific device by directly invoking a shell command or by using SMIT. This is illustrated in Figure 6-1 on page 6-2.

The system is dynamically configurable. Therefore, it needs a set of rules that defines how to build the system. This building is done by the configuration manager. When the configuration manager is invoked, it reads rules from the **Config\_Rules** object class and performs the indicated actions.

The Config Rules object class is described in more detail in "Configuration" Rules (Config\_Rules)" on page B-17.

During system boot time, the Configuration Manager is run in two phases. In phase 1 1 it configures the base devices needed to successfully startup the system. These devices include the root volume group, which permits the Configuration database to be read in from the root file system.

In phase  $2<sup>2</sup>$  the Configuration Manager configures the remaining devices using the Configuration database from the root file system. During this phase,

<sup>&</sup>lt;sup>1</sup> In Phase 1 the Configuration Manager is called as  $*$  cfgmgr  $-f*$ 

<sup>&</sup>lt;sup>2</sup> In Phase 2 the Configuration Manager is called as "cfgmgr -s"

different rules are used depending on the key switch position on the front panel. If the key position is in service position, the rules for service mode are used. Otherwise, the normal startup (phase 2) rules are used.

When invoked during run time, the Configuration Manager only uses the phase 2 rules.

Devices in the system are organized in clusters of tree structures known as **nodes** (Figure 6-3 on page 6-9 provides an example of connections and dependencies of devices in a system).

f

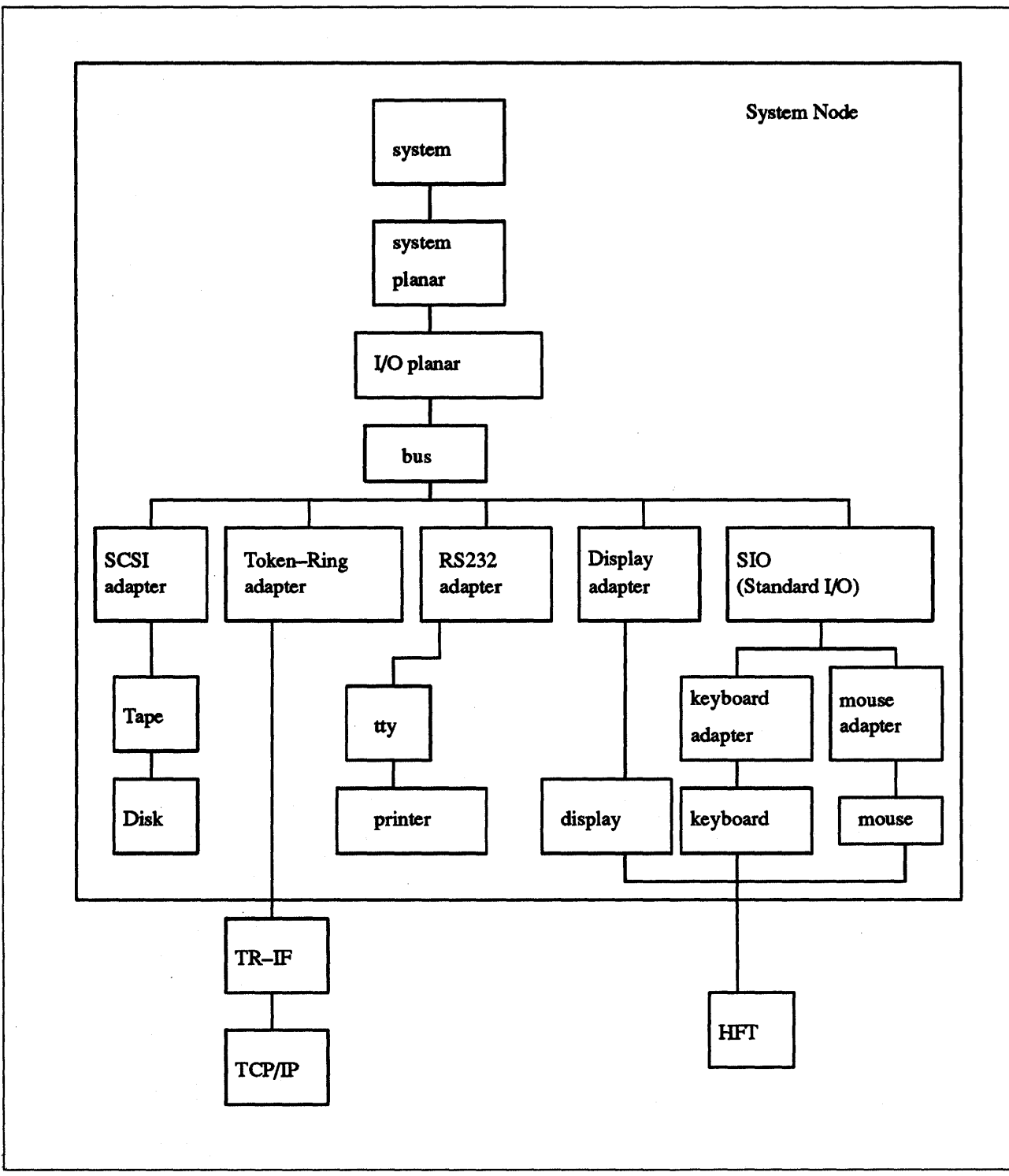

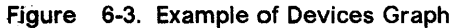

Each tree is a logical subsystem by itself, for example, the System node consists of all the physical devices in the system. The top of the node is the system device. Below the bus are the adapters, which are connected to the bus. The bottom of the hierarchy contains the devices to which no other devices are connected. Most of the pseudo-devices, including HFT and pty, are organized as separate tree structures or nodes.

Each rule in the **Config\_Rules** object class specifies a program name that the Configuration Manager must execute.

#### - HOW TO LOOK AT Config\_Rules -

To see the Config\_Rules object class you need to use the OOM editor. This is done by issuing the "odme Config\_Rules" command. The ODM editor is menu driven. Use the cursor keys so that the "Retrieve/Edit objects" selection is highlighted. Press Enter and the rules are displayed. Press PF3 twice to exit back to an AIX prompt.

The Configuration Manager invokes the programs in the order specified by the sequence value in the rule. In general, the lower the sequence number within a given phase, the higher the priority 3. These programs are typically the configuration programs for the top of the nodes. In invoking these programs, the names of the next lower level devices that need to be configured are returned. This is shown below.

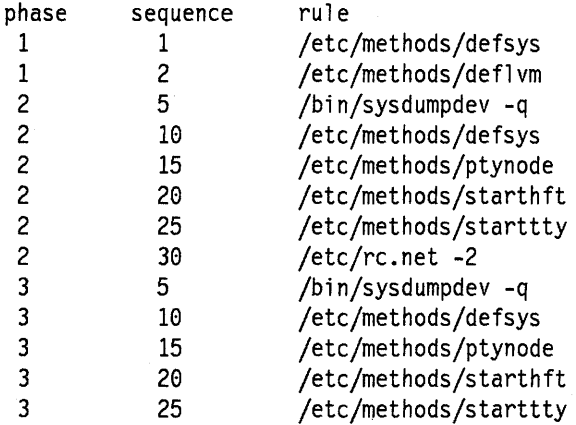

The Configuration Manager begins by invoking a Node Configuration program listed in one of the rules. The Node Configuration program is responsible for starting the configuration process for a node. It does this by querying the Customized database to see if the device at the top of the node is represented in the database. If so, the program writes the logical name of the device to the stdout file and then returns to the Configuration Manager.

The Configuration Manager intercepts the Node Configuration program's stdout file to obtain the names of the devices that were written. It then invokes the **configure** method for those devices. The device's **configure** method performs the steps necessary to make the device available. If the device is not an intermediate one, the **configure** method simply returns to the Configuration Manager. However, if the device is an intermediate device that has child devices, the **configure** method must determine whether any of the children need to be configured. If so, the **configure** method writes the names of all the child devices to be configured to the stdout file and then returns to the Configuration Manager.

<sup>3</sup>Except for zero, which indicates a don't care condition. Any rule with a sequence number of zero is executed last.

The Configuration Manager intercepts the **configure** method's stdout file to retrieve the names of the children. It then invokes, one at a time, the **configure**  methods for each child device. Each of these **configure** methods operate as described for the parent device. For example, they might simply exit when complete, or write to their stdout file a list of additional device names to be configured and then exit. The Configuration Manager will continue to intercept the device names written to the stdout file and to invoke the **configure** methods for those devices until the **configure** methods for all the devices have been run and no more names are written to the stdout file.

When a specific device is defined through its **define** method, the information from the Predefined database for that type of device is used to create the information describing the specific device instance. This specific device instance information is then stored in the Customized database.

The process of configuring a device is often highly device-specific. The **configure** method for a kernel device needs to:

- Load the device's driver into the kernel
- Pass the Device-Dependent Structure (DDS) describing the device instance to the driver
- Create a special file for the device in the /dev directory.

Of course, many devices do not have device drivers. For this type of device the configured state is not as meaningful. However, it still has **a configure** method that simply marks the device as configured.

# **QUICK CONFIGURATION SUMMARY -**

The following is a quick summary of the configuration process:

- Phase 1 configuration only runs at boot time and it configures base devices and logical volume groups.
- Phase 2 configuration runs at boot time and also on demand from the SMIT menus (via the cfgmgr command).
- All configuration phases read the rules in the Config Rules object class of the ODM database.
- Config\_Rules object class defines nodes. The system node as shown in Figure 6-3 on page 6-9 is configured in phase 1 when the Configuration Manager executes the /etc/methods/defsys rule.
- All undetectable devices, i.e. pseudo-devices (pty and HFT) must have a node configuration program so that they can be configured.
- The Configuration Manager calls the config methods of all the devices listed in the node entry of the Config\_Rules.
- All devices that have children (i.e. intermediate devices) write their children's names (if they are to be configured) to stdout.
- The Configuration Manager calls the configuration method for all device names that have been written to stdout.

The following figure summarizes how your device would get configured at boot time (assuming you have an entry in the Config\_Rules object class of the OOM database).

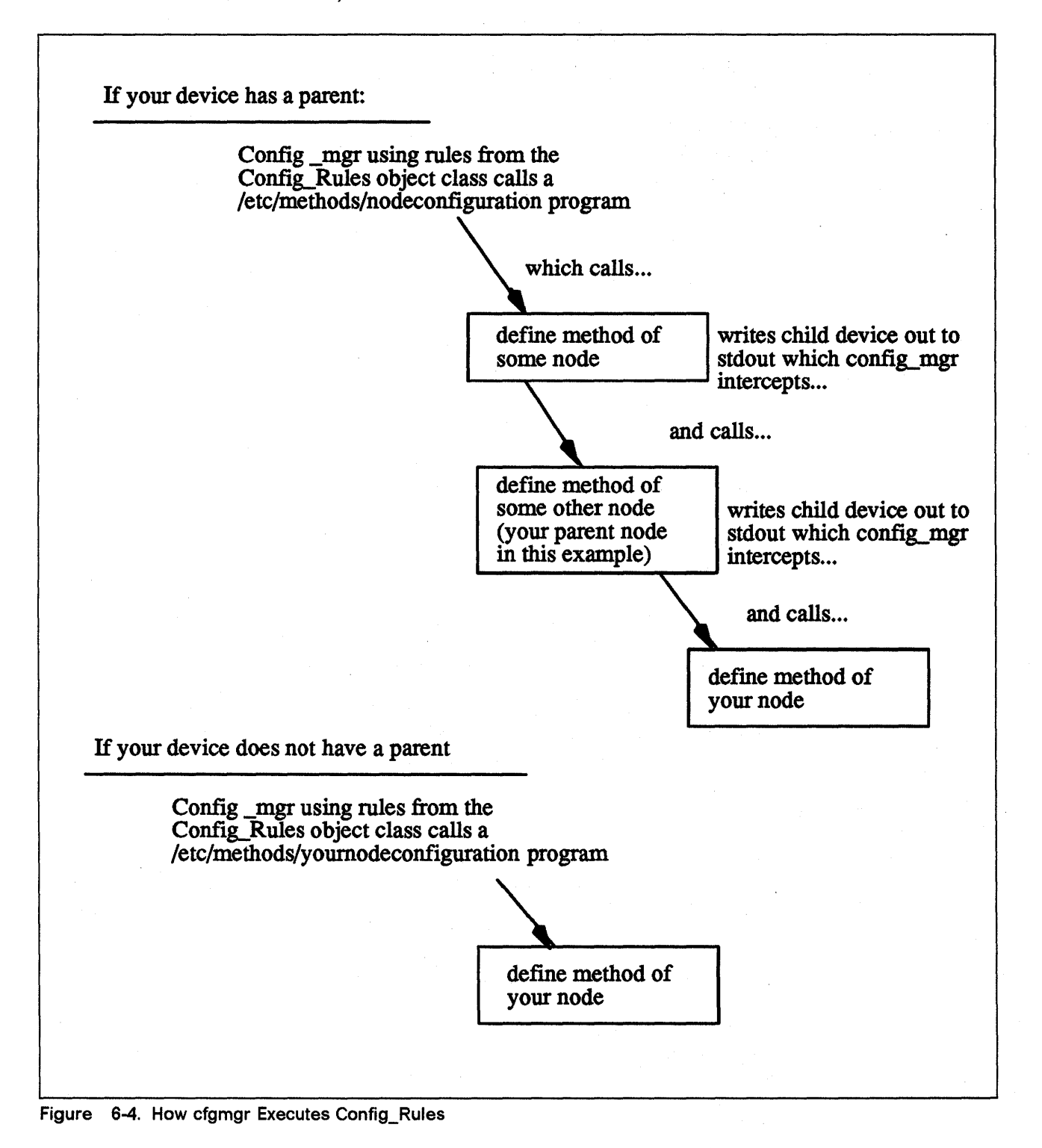

# **6.2 Configuring an Unsupported Device to the System**

To configure a currently unsupported device to your system, you need to:

- Modify the ODM database
- Write appropriate device methods.

# **6.2.1 Modifying the Predefined Database**

To add a device to your system, you must modify the Predefined database. To do this, you must add information about your device to three Predefined object classes:

- Predefined Devices (PdDv) object class
- Predefined Attribute (PdAt) object class
- Predefined Connection (PdCn) object class.

To describe the device, you must add one object to the **PdDv** object class to indicate the class, subclass, and device type (see "Device Classes, Subclasses, and Types Overview" on page A-1). You must also add one object to the **PdAt**  object class for each device attribute, such as interrupt level or block size. Finally, you must add objects to the **PdCn** object class if the device is an intermediate device. (An intermediate device is a device like a SCSI adapter that is used to run other "children" devices like disks and tapes.) If the device is an intermediate device, you must add an object for each different connection location on the intermediate device.

You can use the **odmadd** ODM (Object Data Manager) command from the command line or in a shell script to populate the necessary Predefined object classes from stanza files.

See "ODM Stanzas (ric.add)" on page 8-22 for the stanzas necessary to populate the ODM database to support the character device driver used an example in "Overview of a Character Device Driver" on page 4-1.

# **6.2.1.1 Accessing Device Attributes**

The predefined device attributes for each type of predefined device are stored in the **PdAt** object class. The objects in the **PdAt** object class identify the default values as well as other possible values for each attribute. The **CuAt**  object class contains only attributes for customized device instances that have been changed from their default values.

When a customized device instance is created by **a define** method, its attributes assume the default values. As a result, no objects are added to the **CuAt** object class for the device. If an attribute for the device is changed from the default value by the **change** method, an object to describe the attribute's current value will be added to the **CuAt** object class for the attribute. If the attribute is subsequently changed back to the default value, the **change** method deletes the **CuAt** object for the attribute.

Any device methods that need the current attribute values for a device must access both the **PdAt** and **CuAt** object classes. If an attribute appears in the **CuAt** object class, then the associated object identifies the current value.

Otherwise, the default value from the **PdAt** attribute object identifies the current value.

# **6.2.1.2 Modifying an Attribute Value**

When modifying an attribute value, your methods must also obtain the objects for that attribute from both the **PdAt** and **CuAt** object classes.

Here are four scenarios that your methods must be able to handle:

- 1. If the new value differs from the default value and no object currently exists in the **CuAt** object class, your method must add an object into the **CuAt**  object class to identify the new value.
- 2. If the new value differs from the default value and an object already exists in the **CuAt** object class, your method must update the **CuAt** object with the new value.
- 3. If the new value is the same as the default value and an object exists in the **CuAt** object class, your method must delete the **CuAt** object for the attribute.
- 4. If the new value is the same as the default value and no object exists in the **CuAt** object class, your method does not need to do anything.

#### **NOTE** ----------------------------------------------~

Your methods can use the getattr and putattr subroutines to get and modify attributes.

The getattr subroutine checks both .the **PdAt** and **CuAt** object classes before returning an attribute to you. It always returns the information in the form of **a CuAt** object even if returning the default value from the **PdAt** object class.

The putattr routine is used to modify attributes and it correctly handles the four cases that are described above. See the softcopy publications for more details.

# **6.2.2 Writing Device Methods**

You will obviously have to write some device methods for your device. Because AIX is dynamically configurable, these methods are necessary in order to use your devices. By convention, these methods are put in /etc/methods.

Your device can have all of the following device methods:

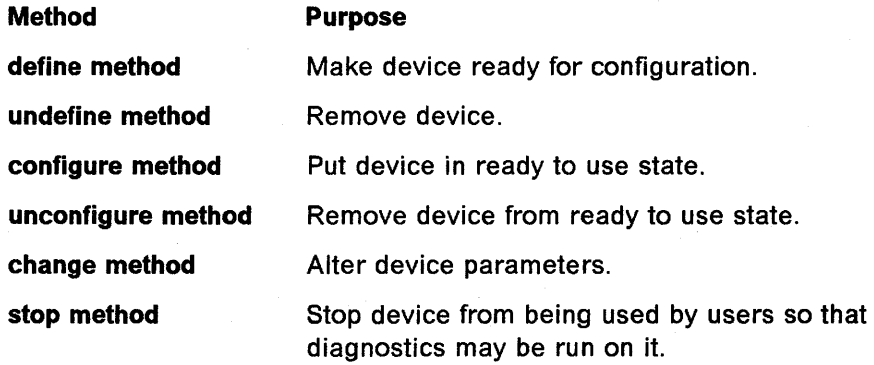

**start method** Allow users to use the device again.

It is helpful to see how these device methods actually get called. Please see Figure 6-5 on page 6-16 for information on how the high and low level commands may be used to invoke the various device methods.

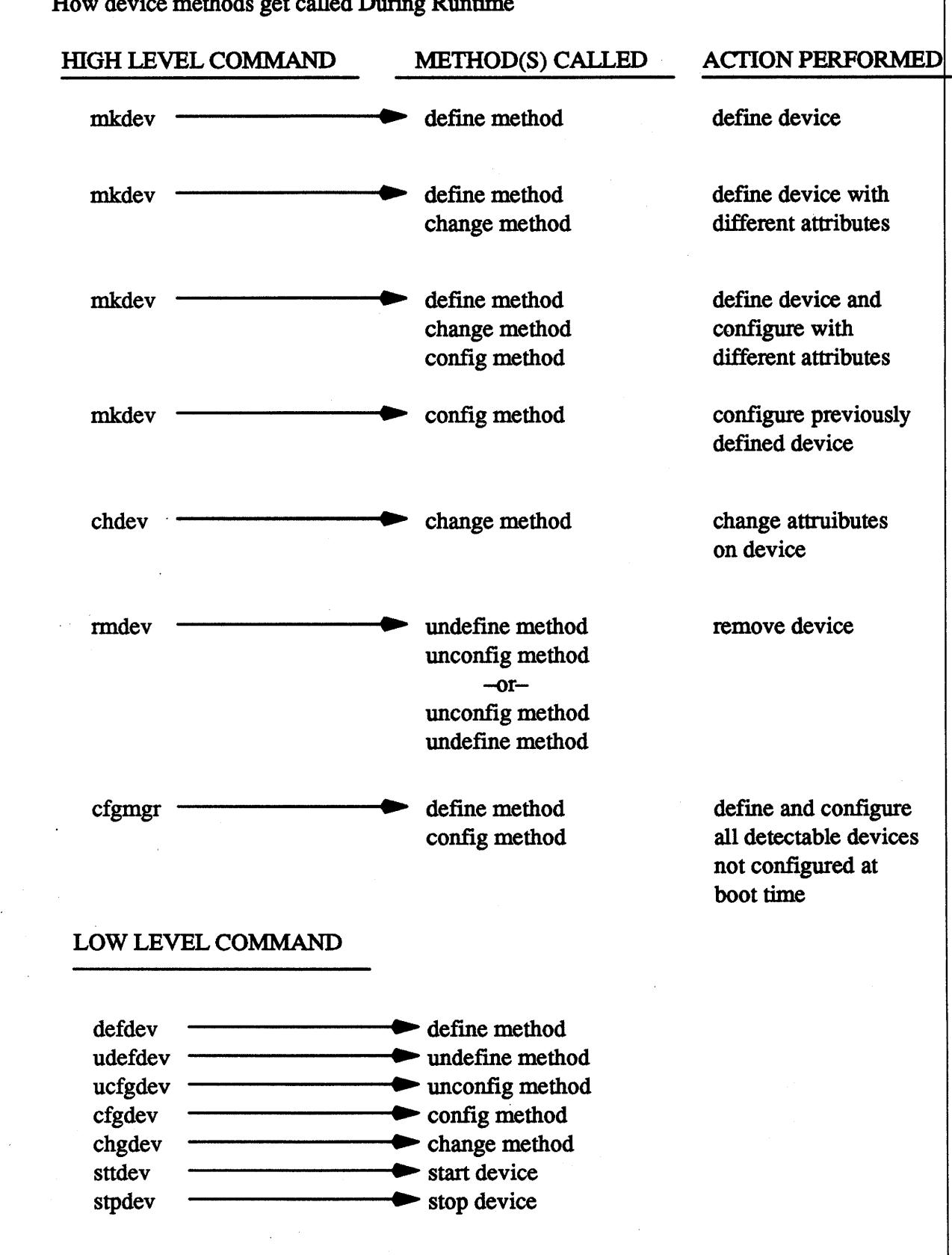

How device methods get called During Runtime

Figure 6-5. How Device Methods Get Invoked

# 6.2.2.1 Getting Some Help

So far, the reader might think that to add support for a new device driver, he will have to write five or seven different methods (if you need start/stop methods).

Most of the time, this is not true. First, very often, you don't need a change method. Second, for the define, undefine, and unconfigure methods, as well as for the change method, you can try to use the generic methods provided in /etc/methods:

- chggen
- undefine
- ucfgdevice
- define.

It is only when these fail that you will have to write such methods. And in that case, you should use the sample methods provided in /usr/lpp/bos/samples as a starting point. All you have to do then is to make them work for your device!

# $-$  CAUTION  $-$

The generic methods that are found in /usr/lpp/bos/samples (chggen, undefine, ucfgdevice and define) may work now, but may be changed by IBM in subsequent releases of AIX. IBM does not support this as an official programming interface. Therefore, if you are writing a device driver for real customers, do NOT use these generic methods.

Concerning the configuration method, you always need one, and you always need to write it yourself. Of course some examples are provided in /usrl/pp/bos/sampJes. Another source of information is "Adapter Configuration Method (cfgrica.c)" on page B-28 and "Ric Port Configuration Method (cfgricp.c)" on page B-37, which are the configuration methods, respectively for the Real Time Interface Co-Processor Portmaster adapter, and for a port on the adapter.

NOTE ----------------------------------------------,

The following sections describe various device methods. The syntax specifies the options that your device method may be expected to handle. Note that the "dev" should be replaced by your device name. For example, we would use "ric" for the "Real time Interface Controller" adapter. Therefore, "defric" would be the name of our define method for this adapter.

# 6.2.2.2 Writing a Define Method

#### 1. Syntax

defdev -c class -s subclass -t type [-p parent -w connection] [-I name] (where "dev" is the name of your device)

- **-c class**  Specifies the class of the device being defined. Class, subclass, and type are required to identify the Predefined Device object in the **PdDv** object class for which a customized device instance is to be created.
- **-s subclass**  Specifies the subclass of the device being defined. Class, subclass, and type are required to identify the Predefined Device object in the **PdDv** object class for which a customized device instance is to be created.
- **-t type**  Specifies the type of the device being defined. Class, subclass, and type are required to identify the predefined device object in the **PdDv** object class for which a customized device instance is to be created.
- **-p parent**  Specifies the logical name of the parent device. This logical name is required for devices that connect to a parent device. This option does not apply to devices that do not have parents for example, most pseudo-devices.
- **-w connection** Specifies where the device connects to the parent. This option applies only to devices that connect to a parent device.
- **-I name**  This option is passed in by the **mkdev** command if the user invoking the command is defining a new device and wants to select the name for the device. The **define** method assigns this name as the logical name of the device in the **CuDv** object, if the name is not already in use. If this option is not specified, the **define** method generates a name for the device. Not all devices support or need to support this option.

### 2. Description

The **define** method is responsible for creating a customized device instance of a device in the Customized database. It does this by adding an object for the device into the **CuDv** object class. The **define** method is invoked either by the **mkdev** configuration command, by a node configuration program, or by the **configure** method of a device that is detecting and defining child devices.

By convention, the first three characters of the name of the **define** method should be **def**. The remainder of the name can be any characters that identify the device or group of devices that use the method, subject to AIX file name restrictions.

The **define** method uses information supplied as input, as well as information in the Predefined database, for filling in the **CuDv** object. If the method is written to support a single device, it can ignore the class, subclass, and type options. In contrast, if the method supports multiple devices, it may need to use these options to obtain the **PdDv** device object for the type of device being customized.

#### 3. Guidelines

The following list of tasks is meant to serve as a guideline for writing **a define**  method. In writing a method for a specific device, you may be able to leave out some of the tasks. For instance, if your device does not have a parent, there is no need to include all of the parent and connection validation tasks. You may also find that your device has special needs that are not listed in these tasks.

Your **define** method must:

- 1. Validate input parameters.
- 2. Initialize the ODM.
- 3. Retrieve the predefined **PdDv** object for the type of device being defined.
- 4. Ensure that the parent device exists.
- 5. Validate that the device being defined can be connected to the specified parent device.
- 6. Assign a logical name to the device.
- 7. Determine the device's location code.
- S. Create the new **CuDv** object.
- 9. Write the name of the device to standard output.
- 10. Ensure all object classes are closed and terminate the ODM.

#### Validate the Input Parameters

The **define** method should ensure that all of the options it requires have been supplied to it. For example, if the **define** method expects parent and connection options for the device being defined, it should ensure that the options are indeed supplied. Also, **a define** method that does not support the **-I** name specification option may want to exit with an error if the option is supplied.

#### Initialize the ODM

You should initialize the ODM using the **odm\_initialize** subroutine and lock the Configuration database using the **odm lock** subroutine. The following code fragment illustrates this process:

 $#$ include  $\leq$ cf.h>

```
if (odm_initialize() < \theta)
exit(E_ODMINIT); /* initialization failed */
if (odm\_lock("/etc/objrepos/config\_lock", 0) == -1) {
odm terminate();
exit(E ODMLOCK); /* database lock failed */
}
```
#### Retrieve the Predefined PdDv Object for the Type of Device Being Defined

This is done by obtaining the object from the **PdDv** object class whose Class, Subclass, and Type descriptors match the class, subclass, and type options supplied to the **define** method. If no match is found, the **define** method should exit with an error. Information will be taken from the **PdDv** device object in order to create the **CuDv** device object.

Ensure That the Parent Device Exists: If the device being defined connects to a parent device and the name of the parent has been supplied, the **define** method must ensure that the specified device actually exists. It does this by retrieving the **CuDv** object whose Device Name descriptor matches the name of the parent device supplied using the **-p** flag. If no match is found, the **define**  method should exit with an error.

# Validate That the Device Being Defined Can Be Connected to the Specified Parent Device

If the device has a parent and that parent device exists in the **CuDv** object class, you must next validate that the device being defined can be connected to the specified parent device. To do this, retrieve the predefined connection object from the **PdCn** object class whose UniqueType, Connection Key, and Connection Location descriptors match the Link to Predefined Devices Object Class descriptor of the parent's **CuDv** object obtained in the previous step and the subclass and connection options input into the **define** method, respectively. If no match is found, an invalid connection has been specified. This may be because the specified parent is not an intermediate device, does not accept the type of device being defined (as described by subclass), or does not have the connection location identified by the connection option.

#### Assign a Logical Name to the Device

Each newly assigned logical name must be unique to the system. If a name has been supplied using the **·1** flag, you must make sure it is unique before assigning it to the device. This is done by checking the **CuDv** object class for any object whose Device Name descriptor matches the desired name. If a match is found, the name is already used and the **define** method must exit with an error.

If the **define** method is to generate a name, it can do so by obtaining the prefix name from the Prefix Name descriptor of the device's **PdDv** device object and invoking the **genseq** subroutine to obtain a unique sequence number for this prefix. By appending the sequence number to the prefix name, a unique name results. The genseq routine looks in the **CuDv** object class to ensure that it assigns a sequence number that has not been used with the specified prefix to form a device name.

In some cases, **a define** method may need to ensure that only one device of a particular type has been defined. For example, there can only be one PTY device customized in the **CuDv** object class. The PTY **define** method does this by querying the **CuDv** object class to see if a device by the name ptyO exists. If it does, the PTY device has already been defined. Otherwise, the **define**  method proceeds to define the PTY device using the name ptyO.

#### Determine the Device's Location Code

If the device being defined is a physical device, it has a location code (see "Devices Location Codes" on page A-3 for more information about location codes).

Create the New **CuDv** Object.

Set the **CuDv** descriptors as follows:

#### **device name**

Use the name as determined above.

#### **device status flag**

Set to the Defined state.

#### change status flag

Set to the same value as that found in the Change Status Flag descriptor in the device's PdDv object.

#### device driver instance

Typically set to the same value as the Device Driver Name descriptor in the device's PdDv object. It may be used later by the configure method.

#### device location code

Set to a null string if the device does not have a location code. Otherwise, set it to the value computed.

### parent device logical name

Set to a null string if the device does not have a parent. Otherwise set it to the parent name as specified by the parent option.

#### location where connected on parent device

Set to a null string if the device does not have a parent. Otherwise, set it to the value specified by the connection option.

# link to predefined devices object class

Set to the value obtained from the Unique Type descriptor of the device's PdDv object.

Write the Name of the Device to Standard Output: A blank should be appended to the device name to serve as a separator in case other methods write device names to standard output. Either the mkdev command or the configure method that invoked the define method will intercept standard output to obtain the device name assigned to the device.

Ensure That All Object Classes Are Closed and Terminate the ODM

Exit with an exit code of zero if there were no errors.

# 6.2.2.3 Writing an Undefine Method

#### 1. Syntax

#### udefdev ·1 name

(where "dev is the name of your device)

·1 name Identifies the logical name of the device to be undefined.

### 2. Description

The undefine method is responsible for deleting a Defined device from the Customized database. Once a device is deleted, it cannot be configured until it is once again defined by the define method.

The undefine method is also responsible for releasing the major and minor number assignments for the device instance and deleting the device's special files from the /dev directory. If minor-number assignments are registered with the genminor subroutine, the undefine method can release the major and

minor number assignments and delete the special files by simply calling the reldevno subroutine.

By convention, the first four characters of the name of the undefine method are to be udef. The remainder of the name can be any characters, subject to AIX file-name restrictions, that identify the device or group of devices that use the method.

### 3. Guidelines

The following list of tasks is meant to serve as a guideline for writing an undefine method. You may find that your device has special needs that are not listed in these tasks.

Your undefine method must:

- 1. Validate the input parameters. The·1 flag must be supplied to identify the device that is to be undefined.
- 2. Initialize the ODM using the odm\_initialize subroutine and lock the configuration database using the **odm\_lock** subroutine.
- 3. Retrieve the CuDv object for the device to be unconfigured. This is done by getting the CuDv object whose Device Name descriptor matches the name supplied with the·1 flag. If no object is found with the specified name, exit with an error.
- 4. Check the device's current state. If the Device Status descriptor indicates that the device is not in the Defined state, then it is not ready to be undefined. If this is the case, exit with an error.
- 5. Check for any child devices. This check is accomplished by querying the CuDv object class for any objects whose Parent Device Logical Name descriptor matches this device's name. If the device has any children at all, regardless of the states they are in, the undefine method must fail. All children must be undefined before the parent can be undefined.
- 6. Check to see if this device is listed as a dependency of another device. This is done by querying the **CuDep** object class for objects whose Dependency descriptor matches this device's logical name. If a match is found, exit with an error. A device may not be undefined if it has been listed as a dependency by another device (see "Device Dependencies and Child Devices" on page A-1 for more information about device dependencies).
- 7. If no errors have been encountered, the method can begin deleting customized information. First, delete the special files from the /dev directory. Next, delete all minor number assignments. If the last minor number has been deleted for a particular major number, release the major number as well, using the relmajor subroutine. The undefine method should never delete objects from the CuDvDr object class directly, but should always use the routines provided. If the minor-number assignments are registered with the genminor subroutine, all of the above can be accomplished by the reldevno subroutine.
- 8. Delete all attributes for the device from the CuAt object class. Simply delete all CuAt objects whose Device Name descriptor matches this device's logical name. It is not an error if the ODM routines used to delete the attributes indicate that no objects were deleted. This simply indicates

that the device has no attributes that had been changed from the default values.

- 9. Delete the CuDv object for the device.
- 10. Make sure all object classes are closed and terminate the OOM via the odm terminate call. Exit with an exit code of zero if there are no errors.

# 6.2.2.4 Writing a Configure Method

1. Syntax

cfgdev -I name  $\lceil -1 \rceil$  -2] (where "dev" is the name of your device)

-I name Identifies the logical name of the device to be configured.

- -1 Specifies that the device will be configured in phase 1 of system boot. This -1 option cannot be specified along with the -2 option. If neither the -1 nor the -2 options are specified, the configure method is invoked at run time.
- -2 Specifies that the device will be configured in phase 2 of system boot. This -2 option cannot be specified along with the -1 option. If neither the -1 nor the -2 options are specified, the configure method is invoked at run time.

The options specifying the phase of system boot can be used to limit certain functions to specific phases.

#### 2. Description

The configure method is responsible for configuring a device, that is, making it available for use in the system. It changes a device's state from Defined to Available. If the device has a device driver, the configure method is responsible for loading the device driver into the kernel and describing the device characteristics to the driver. For an intermediate device (for example, a SCSI bus adapter), this method also determines which attached children are to be configured and writes their logical names to standard output.

The configure method is invoked by either the mkdev configuration command or by the Configuration Manager. Because the Configuration Manager runs a second time in phase 2 system boot, and can also be invoked repeatedly at runtime, a device's configure method can be invoked to configure an already available device. This is not an error condition. In the case of an intermediate device, the configure method should check again for the presence of child devices. If the device is not an intermediate device, the method simply returns.

By convention, the first three characters of the name of the configure method should be cfg. The remainder of the name can be any characters, subject to AIX file-name restrictions, that identify the device or group of devices that use the method.

In general, the configure method obtains all the information it needs about the device from the Configuration database (made up of the CuDv, CuDvDr, CuAt, Cu...object classes).

If the device has a parent device, the parent must be configured first. The configure method for a device should fail if its parent is not already in the Available state.

#### 3. Guidelines for Writing a Configure Method

This list of tasks is meant to serve as a guideline for writing a configure method. In writing a method for a specific device, you may be able to leave out some of the tasks. For instance, if your device is not an intermediate device or does not have a device driver, your method can be written accordingly. You may also find that your device has special needs that are not listed in these tasks.

Your configure method must:

- 1. Validate the input parameters. The·1 logical name option must be supplied to identify the device that is to be configured. The -1 and -2 options cannot be supplied at the same time.
- 2. Initialize the Object Data Manager (ODM) using the odm\_initialize subroutine and lock the Configuration database using the odm\_lock subroutine.
- 3. Retrieve the CuDv object for the device to be configured. This is done by getting the CuDv object whose Device Name descriptor matches the name supplied with the ·1 logical name option. If no object is found with the specified name, exit with an error.
- 4. Retrieve the **PdDv** object for the device to be configured by getting the **PdDv** object whose Uniquetype descriptor matches the Link to Predefined Devices Object Class descriptor of the device's CuDv object.
- 5. If either the -1 or -2 option is specified, the **configure** method should obtain the LED Value descriptor of the device's PdDv object and display the value on the system LEDs using the setleds subroutine. This specifies when the configure method will execute at boot time. If the system hangs during configuration at boot time, the displayed LED value indicates which configure method the hang occurred in.
- 6. If the device is already configured (that is, the Device State descriptor of the device's CuDv object indicates that the device is in the Available state), and is an intermediate device, the configure method should skip to the task of detecting children devices. If the device is configured but is not an intermediate device, the configure method should simply exit with no error.
- 7. If the device is still in the Defined state, the following tasks should be performed:
	- a. If the device has a parent, the configure method must ensure that the parent device exists and is in the available state. The method can look at the Parent Device Logical Name descriptor of the device's CuDv object to obtain the parent name. If the device does not have a parent, this descriptor should be a null string.

Assuming that the device does have a parent, the configure method should obtain the parent device's CuDv object and check the Device State descriptor. If the object does not exist or is not in the Available state, exit with an error. Another check must be made if the device has a parent device. The configure method must make sure that no

other device connected to the same parent at the same connection location has been configured. This case could arise, for example, when different printers are connected to the same port using a switch box. Each of the printers would have the same parent and connection, but only one could be configured at any given time.

The **configure** method can make this check by querying the **CuDv** object class for objects whose Device State descriptor is set to available and whose Parent Device Logical Name and Location Where Connected on Parent Device descriptors match those for the device being configured. If a match is found, exit with an error.

b. If the device is an adapter card and the **configure** method has been invoked at run time (indicated by the absence of both the **·1** and **·2**  options), the **configure** method should ensure that the adapter card is actually present.

This can be done by reading POS registers from the card. This is essential, because if the card is present, the **configure** method must invoke the **busresolve** library routine to assign bus resources to the card and ensure that bus resources for the adapter do not conflict with other adapter cards in the system. If the card is not present or the **busresolve** routine fails to resolve bus resources, exit with an error.<br>—— busresolve information ————————————————————

For more information on the busresolve system call, see "The busresolve system call" on page F-1.

The POS registers are obtained by opening and accessing the /dev/bus0 special file.

- c. Determine whether or not the device has a device driver. The **configure**  method obtains the name of the device driver from the Device Driver Name descriptor of the device's **PdDv** object. If this descriptor is a null string, the device does not have a device driver.
- d. If the device has a device driver, the **configure** method will need to perform the following tasks:
	- First, load the device driver. The **loadext** subroutine can be used to do this. Loading a Device Driver in InfoExplorer has more information on loading the device driver.
	- Determine the device's major number using the **genmajor**  subroutine.
	- Determine the device's minor number, possibly by using the **getminor** and **genminor** subroutines.
	- Create the device special files in the  $\sqrt{e}$  directory if they do not already exist. Special files are created with the **mknod** subroutine.
	- Build the device-dependent structure (DDS) for the device. This structure contains the information that describes the device's characteristics to the device driver. The information is usually obtained from the device's attributes in the Configuration database. You may need to refer to the appropriate device driver information to determine what the device driver expects the DDS to look like

(see" A Brief Discussion of the DDS" on page 4-9 for more information).

- Use the sysconfig subroutine to initialize and pass the DDS to the device driver.
- If there is code to be downloaded to the device, read in the required file and pass the code to the device through the interface provided by the device driver. The file to be downloaded might possibly be identified by a **PdAt** or **CuAt** object. By convention, microcode files should be in the /etc/microcode directory.
- e. After the tasks relating to the device driver are complete, or if the device did not have a device driver, the **configure** method should determine if it needs to obtain vital product data (VPD) from the device. The VPD Flag descriptor of the device's PdDv object specifies whether or not it has VPD. (See the next section for more details.)
- f. At this point, if no errors have been encountered, the device is configured. The configure method should update the Device Status descriptor of the device's CuDv object to indicate that it is available.
- 8. If the device being configured is an intermediate device, the configure method has one final task to perform. If the child devices actually attached can be detected, the configure method is responsible for defining any new children not currently represented in the CuDv object class. This is accomplished by invoking the define method for each new child device. For each detected child device that is already in the CuDv object class, the configure method must look at the child device's CuDv Change Status Flag descriptor to see if it needs to be updated. If the descriptor's value is DONT\_CARE, nothing needs to be done. If it has any other value, it must be set to SAME and the child device's CuDv object must be updated. The Change Status Flag descriptor is used by the system to indicate configuration changes.

If the device is an intermediate device but cannot detect attached children, it can query the CuDv object class for children. The value of the Change Status Flag descriptor for these child devices should be DONT\_CARE since the parent device cannot detect them. Sometimes a child device has an attribute specifying to the configure method whether the child is to be configured. The autoconfig attribute of TTY devices is an example of this type of attribute.

Regardless of whether the child devices are detectable, the configure method should write the device logical names of the children to be configured to standard output, separated by space characters. If the method was invoked by the Configuration Manager, the Manager invokes the configure method for each of the child device names written to standard output.

9. Finally, ensure that all object classes are closed and terminate the CDM. Exit with an exit code of 0 (zero) if there are no errors.

# 4. Handling Device Vital Product Data (VPD)

Devices that provide vital product data (VPD) should be identified in the PdDv object class by setting the VPD Flag descriptor to TRUE in each of the device's PdDv objects. The configure method must obtain the VPD from the device and store it into the Customized VPD (CuVPD) object class. The appropriate

hardware documentation for the device should be consulted to determine how to retrieve VPD from the device. (In many cases, VPD can be obtained for a device from the device driver with the sysconfig subroutine.)

Once the VPD is obtained from the device, the **configure** method should query the **CuVPD** object class to see if the device already has hardware VPD stored there. If there is, the method should compare the VPD obtained from the device with that from the **CuVPD** object class. If the VPD is the same in both cases, no further processing is needed. If they are different, update the VPD in the **CuVPD** object class for the device. If there is no VPD in the **CuVPD** object class for the device, add the device's own VPD into it.

Comparing the device's VPD with that in the **CuVPD** object class first helps make modifications to the **CuVPD** object class less frequent. This results from the fact that the VPD from a device typically does not change. Reducing the number of database writes increases performance and minimizes the possibility of data loss.

### 5. Configure Method Errors

For many of the errors detected by the **configure** method, the method can simply exit with the appropriate exit code. In other cases, the **configure** method may need to undo some operations it has performed. For instance, after loading the device's device driver and defining the device to the device driver by passing it the device-dependent structure (DDS), the **configure** method may subsequently encounter an error while downloading microcode. If this happens, the method should terminate the device from the device driver with the sysconfig subroutine and unload the driver with the **loadext** subroutine.

The **configure** method does not need to delete the special files or unassign the major and minor numbers if the major and minor numbers were successfully allocated and the special file created before the error was encountered.

This is because the AIX configuration scheme allows both major and minor numbers and special files to be maintained for a device even though the device is unconfigured. If the device is configured again, the **configure** method should recognize that the major and minor numbers are already allocated and that the special files already exist.

By the time the **configure** method checks for child devices, it has already successfully configured the device that it was called to configure. Errors that occur while checking for child devices are indicated with the **E\_FINDCHILD** exit code. The **mkdev** command detects whether the **configure** method completed successfully. It can still display a message indicating that an error occurred while looking for child devices.

# **6.2.2.5 Writing an Unconfigure Method**

#### 1. Syntax

**ucfgdev -I name** (where "dev" is the name of your device)

**·1 name** Identifies the logical name of the device to be unconfigured.

#### 2. Description

The **unconfigure** method is responsible for unconfiguring an available device. This means taking a device that is available for use by the system and making it unusable. All the customized information about the device is to be retained in the database so that the device can be configured again exactly as it was before.

The actual operations required to make a device no longer available for use depend on what the **configure** method did to make the device available in the first place. For instance, if the device has a device driver, the **configure** method will have loaded a device driver into the kernel and described the device to the driver through a device-dependent structure (DDS). The **unconfigure** method thus needs to tell the driver to delete the device instance and then request an unload of the driver.

If the device is an intermediate device, the **unconfigure** method must check the states of the child devices. If any child is in the Available state, the **unconfigure**  method will fail and leave the device configured. To ensure proper system operation, all children must be unconfigured before the parent can be unconfigured.

Although the **unconfigure** method must check child devices, it does not need to check for device dependencies recorded in the **CuDep** object class (see "Device Dependencies and Child Devices" on page A-1 for more information).

The **unconfigure** method must also fail if the device is currently open. In this case, the device driver must return a value for the errno variable of EBUSY to the **unconfigure** method when the method requests the driver to delete the device. The device driver is the only component at that instant that knows the device is open. As in the case of configured children, the **unconfigure** method will fail and leave the device configured.

When requesting the device driver to terminate the device, errno values other than EBUSY can be returned. The driver should return ENODEV if it does not know about the device. Under the best circumstances, however, this case should not occur. If ENODEV is returned, the **unconfigure** method should go ahead and unconfigure the device with respect to the database so that the database and device driver are in agreement. If the device driver chooses to return any other errno value, it must still delete any stored characteristics for the specified device instance. The **unconfigure** method should also indicate that the device is unconfigured by setting the state to Defined.

The **unconfigure** method does not generally release the major number and minor number assignments for a device, nor does it delete the device's special files in the /dev directory.

By convention, the first four characters of the name of the **unconfigure** method should be ucfg. The remainder of the name can be any characters, subject to AIX file-name restrictions, that identify the device or group of devices that use the method.

#### 3. Guidelines

This list of tasks is meant to serve as a quideline for writing an **unconfigure** method. In writing a method for a specific device, you may be able to leave out some of the tasks. For instance, if your device is not an intermediate device or does not have a device driver, your method can be written accordingly. You may also find that your device has special needs that are not listed in these tasks.

# Your **unconfigure** method must:

- 1. Validate the input parameters. The·1 flag must be supplied to identify the device that is to be unconfigured.
- 2. Initialize the Object Data Manager (ODM) using the odm\_initialize subroutine and lock the Configuration database using the odm\_lock subroutine.
- 3. Retrieve the CuDv object for the device to be unconfigured. This is done by getting the CuDv object whose Device Name descriptor matches the name supplied with the -I flag. If no object is found with the specified name, exit with an error.
- 4. Check the device's current state. If the Device Status descriptor indicates that the device is in the Defined state, then it is already unconfigured. You should exit as for a successful completion.
- 5. Check for child devices in the Available state. This can be done by querying the CuDv object class for objects whose Parent Device Logical Name descriptor matches this device's name and whose Device Status descriptor is not defined. If a match is found, exit with an error.
- 6. Retrieve the predefined PdDv object for the device to be configured by getting the PdDv object whose UniqueType descriptor matches the Link to Predefined Devices Object Class descriptor of the device's CuDv object. This object will be used to get the device driver name.
- 7. Determine whether the device has a device driver. The unconfigure method obtains the name of the device driver from the Device Driver Name descriptor of the device's PdDv object. If this descriptor is a null string, the device does not have a device driver. In this case, skip to the task of updating the device's state.
- 8. If the device has a device driver, the unconfigure method will need to perform the following tasks:
	- a. Determine the device's major and minor numbers using the genmajor and getminor subroutines. These are used to compute the device's devno, using the **makedev** macro defined in the sysmacros.h header file, in preparation for the next task.
	- b. Use the sysconfig subroutine to tell the device driver to terminate the device. If a value of EBUSY for the errno variable is returned, exit with an error.
	- c. Use the loadext routine to unload the device driver from the kernel. The loadext routine will not actually unload the driver if there is another device still configured for the driver.
- 9. The device is now unconfigured. The unconfigure method should update the Device Status descriptor of the device's CuDv object to defined.

10. Ensure that all object classes are closed and terminate the ODM. If there are no errors, exit with an exit code of 0 (zero).

# 6.2.2.6 Writing a Change Method

1. Syntax

chgdev -I name  $[-p]$  parent]  $[-w]$  connection]  $[-P]$  -T]  $[-a]$  $attr = value$ ] (where "dev" is the name opf your device)

- -I name Identifies the logical name of the device to be changed.
- -p parent Identifies the logical name of a new parent for the device. This option is used to move a device from one parent to another.
- -w connection

Identifies a new connection location for the device. This option either identifies a new connection location on the device's existing parent, or if the -p option is also used, it identifies the connection location on the new parent device.

-P Indicates that the changes are to be recorded in the Customized database without those changes being applied to the actual device. This is a useful option for a device which is usually kept open by the system such that it cannot be changed. Changes made to the database with this option are later applied to the device when it is configured at system reboot.

-T Indicates that the changes are to be applied only to the actual device and not recorded in the database. This is a useful option for allowing temporary configuration changes that will not apply once the system is rebooted.

-a attr=value

Identifies an attribute to be changed and the value to which it should be changed.

#### 2. Description

The change method is responsible for applying configuration changes to a device. If the device is in the Defined state, the changes are simply recorded in the Customized database. If the device is in the Available state, the change method must also apply the changes to the actual device by reconfiguring it.

Your change method does not need to support all the options described for change methods. For instance, if your device is a pseudo-devices with no parent, it need not support parent and connection changes. Even for devices that have parents, it may be desirable to disallow parent and connection changes. For a printer, such changes may make sense since a printer is easily moved from one port to another. An adapter card, by contrast, is not usually moved without first shutting off the system. It is then automatically configured at its new location when the system is rebooted. Consequently, there may not be a need for a change method to support parent and connection changes.

In deciding whether to support the ·T and -P flags, remember that these options will allow a device's configuration to get out of sync with the Configuration

database. **The·P** flag can often be useful for devices that are typically kept open by the system. The **change** methods for most IBM-supported devices do not support the **·T** flag.

In applying changes to a device in the Available state, your **change** method could terminate the device from the driver, rebuild the device-dependent structure (DDS) using the new information, and define the device again to the driver using the new DDS. Your method may also need to reload adapter software or perform other device-specific operations. An alternative is to simply invoke the device's **unconfigure** method, update the Customized database, and invoke the device's **configure** method.

By convention, the first three characters of the name of the **change** method should be chg. The remainder of the name can be any characters, subject to AIX file-name restrictions, that identify the device or group of devices which use the method.

#### 3. Guidelines

The following list of tasks is meant to serve as a guideline for writing **a change**  method. In writing a method for a specific device, you may be able to leave out some of the tasks. For instance, if your device does not support the changing of parent or connection, there is no need to include those tasks. You may also find that your device has special needs that are not listed in these tasks.

If your **change** method is written to invoke the **unconfigure** and **configure**  methods, it must:

- 1. Validate the input parameters. **The·1** flag must be supplied to identify the device that is to be undefined. You may want to exit with an error if options that your method does not support are specified.
- 2. Initialize the Object Data Manager (ODM) using the **odm\_initialize**  subroutine and lock the Configuration database using the **odm\_lock**  subroutine.
- 3. Retrieve the **CuDv** object for the device to be changed by getting the **CuDv**  object whose Device Name descriptor matches the name supplied with the **·1** option. If no object is found with the specified name, exit with an error.
- 4. Validate all attributes being changed. Make sure that the attributes apply to the specified device, that they can be set by the user, and that they are being set to valid values. The **attrval** subroutine can be used for this purpose. If you have attributes whose values depend on each other, you need to write the code to cross check them. If invalid attributes are found, your method needs to write information to standard error describing them (See the next section for more explanations.)
- 5. If a new parent device has been specified, find out whether it exists by querying the **CuDv** object class for an object whose Device Name descriptor matches the new parent name. If no match is found, exit with an error.
- 6. If a new connection has been specified, validate that this device can be connected there. Do this by querying the **PdCn** object class for an object whose UniqueType descriptor matches the Link to the Predefined Devices. Object Class descriptor of the parent's **CuDv** object, whose Connection Key descriptor matches the subclass name of the device being changed, and

whose Connection Location descriptor matches the new connection value. If no match is found, exit with an error.

If a match is found, the new connection is valid. If the device is currently available, then it should still be available after being moved to the new connection. Since only one device can be available at a particular connection, the **change** method will need to check for other available devices already at that connection. If one is found, exit with an error.

- 7. If the device state is Available and the **-P** flag was not specified, invoke the device's **unconfigure** method using the **odm\_run\_method** command. This fails if the device has available children, which is why the **change** method does not need to check explicitly for children.
- 8. Record new attribute values in the database. If parent or connection changed, update the Parent Device Logical Name, Location Where Connected on Parent Device, and Location Code descriptors of the device's **CuDv** object.
- 9. If the device state was Available before being unconfigured, invoke the device's **configure** method via the **odm\_run\_method** command. If this returns in error leaving the device unconfigured, you may want your **change**  method to restore the Customized database for the device to its pre-change state.
- 10. Ensure that all object classes are closed and terminate the ODM. Exit with an exit code of 0 (zero) if there were no errors.

#### 4. Handling Invalid Attributes

If the **change** method detects attributes that are in error, it must write information to the stderr file to identify them. This consists of writing the attribute name followed by the attribute description. Only one attribute and its description is to be written per line. If an attribute name was mistyped so that it does not match any of the device's attributes, write the attribute name supplied on a line by itself.

The **mkdev** and **chdev** configuration commands intercept the information written to standard error by the **change** method. They in turn write it out following an error message describing that there were invalid attributes. Both the attribute name and attribute description are needed to identify the attribute. If you invoked the **mkdev or chdev** command directly, you can recognize the attributes by attribute name. If you are using 8MIT, these comands recognize attributes by description.

The attribute description is obtained from the appropriate message catalog. A message is identified by catalog name, set number, and message number. The catalog name and set number are obtained from the device's **PdDv** object. The message number is obtained from the NLS Index descriptor in either the **PdAt**  or **CuAt** object corresponding to the attribute.

1. Syntax

sttdev **·1 name** 

stpdev **·1 name**  (where "dev" is the name of your device)

**·1 name** Identifies the logical name of the device to be started or stopped.

#### 2. Description

The **start** and **stop** methods are optional methods. (Most devices do not have **start** and **stop** methods.) The purpose of these methods is to allow the device to be put into a state where they are available or unavailable to users.

The **start** method takes the device from the Stopped state to the Available state. The **stop** method takes the device from the Available state to the Stopped state.

The Stopped state provides a state in which the device is configured in the system but unusable by applications. In this state, the device's driver is loaded and the device is defined to the driver. This might be implemented by having the **stop** method issue a command telling the device driver not to accept any normal I/O requests. If an application subsequently issues a normal I/O request to the device, it will fail. The **start** method can then issue a command to the driver telling it to start accepting I/O requests once again.

If you write **start** and **stop** methods for your device, your other methods must be written to account for the Stopped state. For instance, if one of your methods checks for a device state of Available, it might now need to check for both Available and Stopped states.

Additionally, write your **configure** method so that it takes the device from the Defined state to the Stopped state. However, you can have the **configure**  method invoke the **start** method, thus taking the device to the Available state. The **unconfigure** method should be able to take the device to the Defined state from either the Available or Stopped states.

By convention, the first three characters of the name of the **start** method should be stt. The first three characters of the name of the Stop method should be stp. The remainder of the names can be any characters, subject to AIX file-name restrictions, that identify the device or group of devices that use the methods.

**Start** and **stop** methods, when they are used, are usually highly device-specific.

#### **Configuration: What you need to do**

The previous sections described what was needed to configure your device into the RISC/6000. The following is both a summary and an example of how to configure a new device into the system.

- 1. Create an ASCII file that will be used to update the OOM for the Predefined Devices (PdDv), Predefined Attributes (PdAt) and Predefined Connections (PdCn) object classes. For the following three steps, refer to "ODM Stanzas (ric.add)" on page 8-22 for an example of how our stanzas were written.
- 2. Add the PdDv object class stanza. See Table 8-1 on page 8-2 for a table that lists the possible PdDv descriptors.
- 3. Add the PdAt object class stanza. See Table 8-2 on page 8-7 for a table that lists the possible PdAt descriptors.
- 4. Add the PdCn object class stanza. See Table 8-3 on page 8-10 for a table that lists the possible PdCn descriptors.
- 5. Add the information from the ASCII file into the OOM by using the **odmadd** command or by using the **odm\_add\_obj** subroutine.
- 6. Write the device configuration method. See "Writing a Configure Method" on page 6-23 for a description. Also see "Adapter Configuration Method (cfgrica.c)" on page 8-28 for an example of the device configuration method that we wrote for the RIC device driver.
- 7. Write the device unconfiguration method. See "Writing an Unconfigure Method" on page 6-27 for a description. Also see /usr/lpp/bos/samples/ucfgxxx.c for an example of a device unconfiguration method. (Please note that this is not the one that we used for our device driver.)
- 8. Write the device define method. See "Writing a Define Method" on page 6-17 for a description. Also see /usr/lpp/bos/samples/defxxx.c for an example of a device define method. (Please note that this is not the one that we used for our device driver.)
- 9. Write the device undefine method. See "Writing an Undefine Method" on page 6-21 for a description. Also see /usr/lpp/bos/samples/udefxxx.c for an example of an device undefine method. (Please note that this is not the one that we used for our device driver.)
- 10. Write the device change method. This can be optional. For this device driver, we have not included it. Refer to "Writing a Change Method" on page 6-30 for a description. Also see /usr/lpp/bos/samples/chgyyy.c for an example.
- 11. Write the device start method. This is optional. For our example device driver, we have not included it.
- 12. Write the device stop method. This is optional. For our example device driver, we have not included it.

# Configuration: How you actually do it -

The following is a procedure for actually configuring your device:

- 1. Do all applicable adding of stanzas and writing of device methods as defined in the previous box.
- 2. Issue the "mkdev ........ " command.

Your device should now be defined and configured.

6-36

# **Chapter 7. SMIT Interface**

# 7.1 **Introduction**

SMIT (System Management Interface Tool) is an interactive and extensible screen-oriented command interface. It prompts users for the information needed to construct command strings and presents appropriate predefined selections or run time defaults where available. This shields users from many sources of extra work or error, including the details of complex command syntax, valid parameter values, system command spelling, or custom shell path names.

New tasks consisting of one or more commands or inline ksh shell scripts can be added to SMIT at any time by adding new instances of predefined screen objects to SMIT's database. These screen objects (described by stanza files) are used by the ODM (Object Data Manager) to update SMIT's database. This database controls SMIT's run time behavior. Items that can be specified include:

- The sequence of screens presented to the user
- The data displayed for the user
- The method for generating default entry field values
- The input requested from the user
- The method in which user input is used to build and run auxiliary and task command strings.

You can also build and use alternate databases instead of modifying SMIT's default system database.

There are three main screen types that a user can traverse in order to perform a task, any of which can be optional in certain cases. These occur in a hierarchy consisting of menu screens, selector screens, and dialog screens. In performing a task, a user typically traverses one or more menus, then zero or more selectors, and finally one dialog.

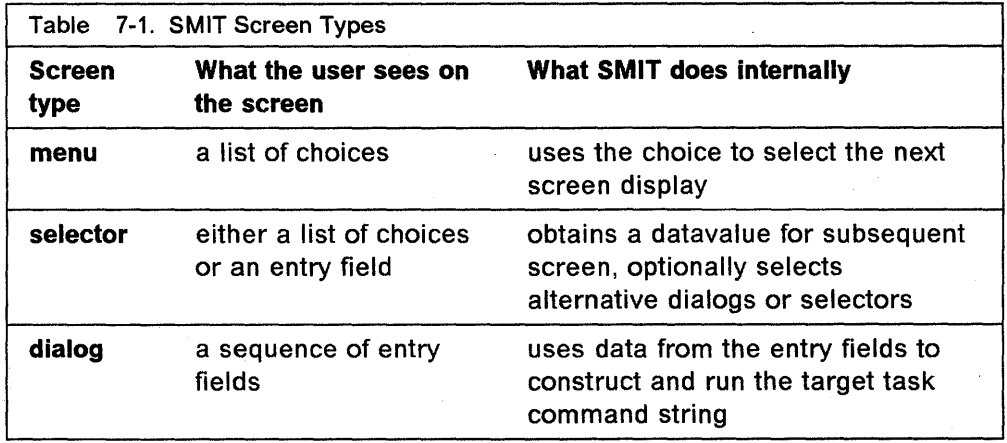
The table above shows SMIT screen types, what the user sees on each screen, and what SMIT does internally with each screen. **Menus** present a list of alternative subtasks; a selection can then lead to another menu screen, or to a selector or dialog screen. **A selector** is generally used to obtain one item of information that is needed by a subsequent screen and which can also be used to select which of several selector or dialog screens to use next. **A dialog**  screen is where any remaining input is requested from the user and where the chosen task is actually run.

The Figure 7-1 shows some possible relationships among SMIT menus, selectors, and dialogs. A menu is the basic entry point into SMIT and can be followed by another menu, a selector, or a dialog. **A selector** can be followed by a dialog. **A dialog** is the final entry panel in a SMIT sequence.

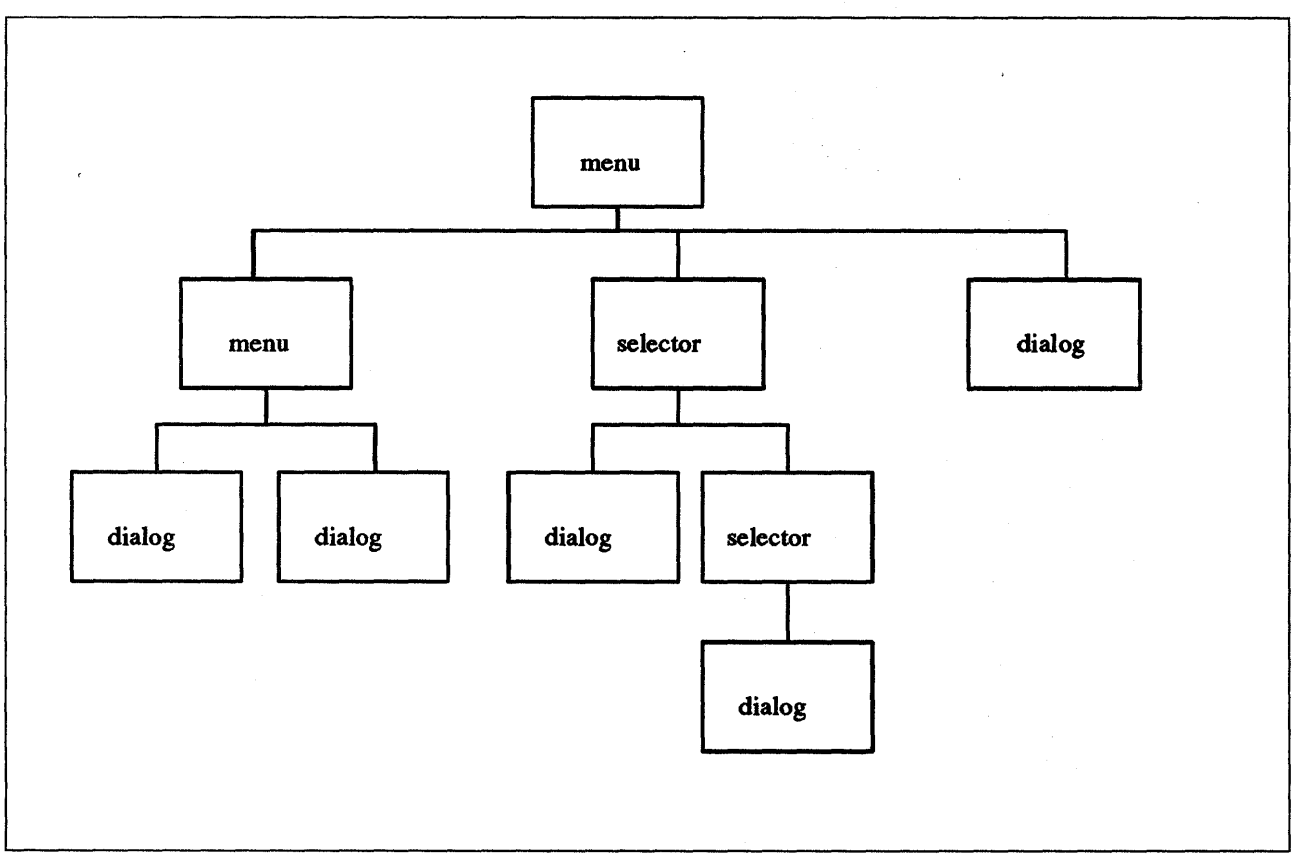

Figure 7-1. Some Relationships among SMIT Menus, Selectors and Dialogs

## 7.2 **SMIT** Screens

#### 7.2.1 Menu Screens

A SMIT menu is a list of user-selectable items. Menu items are typically tasks or classes of tasks that can be performed from SMIT. A user starting with the main SMIT menu selects an item defining a broad range of system tasks. A selection from the next and subsequent menus progressively focuses the user's choice, until finally a dialog is typically displayed to collect information for performance of a particular task.

You design menus to help a user of SMIT narrow the scope of choice to a particular task. Your design can be as simple as a new menu and dialog attached to an existing branch of SMIT, or as complex as an entire new hierarchy of menus, selectors, and dialogs starting at the SMIT applications menu.

At run time, SMIT retrieves all menu objects with a given ID (ID descriptor value) from the specified object repository. Therefore, to add an item to a particular menu of SMIT, you add a menu object having an 10 value equal to the value of the 10 descriptor of other non-title objects in the same menu. See "Menu Object Class (sm\_menu\_opt)" on page C-1 for a detailed explanation of the class of menu objects.

#### 7.2.2 Selector Screens

A SMIT selector prompts a user to specify a particular item, typically a system object (such as a printer) or attribute of an object (such as a printer mode of serial or parallel). This information is then generally used by SMIT in the following dialog.

You design a selector to request a single piece of information from the user. A selector, when used, falls between menus and dialogs. Selectors can be strung together in a series to gather several pieces of information before a dialog is displayed.

Selectors should usually contain a prompt displayed in user-oriented language and either a response area for user input or a pop-up list from which to select a value, i.e., one question field and one answer. Typically the question field is displayed and the SMIT user enters a value in the response area by typing the value or by selecting a value from a list or an option ring.

To give the user a run time list of choices, the selector object can have an associated command that lists the valid choices. The list is not hand-coded; it is developed by the command in conjunction with stdout. The user gets this list by invoking the F4=List function of the SMIT interface. See "Selector Header Object Class (sm\_name\_hdr)" on page C-3 for a detailed explanation of the selector object classes.

#### **7.2.3 Dialog Screens**

A dialog in SMIT is the interface to a command or task a user performs. Each dialog executes one or more commands, shell functions, and so on. A command can be run from any number of dialogs.

To design a dialog, you need to know the command string you want to build and the command options and operands for which you want user-specified values. In the dialog display, each of these command options and operands is represented by a prompt displayed in user-oriented language and a response area for user input. Each option and operand is represented by a dialog command option object in the OOM database. The entire dialog is held together by the dialog header object.

The SMIT user enters a value in the response area by typing the value, or by selecting a value from a list or an option ring. To give the user a run time list of choices, each dialog object can have an associated command that lists the valid choices. The user gets this list by invoking the **F4=List** function of the SMIT interface. See "Dialog Header Object Class (sm\_cmd\_hdr)" on page C-5 for a detailed explanation of the selector object classes.

## 7.3 **SMIT Database**

An object class created with OOM defines a common format or record data type for all individual objects that are instances of that object class. Therefore a SMIT object class is basically a record data type and a SMIT object is a particular record of that type.

SMIT menu, selector, and dialog screens are described by objects that are instances of one of four object classes:

- sm\_menu\_opt
- sm\_name\_hdr
- sm\_cmd\_hdr
- sm\_cmd\_opt

The following table shows the objects used to create each screen type:

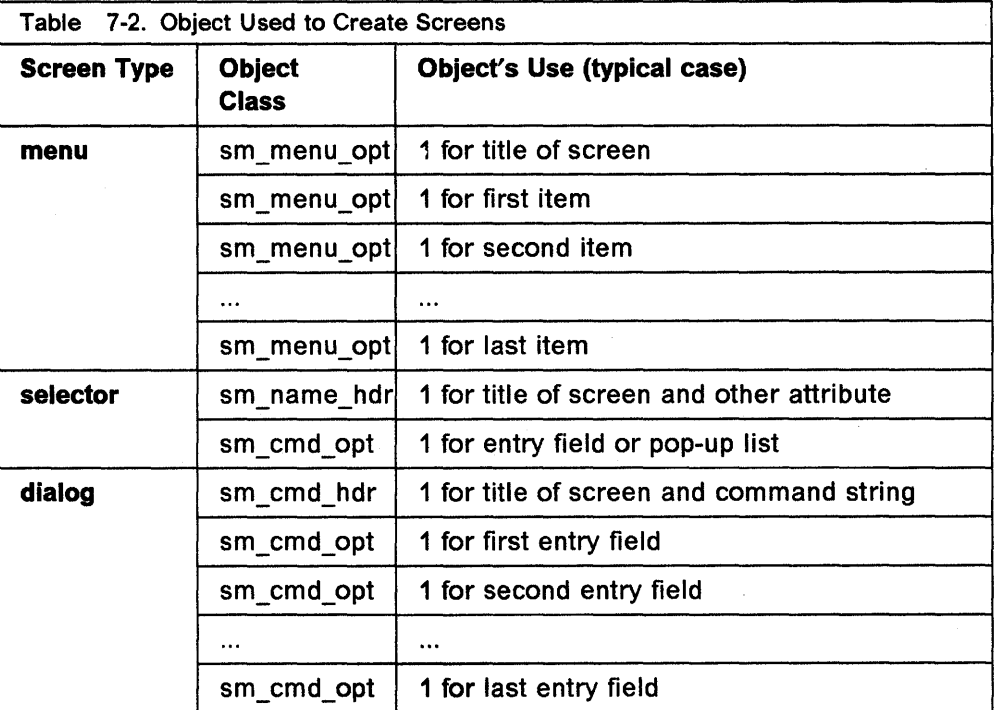

Each object consists of a sequence of named fields and associated values. These are represented in stanza format in ASCII files that can be used by the odmadd command to initialize or extend SMIT databases. Stanzas in a file should be separated with one or more blank lines.

<sup>1</sup> Note: comments in an OOM input file (ASCII stanza file) used by the odmadd command must be alone on a line with a # (pound sign) in column one. A comment cannot be on the same line as a line of the stanza. Comments in the following examples that are at the end of a stanza line are there only to clarify this documentation; such comments should not be included in your object stanzas.

The following is an example 1 of a stanza for an **sm\_menu\_opt** object:

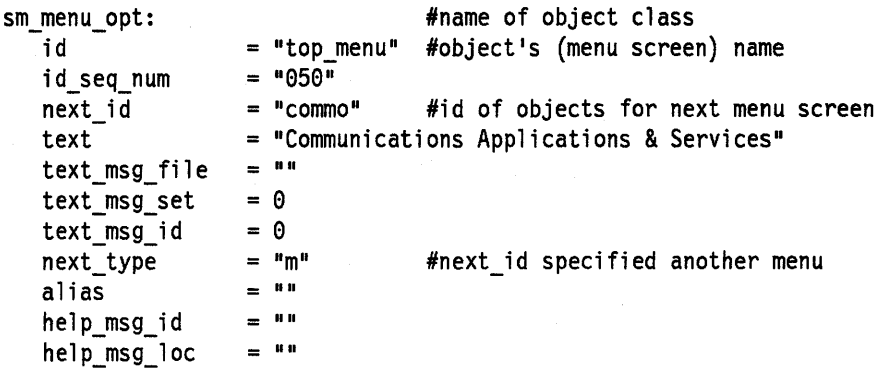

The notation ObjectClass.Descriptor is commonly used to describe the value of the fields of an object. For instance, in the preceeding **sm\_menu\_opt** object, the value of **sm\_menu\_opt.id** is "top\_menu".

See "Menu Object Class (sm\_menu\_opt)" on page C-1 for a detailed explanation of each item in the **sm\_menu\_opt** object stanza.

The following is an example of a stanza for an **sm\_name\_hdr** object:

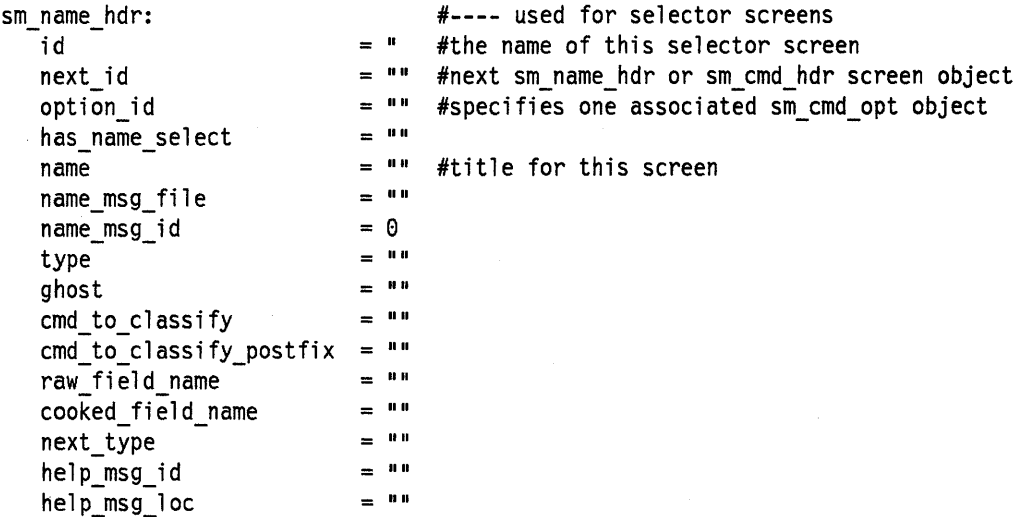

See "Selector Header Object Class (sm\_name\_hdr)" on page C-3 for a detailed explanation of each item in the **sm\_name\_hdr** object stanza.

The following is an example of a stanza for an **sm\_cmd\_hdr** object:

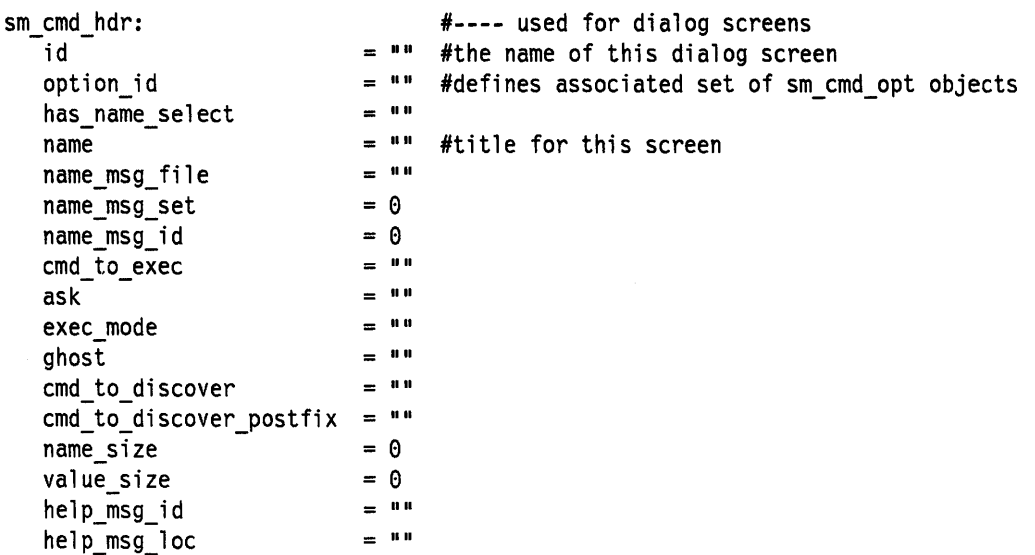

See "Dialog Header Object Class (sm\_cmd\_hdr)" on page C-5 for a detailed explanation of each item in the **sm\_cmd\_hdr** object stanza.

The following is an example of a stanza for an **sm\_cmd\_opt** object:

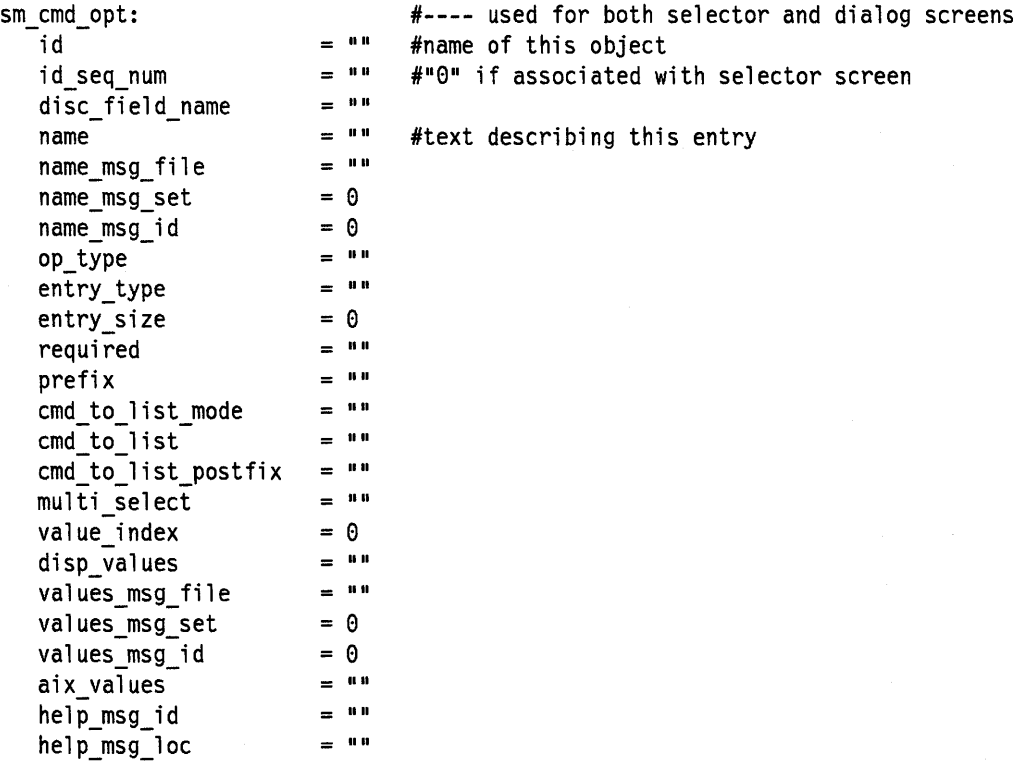

See "Dialog/Selector Command Option Object Class (sm\_cmd\_opt)" on page C-7 for a detailed explanation of each item in the **sm\_cmd\_opt** object stanza.

All SMIT objects have an "id" field that provides a name used for looking up that object. The **sm\_menu\_opt** objects used for menu titles are also looked up using their next\_id field. The **sm\_menu\_opt** and **sm\_name\_hdr** objects also have next\_id fields that point to the "id" fields of other objects. These are how

the links between screens are represented in the SMIT database. Likewise, there is an option\_id field in sm\_name\_hdr and sm\_cmd\_hdr objects that points to the "id" fields of their associated sm\_cmd\_opt object(s).

The Figure 7-2 on page 7-9 shows a hierarchy of sm\_menu\_opt objects and the menu screens displayed for these objects. Note that the value of each sm\_menu\_opt.id field that is part of the same menu screen is equal to the value of the immediately-preceding sm\_menu\_opt.next\_id field (and this object serves as the title). This provides a link between a menu item and the items in a menu that immediately follow selection of the item.

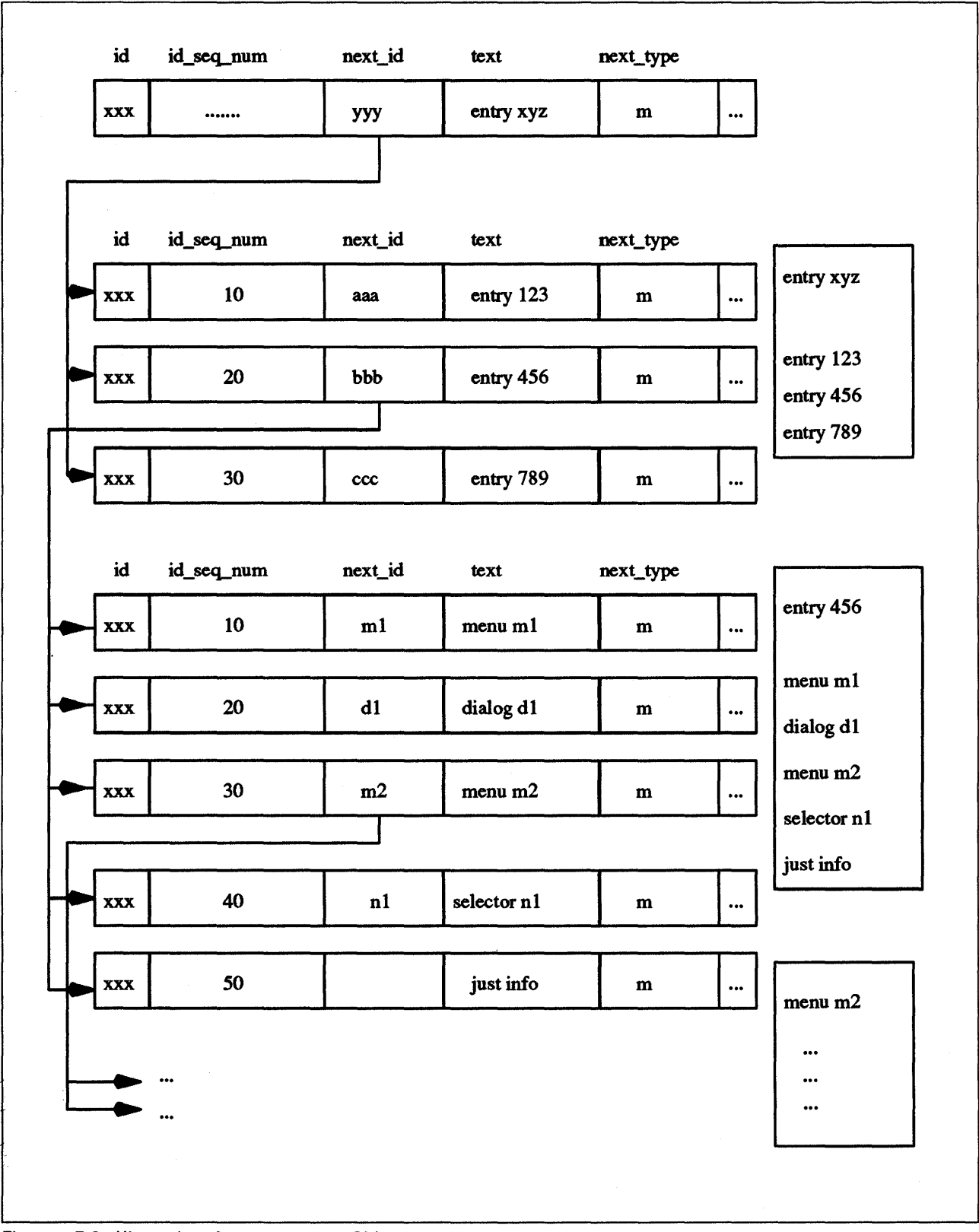

Figure 7-2. Hierarchy of sm\_menu\_opt Objects

The Figure 7-3 on page 7-10 shows a dialog using a sm\_cmd\_hdr object and three sm\_cmd\_opt objects, and the resulting dialog screen. Note that the sm\_cmd\_hdr.option\_id object field is equal to each sm\_cmd\_opt.id object field;

#### this defines the link between the sm\_cmd\_hdr object and its associated sm\_cmd\_opt objects.

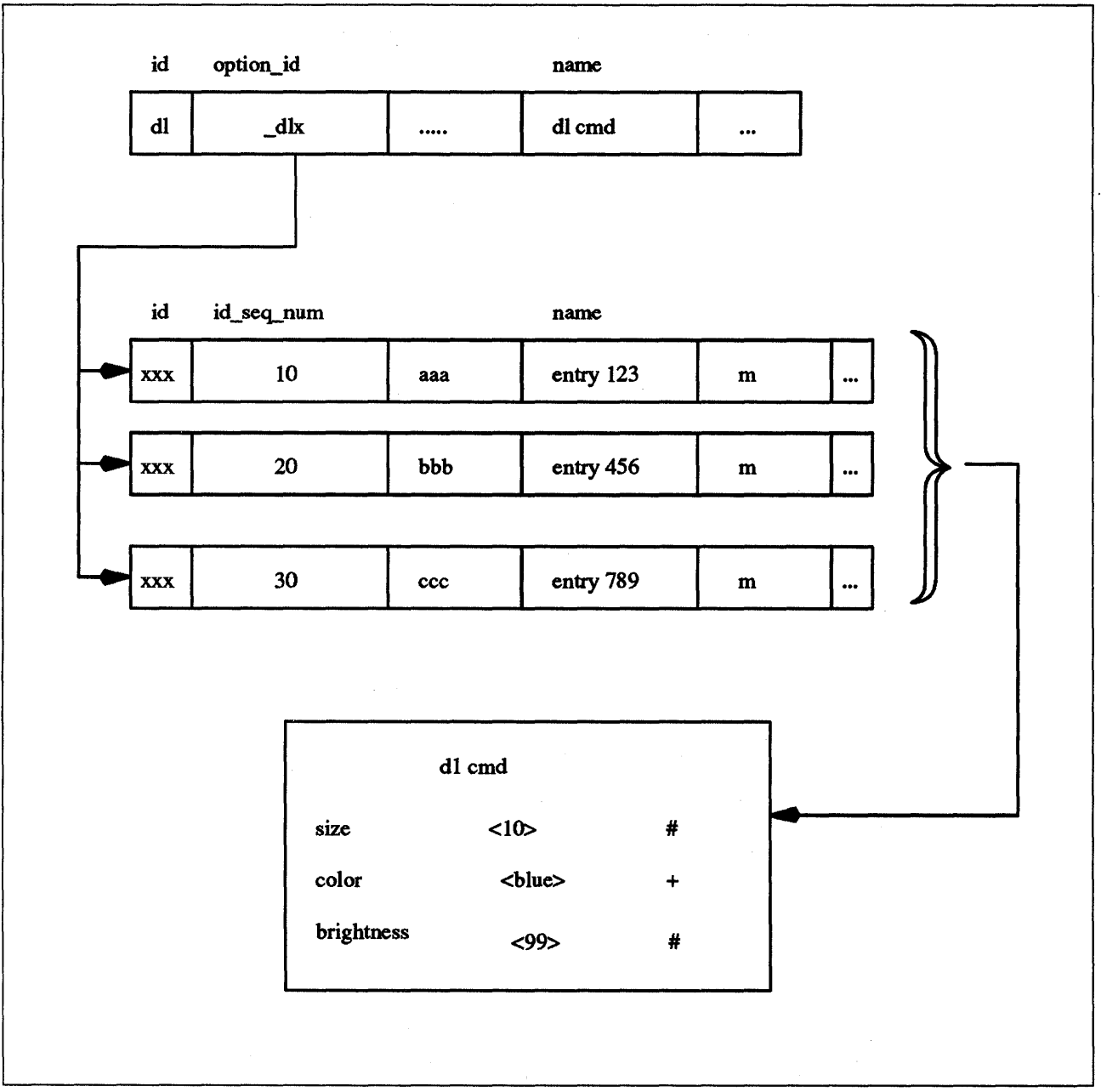

Figure 7-3. SMIT Dialogs

Two or more dialogs can share common sm\_cmd\_opt objects since SMIT uses the ODM LIKE operator to look up objects with the same sm\_cmd\_opt.id field values. SMIT allows up to five IDs (separated by commas) to be specified in a sm\_cmd\_hdr.option\_id field, so that sm\_cmd\_opt objects with any of five different sm\_cmd\_opt.id field values can be associated with the sm\_cmd\_hdr object.

The following table shows how the value of an sm\_cmd\_hdr.option\_id field relates to the values of sm\_cmd\_opt.id and sm\_cmd\_opt.id\_seq\_num fields. Note that the values in the sm\_cmd\_opt.id\_seq\_num fields are used to sort the retrieved objects for screen display.

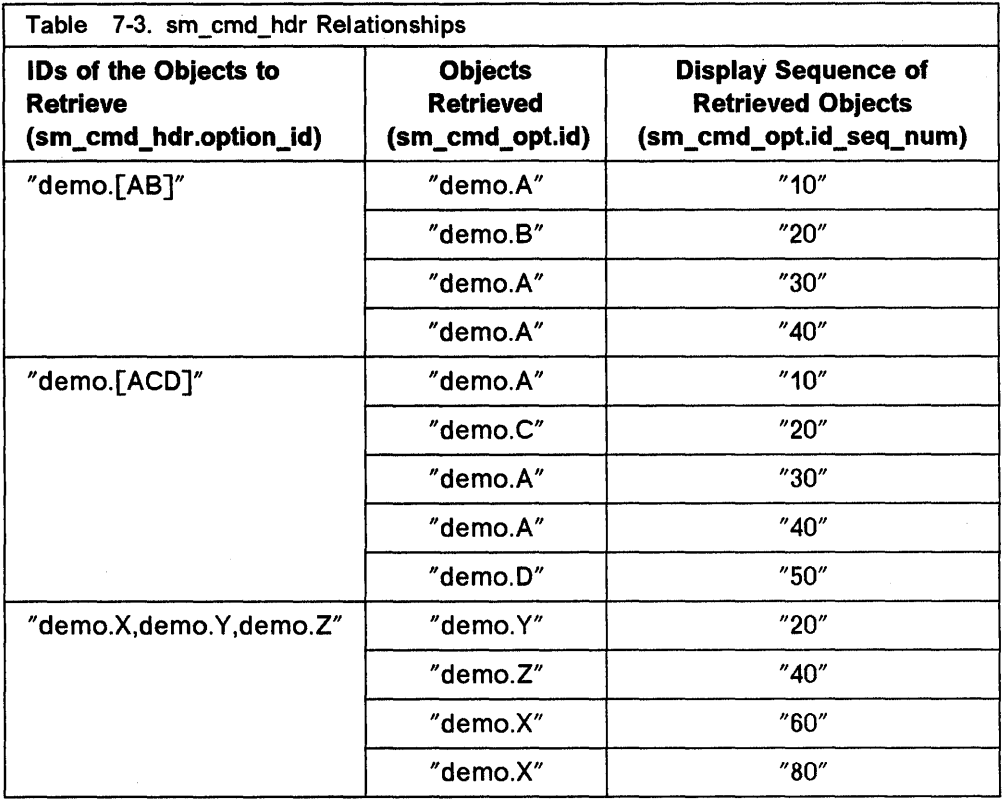

SMIT objects are generated with OOM creation facilities and stored in files in a designated database. The default SMIT database consists of eight files:

1. The sm\_menu\_opt file

2. The sm\_menu\_opt.vc file

3. The sm\_name\_hdr file

4. The sm\_name\_hdr.vc file

5. The sm\_cmd\_hdr file

6. The sm\_cmd\_hdr.vc file

7. The sm\_cmd\_opt file

8. The sm\_cmd\_opt.vc file.

The files are stored by default in the /etc/objrepos directory. They should always be saved and restored together.

## 7.4 Command Building and Running

Each dialog in SMIT builds and executes a version of a standard command. The command to be executed by the dialog is defined by the cmd to exec descriptor in the **sm\_cmd\_hdr** object that defines the dialog header.

### 7.4.1 Task Building

In building the command defined in an sm\_cmd\_hdr.cmd\_to\_exec descriptor, SMIT uses a two-pass scan over the dialog's set of **sm\_cmd\_opt** objects to collect prefix and parameter values. The parameter values collected include those that the user changed from their initially displayed values and those with the sm\_cmd\_opt.required descriptor set to "y".

The first pass gathers all of the values of the sm\_cmd\_opt objects (in order) for which the prefix descriptor is either an empty string ("") or starts with a - (a dash, such as with a flag: ·f). These parameters are not position-sensitive and are added immediately following the command name, together with the contents of the prefix descriptor for the parameter.

The second pass gathers all of the values of the remaining sm\_cmd\_opt objects (in order) for which the prefix descriptor is •• (two dashes). These parameters are position-sensitive and are added after the flagged options collected in the first pass.

Command parameter values in a dialog are filled in automatically when the disc field name descriptors of its sm\_cmd\_opt objects match names of values generated by preceding selectors or a preceding discovery command. These parameter values are effectively default values and are normally not added to the command line. Initializing an  $sm\_cmd\_opt$ .required descriptor to "y" or "+" causes these values to be added to the command line even when they are not changed in the dialog. These parameter values are built into the command line as part of the regular two-pass process.

Leading and trailing white space (spaces and tabs) are removed from parameter values except when the **sm\_cmd\_opt** entry type descriptor is set to "r". If the resulting parameter value is an empty string, no further action is taken unless the sm\_cmd\_opt.prefix descriptor starts with an option flag. Surrounding Single quotation marks are added to the parameter value if the prefix descriptor is not set to "--" (two dashes). Each parameter is placed immediately after the associated prefix, if any, with no intervening spaces. Also, if the multi\_select descriptor is set to "m", tokens separated by white space in the entry field are treated as separate parameters.

### 7.4.2 Command Execution

SMIT runs the command string specified in a sm\_cmd\_hdr.cmd\_to\_exec descriptor by first creating a child process. The stderr (standard error) and stdout (standard output) of the child process are handled as specified by the contents of the sm\_cmd\_hdr.exec\_mode descriptor. SMIT next runs a setenv( $"ENV = "$ ) subroutine in the child process to prevent commands specified in the \$HOME/.env file of the user from being run automatically when a new shell is invoked. Finally, SMIT calls the execl subroutine to start a ksh shell, using the command string as the ksh -c parameter value.

You can override 8MIT default output redirection of the (child) task process by setting the sm\_cmd\_hdr.exec\_mode field to "i". This setting gives output management control to the task, since the task process simply inherits the standard error and standard output file descriptors.

You can cause 8MIT to shut down and replace itself with the target task by setting the sm\_cmd\_hdr.exec\_mode field to "e".

## 7.5 Dialogs Example

### 7.5.1 List All Defined Ric Ports

First the Real Time Interface Co-Processor Adapter *menu* is called (from "System Management"/"Oevices"/"Communication Devices"). The following screen will be another menu (next\_type = m), and the ID will be ric (next\_id field).

sm\_menu\_opt: id id\_seq\_num next\_id text text msg file text\_ms9\_set text\_ms9\_id next\_type alias help\_ms9\_id help\_msg\_loc = "commodev"  $= 070$  $=$  "ric" = "Realtime Interface Co-Processor Portmaster Adapter" = 1111  $= 0$  $= 0$ = "m"  $\blacksquare$  $=$  1111  $=$  ""

On the screen, you will see the different choices (see Figure 7-4). The corresponding objects all have the same ID (ric), but with different id seq\_num.

Realtime Interface Co-Processor Portmaster Adapter

Move cursor to desired item and press Enter

List All Defined Ric Ports Add a New Ric Port Move a Ric Port Definition to Another Port Change/Show characteristics of a Ric Port Remove a Ric Port Configure a Defined Ric Port

Figure 7-4. SMIT Screen Example

They are shown on the screen in ascending order according to their id\_seq\_num.

The first one is: sm\_menu\_opt: id id\_seq\_num next\_id text text msg file text\_ms9\_set text\_ms9\_id next\_type alias help\_ms9\_id help\_ms9\_loc  $=$  "ric"  $=$  "010"  $=$  "lsdric"  $=$  "List All Defined Ric Ports"<br> $=$  ""  $= 0$  $= 0$ <br>= "d"  $=$  1111  $=$  111  $=$   $100$ 

The following stanza represents the final dialog screen of this chain. It is a ghost dialog, which means that there is actually no new screen displayed; it just executes the **Isdev -C -c ricport -H** command.

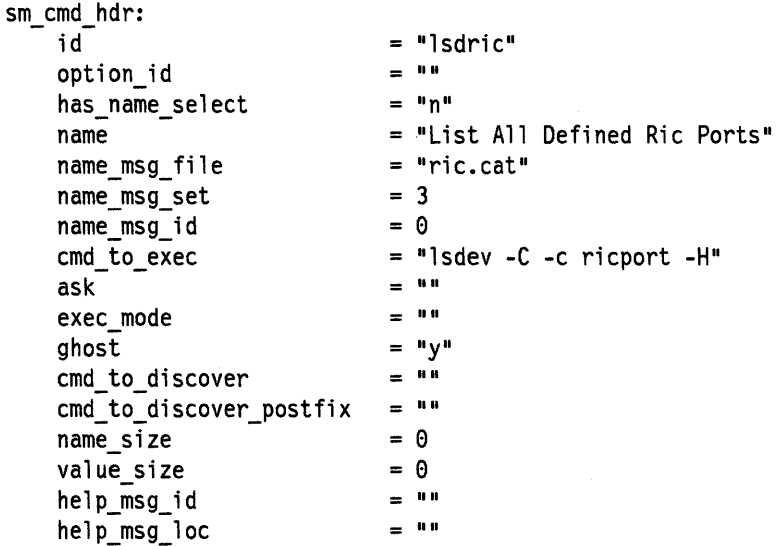

### 7.5.2 Add a Ric Port

The beginning of this chain is the same as in the previous example, up to the commodev menu (with  $id = 070$ ). We start here with the next available choice on the screen: to add a port. This object has  $id\_seq\_num = 020$ . Note that the next object is a dialog (next\_type = d) with  $id =$  makric.

```
sm_menu_opt: 
      id = "ric"id\_seq\_num = "020"
     next id "makric" 
     text = "Add a Ric Ports"<br>text msq file = ""
      text_msg_file
      text_msg_set = 0
      text_msg_id = 0<br>next_type = \mathbf{u}_nnext_type
     alias \qquad \qquad \qquad \qquad \qquad \qquad \qquad \qquad \qquad \qquad \qquad \qquad \qquad \qquad \qquad \qquad \qquad \qquad \qquad \qquad \qquad \qquad \qquad \qquad \qquad \qquad \qquad \qquad \qquad \qquad \qquad \qquad \qquad \qquad \qquad \qquadhelp msg id
      help_msg\_loc = 111
```
The following object is a ghost selector with one option (second stanza). It is used to put up a list of defined ric adapters for the user to select from:

sm\_name\_hdr: id next id option\_id has\_name\_select name name\_ms9\_fil e name\_ms9\_set rame\_ms9\_id type 9host cmd\_to\_classify cmd\_to\_classify\_postfix raw\_fie1d\_name cooked\_fie1d\_name next\_type help\_ms9\_id help\_ms9\_1oc = "makric\_hdr" = "makric"  $=$  "ric\_mk\_parent"  $=$  "n"  $=$  "Add a Ric Port"  $= "ric.cat"$  $= 3$  $= 1$  $=$  11111  $=$  "y"  $=$   $111$  $=$  1111  $=$  "parent"  $=$  111  $\mathbf{d}$  =  $\mathbf{d}$  $=$  111  $=$  111

\* Name selector command option for parent adapter sm\_cmd\_opt:

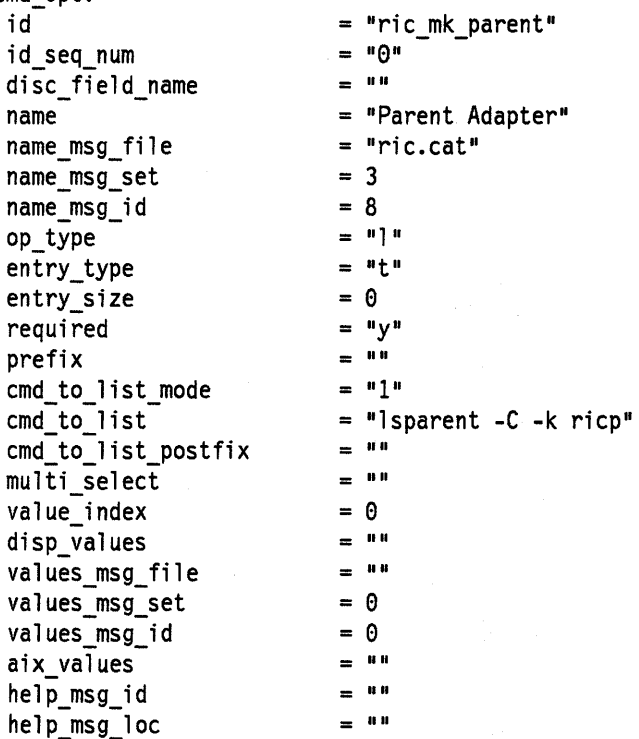

The next five stanzas represent a dialog which puts up a list of four user configurable attributes. It then executes the **mkdev** command to create the port.

sm cmd hdr: id option\_id has\_name\_select name name\_ms9\_file name\_ms9\_set name\_msg\_id cmd to exec ask exec mode ghost -<br>cmd\_to\_discover = "lsattr -c ricport -s ricp -t port -D -O" name\_size value size help\_ms9\_id help\_ms9\_1oc # Displays rdto attribute. sm\_cmd\_opt: id id\_seq\_num disc\_field\_name<br>name name\_msg\_file name\_ms9\_set name msg id op\_type entry\_type entry\_size required prefix .<br>cmd\_to\_list\_mode<br>cmd\_to\_list cmd\_to\_list\_postfix cmd\_to\_list\_postfix<br>multi\_select value index disp\_values values\_ms9\_file values\_ms9\_set values\_ms9\_id aix values help msg id help\_ms9\_1oc = "makric hdr"  $=$  "ric add, ric common" "y" "Add a Ric Port" "ric.cat" 3 1 "mkdev -c ricport -s ricp -t port "  $=111$  $\pm$ 111  $=$  "n"  $cmd_to_discover_postfix = ""$  $= 0$  $= 0$  $\pm$  1111  $\equiv$  1111 "ric\_common" "010" "rdto" "RECEIVE DATA TRANSFER OFFSET" "ric.cat" = 2  $= 2$ = "1"  $=$  "#"  $= 0$  $=$  "n" "-a rdto=" "r" "lsattr -c ricport -s ricp -t port -a rdto -R<mark>"</mark><br>""  $=$  "n"  $= 0$  $=$  1111  $=$  1111  $= 0$  $= 0$  $\approx$  1111  $\equiv$  1111  $=$  1111

# Displays autoconfig attribute. sm\_cmd\_opt: id = "ric common"  $= 1020$ " id\_seq\_num disc\_field\_name  $=$  "autoconfig" name  $=$  "STATE to be configured at boot time" = "ric.cat" name\_ms9\_file = 2 name\_ms9\_set name\_ms9\_id  $= 3$  $= 1$  "1" op\_type  $=$  "t" entry\_type  $= 0$ entry\_size  $=$  "n" required = "-a autoconfig=" prefix cmd\_to\_list\_mode "1"  $=$  "lsattr -c ricport -s ricp -t port -a autoconfig -R" cmd to list cmd\_to\_list\_postfix  $=$  "n" multi\_select value index = 0  $=$  111 disp\_values = <sup>1111</sup> values\_ms9\_file  $= 0$ values\_ms9\_set  $= 0$ values\_ms9\_id  $1 = 1011$ aix values  $\equiv$  1111 help\_ms9\_id  $=$  111 help\_ms9\_1oc # Displays ric port's parent adapter. sm\_cmd\_opt: id  $=$  "ric add" id\_seq\_num  $= "001"$ = "parent" disc\_field\_name name = "Parent Adapter"  $= "ric.cat"$ name\_msg\_file name\_ms9\_set = <sup>3</sup> name\_ms 9\_id = 8 op\_type  $=$  1111  $=$  " $n$ " entry\_type = 0 entry\_size  $= "y"$ required prefix  $= "-p"$  $= 111$ cmd\_to\_list\_mode  $\equiv$  1111 cmd to list cmd\_to\_list\_postfix  $\equiv$  1111  $=$  1111 multi\_select value\_index  $= 0$ <br> $= 111$ disp\_values  $=$  1111 val ues\_ms9\_file  $= 0$ values\_ms9\_set values\_ms9\_id  $= 0$  $=$  "" aix\_values help\_msg\_id  $\pm$  111  $= 111$ help\_ms9\_loc

**7-18** 

\* Displays physical port number bein9 defined. sm\_cmd\_opt:  $id = "ric add"$ id\_seq\_num disc\_field\_name name name\_ms9\_file name\_ms9\_set name\_ms9\_id op\_type entry\_type entry\_size required prefix cmd to list mode  $= 1002$  $=$  1111 = "PORT number"  $= "ric.cat"$ = <sup>3</sup> = 9  $=$  "1"  $=$  "t"  $= 0$  $=$   $\frac{1}{1}$  $=$  "-w "  $= "1"$ cmd\_to\_list cmd\_to\_list\_postfix multi\_select  $=$  "lsconn -k ricp "  $-$  "-p parent" value\_index disp\_values values\_ms9\_file values\_ms9\_set values\_ms9\_id aix values help\_ms9\_id help\_ms9\_loc  $=$  1111  $= 0$ <br> $= 111$  $=$  1111  $= 0$  $= 0$  $1111$  $=$  111  $111$ 

## 7.6 Additions to the SMIT Database

### 7.6.1 Database Creation

Whenever you are developing new objects for the SMIT database, it is recommended that you set up a separate test database for development. TESTING HINT ---------------------,

To create a test database, do the following:

1. Create a directory for testing use. For example, the following command creates a /u/smit/test directory:

mkdir /u/smit /u/smit/test

2. Make the test directory the current directory:

cd /u/smit/test

3. Define the current directory as the default object repository by setting the ODMDIR environment variable to "."

export ODMDIR=.

4. Take a copy of all the SMIT object classes from /etc/objrepos.

cp /etc/objrepos/sm\_\* .

You have now a copy of the original database on which you can try your additions without destroying anything. You could also create an empty database to test your dialogs with the following command (to be used instead of Step 4):

odmcreate -c /usr/lpp/smit/samples/smit class.cre

#### 7.6.2 SMIT Extensions Debugging

You can test and debug newly-created SMIT menus, selectors, and dialogs by starting and running SMIT with one or more of the following command options, as appropriate:

- v Produces a more verbose log file showing command strings and output from auxiliary commands.
- t Provides more information about what objects were read from the SMIT database.
- o Specifies a directory for use as an alternate SMIT object database. For example, you can start SMIT with the command smit -0. to specify the current directory.
- $\mathbf{I}$ Specifies an alternate log file path. For example, you can enter the command smit ·1 log to start SMIT and specify a short file name in the current directory for use as the log file for the session.
- **x** Prevents the command string in the command to exec field from being run. This can be useful when the target command has a major impact on the system, because SMIT logs, but does not run, the command string.

#### 7.6.3 Task Additions

To add tasks to the 8MIT database:

- 1. Design the dialog for the command you want 8MIT to build.
- 2. Design the hierarchy of menus and, optionally, selectors, needed to get a SMIT user to the **dialog**, and determine where and how this hierarchy should be linked into the existing 8MIT database. The following strategy may save you time if you are developing 8MIT database extensions for the first time:
	- a. Start SMIT (run the smit command); look for existing menu, selector, and dialog screens that perform tasks similar to the one you want to add, and find the menu screen(s) to which you will add the new task.
	- b. Exit from 8MIT, then remove the existing 8MIT log file. Instead of removing the log file, you can use the ·1 flag of the smit command to specify a different log file when starting 8MIT in the following step. This enables you to isolate the trace output of your next 8MIT session.
	- c. 8tart 8MIT again with the ·vt command flags and again look at the screen(s) to which you will add the new task. This logs the object IDs accessed for each screen for the next step.
	- d. Look at the 8MIT log file to determine the 10 for each object class used as part of the menu(s) (see "8MIT Log File" on page C-35 for a trace of the example exposed in "List All Defined Ric Ports" on page 7-14).
	- e. Use the object class IDs with the odmget command to retrieve the stanzas for these objects. The stanzas can be used as rough examples to guide your implementation and to learn from the experience of others.
	- f. Look in the 8MIT log file for the command strings used when running through the screens to see if special tools are being utilized behind the scenes (such as sed or awk scripts, ksh shell functions, environment variable assignment, and so on). When entering command strings, keep in mind that they are processed twice: the first time by the odmadd command and the second time by the ksh shell. Therefore, be careful when using special escape meta-characters (such as \) or quotation characters (' and "). Note also that the output of the odmget command does not always match the input to the odmadd command, especially when these characters or mUlti-line string values are used.
- 3. Code the dialog, menu, and selector objects by defining them in the A8CII object stanza file format required by the odmadd command. For examples of stanzas used to code 8MIT objects, see" List All Defined Ric Ports" on page 7-14, "Add a Ric Port" on page 7-15, and "ODM 8tanzas for Ric Dialogs (sm\_ric.add file)" on page C-15.
- 4. Add the dialog, menu, and selector objects to the 8MIT test database with the odmadd command, using the name of your A8CII object stanza file in place of *test* stanzas:

odmadd test\_stanzas

5. Test and debug your additions by running 8MIT using the local test database:

smit -0.

7-22

 $\bar{\gamma}$ 

# Chapter 8. Device Drivers Packaging

## 8.1 Introduction

The objective of the installp procedure is to make installation of application programs as painless as possible, while maintaining a high degree of functionality. This is certainly something highly desirable for a device driver installation where the following tasks have to be done:

- Installation of the device driver code under /etc/drivers.
- Installation of the different methods under /etc/methods.
- Populating of different Predefined object classes.
- Installation of new SMIT dialogs.
- Optionally, installation of error and trace report templates.

In this chapter, we will present a summary of the installp procedure, illustrated with the files necessary to install the ric device driver used as an example in this book.

## 8.2 Design Guidelines

The installation procedures for any two application programs are never exactly the same. However, there are general guidelines that should be used by every installation procedure:

- Ensure that the **prereq** file is set correctly for the order in which installation procedures should occur.
- Require minimal user interaction.
- Select least disruptive state that permits installation.
- Ensure that the system is in the required state. Reject the installation if the state is not correct.
- Make sure error recovery is comprehensive.

## 8.3 The installp Command

#### Usage:

```
installp [-d] Device] [-F] [-X] \{[-f] File] \} Options
installp -I [-d Device] 
installp -C
```
The command has a standard interface through SMIT. The following tools are available to installp programmers:

inuumsg for displaying messages.

inurest for restoring files from medium.

ckprereq for checking prerequisites.

sysck for entering inventory information.

## 8.4 Ensuring installp Command Compatibility

For programs to be installed, they must be compatible with the installp command. This command implements the following processing for an application program:

- Restores list of program options from distribution medium (./lpp\_name file).
- Verifies that specified program options exist.
- Checks the level of the program to be installed.
- Restores files that installp needs from medium.
- Checks that disk space suffices for specified options.
- Echoes copyright file.
- Executes the instal script file (instal Device Filename), where Device is the device name to pass to the installp command and Filename is the name of the file that contains the list of installable options to pass to the installp command.
- Checks the status of each option's installation: If instal is successful, updates the Vital Product Data (VPD) database using information from the Ipp\_name file and the prereq file; otherwise, execute the Ipp.cleanup file (Ipp.cleanup Device Filename), where Device is the device name passed to the installp command and Filename is the name of the file that contains the list of installable options that failed.
- Delete installp files from *./usr/lpp/Program* (all files without **Ipp.** prefix, subdirectories excepted).

## 8.5 Files for installp Operation

#### NOTE --------------------------------------------~

We give here a list of the most commonly used files for installp operations, but a complete list of required and optional files for installp and updatep commands can be found in "Installp/Updatep Files" on page D-1.

.Ilpp\_name (required)

list of program options

#### .Iusr/lpp/liblpp.a (required)

archive containing installp files:

instal (required)

script to perform installation

config or Option.config (optional) script for configuring program

prereq or Option.prereq (optional) list of prerequisites for program **Ipp.doc (optional)**  document pages for the program

**Filename.err (optional)** 

error report templates

**Filename.trc (optional)**  trace report templates

**Filename.evt (optional)**  trace event types

**al or Option.al (required)**  apply list (of files in program option)

#### **Ipp.acf (optional)**

names of files and libraries updated by installation

**copyright (required)**  can be empty

**productid (optional)**  line of text to enter into VPD database

**size or Option.size (required)**  size file (of each file in option)

**inventory (optional)**  information about each application file

### **Ipp.cleanup (required)**

script to clean up after failure of an option

#### **Ipp.deinst (optional)**

script for de-installing program.

#### **Other files**

Any other file that needs to be updated, named relative to the top of the file system (for example ./usr/lib/sendmail).

### **8.5.1 LPP Option List File: Ipp\_name**

Syntax of entries

<format> <platform> <medium\_type> { <Program> <level> <vol> <quiesce> <type> <lang> <descr> #<comment> <Program> <level> <vol> <quiesce> <type> <lang> <descr> #<comment> }  $<$ format> = 1  $\leq$ platform $>$  = R  $\leq$ medium type> = I (installation) or M (multiple updates) <Program> = Program or Option name (string) <level> = version, release, modification and fix levels (string) <vol> = volume number where files for this option are located  $\langle\text{quiesce}\rangle$  = Y (subsystem should be stopped prior to installation) <type>  $\le$ lang $>$  $= N$  (not necessary to stop subsystem)  $=$  type of information on medium (code/documentation/...) = NLS language token of language used

 $\text{r}_1$  = description of Program Option (string) <comment> = everything following a # sign after <descr>

#### **8.5.2 Instal Script**

In order to be compatible with the installp command, the user-provided instal script file for an application program must perform the following procedures:

- Verify compatibility of the program (Program file) or program option (Program. Option file) with other installed programs via the **ckprereq**  command.
- Perform pre-installation processing.
- Restore all required files from the medium via the **inurest** command.
- Execute the configuration procedure (config file) if it exists.
- Create a status file indicating success or failure for each program option.
- Return an exit code indicating the status of the installation or update.

#### **8.5.3 al (Option.al)**

This file contains a list of files for program (Program.Option), one name per line, with path given relative to root.

#### **8.5.4 size (Option.size)**

This file contains a list of major directories and how many 512-byte blocks are . required by program (Program.Option) in each directory.

#### **8.5.5 copyright**

This file contains any ASCII text.

#### **8.5.6 Ipp.cleanup**

This file is a script or executable to handle failed installation attempt. It must at least remove files that were restored, but other actions may be necessary (e.g., undoing changes to files).

#### **8.5.7 Prereq (Option.prereq)**

This file contains a list of prerequisites for installing program (Program.Option). Two types of prerequisites are possible:

1. Required program level prerequisite

<prog-name> <lev-expr> <lev-expr> •••

where  $\leq$  lev-expr $\geq$  is v (version), r (release), m (modification), or f (fix), followed by an equality or inequality sign, and a number. For example:

database v=l r>3

means that Version 1, Release 4 or later of the program database is required.

2. Relational prerequisites

```
> <int> {
<prereq type 1> 
<prereq type 1> 
\mathcal{E}
```
For example:

```
>1 \{Prog1 v=2 
Prog2 v>3 
}
```
means that Prog1, Version 2, and Prog2, Version 4 or later are required.

### **8.5.8 config (Option.config)**

This file is an executable for configuring system after installation (this is done after error templates are updated).

#### **8.5.9 Ipp.deinst**

This file is a script for manually de-installing program. It must restore prior state which may require saving copies of files that have been modified for installation (in this case, the size of these files must be included in the size file).

#### **8.5.10 inventory (Option.inventory)**

This is a highly recommended file which contains specific information about each file in the program (Program.Option). It is an ASCII text in stanza format, to be entered into the VPD database. Installp automatically calls sysck to do this.

#### **8.5.11 productid**

This file contains the part number of the program. It contains one line of text to be entered into the VPD database at the time of installation.

#### **8.5.12 Ipp.acf**

The archive control file is needed whenever the application adds to or modifies a library owned by another application. It is recommended that files to be archived in the library /LibPath/Lib be placed in /LibPath/inst\_updt/Lib. The files are entered into Ipp.acf as follows:

Filename ArchiveName

where **Filename** is the complete path name of the file (relative to root), and **ArchiveName** is the complete path name of the archive where the file is to be archived. These names are to be separated by one or more white spaces, and each entry must occur on a new line.

## **8.6 InstaUp Example**

### **8.6.1 Introduction**

As an example, we have packaged the device driver for the Real Time Interface Co-processor Adapter. The package contains two options. First, it is possible to install the device driver (ricdd), and the configuration methods (cfgrica and cfgricp), and update the ODM database from stanza files (ric.add for PdDv, PdAt and PdCn, and sm\_ric.add for the SMIT dialogs). The second option consists of the sources of the device driver and the methods. If installed, they are put respectively in the directories /usr/lpp/ricdd/src/driver and /usr/lpp/ricdd/src/methods.

Most of the files necessary for the package are listed in "Real Time Interface Co-Processor Device Driver Package" on page D-16. In the same section, you will also find a listing of the **Makefile** used to create the package from the individual files. To use it, you need to put all the files necessary to create the liblpp.a archive file used by the installp command in the same directory as the Makefile. The files to be installed (and Ipp\_name) should be in another directory (referenced as \$(ROOT) in the Makefile). For convenience, this directory is a sub-directory named root under the first one.

#### **8.6.2 How to** Use the **Makefile**

In order to generate a package, you need first to modify a certain number of variables inside the Makefile:

- 1. DEV: points to the destination of image of distribution medium.
- 2. PROG: name of application program (ricdd).
- 3. ROOT: application files directory. It is assumed that every file below \$ROOT other than \$ROOT/lpp\_name and \$ROOT/usr/lpp/\$PROG/liblpp.a is part of the application program package.

The Makefile needs the following files:

- 1. Ipp\_name (the list of options) (must be in directory \$(ROOT))
- 2. instal (installation script)
- 3. Ipp.cleanup and Option.cleanup (cleanup scripts if installation fails)
- 4. al or Option.al (apply list for each option)

5. size or Option.size (size of file for each option).

If the package to build has different options, those options must be listed, one per line in a file called Options. Thus, for this package, we have an Options file:

ricdd.src ricdd.driver

an Option.al (i.e. ricdd.driver.al and ricdd.src.al) and an Option.size (i.e. ricdd.driver.size and ricdd.src.size) files. The Makefile is also ready for a package with no options (no Option file, but an al and a size file).

The Makefile will try to build files that could be missing. It knows how to make al (everything under \$(ROOT)), and can calculate size from al or Option.size or from Option.al. In this case the files ricdd.driver.size and ricdd.src.size are therefore optional.

The following two files are also required for an installp package, but Makefile knows how to supply them:

- 1. liblpp.a (archive containing all installp files except Ipp\_name): Makefile will create or remake it if it is out of date.
- 2. copyright: if missing, Makefile will supply an empty file.

It is possible to add a certain number of optional files. In this example, we have a config file (configuration of the installed package, named ricdd.driver.config), prereq (list of prerequisites), and /pp.deinst (a deinstallation script). Both ricdd.driver.config and Ipp.deinst are listed in "Real Time Interface Co-Processor Device Driver Package" on page 0-16, while prereq contains the following lines:

bes.ebj v>0 bosext2.games.obj v>0

In other words, we need the Base Operating System, and the Games to be installed before we can install the ricdd package.

All the optional files to be included in distribution must be listed in the file optionalfiles, one per line. The file used in this case thus contains three lines with:

prereq lpp.deinst ricdd.driver.config

Finally, you need the following files to be under the root sub-directory:

./reet: etc lpp\_name usr

./reet/etc: drivers metheds

./root/etc/drivers: ricdd

```
./root/etc/methods: 
cfgrica 
cfgricp
```
./root/usr: lpp

./root/usr/lpp: ricdd

./root/usr/lpp/ricdd: liblpp.a ric. add ric.msg sm\_ric.add src

./root/usr/lpp/ricdd/src: driver methods

./root/usr/lpp/ricdd/src/driver: ric.h ricmisc.h ri cstruct. h riccfg.c ricdd.c ri cutil . c

./root/usr/lpp/ricdd/src/methods: Makefile cfgrica.c cfgricp.c debug.h ric. add ric.h ric.msg ricmisc.h ricstruct.h sm\_ric.add

Then, just type "make". The package will be created on the specified medium.

#### **8.6.3 Root/lpp\_name File**

1 R I { ricdd.src 01.00.0000.0000 1 N 0 US\_ENG ric device driver sources ricdd.driver 01.00.0000.0000 1 N  $0$  US\_ENG ric device driver }

## **8.6.4 Apply List Files**

#### **8.6.4.1 Ricdd.driver.al**

./etc/drivers/ricdd ./etc/methods/cfgrica ./etc/methods/cfgricp ./usr/lpp/ricdd/ric.add ./usr/lpp/ricdd/sm\_ric.add ./usr/lpp/ricdd/ric.msg

#### **8.6.4.2 Ricdd .src.at**

- ./usr/lpp/ricdd/src/methods/Makefile
- ./usr/lpp/ricdd/src/methods/cfgrica.c
- ./usr/lpp/ricdd/src/methods/cfgricp.c
- ./usr/lpp/ricdd/src/methods/debug.h
- ./usr/lpp/ricdd/src/methods/ric.add
- ./usr/lpp/ricdd/src/methods/sm\_ric.add
- ./usr/lpp/ricdd/src/methods/ric.msg
- ./usr/lpp/ricdd/src/driver/ric.h
- ./usr/lpp/ricdd/src/driver/ricmisc.h
- ./usr/lpp/ricdd/src/driver/ricstruct.h
- ./usr/lpp/ricdd/src/driver/riccfg.c
- ./usr/lpp/ricdd/src/driver/ricdd.c
- ./usr/lpp/ricdd/src/driver/ricutil.c

#### - INSTALL PACKAGE EXAMPLE -

Please see "Real Time Interface Co-Processor Device Driver Package" on page 0-16 for an example of the install package that we have done for the RIC device driver.

1

# Chapter 9. Tools for Debugging Device Drivers

# 9.1 Debugging Overview

This chapter provides information regarding the available procedures for debugging a device driver which is under development. The procedures discussed include:

- How to save device driver information in a system dump
- How to use the "crash" command to interpret and format system structures
- How to use the kernel debugger to set breakpoints and display variables and registers
- How to use Trace to monitor entry/exit of device drivers and selectable system events
- Error logging to record device-specific hardware or software abnormalities.

The system kernel dump routine contains all the vital structures of the running system, such as the process table. the kernel's global memory segment, each process' data segment and stack segment. Be sure to refer to the source of the system header files in /usr/include/sys. The various system structures are defined in files with a suffix of ".h". The name of the file tells which structure and associated information it contains. For example, the user block is defined in /usr/include/sys/user.h. The process block is defined in /usr/include/sys/proc.h. When you examine system data which maps into these structures, you will be able to gain valuable kernel information that may explain why the dump was called.

## 9.2 System Dump

The system dump copies selected kernel structures to the dump device when an unexpected system halt occurs, when the reset button is pressed, or when the special system dump key sequences are entered. You can also initiate a system dump through 8MIT. The dump device can be dynamically configured, which means that either the sysdumpdev, tape or logical volumes on hard disk can be used to receive the system dump. Dynamic configuration can be achieved using the sysdumpdev command. Primary and secondary dump devices can be defined. A primary dump device is a dedicated dump device, while a secondary dump device is a shared one.

#### 9.2.1 Initiating a System Dump

A system dump initiated by a kernel panic is written to the primary dump device. If you initiate a system dump by pressing the reset button (be sure the key is in the service position!), the system dump is written to the primary dump device. You can determine whether the write of a system dump goes to the primary dump device or to the secondary dump device by use of the special key sequences. To use the special key sequences the key must be in the service position. To write to the primary dump device, use the sequence  $\leq$ Ctrl  $>$   $\leq$  Alt  $>$   $\leq$  NumPad 1  $>$ . To write to the secondary dump device, use the sequence <Ctrl> <Alt> <NumPad 2>.

To use SMIT, select Problem Determination from the main menu, then select System Dump. This presents a menu which allows you to not only elect to initiate a system dump to either the primary or secondary device, but also options for manipulating the dump devices and the system dump files. If you prefer to initiate the system dump from the command line, use the sysdumpstart command. This command used with the -p flag will write to the primary device, while the -s flag will write to the secondary device.

Note: The system halts after system dump completes.

#### 9.2.2 Including Device Driver Information in a System Dump

The system dump is table driven. It consists of a master dump table and a component dump table. A master dump table entry is a pointer to a function which is provided by the device driver. The function is called by the kernel dump routine when a system dump occurs. The function must return a pointer to a component dump table The component dump table specifies memory areas to be included in a system dump. Both the master dump table and the component dump table must reside in pinned global memory.

When a dump occurs, the kernel dump routine calls the function pointed to in the master dump table twice. On the first call, an argument of 1 indicates that the kernel dump routine is starting to dump the data specified by the component dump table. On the second call, an argument of 2 indicates that the kernel dump routine has finished dumping the data specified by the component dump table. ' The component dump table should be allocated and pinned during initialization. The entries in the component dump table can be filled in later. The function pointed to in the master dump table must not attempt to allocate memory when it is called. Figure 9-1 on page 9-3 shows the flow of a system dump.

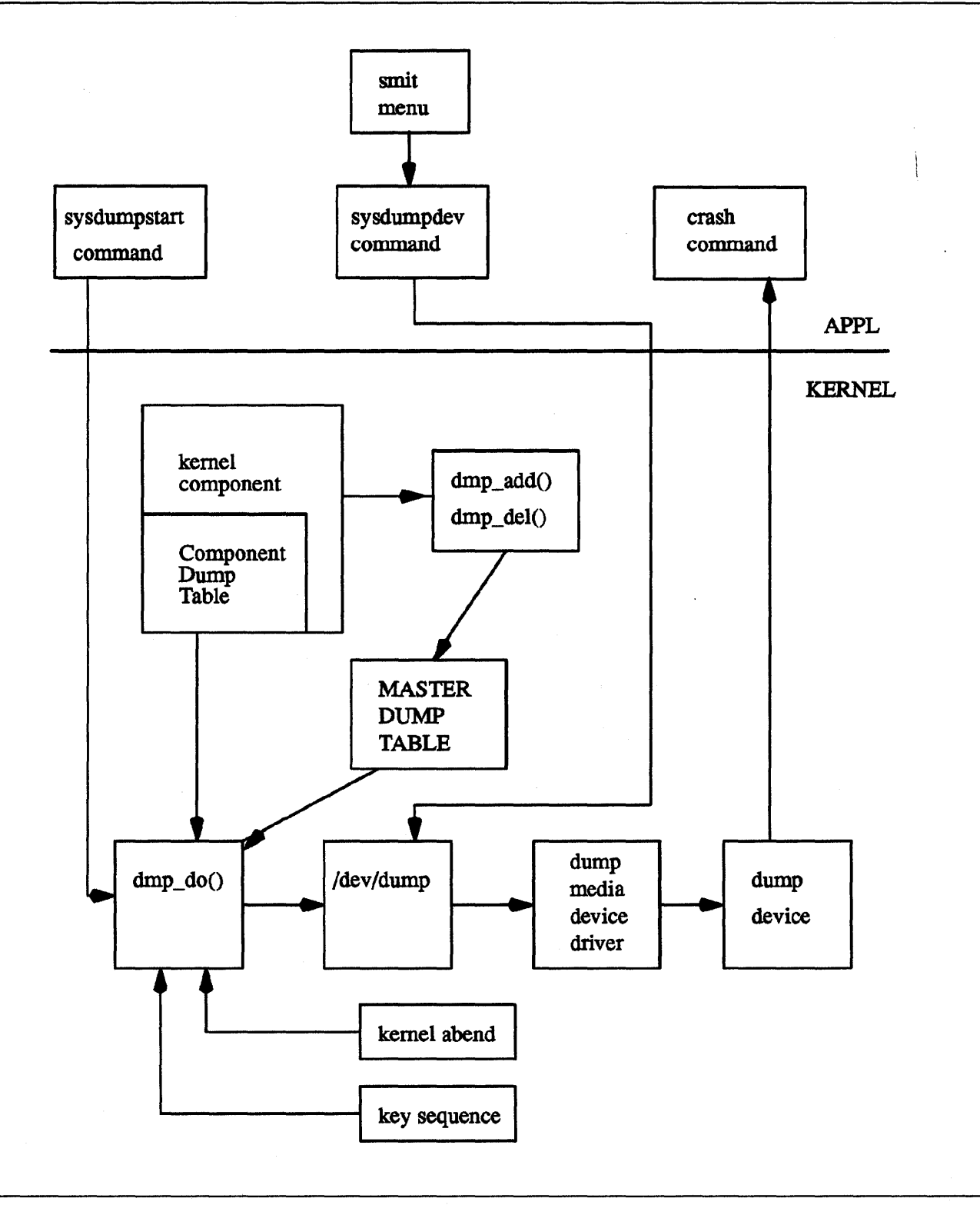

Figure 9-1. System Dump Flow

In order to have your device driver data areas included in a system dump, you must register the data areas in the master dump table. Use the dmp\_add service to add an entry to the master dump table. Conversely, use the dmp\_del service to delete an entry from the master dump table. The syntax is as follows:

#include <sys/types.h> #include <sys/errno.h> #include <sys/dump.h>

int dmp\_add(cdt\_func) or int dmp\_del(cdt\_func) int  $cdt^{-*}$  ( $(*cdt_func)$ );

The structure type (struct cdt) is defined in /usr/include/sys/dump.h. A cdt structure consists of a fixed-length header (cdt\_head structure) and an array of one or more cdt\_entry structures. The cdt\_head structure contains a component name field, which should be filled in with the name of the device driver, and the length of the component dump table. Each cdt\_entry structure describes a contiguous data area, giving a pointer to the data area, its length, a segment register, and a name for the data area. The name supplied for the data area can be used to refer to it when the crash command formats the dump. Refer to Figure 9-2 on page 9-5 for an illustration of the dump image.

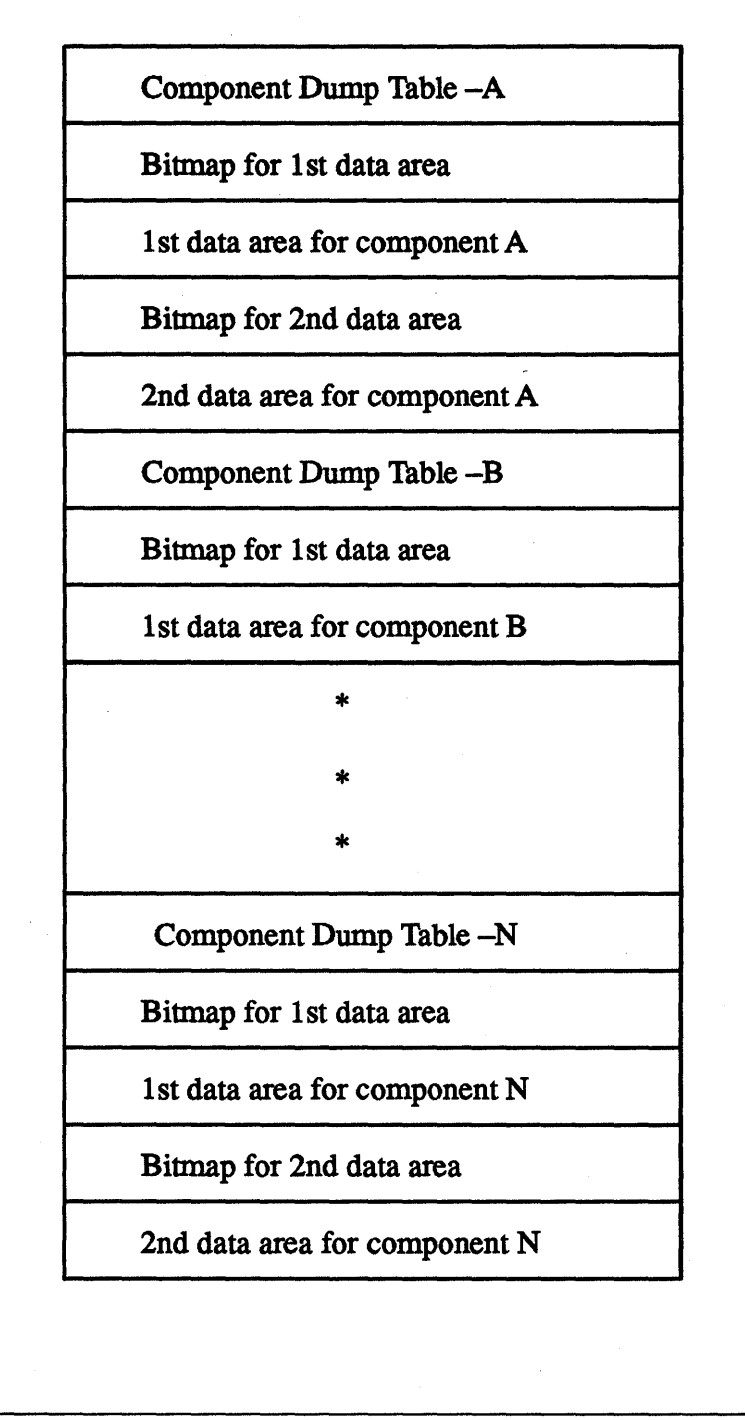

Figure 9-2. Kernel Dump Image

## 9.2.3 Formatting a System Dump

Each device driver that includes data in a system dump can install a unique formatting routine in the /usr/adm/ras/dmprtns directory. A formatting routine is a command that is called by the crash command. The name of the formatting routine must match the component name field of the corresponding component dump table. The crash command forks a child process that executes the formatting routines. If a formatting routine is not provided for a
component name, the **crash** command executes the **\_default\_dmp\_fmt** default formatting routine, which prints out the data areas in hex.

The **crash** command calls the formatting routine as a command, passing the file descriptor of the open dump image file as a command line argument. The syntax for this argument is -ffile\_descriptor.

The dump image file includes a copy of each component dump table used to dump memory. Before calling a formatting routine, the **crash** command positions the file pointer for the dump image file to the beginning of the relevant component dump table copy.

The memory dumped is laid out in the dump image file with the component dump table followed by a bit map for the first data area, then the first data area itself. Then will follow a bit map for the next data area, the next data area itself, and so on.

The bit map for a given data area indicates which pages of the data area are actually present in the dump image and which are not. Pages that were not in memory when the dump occurred were not dumped. The least significant bit of the first byte of the bit map is set to 1 if the first page is present. The next least significant bit indicates the presence or absence of the second page and so on. A macro for determining the size of a bit map is provided in /usr/include/sys/dump.h.

# **9.3 The crash Command**

The crash command is a particularly useful tool for device driver development and debug which interprets and formats the system structures. The crash command is interactive and allows you to examine an operating system image or an active system. An operating system image is held in a system dump file existing either as a file or on the dump device. When you examine an active system the crash command opens /dev/mem; therefore, you must be running with root user permissions.

To invoke the crash command on the active system, simply type **crash** on the command line. To invoke the crash command on a system image file, type **crash** system image. The system image parameter can be either a file name or the name of the dump device. The default is /dev/mem. You may also specify a kernel symbol definition as a parameter following the system image. The default is /unix.

Note that by convention the symbol names for function entry points always begin with a period (.), while symbol names for data areas always begin with an underscore  $($  ). There is usually a data address corresponding to an external entry point address, and the **od** subcommand will display the data address for a name with no prefix. To be safe, be sure to use the proper prefix when looking for addresses.

There is a flag which can be used with the crash command to generate a list of data structures without using subcommands. This is the **-a** flag. Use of this flag will generate a huge listing to standard out, so it is wise to redirect the output to either a file or to a printer.

In order to view the system structures a variety of subcommands may be used. These subcommands may have flags which can modify the format of the data. If you do not use a flag to specify what you want to see, all valid entries will be displayed.

## 9.3.1 crash Subcommands

Once you initiate the crash command, you will receive a line prompt which uses the ">" character. For a list of the subcommands available in the crash command, type "?" after the prompt. This will generate the subcommand list with a brief description of each. Some of the subcommands have aliases, or short forms, which will be noted with the subcommand descriptions. To exit the crash command, type q to quit.

Any shell command can be executed from within the crash command by preceding it with "!". Note that many structures displayed are longer than one screen length. Make sure that you can halt scrolling if it is important to view something in detail. To do this, first set the terminal with the stty command. To do this from within the crash command, type "**!stty ixon ixany**" after the prompt. Then you may type " $<<$ Ctrl $>>$   $<$ s $>$ " to stop scrolling and " $<<$ Ctrl $>>$  $q>$ " to resume scrolling.

## • buffer[Format][BufferHeaderNumber]

The buffer subcommand displays the data in a system buffer according to the Format parameter. When specifying a buffer header number, the buffer associated with that buffer header is displayed. If you do not provide a Format parameter, the previous Format is used. Valid options are decimal, octal, hex, character, byte, directory and write. The write creates a file in the current directory containing the buffer data.

## Aliases  $= b$

> buffer hex 3

BUFFER FOR BUF HDR 3 00000: 41495820 4c564342 00006a66 73000000 00020: 00000000 00e0e0e0 eeee00ee 0e000000 ee04e: 00000000 00e0e0e0 e0003030 30303033

and so on

#### • buf[BufferHeaderNumber]

The buf subcommand displays the system buffer headers. A buffer header contains the information required to perform block I/O. If you type the buf subcommand with no BufferHeaderNumber, a summary of the system buffer headers will be displayed:

## Aliases  $=$  bufhdr, hdr

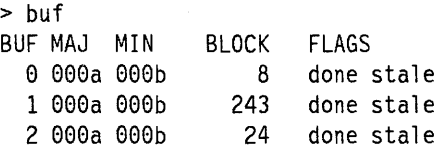

and so on

If you type the **buf** subcommand with a BufferHeaderNumber a single complete header is displayed:

 $>$  buf 3

BUFFER HEADER 3:

b forw: *0x014d052B,* b back: 0x014d0160, b\_vp: 0x0000000e av\_forw: 0x014d0160, av back: *0x014d052B,* b iodone: *0x0001B5fB*  b dev: 0x000a000b, b blkno: 0, b addr: 0x014e9000 b bcount: 4096, b error: 0, b resid: 0 b work: *0xB0000000,* b\_options: 0x00000000, b event: 0xffffffff  $\theta$ , b start.tv nsec: 0 b xmemd.aspace\_id: 0x00000000, b xmemd.subspace\_id: 0x00000000 b\_flags: read done stale

Please refer to /usr/include/sys/buf.h for the structure definition.

#### **• callout**

The **callout** subcommand displays all active entries on the active **trblist.** When the kernel extension **time-out** is used in a device driver, this timer request will be entered on a system-wide list of active timer requests. This list of timer requests is the trblist. Any timer which is active will be on this list until it expires.

## **Aliases** = c, call, calls, time, **timeout, tout**

```
> call out 
TRB #1 on Active List
```
Timer address: *0x01Bd70a0*  Timer flags: 0x00000002 Timeout function: 0x000273dc Timeout function data: 0x01ad70a0 Scheduled timeout (sees): *02702B6ad*  Scheduled timeout (nanosecs): 0x1935a300 trb.timerid: 0x00000000 trb. timeout. it\_interval. tv\_sec: 0x00000000 trb.timeout.it\_interval.tv\_nsec: 0x00000000<br>trb.knext: 0x018d7180 trb.kprev: 0x00000000

TRB #2 on Active List

#### and so on

Please refer to /usr/include/sys/timer.h for the structure definitions, and to InfoExplorer for a description of the time-out mechanism.

• cm[SlotNumber SegmentNumber]

The **cm** is used by the **od** subcommand to change the current segment map. The **cm** subcommand changes the map of the crash command internal pointers for any segment of a process not

swapped out, if you specify the process SlotNumber and SegmentNumber. This allows the **od** subcommand to display data relative to the beginning of the segment desired. The following example sets the map to process S/otNumber 3 to SegmentNumber 2, then displays ten words starting from the offset 0:

```
Aliases = none
```

```
> em 3 2 
p3.2 >> od 0 10
eeeeeeee: eeeeeeee eeeeeeee eeeeeeee eeeeeeee 
eeeeee1e: eeeeeeee eeeeeeee eeeeeeee eeeeeeee 
eeeeee2e: eeeeeeee eeeeeeee 
p3,2 \geand so on
```
Typing the **em** subcommand without any parameters resets the map of internal pointers. Use this subcommand only when analyzing the currently running system.

• ds[Address]

The **ds** subcommand returns the symbols closest to the given address. The **ds** subcommand can take either a text address or a data address as input.

 $A$ **liases**  $=$  none

 $> ds$  012345

 $i$ ioctl\_systrace +  $0x000001b5$ 

When a number such as  $0x000001b5$  is displayed, it shows the number of assembly language instructions by which the given address is offset from the routine's entry point.

## • du[SlotNumber]

The **du** subcommand uses the specified process S/otNumber to display a combined hex and ASCII dump of the user block for any process that is not swapped out. The default is the current process.

#### $A$ **liases**  $=$  none

```
> du 3
```
eeeeeeee eeeeeeee eeeeeee 2ff7fece eeeeeee \*......./........\* eeeeeele eeeee3e3 eeeeeeee eee3e644 eeeelebe \* ........... D .... \*  $00000020$  22222828 00030644 00006244 00000009 \*"" $((...D..b)...$ 

and so on

#### **• dump**

The **dump** subcommand displays the name of each component for which there is data present. After you select a component name from the list, the **crash** program loads and runs the associated formatting routine contained in the **lusr/adm/ras/dmprtns** directory. If there is more than one data area for the selected component, the formatting routine displays a list of the data areas and allows you to select one. The crash command then displays the selected data area. You may enter the quit subcommand to return to the previously displayed list and make another selection or enter quit a second time to leave the dump subcommand loop.

 $Aliases = none$ 

#### • file[FileTableEntry]

The file subcommand displays the file table. Unless specific file entries are requested, only those with a non-zero reference are displayed.

## Aliases  $=$  files, f

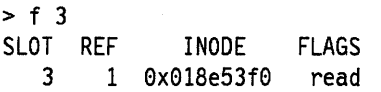

Please refer to /usr/include/sys/file.h for the structure definition.

## • fs[SlotNumber]

The fs subcommand traces a kernel stack for the process specified by the process SlotNumber for any process that has not been swapped out. The fs subcommand displays the called subroutines with a hex dump of the stack frame for the subroutine that contains the parameters passed to the subroutine. If no SlotNumber is enterred, the currently running process is displayed. If the process specified is swapped out, the message number 0425-074 will be displayed, and it will tell you that the frame pointer is not valid.

#### $A$ liases  $=$  none

> fs STACK TRACE:

\*\*\*\* .e wait \*\*\*\*

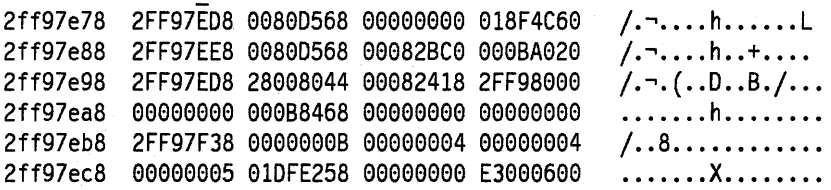

• inode $[-]$  $\leq$   $MAJ$  $>$   $\leq$   $MIN$  $>$   $\leq$   $INUMB$  $>$   $]$ 

The inode subcommand displays the i-node table and the i-node data block addresses. A specific inode can be displayed by specifying the major and minor device numbers of the device where the inode resides and the inode number. The inode will only be displayed if it is currently on the system hash list.

## Aliases  $=$  ino, i

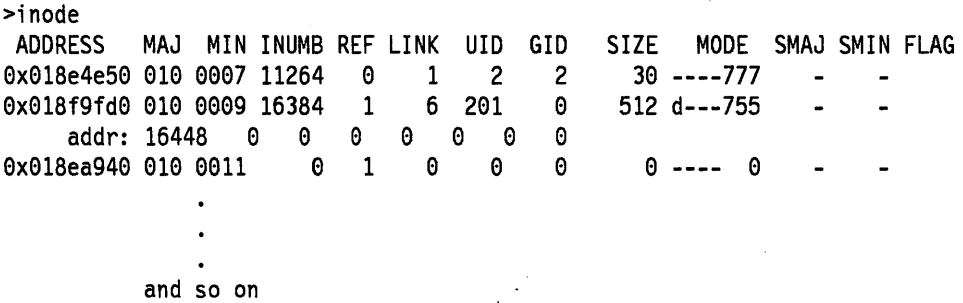

• kfp[FramePointer]

If the kfp subcommand is entered without parameters, it displays the last kernel frame pointer address that was set using kfp. If a frame pointer address is provided, then it sets the kernel frame pointer to the new address. This subcommand is used in conjunction with the ·r flag on the trace subcommand.

Aliases  $=$  fp, rl

> kfp

• knlist[Symbol]

The knlist subcommand displays the addresses of all the symbol names given. If the symbol is not found, a no match message is returned. This subcommand runs on an active system only. The knlist subcommand runs a subroutine to the active kernel to obtain the address from the system's knlist. The nm subcommand provides the same function but searches the symbol table in the Kernel Image File for the address and therefore can be used on a dump.

## $A$ liases  $=$  none

> knlist open open:0x000bbc98

## • mbuf[-][Clusters $|$  < Address > ...]

The mbuf subcommand displays the system mbuf structures. mbuf structures are memory buffers which are chained and which can be manipulated by the Memory Buffer Kernel Services. If the "-" flag is used, the data associated with the mbuf is also displayed. The mbuf subcommand with no additional arguments will display the chain of mbufs pointed to by the mbuf pointer. If the Clusters argument is supplied, then the chain of mbufs pointed to by the kernel mbclusters pointer is displayed. If the Address argument is given, then the mbuf at the given address is displayed. Note that valid mbuf pointers must be on a 128-byte boundary.

#### $Aliases = mbuff$

> mbuf

ADDRESS SIZE TYPE LINK DATAPTR exe1a67eee e free exe0000000 exe1a67eee DATA: *exeeeeeeee exeeeeeeee exeeeeeeee exeeee0eee* 

Refer to /usr/include/sys/mbuf.h for the structure definition.

#### • nm[Symbol]

The nm subcommand displays symbol value and type as found in Kernellmage.

#### $A$ liases  $=$  none

> nm open

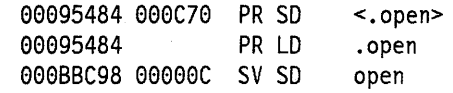

## ·od[SymboINameOrAddress][Count] [Format]

The od subcommand dumps Count number of data values starting at Symbol value or Address according to Format. Possible formats are octal, longoct, decimal, longdec, character, hex, and byte. The default is hex. Note that if you use the Format parameter, you must also use Count.

The od subcommand is especially useful during program development in order to see structure values at a given point in time.

## $A$ liases  $=$  none

> od open 10 00095484: 7c0802a6 bf21ffe4 90010008 9421ff30 00095494: 609c0000 832202e0 607b0000 60bd0000 000954a4: 63230000 38800000

> od open 10 byte 00095484: 0174 0010 8002 8246 0277 0041 0377 0344 0009548c: 0220 0001

> od 12345 warning: word alignment performed 00012344: 480001d8

#### • pcb[ProcessTableEntry]

The **pcb** subcommand displays the mstsave portion of the user structure of the named Process, or process control block. If you do not specify an entry, information about the last running process is displayed. If you attempt to display a paged process, you will receive the message Cannot read uarea for this process. Note that the Segment Registers, the General Purpose Registers, and the Floating Point Registers are displayed by this subcommand, but this data is too lengthy for this example.

#### $A$ liases  $=$  none

> pcb

USER AREA FOR crash (ProcTable Address 0xe3003700)

SAVED MACHINE STATE

curid:0x00003727 m/q:0x70000000 iar:0x00005fd8 cr:0x28442888 msr:0x000090b0 lr:0x0004d170 xer:0x00000001

```
ctr:0x0001c7a4 *bus:0x00000000
    *prevmst:0x00000000 *stackfix:0x00000000 intpri:0x0000000b
   backtrace:0x00 tid:0x00000000 fpeu:0x00 ecr:0x00000000
   Exception Struct 
     0x30035d00 ex42000000 0x40001acc 0x30035d00 
           and so on 
> pcb 30 
       USER AREA FOR cron (ProcTable Address 0xe3001e00)
SAVED MACHINE STATE 
   curid:0x00001e70 m/q:0x00000067 iar:0x00030644 cr:0x28424028
   msr:0x00e010b0 lr:0x00e30644 xer:0x00e00e0S 
   ctr:0x0009a6e4 *bus:0x00000000
    *prevmst:0x00000000 *stackfix:ex2ff97bdS intpri:0x0e000000 
   backtrace:0x00 tid:0x00000000 fpeu:0x00 ecr:0x00000000
   Exception Struct 
     0x00000000 0x2200000e 0x2000343a 0xc00Sd7S0 
           and so on
```
Please refer to /usr/include/sys/user.h and /usr/include/sys/mstsave.h for the relevent structure definitions.

## • proc[-][-r][ProcessTableEntry] .

The **proc** subcommand displays the process table. **The·r** displays only runnable processes. The "-" flag displays a longer listing of the process table.

## $A$ liases  $=$  ps, p

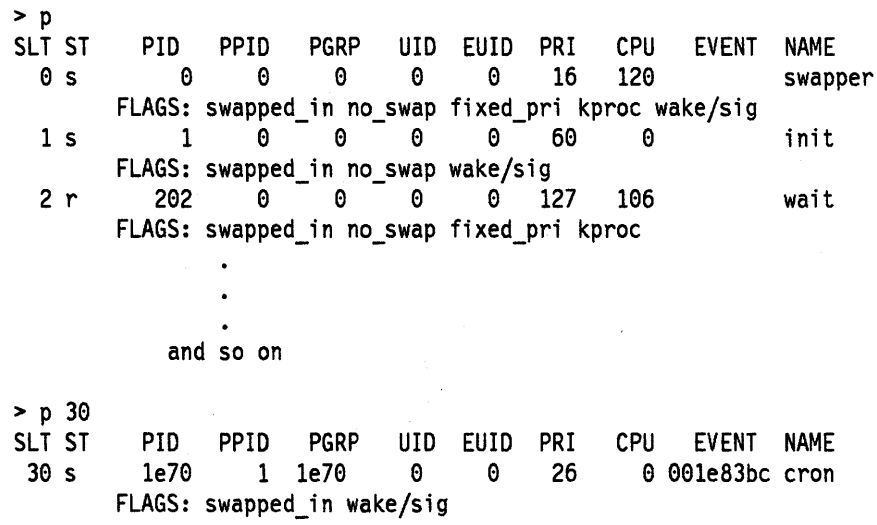

 $> p -$ 

SLT ST  $0<sub>s</sub>$ PIO PPIO PGRP UIO EUIO PRI CPU EVENT NAME 0 0 0 0 0 16 120 swapper FLAGS: swapped\_in no\_swap fixed\_pri kproc wake/sig Links: \*child:0xe3000100 \*siblings:0x00000000 \*uidl:0xe3003300 \*wchan1(real):0x00000000 \*lcklst:0x00000000 selchn:0x00000000 Dispatch Fields: \*prior:0xe3000000 \*next:0xe3000000 pevent:0x00000020 wevent:0x00000003 polevel:0x00000000 \*lockwait:0x00000000 \*eventlst:0x00000000 \*wchan(hashed):0x00000000 suspend:0x7fff process waiting for: event(s)

and so on

Please refer to /usr/include/sys/proc.h for the structure definition.

#### **• socket[-]**

The **socket** subcommand displays the system socket structures. If the "." flag is used, the socket buffers are also displayed.

#### **Aliases = sock**

> sock

```
SLOT: 26 type:0x0002 opts:0x0000 linger:0x0000state:0x0080 pcb:0x01d32d8c proto:0x01c65cf0
    q0:0x00000000 q0len: 0 q:0x00000000
    qlen: 0 qlimit: 0 head:0x00000000
    timeo: 0 error: 0 oobmark: 0 pgrp: 0
          and so on
```
Please refer to /usr/include/sys/socket.h for structure definitions.

## • stack[ProcessTableEntry]

The **stack** subcommand displays a dump of the kernel stack of a process. The addresses shown are virtual data addresses rather than true physical addresses. If you do not specify an entry, information about the last running process is displayed. You cannot trace the stack of the current running process on a running system.

#### **Aliases =** s, stk, k, **kernel**

 $> s 30$ KERNEL STACK:

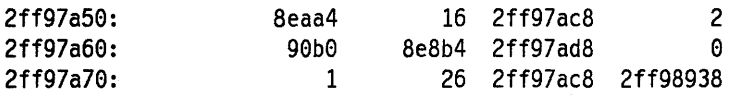

and so on

• stat

The stat subcommand displays statistics found in the dump. These statistics include the panic message (if there is one), time of crash, and system name.

## $A$ liases  $=$  none

```
> stat
```

```
sysname: AIX 
nodename: funk 
release: 1 
version: 3 
machine: 000003961000 
time of crash: Fri Sep 28 17:50:38 1990 
age of system: 15 day, 6 hr., 25 min.
```
• trace[-r][ProcessTableEntry]

The trace subcommand displays a kernel stack trace of the current process. The trace starts at the bottom of the stack and attempts to find valid stack frames deeper in the stack. If you do not specify a ProcessTableEntry, information about the current process is displayed. The -r flag will cause trace to use the kernel frame pointer set up by the kfp subcommand as its starting address instead of the frame pointer found in the SystemImageFile. The trace subcommand will stop and an error will be reported if an invalid frame pointer is encountered.

## Aliases  $=$  t

```
> t 30STACK TRACE: 
        \epsilon wait ()
        .e_sleep ().e_sleepl () 
        s \leq 1• fi fo read () 
        .fifo rdwr()ivno_rw().rwuio ()
        relwr()• kreadv ()
```
• ts[TextAddress]

The ts subcommand finds the text symbols closest to the given address.

#### $A$ liases  $=$  none

> ts 012345 .ioctl\_systrace

## etty[a I 0 I ResourceName I major[minor[channe/]]]

The tty subcommand displays the tty structures. Entering tty without parameters defaults to the 0 option and displays abbreviated data for all the open tty structures. The a option displays abbreviated data for all tty structures. A ResourceName is the name by which a device is known to the system. For tty devices this is typically ttyO, tty1, etc. Therefore entering the tty subcommand with a ResourceName option will produce a detailed display of the tty structure for the device known to the system by the name. Combinations of major, minor, and channel numbers also give detailed data for the corresponding devices. For example, to get a detailed display of the tty structures for all devices associated with major device 4, type:

>tty 4

To get a detailed display of the tty structures for all devices associated with minor device 8 on major device 4, type:

>tty 4 8

To get a detailed display of the tty structure for the device on channel 0 of minor device 8 on major device 4, type:

>tty 4 8 0

#### Aliases = term, dz, **dh**

> tty (maj,min) [chan]: sid grp raw can out flags > tty ttye tty0:00002833 00002833  $\theta$  0 0 isopen iaslp ccnt=0  $hft/0:0000151a 0000151a 0 0 0 is open is 1b 0$ pts/0:00002949 0000325f 0 0 0 isopen iaslp ccnt=0 pts/1:00002c4e 00002f76 0 0 0 isopen ccnt=0 ttye: tp=ex01b348f8, dev:(27,e) chan:(0xe) sid:0x00002833 group:0x00002833 tsm:0x00000000 id:0 port status: isopen iaslp ccnt=0 ctl=0xe137724e lctl=exela853ee hptr=ex01b348e0 evt=0x00002833 lck=0xfffff rbuf:  $cc=0$   $\qquad$ tbuf: cc=58 % Blks Cp Rnk-M-J------- ----- -------'' raw queue:  $cc=0$ ,  $actual=0$ :  $11$ <br> $can number: cc=0$ ,  $actual=0$ :  $11$ can queue:  $cc=0$ , actual=0:  $\frac{11}{10}$ <br>out queue:  $cc=0$ , actual=0:  $\frac{11}{10}$ out queue:  $cc=0$ ,  $actual=0$ :

and so on

Please refer to /usr/include/sys/tty.h for the structure definition.

• user[ProcessTableEntry]

The user subcommand displays the user structure of the named process as determined by the information contained in the process entry table. If you do not specify the entry, the information about the last running process is displayed. If you attempt to display a paged process, an error message is displayed.

#### $A$ liases  $=$  u, uarea, u\_area

> u 3e

USER AREA FOR biod (ProcTable Address 0xe3001e00)

SAVED MACHINE STATE

```
curid:ex00001e08 m/q:0x00000039 iar:0x0003e644 cr:0x28424028 
msr:0x000010b0 lr:0x00e30644 xer:0x0000000c 
ctr:0x000303b8 *bus:0x000e000e 
*prevmst:0x0e000e00 *stackfix:0x2ff97d48 intpri:0x00000000 
backtrace:0x00 tid:ex0e00e000 fpeu:0x00 ecr:0x00000000 
Exception Struct 
 0x00000000 0x40000000 0x4000172b 0x20045134
Segment Regs 
 0:0x00000000 
1:0x400e0522 2:0x0000172b 3:0x007fffff 
 4:0x007fffff 
5:0x007fffff 6:0x007fffff 7:0x007fffff 
 8:0xe07fffff 
9:0x0e7fffff 10:0x0e7fffff 11:0x007fffff 
12:0x007fffff 
13:0x400e14ea 14:0x00000c06 15:0x0e7fffff 
       and so on
```
Please refer to /usr/include/sys/user.h for the structure definition.

• var

The var subcommand displays the tunable system parameters.

 $A$ liases  $=$  tune, tunable, tunables

- > var buffers 20 files 328 e files 328 procs 131071 eprocs 64 clists 16384 maxproc 40 iostats 1 locks 200 e locks 8456344
- vfs[-][Vfs SlotNumber]

The vfs uses the specified Vfs SlotNumber to display an entry in the vfs table. The "." displays the vnodes associated with the vfs. The default is to display the entire vfs table.

#### Aliases  $=$  m, mnt, mount

 $> vfs$  3 VFS ADDRESS TYPE OBJECT 3 1a62494 flags: C=disconnected D=device I=remote P=removable  $> vfs - 3$ STUB NUMBER FLAGS PATHS  $5 D$  /dev/hd1 mounted over /u R=readonly S=shutdown U=unmounted Y=dummy VFS ADDRESS TYPE OBJECT STUB NUMBER FLAGS PATHS

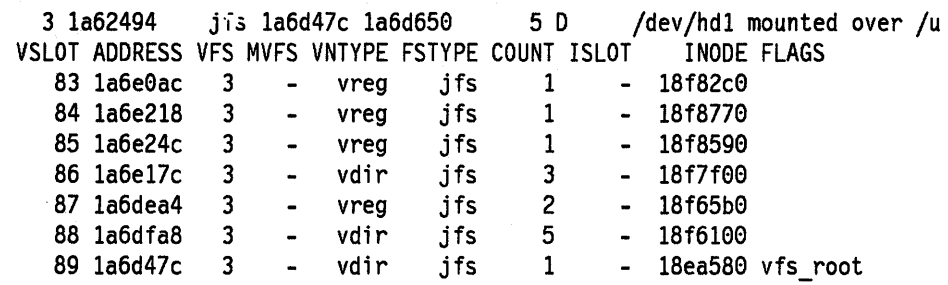

Please refer to /usr/include/sys/vfs.h for structure definitions.

## • vnode[VNodeSlotNumber]

The **vnode** subcommand uses the specified VNodeSlotNumber to display an entry in the vnode table. The default is to display the entire vnode structure.

**Aliases = none** 

> vnode 3 VSLOT ADDRESS VFS MVFS VNTYPE FSTYPE COUNT ISLOT DATAPTR FLAGS 3 1a6e078 0 vreg jfs 4 - 18f6790 Total VNODES printed 1

Please refer to /usr/include/sys/vnode.h for the structure definition.

## **• xmalloe**

The **xmalloe** subcommand displays information concerning the allocation and usage of kernel memory ( the pinned\_heap and the kernel\_heap).

```
Aliases = xm, malloe
```

```
> xmall oc 
Kernel heap usage 
heap size = 247803904 amount used = 0
Pinned heap usage 
heap size = 247803904 amount used = 0
Kernel and pinned heap usage
```
# **9.4 The Kernel Debugger**

The kernel debug program helps determine errors in code running in the kernel. The kernel debug program is used throughout the kernel development area. One important use of the kernel debug program is debugging device. drivers.

The kernel debug program can run in any configuration that includes an asynchronous terminal connected to a serial adapter. The kernel debug program does **not** support any displays connected to any of the IBM graphics adapters.

You might find it useful to have listings of the various kernel structures, such as the process block or the user block. You can find these in /usr/include/sys. You should also have a symbol map of your device driver. The way to get a symbol map is to use the *binder option* map at the link step of compiling your driver. Refer to the Id command on how to do this.

You may enter the kernel debug program through a key sequence from the keyboard, or by using breakpoints. To enter the kernel debug program from the keyboard the key must be in service position! To invoke the kernel debug program from a native keyboard press the key sequence  $\leq$ Ctrl  $>$   $\leq$  Alt  $>$   $\leq$  NumPad 4 $>$ . While you can invoke the kernel debug program from the native keyboard, the kernel debug program will come up on an asynchronous terminal rather than on the display associated with the native keyboard. To invoke the kernel debug program from an IBM 3151 Asynchronous Terminal, use the key sequence  $\langle Ctn \rangle \langle \rangle$ . To invoke the kernel debug program from an IBM 3161 Asynchronous Terminal, use the key sequence <Ctrl> <4>.

You can use the crash command to determine whether the kernel debug program is available. Type:

#crash >od dbg\_avail

The string that is returned will indicate whether the kernel debug program is available. A 0 or 1 indicates that the kernel debug program is available. A 2 indicates that the kernel debug program is not available.

If the kernel debug program is not available, i.e., nothing happens when you type in the appropriate key sequences, you must load it. To do this, type bosboot -a -0 or bosboot -a -I. The -0 flag causes the kernel debug program to be loaded. The -I flag also causes the kernel debug program to be loaded, but it also is invoked at system initialization time. This means that at boot-up the system will trap the kernel debug program. Type  $\leq$  go $>$   $\leq$  Enter $>$  to get to the login screen. Note that you must shut down and reboot the system after the bosboot command completes in order to make the changes available.

There are two ways to enter the kernel debug program using breakpoints. One way is to set a static debug program trap, or SOT in the compiled code. This is done by placing the assembly language instruction t Ox4, r1, r1 at the desired address.

NOTE -----------------------------------------------~

A way to do this is to make an assembly language routine that does this, then call it from your driver code. There is no way to generate an assembly language instruction from your C code.

The second way is to set a breakpoint by issuing a **break** command from within the kernel debug program. You can set breakpoints only in memory that is currently paged into RAM.

The kernel debug program has other major functions besides that of setting breakpoints. You may also use it to display and change processor memory and registers or memory manager segment registers. Note that the crash command allows you to display these structures, but it does not allow you to change them. You may use the kernel debug program to format kernel data structures or display formatted trace buffers. Conventional debugger features such as stepping, looping, searches, and variables are also available.

# **9.4.1 The Kernel Debug Program Commands**

When you enter the kernel debug program, it is the only process running on the machine. Every other process is suspended until you leave the debugger. Interrupts are disabled. The the kernel debug program maintains its own **mstsave** (machine state save) area. Once in the kernel debug program, use the commands to investigate and make alterations. Each command has an alias or a shortened form. This is the minimum number of letters required by the kernel debug program to recognize the alias as unique. See Table 9-1 for a complete list of the kernel debugger commands and for a summary of the command function.

## **9.4.1.1 Commands List and Summary**

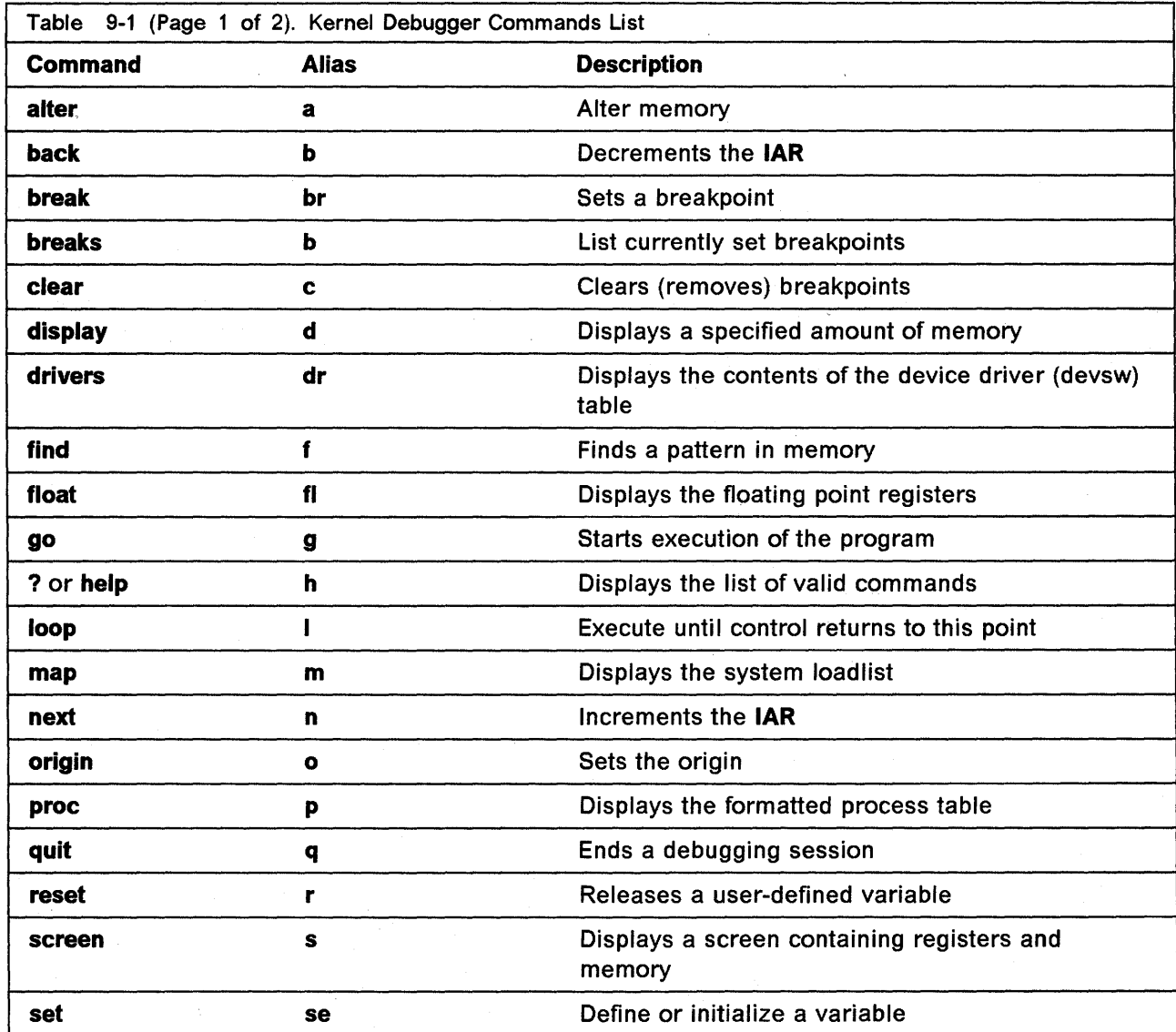

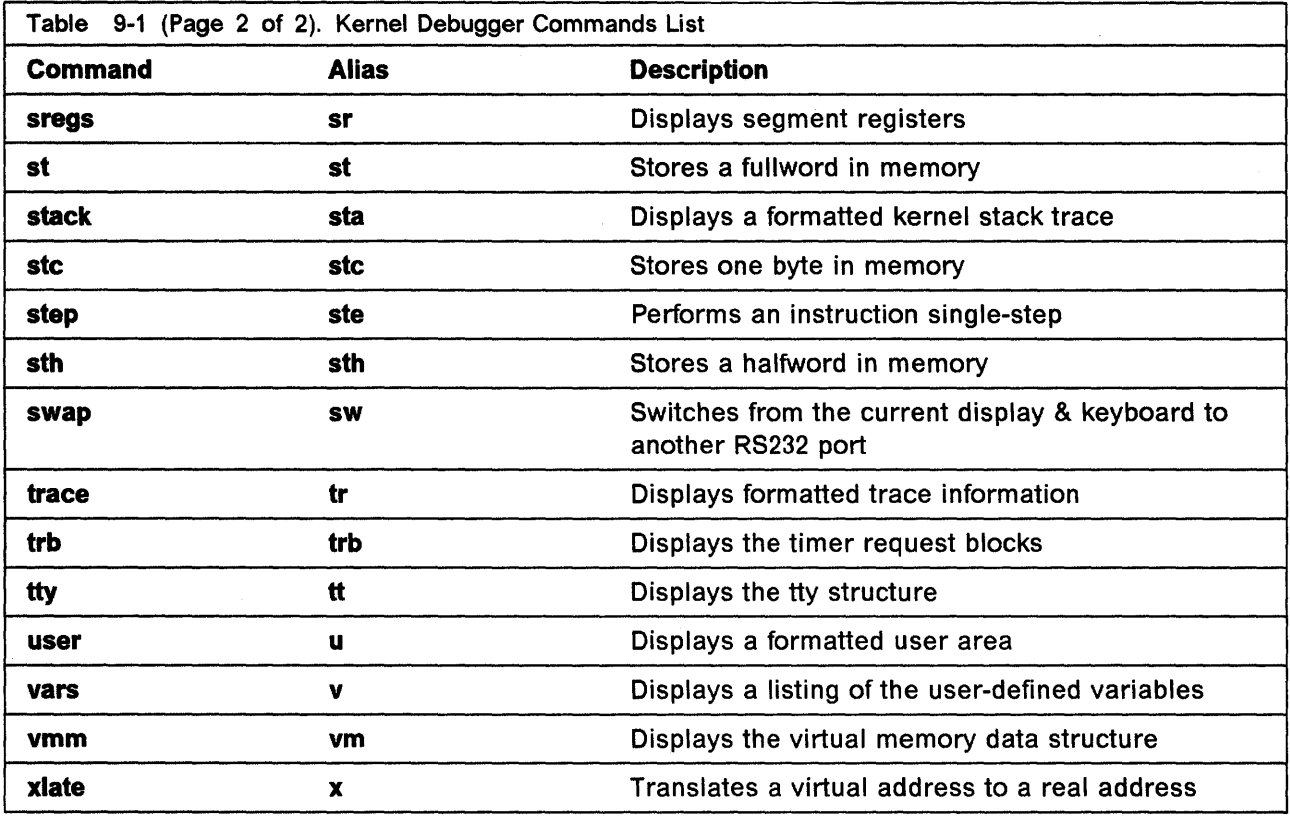

Note that **help** is available by typing "?" at the debugger prompt. The following represents a quick guide to the kernel debugger.

## **• Alter address data**

alter 1000 ffff a 1000 2C Store the 16 bit value ffff at address 1000 Store the 8 bit value 2C in the high order byte at address 1000

Modifies the contents of memory, replacing the old value with the new specified value. If data is only one byte, then it is stored in the high order byte of the word at address. If data is a halfword, it is stored in the high order halfword at address. Alter is normally used to change data while a program is running.

## **• Back [byte-count]**

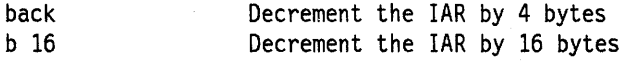

Decrements the IAR by the specified amount.

## **• Break [address]**

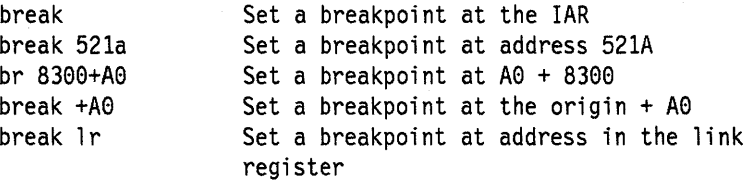

Sets a breakpoint which will cause the debugger to be entered when the instruction at the target address is next executed. There is a maximum of 32 breakpoints.

• Breaks

breaks List breakpoints

Displays the breakpoints as a combination of segment register values, and offsets into the segment. Since the segment registers may change during program execution, an address such as 1000052C may refer to different regions of memory. The segment register value is needed, therefore, to specify a unique address.

• Clear [address]

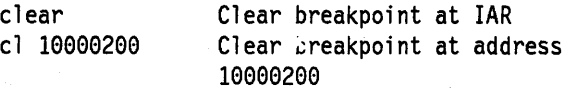

Removes a previously set breakpoint. If more than one breakpoint has the specified offset into the segment (low order 28 bits of address), then the user will be prompted with the segment values for each of the breakpoints, and asked which to clear.

## • Display address [byte-count]

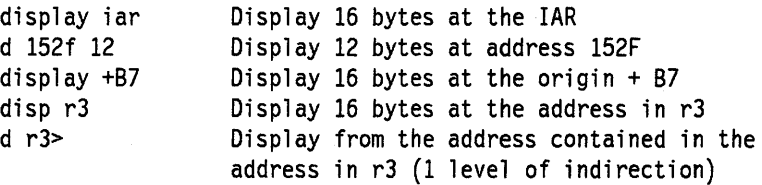

Displays memory in hexadecimal (base 16) and ASCII (characters). The byte-count is the number of bytes to display, and is used to determine how memory is to be accessed. A byte-count of 1 will cause a single byte to be loaded, a byte-count of 2 will cause a halfword to be loaded, a byte-count of 4 will cause a word to be loaded; any other byte-count (including none) will cause memory to be loaded one byte at a time.

## • Drivers [slot | address]

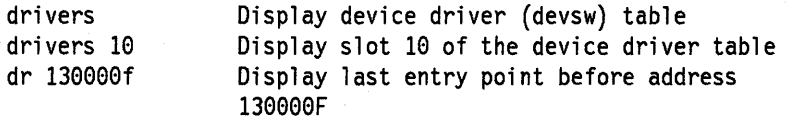

Displays the contents of a devsw table entry. Each devsw entry consists of a number of entry points (Read, Write, loctl, etc) into the specified driver. Each entry consists of a function descriptor, and the address of the function. If no arguments are given to the drivers command, the entire devsw table is displayed. If an argument is given, and that argument is a valid slot number, the corresponding entry is displayed. If the argument is not a valid slot, it is taken to be an address and the slot with the last entry point before the address is displayed (along with the name of the entry point).

• Find pattern|\* [start|\*] [end|\* [align|\*] ]

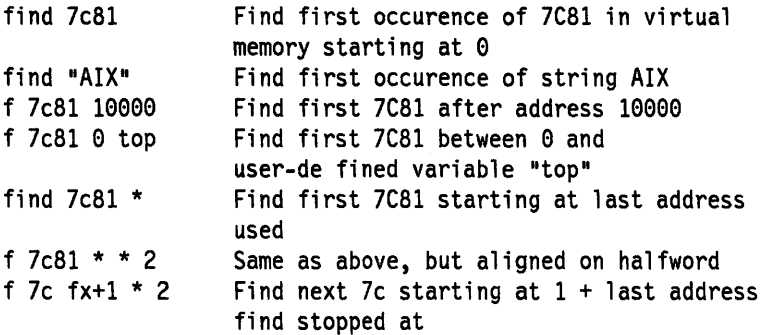

Locates instances of the specified pattern in the current virtual address space. If, for any argument to find, an asterisk (\*) is used instead of specifying a value then the previous value is used. For example "find \*" searches for the last pattern used. Find sets a variable, fx, to the address of the last item found. This feature coupled with the asterisk can be used to continue the search for the pattern, e.g., "f  $*$  fx + 1" searches for the last pattern starting at the next location. Find remembers the alignment which was used in the previous search.

• Float

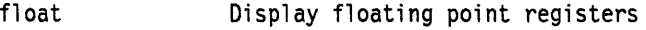

Float will display the floating point registers.

• Go [address]

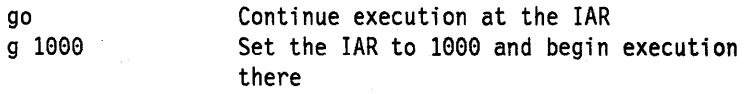

Go will resume execution after a breakpoint. It can be used to set the IAR to a new address and begin execution there.

• Help

help Display the list of valid commands

Help displays one line for each debugger command.

• Loop [iterations]

loop 2 Execute until the second time the IAR has the current value

Loop is similar to setting a breakpoint at the current IAR, but allows you to stop, for example, on the sixth time the IAR returns to the current point. If the IAR is at the beginning of a function, entering the command "Ioop 6" will cause the program to continue execution and allow the IAR to return to the current point five times without entering the debugger. Upon returning for a sixth time, execution stops and the debugger is entered.

## • Map [address|symbol]

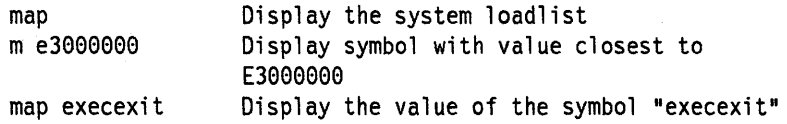

Displays information from the system loadlist (the list of symbols exported from the kernel). If the map command is given with no arguments, then the entire loadlist is displayed one page at a time. If an address is given as an argument then the symbol value which is closest to, but less than, the address is displayed. Since map only knows of symbols which were exported from the kernel, this information may not be exact. If a symbol name is given as an argument, then the loadlist is searched for the symbol, and any entries (there may be more than one) which match are displayed.

NOTE: The symbol value for a data structure will be the address of the data structure. The symbol value for a function will NOT be the address of the function, it will instead be the address of the function descriptor for that function. The first word of the function descriptor will be the address of the function. For example: if "map execexit" displays Ox1000, then "display 1000" will display the address of the function execexit.

• Next [byte-count]

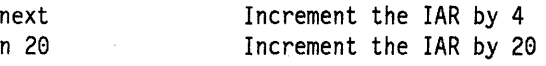

Increments the IAR by the specified amount.

• Origin expression

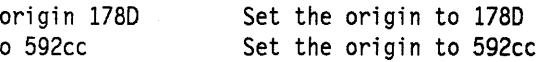

Sets the origin variable to the value of the specified expression. Origins are used to match addresses with assembly language listings (which express addresses as offsets from the start of the file). Set the origin to the address in the executable of the first function in the assembly listing. Offsets from the origin are equivalent to offsets into the assembly listing. This is useful if you wish to know where the instruction you are about to execute is in the listing.

• Proc [pid]

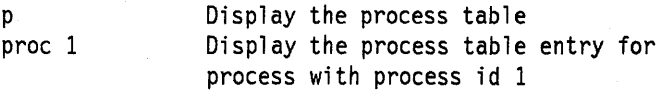

The proc command with no arguments displays one line for each process in the process table (similar to the ps command). If a process 10 is passed as an argument then a long listing of the process table entry is displayed. This listing shows every field in use in the process table for that process table entry

## • Quit [dump]

quit dump Dump the kernel data structures

Quiting the debugger frees the memory that the debugger occupied. When the debugger has been entered due to a fatal system error the argument "dump" instructs the system to dump kernel data structures to the primary dump device

#### • Reset variable

reset foo Deletes the user-defined variable "foo"

Resetting a variable effectively deletes it, and allows the variable slot to be re-used. Currently 16 user-defined variables are allowed, and when they are all in use no more may be set. Variables which are not user-defined (such as registers) may not be reset. The value of a non user-deifined variable is passed to the reset command and an error message of the form "invalid parameter 14C5" is displayed.

## • Screen  $\lceil \text{track} \rceil \lceil + \rceil - \rceil$  address  $\lceil \text{on} \rceil$  and  $\lceil \text{off} \rceil$  on  $\lceil \rceil$

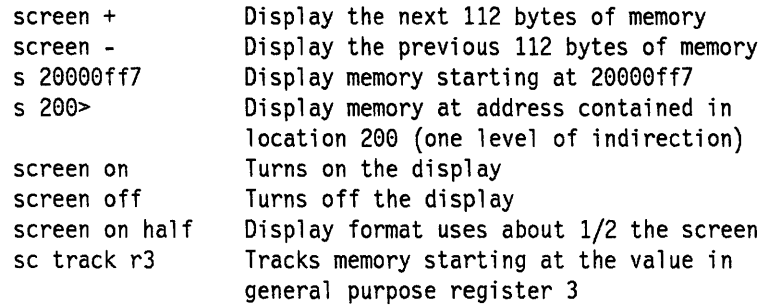

The screen command controls the display: which information is displayed, and how much at a time. The screen command by itself shows the current screen format (which may have been scrolled by some other command). Arguments may select another area of memory to display, may modify the format of the screen so that only half of the physical screen is used, or even turn off the screen display entirely. The format modification arguments are useful if important information may be scrolled off the screen when the debugger is entered. The default screen may be restored by entering the "screen on" command, which restores the full screen. The track option changes the address that the screen displays as the expression which is being tracked changes. This is useful in a case where at each stop, at a breakpoint, the memory to be displayed is addressed by a register.

## • Set variablel register value

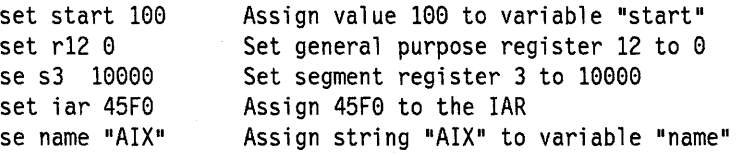

Debugger variables are set via the set command. Set will create new variables or modify the value of old variables. Certain debugger variables are symbolic names for machine registers, which may also be modified using the set command. They are iar, rO through r31 (for general purpose registers), Ir (link register), sO through s15 (segment registers), frpO through fpr31 (floating piont registers), fpscr, dsisr, dar, eimO, eim1, eisO,eis1, mq, msr, cr, ctr, tid, xer, sdrO, sdr1, rtcu, rtel and dec.

## • Sregs

#### sregs Display the segment registers

Sregs creates a display similar to the screen command, but shows the segment registers along with certain other registers.

## **• St address word**

st 1000 5 Store the 32-bit value 5 at address 1eee

Stores a 32-bit value to memory. This is similar to the alter command, but the word size is implicit in the command.

### **• Stc address byte**

stc 1000 ff Store the 8 bit value FF at address 1000

Similar to the st command, stc stores a single byte at the specified address.

## **• Sth address halfword**

sth  $10000014$  Store the 16 bit value 14 at address 1000

Similar to the st command, sth stores a halfword at the specified address.

### **• stack [pid]**

stack sta 251 Format any existing stack frames Format stack frames for process with process id 251

Formats the stack frames for the specified process. If no process 10 is given, the currently running process is used. Stack frames show return addresses and may be used to trace the program's calling sequence. Be aware that the first few parameters to the called functions are passed in registers, and will not usually be available on the stack. Generally, only the chain (stack back-chain pointer) and return address (caller of the owner of this stack frame) are valid. To thoroughly interpret the stack, it is necessary to use the assembly language listing for a procedure to determine what has been stored on the stack. Stack frames for the specified process may not always be accessible.

## **• Step [s I instructions]**

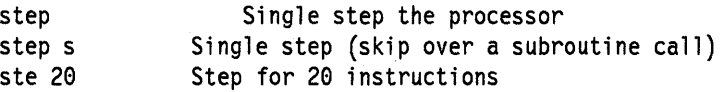

Step allows the processor to single step (execute a single instruction). The argument "s" will cause step to skip over subroutine calls, so that the main flow of control may be followed. An integer argument will be used as the number of instructions to execute before returning control to the debugger.

#### **• Swap port**

swap 1 Switch display to RS-232 port 1

The swap command allows control of the debugger to be transferred to another terminal. sO is port 1, s1 is port 2.

**• Trace** 

trace Display the kernel trace buffers

The trace command displays the last 128 entries of the kernel trace buffers. Currently there are eight trace channels which may trace any combination of events. Event entries are placed in a trace buffer before they are written out to disk (if they are logged to disk), or the

buffers are used in a circular fashion and reused when full. The trace command allows examination of the trace headers which contain pointers into the trace buffers. Also the trace entries are shown (the hook IDs are given in text form, all data is displayed in hex).

• Trb

trb Display timer request block information

A menu of commands to display timer request block information is given.

## • Tty [v] [major [minor [channel]] ]

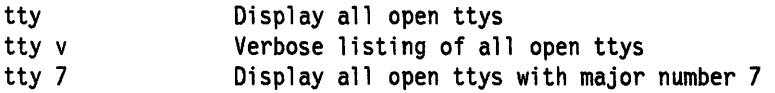

The tty structure is displayed. Major and minor specify which device to look at. If minor is omitted, all open ttys for the specified major number are listed. If both major and minor are omitted, all open ttys are listed. The argument "v" specifies a more verbose output.

• User [pid]

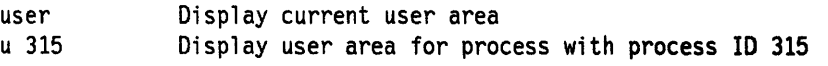

The user command with no arguments displays the user area for the currently running process. If an optional process 10 is given, then the user area for that process is displayed instead.

• Vars

vars Display current user-defined variables

A list of the user-defined debugger variables is displayed. Each variable's name and value is displayed, and an indication of what the base of the value might be is also given. Since the value 10 may be either decimal or hexadecimal it will be displayed as HEX/DEC. String variables are displayed, but there are no quotes around the string value.

·Vmm

#### vmm Display virtual memory data structures

Displays a menu of commands for examining the virtual memory data structures. Useful information such as the number of free pages is available.

#### • Xlate virtual-address

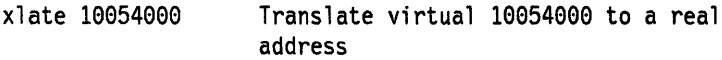

Translates a virtual address to a real address.

Please refer to the Commands Reference volumes (all three) for more detailed information on these commands.

## 9.4.1.2 Numeric Values and Strings

Numeric arguments are required to be hex for all commands except the loop and step commands, which take decimal. Decimal numbers must either be decimal constants, variables or expressions involving constants and variables.

A string is either a hex constant or character constant of the form "String". Double quotes seperate the string from other data.

## 9.4.1.3 Variables

Variable names must start with a letter and may be up to eight characters long. Variable names may not contain special symbols. Variables usually represent locations or values which are used again and again. A variable must not represent a valid number. Use the set command to define and initialize variables. Variables may contain from 1 to 4 bytes of numeric data or up to 32 characters of string data. You can release a variable with the reset command. Note that the reset command cannot be used with reserved variables.

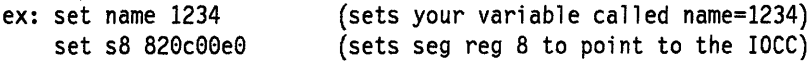

Note that s8 is a reserved variable (see below).

## 9.4.1.4 Reserved Variables

There is a set of variables which have a reserved meaning for the kernel debug program. These variables may be referenced and changed, but they do represent the actual hardware registers. There are also two variables reserved for use by the kernel debug program which may be changed or set. If you change the segment registers or the general purpose registers while in the kernel debug program, the change will remain in effect when you leave the kernel debug program.

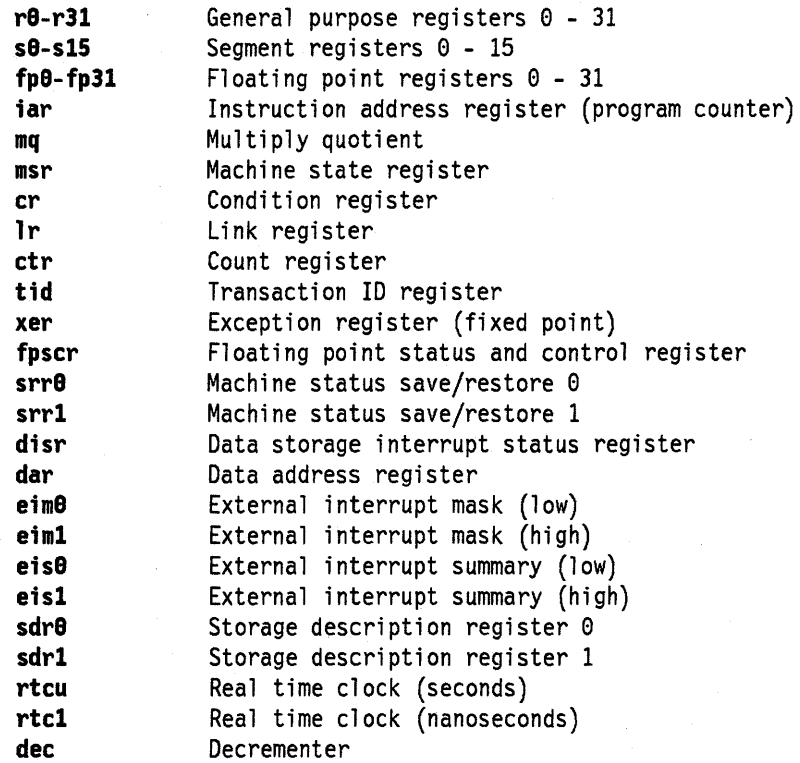

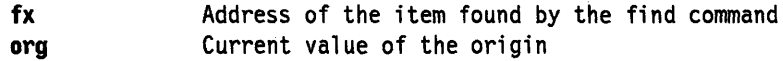

## 9.4.1.5 Expressions

The kernel debug program does not allow full expression processing. Expressions may only contain certain terms:

- Decimal or hex constants
- Variables

Variable operators include:

- $-$  + (addition)
- (subtraction)
- \* (multiplication)
- $-$  / (division)
- $-$  > (dereference)

The  $>$  operator indicates that the value of the preceding expression is to be taken as the address of the target value. The contents of the address specified by the evaluated expression are used in place of the expression.

Expressions can be entered in the form Expression(Expression). This form causes the two expressions to be evaluated separately and then added together. This is similar to the base address syntax used in the assembler.

Expressions are processed from left to right only. The type of data specified must be the same for all terms in the expression.

## 9.4.1.6 Pointer Dereferences

A pOinter dereference may be used to refer indirectly to the contents of a memory location. For example, assume location 0xc50 contains a counter. Then an expression of the form  $c50$  may be used to refer to the counter. Any expression may be placed before the  $\geq$ , including an expression involving another  $\geq$ . In this case, multiple levels of indirection are used. To extend the previous example, if location ff7 contains the value c50, the expression ff7 $>$ will refer to the previously discussed counter.

# 9.S Using the Kernel Debugger to Debug Device Drivers

## 9.5.1 Setting Breakpoints in Device Driver Routines

You need a map file or an assembler listing file for the device driver to get relative addresses within the device driver routines (e.g. read, write, open, close, config). The map file can be generated by the map option of the loader (Id) command. For example, in our device driver this is done by:

1d -o ourdd ricdd.o ricutil.o riccfg.o -T512 -ericconfig  $\setminus$ ~bimport:/lib/my.exp -bimport:/lib/syscalls.exp -lsys -lcsys \ .;.bmap:ourmap

After you load your driver with sysconfig, you must find out the address of its entry points. You can use the kernel debugger to find out where the device driver routines are loaded in the kernel. First you must know the major number for it. This can be found by the **Ii -I /dev** command. The device drivers are indexed by the major number. Use the **drivers** command in the kernel debugger to reveal the entry points. (Make sure that you look for your major number.) The func addr field will have the starting address of the routine.

One way to compute a breakpoint address is based on the assumption that config is the first routine in the device driver map. From the device switch table get the address of where config is loaded in the kernel. Since config is the first routine in the device driver, all other routine addresses in the map file will be relative to the load point of config. So, in order to set a break point, add the address of config to the displacement in the map or assembler listing file.

Another way to compute a breakpoint address is to find the absolute address of the device driver function in the device switch table. Add the displacement value corresponding to the instruction you wish to stop at (from the assembler listing) to the address in the device switch table.

## 9.5.2 Setting Breakpoints in System Routines

Sometimes it is desirable to set breakpoints in a system routine. Here is an example of how to set a breakpoint in the getpid system routine. (You can easily extend this example to set a breakpoint wherever you desire.)

- Use the nm -xv /unix > unix.m command to create a map file of the kernel.
- Search for the getpid entry point.
- An alternate way of getting this entry point is to get into the kernel debugger and use the kernel map command. Then by reading the function descriptor for the getpid routine, use the d function descriptor command to get the entry point address.
- Use the break xxxxxxxx command to set the breakpoint.
- Type g (for go) to exit the debugger. The kernel debugger will trap whenever the getpid entry point is called.
- **Remember clear xxxxxxxx** will clear the breakpoint at the xxxxxxxx address.

## 9.5.3 Displaying Registers on a Micro Channel Adapter

When writing a device driver for a new Micro Channel adapter, it is often desirable to be able to read and write to registers that reside on the adapter. This gives the programmer the feeling that the hardware is functioning correctly. For example, let us look at a register on the token-ring adapter. First, we need to see where this adapter resides in the bus I/O space. You can do this in the following manner:

\$Isdev -c

sys0 Available 00-00<br>sysunit0 Available 00-00 Available 00-00 sysplanar0 Available 00-00 scsi0 tok0 ent0 \* \* \* Available 00-01 Available 00-02 Available 00-03 System Object RISC System/6000 System Unit CPU Planar SCSI I/O Controller Token-Ring High-Performance Adapter Ethernet High-Performance LAN Adapter \$Isattr ·1 tokO -E bus intr lvl 3 intr priority 3 Bus interrupt level Interrupt priority False False rdto bus io addr dma 1 vl \* \* \* 92 RECEIVE DATA TRANSFER OFFSET True 0x86a0 Bus I/O address False DMA arbitration level

We now know that the token-ring adapter is located at Ox86aO.

• Get into the kernel debugger.

dma bus mem

• Use sregs to display the segment registers. Find an unused segment register  $(=007$ FFFFFF). For example, say s9 is unused.

0x202000 Address of bus memory used for DMA False

- set s9 82OCOO20 This enables the Micro Channel bus addressing.
- sregs will now display the segment register values so you know that you typed it in correctly.
- From the Hardware Technical Reference, we know that the address of the Adapter Communication and Status register is P6a6. From above, we know that  $P = 8$ , therefore the address is 86a6.
- d 900086a6 2 will now display the two-byte register.

The key is to load a segment register with 820c0020 and then use that segment register to reference registers/memory on your adapter. You may use the same method to access registers resident on the 10CC. In that case, you would load the segment register with a value of 820c00e0.

## 9.5.4 How to read/write Data Variables in your Device Driver

The following method is general enough to be applicable to both device drivers (dd) and application code. Of course when it comes to debug application code, you want to use some symbolic debugger instead of the Kernel Debugger (Kdbg). Nevertheless for the sake of simplicity and because the steps in both cases are the same, we will use a short and easy-to-compile application program as an example. For the RISC/6000 the best way of debugging your dd is probably the tracing tool but those of you still inquisitive about the obscure world of Kdbg hopefully will find these lines illuminating.

In our example, we just use simple integers. When you deal with complex data structures you have just one additional concern: to find out how the compiler resolves the structures in terms of byte alignment. (See note in STEP 3.)

The objective of this example is to find out the Effective Address of our variables. Once this is done, Kdbg will take care of translating it, using segment regs, to the virtual address first and eventually to the physical address. To build the Effective Address, some sort of Base Address and Offsets are needed. We will obtain the offsets from the symbol table and the Base Addresses from the stack via Kdbg. Once we have the Effective Address we can use the Kdbg commands to read/write at that address.

STEP 1) write your code, e.g. pippo.c

```
=================== pippo.c file =================== 
int pippo_init=0x5a5a5a5a; 
int pippo_not_init; 
struct pippo_struct_type{ 
                            int fieldl; 
                            char field2; 
                            int field3; 
                         }pippo_struct_var; 
main(){ 
int pippo_stack=0x3e3e3e3e; 
printf("ADDRESS OF TEXT: %x0, main);
printf("ADDRESS OF pippo init: %x0,&pippo init);
printf("ADDRESS OF pippo not init: %x0,&pippo not init);
printf("ADDRESS OF pippo stack: %x0,&pippo stack);
pippo data not init = 0x88888888;while(1);
}
```
In Italian, Pippo means "Goofy" \*\* the Walt Disney character.

STEP 2) compile and link it

cc -9 pippo.c -0 pippo

Compiling and Binding directives for a device driver will be different (see "Compiling Device Drivers" on page 10-3) but but do not forget to add the "-g" option, otherwise you will not be able to have a symbol table information for pippo\_stack.

STEP 3) read the symbol table of our executable into a file:

nm -xv pippo > pippo.nm

We are interested in the following entries:

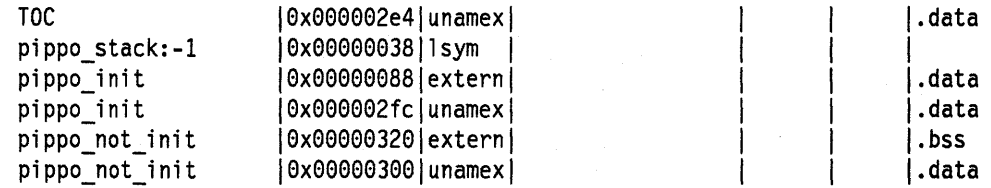

 $\left\{ \right.$ 

Notes:

-) there are 2 values per each global variable: one identifies the variable the other is a pointer to that variable (see step 7)

-) for data structures you may want to consider also the type declaration line:

pippo\_struct\_type:T9 = s12field1:-1,0,32;field2:-5,32,8;field3:-1,64,32;;||decl

This will help to find out for each field the offset relative to the beginning of the structure and the size of the field, both in bits. In our example, field2 is at offset 32 and its size is 8.

STEP 4) Run your executable and break into the Kdbg. This is done via keyboard with the key in SERVICE position, and hopefully the running process is pippo (you can check it using "proc" Kdbg). In a device driver environment you add the brkpoint(MyParm) function call exactly where you want. Note that MyParm is an integer that will be displayed in GPR03 to help keeping track of the calling brkpoint() in case you have more than one in your code.

STEP 5) Use the Kdbg command "stack". You will see information about the last Stack Frame pushed into the stack before invoking the Kdbg (see figure below). From there we need two Effective Addresses: the saved TOC and the Beginning Stack.

In our example typing "stack" we obtained: Beginning IAR: 0x10000558 Beginning Stack: 0x2FF7FBF8 Chain: 0x2FF7FC48 CR:0x22222088 Ret Addr: 0x10000538 TOC: 0x2003EAE4 P1:0x2003E864 P2:0x2FF7FC30 P3:0xDEADBEEF P4:0xDEADBEEF P5:0xDEADBEEF P6:0xDEADBEEF P7:0xDEADBEEF P8:0x00000000 2FF7FC30 3EjE3E3E 00000000 00000000 00000000 2FF7FC40 DEADBEEF DEADBEEF 00000000 00000000

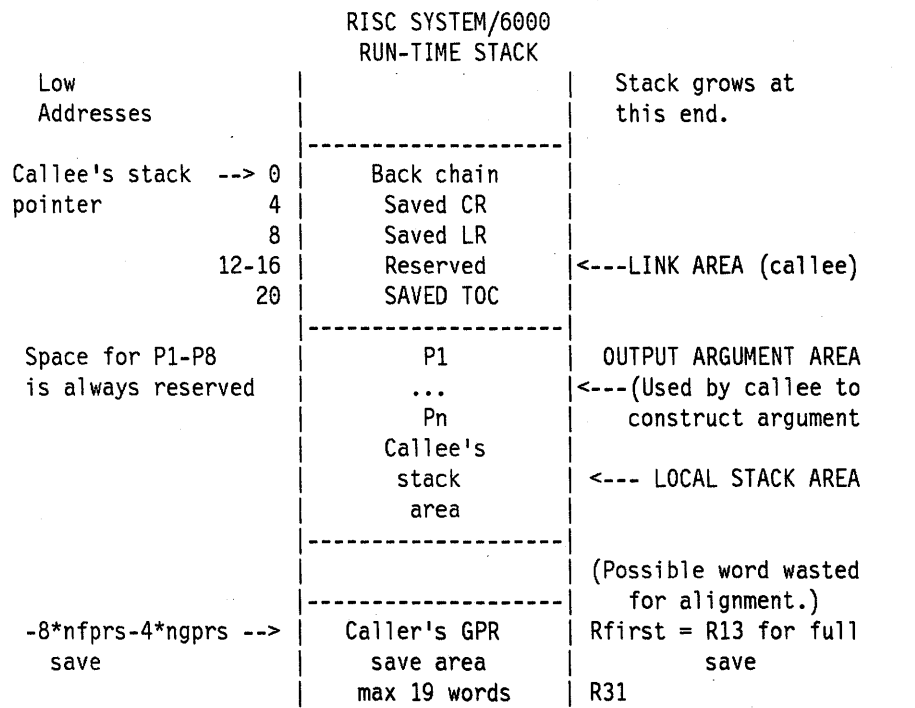

»

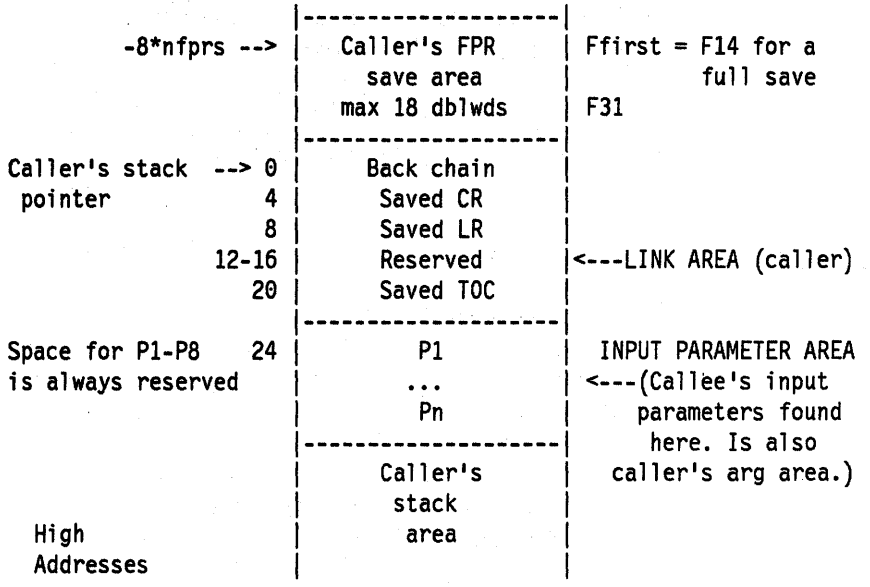

STEP 6) Just for clarity, use the "set" Kdbg command to set mnemonics for base addresses and offsets from steps 3 and 5.

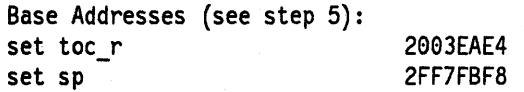

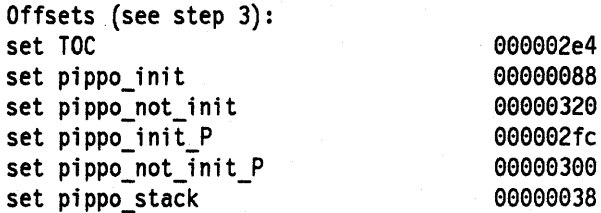

Notes:

-) toc\_r (alias the saved TOC) is the relocated value of TOC.

 $-$ ) the suffix  $\mathbb{P}^n$  stands for pointer.

STEP 7) Read pippo\_init and pippo\_not\_init using "display" and write them using "alter" Kdbg commands. (Hopefully our variables are in real memory.)

The base address is toc\_r, for the offset we have two alternatives: (pippo\_init\_P-TOC) and (pippo\_init-TOC); the first one locates a pointer to pippo\_init while the second one locates pippo\_init itself. They are both allocated in the DATA section. Same for pippo\_not\_init\_p and pippo\_not\_init but in this case (pippo\_not\_init-TOC) will be allocated in the BSS section.

For pippo\_init: you type d toc\_r+pippo\_init\_P-TOC> or d toc\_r+pippo\_init-TOC you type 2003E888 5A5A5A5A 00000000 00000000 00000000 Kdbg output a 2ee3E888 77777777 you type

Similar sequence for pippo\_not\_init.

Note: the ">" which stands for "indirect addressing" in the Kdbg syntax.

STEP 8) Read pippo\_stack using "display" and write it using "alter" Kdbg commands. The base address is sp, the offset is pippo\_stack.

you type Kdbg output you type d sp+pippo\_stack 2FF7FC30 3E3E3E3E 00000000 00000000 00000000 a 2FF7FC30 77777777

# 9.6 Error Logging

The error logging facility allows a device driver to have entries recorded in the system error log. These error log entries record any software or hardware failures which need to be available either for informational purposes or for fault detection and corrective action. The device driver, using the errsave kernel service, adds error records to the special file /dev/error. The errdemon will then pick up the error record and create an error log entry. When the error log is accessed either through SMIT or with the errpt command, the error record is formatted according to the error template in the error template repository and presented in either a summary or detailed report. Refer to Figure 9-3 on page 9-36 for the flow of the error logging facility.

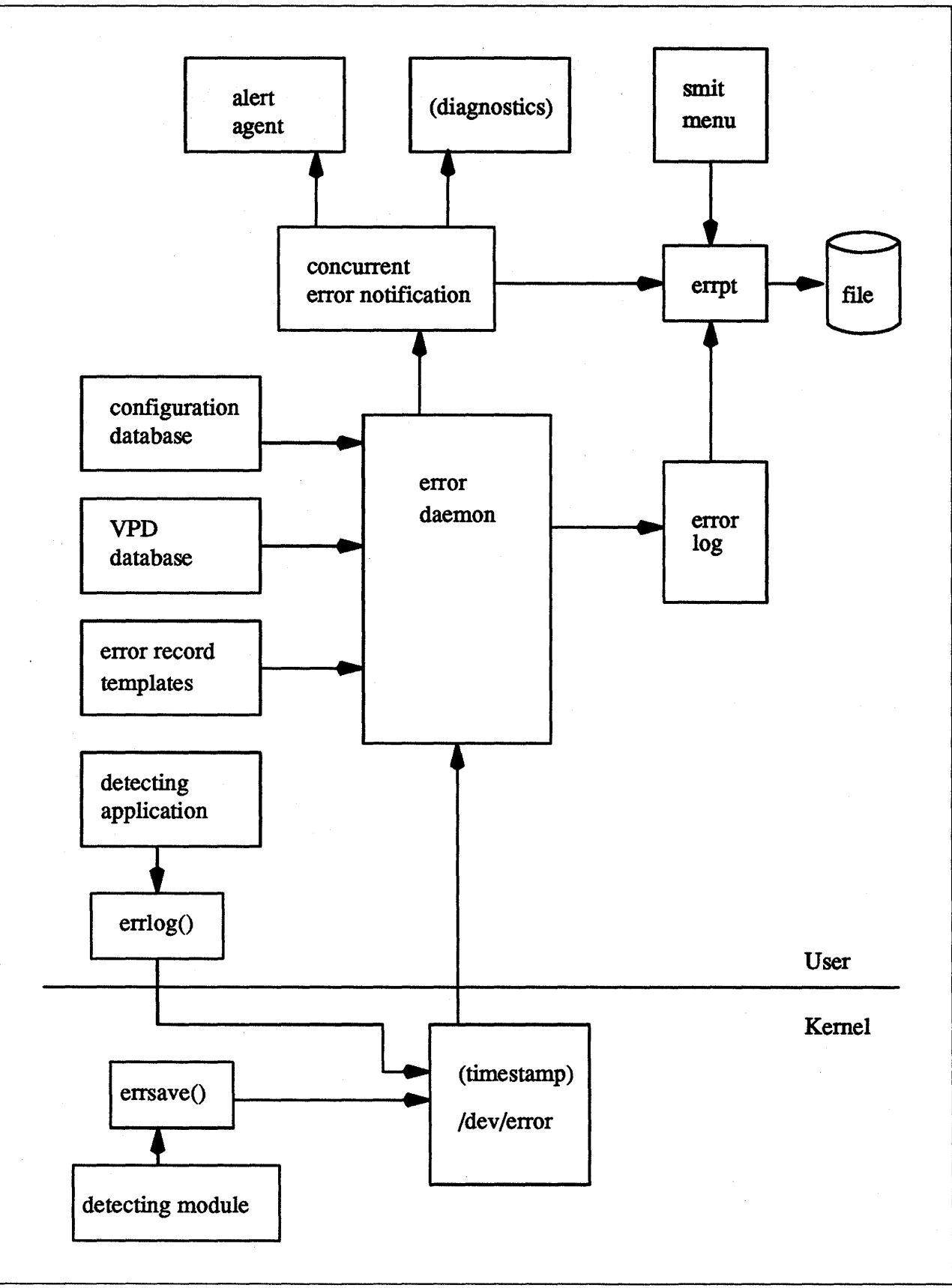

Figure 9-3. Flow of the Error Logging Facility

# 9.6.1 Pre-Coding Steps to Consider

## 9.6.1.1 Review the Error Logging Documentation

The first thing to do is to review the error logging documentation. It is beneficial to understand what services are available to developers, and what the customer, service person and defect organization will see.

## 9.6.1.2 Determine the Importance of the Error

Secondly, determine the importance of the error. The developer should determine whether a particular error should be logged. This may seem a trivial point but it is very important. There is no point in using system resources, i.e. service time and cost, or machine storage, for logging information which is unimportant or confusing to the intended audience. It is, however, a worse mistake not to log an error that merits logging. The device driver writer should work in concert with the hardware developer, if possible, to identify detectable errors and the information which should be relayed concerning those errors.

## 9.6.1.3 Determine the Text of the Message

Next, determine the text of the message. The developer should use the errmsg command with the -w flag to browse the system error messages file for a list of available messages. If messages are needed that are not already defined, additional steps are required. If your product is an IBM logo product, contact the the AWD Error Logging Component owner who will allocate new message identifiers. Otherwise you have the option of contacting the Error Logging Component owner or allocating your own within the user-defined range of each message set. The drawback of this is that customer-defined error messages could be overwritten.

## 9.6.1.4 Determine the Correct Level of Thresholding

Finally, determine the correct level of thresholding. Each error to be logged, regardless of whether it is a software or hardware error, would be limited by thresholding to avoid filling the error log with duplicate information. Side effects of runaway error logging include overwriting existing error log entries and unduly alarming the end user. The error log is not unlimited in size. When its size limit is reached, the log wraps. If a particular error is repeated many times needlessly, existing information will be overwritten, possibly causing inaccurate diagnostic analyses. The end user or service person may believe that a situation is more serious or pervasive than it really is if hundreds of identical or nearly identical error entries are seen. The developer is responsible for implementing the proper level of thresholding in the device driver code. The levels should be determined by the device driver developer and the hardware developer, if possible.

The error log is now 1MB long. As shipped, it will clean up any entries older than 30 days. Therefore, in order to ensure that your error log entries are actually informative, that they are noticed, and that they remain intact, *please* test your driver thoroughly !!

## 9.6.2 Coding Steps

## 9.6.2.1 Solidifying the Error Text

The first task is to solidify the error text. After browsing the contents of the system message file (using the errmsg *-w* command), three possible paths exist for solidifying the error text. Either all of the desired messages for the new errors exist in the message file, none of the messages exist, or some combination exists.

1. If all of the messages to be used exist in the system message file, make a notation of what the four-digit hex identification number associated with it is, as well as the message set identification letter. For instance, a desired error description may be:

```
SET E 
EBS9"The wagon wheel is broken."
```
- 2. If none of the system error messages meet requirements, determine the text of the new messages and contact the AWD Error Log owner who will allocate the new message identifiers. After the new message numbers have been allocated, build an input file suitable for use by the errinstall command. InfoExplorer explains the command syntax and construction of the necessary input file.
- 3. It is also possible to use a combination of existing messages and new messages within the same error record template definition. If new messages are needed, follow the instructions given in the previous section.

## 9.6.2.2 Construct Error Record Templates

Next, construct your error record templates. An error record template defines the text that appears in the error report. Each error record template has the following general form:

```
Error Record Template 
        +LABEL: 
                 Comment = 
                 Class =Log =Report = 
                 Alert = 
                 Err Type =Err Desc = 
                 Probable Causes = 
                 User Causes = 
                 User Actions = 
                 Inst Causes = 
                 Inst Actions = 
                 Fail Causes = 
                 Fail Actions =Detail_Data = <data_len>, <data_id>, <data_encoding>
```
Each field in this stanza has well defined criteria for input values. Excerpted information may be found in InfoExplorer in the discussion of the errupdate command.

Label A unique lable must be provided for each entry to be added. It must follow C-Ianguage rules for identifiers and must not exceed 16 characters in length.

Ť

- Comment This is a comment field. The comment must be enclosed in double quotes and must not exceed 40 characters.
- Class Class values are either H (hardware) or S (software).
- Log The values for this field are either TRUE or FALSE. If the failure occurs, the error will only be logged if this field value is set to TRUE. When this value is FALSE the Report and Alert fields are ignored.
- Report The values for this field are **TRUE** or **FALSE**. If the logged error is to be displayed using error report, the value of this field must be TRUE.
- Alert Errors that need to be forwarded to the Network Management Alert Manager program for Alert generation should have this field set to TRUE. For non-alertable errors, this field should be set to FALSE.
- Err\_Type This field describes the severity of the failure that occurred. The allowable values in this field include PERM, TEMP, PERF, PEND, and UNKN, where:
	- PERM A permanent failure is defined as a condition that could not be recovered from, e.g. an operation was retried a prescribed number of times without success.
	- TEMP A temporary failure is defined to be a condition that was recovered from, yet the number of unsuccessful attempts exceeded a predetermined threshold.
	- PERF A condition in which the performance of a device or component was degraded below an acceptable level.
	- PEND A condition in which it has been determined that the loss of availability of a device or component is imminent.
	- UNKN A condition in which it is not possible to assess the severity of a failure.
- Err\_desc This field describes the failure that occurred. Proper input for this field would be the four-digit hex identifier of the error description message to be displayed from SET E in the message file.
- **Prob\_Causes** This field describes one or more probable causes for the failure that occurred. A list of up to four probable cause identifiers separated by commas may be specified. A probable cause identifier identifies a probable cause text message from SET P in the message file. Probable causes should be listed in the order of decreasing probability. At least one probable cause identifier is required.
- User\_Causes A user cause is defined to be a condition that an operator can resolve without contacting any service organization. A list of up to four user causes identifiers separated by commas may be specified. A user cause identifier identifies a user cause text message from **SET U** in the message file. User causes should be listed in the order of decreasing probability. This field may be left blank if it does not apply to the failure that occurred. If this field is left blank, either the Inst\_Causes or the Fail\_Causes field must be non-blank.
- User\_Actions This field describes recommended actions for correcting a failure that resulted from a user cause. A list of up to four recommended action identifiers separated by commas may be specified. A recommended action identifier identifies a recommended action text message, SET R in the message file. This field must be left blank if

User Causes was left blank. The order in which the recommended actions are listed is determined by the expense of the action and the probability that the action will correct the failure. Actions that have little or no cost and little or no impact on system operation should always be listed first. When actions for which the probability of correcting the failure is equal or nearly equal, the least expensive action should be listed first. Remaining actions should be listed in order of decreasing probability.

- Inst\_Causes An install cause is defined to be a condition that resulted from the intitial installation or setup of a resource. A list of up to four install cause identifiers separated by commas may be specified. An install cause identifier identifies an install cause text message, SET I in the message file. The install causes should be listed in the order of decreasing probability. This field may be left blank if it is not applicable to the failure that occurred. If this field is left blank, either the User Causes or the Failure Causes field must be non-blank.
- Inst\_Actions This field is used to describe recommended actions for correcting a failure that resulted from an install cause. A list of up to four recommended action identifiers separated by commas may be specified. A recommended action identifier identifies a recommended action text message, SET R in the message file. This field must be left blank if the Inst\_Causes field was left blank. The order in which the recommended actions are listed is determined by the expense of the action and the probability that the action will correct the failure. See User\_Actions for the list criteria.
- Fail Causes A failure cause is defined to be a condition that resulted from the failure of a resource. A list of up to four failure cause identifiers separated by commas may be specified. A failure cause identifier identifies a failure cause text message, SET F in the message file. The failure causes should be listed in the order of decreasing probability. This field may be left blank if it is not applicable to the failure that occurred. If this field is left blank, either the User\_Causes or the Inst\_Causes fields must be non-blank.
- Fail\_Actions This field is used to describe recommended actions for correcting a failure that resulted from a failure cause. A list of up to four recommended action identifiers separated by commas may be specified. The identifiers must correspond to recommended action messages found in SET R of the message file. This field must be left blank if the Fail\_Causes field was blank. Refer to the description of User\_Actions for criteria in listing these recommended actions.
- **Detail Data** This field is used to describe the detailed data, such as detecting module name, sense data, or return codes, that will be logged with the error when the failure occurs. This field must be left blank if no detailed data will be logged with the error. Three values are required for each detail data entry:
	- data len The number of bytes of data to be associated with the data\_id. data\_len is interpreted as a decimal value.
	- data id A detailed data identifier identifies a text message to be printed in the error report in front of the detailed data. These identifiers refer to messages in SET D of the message file.

data\_encoding Describes how the detailed data is to be printed in the error report. Valid values for this field are:

- ALPHA The detailed data is a printable ASCII character string.
- DEC The detailed data is the binary representation of an integer value, the decimal equivalent is to be printed.

HEX The detailed data is to be printed in hex.

The Detail Data field may be repeated. The amount of data logged with an error must not exceed the maximum error record length defined in **/usr/include/sys/erec.h**. Failure data that cannot be contained in an error log entry should be saved elsewhere, e.g. in a file, and the detailed data in the error log entry should contain information that can be used to correlate the failure data to the error log entry.

An example of an error record template is:

+ MISC ERR:

Comment = "Interrupt: $I/0$  bus timeout or channel check"  $Class = H$  $Log = TRUE$ Report = TRUE Alert = FALSE Err  $Type = UNKN$ Err Desc = E856 Prob\_Causes = 3300, 6300 User Causes = User Actions = Inst Causes = Inst Actions = Fail\_Causes = 3300, 6300 Fail Actions = 0000 Detail Data =  $4$ , 8119, HEX Detail\_Data =  $4$ , 811A, HEX Detail\_Data =  $4$ , 811B, HEX \*IOCC bus number

\*8us Status Register \*Misc. Interrupt Register

Construct the error templates for all new errors to be added in a file suitable for entry in the **errupdate** command. Execute the **errupdate** command with the -h flag and the input file. The new errors are now part of the error record template repository. A new header file is also created  $(file.h)$  in the same directory in which the errupdate was executed. This header file must be included in the device driver code at compile time. Note that the errupdate command has a built-in syntax checker for the new stanza which may be invoked with the -c flag.

## 9.6.2.3 Put Error Logging Calls into the Device Driver Code

Now put error logging calls into the device driver code. The errsave kernel service allows the kernel and kernel extensions to write to the error log. The syntax for this command can be found in InfoExplorer and in Calls and Subroutines Vol. 5. Typically you will define a routine in the device driver which can be called by other device driver routines when a loggable error is
encountered. This function will take the data passed to it, put it into the proper structure and call errsave. The syntax for errsave is as follows:

```
#include <sys/errids.h>
```

```
void errsave(buf, cnt) 
char *buf; 
unsigned int cnt;
```
where,

- buf pointer to a buffer that contains an error record as described in /usr/include/sys/errids.h
- cnt specifies the number of bytes in the error record contained in the buffer pointed to by buf.

In the example of a device driver error logging routine (Figure 9-5 on page 9-43), the data to be passed to errsave has been defined in a structure, dderr and defined in a local header file, dderr.h ( refer to Figure 9-4). You do not have to do it this way; you could simply list the fields to be filled within the function.

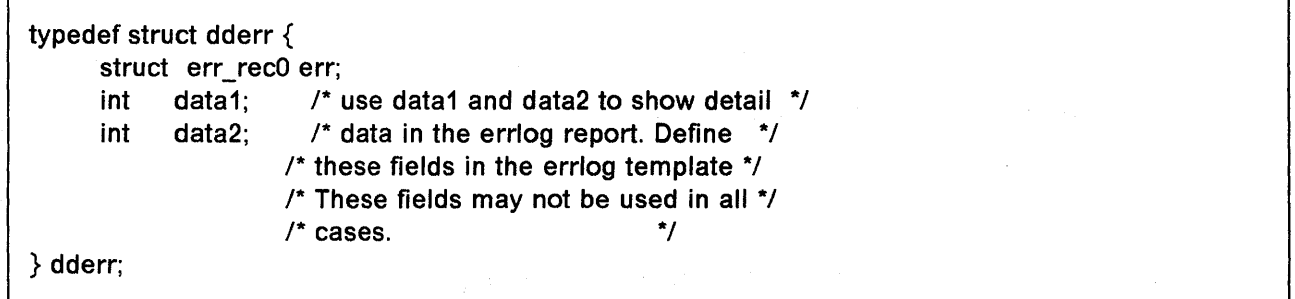

Figure 9-4. dderr.h. An example of an error logging structure defined in a header file.

In Figure 9-4, the first field of dderr.h is comprised of the err\_rec0 structure, which is defined in **/usr/include/sys/err\_rec.h**. This structure contains the ID, or label, and a field for the resource name. The two data fields will hold the detail data for the error log report.

```
void 
errsv_ex(int err_id, unsigned int port_num,
{ 
      int line, char *file, uint data1, uint data2) 
      dderr 
      char 
      ddex_dds 
                  log; 
                  errbuf[255];
                    *p_dds; 
      p_dds = dds_dir[port_num];
      log_error id = err id;
      if (port_num = BAD_STATE) {
           sprintf(log.err.resource_name, "%s :%d", 
                 p dds- > dds vpd.adpt name, data1);
           data1 = 0;
      } 
      else 
           sprintf(log.err.resource_name, "%s", 
                 p_dds- > dds_ vpd.devname); 
      sprintf(errbuf, "line: %d file: %s", line, file); 
      strncpy(log.file, errbuf, (size_t)sizeof(log.file));
      log.data1 = data1;log.data2 = data2;
      errsave(&log, (uint)sizeof(dderr)); /* execute actual logging */
} 1* end errlog_ex */
```
Figure 9-5. errlog\_ex. An example of using errsave from a device driver routine.

In Figure 9-5, the error logging routine takes data passed to it from some part of the main body of the device driver. All this code does is fill in the structure with the pertinent information, then pass it on with errsave.

By the way, you can log a message into the error log from the command line. To do this you use the errlogger command. Refer to InfoExplorer or Commands Reference Vol. 1 for a description and syntax.

After the templates have been added using **errupdate**, the device driver code should be compiled along with the new header file. The error should be simulated enabling a check that it was written to the error log correctly. Some details to check for include:

- 1. Is the error demon running? This can be verified by executing  $\mathbf{ps}$  -of and checking for lusr/llb/errdemon as part of the output.
- 2. Is the error part of the error template repository? This can be verified by running errpt -at.

3. Was the new header file, which was created by errupdate and which contains the error label and unique error identification number, included in the device driver code when it was compiled?

# 9.6.3 What Really Happens in /dev/error

Once the errsave information arrives at /dev/error, the first thing that happens is that the errdemon time stamps it. Then the errdemon looks for a match in the error template repository. A match is determined by the label and/or the eight digit hex 10 found in /usr/include/sys/errids.h. It is possible to have errors which are not loggable, such as an alertable error. If the error is loggable, it is written to the error log.

The errdemon also checks to see if the system is set to be concurrently notifiable. This means that the error will be written to the screen as well as to the error log. The system is shipped with notify on, but you can turn it off with SMIT.

# 9.7 Performance Tracing for AIX

# 9.7.1 Introduction

The AIX 3.1 trace facility is very useful for observing device driver and system execution. The trace facility captures a sequential flow of time-stamped system events, providing a fine level of detail on system activity. Events are shown in time sequence and in the context of other events. The trace facility is useful in expanding the trace event information to understand who, when, how, and even why the event happened.

The operating system is shipped with permanent trace event points. These events provide general visibility to system execution. Users can extend the visibility into their applications by inserting additional events and providing formatting rules.

Care was taken in the design and implementation of this facility to make the collection of trace data efficient, so that system performance and flow would be minimally altered by activating trace. Because of this, the facility is extremely useful as a performance analysis tool and as a problem determination tool.

The **trace** facility is more flexible than traditional system monitor services that access and present statistics maintained by the system. With traditional monitor services, data reduction (conversion of system events to statistics) is largely coupled to the system instrumentation. For example, the system can maintain the minimum, maximum and average elapsed time observed for executions of task A and permit this information to be extracted. The trace facility does not strongly couple data reduction to instrumentation, but provides a stream of system events. It 'is not required to presuppose what statistics will be needed; the statistics or data reduction is to a large degree separated from the instrumentation. The user may choose to develop the minimum, maximum and average time for task A from the flow of events. But it is also possible to extract the average time for task A when called by process B; or the average time for task A when conditions XYZ are met; or develop a standard deviation for task A; or even decide that some other task, recognized by a stream of

events, is more meaningful to summarize. This flexibility is invaluable for diagnosing performance or functional problems.

The **trace** facility generates large volumes of data. This data cannot be captured for extended periods of time without overflowing the storage device. This allows two practical ways that the **trace** facility can be used natively. First, the **trace** facility can be triggered in multiple ways to capture small increments of system activity. It is practical to capture seconds to minutes of system activity in this way for post processing. This is sufficient time to characterize major application transactions or interesting sections of a long task. Secondly, the **trace** facility can be configured to direct the event stream to standard output. This allows a real-time process to connect to the event stream and provide data reduction in real-time, thereby creating long-term monitoring capability. A logical extension for specialized instrumentation is to direct the data stream to an auxiliary device that can either store massive amounts of data or provide dynamic data reduction.

There are three methods of starting the system trace. You can start the trace from the command line, from SMIT or from software. As shown in Figure 9-6, trace causes predefined events to be written to a trace log. The tracing action is then stopped. Tracing from a command line is discussed in "Controlling trace" on page 9-50. Tracing from a software application is discussed and an example is presented in "Examples of Coding Events and Formatting Events" on page 9-72.

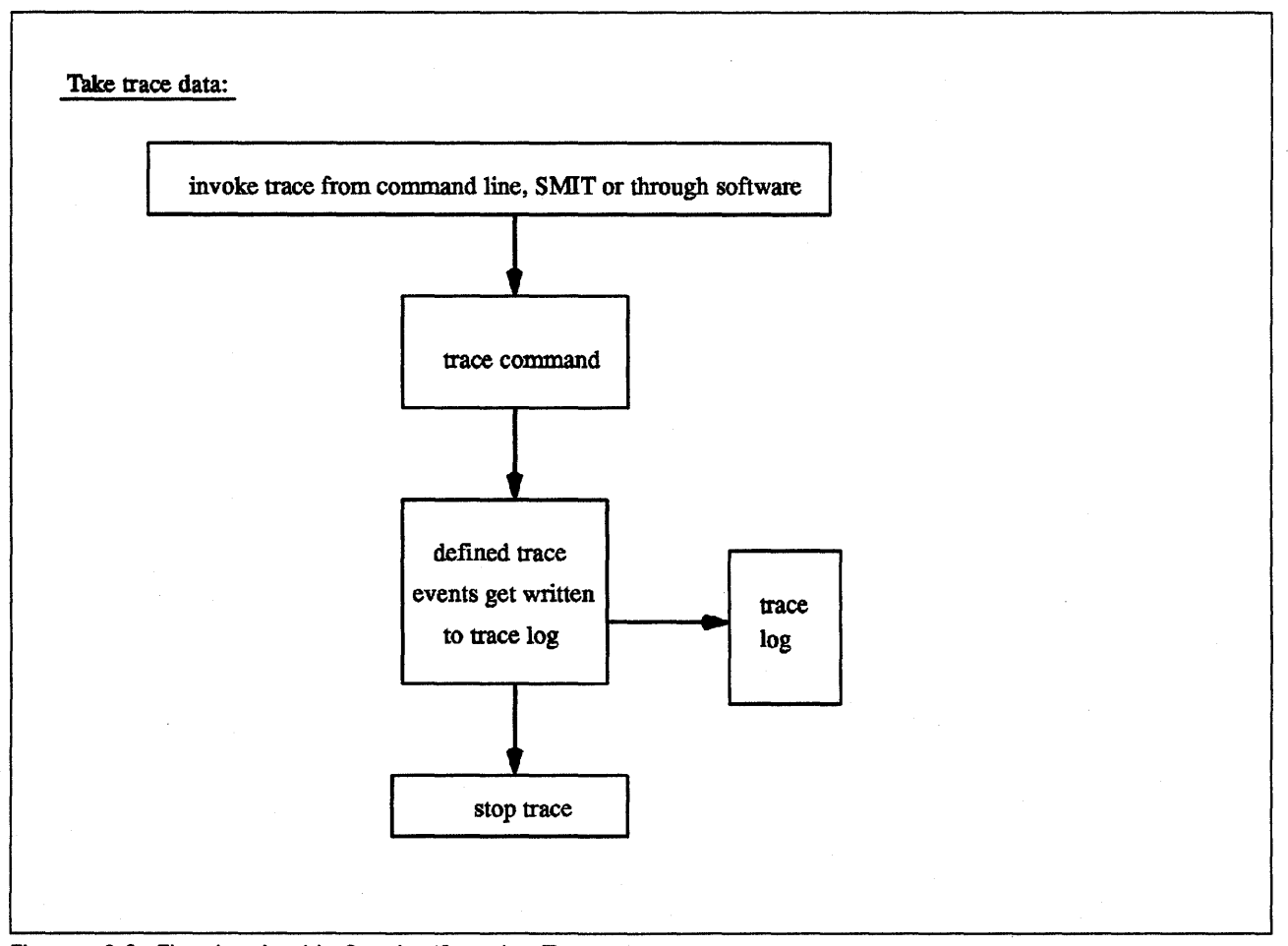

Figure 9-6. Flow Involved in Starting/Stopping Trace

After a trace has been taken (i.e. started and stopped), it must be formatted before it can be viewed. This is shown in Figure 9-7 on page 9-46. To format the trace events that you have defined, you must provide a stanza that describes how the trace formatter is to interpet the data that has been collected. This is described in "Syntax for Stanzas in the trace Format File" on page 9-60.

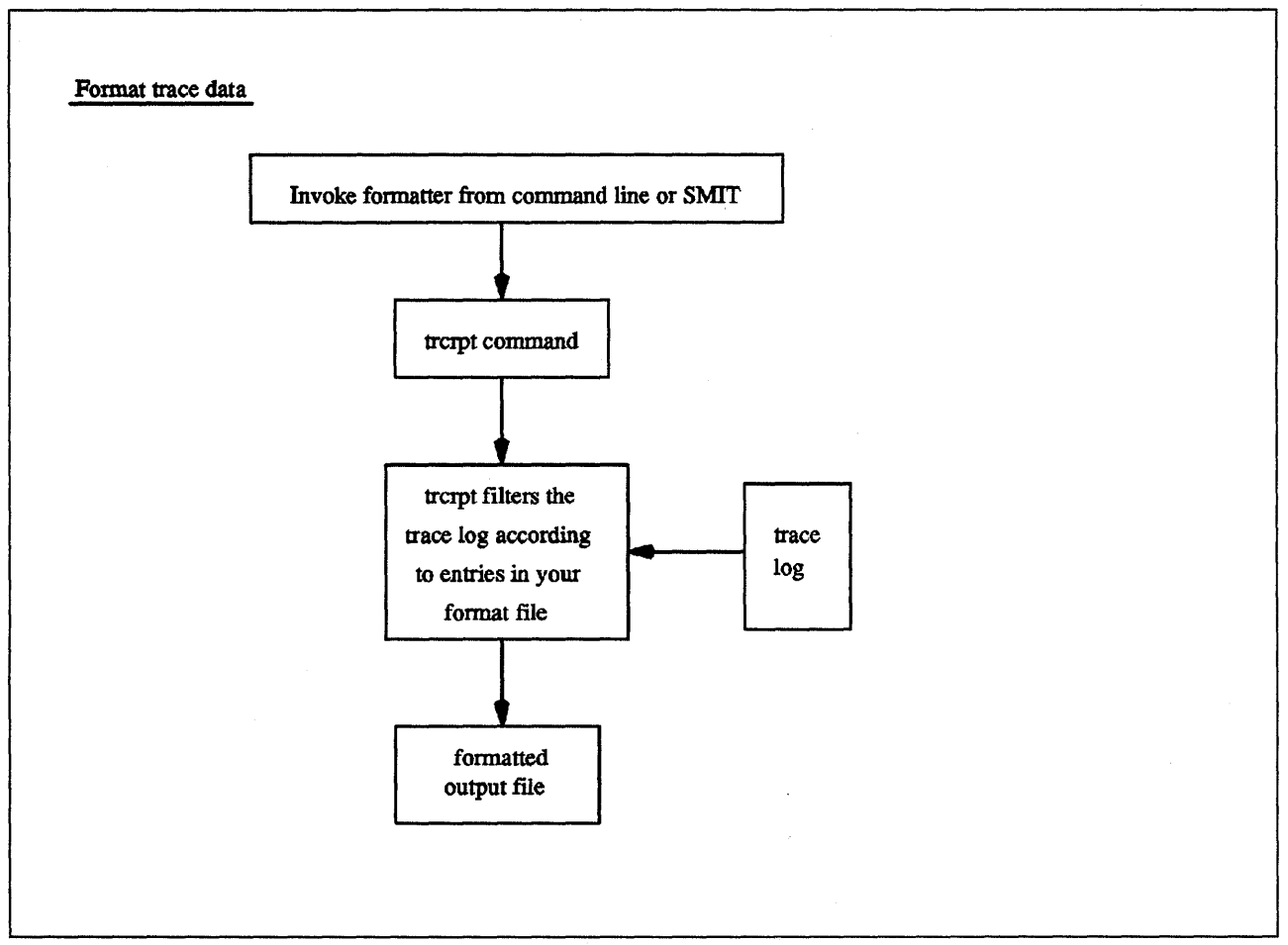

Figure 9-7. Trace Formatting

For an event to be traced, an event hook (sometimes called a trace hook) must be written into the code that you want to trace. Tracing can be done on either the system channel (channel 0) or on a generic channel (channels 1-7). All preshipped trace points are output to the system channel. Usually, when you want to show interaction with other system routines, the system channel is used. The generic channels are provided so that you can control how much data is written to the trace log. Only your data is written to one of the generic channels. The trace hooks for both the system and the generic channels are summarized in Figure 9-8 on page 9-47.

Defining trace events

Use the following trace macros to define trace events in your software:

For the system trace channel (channel 0):

TRCHKLOT(hw) TRCHKL1T(hw,Dl) TRCHKL2T(hw,Dl,D2) TRCHKL3T(hw,Dl,D2,D3) TRCHKL4T(hw,D1,D2,D3,D4) TRCHKL5T(hw,D1,D2,D3,D4,D5) TRCHKL0(hw) TRCHKL1(hw,Dl) TRCHKL2(hw,Dl,D2) TRCHKL3(hw,Dl,D2,D3) TRCHKL4(hw,Dl,D2,D3,D4) TRCHKL5(hw,Dl,D2,D3,D4,D5)

For the generic trace channels (channels 1-7):

TRCGEN( ch,hw.dl,1en,buf) TRCGENT(ch,hw,dl,len,buf)

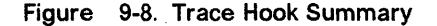

A general-purpose report facility is provided by the **trcrpt** command. The report facility provides little data reduction, but converts the raw binary event stream to a readable ASCII listing of the event stream. Data can be visually extracted by a reader, or tools can be developed to further reduce the data.

# 9.7.2 Use of the trace Facility

The following sections describe the use of the AIX 3.1 trace facility.

# 9.7.2.1 Configuring and Starting trace Data Collection

The trace facility is configured and data collection optionally started by the trace command. The syntax of this command is as follows:

trace  $[-f]$   $[-ad]$   $[-s]$   $[-h]$   $[-jk$  events]  $[-m$  message]  $[-o$  outfile ] [-1234567] [-T buf\_sz] [-L log\_sz]

The various options of the trace command are described as follows:

- ·f or·1 Controls the capture of trace data in system memory. If neither the -f nor -I option is specified, the trace facility creates two buffer areas in system memory to capture the trace data. These buffers are alternately written to the log file (or standard output if specified) as they become full. The -f or -I flag provides the user with the ability to prevent data from being written to the file during data collection. The options are to collect data only until the memory buffer becomes full (-f for first), or to use the memory buffer as a circular buffer that will capture only the last set of events that occurred before trace was terminated (-I). The -f and -I options are mutually exclusive. With either the -f or -I option, data is not transferred from the memory collection buffers to file until trace is terminated.
	- Specifies that the trace collection is to run asynchronously (as a background task), returning a normal command line prompt to the user. Without this option, the trace command runs in a subcommand mode (similar to crash) and returns a prompt of  $\geq$ . Subcommands and regular shell commands can be issued from the trace subcommand mode by preceding the shell commands with an exclamation point "!".

-d

-a

Specifies that data collection is to be delayed. That is, the trace facility is only configured. Data collection is delayed until one of the collection trigger events occurs. Various methods for triggering data collection on and off are provided. These include the following:

- trace subcommands
- trace commands
- ioctls to /dev/systrctl.

## -) events or -k events

Allows the user to specify a specific set of events to include (-I) or exclude (-k) from the collection process. A list of events to include or exclude is specified by a series of three-digit hexadecimal event IDs separated by a space.

·s Specifies that trace data collection should terminate if the trace log file reaches its maximum specified size. The default without this option is to wrap and overwrite the data in the log file on a FIFO basis.

-h Suppresses writing a date/sysname/message header to the trace log file.

#### -m message

Allows the user to specify a text string (message) to be included in the trace log header record. The message is included in reports generated by the trcrpt command.

- -o outfile Allows the user to specify a file to use as the log file. When the -o option is not specified, the default log file is **/usr/adm/ras/trcfile**. The trace data can be directed to standard output by coding the -o option as -0 -. This technique should be used only to pipe the data stream to another process since the trace data contains raw binary events that are not displayable.
- -1234567 The trace design is duplicated for multiple channels. Channel 0 is the default channel and is always used for recording system events. The other channels are generic channels, and their use is not predefined. There are various uses of generic channels in the system. The generic channels are also available to user applications. Each created channel is a separate events data stream. Events recorded to channel 0 are mixed with the predefined system events data stream. The other channels have no predefined use and are assigned generically. A program can request that a generic channel be opened by using the trcstart subroutine. A channel number is returned, similar to the way a file descriptor is returned when it opens a file. The program can record events to this channel and, thus, have a private data stream. The trace command allows a generic channel to be specifically configured by defining the channel number with this option. However, this is not generally the way a generic channel is started. It is more likely to be started from a program using the **trestart** subroutine, which uses the returned channel 10 to record events.

## -T size and -L size

Permit the user to specify the size of the collection memory buffers and the maximum size of the log file in bytes. The trace facility pins the data collection buffers, making this amount of memory unavailable to the rest of the system. It is important to be aware of this, because it means that the trace facility can impact performance in a memory-constrained environment. If the application being monitored is not memory-constrained, or if the percentage of memory consumed by the trace routine is small compared to what is available in the system, the impact of trace "stolen" memory should be small. If no value is specified, a default size is used. The trace facility pins a little more than the specified buffer size. This additional memory is required for the trace facility itself. A little more than the amount specified is pinned for first buffer mode (-f option). A little more than twice the amount specified is pinned for trace configured in alternate buffer or last (circular) buffer mode.

The trace command can be initiated from a command line. trace can also be initiated from a program with a subroutine call. The subroutine is **trestart** and is in the librts.a library. The syntax of the trcstart subroutine is as follows:

int trcstart(char \*args)

where args is simply the options list desired that you would enter using the trace command if starting a system trace (channel 0). If starting a generic trace, a -g option should be included in the arg string. On successful

completion trcstart returns the channel 10. For generic tracing this channel 10 can be used to record to the private generic channel.

See the example of using this subroutine in Figure 9-10 on page 9-53.

When compiling a program using this subroutine, the link to the librts.a library must be specifically requested (use -I rts as a compile option).

# 9.7.3 Controlling trace

Once trace is configured by the trace command or the trcstart subroutine, controls to trace exist to trigger the collection of data on, trigger the collection of data off, and to stop the trace facility (stop deconfigures trace and unpin buffers). These basic controls are surfaced as subcommands, commands, subroutines, and ioctl controls to the trace control device, **/dev/systrctl**. These controls are described in the following sections.

# 9.7.3.1 Controlling trace in Subcommand Mode

If the trace routine is configured without the -a option, it runs in subcommand mode. Instead of the normal shell prompt, "->" is given as a prompt. In this mode the following subcommands are recognized:

trcon Triggers collection of trace data on.

- trcoff Triggers collection of trace data off.
- q or quit Stops collection of trace data (like trcoff) and terminates trace (deconfigures).

!command Runs the specified shell command.

Figure 9-9 on page 9-51 shows an example of a trace session in which the trace subcommands are used. First, the system trace points have been displayed. Second, a trace on the system calls have been selected. Of course, you can trace on more than one trace point. Be aware that trace takes a lot of data. After the trace has been taken, a trace format has been displayed. The actual formatted file was 759 lines long and only the first few lines have been displayed.

# trcrpt -j Ipg 994 TRACEID IS ZERO 199 FLIH 299 RESUME 192 SLIH 193 RETURN FROM SLIH 191 SYSTEM CALL 194 RETURN FROM SYSTEM CALL 196 DISPATCH 19C DISPATCH IDLE PROCESS 11F SET ON READY QUEUE 134 EXEC SYSTEM CALL 139 FORK SYSTEM CALL 1e7 FILENAME TO VNODE (lookuppn) 15B OPEN SYSTEM CALL 139 CREAT SYSTEM CALL 19C WRITE SYSTEM CALL 163 READ SYSTEM CALL 19A KERN\_PFS 1eB LVM BUF STRUCT FLOW 116 XMALLOC size,align,heap 117 XMFREE address,heap 118 FORKCOPY 11E ISSIG 169 SBREAK SYSTEM CALL # trace -d -j 181 -m "system calls trace example" -> trcon  $\rightarrow$  !cp /tmp/xbugs .  $\rightarrow$  trcoff -> quit # trcrpt -0 "exec=on,pid=on" >cp.trace # pg cp.trace pr 3 11:02:02 1991 System: AIX smetco Node: 3 Machine: 000247903100 Internet Address: 00000000 0.0.0.0 system calls trace example trace  $-d$  -j  $101$  -m -m system calls trace example ID PROCESS NAME PID ELAPSED\_SEC DELTA\_MSEC APPL SYSCALL KERNEL INTERRUPT 9el trace 13939 s.seseessss s.sesses TRACE ON channel S 1el trace 13939 S.S99251392 9.251392 kwritev 101 trace 13939 0.000940800 0.689408 sigprocmask<br>101 trace 13939 0.001061888 0.121088 kreadv lSl trace 13939 9.991961888 9.121988 kreadv 101 trace 13939 0.001501952 0.440064 kreadv<br>101 trace 13939 0.001919488 0.417536 kioctl 13939 0.001919488 0.417536 kioctl 191 trace 13939 9.992395648 9.476169 kreadv 0.002705664

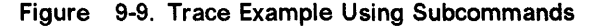

# 9.7.3.2 Controlling trace by Commands

If the trace routine is configured to run asynchronously (the -a option), trace can be controlled by the following commands:

- trcon Triggers collection of trace data on.
- trcoff Triggers collection of trace data off.
- trcstop Stops collection of trace data (like trcoff) and terminates the trace routine.

# 9.7.3.3 Controlling trace by Subroutines

The controls for the trace routine are available as subroutines from the librts.a library. The subroutines return  $int = 0$  on successful completion. The subroutines are:

trcon Triggers collection of trace data on.

trcoff Triggers collection of trace data off.

trcstop Stops collection of trace data (like trcoff) and terminates the trace routine.

# 9.7.3.4 Controlling trace with ioctls Calls

The subroutines for controlling trace open the trace control device (/dev/systrctl), issue the appropriate ioctl, close the control device and return. To control tracing around sections of code, it may be more efficient for a program to issue the **ioctl** controls directly. This avoids the unnecessary, repetitive opening and closing of the trace control device, at the expense of exposing some of the implementation details of **trace** control. To use the **ioctls** in a program, include  $\leq$ sys/trcctl.h  $>$  to define the ioctl commands. The syntax of the ioctl is as follows:

ioctl (fd, CMD, Channel)

where:

fd is the file descriptor returned from opening /dev/systrctl

CMD is the requested CMD TRCON TRCOFF or TRCSTOP

Channel is the trace channel (O for system trace).

Figure 9-10 on page 9-53 shows how to start a trace from a program and only trace around a specified section of code.

```
*include <sys/trcctl.h> 
extern int trcstart(char *arg); 
char *ctl dev ="/dev/systrctl";
int ctl fd 
main(){ 
     printf("configuring trace collection \langle n" \rangle;
     if (trcstart("-ad")){ 
          perror("trcstart"); 
          exit(1);} 
     if((ctl fd =open (ctl dev))<0){
          perror("open ctl dev");
          exit(1);} 
     printf("turning trace collection on \n"); 
     if(ioct)(ct1 fd,TRCON,0))perror("TRCON"); 
         exit(1);} 
     /* code between here and trcoff ioctl will be traced */ 
     printf("turning trace off\n"); 
     if (ioctl (ctl_fd,TRCOFF,0)){ 
         perror("TRCOFF"); 
         exit(1);} 
     exit(0);\mathbf{I}
```
Figure 9-10. Sample Code - trace Triggers

# **9.7.4 Producing a trace Report**

# **9.7.4.1 Introduction**

A trace report facility formats and displays the collected event stream in readable form. This report facility displays text and data for each event according to rules provided in the trace format file. The default trace format file is **letc/trcfmt** and contains a stanza for each event 10. The stanza for the event provides the report facility with formatting rules for that event. This technique allows users to add their own events to programs and insert corresponding event stanzas in the format file to have their new events formatted. This report facility does not attempt to extract summary statistics (such as CPU utilization and disk utilization) from the event stream. This can be done in several other ways. To create simple summaries, consider using **awk** scripts to process the output obtained from the **trcrpt** command.

# **9.7.4.2 The trcrpt Command**

The syntax of the **trcrpt** command is as follows:

trcrpt [-hcrjq] [-d id\_list] [-k idlist] [-p process\_list] [-n symbolfile] [-t format\_file] [-0 option], [option], •.. [logfile]

Normally the **trcrpt** output goes to standard output. However, it is generally more useful to redirect the report output to a file. The **trcrpt** options are described in the following sections:

- -h Causes the trcrpt command to omit the column headings of the report.
- -c Causes the trcrpt command to check the syntax of the trace format file.' The trace format file checked is either the default (/etc/trcfmt) or the file specified by the -t flag with this command. The user can check the syntax of the new or modified format files with this option before attempting to use them.
- -r Produces a raw binary format of the trace data. Each event is output as a record in the order of occurrence. This is not necessarily the order in which the events are in the trace log file since the logfile can wrap. If this option is used, the output should be directed to a file (or process), since the binary form of the data is not displayable.
- -j Causes the trcrpt command to produce a list of all the defined events from the specified trace format file. This option is useful in creating an initial file that the user can edit to use as an include or exclude list for the trcrpt or trace command.
- -q Suppresses detailed output of syntax error messages. This is not an option the user typically uses.
- -d id\_list Permits the user to specify a list of events to be included in the trcrpt output. This is useful for eliminating information that is superfluous to a given analysis and making the volume of data in the report more manageable. A user may have commonly used event profiles, which are lists of events that are useful for a certain type of analysis.
- -k id\_list Similar to the -d flag, but specifies a list of events to exclude from the trcrpt output.
- -p process\_list

Permits the user to limit the trcrpt output to events that occurred during the execution of specific processes. The processes may be listed by process name or process 10.

-n symbolfile

Allows the user to specify a symbolfile to be used by trcrpt to convert kernel addresses to routine names. If not specified, the report facility uses the symbol table in **/unix.** A symbolfile that matches the system the data was collected on is necessary to produce an accurate trace report. A symbolfile can be created for a given level of system with the trcnm command as follows:

trcnm /unix  $>$  symbolfile

## -t format\_file

Allows the user to specify a trace format file other than the default (/etc/trcfmt) .

## -O option, option, ...

Allows the user to specify formatting options to the trcrpt command in a comma-separated list. (Do not put spaces after the commas.) These options take the form of option =selection. If unspecified, the default selection for the option is used. The possible options are discussed in the following sections. Each option is introduced by showing its default selection.

## $time$ stamp  $=0$

The report can contain two time columns. One column is elapsed time since the trace command was initiated. The other possible time column is the delta time between adjacent events. This option controls if and how these times are displayed. The selections are as follows:

- =0 Provides both an elapsed time from the start of trace and a delta time between events. The elapsed time is shown in seconds and the delta time is shown in milliseconds. Both fields show resolution to a nanosecond.
- = 1 Provides only an elapsed time column displayed as seconds with resolution shown to microseconds.
- = 2 Provides both an elapsed time and delta time column; elapsed time shown in seconds with nanosecond resolution, and delta time shown in microseconds with microsecond resolution.
- = 3 Omits all time stamps from the report.

## pagesize=O

Permits the user to specify how often the column headings should be reprinted. The default selection of 0 displays the column headings initially only. A selection of 10 displays the column heading every 10 lines.

- $ids = on$  Permits the user to specify whether to display a column that contains the event IDs. If the selection is on, a three digit hex 10 is shown for each event. The alternate selection is off.
- $exec = off$  Lets the user specify whether a column showing the path name of the current process should be displayed. This is useful in showing what process (by name) was active at the time of the event. The user typically wants to specify this option. It is recommended that the exec  $=$  on and  $PID = on$  be specified.
- $pid = off$  Lets the user specify whether a column showing the process 10 of the current process is displayed. It is useful to have the process 10 displayed to distinguish between several processes with the same executable name. It is recommended that  $exec = on$  and  $pid = on$  be specified.
- svc=off Lets the user specify whether the report should contain a column that indicates the active system call for those events that occur while a system call is active.

## starttime = nnn.nnnnnnnnn

The starttime and endtime option permit the user to specify an elapsed time interval in which the trcrpt produces output. The elapsed time interval is specified in seconds with nanosecond resolution.

## **endtime = nnn.nnnnnnnnn**

The **starttime** and **endtime** option permit the user to specify an elapsed time interval in which the **trcrpt**  produces output. The elapsed time interval is specified in seconds with nanosecond resolution.

- **2line=off** The **2line** option lets the user specify whether the lines in the event report are split and displayed across two lines. This is useful when more columns of information have been requested than can be displayed on the width of the output device.
- **logfile** The **logfile** specifies the name of the file that contains the event data to be processed by **trcrpt.** The default is the **lusr/adm/ras/trcfile** file.

# **9.7.5 Defining trace Events**

. The operating system is shipped with predefined trace hooks (events). The user need only activate **trace** to capture the flow of events from the operating system. Device driver developers may want to define trace events in their program code during development for tuning purposes. This provides them with insight into how their program is interacting with the system. The following sections provide the information that is required to do this.

# **9.7.5.1 Possible Forms of a trace Event Record**

**A trace** event can take several forms. An event consists of a hook word, optional data words, and an optional time stamp. This is pictured in Figure 9-11 on page 9-57. A four-bit type is defined for each form the event record can take. The type field is imposed by the recording routine so that the report facility can always skip from event to event when processing the data, even if the formatting rules in the **trace** format file are incorrect or missing for that event.

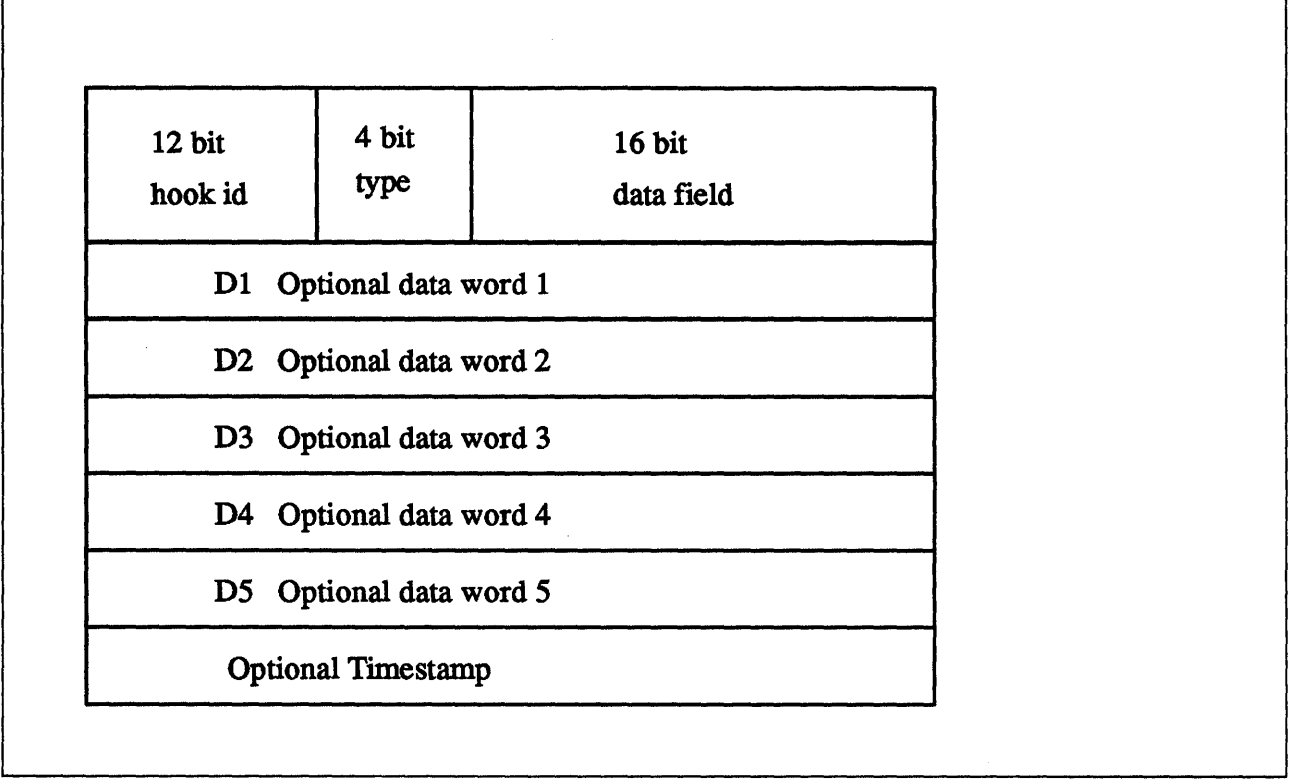

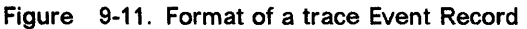

An event record should be as short as possible. Many system events use only the hookword and timestamp. There is another event type that is mentioned but should seldom be used because it is less efficient. It is a long format that allows the user to record a variable length of data. In this long form, the 16-bit data field of the hookword is converted to a length field that describes the length of the event record.

# 9.7.5.2 Macros for Recording trace Events

There is a macro to record each possible type of event record. The macros are defined in the  $\leq$ sys/trcmacros.h $>$  header file. The event IDs are defined in the <sys/trchkid.h> header file. These two include files should be in any program that is recording trace events. The macros to record system (channel 0) events with a time stamp are listed as follows:

- TRCHKLOT(hw)
- TRCHKL1T(hw,D1)
- TRCHKL2T(hw,D1,D2)
- TRCHKL3T(hw,D1,D2,D3)
- TRCHKL4T(hw,D1,D2,D3)
- TRCHKL5T(hw,D1,D2,D3,D4,D5).

Similarly, to record non-time stamped system events (channel 0), the following macros should be used:

- TRCHKLO(hw)
- TRCHKL1(hw,D1)
- TRCHKL2{hw,D1,D2)
- TRCHKL3{hw,D1,D2,D3)
- TRCHKL4(hw,D1,D2,D3,D4)
- TRCHKL5(hw,D1,D2,D3,D4,D5).

There are only two macros to record events to one of the generic channels (channels 1-7). These are as follows:

- TRCGEN(ch,hw,d1,len,buf)
- TRCGENT(ch,hw,d1,len,buf).

These macros record a hookword (hw), a data word (d1) and a length of data (len) specified in bytes from the user's data segment at the location specified (buf) to the event stream specified by the channel (ch).

# 9.7.5.3 Use of Event IDs (hookids)

Event IDs are 12 bits (or 3-digit hexadecimal), for a possibility of 4096 IDs. Event IDs that are permanently left in and shipped with code need to be permanently assigned by IBM. Permanently assigned event IDs are defined in the <sys/trchkid.h> header file. To allow users to define events in their environments or during development, a range of event IDs has been set aside for temporary use. The range of event IDs for temporary use is hex 010 through hex Off. No permanent (shipped) events are assigned in this range. Users can freely use this range of IDs *in their own environment.* It is important that users who make use of this event range do not let the code leave their environment.

Permanent events must have event IDs assigned by the current owner of the trace component. Event IDs should be conserved because they are limited. Event IDs can be extended by the data field. The only reason to have a unique 10 is that an 10 is the level at which collection and report filtering is available in the trace facility. An 10 can be collected or not collected by the trace collection process and reported or not reported by the trace report facility. Whole applications can be instrumented using only one event 10; the only restriction is that the granularity on choosing visibility is to choose whether events for that application are visible.

A new event can be formatted by the trace report facility (trcrpt command) if a stanza is created for the event in the trace format file. The trace format file is an editable ASCII file. The syntax for a format stanza "Syntax for Stanzas in the trace Format File" on page 9-60. All permanently assigned event IDs should have an appropriate stanza in the default trace format file shipped with the base operating system.

# 9.7.5.4 Suggested Locations and Data for Permanent Events

The intent of permanent events is to give an adequate level of visibility to determine execution, and data flow and have an adequate accounting for how CPU time is being consumed. During code development, it may be desirable to make very detailed use of trace for a component. For example, one may choose to trace the entry and exit of every subroutine in order to understand and tune pathlength. However, this would generally be an excessive level of instrumentation to ship for a component. It is suggested that a performance analyst be consulted for decisions regarding what events and data to capture

as permanent events for a new component. The following paragraphs provide some guidelines for these decisions.

Events should capture execution flow and data flow between major components or major sections of a component. For example, there are existing events that capture the interface between the virtual memory manager and the logical volume manager. If work is being queued, data that identifies the queued item (a handle) should be recorded with the event. When a queue element is being processed, the "dequeue" event should provide this identifier as data also, so that the queue element being serviced is identified.

Data or requests that are identified by different handles at different levels of the system should have events and data that allow them to be uniquely identified at any level. For example, a read request to the physical file system is identified by a file descriptor and a current offset in the file. To VMM the same request is identified by a segment 10 and a virtual page address. At the disk device driver level this request is identified as pointer to a structure (which contains pertinent data for the request). The file descriptor or segment information is not available at the device driver level. Events must provide the necessary data to link these identifiers so that, for example, when a disk interrupt occurs for incoming data the identifier at that level (which may simply be the buffer address for where the data will be copied) can be linked to the original user request for data at some offset into a file.

Events should provide visibility to major protocol events such as requests, responses, acknowledgements, errors, retries, etc. If a request at some level is fragmented into multiple requests, a trace event should indicate this and supply linkage data to allow the multiple requests to be tracked from that point. If multiple requests at some level are coalesced into a single request a trace event also should indicate this and provide appropriate data to track the new request.

Events should be used to give visibility to resource consumption. Whenever resources are claimed, returned, created or deleted an event should record the fact. For example, claiming or returning buffers to a buffer pool or growing or shrinking the number of buffers in the pool.

## **TRACE HOOK GUIDELINES**

The following represent some guidelines in determining where and when you should have trace hooks in your code:

- Tracing entry and exit points of every function is not necessary. Provide only key actions and data.
- Show linkage between major code blocks or processes.
- If work is queued, associate a name (handle) with it and output it as data.
- If a queue is being serviced, the trace event should indicate the unique element being serviced.
- If a work request/response is being referenced by different handles as it passes through different software components, trace the transactions so the action/receipt can be identified.
- Place trace hooks so that requests, responses, errors and retries can be observed.
- Identify when resources are claimed, returned, created or destroyed.

#### Please note:

- A trace ID can be used for a group of events by "switching" on one of the data fields. This means that a particular data field can be used to identify where the trace point was called from. The trace format routine can be made to format the trace data for that unique trace point.
- The trace hook is the level at which a group of events can be enabled or disabled.

# **9.7.5.5 Syntax for Stanzas in the trace Format File**

The intent of the trace format file is to provide rules for presentation and display of the expected data for each event 10. This allows new events to be formatted without changing the report facility. Rules for new events are simply added to the format file. The syntax of the rules provide flexibility in the presentation of the data.

It may be helpful to refer to /etc/tcrfmt for examples of the syntax described below.

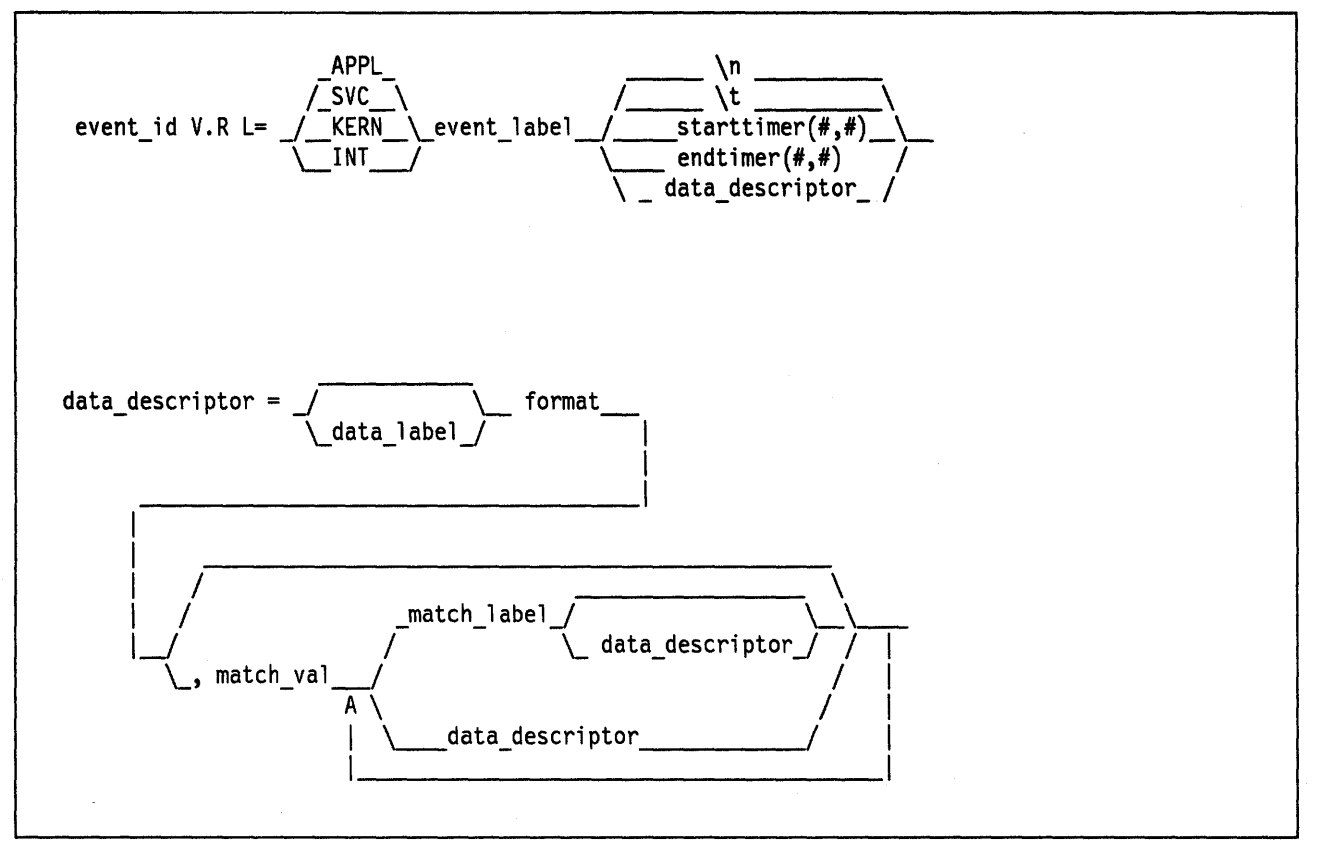

Figure 9-12. Syntax of Stanza in Format File

Figure 9-12 is a syntax diagram for a stanza in the trace format file. A trace format stanza can be as long as required to describe the rules for any particular event. The stanza can be continued to the next line by terminating the present line with a "\" character. The syntax looks complex, but is readily explainable. The descriptions of the fields follow:

- event\_id Each stanza begins with the three-digit hexadecimal event ID that the stanza describes, followed by a space.
- V.R This field describes the version (V) and release (R) that the event was first assigned. Any integers will work for V and R, and users may want to keep their own tracking mechanism.

L= The text description of an event can begin at various indentation levels. This improves the readability of the report output. The indentation levels correspond to the level at which the system is executing. The recognized levels are application level (APPL), a transitioning system call (SVC), kernel level (KERN), and interrupt (INT).

## event\_label

The event label should be an ASCII text string that describes the overall use of the event ID. This is used by the -j option of the trcrpt to provide a listing of events and their first level description. The event label also appears in the formatted output for the event unless the event-label starts with an  $@$  character.

\n The event stanza describes how to parse, label and present the data contained in an event record. The \n (newline) function can be embedded in the event stanza to continue data presentation of the ,

data on a new line. This allows the presentation of the data for an event to be several lines long.

\t The \t (tab) function inserts a tab at the point it is encountered in parsing the description. This is similar to the way the "\n" function inserts new lines. Spacing can also be inserted by spaces in the data label or match label fields.

## starttlmer(#,#)

The starttimer and endtimer fields work together. The  $(H, H)$  field can be thought of as a unique identifier that associates a particular starttimer with an endtimer with the same identifier. By convention, if possible, the identifiers should be (10 of starting event, 10 of ending event). When the report facility encounters a starttimer directive while parsing an event, it associates the starting events time with the unique identifier. When an endtimer with the same identifier is encountered, the report facility outputs the delta time (this appears in brackets) that elapsed between the starting event and ending event. The begin and end system call events make use of this capability. On the return from system call event, a delta time is shown that indicates how long the system call took.

## endtimer( $\#$ , $\#$ )

See the starttimmer field in the preceding paragraph.

## data\_descriptor

The data\_descriptor field is the fundamental field that describes how the data should be consumed, labeled, and presented by the report facility. The syntax of the data\_descriptor field is expanded in the second part of Figure 9-12 on page 9-61. The various fields of the data\_descriptor are described as follows:

format Review the format of an event record depicted in Figure 9-11 on page 9-57. The user can think of the report facility as having a pointer into the data portion of an event. This data pointer is initialized to point to the beginning of the event data (the 16-bit data field in the hookword). The format field describes how much data the report facility should consume from this point and how the data should be considered. For example, a format field of Bm.n tells the report facility to consume m bytes and n bits of data and to consider it as binary data. (The possible format fields are described in following sections.) If the format field is not followed by a comma, the report facility outputs the consumed data in the format specified. If, however, the format field is followed by a comma, it signifies that the data is not to be displayed but instead compared against the following match\_values. The data descriptor associated with the matching match\_value is then applied to the remainder of the data.

data\_label The data label is an ASCII string that can optionally precede the output of data consumed by the following format field.

## match\_value

The match value is data of the same format described by the preceding format fields. Several match values

typically follow a format field that is being matched. The successive match fields are separated by commas. The last match value is not followed by a comma. A  $\setminus^*$  is used as a pattern-matching character to match anything. A pattern-matching character is frequently used as the last match value field to specify default rules if the preceding match\_values field did not occur.

## match\_label

The match label is an ASCII string that will be output for the corresponding match.

Each of the possible format fields are described in the comments of the letc/trcfmt file. A brief introduction to the possibilities is provided here:

#### Format field descriptions

- Am.n This specifies that m bytes of data should be consumed as ASCII text, and that it should be displayed in an output field that is n characters wide. The data pointer is moved m bytes.
- S1, S2, S4 Left justified string. The length of the field is defined as 1 byte (S1), 2 bytes (S2), or 4 bytes (S4). The data pointer is moved accordingly.
- 8m.n Binary data of m bytes and n bits. The data pointer is moved accordingly.
- Xm Hexadecimal data of m bytes. The data pointer is moved accordingly.
- D<sub>2</sub>, D<sub>4</sub> Signed decimal format. Data length of 2 (02) bytes or 4 (04) bytes is consumed.
- U2, U4 Unsigned decimal format. Data length of 2 or 4 bytes is consumed.
- F4, F8 Floating point of 4 or 8 bytes.
- Gm.n This format field merely positions the data pointer. It specifies that the data pointer should be positioned m bytes and n bits into the data.
- Om.n This format field skips or omits data. It omits m bytes and n bits.

Rm This reverses the data pointer m bytes.

Some macros are provided that can be used as format fields to quickly access data. For example:

#### \$01, \$02, \$03, \$04, \$05

These macros access data words 1 through 5 of the event record without moving the data pointer. The data accessed by a macro is hexadecimal by default. A macro can be cast to a different data type (X,D, U, B) by using a % character followed by the new format code. For example:

## \$D1%82.3

This macro causes data word one to be accessed, but to be considered as 2 bytes and 3 bits of binary data.

**SHD** This macro accesses the first 16 bits of data contained in the hookword, in a similar manner as the \$01 through \$05 macros access the various data words. It is also considered as hexadecimal data, and also can be cast.

You can define other macros and use other formatting techniques in the trace format file. This is shown in Figure 9-13 on page 9-65.

```
# Licensed Materials - Property of IBM 
# 
# US Government Users Restricted Rights - Use, duplication or
# disclosure restricted by GSA ADP Schedule Contract with IBM Corp. 
# I. General Information 
# 
# A. 
Binary format for the trace hook calls. (1 column = 4 bits) 
# 
# 
# 
# 
# 
# 
# 
# 
# 
# 
# 
# 
# 
# 
# 
# 
# 
# 
# 
# 
# 
# 
# 
# 
# 
# B. 
Indentation levels 
# 
# 
# 
# 
# 
# 
# 
# 
     trchk MMmTDDDD 
     trchkt MMmTDDDD1ttttttt<br>trchkl MMmTDDDD11111111
                  MMmTDDDD11111111
     trchk1t MMmTDDDD11111111tttttttt 
     trchkg MMmTDDDD1111111122222222333333334444444455555555 
     trchkg MMmTDDDD1111111122222222333333334444444455555555tttttttt 
     trcgen MMmTLLLL11111111vvvvvvvvvvvvvvvvvvvvvvvvvvxxxxxx 
     trcgent MMmTLLLL11111111vvvvvvvvvvvvvvvvvvvvvvvvvvxxxxxxtttttttt 
          legend: 
       MM = major id 
       m = minor id 
       T = hooktype
       D =hookdata
       t = nanosecond timestamp 
       1 = d1 (see trchkid.h for calling syntax for the tracehook routines)
       2 = d2, etc.
       v = trcgen variable length buffer 
       L = length of variable length data in bytes.
    The DATA_POINTER starts at the third byte in the event, ie., 
      at the 16 bit hookdata DODD. 
    The trcgen() type (6,7) is an exception. The DATA POINTER starts at
      the fifth byte, ie., at the 'd1' parameter 11111111. 
     The left margin is set per template using the 'L=XXXX' command. 
     The default is L=KERN, the second column. 
     L=APPL moves the left margin to the first column. 
     L=SVC moves the left margin to the second column. 
     L=KERN moves the left margin to the third column. 
     L=INT moves the left margin to the fourth column. 
     The command if used must go just after the version code. 
# Example usage: 
#113 1.7 L=INT "stray interrupt" 
... \ 
# 
# C. 
Continuation code and delimiters. 
# 
# 
# 
# 
# 
# 
# 
     A '\' at the end of the line must be used to continue the template
       on the next line. 
     Individual strings (labels) can be separated by one or more blanks 
       or tabs. However, all whitespace is squeezed down to 1 blank on 
       the report. Use \lceil t \rceil for skipping to the next tabstop, or use
       A0.X format (see below) for variable space.
```
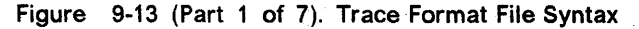

```
/I 
# II. FORMAT codes
/I 
# A. Codes that manipulate the DATA_PONTER
/I Gm.n 
/I "Goto" Set DATA_POINTER to byte.bit location m.n 
\#/I Om.n 
/I 
/I 
      "Omit" Advance DATA_POINTER by m.n byte.bits 
/I Rm 
\#/I 
      "Reverse" Decrement DATA_POINTER by m bytes. R0 byte aligns. 
# B. Codes that cause data to be output.
/I Am.n 
     Left justified ascii. 
     m=length in bytes of the binary data. 
     n=width of the displayed field. 
/I 
/I 
/I 
\#/I 
/I 
/I 
/I 
\#The data pointer is rounded up to the next byte boundary. 
      Example 
      DATA_POINTER|
                   V 
             xxxxxhello world\0xxxxxx 
# i. A8.16 results in:
# DATA_POINTER-----
\frac{1}{2} V
/I 
/I 
              xxxxxhello world\0xxxxxx 
# ii. A16.16 results in:<br># DATA POINTER------
       DATA POINTER-------------
/I V 
/I 
/I 
              xxxxxhello world\0xxxxxx 
# iii. Al6 results in:
/I DATA_POINTER----------------I 
\# values of \vee/I 
/I 
              xxxxxhello world\0xxxxxx 
# iv. A0.16 results in:
# DATA_POINTER|
\# v
               xxxxxhello world\0xxxxxx
                                                |hello wo
                                                Ihello world 
                                                |hello world|
```
Figure 9-13 (Part 2 of 7). Trace Format File Syntax

```
#
# S1, 
S2, S4 
      Left justified ascii string. 
# 
# 
      The length of the string is in the first byte (half-word, word) of 
# 
       the data. This length of the string does not include this byte. 
# 
      The data pointer is advanced by the length value. 
# 
      Example 
       DATA_POINTER|
# V 
# xxxxxBhello worldxxxxxx 
                                          (B = hex 0x0b)# 
# i. S1 results in: 
                                                \hello world\ 
# DATA_POINTER-----------\ 
\# V
# 
               xxxxBhello worldxxxxxx 
# 
# $reg%S1 
# A register with the format code of 'Sx' works "backwards" from
# a register with a differnet type. The format is Sx, but the length 
# of the string comes from $reg instead of the next n bytes. 
# 
# Bm.n 
# 
      Binary format. 
# 
      m = length in bytes 
# 
      n = length in bits
# 
      The length in bits of the data is m * 8 + n. B2.3 and B0.19 are the same.
# 
      Unlike the other printing FORMAT codes, the DATA_POINTER 
# can be bit aligned and is not rounded up to the next byte boundary. 
# 
# Xm 
# 
      Hex format. 
      m = length in bytes. m=0 thru 16 
# 
# 
      The DATA_POINTER is advanced by m. 
# 
# 02, 04 
# Signed decimal format. 
# The length of the data is 2 (4) bytes. 
# The DATA POINTER is advanced by 2 (4). 
# 
# U2, U4 
# Unsigned decimal format. 
# The length of the data is 2 (4) bytes. 
      The DATA POINTER is advanced by 2 (4).
# 
# F4 
41 
      Floating point format. (like %0.4E) 
#I 
      The length of the data is 4 bytes. 
"Ii 
      The format of the data is that of C type 'float'.
# 
      The DATA_POINTER is advanced by 4. 
#-
# F8 
# 
      Floating point format. (like %0.4E) 
# 
      The length of the data is 8 bytes. 
# 
      The format of the data is that of C type 'double'.
# 
      The DATA POINTER is advanced by 8.
#
```
Figure 9-13 (Part 3 of 7). Trace Format File Syntax

```
# HB 
# Number of bytes in trcgen() variable length buffer. 
# This is also equal to the 16 bit hookdata. 
# The DATA_POINTER is not changed. 
# 
# HT 
# The hooktype. (0 - E)<br># trogen = 0 trobb =
      t_{\text{regen}} = 0, t_{\text{rchk}} = 1, t_{\text{rchl}} = 2, t_{\text{rchk}} = 6# trcgent = 8, trchkt = 9, trchlt = A, trchkgt = E
# HT & 0x07 masks off the timestamp bit 
      This is used for allowing multiple, different trchkx() calls with
# the same template. 
# The DATA_POINTER is not changed. 
# 
# C. Codes that interpret the data in some way before output. 
# T4 
# Output the next 4 bytes as a data and time string,
      in GMT timezone format. (as in ctime(&seconds))
# The DATA_POINTER is advanced by 4. 
I 
# E1,E2,E4 
# Output the next byte (half_word, word) as an 'errno' value, replacing
# the numeric code with the corresponding #define name in
I /usr/include/sys/errno.h 
# The DATA_POINTER is advanced by 1, 2, or 4.
\frac{1}{2}# P4
# Use the next word as a process id (pid), and 
      output the pathname of the executable with that process id.
# Process ids and their pathnames are acquired by the trace command 
      at the start of a trace and by trcrpt via a special EXEC tracehook.
# The DATA_POINTER is advanced by 4.
I 
\frac{1}{4} \t
\# 0utput a tab. \t\t\t outputs 3 tabs. Tabs are expanded to spaces,<br>\# using a fixed tabstop separation of 8. If L=0 indentation is used
      using a fixed tabstop separation of 8. If L=0 indentation is used,
# the first tabstop is at 3.
# The DATA_POINTER advances over the \t.
I 
# \n<br>#
      Output a newline. \n\lambda \n\lambda outputs 3 newlines.
# The newline is left-justified according to the INDENTATION LEVEL.
# The DATA POINTER advances over the \n.
I 
# $macro 
I The value of 'macro' is output as a %04X value. Undefined macros 
# have the value of 0000.
# The DATA_POINTER is not changed.
# An optional format can be used with macros: 
# $v1%X4 will output the value $v1 in X4 format. 
# $zz%B0.8 will output the value $v1 in 8 bits of binary.
# Understood formats are: X, D, U, B. Others default to X2. 
I
```
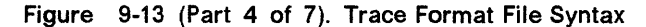

```
* "string" 'string' data type 
       Output the characters inside the double quotes exactly. A string
       is treated as a descriptor. Use "" as a NULL string.
* string format $macro If a string is backquoted, it is expanded * * * * 
       as a quoted string, except that FORMAT codes and $registers are 
       expanded as registers. 
# III. SWITCH statement
       A format code followed by a comma is a SWITCH statement.
       Each CASE entry of the SWITCH statement consists of
* 1. a 'matchvalue' with a type (usually numeric) corresponding to 
* the format code. , 2. a simple 'string' or a new 'descriptor' bounded by braces. 
             A descriptor is a sequence of format codes, strings, switches,
         and loops.<br>3. and a comma delimiter.
         The switch is terminated by a CASE entry without a comma delimiter.
, The CASE entry is selected to as the first entry whose matchvalue 
# is equal to the expansion of the format code.
       The special matchvalue '\verb|\*' is a wildcard and matches anything. The DATA_POINTER is advanced by the format code.
+<br>#<br># IV.<br>"
% IV. LOOP statement<br># The syntax of a<br># LOOP format_coo
, * 
*<br>#<br>#
#<br>#<br>#
, * 
, * 
       The syntax of a 'loop' is 
       LOOP format code { descriptor }
       The descriptor is executed N times, where N is the numeric value 
         of the format code. 
       The DATA POINTER is advanced by the format code plus whatever the
         descriptor does. 
       Loops are used to output binary buffers of data, so descriptor is 
         usually simply Xl or X0. Note that X0 is like Xl but does not 
         supply a space separator ' ' between each byte.
* V. macro assignment and expressions 
* 'macros' are temporary (for the duration of that event) variables 
# that work like shell variables.<br># They are assigned a value with the syntax:
    { {\} $xxx = EXPR {\} , where EXPR is a combination of format codes, macros, and constants.
# Allowed operators are + - / *<br># For example:
*{ {\mathsf{4}} {\mathsf{[}} \mathsf{sdog} = 7 + 6 {\mathsf{]}} {\mathsf{[}} \mathsf{scat} = \mathsf{sdog} * 2 {\mathsf{]}} \mathsf{sdog} \mathsf{scat}# will output:
# WITTO<br>#000D 001A<br>#
    Macros are useful in loops where the loop count is not always
    just before the data:
#G1.5 \{ \} $count = B0.5 \} G11 LOOP $count \{ \times 0 \}*
```
Figure 9-13 (Part 5 of 7). Trace Format File Syntax

```
Up to 25 macros can be defined per template.
# 
# 
# VI. Special macros: 
# $RELLINENO line number for this event. The first line starts at 1. 
# $D1 - $D5 dataword 1 through dataword 5. No change to datapointer. 
# $HD hookdata (lower 16 bits) 
                                               \sim 10# $SVC Output the name of the current SVC 
# $EXECPATH Output the pathname of the executable for current process.<br># $PID 0utput the current process id.
# $PID Output the current process ide 
                 Output an error message to the report and exit from the
# .template after the current descriptor is processed. 
# The error message supplies the logfile, logfile offset of the 
# start of that event, and the traceid. 
# $LOGIDX Current logfile offset into this event. 
                 Like $LOGIDX, but is the start of the event.
II $LOGFILE Name of the logfile being processed. 
# $TRACEID Traceid of this event.<br># $DEFAULT Use the DEFAULT templa
II $DEFAULT Use the DEFAULT template 008 
# $STOP        End the trace report right away<br>
# $BREAK        End the current trace event
                 End the current trace event
II $SKIP Like break, but don't print anything out. 
II $DATAPOINTER The DATA_POINTER. It can be set and manipulated 
# 1ike other user-macros.<br># {{ $DATAPOINTER = 5 }}
II {{ $DATAPOINTER = 5 }} is equivalent to G5 
II $BASEPOINTER Usually 0. It is the starting offset into an event. The actual 
II offset is the DATA_POINTER + BASE_POINTER. It is used with 
I template subroutines, where the parts on an event have the<br>I came structure, and can be printed by the same template, by
                 same structure, and can be printed by the same template, but
                 may have different starting points into an event.
II 
II VII. Template subroutines 
II If a macro name consists of 3 hex digits, it is a "template subroutine".<br>
I<sup>4</sup> The template whose traceid equals the macro name is inserted in place
I The template whose traceid equals the macro name is inserted in place the of the macro.
     of the macro.
\##The data pointer is where is was when the template 
\rlap{1}substitution was encountered. Any change made to the data pointer 
\frac{1}{2}by the template subroutine remains in affect when the template ends. 
\frac{1}{2}\#Macros used within the template subroutine correspond to those in the 
\#calling template. The first definition of a macro in the called template 
     is the same variable as the first in the called. The names are not 
II 
II 
     related. 
II
```
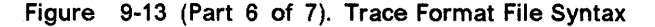

```
* * * * * * * * * 
     Example: 
₩
     Output the trace label ESDI STRATEGY. 
#
     The macro '$stat' is set to bytes 2 and 3 of the trace event.
     Then call template 90F to interpret a buf header. The macro '$return'
     corresponds to the macro '$rv', since they were declared in the same
     order. A macro definition with no 1=1 assignment just declares the name
     like a place holder. When the template returns, the saved special 
     status word is output and the returned minor device number. 
#900 1.0 "ESDI STRATEGY" \{ \text{ $s$rv = 0 } \} \{ \text{ $s$stat = X2 } \}$90F \n\in \mathcal{N}*special_esdi_status=$stat for minor device $rv 
#90F 1.0 "" G4 \{ \}$return }} \
         block number X4 \n\ln\frac{4}{7} byte count \begin{matrix} 14 \\ 20 \end{matrix} \begin{matrix} 18 \\ 11 \end{matrix} \begin{matrix} 18 \\ 11 \end{matrix} \begin{matrix} 18 \\ 11 \end{matrix}\frac{4}{7} B0.1, 1 B_FLAG0 \<br>\frac{4}{7} B0.1, 1 B_FLAG1 \
* B0.1, 1 B_FLAG1 \ 
* B0.1, 1 B_FLAG2 \ 
         616 { {{ $return = X2 }}
#<br>#<br>#<br>#<br>#<br>#
     Note: The $DEFAULT reserved macro is the same as $008 
* VII. BITFLAGS statement 
* The syntax of a 'bitflags' is 
       BITFLAGS [format code|register],
* flag_value string {optional string if false}, 
                                                                  or 
* 1&1 mask field_value string, 
* * 
                     \ddotscThis statement simplifies expanding state flags, since it look 
* * * * * * * * * 
         a lot like a series of #defines.
#
       The 1&1 mask is used for interpreting bit fields. 
#
       The mask is anded to the register and the result is compared to 
#
         the field_value. If a match, the string is printed. 
#
       The base is 16 for flag_values and masks.
4
       The DATA POINTER is advanced if a format code is used. 
       Note: the default base for BITFLAGS is 15. If the mask or field value 
#
       has a leading 0, the number is octal. 0x or 0X makes the number hex. 
* A 000 traceid will use this template 
* This id is also used to define most of the template functions. 
   filemode(omode) expand omode the way 1s -1 does. The
* call to setdelim() inhibits spaces between the chars. 
*
```
Figure 9-13 (Part 7 of 7). Trace Format File Syntax

# 9.7.5.6 Examples of Coding Events and Formatting Events

There are five basic steps involved in generating a trace from your software program.

Step 1: Enable and disabling of trace

Enable the trace from your software that has the trace hooks defined. Figure 9-14 shows the use of trace events to time the execution of a program loop:

```
#include <sys/trcctl.h> 
#include <sys/trcmacros.h> 
#include <sys/trchkid.h> 
char *ctl_file = "/dev/systrctl"; 
int ctl fd; 
int i; 
main(){ 
     printf("configuring trace collection \n"); 
     if (trcstart("-ad")){ 
         perror("trcstart"); 
         exit(1);} 
     if((ctlfd = open(ctl file,0)) <0){
          perror(ctl_file); 
          exit(1);} 
     printf("turning trace on \n"); 
     if(ioctl(ctlfd,TRCON,0)){ 
          perror("TRCON");
          exit(1);} 
     /* here is the code that is being traced */for(i=1; i<11; i++){
          TRCHKLIT(HKWD_USERl,i); 
        sleep(1) */
     /* you can uncomment sleep to make the loop take longer */ 
          /* If you do you will want to filter the output */ 
          /* Or you will be overwhelmed with 11 seconds of data */ 
     } 
     /* stop tracing code */ 
     printf("turning trace off\n"); 
     if(ioctl(ctlfd,TRCSTOP,0)){ 
          perror("TRCOFF"); 
          exit(1);} 
     exit(0);\mathcal{E}
```
## Figure 9·14. Sample C Code---Trace Program Loop

Step 2: Compile your program

When you compile the sample program, you need to link to the librts.a library as follows:

cc -0 sample sample.c -1 rts

# Step 3: Run the program

Run the program. In this case, it can be done with the following command:

./sample

(Note that you need to be "su" to do this if the default file is used to collect the trace information (/usr/adm/ras/trcfile)).

## Step 4: Add stanza to format file

This provides the report generator with the information to correctly format your file. The report facility does not know how to format the **HKWD\_USER1** event, unless rules are provided in the **trace** format file. The following example of a stanza for HKWD\_USER1 could be used. HKWD\_USER1 is event ID 010 hexadecimal (you can verify this by looking at the **<sys/trchkid.h>** file.

```
# User event HKWD_USERl Formatting Rules Stanza 
# An example that will format the event usage of the sample program 
010 1.0 L=APPL "USER EVENT - HKWD USER1" 02.0 \n\
               "The # of loop iterations =" U4\n\wedge"The elapsed time of the last loop = "\langleendtimer(0x010,0x010) starttimer(0x010,0x010)
```
## Figure 9-15. Sample Trace Event Stanza

# **PROGRAMMING HINT** ------------------,

When entering the example stanza (Figure 9-15), do not modify the master format file **letc/trcfmt.** Instead, make a copy and keep it in your own directory. This will enable you to always have the original trace format file available.

## Step 5: Run the format/filter program

You probably want to filter the output report to get only your events. To do this, run the **trcrpt** command as follows:

trcrpt -d 010 -t mytrcfmt -0 exec=on -0 sample.rpt

See the results in Figure 9-16 on page 9-74.

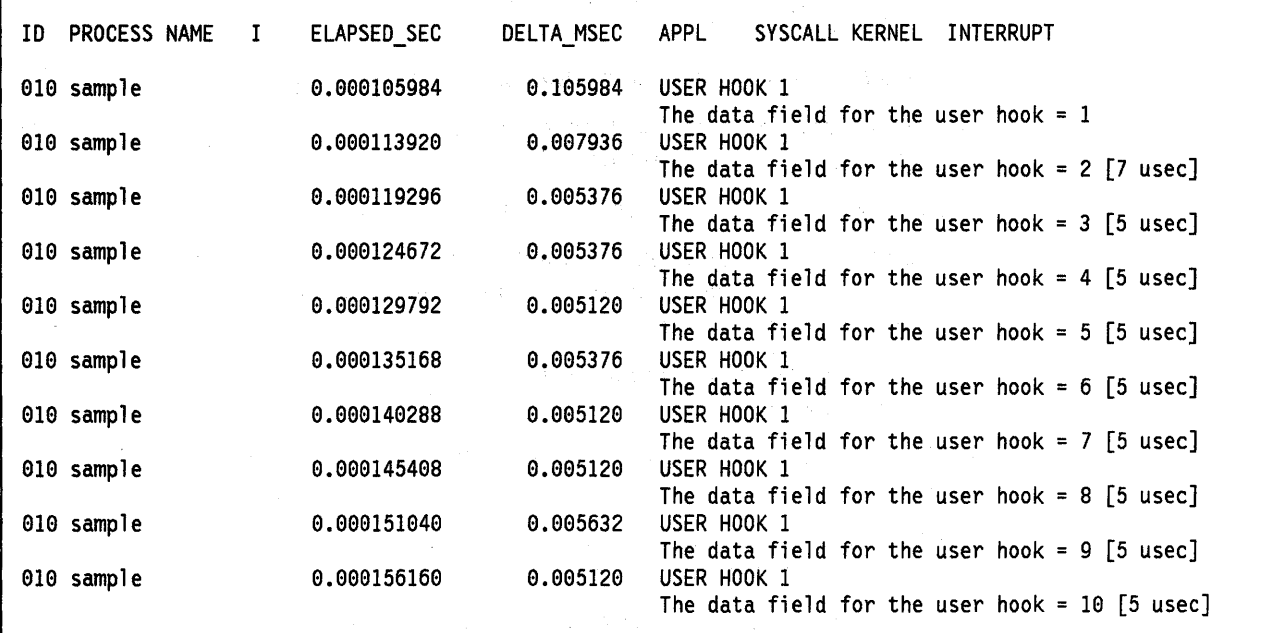

Figure 9-16. Formatted Trace Results

# **9.7.6** Usage Hints

The following sections provide some examples and suggestions for use of the trace facility.

## **9.7.6.1 Viewing trace Data**

Include several optional columns of data in the **trace** output. This causes the output to exceed 80 columns. It is best to view the reports on an output device that supports 132 columns.

# **9.7.6.2 Bracketing Data Collection**

**trace** data accumulates rapidly. Bracket the data collection as closely around the area of interest as possible. One technique for doing this is to issue several commands on the same command line. For example:

trace -a; cp /etc/trcfmt /tmp/junk; trcstop

captures the total execution of the copy command.

**Note:** This example is more educational if the source file is not already cached in system memory. The **trcfmt** file may be in memory if you have been modifying it or producing **trace** reports. In that case, choose as the source file some other file that is 50 to 100 KB and has not been touched.

# **9.7.6.3 Reading a trace Report**

The **trace** facility displays system activity. It is a useful learning tool to observe how the system actually performs. The output from the above copy is a very interesting example to browse. To produce a report of the copy use the following:

trcrpt -0 "exec=on,pid=on" > cp.rpt

In cp.rpt you can see the following activities:

• The fork, exec, and page fault activities of the **cp** process.

- The opening of the **/etc/trcfmt** file for reading and the creation of the /tmp/junk file.
- The successive read/write system calls to accomplish the copy.
- The process cp becoming blocked while waiting for I/O completion, and the wait process being dispatched.
- How logical volume requests are translated to physical volume requests.
- The files are mapped rather than buffered in traditional kernel buffers and that the read accesses cause page faults that must be resolved by the virtual memory manager.
- The virtual memory manager senses sequential access and begins to prefetch the file pages.
- That the size of the prefetch becomes larger as sequential access continues.
- That the writes are delayed until the file is closed (unless you captured execution of the **sync** daemon that periodically forces out modified pages).
- That the disk device driver coalesces multiple file requests into one I/O request to the drive when possible.

The trace output looks a little overwhelming at first. This is a good example to use as a learning aid. If you can discern the activities described, you are well on your way to being able to use the trace facility to diagnose system performance problems.

# 9.7.6.4 Effective Filtering of the trace Report

The full detail of the trace data may not be required. You can choose specific events of interest to be shown. For example, it is sometimes useful to find the number of times a certain event occurred. Answer the question "how many opens occurred in the copy example?" First, find the event 10 for the open system call. This can be done as follows:

trcrpt -j Ipg

You should be able to see that event 10 15b is the open event. Now, process the data from the copy example (data is probably still in the log file) as follows:

 $t$ rcrpt -d 15b -0 "exec=on"

The report is written to standard output and you can determine the number of opens that occurred. If you want to see only the opens that were performed by the cp process, run the report command again using the following:

 $t$ rcrpt -d  $15b$  -p  $cp$  -0 "exec=on"

Only the opens performed by the cp process are shown.

 $\mathcal{L}(\mathcal{A})$  and  $\mathcal{L}(\mathcal{A})$  $\sim$ 

 $\mathcal{L}^{\text{max}}_{\text{max}}$ 

 $\label{eq:2.1} \begin{split} \mathcal{L}_{\text{max}}(\mathcal{A}_{\text{max}}) = \mathcal{L}_{\text{max}}(\mathcal{A}_{\text{max}}) \\ \mathcal{L}_{\text{max}}(\mathcal{A}_{\text{max}}) = \mathcal{L}_{\text{max}}(\mathcal{A}_{\text{max}}) \end{split}$  $\bar{\epsilon}$ 

 $\label{eq:2.1} \frac{1}{\sqrt{2\pi}}\int_{\mathbb{R}^3}\frac{1}{\sqrt{2\pi}}\left(\frac{1}{\sqrt{2\pi}}\right)^2\frac{1}{\sqrt{2\pi}}\int_{\mathbb{R}^3}\frac{1}{\sqrt{2\pi}}\frac{1}{\sqrt{2\pi}}\frac{1}{\sqrt{2\pi}}\frac{1}{\sqrt{2\pi}}\frac{1}{\sqrt{2\pi}}\frac{1}{\sqrt{2\pi}}\frac{1}{\sqrt{2\pi}}\frac{1}{\sqrt{2\pi}}\frac{1}{\sqrt{2\pi}}\frac{1}{\sqrt{2\pi}}\frac{1}{\sqrt{2\pi}}\frac{$ 

 $\sim$ 

 $\mathcal{N}(\mathcal{E},\mathcal{N})=\mathcal{N}(\mathcal{E})\otimes\mathcal{N}(\mathcal{E},\mathcal{N})\otimes\mathcal{N}(\mathcal{N})\otimes\mathcal{N}(\mathcal{N})\otimes\mathcal{N}(\mathcal{N})$ 

9-76  $\mathcal{A}^{\mathcal{A}}_{\mathcal{A}}$  and  $\mathcal{A}^{\mathcal{A}}_{\mathcal{A}}$  are the contribution of  $\mathcal{A}^{\mathcal{A}}_{\mathcal{A}}$ 

# Chapter 10. Hints and Tips

# 10.1 Crash and Kernel Debugging Addresses

The virtual addresses for different memory objects such as the process table and the file table, are not likely to be the same for two debugging tools such as the kernel debugger and crash. Both utilities read the target process' u-area into a buffer allocated from entirely different segments in memory. Therefore the virtual addresses referenced by the two utilities are different.

# 10.2 Pinning Device Driver Code

The pincode() call allows portions of a device driver to be explicitly locked in real memory. This function takes as its input the address of a C function which is to be pinned. All code and static data associated with this function will be pinned in memory.

One appropriate strategy is for the ddopen routine to pin the interrupt handler via pincode(), as well as any buffers that the interrupt handler will touch. The ddclose routine, of course, would unpin all pinned storage. This pinning should occur before the device is initialized enough to generate any interrupts.

Unfortunately, **pincode()** actually pins significantly more memory than just the referenced function; in fact, it pins the entire *a.out* in which that function appears. This has implications on the proper packaging of device drivers.

A simple device driver is packaged on disk as a single *a.out* file, created via the cc command. This file is loaded into kernel memory by the configuration procedure at boot time. If the entire device driver is bound into a single a.out file, then when the open routine uses  $pincode()$  to lock the interrupt handler into memory the entire device driver will actually be pinned. This is normally unnecessary and wasteful.

The solution to this problem is to package the device driver as two separate *a.out* files: one containing code to be pinned and one containing code that should not be pinned. These two files can be constructed so that they are cross-linked; loading one file will automatically load the other one, and references in one file to functions in the other file will be automatically resolved. This powerful feature of the AIX 3 loader is well described elsewhere; a brief how-to discussion follows.

To split a device driver:

- 1. Determine which functions should be pinned. Move those functions into a ".c" file together, or into a single set of ".c" files away from those functions that should not be pinned.
- 2. Determine what static external data should be pinned; move such data items into the C files containing the pinned functions.
- 3. Compile both the pinned and the unpinned routines (but do not link them yet).
```
/* compile the .c files */ 
cc -c ddpin.c 
cc -c dd.c
```
4. Construct an export file listing the functions and external static variables from the pinned portion that the unpinned portion needs to have access to. An example of an export file follows.

```
#!/path/name/of/the/pinned/portion/of/the/driver
```

```
* 
* This is file "dd.exp" 
* 
function_to_be_seen_by_the_pageable_part 
another function
another_function
* 
* Another comment 
* 
static_external_variable_name<br>another_static_external<br>yet another
```
5. Link the pinned portion into its a.out file, telling the linker to explicitly export the functions listed in the export file:

cc -o ddpin ddpin.o -e ddintr -bexport:./dd.exp ...

6. Link the unpinned portion into its a.out file, telling the linker to explicitly import the functions listed in the export file:

 $cc$  -o dd dd.o -e ddconfig -bimport:./dd.exp ...

As a result of this procedure, whenever the **dd** file is loaded, the **ddpin** file will automatically be loaded and linked with it. This happens "magically" without any involvement by the user, programmer or configuration routine. Yet when the **pincode()** function is used, it will only pin data in the **ddpin** file, not the code in the **dd** file. As a result, portions of the driver that do not need to be pinned will not be, at a potentially large savings in memory consumption. **BE CAREFUL** --------------------.,

It is technically possible for the unpinned routine to export functions and data areas for the pinned portion to reference. However, this is bad form; the pinned portion of the device driver should have no dependencies on unpinned code or data. If you decode to export symbols in both directions, do so with extreme caution.

While this procedure isn't strictly necessary for small and simple drivers, it should be strongly considered for large drivers and drivers that will be active for long periods of time. If a "quick-and-dirty" job is all that is required, the driver can be left in one executable file and can be written without concern for paging considerations, with the following caveats:

- Allocate all data from the **pinned\_heap.**
- Explicitly issue **pincode()** to lock the interrupt handler (and thus the entire device driver) in real memory.

## **10.3 Compiling Device Drivers**

While sample device drivers and configuration routines are supplied with AIX, no sample Makefiles are provided. Building these programs involves some compexities not seen in normal programming.

In general, compiling a device driver involves no special considerations. Linking one, however, requires some special flags. If the device driver has been split into a pageable portion and a pinned portion, see the discussion above about some flags to use.

A simple command for linking a single-piece device driver is given below.

cc -0 mydd mydd.o -emyconfig -bimport:/lib/kernex.exp \ -bimport:/lib/syscalls.exp -lsys -lcsys

The **-emyconfig** clause specifies that the myconfig() function is the entry point for this program; this will be the function called as the configuration routine at boot time.

The two **-bimport** clauses define lists of functions that are exported from the AIX kernel. These lists insure that the various AIX functions used by your device driver are properly bound at run time and are not reported as unresolved references at link time.

The two **-I** clauses list libraries of subroutines which may be used in kernel mode. The standard libc.a library **cannot** be used.

Configuration methods have no special compilation or link time dependencies.

## **10.4 Working with Kernel Processes**

The following section is included for those programmers who will be writing kernel processes. Kernel processes are similar to device drivers. The similarities and differences are discussed in the following sections.

### **10.4.1 Writing a Kernel Process**

A kernel process is written more like a device driver than a user program. Like a device driver its entry point is not (normally) named "main". A device driver has several entry points (config, read, open, etc...) and a kernel process may have only one which the programmer may name as he pleases. The name of that entry point (which is the name of a function) must be made available to the program (device driver, user process, etc..) that will call it.

### ,to.4.2 **Compiling a Kernel Process**

Device drivers and kernel processes should be compiled with the -c flag and linked in a separate step. If compiled and linked in the same step then the standard c library will be linked to the device driver or kernel process. Many functions in the standard c library (such as printf) will not work in the kernel environment. A command to compile a kernel process may look like this:

cc -c my\_kproc.c

### **10.4.3 Linking a Kernel Process**

The name of the entry point to a kernel process must be available to the calling entity. This is done by exporting the entry point name at kernel process link time and importing this name at the "calling entity" link time. An export file needs to be generated that contains the name of the entry point. We could call such an export file "my\_kproc.exp" and it may look like this:

```
#! 
* 
* kproc entry point (this is a comment) 
*
```
The **link command for the kernel process** could then look like this:

```
ld -0 my_kproc my_kproc.o -emy_kproc_main \ 
-bimport:/lib/kernex.exp -bimport:/lib/syscalls.exp \
-bexport:./my_kproc.exp \ 
-lsys -lcsys
```
Notice that the -e flag (specifies an entry point) indicates the same symbol that is in the export file. The -bexport flag indicates the my \_kproc.exp file which should be in the current directory.

## **10.4.4 Loading a Kernel Process**

Before the kernel process can be executed it must be loaded into the kernel. There are at least three ways to do this:

- 1. sysconfig subroutine (loading from user space)
- 2. loadext subroutine (loading from user space)
- 3. kmod-load kernel service (loading from kernel space).

The same or similar functions provide for unloading kernel processes.

When a kernel process should be loaded and unloaded depends on the requirements of the application and the resources that may be dedicated to that application. Kernel processes that are loaded and then not used consume memory, while kernel processes that are not loaded until they are absolutely needed may affect throughput. The most popular places to load a kernel process are in a configure method, the driver config entry point, the driver mpx entry point, the driver open entry point and maybe the driver ioctlentry point.

### **10.4.5 Starting a Kernel Process**

A loaded kernel process is started by using both the creatp() and then the initp() functions. Both of these kernel services are called from the process environment. creatp() creates a slot in the kernel process table and puts the process in an "idle" state. initp() initializes the process and puts it in a "ready" state.

The initp() function requires the name of the kernel process entry point. This name must have been imported by the calling program at link time. The link command for a process that would call the above example of a kernel process would be as follows:

ld -0 mydd mydd.o -emy\_config \ -bimport:./my\_kproc.exp<br>-bimport:/lib/kernex.exp -bimport:/lib/syscalls.exp \ -bimport:/lib/kernex.exp -bimport:/lib/syscalls.exp \ -lsys -lcsys

 $\bar{\mathcal{A}}$ 

Note that the mydd program is importing the file that contains the name of the entry point of the kernel extention. (In fact, the same file that the kernel extention used for exporting can be used to import this entry point name.)

## **A.1 Device Classes, Subclasses, and Types Overview**

To manage its wide variety of devices more easily, the AIX Operating System classifies them hierarchically. One advantage of this arrangement is that device methods and high level commands can operate against a whole set of similar devices.

Devices are categorized into these three main groups:

- Functional classes
- Functional subclasses
- Device types.

Devices are organized into a set of functional classes at the highest level. From a user's point of view, all devices belonging to the same class perform the same functions. For example, all printer devices basically perform the same function of generating printed output.

However, devices within a class can have different interfaces. A class can therefore be partitioned into a set of functional subclasses where devices belonging to the same subclass have similar interfaces. For example, serial printers and parallel printers form two subclasses of the class of printer devices.

Finally, a device subclass is a collection of device types. All devices belonging to the same device type share the same manufacturer's model name and/or number. For example, IBM 3812-2 (Model 2 Pageprinter) and IBM 4201 (Proprinter) printers comprise two types of printers.

Devices of the same device type can be managed by different drivers if the type belongs to more than one subclass. For example, the IBM 4201 printer belongs to both the serial interface and parallel interface subclasses of the printer class, and there are different drivers for the two interfaces. But a device of a particular class, subclass, and type can be managed by only one device driver.

## **A.2 Device Dependencies and Child Devices**

The dependencies that one device has on another can be represented in the Configuration database in two ways. One way usually represents physical connections such as a keyboard device connected to a particular keyboard adapter. The keyboard device has a dependency on the keyboard adapter in that it cannot be configured until after the adapter is configured. This relationship is usually referred to as a parent-child relationship with the adapter as parent and the keyboard device as child. These relationships are represented with the Parent Device Logical Name and Location Where Device Is Connected descriptors in the **CuDv** objects.

A device method can also add to the **CuDep** object class an object identifying both a dependent device and the device upon which it depends. The dependent device is considered to have a dependency, and the depended-upon is considered to be a dependency. Customized Dependency objects are usually added to the database to represent a situation in which one device requires access to another device. For example, the **hftO** device depends upon a particular keyboard or display device.

These two types of dependencies differ significantly. The configuration process uses parent-child dependencies at boot time to configure all devices that make up a node. The **CuDep** dependency is usually only used by a device's **configure**  method to retrieve the names of the devices on which it depends. The **configure** method can then check to see if those devices exist.

For device methods, the parent-child relationship is the more important. Parent-child relationships affect device-method activities in these ways:

- A parent device cannot be unconfigured if it has a configured child.
- A parent device cannot be undefined if it has a defined or configured child.
- A child device cannot be defined if the parent is not defined or configured.
- A child device cannot be configured if the parent is not configured.
- A parent device's configuration cannot be changed if it has a configured child. This guarantees that the information about the parent which the child's device driver may be using remains valid.

However, when a device is listed as a dependency for another device in the **CuDep** object class, the only effect is to prevent the depended-upon device from being undefined. The name of the dependency is important to the dependent device. If the depended-upon device were allowed to be undefined, a third device could be defined and be assigned the same name.

Writers of **unconfigure** and **change** methods for a depended-upon device need not worry about whether the device is listed as a dependency. If the depended-upon device is actually opened by the other device, the unconfigure and change operations will fail because their device is busy. But if the depended-upon device is not currently open, the unconfigure or change operations can be performed without affecting the dependent device.

The possible parent-child connections are defined in the **PdCn** object class. Each predefined device type that can be a parent device is represented in this object class. There is an object for each connection location (such as slots or ports) describing the subclass of devices that can be connected at that location. Subclass is used to identify the devices since it indicates the devices' connection type (e.g., SCSI or rs232).

There is no corresponding predefined object class describing the possible **CuDep** dependencies. A device method can be written so that it already knows what the dependencies are. If predefined data is required, it can be added as predefined attributes for the dependent device in the **PdAt** object class.

## **A.3 The Run Time Configuration Commands**

## **A.3.1 The mkdev Command**

The **mkdev** command is invoked to define or configure, or define and configure, devices at run time. If just defining a device, the mkdev command invokes the **define** method for the device. The **define** method creates the customized device instance in the **CuDv** object class and writes the name assigned to the device to the stdout file. The mkdev command intercepts the device name written to the stdout file by the Define method to learn the name of the device. If user-specified attributes are supplied with the **-a** flag, the mkdev command then invokes the **change** method for the device.

If defining and configuring a device, the mkdev command invokes the **define**  method, gets the name written to the stdout file by the define method, invokes the **change** method for the device if user-specified attributes were supplied, and finally invokes the device's **configure** method.

If only configuring a device, the device must already exist in the **CuDv** object class and its name must be specified to the mkdev command. In this case, the mkdev command simply invokes the **configure** method for the device.

## **A.3.2 The chdev Command**

The **chdev** command is used to change the characteristics, or attributes, of a device. The device must already exist in the **CuDv** object class, and the name of the device must be supplied to the chdev command. The chdev command simply invokes the **change** method for the device.

## **A.3.3 The rmdev Command**

The **rmdev** command can be used to undefine or unconfigure, or unconfigure and undefine, a device. In all cases, the device must already exist in the **CuDv**  object class and the name of the device must be supplied to the rmdev command. The rmdev command then invokes the **undefine** method, the **unconfigure** method, or the **unconfigure** method followed by the **undefine**  method, depending on the function requested by the user.

## **A.3.4 The cfgmgr Command**

The **cfgmgr** command can be used to configure all detectable devices that did not get configured at boot time. This might occur if the devices had been powered off at boot time. The cfgmgr command is the Configuration Manager and operates in the same way at run time as it does at boot time.

## **A.4 Devices Location Codes**

The location code for a device is a path from the adapter in the CPU drawer or system unit, through the signal cables and the asynchronous distribution box, if there is one, to the device or workstation. This code is another way of identifying physical devices.

The location code consists of four fields of information: Drawer, Slot, Connector, and Port. The format for a location code is **AA-BB-CC-DD,** where AA corresponds to drawer, **BB** to slot, **CC** to connector, and **DD** to port.

### A.4.1 Printer and Plotter Devices

For the printer and plotter class, the location code format is AA-BB-CC-OO. The AA-BB field is the location code of the adapter card controlling the printer or plotter.

A value of 00 for the AA field identifies that the card is located in the CPU drawer or system unit, depending on the type of system. Any other value for the AA field indicates that the card is located in an 1/0 expansion drawer; in which case, the value identifies the slot number in the CPU drawer that contains the asynchronous expansion adapter.

The BB field identifies the slot number of the slot containing the card. A value of 00 for this field indicates the Standard 1/0 planar.

For a serial printer and plotter attached to a Standard I/O serial port, the CC-DD field is either a value of S1-00 or S2-00, depending on whether the device is attached to port s1 or port s2. Otherwise, the CC field identifies the connector on the adapter card to which the asynchronous distribution box is connected. Possible values are 01, 02, 03, and 04. The DO field identifies the port number on the asynchronous distribution box to which the printer or plotter is attached.

For a parallel printer attached to the Standard 1/0 parallel port, the value for the CC-OO field is always OP-OO.

In order to find the physical connection to cable the printer or plotter device to, use the first three fields of the location code. Look for these fields on a label found on the async distribution box. If you are configuring the device to S1, S2, or P, you will find the connector on the back of the RISC System/6000 system unit.

## A.4.2 TTY Devices

For the tty device class, the location code format is AA-BB-CC·DO. The AA-BB field is the location code of the adapter card controlling the tty device.

A value of 00 for the AA field identifies that the card is located in the CPU drawer or system unit, depending on the type of system. Any other value for the AA field indicates that the card is located in an 1/0 expansion drawer; in which case, the value identifies the slot number in the CPU drawer that contains the asynchronous expansion adapter.

The BB field identifies the slot number of the slot containing the card. A value of 00 for this field indicates the Standard 1/0 planar.

For a tty device attached to a Standard 1/0 serial port, the CC-OO field is either a value of 51-00 or S2-00, depending on whether the device is attached to port s1 or port s2. Otherwise, the CC field identifies the connector on the adapter card to which the asynchronous distribution box is connected. Possible values are 01, 02, 03, and 04. The DO field identifies the port number on the asynchronous distribution box to which the tty device is attached.

In order to find the physical connection to cable the tty device to, use the first three fields of the location code. Look for these fields on a label found on the asynchronous distribution box. If you are configuring the device to 51 or S2, you will find the connector on the back of the RISC System/6000 system unit.

## A.4.3 Direct-Attached Disks and SCSI Devices

For a direct-attached disk device, the location code format is AA·BB where the AA field is a value of 00 indicating that the disk is located in the system unit. The BB field indicates the slot number.

For all SCSI devices, including disks, CD-ROMs, and tapes, the location code format is AA·BB·CC·DD. The AA·BB field identifies the location code of the SCSI adapter controlling the SCSI device.

A value of 00 for the AA field identifies that the card is located in the CPU drawer or system unit, depending on the type of system.

The BB field identifies the slot number of the slot containing the card.

The CC field is always a value of 00.

The DO field identifies the SCSI 10 and logical unit number (LUN) of the SCSI device. The first number is the SCSI 10, and the second number is the LUN.

For an external SCSI device, the device is attached to the slot specified by the value in the field, and the device physical address is set to the SCSI 10 shown in the DD field.

### A.4.4 Diskette Drive Devices

For diskette drives attached to the Standard I/O planar, the possible values of the location codes are 00-00-00-01 and 00-00-00-02 for diskette ports 0 and 1, respectively.

### A.4.S Adapter Devices

The location code for all adapter cards consists of just the first two fields: AA-BB. A value of 00 for the AA field identifies that the card is located in the CPU drawer or system unit, depending on the type of system. Any other value for the AA field indicates that the card is located in an I/O expansion drawer; in which case, the value identifies the slot number in the CPU drawer that contains the asynchronous expansion adapter.

The BB field for an adapter card identifies the slot number of the slot containing the card. A value of 00 indicates the Standard *lID* planar.

## A.4.6 Multiprotocol Port Devices

For a multiprotocol port, the location code format is AA·BB·CC·DD. The AA·BB field identifies the location code of the multiprotocol adapter to which the port corresponds. A value of 00 for the AA field identifies that the card is located in the CPU drawer or system unit, depending on the type of system. The BB field identifies the slot number of the slot containing the card. The CC field is always a value of 01. It identifies the connector on the adapter where the multiprotocol distribution box is connected. The DO field indicates the physical port number on the multiprotocol distribution box. Possible values are 00, 01, 02, and 03.

In order to find the physical connection to cable the multiprotocol device to, use the first three fields of the location code. Look for these fields on a label found on the asynchronous distribution box.

 $\label{eq:2.1} \frac{1}{2} \sum_{i=1}^n \frac{1}{2} \sum_{j=1}^n \frac{1}{2} \sum_{j=1}^n \frac{1}{2} \sum_{j=1}^n \frac{1}{2} \sum_{j=1}^n \frac{1}{2} \sum_{j=1}^n \frac{1}{2} \sum_{j=1}^n \frac{1}{2} \sum_{j=1}^n \frac{1}{2} \sum_{j=1}^n \frac{1}{2} \sum_{j=1}^n \frac{1}{2} \sum_{j=1}^n \frac{1}{2} \sum_{j=1}^n \frac{1}{2} \sum_{j=1}^n \frac{$  $\label{eq:2.1} \frac{1}{\sqrt{2}}\left(\frac{1}{\sqrt{2}}\right)^{2} \left(\frac{1}{\sqrt{2}}\right)^{2} \left(\frac{1}{\sqrt{2}}\right)^{2} \left(\frac{1}{\sqrt{2}}\right)^{2} \left(\frac{1}{\sqrt{2}}\right)^{2} \left(\frac{1}{\sqrt{2}}\right)^{2} \left(\frac{1}{\sqrt{2}}\right)^{2} \left(\frac{1}{\sqrt{2}}\right)^{2} \left(\frac{1}{\sqrt{2}}\right)^{2} \left(\frac{1}{\sqrt{2}}\right)^{2} \left(\frac{1}{\sqrt{2}}\right)^{2} \left(\$ 

 $\label{eq:2} \mathcal{L} = \mathcal{L} \left( \mathcal{L} \right) \left( \mathcal{L} \right)$ 

 $\label{eq:2.1} \frac{1}{\sqrt{2}}\int_{\mathbb{R}^3}\frac{1}{\sqrt{2}}\left(\frac{1}{\sqrt{2}}\right)^2\frac{1}{\sqrt{2}}\left(\frac{1}{\sqrt{2}}\right)^2\frac{1}{\sqrt{2}}\left(\frac{1}{\sqrt{2}}\right)^2.$ 

# **Appendix B. ODM**

## **B.1 ODM Object Classes**

## **B.1.1 Predefined Devices (PdDv)**

The Predefined Devices (PdDv) object class contains entries for all known device types supported by the system. The term devices is used in the general sense in this context. Devices include intermediate devices (for example, adapters) and terminal devices (for example, disks, printers, display terminals, and keyboards). Pseudo-devices, including pseudo terminals, logical volumes, and TCP/IP, are also included under devices. Pseudo-devices can either be intermediate or terminal devices.

Each device type, as determined by class-subclass-type information, is represented by an object in the **PdDv** object class. These objects contain basic information about the devices, such as device method names and how to access information contained in other object classes. The **PdDv** object class is referenced by the **CuDv** object class by a link that keys into the **unique type**  descriptor. This descriptor is uniquely identified by the class-subclass-type information.

Typically, the Predefined database is consulted, but never modified during system boot or run time. One exception occurs when a new device is to be added to the Predefined database. In this case, the predefined information for the new device must be added into the Predefined database.

You build a Predefined Device object by defining the objects in a file in stanza format and then processing the file with the **odmadd** command or the **odm\_add\_obj** subroutine.

**NOTE** --------------------------------------------~

When coding an object in this object class, set unused empty strings to "" (two double quotation marks with no separating space) and unused integer fields to 0 (zero).

Each Predefined Device object corresponds to an instance of the **PdDv** object class. The descriptors for this class are:

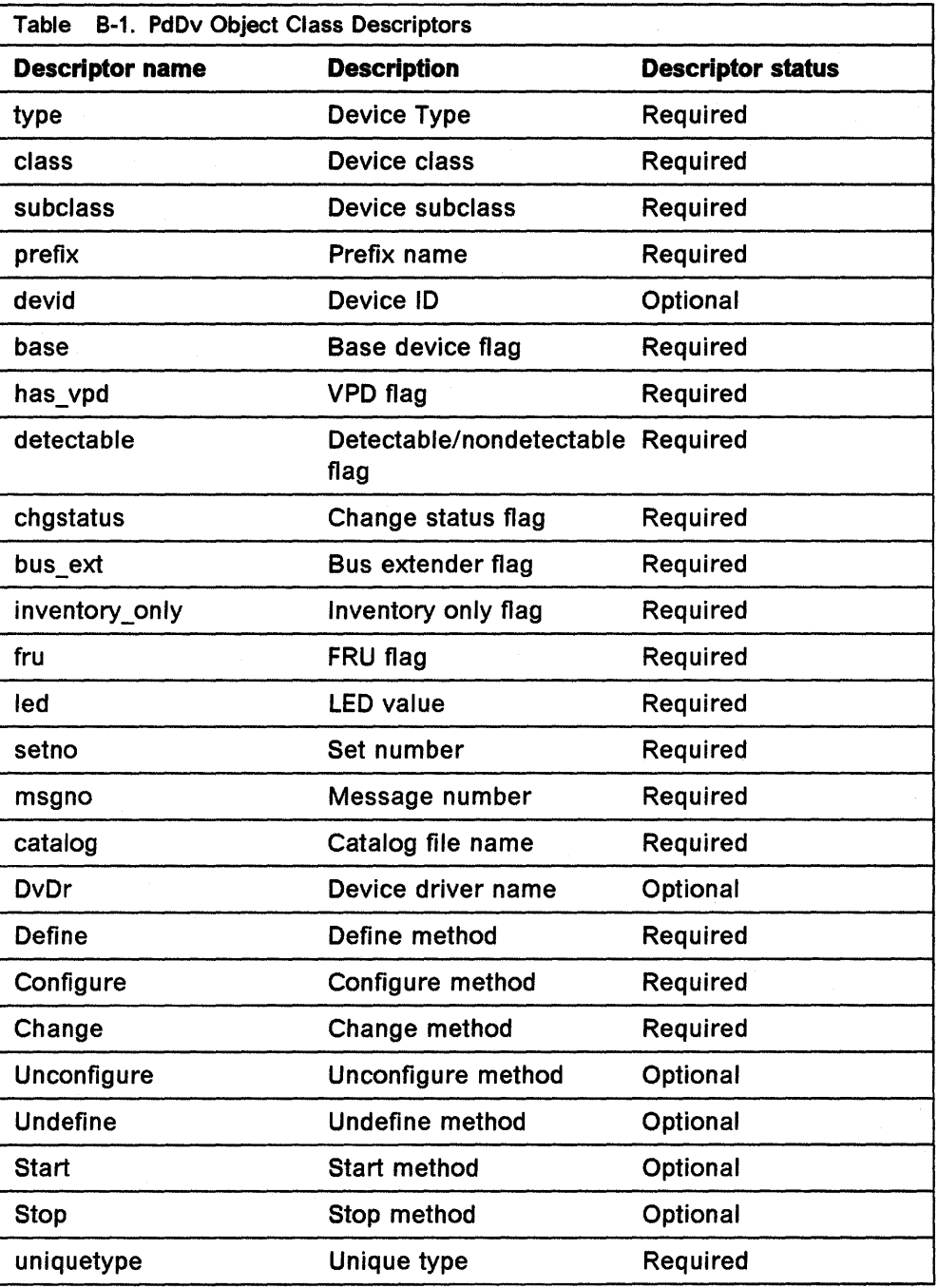

These fields have the following descriptions:

#### Device Type

The Device Type descriptor is derived from the product name or model number. For example, IBM 3812-2 Model 2 Pageprinter and IBM 4201 Proprinter are two types of printer device types. Each device type supported by the system should have an entry in the PdDv object class.

#### Device Class

Associated functional class name. A Functional class is a group of device instances sharing the same high-level function. For example,

a printer is a functional class name representing all devices that generate hardcopy output.

#### **Device Subclass**

Identifies the device subclass associated with the device type. A device class can be partitioned into a set of device subclasses whose members share the same interface and typically are managed by the same device driver. For example, parallel and serial printers form two subclasses within the class of printer devices. .

The configuration process uses the subclass to determine valid parent-child connections. For example, an rs232 8-port adapter has information that indicates that each of its eight ports only supports devices whose subclass is rs232. Also, the subclass for one device class can be a subclass for a different device class. In other words, several device classes can have the same device subclass.

#### **Prefix Name**

The Assigned Prefix in the Customized database, used to derive the device instance name and /dev name. For example, tty is a Prefix Name assigned to the tty port device type. Names of tty port instances would then look like tty0, tty1, or tty2. The rules for generating device instance names are given in the **CuDv** object class under the Device Name descriptor.

**Device 10** Device 10 describes card IDs for Micro Channel adapter cards. These card IDs are read from POS registers and uniquely identify the card type. The bus configure method obtains the card IDs from the Micro Channel adapter cards and uses this descriptor to find the predefined information corresponding to the cards. The format is **OxAA** where AA identifies the POS(O) value and the POS(1) value.

#### **Base Device Flag**

A base device is any device that forms part of a minimal base system. During the first phase of system boot, a minimal base system is configured to permit access to the root volume group and hence to the root file system. This minimal base system can include, for example, the standard I/O diskette adapter and a SCSI hard drive.

This flag is not used to determine which devices are to be configured in the first phase of system boot. It serves only to identify at run time which devices need to be updated in the boot image when configuration changes are made. A value of TRUE means that the device is a base device, and a value of FALSE that it is not.

**VPD Flag** Certain devices contain Vital Product Data (VPD) that can be retrieved from the device itself. This attribute specifies whether device instances belonging to the device type contain extractable VPD or not. A value of TRUE means that the device has extractable VPD, and a value of FALSE that it does not.

### **Detectable/Nondetectable Flag**

Specifies whether the device instance is detectable or nondetectable. A device whose presence and type can be electronically determined, once it is actually powered on and attached to the system, is said to be detectable. A value of TRUE means that the device is detectable, and a value of FALSE that it is not.

#### **Change Status Flag**

Indicates the initial value of the Change Status flag to be used in the **CuDv** object class. Refer to the corresponding descriptor in the **CdDv** object class for a complete description of this flag. A value of NEW means that the device is to be flagged as new, and a value of FALSE that it is to be flagged as don't care.

#### **Bus Extender Flag**

Indicates that the device is a bus extender. The Bus Configurator uses the Bus Extender Flag descriptor to determine whether it should directly invoke the device's configure method. A value of TRUE means that the device is a bus extender, and a value of FALSE that it is not a bus extender.

#### **Inventory Only Flag**

Distinguishes devices that are represented solely for their replacement algorithm from those that actually manage the system. There are several devices that are represented solely for inventory or diagnostic purposes. Racks, drawers, and planars represent such devices. A value of TRUE means that the device is used solely for inventory or diagnostic purposes, and a value of FALSE that it is not used solely for diagnostic or inventory purposes.

- **FRU Flag** Identifies the type of FRU (Field Replaceable Unit) for the device. The three possible values for this field are:
	- Indicates that there is no FRU (for pseudo-devices). **NO FRU**
	- **SELF FRU** Indicates that the device is its own FRU.

**PARENT\_FRU** Indicates that the FRU is the parent.

#### **LED Value**

Indicates the hex value to be displayed on the LEOs when the configure method executes 1.

#### **Catalog File Name**

Identifies the file name of the NLS message catalog that contains all messages pertaining to this device. This includes the device description and its attribute descriptions. All NLS messages are identified by a catalog file name, set number, and message number.

#### **Set Number**

Identifies the set number that contains all the messages for this device in the specified NLS message catalog. This includes the device description and its attribute descriptions.

#### **Message Number**

Identifies the message number in the specified set of the NLS message catalog. The message corresponding to the message number contains the textual description of the device.

<sup>&</sup>lt;sup>1</sup> Refer to RISC System/6000 System Problem-Solving Guide for a list of valid LED values.

#### **Device Driver Name**

Identifies the base name of the device driver associated with all device instances belonging to the device type. For example, a device driver name for a keyboard could be ktsdd. For the tape device driver, the name could be tapedd. The Device Driver Name can be passed as a parameter to the **loadext** routine to load the device driver, if the device driver is located in the *letc/drivers* directory. If the driver is located in a different directory, the full path must be appended in front of the Device Driver Name before passing it as a parameter to the loadext subroutine.

#### **Define Method**

Name of the define method associated with the device type. All define method names start with the prefix def.

#### **Configure Method**

Name of the configure method associated with the device type. All configure method names start with the prefix cfg.

#### **Change Method**

Name of the change method associated with the device type. All change method names start with the prefix chg.

#### **Unconfigure Method**

Name of the unconfigure method associated with the device type. All unconfigure method names start with the prefix ucfg. This field is optional for those devices (for example, the bus) that are never unconfigured or undefined. For all other devices, this descriptor is required.

### **Undefine Method**

Name of the undefine method associated with the device type. All undefine method names start with the prefix udef. This field is optional for those devices (for example, the bus) that are never unconfigured or undefined. For all other devices, this descriptor is required.

#### **Start Method**

Name of the start method associated with the device type. All start method names start with the prefix stt. The start method is optional and only applies to devices that support the Stopped device state.

#### **Stop Method**

Name of the stop method associated with the device type. All stop method names start with the prefix stp. The stop method is optional and only applies to devices that support the Stopped device state.

#### **Unique Type**

A key that is referenced by the **PdDvLn** link in **CdDv** object class. The key is a concatenation of the Device Class, Device Subclass, and Device Type values with a / (backslash) used as a separator. For example, for a class of disk, a subclass of SCSI, and a type of 670MB, the Unique Type is disk/SCSI/670MB.

This descriptor is needed so that a device instance's object in the **CdDv** object class can have a link to its corresponding **PdDv** object. Other object classes in both the Predefined and Customized databases also use the information contained in this descriptor.

## B.1.2 Predefined Attribute (PdAt)

The Predefined Attribute (PdAt) object class contains an entry for each existing attribute for each device represented in the PdDv object class. An attribute, in this sense, is any device-dependent information not represented in the PdDv object class. This includes information such as interrupt levels, bus I/O address ranges, baud rates, parity settings, block sizes, and microcode file names.

Each object in this object class represents a particular attribute belonging to a particular device class-subclass-type. Each object contains the attribute name, default value, list or range of all possible values, width, flags, and an NLS description. The flags provide further information to describe an attribute.

Note: for a device being defined or configured, only the attributes that take a nondefault value are copied into the CuAt object class. In other words, for a device being customized, if its attribute value is the default value in the PdDv object class, then there will not be an entry for the attribute in the CuAt object class.

Types of Attributes: there are three types of attributes. Most are regular attributes, which typically describe a specific attribute of a device. The group attribute type provides a grouping of regular attributes. The shared attribute type identifies devices that must all share the given attribute.

A shared attribute identifies another regular attribute as one that must be shared. This attribute is always a bus resource. Other regular attributes (for example, bus interrupt levels) can be shared by devices but are not themselves shared attributes. Shared attributes require that the relevant devices have the same values for this attribute. The Attribute Value descriptor for the shared attribute gives the name of the regular attribute that must be shared.

A group attribute specifies a set of other attributes whose values are chosen as a group, as well as a group attribute number used to choose the default values. Each attribute listed within a group has an associated list of possible values it can take. These values must be represented as a list, not as a range. For each attribute within the group, the list of possible values must also have the same number of choices. For example, if the possible number of values is n, the group attribute number itself can range from 0 to n-1. The particular value chosen for the group indicates the value to pick for each of the attributes in the group. For example, if the group attribute number is 0, then the value for each of the attributes in the group is the first value from their respective lists.

The PdAt object class contains the following fields:

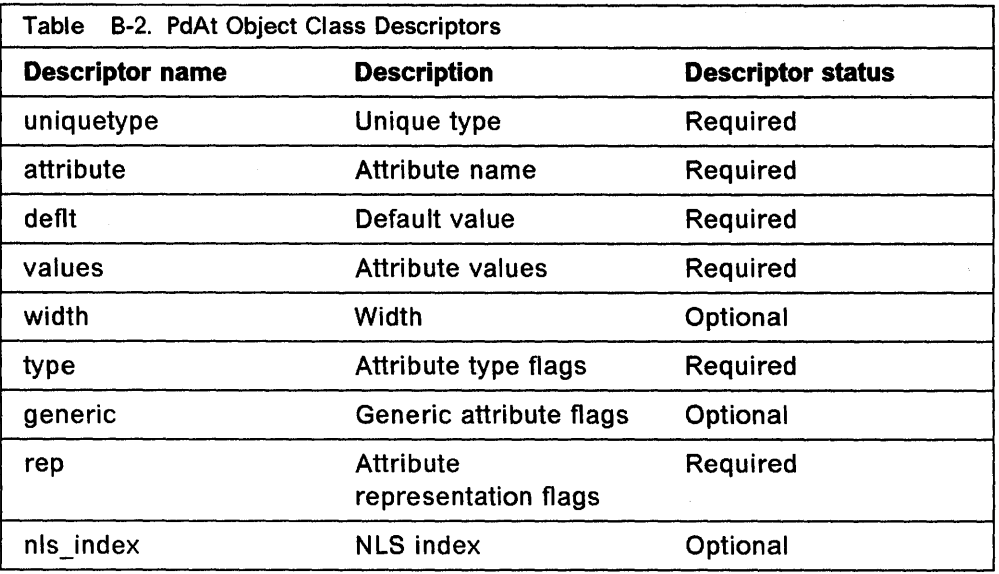

These fields are described as follows:

#### **Unique Type**

Identifies the class-subclass-type name of the device to which this attribute is associated. This descriptor is the same as the Unique Type descriptor in the **PdDv** object class.

### **Attribute Name**

Identifies the name of the device attribute. This is the name that can be passed to the **mkdev** and **chdev** configuration commands and device methods in the attribute-name and attribute-value pairs.

#### **Default Value**

If there are several choices or even if there is only one choice for the attribute value, the default is the value that the attribute is normally set to. For groups, the default value is the group attribute number. For example, if the possible number of choices in a group is n, the group attribute number is a number between 0 and n-1. For shared attributes, the default value is set to a null string.

When a device is defined in the system, attributes that take nondefault values are found in the **CuAt** object class. Attributes that take the default value are found in this object class. Attributes that take on the default value are not copied over to the CuAt object class. Therefore, both attribute object classes must be queried to get a complete set of customized attributes for a particular device.

#### **Possible Values**

Identifies the possible values that can be associated with the attribute name. The format of the value is determined by the Attribute Representation flags. For regular attributes, the possible values can be represented as a string, hexadecimal, octal, or decimal. In addition, they can be represented as a range or an enumerated list. If there is only one possible value, then the value can be represented either as a single value or as an enumerated list with one entry. The latter is recommended, since the use of enumerated lists allows the attrval subroutine to check that a given value is in fact a possible values.

If the value is hexadecimal, then it is prefixed with the Ox notation. If the value is octal, the value is prefixed with a leading zero. If the value is decimal, the value is its significant digits. If the value is a string, the string itself should not have embedded commas since commas are used as separators of items in an enumerated list.

A range is represented as a triplet of values: lowerlimit-upperlimit, increment value. The lowerlimit variable indicates the value of the first possible choice. The upperlimit variable indicates the value of the last possible choice. The lowerlimit and upperlimit values are separated by a - (hyphen). Values between the lowerlimit and upperlimit values are obtained by adding multiples of the increment value variable to the lowerlimit variable. The upperlimit and increment value variables are separated by a comma.

Only numeric values are used for ranges. Also, discontinuous ranges (for example, 1-3, 6-8) are disallowed. A combination of list and ranges is not allowed. An enumerated list contains values that are comma-separated.

If the attribute is a group, the Possible Values descriptor contains a list of attributes composing the group, separated by commas.

If the attribute is shared, the Possible Values descriptor contains the name of the bus resource regular attribute that must be shared with another device.

#### **Width**

If the attribute is a regular attribute, the Width descriptor identifies the amount of resource used by the attribute. For example, if the attribute indicates the starting bus memory address for an adapter card, this field indicates the range of bus memory that must be allocated to the adapter. Width only applies to attributes with the M (bus memory address) and the 0 (bus I/O address) Attribute Types. For all other attributes, a null string is used to fill in this field.

#### **Attribute Type**

Identifies the attribute type. Only one Attribute Type must be specified. The characters A, M, I, 0, and P represent bus resources that are regular attributes.

For regular attributes, the following Attribute Types are defined:

R Indicates a regular attribute that is not a bus resource.

The following are the bus resources types for regular attributes:

- A Indicates DMA arbitration level.
- M Indicates bus memory address.
- L Indicates bus interrupt level.
- o Indicates bus I/O address.
- P Indicates priority class.

For non-regular attributes, the following Attribute Types are defined:

- G Indicates a group.
- S Indicates a shared attribute.

#### **Generic Attribute Flags**

Identifies the flags that can apply to any regular attribute. Any combination, one, both, or none, of these flags is valid. This descriptor should be a null string for group and shared attributes.

These are the defined Generic Attribute flags:

- D Indicates a displayable attribute. The **Isattr** command displays only attributes with this flag.
- U Indicates an attribute whose value can be set by the user.

#### **Attribute Representation Flags**

Indicates the representation of the regular attribute values. For group and shared attributes, which have no associated attribute representation, this descriptor is set to a null string. Either the  $n$  or s flag, both of which indicate value representation, must be specified.

The r and I flags indicate, respectively, a range and an enumerated list, and are optional. If neither r nor I is specified, then the **attrval**  subroutine will not verify that the value falls within the range or the list.

These are the defined Attribute Representation flags:

- n Indicates that the attribute value is numeric, either decimal, hex, or octal.
- s Indicates that the attribute value is a character string.
- r Indicates that the attribute value is a range of the form: lowerlimit-upperlimit,increment value.
- Indicates that the attribute value is an enumerated list of values. ŀ

#### **NLS Index**

Identifies the message number in the NLS message catalog of the message containing a textual description of the attribute. Only displayable attributes, as identified by the Generic Attribute flags descriptor, need an NLS message. If the attribute is not displayable, the NLS Index can be set to a value of O. The catalog file name and the set number associated with the message number are stored in the **PdDv** object class.

### **8.1.3 Predefined Connection (PdCn)**

The Predefined Connection (PdCn) object class contains connection information for intermediate devices. This object class also includes predefined dependency information. For each connection location, there are one or more objects describing the subclasses of devices that can be connected. This information is useful, for example, in verifying whether a device instance to be defined and configured can be connected to a given device.

The **PdCn** object class contains the following descriptors:

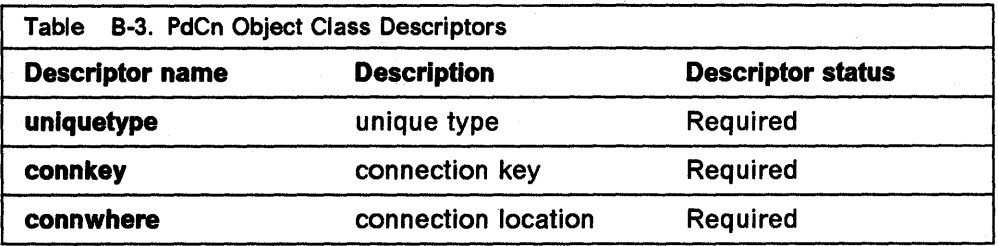

These fields are described as follows:

#### **Unique Type**

Identifies the intermediate device's class-subclass-type name. For a device with dependency information, this descriptor identifies the unique type of the device on which there is a dependency. This descriptor contains the same information as in the Unique Type descriptor in the **PdDv** object class.

#### **Connection Key**

Identifies a subclass of devices that can connect to the intermediate device at the specified location. For a device with dependency information, this descriptor serves to identify the device indicated by the Unique Type field to the devices that depend on it.

#### **Connection Location**

Identifies a specific location on the intermediate device where a child device can be connected. For a device with dependency information, this descriptor is not always required and consequently may be filled in with a null string.

The term location is used in a generic sense. For example, for a bus device, the location can refer to a specific slot on the bus, with . values 1, 2, 3... For a multiport serial adapter device, the location can refer to a specific port on the adapter with values 0, 1, ...

### **8.1.4 Customized Devices (CuDv)**

The Customized Devices (CuDv) object class contains entries for all device instances defined in the system. As the name implies, a defined device object is an object that a define method has created in the **CuDv** object class. A defined device instance mayor may not have a corresponding actual device attached to the system.

**A CuDv** object contains attributes and connections specific to the device instance. Each device instance, distinguished by a unique logical name, is represented by an object in the **CuDv** object class. The Customized database is updated twice, during system boot and at run time, to define new devices, remove undefined devices, or update the information for a device whose attributes have been changed.

The **CuDv** object class contains the following fields:

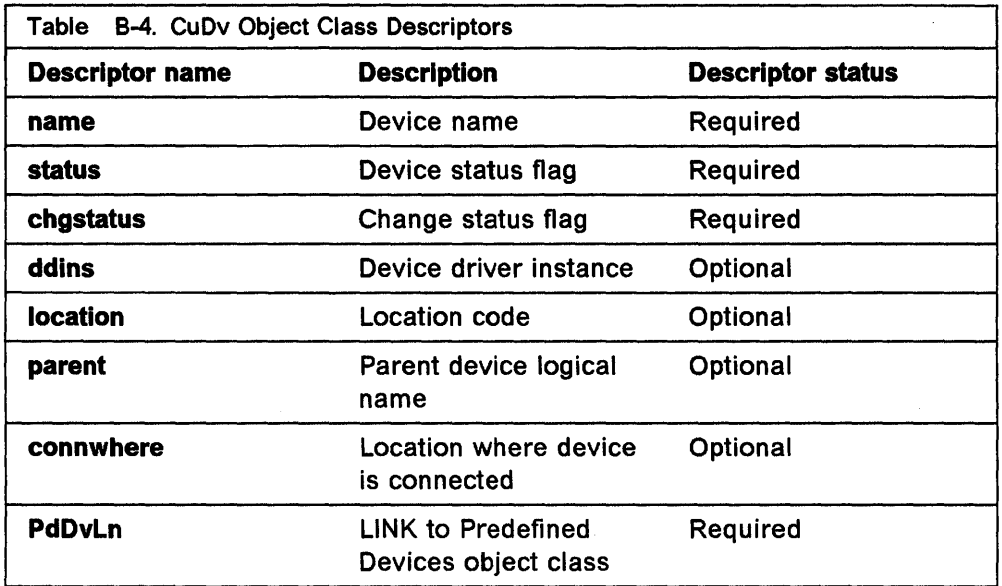

These fields have the following descriptions:

#### **Device Name**

- A Customized Device object for a device instance is assigned a unique logical name to distinguish the instance from other device instances. The device logical name of a device instance is derived during define method processing. The rules for deriving a device logical name are:
- 1. The name should start with a prefix name pre-assigned to the device instance's associated device type. The prefix name can be retrieved from the Prefix Name descriptor in the **PdDv** object associated with the device type.
- 2. To complete the logical device name, a sequence number is usually appended to the prefix name. This sequence number is unique among all defined device instances using the same prefix name. Use the following subrules when generating sequence numbers:
	- a. A sequence number is a non-negative integer represented in character format. Therefore, the smallest available sequence number is  $0$  (zero).
	- b. The next available sequence number relative to a given prefix name should be allocated when deriving a device instance logical name.
	- c. The next available sequence number relative to a given prefix name is defined to be the smallest sequence number not yet allocated to defined device instances using the same prefix name.

For example, if tty0, tty1, tty3, tty5 and tty6 are currently assigned to defined device instances, then the next available sequence number for a device instance with the tty prefix name is 2. This results in a logical device name of tty2.

The **genseq** subroutine can be used by **a define method** to obtain the next available sequence number.

#### **Device Status Flag**

sports and

Identifies the current status of the device instance. The device methods are responsible for setting the Device Status flags of device instances. When the **define method** defines a device instance, the device's device status is set to defined. When the **configure method**  configures a device instance, the device's device status is typically set to available. The configure method takes a device to the Stopped state only if the device supports the Stopped state.

When the **start method** starts a device instance, its device status is changed from the stopped state to the available state. Applying a **stop method** on a started device instance changes the device status from the available state to the stopped state. Applying an **unconfigure method** on a configured device instance changes the device status from the available state to the defined state. If the device supports the stopped state, the **unconfigure method** takes the device from the stopped state to the defined state.

The possible status values are:

**DEFINED Identifies a device instance in the defined state.** 

**AVAILABLE** Identifies a device instance in the available state.

**STOPPED** Identifies a device instance in the stopped state.

#### **Change Status Flag**

This flag tells whether the device instance has been altered since the last system boot. The diagnostics facility uses this flag to validate system configuration. The flag can take on these values:

- **NEW** Specifies whether the device instance is new to the current system boot.
- **DONT\_CARE** Identifies the device as one whose presence or uniqueness cannot be determined. For these devices, the new, same, and missing states have no meaning.
- **SAME**  Specifies whether the device instance was known to the system prior to the current system boot.
- **MISSING**  Specifies whether the device instance is missing. This is true if the device is in the **CuDv** object class, but is not physically present.

#### **Device Driver Instance**

This field typically contains the same value as the Device Driver Name descriptor in the **PdDv** object class if the device driver supports only one major number. For a driver that uses multiple major numbers (for example, the logical volume device driver), unique instance names must be generated for each major number. Since the logical volume uses a different major number for each volume group, the volume group logical names would serve this purpose. This field is filled in with a null string if the device instance does not have a corresponding device driver.

 $\label{eq:1} \mathcal{L} = \mathcal{L} \left( \mathcal{L} \right) \mathcal{L} = \mathcal{L} \left( \mathcal{L} \right) \mathcal{L} \left( \mathcal{L} \right) \mathcal{L} \left( \mathcal{L} \right)$ 

#### Location Code

Identifies the location code of the device. This field provides a means of identifying physical devices. The location code format is defined as AB·CD·EF·GH where:

- AB Is the drawer ID used to identify the CPU and asynchronous drawers.
- CD Is the slot 10 used to identify the location of an adapter, memory card, or SLA (Serial Link Adapter).
- EF Is the connector 10 used to identify the adapter connector that something is attached to.

GH is the port or device or FRU ID used to identify a port, device, or FRU, respectively.

#### Parent Device Logical Name

Identifies the logical name of the parent device instance. In the case of a real device, this indicates the logical name of the parent device to which this device is connected. More generally, the specified parent device is the device whose configure method is responsible for returning the logical name of this device to the Configuration Manager for configuring this device. This field is filled in with a null string for a node device.

#### Location Where Device Is Connected

Identifies the specific location on the parent device instance where this device is connected. The term location is used in a generic sense. For some device instances such as the AIX bus, location indicates a slot on the bus. For device instances such as the SCSI adapter, the term indicates a logical port (that is, a SCSI ID and Logical Unit Number combination).

For example, for a bus device, the location can refer to a specific slot on the bus, with values 1, 2, 3... . For a multiport serial adapter device, the location can refer to a specific port on the adapter, with values 0,1,

### LINK to Predefined Devices Object Class (PdDvLn)

Provides a link to the device instance's predefined information through the Unique Type descriptor in the PdDv object class.

## 8.1.5 Customized Attribute (CuAt)

The Customized Attribute (CuAt) object class contains customized device-specific attribute information.

Device instances represented in the CuDv object class have attributes found in either the PdAt object class or the CuAt object class. There is an entry in the CuAt object class for attributes that take non-default values. Attributes taking the default value are found in the PdAt object class. Each entry describes the current value of the attribute.

When changing the value of an attribute, the Predefined Attribute object class must be referenced to determine other possible attribute values.

Both attribute object classes must be queried to get a complete set of current values for a particular device's attributes. Use the **getattr** and **putattr** routines to retrieve or modify customized attributes.

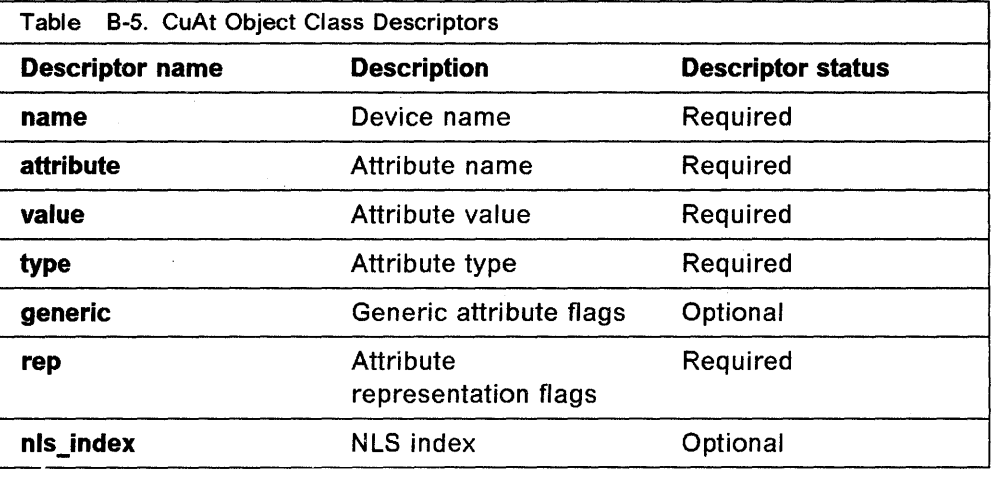

These fields are described as follows:

#### **Device name**

Identifies the logical name of the device instance to which this attribute is associated.

#### **Attribute name**

Identifies the name of a customized device attribute.

#### **Attribute value**

Identifies a customized value associated with the corresponding Attribute Name. This value is a non-default value.

#### **Attribute type**

Identifies the attribute type associated with the Attribute Name. This field is copied from the Attribute Type descriptor in the corresponding Predefined Attribute object when the Customized Attribute object is created.

#### **Generic attribute flags**

Identifies the Generic Attribute flag or flags associated with the Attribute Name. This field is copied from the Generic Attribute Flags descriptor in the corresponding Predefined Attribute object when the Customized Attribute object is created.

#### **Attribute representation flags**

Identifies the Attribute Value's representation. This field is copied from the Attribute Representation flags descriptor in the corresponding Predefined Attribute object when the Customized Attribute object is created.

### **NLS index**

Identifies the message number in the NLS message catalog that contains a textual description of the attribute. This field is copied from the NLS Index descriptor in the corresponding Predefined Attribute object when the Customized Attribute object is created.

## B.1.6 Customized Dependency (CuDep)

The Customized Dependency (CuDep) object class describes device instances that depend on other device instances. Dependency does not imply a physical connection. This object class describes the dependence links between logical devices and physical devices as well as dependence links between logical devices. Physical dependencies of one device on another device are recorded in the CuDv object class.

Figure 6-3 on page 6-9 demonstrates instances of dependency and connection between devices.

The CuDep object class contains the following descriptors:

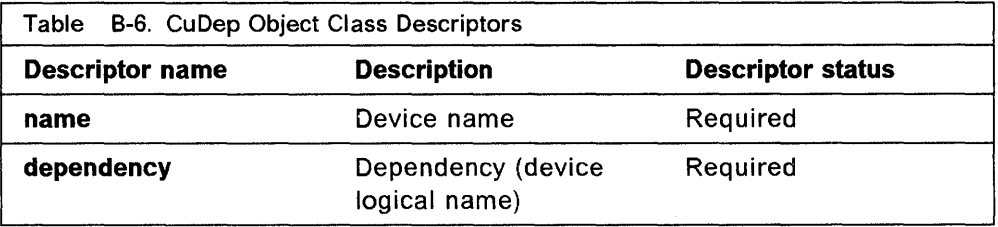

These descriptors have the following descriptions:

Device Name Identifies the logical name of the device having a dependency.

Dependency Identifies the logical name of the device instance on which there is a dependency. For example, a mouse, keyboard, and display might all be dependencies of a device instance of hftO.

## B.1.7 Customized Device Driver (CuDvDr)

The Customized Device Driver (CuDvDr) object class stores information about critical resources that need concurrency management through the use of the Device Configuration Library routines. You should only access this object class through these five Device Configuration Library routines: the genmajor, genminor, relmajor, reldevno, and getminor routines.

These routines exclusively lock this class so that accesses to it are serialized. The genmajor and genminor routines return the major and minor number to the calling method. Similarly, the reldevno or relmajor routine releases the major or minor number from this object class.

The CuDvDr object class contains the following fields:

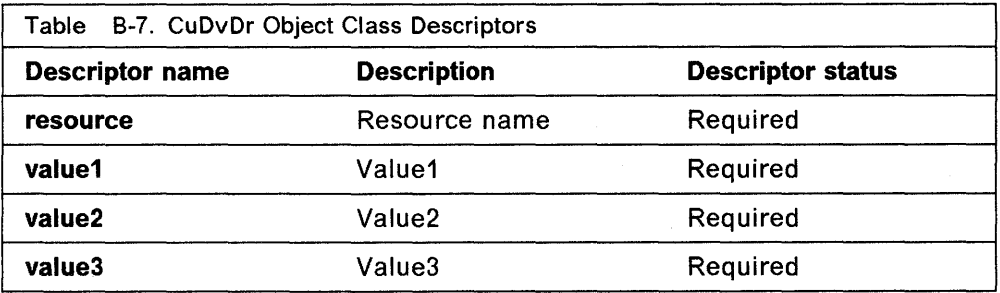

The Resource descriptor determines the nature of the values in the Value1, Value2, and Value3 descriptors. Possible values for the Resource descriptor are the strings devno and ddins.

The following table specifies the contents of the Value1, Value2, and Value3 descriptors, depending on the contents of the Resource descriptor.

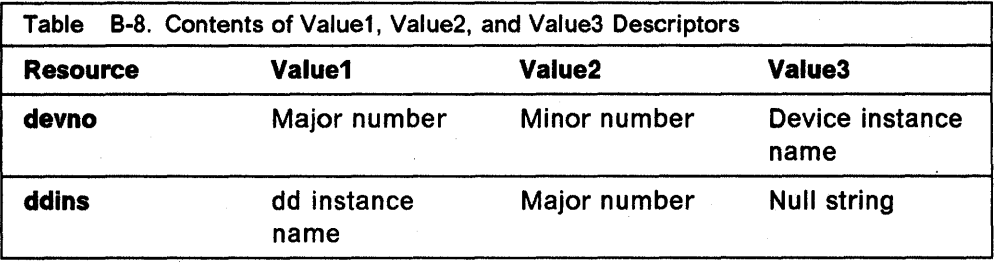

When the resource field contains the **devno** string, the Value1 field contains the device major number, Value2 the device minor number, and Value3 the device instance name. These value fields are filled in by the genminor subroutine, which takes a major number and device instance name as input, and generates the minor number and resulting devno CuDvDr object.

When the resource field contains the ddins string, the Value1 field contains the device driver instance name. This is typically the device driver name obtained from the Device Driver Name descriptor of the PdDv object. However, this name can be any unique string and is used by device methods to obtain the device driver major number. The Value2 field contains the device major number and the Value3 field is not used. These value fields are set by the genmajor subroutine, which takes a device instance name as input, and generates the corresponding major number, and resulting ddins CuDvDr object.

### 8.1.8 Customized VPD (CuVPD)

The Customized VPD (CuVPD) object class contains the Vital Product Data (V PO) for customized devices. VPD can be either machine-readable VPD or manually-entered user VPD information.

The CuVPD object class contains the following descriptors:

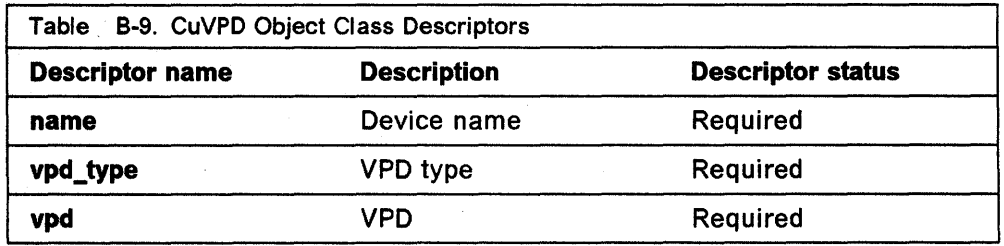

These fields are described as follows:

#### Device Name

Identifies the device logical name to which this VPO information belongs.

VPD Type Identifies the VPD as either machine-readable or manually-entered. The possible values:

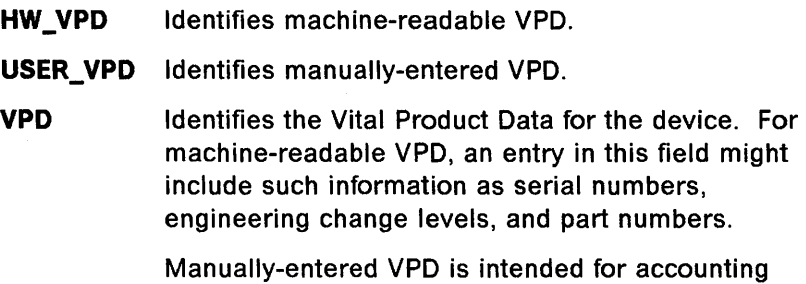

purposes. For example, the user may want the name of the individual responsible for the device as well as his or her office number.

## 8.1.9 Configuration Rules (Config\_Rules)

The Config Rules object class contains the following descriptors:

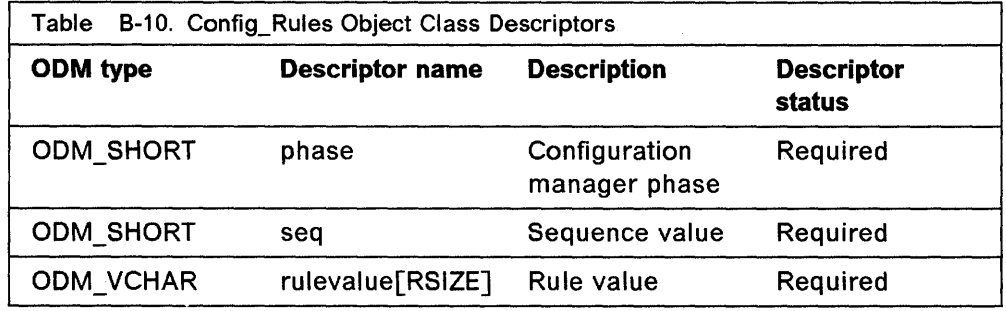

These descriptors are described as follows:

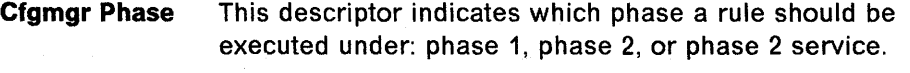

- 1 Indicates that the rule should be executed in phase 1.
- 2 **Indicates that the rule should be executed in phase 2.**
- 3 Indicates that the rule should be executed in phase 2 service mode.
- Sequence Value In relation to the other rules of this phase, seq indicates the order in which to execute this program. In general, the lower the seq number, the higher the priority. For example, a rule with a seq number of 2 is executed before a rule with a seq number of 5. There is one exception to this: a value of 0 indicates a DON'T\_CARE condition, and any rule with a seq number of 0 will be executed last.
- Rule Value This is the full path name of the program to be invoked. The Rule Value descriptor may also contain any options that should be passed to that program. However, options must follow the program name, as the whole string will be executed as if it has been typed in on the command line.

Note: there is one rule for each program to execute. If multiple programs are needed, then multiple rules must be added.

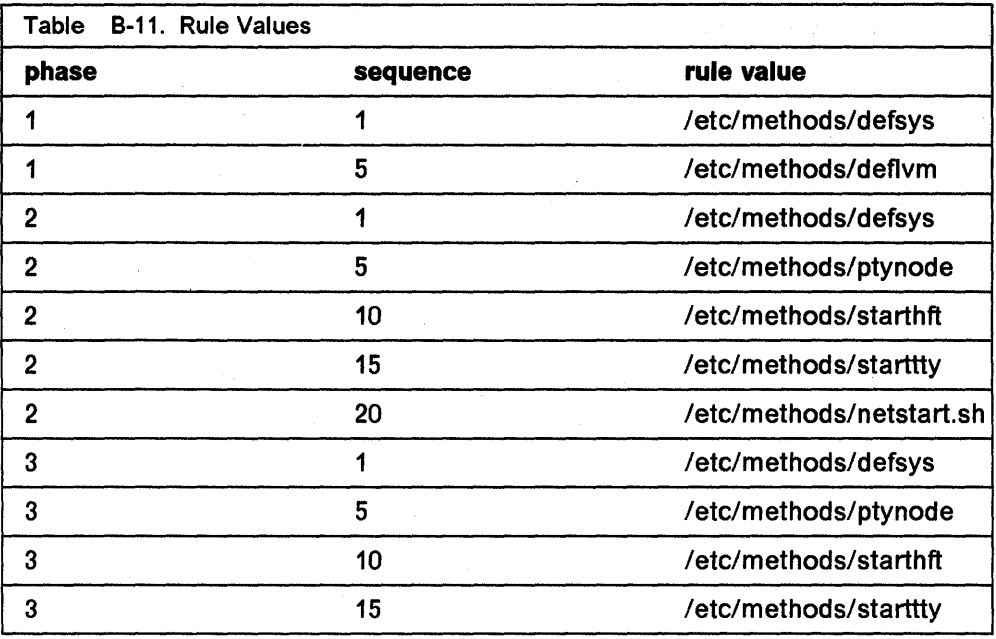

í.

## **B.2 ODM Commands**

OOM commands are entered on the command line. You can create, add, change, retrieve, display, delete, and remove objects and object classes with ODM.

 $\bar{\bar{z}}$ 

## **B.2.1 ODM Commands That Handle Objects**

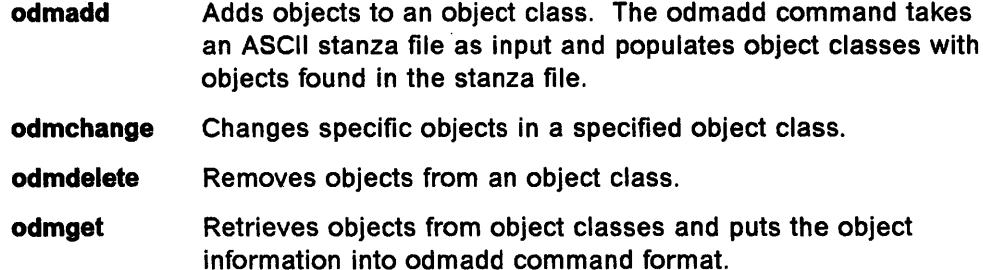

## **B.2.2 ODM Commands That Handle Object Classes**

**odmcreate** Creates empty object classes. The odmcreate command takes an ASCII file describing object classes as input and produces C language .h and .c files to be used by the application accessing objects in those object classes.

**odmdrop** Removes an entire object class.

**odmshow** Displays the description of an object class. The odmshow command takes an object class name as input and puts the object class information into odmcreate command format.

## **8.3 ODM Routines**

OOM subroutines can be put in a C language program to handle objects and object classes. An OOM subroutine returns a value of -1 if the subroutine is unsuccessful. The specific error diagnostic is returned as the odmerrno external variable (defined in the odmi.h include file). ODM error diagnostic constants are also included in the odmi.h include file.

## **B.3.1 ODM Subroutines That Handle Objects**

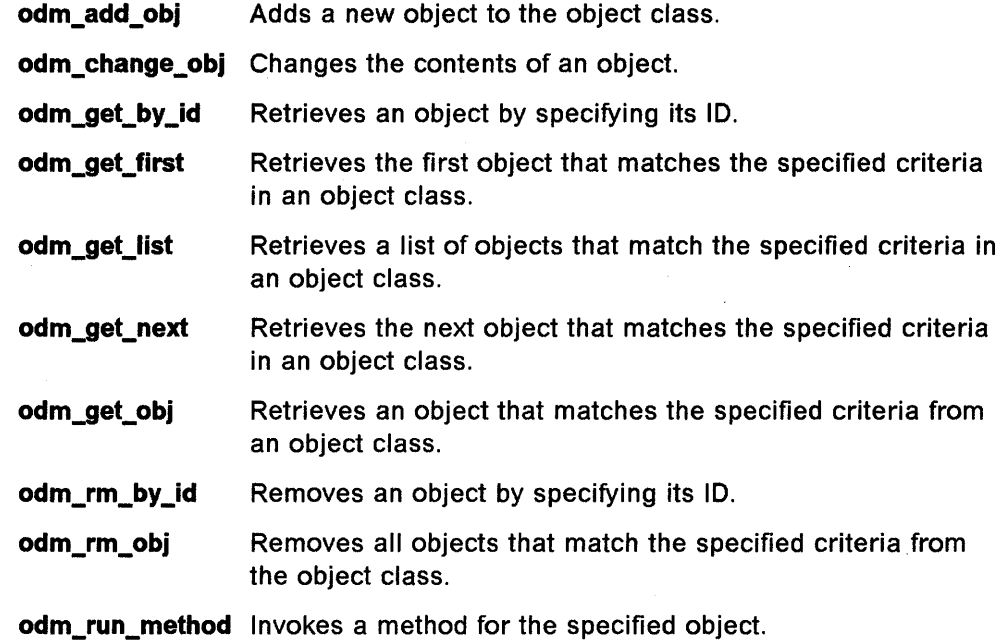

## **B.3.2 ODM Subroutines That Handle Object Classes**

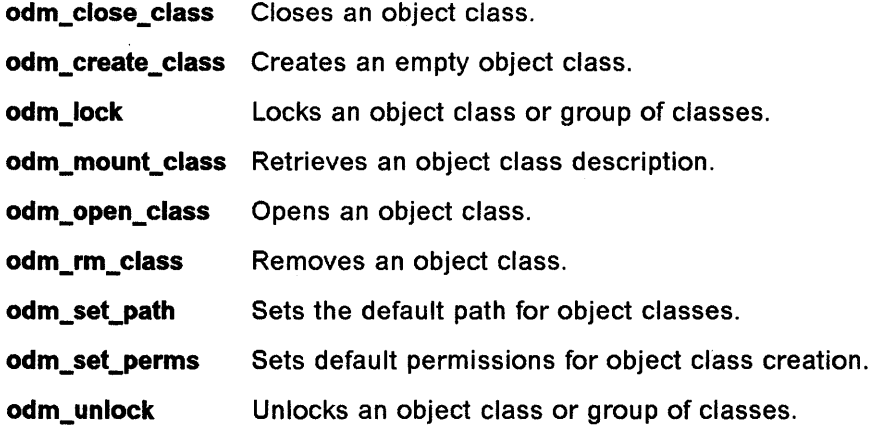

## **B.3.3 ODM Subroutines That Handle Other ODM Functions**

**odm\_err\_msg** Retrieves a message string.

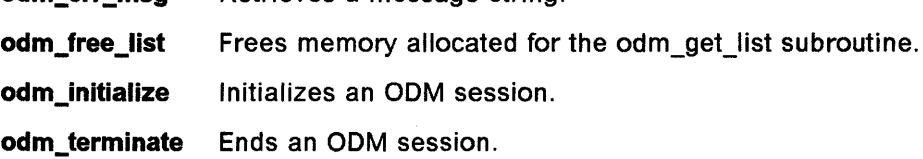

## B.4· Device Configuration Library Routines

Following are the pre-existing conditions for using the device configuration library routines:

- The caller has initialized the ODM before invoking any of these library routines. This is done using the initialize\_odm routine. Similarly, the caller must terminate the ODM (using the terminate\_odm routine) after these library routines have completed. The only one of these routines that does not require initialization and termination is the attrval routine.
- Since all of these library routines (except attrval, getattr, and putattr) access the Customized Device Driver object class, this class must be exclusively locked and unlocked at the proper times. The application does this by using the odm\_lock and odm\_unlock routines. In addition, those library routines that access the Customized Device Driver object class exclusively lock this class with their own internal locks.
- The caller has set the path to /etc/objrepos (where all the Device Configuration object classes reside) by using the odm\_set\_path ODM routine.

Following are the 11 device configuration library routines:

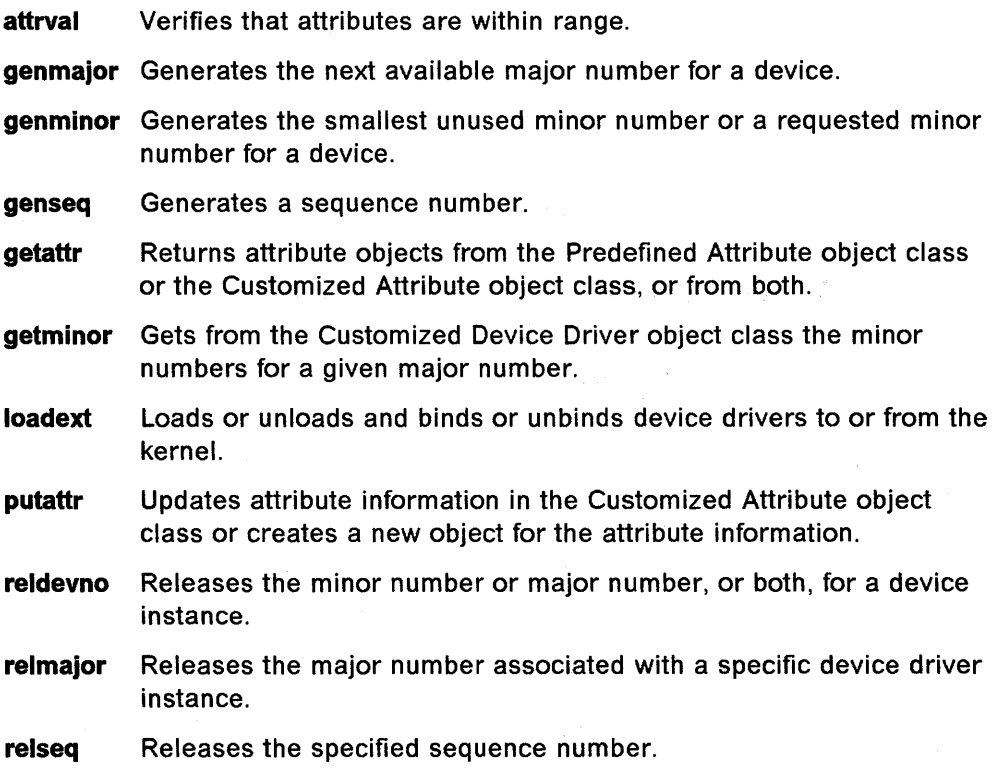

## **B.5 Real Time Interface Co-Processor Adapter Configuration Files**

## **8.5.1 ODM Stanzas (ric.add)**

### Stanzas for populating PdDv

```
PdDv: 
* device is of class adapter 
        class = "adanter"* device is of subclass mca, indicating its connection type 
        subclass = "mca"* device is an ric type of adapter card 
        type = "ric"* prefix to be used when naming customized devices of this type 
        prefix = "rica"* the card id obtained from pos(0) and pos(1)devid = "0x708f"* this devices is not a base device 
        base = 0* this devices has no VPD 
        has vpd = 0* this device is detectable 
        detectable = 1* change status is to be set to NEW when defining a device of this type 
        chgstatus = \theta* this device is not a bus extension 
        bus ext = 0* this device is a FRU (field replacable unit) 
        fru = 1* the LED value to be displayed when being configured at boot time 
        1 ed = 0x777* the NLS message catalog containing text descriptions of adapter 
        catalog = "ric.cat"* the NLS message set number containing text descriptions of adapter 
        setno = 1* the NLS message number of the text description of the adapter 
        msgno = 1* there is no device driver to be loaded when the adapter is configured 
        DvDr = "* the name of the define method 
        Define = "/etc/methods/define"* the name of the configure method 
        Configure = \sqrt{n}/etc/methods/cfgrica"
* this device does not have a change method 
        Change = ""* the name of the unconfigure method 
        Unconfigure = \frac{1}{2} /etc/methods/ucfgdevice"
* the name of the undefine method 
        Undefine = \frac{1}{2} /etc/methods/undefine"
* this device does not have a start method 
        Start = "* this device does not have a stop method 
        Stop = "* this device does not provide inventory information 
        inventory only = 0* the adapters unique type consisting of class, subclass, and type 
        uniquetype = "adapter/mca/ric"
```

```
PdDv: 
* device is of class ricport 
        class = "ricport" 
* device is of subclass ricp, indicating its connection type 
        subclass = "ricp"* device is a port type 
        type = "port"* prefix to be used when naming customized devices of this type 
        prefix = "ric"* this devices does not have a card id 
        devid = 0* this devices is not a base device 
        base = 0* this devices has no VPD 
        has vpd = 0* this devices is not detectable 
        detectable = 0* change status is to be set to NEW when defining a device of this type 
        chgstatus = \theta* this device is not a bus extension 
        bus ext = 0* this device is a FRU (field replacable unit) 
        fru = 1* the LED value to be displayed when being configured at boot time 
        led = 0x778* the NLS message catalog containing text descriptions of device 
        catalog = "ric.cat" 
* the NLS message set number containing text descriptions of device 
        setno = 2* the NLS message number of the text description of the device 
        msgno = 1* the name of the device driver in /etc/drivers directory 
        DvDr = "ricdd" 
* the name of the define method 
        Define = "/etc/methods/define" 
* the name of the configure method 
        Configure = "/etc/methods/cfgricp" 
* the name of the change method 
        Change = "/etc/methods/chggen" 
* the name of the unconfigure method 
        Unconfigure = "/etc/methods/ucfgdevice" 
* the name of the undefine method 
        Undefine = "/etc/methods/undefine" 
* this device does not have a start method 
        Start = ""* this device does not have a stop method 
        Stop = ""* this device does not provide inventory information 
        inventory only = \theta* the devices unique type consisting of class, subclass, and type 
        uniquetype = "ricport/ricp/port"### Stanzas for populating PdAt 
PdAt: 
* the adapters unique type consisting of class, subclass, and type
```

```
uniquetype = "adapter/mca/ric"
```
\* attribute name

```
attribute = "bus_intr_lvl"
* default value for attribute 
        def t = "3"* possible values the attribute can be set to 
        values = "3,4,7,9,10,11,12" 
* width not used for this type of attribute 
        width = ""
* this is a bus interrupt level attribute 
        type = "I"* this attribute is displayable but not user changeable 
        generic = "D"* this attribute is numeric and possible values are represented as a list 
        rep = "n]"
* the NLS message number of the text description for this attribute 
        nls index = 5PdAt: 
        unique = "adapter/mca/ric"attribute = "bus io addr"def1t = "0x2a0"value = "0x2a0-0x1ea0,0x400"* range of addresses to be assigned (8 bytes) 
        width = "0x08"* this is a bus I/O address attribute 
        type = "0" 
        generic = "D"* this attribute is numeric and possible values are represented as a range 
        rep = "nr"PdAt: 
        nls\_index = 4uniquetype = "adapter/mca/ric" 
        attribute = "dma_1v1"\text{def} t = "0"values = "0-14,1"width = "" 
* this is a dma level attribute 
        type = "A"PdAt: 
        generic = "0" 
        rep = "nr"nls\_index = 7uniquetype = "adapter/mca/ric" 
        attribute = "bus_mem_addr" 
        \text{def} t = \text{``0x10000''}values = "0x10000-0xff0000,0x10000" 
        width = "0x10000" 
* this is a bus memory address attribute 
        type = "M"
PdAt: 
        generic = "D"rep = "nr"nls index = 2uniquetype = "adapter/mca/ric" 
        attribute = "dma_bus_mem"def1t = "0x100000"values = "0x100000-0xfffc0000,0x1000"
```

```
PdAt: 
        width = "0x40000" 
        type = "M" 
        generic = "D"rep = "nr"nls\_index = 3uniquetype = "adapter/mca/ric" 
        attribute = "intr priority"
        def t = "3"values = "3"
        width = "1"* this is an interrupt priority class attribute 
        type = "P"PdAt: 
        generic = "D"rep = "n"nls\_index = 6uniquetype= "ricport/ricp/port" 
        attribute= "rdto" 
        deflt= "92" 
        values= "6-128,1" 
        width= "" 
* this is a regular attribute that is not a bus resource 
        type= "R" 
* this attribute is displayable and user changeable 
        generic= "DU" 
PdAt: 
        rep= "nr" 
        nls index= 2 
        uniquetype= "adapter/mca/ric"
        attribute= "ucode" 
        deflt="/etc/asw/ricasw" 
        values= "mpqpasw" 
        width= "" 
        type= "R" 
        generic= "0" 
        rep = "s"nls_index= 8 
### Stanzas for populating PdCn
\## These identify eight connection locations on the ric adapter
# and that devices of subclass ricp can be attached.
I 
PdCn: 
* the adapters unique type consisting of class, subclass, and type 
        uniquetype = "adapter/mca/ric" 
* the subclass (connection type) of devices that can be attached 
        connkey = "ricp" 
* the connection location where a device can be attached 
        connwhere = "0"PdCn: 
        uniquetype = "adapter/mca/ric"
```

```
Appendix B. OOM 8-25
```
```
complex = "ricp"connwhere = 1"
```
## PdCn:

```
uniquetype = "adapter/mca/ric"convkey = "ricp"connwhere = "2"
```
## PdCn:

 $uniquetype = "adapter/mca/ric"$  $connecty = "ricp"$ connwhere  $=$  "3"

## PdCn:

 $uniquetype = "adapter/mca/ric"$  $connecty = "ricp"$ connwhere  $= 44$ <sup>14</sup>

### PdCn:

 $uniquetype = "adapter/mca/ric"$  $convkey = "ricp"$ connwhere  $= 15$ "

#### PdCn:

 $unique = *adapter/mca/ric*$  $connect = "ricp"$ connwhere  $=$  " $6"$ 

#### PdCn:

```
uniquetype = "adapper/mca/ric"connecty = "ricp"connwhere = "7"
```
## **8.5.2 Message Catalog for Ric Adapter and Ports**

```
$<br>$
  ric.msg
$ 
$ Realtime Interface Co-Processor configuration message catalog 
$ 
$quote " 
$ 
$ RIC adapter 
$set 1 
1 "Realtime Interface Co-Processor Portmaster Adapter" 
2 "Bus memory address" 
3 HAddress of bus memory used for DMA" 
4 "Bus I/O address" 
5 "Bus interrupt level" 
6 "Interrupt priority" 
7 "DMA arbitration level" 
8 "Adapter micro-code file name" 
$ 
$ RIC Ports 
$set 2 
1 "Ric Adapter Port" 
2 "Receive Data Transfer Offset" 
3 "STATE to be configured at boot time" 
$ 
$set 3 
o "List All Defined Ric Ports" 
1 "Add a Ric Port" 
2 "Move a Ric Port Definition to Another Port" 
3 "Change / Show Characteristics of a Ric Port" 
4 "KEEP definition in database" 
5 "Remove a Ric Port" 
6 "Configure a Defined Ric Port" 
7 "Ric Port" 
8 "Parent Adapter" 
9 "PORT number"
10 "Status" 
11 "Location"
12 "yes,no" 
13 "Apply change to DATABASE only"
```
**Appendix B. ODM 8-27** 

#### **8.5.3 Adapter Configuration Method (cfgrica.c)**   $1 - /^*$

 $2 *$ <br>3 \* FUNCTION: 3 \* FUNCTION: Configure method for Realtime Interface<br>4 \* Co-Processor Portmaster Adapter/A Co-Processor Portmaster Adapter/A  $5 * NTERFACE:$ cfgrica -1 <logical\_name> [-<1|2>] 7<br>8 8 \*/  $\frac{9}{10}$ 10 /\* header files needed for compilation \*/<br>11 #include <stdio.h> 11 #include <stdio.h><br>12 #include <sys/type #include <sys/types.h> 13 #include <sys/cfgdb.h><br>14 #include <sys/cfgodm.h 14 #include <sys/cfgodm.h><br>15 #include <sys/sysconfig 15 #include <sys/sysconfig.h><br>16 #include <sys/device.h> 16 #include <sys/device.h><br>17 #include <cf.h>  $#$ include  $\leq$ cf.h> 18 #include <fcntl.h><br>19 #include <sys/mdio #include <sys/mdio.h> 28 21  $\frac{1}{2}$  /\* local header files \*/<br>22 #include "debug.h" #include "debug.h" 23 24 /\* main function code \*/<br>25 main(argc, argv) 25 main(argc, argv)<br>26 int argc; 26 int argc;<br>27 char \*argv  $*$ argv $[]$ ; 28 { 29 char \*logical\_name; /\*logical name to configure \*/<br>30 char \*phase1, \*phase2; /\* ipl phase flags \*/ 38 char \*phasel, \*phase2j /\* ipl phase flags \*/ 31 char sstring[256]; /\* search criteria pointer \*/<br>32 char conflist[1024]; /\* busresolve() configured de 32 char conflist[1024]; /\* busresolve() configured devices \*/<br>33 char not\_resolved[1024];/\* busresolve() not\_resolved\_devices \* not\_resolved[1024];/\* busresolve() not resolved devices \*/ 34<br>35 35 struct cfg\_dd cfg; /\* sysconfig command structure \*/<br>36 struct Class \*cusdev: /\* customized devices class ptr \* 36 struct Class \*cusdev; /\* customized devices class ptr \*/<br>37 struct Class \*predev; /\* predefined devices class ptr \*/ 37 struct Class \*predev; /\* predefined devices class ptr \*/<br>38 struct CuDv cusobj; /\* customized device object storag 38 struct CuDv cusobj; /\* customized device object storage \*/<br>39 struct PdDv preobj; /\* predefined device object storage \*/ 39 struct PdDv preobj; /\* predefined device object storage \*/<br>40 struct CuDv parobj; /\* customized device object storage \*/ 40 struct CuDv parobj; /\* customized device object storage \*/<br>41 struct CuDv dmyobj; /\* customized device object storage \*/  $/*$  customized device object storage \*/  $42$ <br> $43$ 43 ushort devid; /\*Device id - used at run-time \*/<br>44 int ipl\_phase; /\* ipl phase: 0=run,1=phase1,2=pha: 44 int ipl\_phasej /\* ipl phase: 8=run,l=phasel,2=phase2 \*/ 45 int slot;  $\frac{1}{3}$  /\* slot of adapters \*/<br>46 int rc;  $\frac{1}{3}$  /\* return codes go her 46 int rc;  $\begin{array}{ccc} & \end{array}$  /\* return codes go here \*/<br>47 int errflg,c; /\* used in parsing paramet /\* used in parsing parameters  $*$ / 48 49 extern int optind;  $\frac{1}{2}$  for getopt function  $\frac{1}{2}$  50 extern char \*optarg;  $\frac{1}{2}$  for getopt function \*/ extern char \*optarg;  $/*$  for getopt function \*/

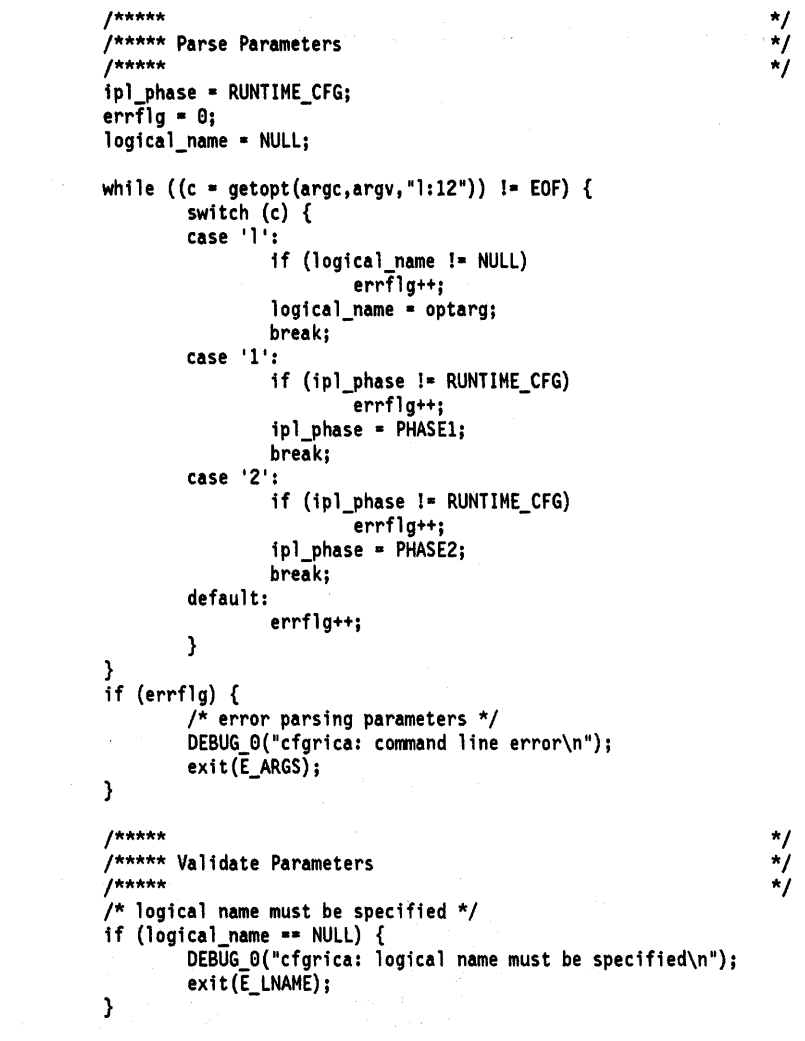

 $\bar{\bar{z}}$ 

DEBUG\_1 ("Configuring device: %s\n", logical\_name)

 $\label{eq:2} \mathcal{L}(\mathcal{F}) = \mathcal{L}(\mathcal{F}) \mathcal{L}(\mathcal{F})$ 

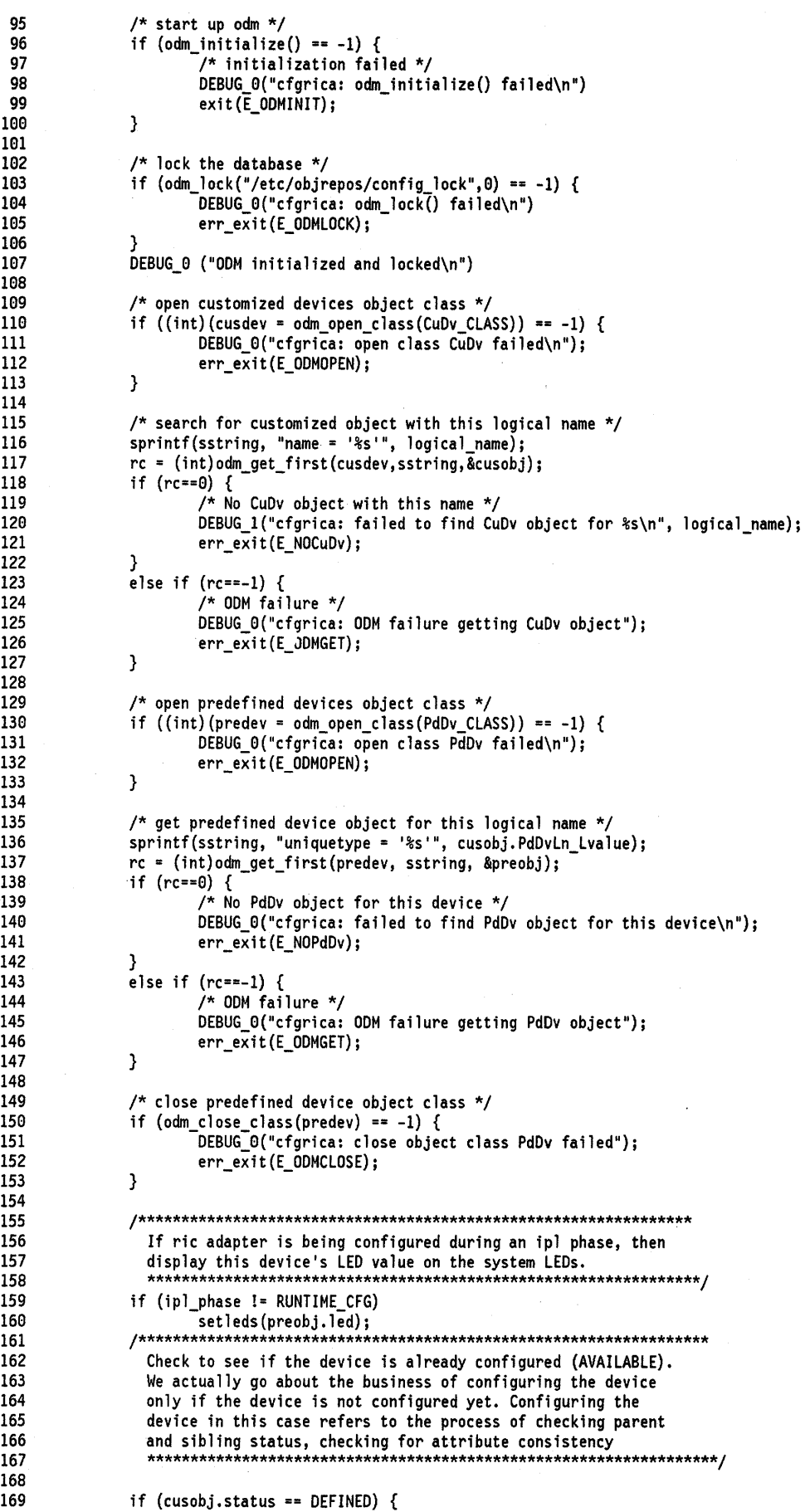

 $\bigl($ 

 $\label{eq:2} \frac{1}{\sqrt{2}}\left(\frac{1}{2}\right)^2\frac{1}{2}\left(\frac{1}{2}\right)^2$ 

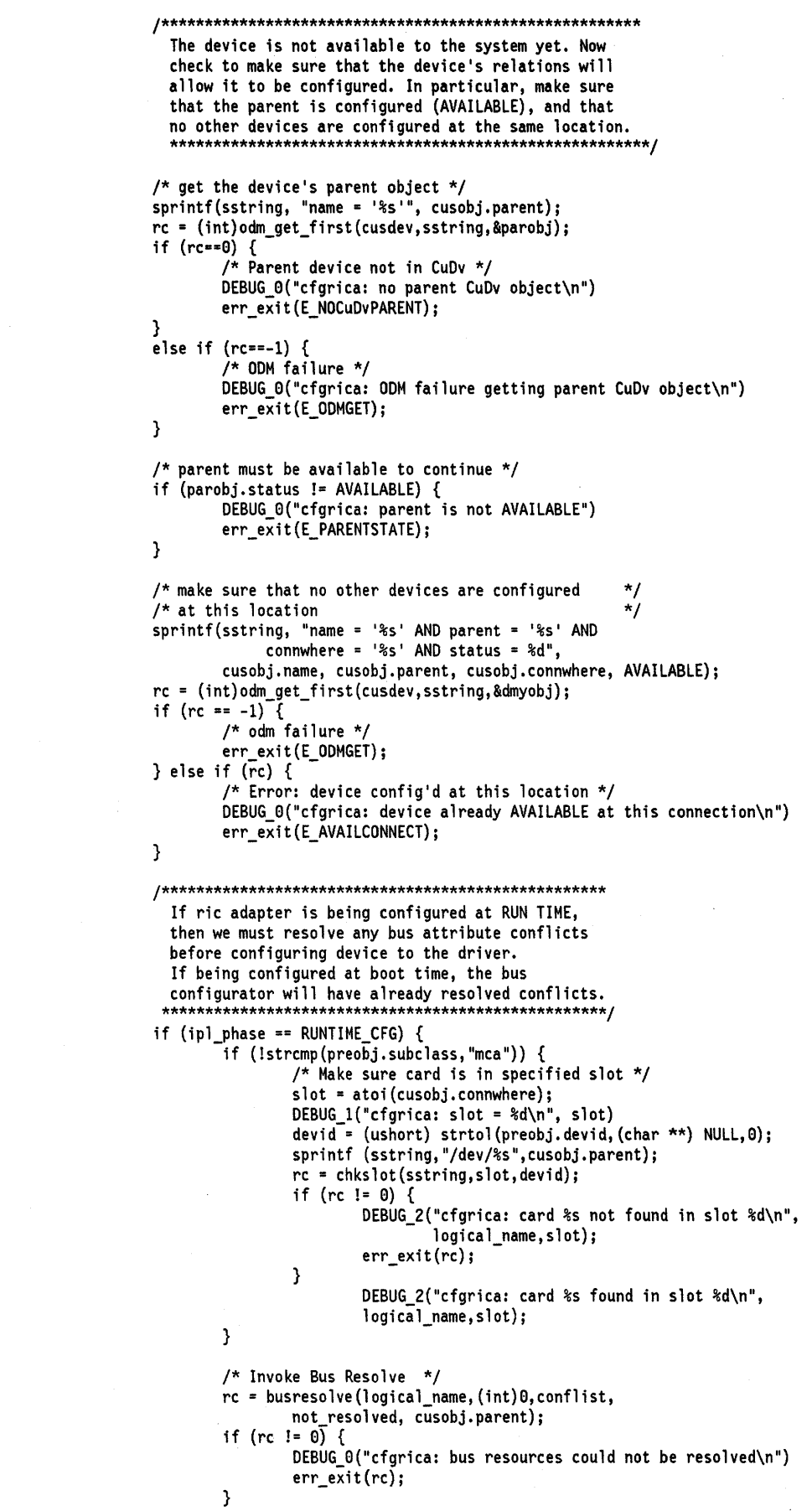

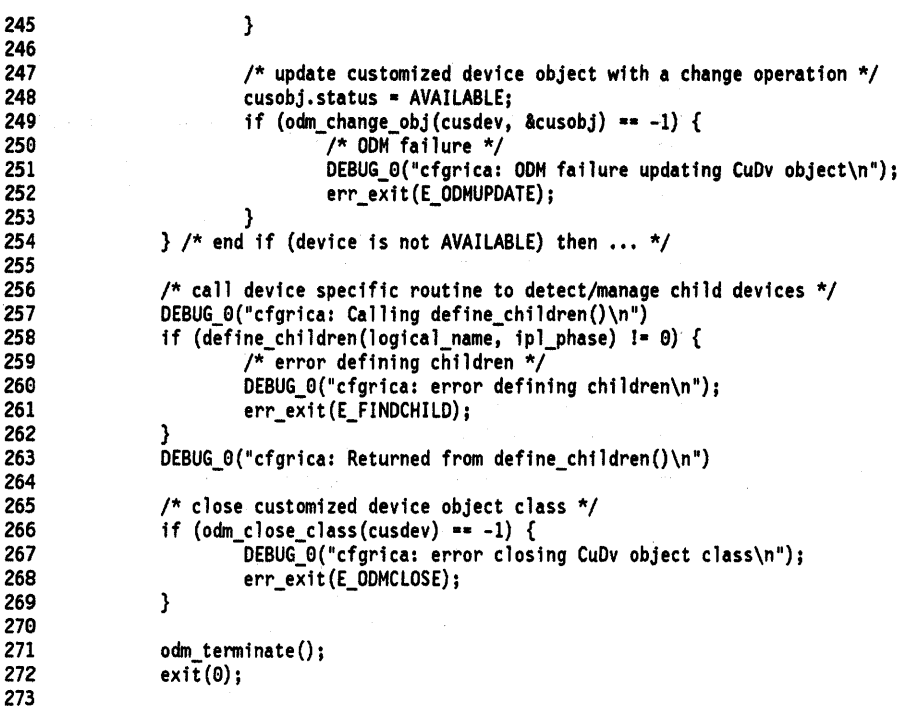

 $\bar{z}$ 

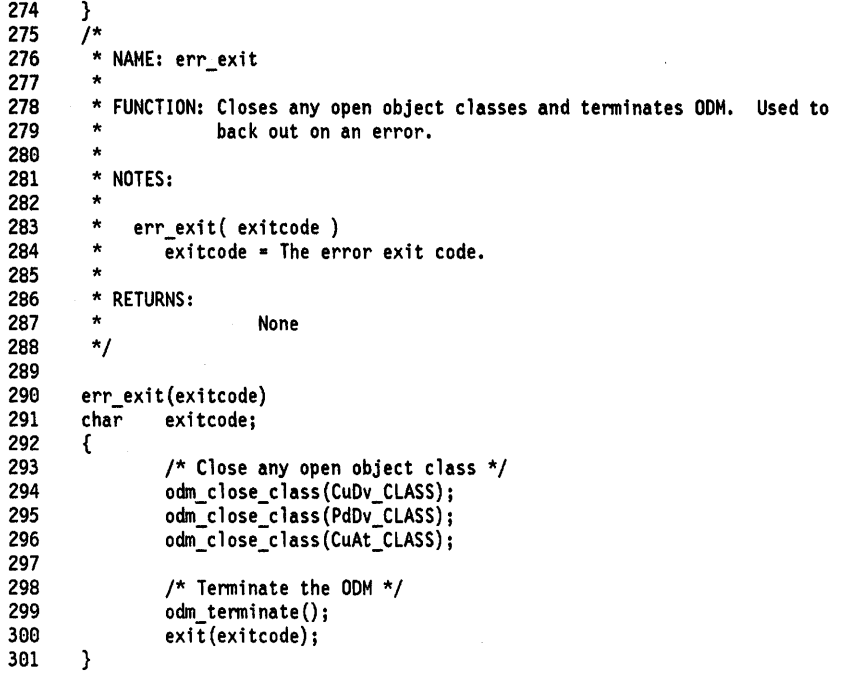

 $\begin{array}{l} \omega^{(3)} \\ \omega^{(3)} \\ \omega^{(3)} \end{array}$ 

 $\sim 0.000$ 

```
392 
393 
394 
395 
396 
397 
398 
399 
319 
311 
312 
313 
314 
315 
316 
317 
318 
319 
329 
321 
322 
323 
324 
325 
326 
327 
328 
329 
339 
331 
332 
333 
334 
335 
336 
337 
338 
339 
34a 
341 
342 
343 
344 
345 
346 
347 
348 
349 
35a 
351 
352 
353 
354 
355 
356 
357 
358 
359 
369 
361 
362 
363 
364 
365 
366 
367 
368 
369 
379 
371 
372 
373 
374 
375 
376 
        /* 
         * 
* NAME: define_children 
         * 
* FUNCTION: To invoke the generic define method for each child device not 
                      already in the customized database. This will result in all
                      children that are not AVAILABLE being created in the customized
                      data base with status DEFINED. To then output on stdout the name
                      of each DEFINED child device in order to cause that child's
                      configuration.
         * 
        * 
          NOTES: For the RIC adapter, there are eight children (ports 0 through 7)
                  which are specifically looped over.
         *<br>* RETURNS: 0 – Success
         * <9 
- Failure 
        * E ODMOPE 
                                      - Open of PdDv or CuDv failed. 
        * E_ODMGET
                                      - Get of an object from ODM failed. 
         * EFINDCHILD - The Define method for a child returned in error.
         * E:OOMUPDATE 
- Update of an object in OOM failed. 
         * E_OOMCLOSE 
- Close of an object class failed. 
         * 
*/ 
       int define_children( lognam, iplphs ) 
       char *lognam; \begin{array}{ccc} \n\text{char} & \text{top} & \text{long} & \text{right} \\ \n\text{int} & \text{impl} & \text{phys} & \text{phase} & \text{right} & \text{right} \n\end{array}/* phase if ipl */{ 
              long 
              char 
              char 
              long 
              struct 
              struct PdDv
                       rc, port; 
                       string[512] ; 
                       *out_p; 
                       objtest = 0;<br>CuDv cudvp
                             cudvport;
                              pddvport;
                                                /* return code, port counter */ 
                                                /* working string */ 
                                                /* existance test, 1-test, a-don't */ 
                                               /* Object structures */ 
                /* read Predef object for RICP ports */ 
                if (( rc = odm\_get\_obj( PdDv\_CLASS, "unique type = 'ricport/rier/port'");\&pddvport, ODM_FIRST )) == 0 ) {
                         DEBUG_2("def_chil: get failed lname=%s rc=%d\n",<br>lognam,rc)
                         return E NOPdDv; 
                } else if ( rc = -1 ) {
                } 
                         DEBUG_1("def_chil: odmget error lnmae=%s\n", lognam)
                         return E_OOMGET; 
                DEBUG_0("def_chil: got pddv object\n")
                for (port=0; port<8; ++port)
                { 
                                                    /* for each port on the adapter */ 
                         objects = 1;/* retrieve current CuDv port object */ 
                         sprintf( string, "parent = '%s' AND connwhere = '%d'", lognam,
                                  port ); 
                         DEBUG_1 ("def _chil: str-*%s*\n", string) 
                         rc -(long)odm_get_obj(CuDv_ClASS,string,&cudvport,ODM_FIRST); 
                         DEBUG_1("def_chi1: after get rc=%d\n",rc) 
                         if (rc == 0) /* if current port is not defined \ldots */
                         /* invoke the generic define method */ 
                          /* retrieve current CuDv port object */ 
                         { 
                                  sprintf( string, 
                                           "-c ricport -s ricp -t ss -p ss -w sd",
                                           "port", lognam, port ); 
                                  DEBUG_2("def_chfl: call 1ng %s %5\n" ,pddvport. Define, 
                                  string)<br>if(odm_run_method(pddvport.Define,string,&out_p,NULL)){
                                           fprintf(stderr,"cfgrica: can't run %s\n", 
                                                    pddvport.Define); 
                                           return E_ODMRUNMETHOD;
```
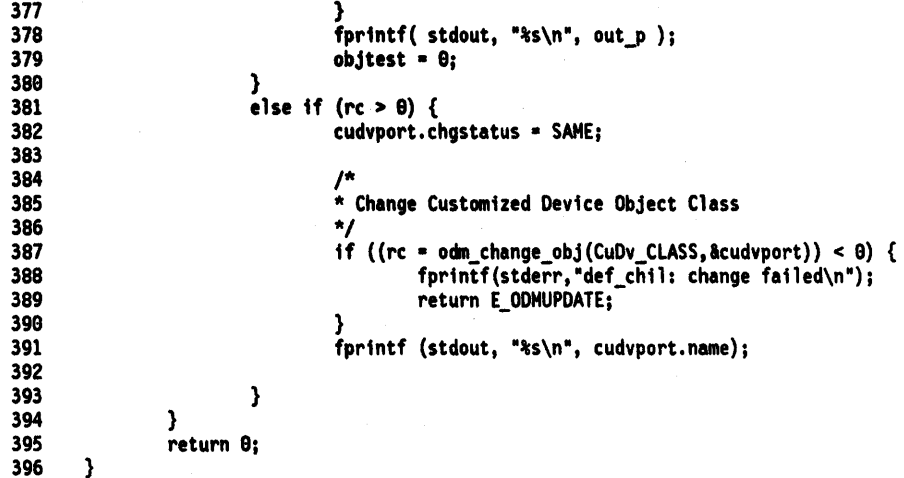

```
397 
          \star398 
             NAME: chkslot
399 
         * FUNCTION:
400
401
          * Return zero value if cardid is in desired slot.<br>*
402
403
          * INPUTS:
404
          \uparrow bus
                             - The name of the bus device, for example, bus0.<br>- The slot number from the parent connection descriptor.
405
          * slot<br>*
406
                               It should be a value of 1 through 8, with 0 being used for the Standard I/O Planar.
          *                 It should be a value of 1 through 8, with 0<br>*                  for the Standard I/O Planar.<br>*       cardid  – The card Id composed as ((POSO<<8) || POS1).
407
408
409
          *<br>* RETURNS: Returns  0 on success, >0 Error code.
41El 
411 
          ^{\star}/
412 
413 
        int 
414 
        chkslot(bus, slot, cardid) 
415 
        char *bus;
416 
        int slot; 
417 
        ushort cardid; 
418 
        { 
419 
                  MACH_DD_IO mddRecord;
                  uchar pos[2];
42El 
                  int fd; 
421 
422 
                  int i; 
423 
                  pos[0] = 0xff;
424 
                  pos[1] = 0xff;425 
426 
427 
                   \prime^* decrement slot number found in database */428 
                  if (slot == 0)
429 
                            /* checking standard I/O planar */
43El 
                            slot = 15;
431 
                  else 
432 
                             slot--; 
433 
434 
                  if (0 > (fd = open(bus, 0_RDWR))) {
435 
                            OEBUG_l("cfgrica: open %s failed\n", bus) 
436 
                             return(E_NOOETECT); 
437 
                  } 
438 
439 
                  mddRecord.md_size = 2;
440
                  mddRecord.md\_incr = MV\_BYTE;441 
                  mddRecord.md_data = pos;
442 
                  mdRecord.md\_addr = POSREG(0, slot);443 
444 
                   if (0 > ioctl(fd, MIOCCGET, &mddRecord)) {
445 
                             OEBUG_El("cfgrica: ioctl failed\n") 
446 
                             return(E_NODETECT); 
447 
                  } 
448 
449 
                  close(fd); 
450
451 
                  if (cardid == ((pos[0] << 8) | pos[1]))return (0);452 
453 
                  else 
454 
                             DEBUG_2("cfgrica: cardid = 0x%x pos = 0x%x\n", cardid,
455 
                                       ((pos[0] \ll 8) | pos[1]))456 
                             return(E_NOOETECT); 457 
        \mathcal{Y}
```
**B-36** 

# **18.5.4 Ric Port Configuration Method (cfgricp.c)**

1 *1\**   $2 *$ <br>3 \* FUNCTION: Configure method for a RIC Adapter Port 4 \*<br>5 \* INTERFACE:  $c$ fgricp  $-1$  <logical name>  $[-<1|2>]$  $\frac{6}{7}$ 7 \*/ 8 9 /\* header files needed for compilation *\*1*  10 #include <stdio.h><br>11 #include <sys/type 11 #include <sys/types.h><br>12 #include <sys/cfgdb.h> 12 #include <sys/cfgdb.h><br>13 #include <sys/cfgodm.h> #include <sys/cfgodm.h> 14  $#include  $$ <br>15  $#include  $~~sys/s<sub>3</sub>~~$$$ 15 #include <sys/sysconfig.h><br>16 #include <sys/sysmacros.h> 16 #include <sys/sysmacros.h><br>17 #include <sys/device.h> 17 #include <sys/device.h><br>18 #include <sys/stat.h> 18 #include <sys/stat.h><br>19 #include <sys/errno.h> #include <sys/errno.h> 29 21 /\* Local header files \*/<br>22 #include "debug.h" 22 #include "debug.h"<br>23 #include "ric.h" 23 #include "ric.h"<br>24 #include "ricmis 24 #include "ricmisc.h"<br>25 #include "ricstruct. 25 \*inc1ude "ricstruct.h"  $\frac{26}{27}$ 27 /\* external functions \*/<br>28 extern long genmajor extern long genmajor(); 29<br>30 30 /\* main function code \*/<br>31 main(argc, argv, envp) 31 main(argc, argv, envp)<br>32 int argc: 32 int argc;<br>33 char \*argv 33 char \*argv[];<br>34 char \*envp[];  $*$ envp $[]$ ;  $35 \qquad {\left\{ \right. }$ <br> $36$ 36 char \*10gica1\_name; /\* logical name to configure \*/ 37 char \*phase1, \*phase2; /\* ip1 phase flags \*/<br>38 char sstring[256]; /\* search criteria po<sup>.</sup> 38 char sstring[256]; /\* search criteria pointer \*/ 39 char conf1ist[1924]; /\* busreso1ve() configured devices \*/ char not\_resolved[1024]; /\* busresolve() not resolved devices \*/ 41<br>42 42 struct cfg\_dd cfg; *1\** sysconfig command structure \*/ 43 struct Class \*cusdev; /\* customized devices class ptr \*/<br>44 struct Class \*predev; /\* predefined devices class ptr \*/ 44 struct Class \*predev; /\* predefined devices class ptr *\*1*  45 struct CuDv cusobj; /\* customized device object storage *\*1*  46 struct PdDv preobj;  $\overline{\hspace{1cm}}$  /\* predefined device object storage \*/<br>47 struct CuDv parobj;  $\overline{\hspace{1cm}}$  /\* customized device object storage \*/ 47 struct CuDv parobj; /\* customized device object storage *\*1*  /\* customized device object storage \*/

49 50 51 52 53 54 55 56 57 58 59 60 61 62 63 64 65 66 67 68 69 70 71 72 73 74 75 76 77 78 79 80 81 82 83 84 85 86 87 88 89 90 91 92 93 94 95 96 97 98 99 100 101 102 103 104 105 106 107 108 109 110 111 112 113 114 115 116 117 118 119 120 121 122 123 int int long int ushort int int int int majorno; minorno; \*minor list; how many; /\* major number assigned to device \*/ /\* minor number assigned to device \*/ /\* list returned by getminor \*/ /\* number of minors in list \*/ devid; ipl\_phase; slot;<br>rc; /\* Device id - used at run-time \*/ /\* ipl phase: 0=run,1=phase1,2=phase2 \*/ /\* slot of adapters \*/ rc; /\* return codes go here \*/<br>errflg,c; /\* used in parsing paramet /\* used in parsing parameters  $*/$ extern int extern char optind; \*optarg; /\* for getopt function \*/ /\* for getopt function \*/ /\*\*\*\*\* /\*\*\*\*\* Parse Parameters /\*\*\*\*\* ipl\_phase = RUNTIME\_CFG;  $errflg = 0;$ logical\_name = NULL; while  $((c = getopt(argc,argv, "1:12"))$  != EOF) { switch (c) { } case '1': if (logical\_name != NULL) errflg++j logical\_name = optargj breakj case '1': if (ipl\_phase != RUNTIME\_CFG) errflg++j ipl\_phase = PHASE1j breakj case '2': default: } if (ipl phase != RUNTIME CFG)  $errf1g++;$  ipl\_phase = PHASE2j breakj errflg++; if (errflg) { } /\* error parsing parameters \*/ DEBUG\_O("cfgricp: command line error\n"); exit(E\_ARGS); \*/ \*/ \*/ /\*\*\*\*\* \*/ /\*\*\*\*\* Validate Parameters \*/ /\*\*\*\*\* \*/ /\* logical name must be specified \*/ if (logical\_name == NULL) { } DEBUG\_O("cfgricp: logical name must be specified\n"); exit(E\_LNAME); DEBUG\_1 ("Configuring device: %s\n", logical\_name) /\* start up odm \*/ if (odm\_initialize() ==  $-1$ ) { -/\* initialization failed \*/ } DEBUG\_0("cfgricp: odm\_initialize() failed\n") exit(E\_ODMINIT); /\* lock the database \*/ if  $(odm\_lock("/etc/objrepos/config\_lock",0) == -1)$  { DEBUG\_0("cfgricp: odm\_lock() failed\n") err\_exit(E\_ODMLOCK); } OEBUG\_O ("OOM initialized and locked\n") /\* open customized devices object class \*/ if  $((int)(\text{cusdev} = \text{odm\_open\_class}(\text{CuDv\_CLASS})) == -1)$  {

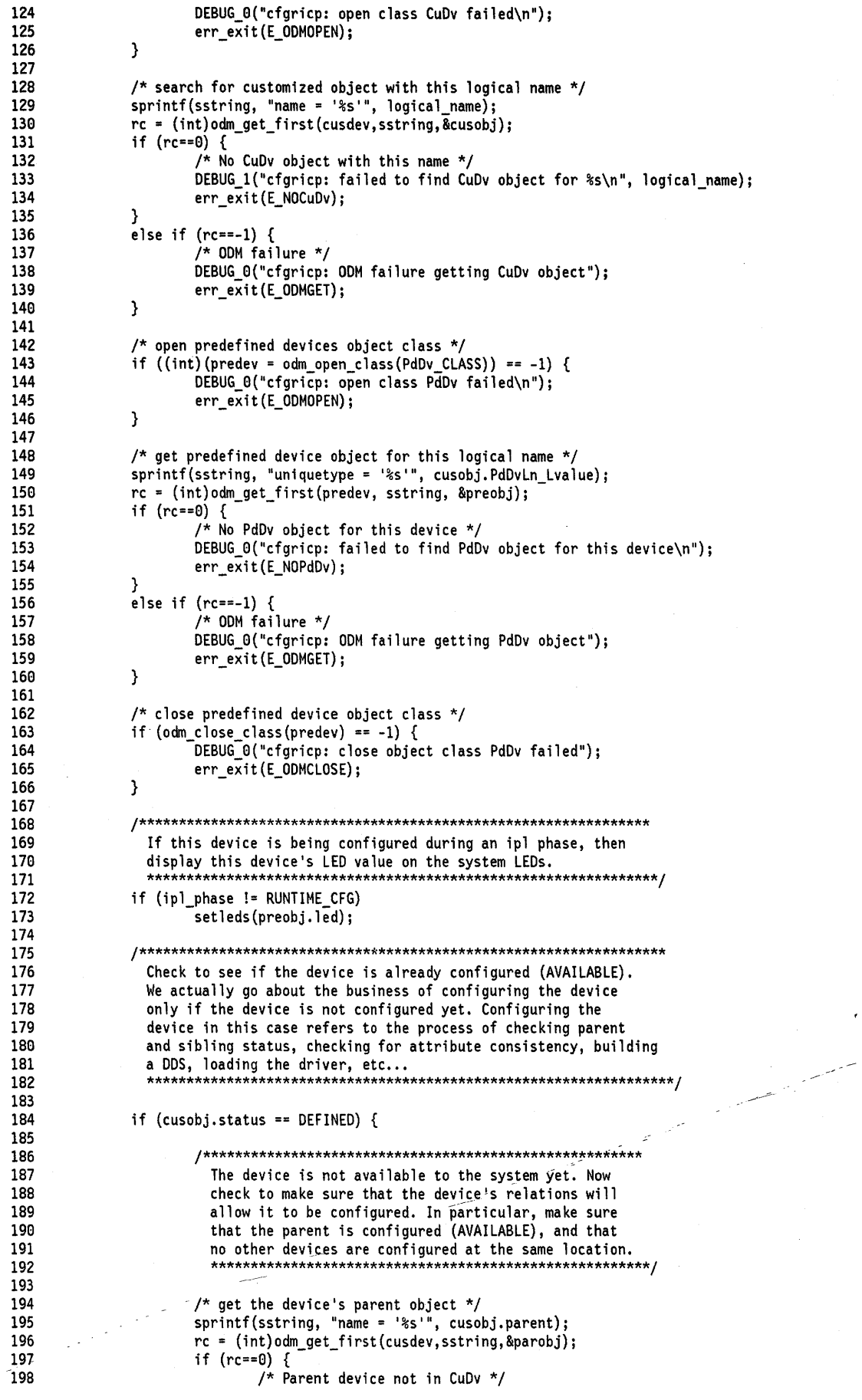

 $\frac{1}{2}$  and

Ŷ,

 $\ddot{\phantom{0}}$ 

 $\hat{\epsilon}$ 

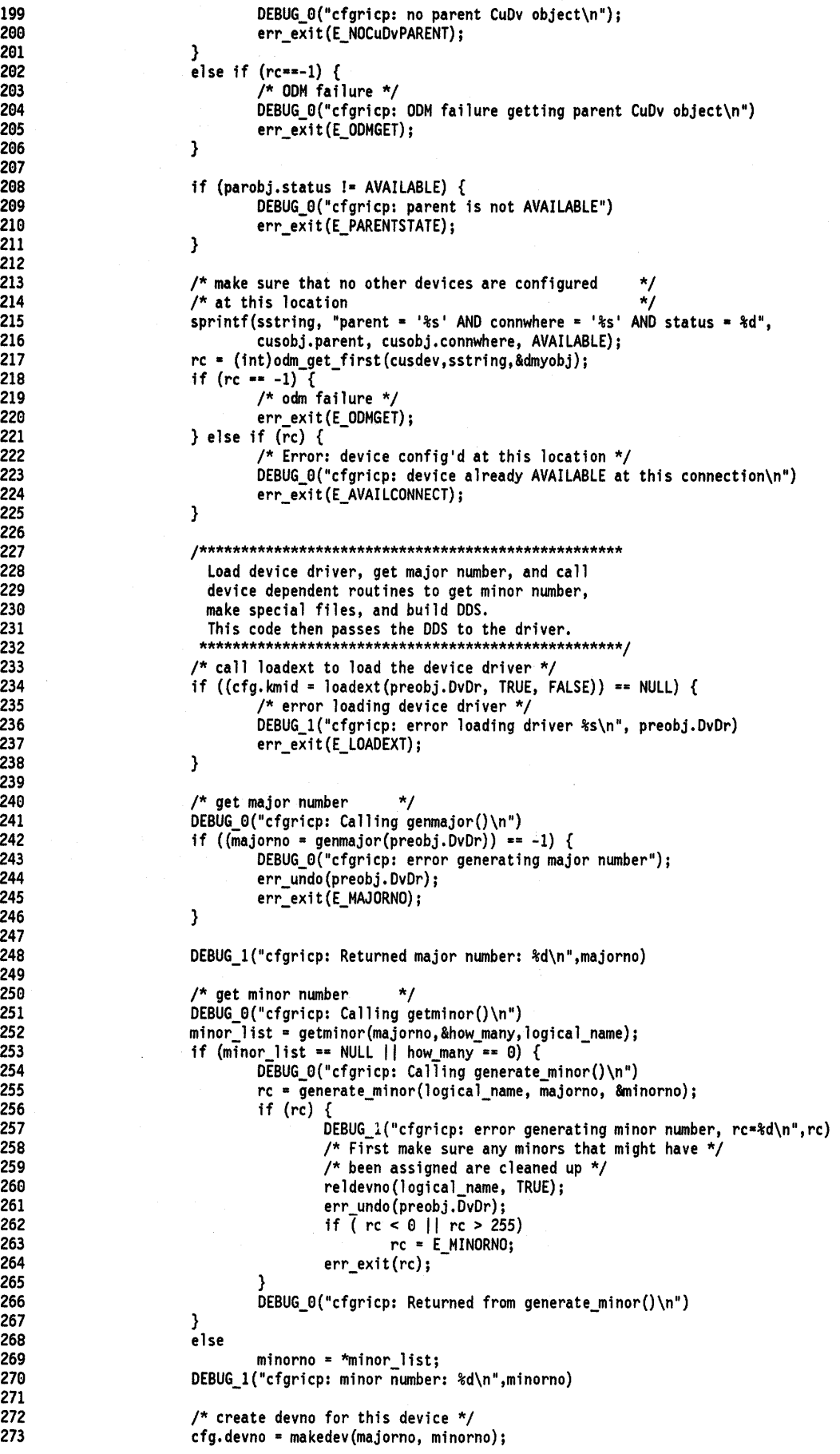

 $\bar{\phantom{a}}$ 

274 275 276 277 278 279 280 281 282 283 284 285 286 287 288 289 290 291 292 293 294 295 296 297 298 299 300 301 302 303 304 305 3e6 307 308 309 310 311 312 313 314 315 316 317 318 319 320 321 322 323 324 325 326 327 328 329 330 331 332 333 334 335 336 337 338 339 340 341 342 343 } /\* make special files \*/ DEBUG\_0("cfgricp: Calling make\_special\_files()\n") rc = make\_special\_files(logical\_name, cfg.devno); if (rc) { } /\* error making special files \*/ DEBUG\_1("cfgricp: error making special file(s), rc=%d\n",rc) err\_undo(preobj,DvDr); if (  $rc < 0$  ||  $rc > 255$ )<br> $rc = E$  MKSPECIAL; err\_exit(rc); - DEBUG\_0("cfgricp: Returned from make\_special\_files()\n") /\* build the DDS  $*/$ <br>DEBUG 0("cfgricp: Calling build dds()\n") rc = build\_dds(logical\_name, &cfg.ddsptr, &cfg.ddslen); if (rc) { } /\* error building dds \*/ DEBUG\_l("cfgricp: error building dds, rc=%d\n",rc) err\_undo(preobj.DvDr); if (  $rc < 0$  ||  $rc > 255$ ).  $rc = E_DDS;$ err\_exit(rc); DEBUG\_0("cfgricp: Returned from build\_dds()\n") /\* call sysconfig to pass DDS to driver \*/ DEBUG\_0("cfgricp: Pass DDS to driver via sysconfig()\n") cfg.cmd = CFG\_INIT; if (sysconfig(SYS\_CFGDD, &cfg, sizeof(struct cfg\_dd)) == -1) {  $\prime^*$  error configuring device  $\prime$ } DEBUG\_O("cfgricp: error configuring device\n") err\_undo(preobj,DvDr)j err\_exit(E\_CFGINIT); /\* download microcode if necessary \*/ DEBUG\_0("cfgdevice: Calling download\_microcode()\n") rc = download\_microcode(logical\_name); if (rc) { } /\* error downloading microcode \*/ DEBUG\_1("cfgdevice: error downloading microcode, rc=%d\n",rc) err\_undo2(cfg,devno); err\_undo(preobj,DvDr)j if (  $rc < 0$  ||  $rc > 255$ )<br> $rc = E_UCODE;$ err\_exit(rc); DEBUG\_0("cfgdevice: Returned from download\_microcode()\n") /\* update customized device object with a change operation \*/ cusobj,status = AVAILABLEj if (odm\_change\_obj(cusdev, &cusobj) == -1) { /\* ODM failure \*/ } DEBUG\_O(" cfgricp: ODM failure updating CuDv object\n") j err\_exit(E\_ODMUPDATE)j }  $/*$  end if (device is not AVAILABLE) then  $\ldots$  \*/ /\* close customized device object class \*/ if  $(odm_c \cdot \text{lose\_class}(\text{cusdev}) = -1)$  { DEBUG\_0("cfgricp: error closing CuDv object class\n"); err\_exit(E\_ODMCLOSE); } odm\_terminate();  $exit(0);$ 

344 345 346 347 348 349 359 351 352 353 354 355 356 357 358 359 369 361 362 363 364 365 366 367 368 369 370 /\* \* NAME: err\_exit \* \* FUNCTION: Closes any open object classes and terminates ODM. Used to \* back out on an error.  $\star$  notes: \* err\_exit( exitcode )<br>\* exitcode = The error exit code.<br>\*  $*$  returns: None \*/ err\_exit(exitcode) char exitcode; { } /\* Close any open object class \*/ odm close class(CuDv CLASS); odm-close-class(PdDv-CLASS); odm\_close\_class(CuAt\_CLASS); /\* Terminate the OOM \*/  $dom_{\text{t}}$   $eta(t)$ ;exit(exitcode);

371 372 373 374 375 376 377 378 379 389 381 382 383 384 385 386 387 388 389 399 391 392 /\*<br>\* NAME: err\_undo<br>\* \* \* FUNCTION: Unloads the device's device driver. Used to back out on an  $\star$  error. \*<br>\* err\_undo( DvDr ) \* OvDr = pointer to device driver name. \* \* RETURNS: **None** \*1 err\_undo (DvDr)<br>char \*DvDr; /\* pointer to device driver name \*/ { } 1\* unload driver \*1 if (loadext(DvDr,FALSE,FALSE) == NULL) { DEBUG\_0("cfgricp: error unloading driver\n"); } return;

Ğ.

```
393 
394 
395 
396 
397 
398 
399 
400
4a1 
402
403
404
405
406
407
408
409
410
411 
412 
413 
414 
415 
416 
417 
418 
419 
420
421 
422 
       /* 
        * NAME: err_und02 
        * * FUNCTION: Terminates the device. Used to back out on an error. 
        * 
        * err_undo2( devno)
        \star devno = The device's devno.
        \star returns:
                          None
        */ 
       err_undo2(devno)<br>dev_t devno;
       dev\frac{1}{2} devno; \frac{1}{2} /* The device's devno */
       } 
                struct cfg_dd cfg; /* sysconfig command structure */ 
                /* terminate device */ 
                cfg.devno = devno;<br>cfg.kmid = (mid_t)0;
                cfg.ddsptr = (caddr_t) NULL; 
                cfg.ddslen = (int)0;cfg.cmd • CFG_TERM; 
                if (sysconfig(SYS_CFGDD,&cfg,sizeof(struct cfg_dd)) == -1) {
                        DEBUG_0("cfgdevice: error unconfiguring device\n");
                } 
                return;
```

```
423 
424 
425 
426 
427 
428 
429 
430 
431 
432 
433 
434 
435 
436 
437 
438 
439 
440 
441 
442 
443 
444 
445 
446 
447 
448 
449 
450 
451 
452 
453 
454 
455 
456 
457 
458 
459 
460 
461 
462 
463 
464 
465 
466 
467 
468 
469 
470 
471 
472 
473 
474 
475 
476 
477 
478 
479 
480 
481 
482 
483 
484 
485 
486 
487 
488 
489 
490 
491 
492 
493 
494 
495 
496 
497 
        /* 
           NAME: build_dds
         * 
           FUNCTION: Builds the DDS (Defined Data Structure) for the
                       Realtime Interface Co-Processor Portmaster adapter
         * 
         * RETURNS: \theta - success<br>* \theta - failure
         \star >0 - failure<br>\star* 
*/ 
        int build_dds( lognam, addr, len )<br>char *lognam;
        char *lognam; \frac{1}{2} /* logical name of device */<br>uchar **addr; \frac{1}{2} /* receiving pointer for DDS
        uchar **addr; \hspace{1cm} /* receiving pointer for DDS address */<br>int *len; \hspace{1cm} /* receiving variable for DDS length */
                                                      /* receiving variable for DDS length */{ 
                 int rc, \frac{1}{2} return code \frac{1}{2} result; \frac{1}{2} result; \frac{1}{2} result;
                                                       /* work variable \frac{*}{4}<br>/* existance test, 1-test, 0-don't */
                 long objtest = 0;<br>char sstring[512]
                          sstring[512];
                                                       /* existance test, 1-test, 0-don't
                                                       /* working string
                 struct CuDv cudvport,<br>cudvadap;
                                   cudvadap; /* object class records */<br>*dds;      /* pointer to DDS structure */
                 t_ric_dds *dds; /* pointer to DDS structure
                 dds = (t_ric_dds *) malloc( sizeof(t_ric_dds) );<br>if (dds == NULL)
                          return(E_MALLOC)j /* report allocation error */ 
                 /* Driver requires dds be cleared: */ 
                 memset( dds, 0, sizeof(t_ric_dds) ); 
                 sprintf( sstring, "name = '%s'", lognam ); 
                 if(( rc = odm_get_obj( CuDv_CLASS, sstring, &cudvport, ODM_FIRST )) == 0)
                          return( E NOCuDv ); 
                 else if ( rc = -1 )
                          return( E_ODMGET ); 
                 /* fill in resource name fields */ 
                 strcpy(dds->dds_vpd.devname,lognam); 
                 strcpy(dds->dds_vpd.adpt_name,cudvport.parent); 
                 /* scan field to extract port number */ 
                 if (sscanf( cudvport.connwhere, "%d" , &result ) != 1 ) 
                          return(E_INVCONNECT); 
                 dds->dds_dvc.port_num = result; 
                 DEBUG_1("PORT NUMBER IS %d\n", dds->dds_dvc.port_num ) 
                 /* read the parent adapter object */ 
                 sprintf( sstring, "name = '%s''', cudvport.parent ); 
                 if(( rc = odm_get_obj( CuDv_CLASS, sstring, &cudvadap, ODM_FIRST ))==0)
                          return( E NOCuDv ); 
                 else if ( rc = -1 )
                          return( E_ODMGET )j 
                 /* scan field to extract slot number */ 
                 if (sscanf( cudvadap.connwhere, "%d", &dds->dds_hdw.slot_num ) != 1 )
                          return(E_INVCONNECT);
                 dds->dds_hdw.slot_num--; /* connwhere = 1,2,... slot_num = 0,1,... */
                 DEBUG_I( "Slot number is %d after decrement\n", dds->dds_hdw.slot_num ) 
                 /* the following values should be obtained from the PdAt and CuAt */ 
                 /* object classes, these are just the default values...
                 dds->dds hdw.bus mem addr = Ox10000; 
                 dds->dds=hdw.tcw=bus=mem_addr = Ox100000j 
                 dds->dds hdw.bus intr lvl = 3; 
                 dds->dds-hdw.bus-io addr = Ox2aOj 
                 dds - dds_h dw \cdot dma_l v_l = 0;dds->dds-dvc.rdto = 92; 
                 dds->dds=hdw.intr~priority = 3; 
                 *addr = (caddr_t) (dds)j /* output the DDS address and length */
```
\*len = sizeof(t\_ric\_dds); 498 499<br>500<br>501 }  $return(E_0K);$ 

 $\sim$  .

î.

```
502
503
504
505
506
507
508
S(;)g 
51El 
511 
512 
513 
514 
515 
516 
517 
518 
519 
520 
521 
522 
523 
524 
525 
526 
527 
528 
529 
530 
531 
532 
533 
        1'* 
'* NAME: generate_minor 
         '* 
         '* FUNCTION: Routine for generating the device minor number 
         '* 
         * RETURNS:<br>* minor number success
         '* 
         '* 
         '*1 
       int 
             E_MINORNO on failure
        generate_minor(lname, majno, minorno)
        char '*1 name; 1'* logical device name '*1 
        long majno; 1'* device major number '*1 
        long *minorno; 1'* device minor number '*1 
        { 
       } 
                long *minorptr; 
                 1'* 
                 '* use genminor() to create and reserve the minor 
                  '* numbers used by this device. 
                  '*1 
                minorptr = genminor(lname, majno, -1, 1, 1, 1); 
                 if ( minorptr == (long '*)NULL ) 
                          1'* error generating minor number '*1 
                          return(E_MINORNO); 
                 '*minorno = '*minorptr; 
                 return (E_OK) ;
```
534 535 536 537 538 539 54e 541 542 543 544 545 546 547 548 549 55e 551 552 553 554 555 556 557 558 559 56e 561 562 563 564 565 566 567 568 569 57e 571 572 573 574 575 576 577 578 579 58e 581 582 583 584 585 586 587 588 589 59a 591 592 593 594 595 596 597 598 599 6ae 601 6e2 603 604 6e5 6e6 6e7 6e8 /\* \* NAME: download\_microcode \* \* FUNCTION: To download the micro code for the RIC adapter. \* NOTES: If this is the FIRST port configured on an adapter, the microcode file named by the "microcode\_file" attribute of the CuAt object class will be opened, read into a buffer and then ioctl'd down to \* the adapter through the current port. \*<br>\* RETURNS: 0 – success<br>\* >0 – failure \* \*/ int download\_microcode(lognam)<br>char \*lognam; \*lognam; { char char char uchar int long long int struct CuDv struct CuAt t\_rw\_cmd int port\_fn[PATH\_MAX]; /\* port file name \*/ \*mcode\_fn; sstring[512]; \*bufferj rc; lengthj objtest =  $0;$ port\_fd =  $0,$  $mode_fd = 0;$ cudvport, cudvsibj \*cuatptrj iocbj how\_manYj /\* microcode file name \*/ /\* working string \*/ /\* microcode buffer \*/ /\* return code \*/ /\* microcode length \*/ /\* existance test, 1-test, 0-don't \*/ /\* port file descriptor \*/ /\* uCode file descriptor \*/ /\* CuDv record for port \*/ /\* CuDv record for adapter \*/ /\* communications block for foctl \*/ /\* read CuDv record for current port \*/ sprintf{ sstring, "name = '%s''', lognam ) j if(( rc = odm\_get\_obj( CuDv\_CLASS, sstring, &cudvport, ODM\_FIRST ))==0) return( E\_NOCuDv ); else if (  $rc = -\overline{1}$  ) return{ E\_ODMGET )j /\* if 1 or more sibling ports exist, then the microcode for the \*/ /\* adapter has already been loaded \*/ sprfntf{ sstring, "parent = '%s' AND status = %d", cudvport.parent, AVAILABLE )j if(( rc = odm\_get\_obj( CuDv\_CLASS, sstring, &cudvsib, ODM\_FIRST )) ==-1) return{ E ODMGET )j else if  $($  rc  $!= 0)$ return 0;  $objtest = 0;$ cuatptr = getattr( cudvport.parent, "ucode", FALSE, &how\_many );  $if(cuatptr == (struct Cut * )$ NULL) return E NOATTRj  $if((\text{mode}_fd = \overline{\text{open}}(\text{custptr->value}, 0_RDONLY)) == -1)$ return E NOUCODEj  $if((length = !seek( mode_f d, 0l, 2)) == -1)$ return E\_NOUCODEj-DEBUG\_1{"Microcode length is %d\n", length)  $if($ lseek $($  mcode $_f$ d,  $0L, 0$   $)=$ =-1 $)$ return E NOUCODEj  $if((buffer = malloc( length ))==NULL)$ return E MALLOCj if(read{ mcode\_fd, buffer, length )==-1) return E NOUCODEj if(c10se( mcode fd )==-1) return E\_NOUCODEj sprintf( port\_fn, "/dev/%s", lognam )j DEBUG\_1("OPENING %s\n", port\_fn )  $if((port_fd = open( port_fn, 0_RDW) ) == -1 )$ { } DEBUG\_a("OPEN FAILED\n") return E\_DEVACCESSj

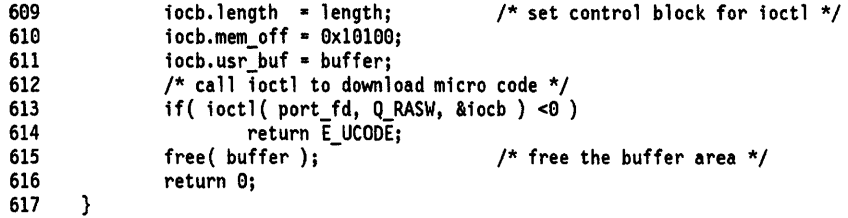

```
618 
619 
629 
621 
622 
623 
624 
625 
626 
627 
628 
629 
639 
631 
632 
633 
634 
635 
636 
637 
638 
639 
649 
641 
642 
643 
644 
645 
646 
647 
648 
649 
659 
651 
652 
653 
654 
655 
656 
657 
658 
659 
669 
661 
662 
663 
664 
665 
666 
667 
668 
669 
679 
671 
672 
673 
674 
675 
676 
677 
678 
679 
689 
681 
682 
683 
684 
685 
686 
687 
688 
689 
699 
691 
692 
         /* 
           NAME: make_special_file
          * 
           FUNCTION: Creates, or alters a special file as required
          * 
          * 
* NOTES: 
          * make_special_file(suffix,devno) 
          * 
          * 
          * 
          * 
          * 
          * 
         * 
          * 
          * 
          * 
          * 
          * 
* RETURNS: 9 For success, errno for failure. 
                  suffix = suffix part of the special file name. For most cases 
                           more than one special file, this routine will be called one time for each special file needed, passing the file name required for the special file.
                  If the special file already exists, then the major/minor numbers are checked. If they are incorrect, the old file is deleted, and a new one created. If the numbers were correct, no action is 
                  taken, and 9 is returned. 
         */ 
        extern int errno; 
        int make_special_files(suffix,devno)
        char<br>dev_t
                       *suffix;
        dev_t devno;<br>{
                                                        /* suffix for special file name */ 
                                                       /* major and minor numbers */ 
                  long cflags; /* create flag / mode & type indicator */ 
                  struct stat buf;<br>char spfilename[1
                            spfilename[128];
                  int 
                  long 
                            rc; 
                            filetypej /* character or block device */ 
                  cflags = S_IRUSR | S_IFCHR
                            | S_IRGRP | S_IROTH
                            | S_IWUSR | S_IFMPX
                            | S_IWGRP | S_IWOTH;
                                                        /* set type for char special file */ 
                                                        /* set mode for rw------- permisions */ 
                  filetype=cflags&(S_IFBLK|S_IFCHR);
                  if(devno<9 I *suffix=='\9' I !filetype) 
                            return(E_MKSPECIAL)j /* error in parameters */ 
                  sprintf(spfilename,"/dev/%s",suffix)j /* file name =/dev/[suffix] */ 
                  if(stat(spfilename,&buf)) {
                            /* stat failed, check that reason is ok */ 
                  } else { 
                            if( errno != ENOENT ) { 
                           } 
                                      DEBUG_0("stat failed\n")
                                     return(E_MKSPECIAL)j 
                            /* file does not exist, so make it */ 
                            if(mknod(spfilename,filetype,devno)) {
                                      DEBUG_9("mknod failed\n") 
                                      return(E_MKSPECIAL);
                            } 
                            /* stat succeeded, so file already exists */ 
                            if(buf.st rdev==devno) /* major/minor #s are same, */ 
                            return(0); /* leave special file alone */<br>if(unlink(spfilename)) { /* unlink special file name */
                                                                   \frac{1}{x} unlink special file name */
                                     DEBUG_0("unlink failed\n")
                                      return(E_MKSPECIAL)j 
                            } 
                            if(mknod(spfilename,filetype,devno)) {
                                      /* create special file */
```
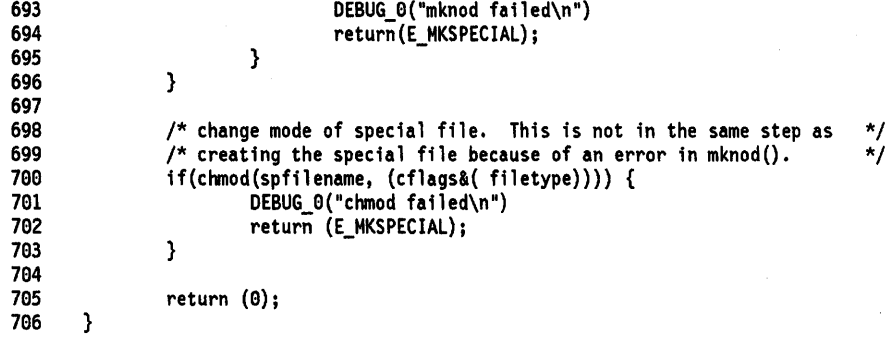

# **B.5.5 Header File for Configuration Methods (debug.h)**

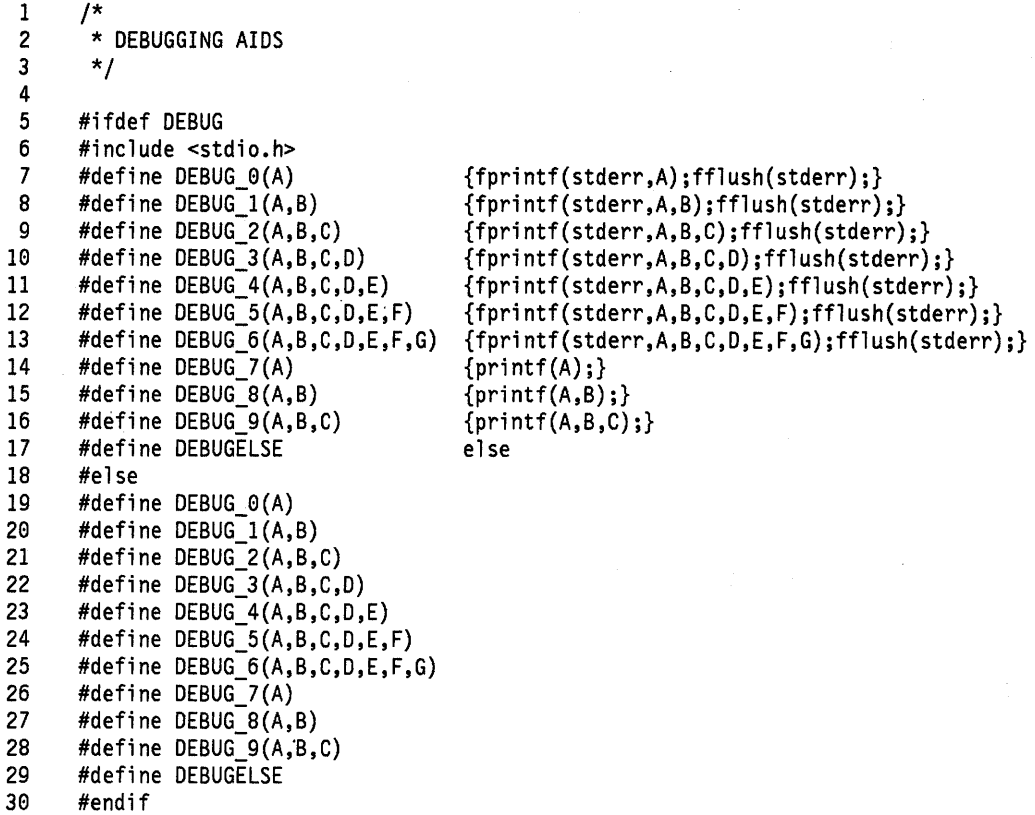

 $\hat{\mathcal{L}}$ 

## **B.5.6 Makefile for Configuration Methods and Message Catalog**

II # Makefile for cfgrica and cfgricp II  $CC = CC$ CFLAGS= -DDEBUG LIBS= -lodm -lcfg DEST=/etc/methods all: cfgrica cfgricp ric.cat ric. cat: ric.msg gencat ric.cat ric.msg cfgrica: cfgrica.c \$(CC) \$(CFLAGS) -0 cfgrica cfgrica.c \$(LIBS) cfgricp: cfgricp.c \$(CC) \$(CFLAGS) -0 cfgricp cfgricp.c \$(LIBS) install: all clean: mv cfgrica \$(DEST) mv cfgricp \$(DEST) cp ric. cat /usr/lpp/msg/C mv ric. cat /usr/lpp/msg/En\_US

rm -f \*.0 \*.map core rm -f \$(DEST)/cfgric\* rm -f /usr/lpp/msg/\*/ric.cat

## **Appendix C. SMIT**

## **C.1 Object Classes**

## **C.1.1 Menu Object Class (sm\_menu\_opt)**

Each item on a menu is specified by an sm\_menu\_opt object. The displayed menu represents the set of objects that have the same value for id plus the sm\_menu\_opt object used for the title, which has a next\_id value equal to the ID value of the other objects.

The descriptors for **sm\_menu\_opt** objects are 1 :

- **id** The ID or name of the object. The value of id is a string with a maximum length of 64 characters. IDs should be unique both to your application and unique within the particular SMIT database used.
- **id\_seq\_num** The position of this item in relation to other items on the menu. Non-title sm\_menu\_opt objects are sorted on this string field. The value of id\_seq\_num is a string with a maximum length of 16 characters.

**next id** The fast path name of the next menu, if the value for the next type descriptor of this object is "m" (menu). All non-alias sm\_menu\_opt objects with id values matching the value of next\_id form the set of selections for that menu. The value of next id is a string with a maximum length of 64 characters.

- **text** The description of the task that is displayed as the menu item. The value of text is a string with a maximum length of 1024 characters. This string can be formatted with embedded \n (newline) characters.
- **text\_msg\_file** The file name (not the full path name) that is the Message Facility catalog for the string, text. The value of text\_msg\_file is a string with a maximum length of 1024 characters. Message catalogs required by an application program can be developed with the Message Facility. Set to "" if you are not using the Message Facility.
- **text\_msg\_set** The Message Facility set 10 for the string, text. Set IDs can be used to indicate subsets of a single catalog. The value of text msg\_set is an integer. Set to 0 (zero) if you are not using the Message Facility.
- **text\_msg\_id** The Message Facility 10 for the string, text. The value of text\_msg\_id is an integer. Set to  $0$  (zero) if you are not using the Message Facility.

<sup>&</sup>lt;sup>1</sup> Note: when coding an object in this object class, set unused empty strings to "" (two adjacent double quotation marks) and unused integer fields to 0 (zero).

next type

The type of the next object if this item is selected. Valid values are:

"m" Menu: the next object is a menu.

- "d" Dialog: the next object is a dialog.
- "n" Name: the next object is a selector.
- "i" Info: this object is used to put blank or other separator lines in a menu, or to present a topic that does not lead to an executable task but about which help is provided via the help msg loc descriptor of this object.

**alias** Defines whether or not the value of the id descriptor for this menu object is an alias for another existing fast path specified in the next id field of this object. The value of the alias descriptor must be "n" for a menu object.

help\_msg\_id For internal use only; set to "" (empty string).

**help\_msg\_loc** The file name sent as a parameter to the man command for retrieval of help text. The output of the man command is displayed by SMIT as the help message. The value of help msg Joc is a string with a maximum length of 1024 characters. Set to "" (empty string) means no help is provided.

## **C.1.2 Menu Object Class (sm\_menu\_opt) Used for Aliases**

A SMIT alias is specified by an sm\_menu\_opt object.

The descriptors for the **sm\_menu\_opt** object class and their settings to specify an alias are:

**id**  The 10 or name of the new or alias fast path. The value of id is a string with a maximum length of 64 characters. IDs should be unique to your application and unique within the SMIT database in which they are used.

**id\_seq\_num**  Set to "" (empty string).

next\_id Specifies the id\_seq\_num of the menu object pointed to by the alias. The value of next id is a string with a maximum length of 64 characters.

**text**  Set to "" (empty string).

**text\_msg\_file** Set to "" (empty string).

**text\_msg\_set** Set to 0 (zero).

 $text_{mgid}$  Set to  $0$  (zero).

**next\_type** The fast path screen type. The value of next\_type is a string. Valid values are:

"m" Menu: the next id field specifies a menu screen fast path.

"d" Dialog: the next id field specifies a dialog screen fast path.

"n" Name: the next\_id field specifies a selector screen fastpath.

**alias**  Defines this object as an alias fast path. The alias descriptor for an alias must be set to "y" (yes).

help\_msg\_id Set to "" (empty string).

help\_msg\_loc Set to "" (empty string).

## **C.1.3 Selector Header Object Class (sm\_name\_hdr)**

A selector screen is specified by two objects: an **sm\_name\_hdr** object that specifies the screen title and other information, and an **sm\_cmd\_opt** object that specifies what type of data item is to be obtained.

The descriptors for the **sm\_name\_hdr** object class are 2 :

- **id** The ID or name of the object. The id field can be externalized as a fast path ID unless has name select is set to "y" (yes). The value of id is a string with a maximum length of 64 characters. IDs should be unique to your application and unique within your system.
- next\_id Specifies the header object for the subsequent screen; set to the value of the id field of the sm\_cmd\_hdr object or the sm\_name\_hdr object that follows this selector. The next\_type field described below specifies which object class is indicated. The value of next id is a string with a maximum length of 64 characters.
- **option\_id** Specifies the body of this selector; set to the id field of the sm\_cmd\_opt object. The value of option id is a string with a maximum length of 64 characters.

#### **has\_name\_select**

Specifies whether this screen must be preceded by a selector screen. Valid values are:

- "" **or** "n" No; this is the default case. The 10 of this object can be used as a fast path, even if preceded by a selector screen.
- " $y''$  Yes; a selector must precede this object. This setting prevents the 10 of this object from being used as a fast path to the corresponding dialog screen.

**name**  The text displayed as the title of the selector screen. The value of name is a string with a maximum length of 1024 characters. The string can be formatted with embedded \n (newline) characters.

#### **name\_msg\_file**

The file name (not the full path name) that is the Message Facility catalog for the string name. The value of name\_msg\_file is a string with a maximum length of 1024 characters. Message catalogs required by an application program can be developed with the Message Facility.

#### **name\_msg\_set**

The Message Facility set 10 for the string name. Set IDs can be used to indicate subsets of a single catalog. The value of name\_msg\_set is an integer.

<sup>&</sup>lt;sup>2</sup> Note: when coding an object in this object class, set unused empty strings to "" (two adjacent double quotation marks) and unused integer fields to 0 (zero).

name\_msg\_ld

The Message Facility 10 for the string name. The value of name msg id is an integer.

- type The method to be used to process the selector. The value of type is a string with a maximum length of one character. Valid values are:
	- "" or "j" Just next ID: the object following this object is always the object specified by the value of the next\_id descriptor. The next id descriptor is a fully-defined string initialized at development time.

 $\mathbf{r}$ " Cat raw name: in this case, the next id descriptor is defined partially at development time and partially at run time by user input. The value of the next id descriptor defined at development time is concatenated with the value selected by the user to create the 10 value to search for next (that of the dialog or selector to display).

"c" Cat cooked name: the value selected by the user requires processing for more information. This value is passed to the command named in the cmd\_to\_classify descriptor, and then output from the command is concatenated with the value of the next id descriptor to create the ID descriptor to search for next (that of the dialog or selector to display).

#### ghost

Specifies whether to display this selector screen or only the list pop-up panel produced by the command in the cmd\_to\_list field. The value of ghost is a string. Valid values are:

"" or "n" No; display this selector screen.

 $y''$  Yes; display only the pop-up panel produced by the command string constructed using the cmd to-list and cmd\_to\_list\_postfix fields in the associated sm\_cmd\_opt object. If there is no cmd\_to-'ist, then SMIT assumes this is a "super ghost" (nothing is displayed), runs the cmd to classify command and proceeds.

#### cmd\_to\_classlfy

The command string to be used, if needed, to classify the value of the name field of the sm\_cmd\_opt object associated with this selector. The value of cmd to classify is a string with a maximum length of 1024 characters. The input to the cmd\_to\_classify taken from the entry field is called the "raw name" and the output of the cmd\_to\_classify is called the "cooked name".

#### cmd\_to\_classify\_postfix

The postfix to interpret and add to the command string in the cmd to classify field. The value of cmd to classify postfix is a string with a maximum length of 1024 characters.

#### raw \_field\_name

The alternate name for the raw value. The value of raw field name is a string with a maximum length of 1024 characters. The default value is "\_rawname".

#### **cooked\_field\_name**

The alternate name for the cooked value. The value of cooked\_field\_name is a string with a maximum length of 1024 characters. The default value is "\_cookedname".

- **next type** The type of screen that follows this selector. Valid values are:
	- "n" Name: a selector screen follows. See the description of next id above for related information.
	- "d" Dialog: a dialog screen follows. See the description of next id above for related information.

#### help\_msg\_id

For internal use only; set to "" (empty string).

#### **help\_msg\_loc**

The file name sent as a parameter to the man command for retrieval of help text. The value of help\_msg\_loc is a string with a maximum length of 1024 characters. The output of the man command is displayed by SMIT as the help message. Set to "" (empty string) if no help is provided.

### **C.1.4 Dialog Header Object Class (sm\_cmd\_hdr)**

A dialog header object is an **sm\_cmd\_hdr** object. A dialog header object is required for each dialog, and points to the dialog command option objects associated with the dialog.

The descriptors for the **sm\_cmd\_hdr** object class are 3 :

- **Id** The ID or name of the object. The value of id is a string with a maximum length of 64 characters. The id field can be used as a fast path 10 unless there is a selector associated with the dialog. IDs should be unique to your application and unique within your system.
- **option id** The ID of the sm cmd opt objects (the dialog fields) to which this header refers. The value of option id is a string with a maximum length of 64 characters.

#### **has\_name\_select**

Specifies whether this screen must be preceded by a selector screen or a menu screen. Valid values are:

"" **or** "n" No; this is the default case.

- "y" Yes; a selector precedes this object. This setting prevents the 10 of this object from being used as a fast path to the corresponding dialog screen.
- **name** The text displayed as the title of the dialog screen. The value of name is a string with a maximum length of 1024 characters. The text describes the task performed by the dialog. The string can be formatted with embedded \n (newline) characters.

<sup>3</sup> Note: when coding an object in this object class, set unused empty strings to "" (two adjacent double quotation marks) and unused integer fields to 0 (zero).

#### **name\_msg\_file**

The file name (not the full path name) that is the Message Facility catalog for the string, name. The value of name\_msg\_file is a string with a maximum length of 1024 characters. Message catalogs required by an application program can be developed with the Message Facility.

#### **name\_msg\_set**

The Message Facility set 10 for the string, name. Set IDs can be used to indicate subsets of a single catalog. The value of name\_msg\_set is an integer.

#### name\_msg\_id

The Message Facility 10 for the string, name. Message IDs can be created by the message extractor tools owned by the Message Facility. The value of name\_msg\_id is an integer.

#### **cmd\_to\_exec**

The initial part of the command string, which can be the command or the command and any fixed options that execute the task of the dialog. Other options are automatically appended through user interaction with the command option objects (sm\_cmd\_opt) associated with the dialog screen. The value of cmd\_to\_exec is a string with a maximum length of 1024 characters.

#### **ask** Defines whether or not the user is prompted to reconsider the choice to execute the task. Valid values are:

- "" **or** "n" No; the user is not prompted for confirmation; the task is performed when the dialog is committed. This is the default setting for the ask descriptor.
- $y''$  Yes; the user is prompted to confirm that the task be performed; the task is performed only after user confirmation. Prompting the user for execution confirmation is especially useful prior to performance of deletion tasks, where the deleted resource is either difficult or impossible to recover, or when there is no displayable dialog associated with the task (when the ghost field is set to "y").

#### **exec\_mode**

Defines the handling of stdin, stdout, and stderr during task execution. The value of exec\_mode is a string. Valid values are:

- "" **or** "p" Pipe mode: the default setting for the exec\_mode descriptor. The command executes with stdout and stderr redirected through pipes to SMIT. SMIT manages output from the command. The output is saved and is scrollable by the user after the task finishes running. While the task runs, output is scrolled as needed.
- $n^{\prime\prime}$  No scroll pipe mode: works like the "p" mode, except that the output is not scrolled while the task runs. The first screen of output will be shown as it is generated and then remains there while the task runs. The output is saved and is scrollable by the user after the task finishes running.
- "I" Inherit mode: the command executes with stdin, stdout, and stderr inherited by the child process in which the task runs. This gives input and output control to the executed command.
- "e" Exit/exec mode: causes 8MIT to run (do an execl subroutine call on) the specified command string in the current process, which effectively terminates 8MIT.
- **ghost**  Indicates if the normally displayed dialog should not be shown. The value of ghost is a string. Valid values are:
	- "" **or** "n" No; the dialog associated with the task is displayed. This is the default setting.
	- $y''$  Yes; the dialog associated with the task is not displayed because no further information is required from the user. The command specified in the cmd\_to\_exec descriptor is executed as soon as the user selects the task.

#### **cmd\_to\_discover**

The command string used to discover the default or current values of the object being manipulated. The value of cmd\_to\_discover is a string with a maximum length of 1024 characters. The command is executed before the dialog is displayed, and its output is retrieved. Output of the command must be in colon format.

#### **cmd\_to\_discover\_postfix**

The postfix to interpret and add to the command string in the cmd\_to\_discover field. The value of cmd\_to\_discover\_postfix is a string with a maximum length of 1024 characters.

#### **help\_msg\_id**

For internal use only; set to "" (empty string).

#### help\_msg\_loc

The file name sent as a parameter to the AIX man command for retrieval of help text. The value of help msg-loc is a string with a maximum length of 1024 characters. The output of the man command is displayed by 8MIT as the help message. 8et to "" (empty string) if no help is availabe.

## **C.1.S Dialog/Selector Command Option Object Class (sm\_cmd\_opt)**

Each object in a dialog except the dialog header object normally corresponds to a flag, option, or attribute of the command that the dialog performs. One or more of these objects is created for each 8MIT dialog; a ghost dialog can have no associated dialog command option objects.

Each selector screen is composed of one selector header object and one selector command option object.

The dialog command option object and the selector command option object are both **sm.;..cmd\_opt** objects. The descriptors for the **sm\_cmd\_opt** object class and their functions are 4 :

<sup>4</sup> Note: when coding an object in this object class, set unused empty strings to "" (two adjacent double quotation marks) and unused integer fields to 0 (zero).
**id** The 10 or name of the object. The 10 of the associated dialog or selector header object can be used as a fast path to this and other dialog objects in the dialog. The value of id is a string with a maximum length of 64 characters. All dialog objects that appear in one dialog must have the same 10. Also, IDs should be unique to your application and unique within the particular SMIT database used.

#### **id\_seq\_num**

The position of this item in relation to other items on the dialog; sm cmd opt objects in a dialog are sorted on this string field. The value of id seq num is a string with a maximum length of 16 characters. When this object is part of a dialog screen, the string "0" is not a valid value for this field. When this object is part of a selector screen, the id seq num descriptor must be set to "0" (zero).

#### **disc\_field\_name**

A string that should match one of the name fields in the output of the cmd to discover command in the associated dialog header. The value of disc\_field\_name is a string with a maximum length of 64 characters.

The value of the disc field name descriptor can be defined using the raw or cooked name from a preceding selector instead of the cmd to discover command in the associated header object. If the descriptor is defined with input from a preceding selector, it must be set to either " rawname" or " cookedname", or to the corresponding sm\_name\_hdr.cooked\_field\_name\_value or

sm\_name\_hdr.raw\_field\_name value if this was used to redefine the default name.

**name** 

The string that appears on the dialog or selector screen as the field name. It is the visual questioning or prompting part of the object, a natural language description of a flag, option or parameter of the command specified in the cmd\_to\_exec field of the associated dialog header object. The value of name is a string with a maximum length of 1024 characters.

#### **name\_msg\_file**

The file name (not the full path name) that is the Message Facility catalog for the string, name. The value of name\_msg\_file is a string with a maximum length of 1024 characters. Message catalogs required by an application program can be developed with the Message Facility. Set to "" (empty string) if not used.

## **name\_msg\_set**

The Message Facility set 10 for the string, name. The value of name\_msg\_set is an integer. Set to 0 (zero) if not used.

#### **name\_msg\_id**

The Message Facility message 10 for the string, name. The value of name\_msg\_id is an integer. Set to 0 (zero) if not used.

**op\_type** The type of auxiliary operation supported for this field. The value of op\_type is a string. Valid values are:

> "" **or** "n" This is the default case. No auxiliary operations (list or ring selection) are supported for this field.

- "I" List selection operation provided. A pop-up window displays a list of items produced by running the command in the cmd to list field of this object when the user selects the  $F4 = List$  function of the SMIT interface.
- "r" Ring selection operation provided. The string in the disp\_values or aix\_values field is interpreted as a comma-delimited set of valid entries. The user can tab or backtab through these values to make a selection. Also, the  $F4 =$  List interface function can be used in this case, since SMIT will transform the ring into a list as needed.

The values "N", "L", and "R" can be used as op\_type values just as the lowercase values "n", "I", and "r". However, with the uppercase values, if the cmd\_to\_exec command is run and returns with an exit status of 0 (zero), then the corresponding entry field will be cleared to an empty string.

#### entry\_type

The type of value required by the entry field. The value of entry\_type is a string. Valid values are:

- "" or "n" No entry: the current value cannot be modified via direct type-in. The field is informational only.
- "f' Text entry: alphanumeric input can be entered.
- "#" Numeric entry: numeric input only can be entered.
- "x" Hex entry: hexidecimal input only can be entered.
- "f" File entry: a file name only should be entered. SMIT checks to make sure the file exists and is accessable by the user. SMIT will not allow the user to run the task until this condition is satisified.
- "r" Alphanumeric input can be entered. Leading and trailing spaces are considered significant and are not stripped off the field.

#### entry\_size

Limits the number of characters the user can type in the entry field. The value of entry size is an integer. A value of 0 defaults to the maximum allowed value size.

required Defines if a command field must be sent to the cmd\_to\_exec command defined in the associated dialog header object. The value of required is a string. If the object is part of a selector screen, the required field should normally be set to "" (empty string). If the object is part of a dialog screen, valid values are:

- "" or "n" No; the option is added to the command string in the cmd\_to\_exec field only if the user changes the initially-displayed value. This is the default case.
- " $y$ " Yes; the value of the prefix field and the value of the entry field are always sent to the cmd\_to\_exec command.
- $"+"$  The command field is always sent to the cmd to exec command and must contain at least one non-blank character. SMIT will not allow the user to run the task until this condition is satisified.

**prefix** In the simplest case, it defines the flag to send with the entry field value to the cmd\_to\_exec command defined in the associated dialog header object. The value of prefix is a string with a maximum length of 1024 characters. The use of this field depends on the setting of the required field, the contents of the prefix field, and the contents of the associated entry field.

#### cmd\_to\_list\_mode

Defines how much of an item from a list should be used. The list is produced by the command specified in this object's cmd\_to\_list field. The value of cmd to list mode is a string with a maximum length of one character. Valid values are:

"" **or** "a" Get all fields. This is the default case.

- "1" Get the first field.
- "2" Get the second field.
- $\mathbb{r}$ " Range: running the command string in the cmd to list field returns a range (such as 1..99) instead of a list. Ranges are for information only; they are displayed in a list pop-up, but do not change the associated entry field.

#### **cmd\_to\_lIst**

The command string used to get a list of valid values for the value field. The value of cmd to list is a string with a maximum length of 1024 characters. This command should output values that are separated by \n (newline) characters.

#### cmd\_to\_list\_postfix

The postfix to interpret and add to the command string specified in the cmd\_to\_list field of the dialog object. The value of cmd to list postfix is a string with a maximum length of 1024 characters. Each line should not exceed 70 characters. If the first line starts with  $H''$  (pound sign, space), that entry will be made non-selectable. This is useful for column headings. Subsequent lines that start with a  $H''$ , optionally preceded by spaces, are treated as a comment and as a continuation of the preceding entry.

#### **multi\_select**

Defines if the user can make multiple selections from a list of valid values produced by the command in the cmd to list field of the dialog object. The value of multi\_select is a string. Valid values are:

- No; a user can select only one value from a list. This is the default case.
- "y" Yes; a user can select multiple values from the list or option ring. When the command is built, the option prefix is inserted once before the string of selected items.
- "m" Yes; a user can select multiple items from the list or option ring. When the command is built, the option prefix is inserted before each selected item.

#### value\_index

For an option ring, the zero-origin index to the array of disp\_value fields. The value index number indicates the value that is displayed as the default in the entry field to the user. The value of entry size is an integer.

### disp\_values

The array of valid values in an option ring to be presented to the user. The value of disp values is a string with a maximum length of 1024 characters. The field values are separated by , (commas) with no spaces preceding or following the commas.

#### values msg file

The file name (not the full path name) that is the Message Facility catalog for the values in the disp\_values fields, if the values are initialized at development time. The value of values\_msg\_file is a string with a maximum length of 1024 characters. Message catalogs required by an application program can be developed with the Message Facility.

#### values\_msg\_set

The Message Facility set ID for the values in the disp\_values fields. Set to 0 (zero) if not used.

## values\_msg\_id

The Message Facility message ID for the values in the disp values fields. Set to 0 (zero) if not used.

## aix\_values

If for an option ring, an array of AIX values specified so that each element corresponds to the element in the disp\_values array in the same position; use if the natural language values in disp\_values are not the actual options to be used for the command. The value of aix values is a string with a maximum length of 1024 characters.

#### help\_msg\_id

For internal use only; set to "" (empty string).

## help\_msg\_loc

The file name sent as a parameter to the AIX man command for retrieval of help text. The value of help msg<sub>Joc</sub> is a string with a maximum length of 1024 characters. The output of the man command is displayed by SMIT as the help message. Set to "" (empty string) if no help is available.

# C.2 Additional Information

## C.2.1 Information Retrieval

SMIT can use several descriptors defined in its objects to get information, such as current run time values, that is required for continuation through the SMIT interface structure. Each of these descriptors is assigned some form of command string to run and retrieve the needed data.

The descriptors that can be set to a command for discovery of required information are:

- The cmd to discover descriptor that is part of the sm cmd hdr object class used to define a dialog header
- The cmd\_to\_classify descriptor that is part of the sm\_name\_hdr object class used to define a selector header
- The cmd\_to\_list descriptor that is part of the sm\_cmd\_opt object class used to define a selector option list associated with a selector or a dialog command option list associated with a dialog entry field.

SMIT executes a command string specified by a cmd\_to\_list, cmd\_to\_classify, or cmd\_to\_discover descriptor by first creating a child process. The stderr (standard error) and stdout (standard output) of the child process are redirected to SMIT via pipes. SMIT next executes a setenv( $"env = "$ ) subroutine in the child process to prevent commands specified in the \$HOME/.env file of the user from being run automatically when a new shell is invoked. Finally, SMIT calls the execl system subroutine to start a new ksh shell, using the command string as the ksh -c parameter value. If the exit status is not 0 (zero), SMIT notifies the user that the command failed.

## C.2.2 Default Values Setting

When SMIT puts up a dialog, it gets the dialog header (the **sm\_cmd\_hdr** object) and its associated dialog body (one or more sm\_cmd\_opt bjects) from the object repository. However, the sm\_cmd\_opt objects can also be initialized with current run time values. If the **sm\_cmd\_hdr.**cmd\_to\_discover field is not empty (""), SMIT runs the command specified in the field to obtain current run time values.

Any valid ksh command string can be used as a cmd\_to\_discover descriptor value. The command should generate the following output format as its stdout (standard output):

#name\_l:name\_2: .•• :name\_n\n value\_1:value\_2: ... :value\_n

In the stdout of a command, the first character is always a  $\#$  (pound sign), a \n (newline character) is always present to separate the name line from the value line; multiple names and values are separated by : (colons), and any name or value can be an empty string (which in the output format appears as two colons with no space between them). SMIT maintains an internal current value set in this format that is used to pass name-value pairs from one screen to the next.

When SMIT runs a command specified in a **cmd\_to\_discover** field, it captures the stdout of the command and loads these name-value pairs (name\_f and value\_1, name\_2 and value\_2, and so on) into the disp\_values and aix\_values

descriptors of the dialog command option (sm\_cmd\_opt) objects by matching each name to a sm\_cmd\_opt.disc\_field\_name descriptor in each sm\_cmd\_opt object.

For a dialog command option (sm\_cmd\_opt) object that displays a value from a preceding selector, the disc\_field\_name descriptor for the dialog command option object must be set to " rawname" or " cookedname" (or whatever alternate name was used to override the default name) to indicate which value to use. In this case, the disc field name descriptor of the dialog command option (sm\_cmd\_opt) object should normally be a no-entry field. If a particular .value should always be passed to the command, the required descriptor for the dialog command option (sm\_cmd\_opt) object must be set to "y" (yes), or one of the other alternatives.

A special case of option ring field initialization permits the current value for a cmd to discover descriptor (i.e., any name-value pair from the current value set of a dialog) of a ring entry field to specify which pre-defined ring value to use as the default or initial value for the corresponding entry field. At dialog initialization time, when a dialog entry field matches a name in the current value set of the dialog (via sm\_cmd\_opt.disc\_field\_name), a check is made to determine if it is an option ring field (sm\_cmd\_opt.op type  $=$  "r") and if it has predefined ring values (sm\_cmd\_opt.aix\_values  $== "$ "). If so, this set of option ring values is compared with the current value for disc field name from the current value set. If a match is found, the matched option ring value becomes the default ring value (sm\_smd\_opt.value index is set to its index). The corresponding translated value (sm\_cmd\_opt.disp\_values), if available, is displayed. If no match is found, the error is reported and the current value becomes the default and only value for the ring.

In many cases, discovery commands already exist. In the devices and storage areas, the general paradigms of add, remove, change, and show exist. For example, to add (mk), a dialog is needed to solicit characteristics. The dialog can have as its discovery command the show (Is) command with a parameter that requests default values. 8MIT uses the standard output of the show (Is) command to fill in the suggested defaults. However, for objects with default values that are constants known at development time (i.e., that are not based on the current state of a given machine), the defaults can be initialized in the dialog records themselves; in this case, no cmd\_to\_discover is needed. The dialog is then displayed. When all fields are filled in and the dialog is committed, the add (mk) command is executed.

As another example, a change (ch) dialog can have as its discovery command a show (Is) command to get current values for a given instance such as particular device. 8MIT uses the standard output of the show (Is) command to fill in the values before displaying the dialog. The show (Is ) command used for discovery in this instance can be the same as the one used for discovery in the add (mk) example, except with a slightly different set of options.

## C.2.3 Flags and Parameters Setting

Associated with each occurrence of a cmd to\_discover, cmd to\_classify, or cmd to list descriptor is a second descriptor that defines the postfix for the command string defined by the cmd\_to\_discover, cmd\_to\_classify, or cmd\_to\_list descriptor. The postfix is a character string defining the flags and parameters that are appended to the command before it is executed.

The descriptors that can be used to define a postfix to be appended to a command are:

- The cmd to discover postfix descriptor that defines the postfix for the cmd to discover descriptor in an sm\_cmd\_hdr object defining a dialog header.
- The cmd to classify postfix descriptor that defines the postfix for the cmd to classify descriptor in an sm\_name\_hdr object defining a selector header.
- The cmd to\_list\_postfix descriptor that defines the postfix for the cmd\_to\_list descriptor in an sm\_cmd\_opt object defining a selector entry field associated with a selector or an dialog entry field associated with a dialog.

The following is an example of how the postfix descriptors are used to specify parameter flags and values. The \* (asterisk) in the example can be list, classify, or discover.

Assume that:

cmd\_to\_\* equals "DEMO -a"

cmd to \* postfix equals "-1 rawname -n stuff -R cookedname"

and the current value set is:

#namel: rawname: cookedname::stuff\n valuel:gigatronicundulator:paral1e1:xxx:47

Then the constructed command string would be:

DEMO -a -1 'gigatronicundulator' -n '47' -R 'parallel'

Surrounding'' (single quotation marks) can be added around postfix descriptor values to permit handling of parameter values with embedded spaces.

## C.2.4 Aliases and Fast Paths

A SMIT sm\_menu\_opt object can be used to define a fast path that, when entered with the smit command to start SMIT, can get a user directly to a specific menu, selector, or dialog; the alias itself is never displayed. Use of a fast path allows a user to bypass the main SMIT menu and other objects in the SMIT interface path to that menu, selector, or dialog. Any number of fast paths can point to the same menu, selector, or dialog.

An sm\_menu\_opt object is used to define a fast path by setting the sm\_menu\_opt.a/ias field to *"y".* In this case, the sm\_menu\_opt object is used exclusively to define a fast path. The new fast path or alias name is specified by the value in the sm\_menu\_opt.id field. The contents of the sm\_menu\_opt.next\_id field points to another menu object,i selector header object, or dialog header object, depending on whether the value of the sm\_menu\_opt.next\_type field is "m" (menu), "n" (selector), or "d" (dialog).

# **C.3 Examples**

help\_ms9\_loc

**C.3.1 ODM Stanzas for Ric Dialogs (sm\_ric.add file)**<br># sm\_ric.add **#**<br># \* \* The seven first stanzas (sm\_menu\_opt) attach the Realtime Interface \* Co-Processor Portmaster Adapter dialogs to the \* Iisystem management"/"devices"/"communication devices" menu #<br># The next stanzas are supporting the following SMIT functions \* \* \* \* # List All Defined Ric Ports Add a Ric Port Move a Ric Port Definition to Another Port Change/Show Characteristics of a Ric Port \* \* \* sm\_menu\_opt: Remove a Ric Port Configure a Defined Ric Port id "commodev"  $= "070"$ id\_seq\_num next id  $=$  "ric" text = "Realtime Interface Co-Processor Portmaster Adapter" text\_msg\_file  $=$  1111 = 0 text\_msg\_set text\_msg\_id  $= 0$ next\_type  $=$  "m"<br> $=$  "" alias  $\equiv$  1111 help\_msg\_id  $1111$ help\_msg\_loc sm\_menu\_opt:  $=$  "ric" id  $=$  "010" id\_seq\_num next id  $=$  "lsdric" text  $=$  "List All Defined Ric Ports"<br> $=$  "" text\_msg\_file text\_ms9\_set  $= 0$ text\_msg\_id  $= 0$  $= "d"$ next\_type 1111 alias  $=$ <sup>111</sup> help\_msg\_id  $\pm$  1111 help\_ms9\_loc sm\_menu\_opt: id  $=$  " $ric$ " id\_seq\_num  $= 020$ " next id  $=$  "makric" text  $=$  "Add a Ric Ports"  $\equiv$  1111 text msg file text\_ms9\_set  $= 0$ text\_ms9\_id  $= 0$ next\_type  $=$  "n" al i as  $\simeq$  -  $^{\rm H\,H}$  $=$  1111 help\_msg\_id  $\equiv$  1111

sm\_menu\_opt: id id\_seq\_num next\_id text text\_ms9\_ fil e text\_ms9\_set text\_ms9\_id next\_type alias help\_ms9\_id help\_ms9\_loc sm\_menu\_opt: id id\_seq\_num next\_id text text\_ms9\_file text\_ms9\_set text\_msg\_id next\_type alias help\_msg\_id help\_ms9\_loc sm\_menu\_opt: id id\_seq\_num next\_id text text\_ms9\_file text\_ms9\_set text\_msg\_id next\_type alias help\_ms9\_id help\_msg\_loc sm\_menu\_opt: id id\_seq\_num next id text text\_msg\_file text\_ms9\_set text\_ms9\_id next\_type alias help\_msg\_id help\_ms9\_1oc  $=$  "ric"  $= 1030$ = "movric" = "Move a Ric Port Definition to Another Port"  $\equiv$   $\frac{1}{10}$  $= 0$  $= 0$  $=$  "n"  $\equiv$  111  $1111$  $=$  111  $=$  "ric"  $= "040"$  $=$  "chgric"  $=$  "Change/Show Characteristics of a Ric Port"  $\equiv$  111  $= 0$  $= 0$  $=$  "n"  $\equiv$  1111  $1111$  $\equiv$  1111  $=$  "ric"  $= 1050$  $=$  "rmvric"  $=$  "Remove a Ric Port"  $111$  $= 0$  $= 0$  $=$  "n"  $111$  $\equiv$  111  $\equiv$  111  $=$  "ric"  $= 1060$ "  $=$  "cfgric"  $=$  "Configure a Defined Ric Port"  $\equiv$  1111  $= 0$  $= 0$  $=$  "n"  $\equiv$  1111  $=$  1111  $\equiv$  1111

```
41 
41List All Defined Ric Ports 
41This uses a ghost dialogue to list all the defined Ric ports. 
41The lsdev command is executed from this dialogue. 
41
```

```
sm_cmd_hdr:
    id 
                                  "lsdric" 
                                  = 1111
    option_id 
                                  ="mathbf{m} = \mathbf{m}^{\mathsf{H}}has_name_select 
    name 
                                  = "List All Defined Ric Ports"
    name_msg_file 
                                  = "ric.cat"
                                  = 3name_msg_set 
    name_msg_id 
                                 = 0= "lsdev -C -c ricport -H"
    cmd_to_exec
                                  = HH
    ask 
                                  = 10.0exec mode 
    ghost 
                                  =" "y"= \frac{1}{111}cmd_to_discover 
                                  = 1111
                                  = 0name size 
                                  = 0value size 
                                  = 11
    help_msg_id 
                                  =III
    help_msg_loc
```
*II* 

*II* Add a Ric Port

# This allows a ric port to be added by defining and configuring

# it. There is one name selector followed by the dialogue. The name

*#* selector is used to put up a list of defined ric adapters

# for the user to select from. The dialogue then puts up a list of the *II* user configurable attributes.

*II* Select parent adapter sm\_name\_hdr:

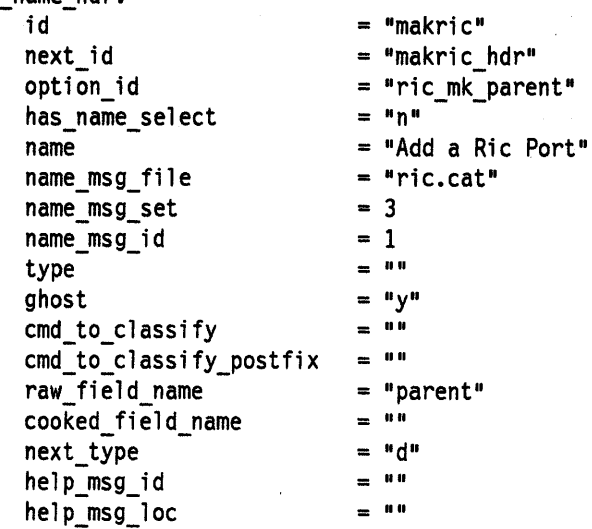

# Name selector command option for parent adapter

sm\_cmd\_opt:

id id\_seq\_num disc\_field\_name name name\_msg\_fil e name\_msg\_set name\_msg\_id op\_type entry\_type entry\_size required prefix cmd\_to\_list\_mode cmd to list cmd\_to\_list\_postfix multi\_select value index disp\_values values\_msg\_file va1ues\_msg\_set values\_msg\_id aix\_va1ues help msg id help\_msg\_loc # The dialogue header. = "ric\_mk\_parent"  $=$  " $0"$ = 1111 = "Parent Adapter" = "ric.cat"  $= 3$ = 8  $=$  "1"  $=$  "t"  $= 0$  $= "y"$  $=$  1111  $= "1"$  $=$  "lsparent -C -k ricp"<br> $=$  ""  $=$  111  $= 0$ = 1111  $=$  1111  $= 0$ = 0  $=$   $\frac{1}{11}$ 1111 =  $111$ 

sm\_cmd\_hdr: id option\_id

 $=$  "makric\_hdr"  $= "ric\_add, ric\_common"$  has\_name\_select name name\_ms9\_file name\_ms9\_set name\_ms9\_id cmd\_to\_exec ask exec\_mode 9host cmd\_to\_discover cmd\_to\_discover\_postfix name\_size value\_size help\_ms9\_id help\_ms9\_1oc  $= "y"$ = "Add a Ric Port" = "ric.cat" = 3  $= 1$  $=$  "mkdev -c ricport -s ricp -t port "<br>= ""  $=$  .11.11.  $=$  "n"  $=$  "lsattr -c ricport -s ricp -t port -D -0"  $=$   $11.1$  $= 0$  $= 0$  $=$  11.8  $=$   $\frac{111}{111}$ 

*II* 

*II* Move a Ric Port Definition to Another Port

# This allows a ric port definition to be moved to another port

# or another adapter. There are two name selectors followed by the

# dialogue. The first name selector is used to put up a list of defined

# ric ports for the user to select from. The second name selector

*II* puts up a list of defined ric adapters which can have the

# selected port definition moved to. The dialogue then allows for a new # port to be selected.

# Select ric port by logical name sm name hdr:

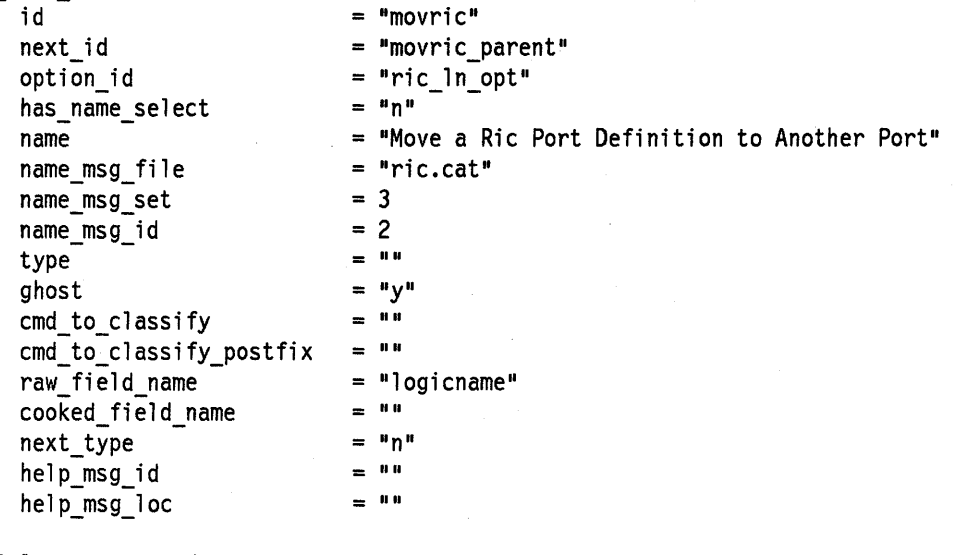

*II* Select parent adapter sm name hdr:

> id next id option\_id has\_name\_select name name\_msg\_file name\_msg\_set name\_msg\_id type ghost cmd\_to\_classify cmd\_to\_classify\_postfix raw\_field\_name<br>cooked\_field\_name next\_type help\_msg\_id help\_msg\_loc = "movric\_parent"  $=$  "movric hdr" = "ric\_mv\_parent"  $= "y"$ = "Move a Ric Port Definition to Another Port"  $=$  "ric.cat"  $= 3$  $= 2$  $=$  ""  $= "y"$  $=$  ""  $\equiv$   $^{-0.0}$  $=$  "parent" = ""<br>= "d"  $^{\rm m}$  m  $=$  ""

# Name selector command option for parent adapter sm\_cmd\_opt:

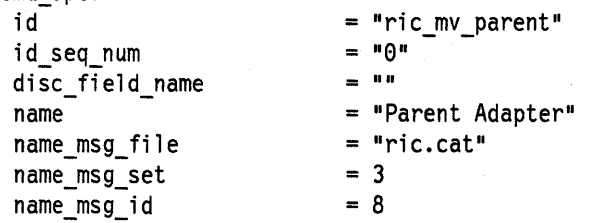

 $=$  " $1"$ "  $=$  " $t"$ op\_type entry\_type  $= 0$ entry\_size  $=$  "y" required prefix  $\equiv$  "" cmd\_to\_1ist\_mode  $= "1"$  $=$  "lsparent -C " cmd\_to\_1ist  $=$  "-1 logicname" cmd\_to\_1ist\_postfix  $=$  "" multi\_select  $= 0$ value\_index  $=$  "" disp\_va1ues  $= 0$ val ues\_ms9\_file va1ues\_ms9\_set va1ues\_ms9\_id  $= 0$  $\equiv$  "" aix\_va1ues  $=$  "" he1p\_ms9\_id  $=$  "" he1p\_ms9\_1oc \* Dia109ue header sm cmd hdr: id = "movric\_hdr"  $="math> "ric_m v"$ option\_id has\_name\_se1ect  $= "y"$ name = "Move a Ric Port Definition to Another Port"  $=$  "ric.cat" name\_ms9\_fi1e name\_ms9\_set  $= 3$ name\_ms9\_id = 2 = "chdev " cmd\_to\_exec  $=$  "" ask  $=$  "" exec mode  $=$  "n" 9host  $=$  "" cmd\_to\_discover  $=$  "" cmd\_to\_discover\_postfix  $= 0$ name size value size  $= 0$ help\_msg\_id  $=$  ""  $=$  "" help\_ms9\_1oc

 $\frac{1}{2}$ 

 $\frac{1}{2}$ 

II

 $\ddot{\phantom{1}}$ 

# Change/Show Characteristics of a Ric Port

# This allows a ric port's characteristics to be shown and,

# if desired, changed. First, there is a name selector used to put up a

# list of the defined ric ports for the user to select from. The

# dialogue then shows all of the characteristics.

# Select ric port by logical name sm\_name\_hdr:  $=$  "chgric" id next id  $=$  "chgric hdr" option\_id  $=$  "ric\_ln\_opt"  $=$  " $n$ " has\_name\_se1ect name  $=$  "Change/Show Characteristics of a Ric Port"  $=$  "ric.cat" name\_msg\_file = 3 name\_msg\_set name\_msg\_id  $= 3$ type  $\simeq$  11.11  $= "y"$ ghost  $=$  "lsdev -C -F \"parent:connwhere:location:status\" -1  $\cdot$ cmd\_to\_c1assify  $=$   $"$  logicname  $"$ cmd\_to\_classify\_postfix = "logicname" raw\_field\_name<br>cooked\_field\_name  $=$  "parent:port:loc:state" next\_type  $= "d"$  $\equiv$  11.8 help\_msg\_id help\_msg\_loc  $111$ # The dialogue header. sm\_cmd\_hdr: id  $=$  "chgric\_hdr"  $= "ric\_chg, ric\_common"$ option\_id  $= "y"$ has name select = "Change/Show Characteristics of a Ric Port" name  $=$  "ric.cat" name\_msg\_ fil e  $= 3$ name\_msg\_set name\_msg\_id  $= 3$ cmd to exec "chdev " ask  $=$   $111$ exec mode  $=$  "P"  $=$  "n" ghost  $=$  "lsattr " cmd to discover cmd\_to\_discover\_postfix  $=$  "-1 logicname -E -0" name size  $= 0$ value size  $= 0$ help\_msg\_id  $111$  $\equiv$  111 help\_msg\_loc

```
II 
II Remove a Ric Port 
II This allows a ric port to be removed, including its definition 
# in the database, from the system. A name selector is used to put up a
II list of the "defined" and "configured" ric ports for the user 
# to select from. The dialogue then uses the rmdev command to remove the
# selected device.
# Select ric port by logical name
sm_name_hdr: 
    id 
    next_id 
    option_id 
    has name select
    name 
    name_msg_file 
    name_msg_set 
    name_msg_id 
    type 
    ghost 
    cmd_to_c1assify 
    cmd_to_c1assify_postfix 
    raw_field_name<br>cooked_field_name<br>next_type
    help msg_id
    he1p_msg_10c 
II Dialogue header 
sm cmd hdr: 
    id 
    option_id 
    has_name_se1ect 
    name 
    name_msg_fi1e 
    name_msg_set 
    name_msg_id 
    cmd_to_exec 
    ask 
    exec_mode 
    ghost 
    cmd_to_discover 
    cmd_to_discover_postfix 
    name size 
    value_size 
    he1p_msg_id 
    help msg_loc
# Command options
sm_cmd_opt: 
    id 
    id_seq_num 
    disc_field_name<br>name
    name_msg_ fil e 
    name_msg_set 
    name_msg_id 
    op_type 
    entry_type 
                                 "rmvric" 
                                 = "rmvric_hdrH 
                                 = "ric_1n_opt"
                                 = "n"
                                 = "Remove a Ric Port"
                                 ="right""ric.cat"
                                 = 3 
                                 = 5 
                                 111= "y"= ""
                                 = ""
                                 = "logicname"
                                 =""<br>= "d"
                                 = ""
                                 111= "rmvric_hdr"
                                 = "rmvric opt"
                                 = "y"= "Remove a Ric Port"
                                 = "ric.cat"= 3 
                                 = 5= "rmdev"
                                 = "y"
                                 = ""
                                 = "n"
                                 = ""
                                 = ""
                                 = 0= 0\simeq """
                                 = ""
                                 = "rmvric_opt" 
                                 = "010"= "logicname"
                                 = "Ric Port"
                                 = "ric.cat"
                                 = 3= 7\equiv ""
                                 = ""
```
entry\_size  $= 0$ required  $= "y"$  $=$  "-1 " prefix  $=$  1111 cmd\_to\_list\_mode<br>cmd\_to\_list  $"$  $\blacksquare$  $"$ cmd\_to\_list\_postfix  $=$ = "" multi select value\_index  $= 0$  $=$   $11$ disp\_values = "" = 0 values\_msg\_file values\_ms9\_set val ues\_ms9\_i d  $= 0$ aix\_values  $= "$ ""  $=$  "" help\_ms9\_id  $=$  "" help msg loc sm\_cmd\_opt: id id\_seq\_num  $=$  "" disc\_field\_name name name\_ms9\_fil e name\_ms9\_set  $= 3$ name\_ms 9\_id  $= 4$  $=$  " $r$ " op\_type  $=$  "n" entry\_type = 0 entry\_size required  $=$  "n"  $\pmb{u}$ prefix  $=$  $=$  "" cmd\_to\_list\_mode  $=$  "" cmd to list  $=$  "" cmd\_to\_list\_postfix  $= "^{\text{H}}$ multi\_select  $= 0$ value\_index disp\_values values\_ms9\_file  $= 3$ values\_ms9\_set  $= 12$ values\_ms9\_id aix\_values help\_ms9\_id  $=$  "" help\_ms9\_loc

"rmvric\_opt"  $= 1020$ "  $=$  "KEEP definition in database"  $= "ric.cat"$ = "yes,no"  $="text{ric.cat"}$  $=$   $\frac{1}{n}$ ,-d<sup>n</sup><br>=  $\frac{1}{n}$ 

II

# Configure a Defined Ric Port

 $#$  This allows a ric port that is defined but not configured to

# be configured. A name selector is used to put up a list of the "defined"

# ric ports for the user to select from. The dialogue then uses

# the mkdev command to configure the selected device.

# Select ric port by logical name sm\_name\_hdr: id  $= "c$ fgric" next id  $=$  "cfgric\_hdr" option\_id  $=$  "ric\_ln\_opt" has\_name\_se1ect  $=$  "n" name  $=$  "Configure a Defined Ric Port"<br>= "ric.cat" name\_msg\_fi1e  $= 3$ name\_msg\_set = 6 name\_msg\_id  $=$ III type  $=$  "y" ghost  $=$   $\frac{1}{2}$ cmd\_to\_classify  $\equiv$  1111 cmd\_to\_classify\_postfix = "logicname" raw\_fie1d\_name cooked\_field\_name<br>next\_type  $\equiv$   $^{11.0}$  $= "d"$  $=$ <sup>111</sup> help\_msg\_id he1p\_msg\_loc  $\equiv$  1111 # Dialogue header sm cmd hdr: "change "change "change" and "change "change "change "change "change "change "change "change "change "change "change "change "change "change "change "change "change" change "change "change" change "change" change "change"

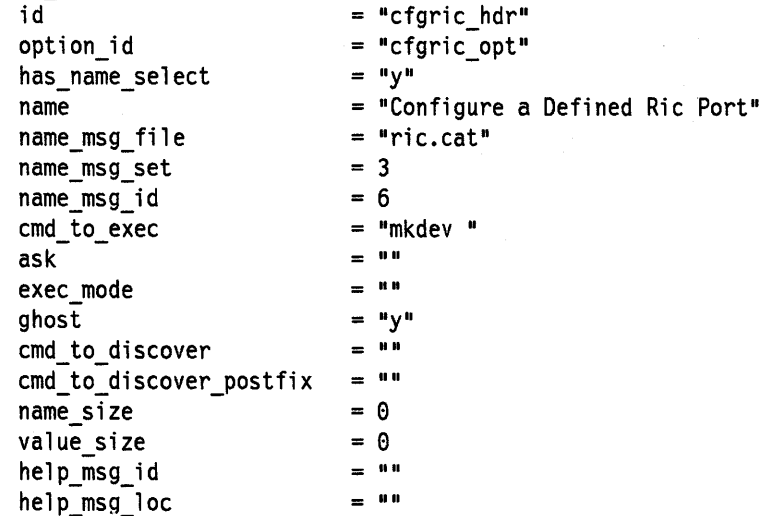

# Command option sm\_cmd\_opt:

id id\_seq\_num disc\_fie1d\_name name name msg file name msg set name\_msg\_id op\_type entry\_type entry\_size  $=$  "cfgric opt"  $= "010"$  $=$  "logicname"  $=$  "Ric Port"  $=$  "ric.cat"  $= 3$ = 7  $=$  111  $=$  1111  $= 0$ 

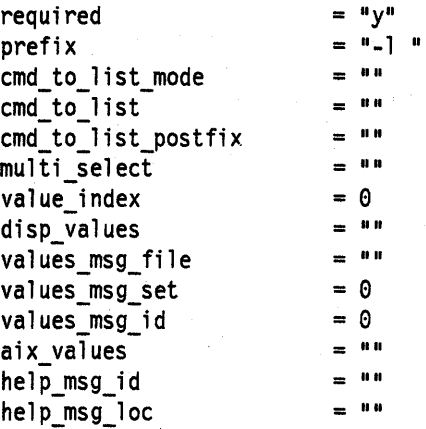

**C-26** 

1# # Name selector command option for listing ric ports by # logical name. # Used by: move, change/show, remove, and configure functions. sm\_cmd\_opt: id id\_seq\_num disc\_field\_name name name\_msg\_ fil e name\_msg\_set name\_msg\_id op\_type entry\_type entry\_size required prefix cmd\_to\_list\_mode<br>cmd\_to\_list cmd\_to\_list\_postfix multi select value index disp\_values values\_msg\_file values\_msg\_set values\_msg\_id aix values help\_msg\_iu help\_msg\_loc  $=$  "ric ln opt"  $=$  "0"  $111$  $=$  "Ric Port"  $=$  "ric.cat" = 3  $= 7$  $=$  "1"  $= "t"$  $= 0$ <br>= "y"  $\equiv$  1111  $= "1"$  $=$  "lsdev -C -c ricport"<br> $=$  ""  $\pm$  1111  $= 0$  $=$  1111  $\equiv$  1111  $= 0$  $= 0$  $=$  111  $1111$  $\equiv$  1111

おくなんし

1#

1# Dialo9 header command options. Specific to add.

1# Used by: add function.

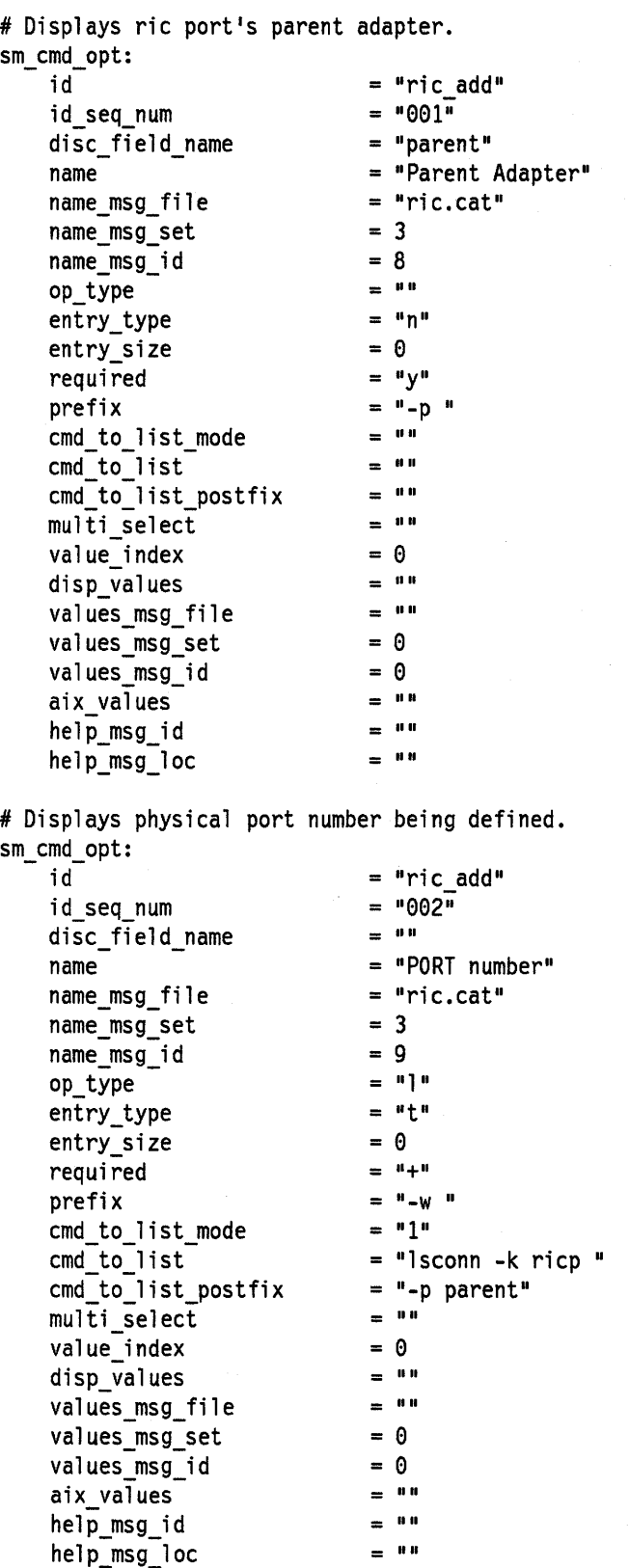

 $\bar{\gamma}$ 

4#

4# Dialog header command options. Specific to show/change.

4# Used by: show/change function.

# Displays the ric port's logical name. sm\_cmd\_opt: id id\_seq\_num disc\_field\_name name name\_msg\_ fil e name\_msg\_set name\_msg\_id op\_type entry\_type entry\_size required prefix cmd\_to\_list\_mode  $=$  "ric\_chg"  $= 1001$  $=$  "logicname"  $=$  "Ric Port"  $= "ric.cat"$  $= 3$  $= 7$ <br> $= 11$  $=$  "n"  $= 0$  $=$  "y"  $=$   $"$   $]$   $"$  $\pm$  1111  $\equiv$  1111

cmd\_to\_list cmd\_to\_list\_postfix multi select value index disp\_values values\_msg\_file values\_msg\_set values\_msg\_id aix\_values help\_msg\_id  $111$  $\equiv$  10.0  $= 0$ <br> $= 111$  $=$  1111 = 0  $= 0$  $=$  $10$  $=$   $10$ 

4# Displays devicels state.

help\_msg\_loc

sm\_cmd\_opt: id id\_seq\_num disc\_field\_name<br>name name\_msg\_ fil e name\_msg\_set name\_msg\_id op\_type entry\_type entry\_size required prefix cmd\_to\_list\_mode<br>cmd\_to\_list cmd to list postfix multi\_select value index disp\_values values\_msg\_file values\_msg\_set values\_msg\_id aix\_values help\_msg\_id help\_msg\_loc = <sup>3</sup> 10  $=$   $\frac{10}{11}$ = 0 lin II IIII 1111 1111 IIII 1111 = 0 = <sup>1111</sup> = <sup>1111</sup> = 0 = 0 1111 1111  $=$ <sup>1111</sup>

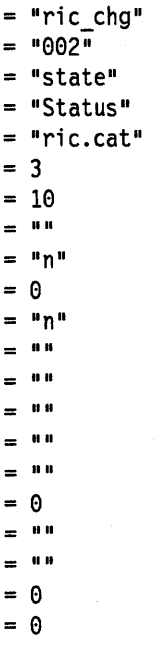

 $=$   $111$ 

\* Displays device's location. sm\_cmd\_opt: id  $=$  "ric\_chg" id\_seq\_num  $=$  "003" disc\_field\_name  $=$  "loc" = "Location" name name\_ms9\_file  $= "ric.cat"$ = 3 name\_ms9\_set  $= 11$ name\_ms9\_id op\_type  $=$  1111  $=$  "n" entry\_type  $= 0$ entry\_size required  $=$  "n"  $\simeq$  -0.0 prefix 1111 cmd\_to\_1ist\_mode 1111 cmd\_to\_list cmd\_to\_1ist\_postfix  $=$  111 1111 multi\_select value\_index  $= 0$ <br>=  $^{\frac{1}{11}}$ disp\_values = <sup>1111</sup> values msg file = 0 values msg set  $= 0$ values\_msg\_id 1111 aix values 1111 help\_msg\_id  $\equiv$  1111 help\_ms9\_loc \* Displays parent adapter. sm\_cmd\_opt: id "ric\_chg<mark>"</mark>  $= 1004$ id\_seq\_num disc\_field\_name  $=$  "parent"  $=$  "Parent adapter" name  $= "ric.cat"$ name\_ms9\_file  $= 3$ <br>= 8 name\_ms9\_set name\_ms9\_id  $=$  80 op\_type entry\_type  $=$  "n"  $= 0$ entry\_size required  $=$  "n"  $=$  "-p" prefix  $=$  80 cmd\_to\_list\_mode  $=$  1111 cmd\_to\_1ist 1111 cmd\_to\_list\_postfix  $=$  1111 multi\_select  $= 0$ <br> $= 111$ value\_index disp\_values  $=$  1111 val ues\_ms9\_file values\_ms9\_set  $= 0$ va1ues\_ms9\_id  $= 0$  $1111$ aix\_values  $111$ he1p\_ms9\_id  $=$   $111$ he1p\_ms9\_loc \* Displays physical port number bein9 defined. sm\_cmd\_opt: id

 $= "ric\_chg"$ 

 $=$  "005"  $=$  "port"

id\_seq\_num disc\_field\_name

name = "PORT number" name\_msQ\_ fil e = "ric.cat" name\_msQ\_set  $= 3$ <br>= 9 name\_msQ\_id  $= 911$ op\_type  $=$  "t" entry\_type entry\_size  $= 0$  $=$  "n" required  $=$  " $-W$ " prefix cmd\_to\_list\_mode  $= "1"$ cmd\_to\_list  $=$  "lsconn" cmd\_to\_list\_postfix  $=$  "-p parent -1 logicname"<br> $=$  "" multi\_select  $\sim 10^{11}$  m  $^{-1}$ value index  $= 0$ = 1111 disp\_values values\_msQ\_file  $=$  1111  $= 0$ values\_msQ\_set  $= 0$ values\_msQ\_id aix values = 1111  $=$  1111 help\_msQ\_id  $111$ help\_msg\_loc \* Display database only question (last item on screen). sm\_cmd\_opt: id  $=$  "ric\_chg"  $= 0.60$ id\_seq\_num  $=$  1111 disc\_field\_name = "Apply change to DATABASE only" name = "ric.cat" name\_msQ\_ fil e name\_msQ\_set = 3 name\_msQ\_id  $= 13$  $=$  "r" op\_type  $=$  "n" entry\_type entry\_size  $= 0$  $=$  "n" required  $=$  "" prefix . . cmd\_to\_list\_mode  $=$  "" cmd\_to\_list  $=$  "" cmd\_to\_list\_postfix multi\_select  $=$  "n" value\_index  $= 1$ disp\_values  $= "yes, no"$ values\_msQ\_file = "ric.cat" values\_msQ\_set = 3  $= 12$ values\_msQ\_id  $=$  " $-P$ ," aix\_values  $=$   $111$ help\_msQ\_id  $1111$ help\_msQ\_loc

#

# Dialo9 header command options. Common to add and show/change.

# Used by: add and show/change functions.

# Displays rdto attribute.  $sm_$ 

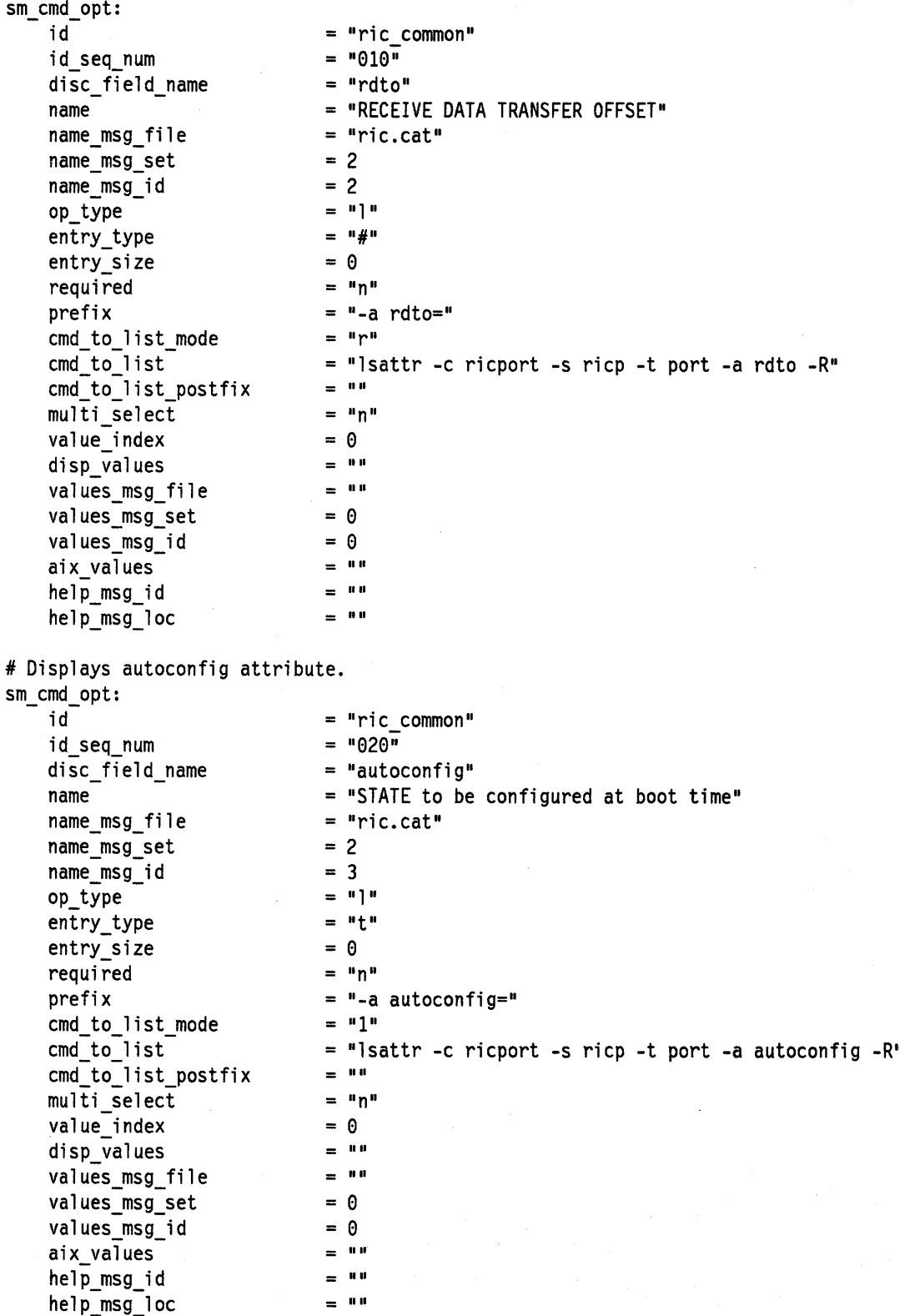

1# # Dialog header command options. Specific to move. # Used by: move function. # Displays the ric port's logical name. sm\_cmd\_opt: id id\_seq\_num disc\_field\_name<br>name name\_ms9\_file name\_ms9\_set name\_ms9\_id op\_type entry\_type entry\_size required prefix cmd\_to\_list\_mode<br>cmd\_to\_list cmd\_to\_list\_postfix multi select value index disp\_values val ues\_ms9\_fi le values\_ms9\_set val ues\_ms9\_i d aix values help\_ms9\_id help\_ms9\_10c 1# Displays parent adapter. sm\_cmd\_opt: id id\_seq\_num disc\_field\_name<br>name name\_ms9\_file name\_ms9\_set name\_ms9\_id op\_type entry\_type entry\_size required prefix cmd\_to\_list\_mode<br>cmd\_to\_list cmd\_to\_list\_postfix multi\_select value index disp\_values val ues\_ms9\_fi le values\_ms9\_set values\_ms9\_id aix\_values help\_ms9\_id  $=$  "ric mv"  $= 001"$  $=$  "logicname"  $=$  "Ric Port"  $= "ric.cat"$ = 3  $= 7$  $=$  1111  $=$  "n"  $= 0$  $= "y"$  $=$   $"$ -1  $"$  $=$ <sup>1111</sup>  $111$  $=$  1111  $\pm$ <sup>1111</sup>  $= 0$  $=$  1111  $=$  1111  $= 0$  $= 0$  $\equiv$  111  $=$  111  $=$  1111  $=$  "ric mv"  $= 002$ "  $=$  "parent" = "Parent Adapter"  $=$  "ric.cat"  $= 3$ = 8  $=$  1111  $=$  "n"  $= 0$  $= "y"$  $=$  "-p "  $=$  111  $=$ <sup>1111</sup>  $= 111$  $111$ = 0  $=$  1111  $=$  1111  $= 0$  $= 0$  $\equiv$  1111  $=$ <sup>1111</sup>

 $=$ <sup>1111</sup>

help\_ms9\_10c

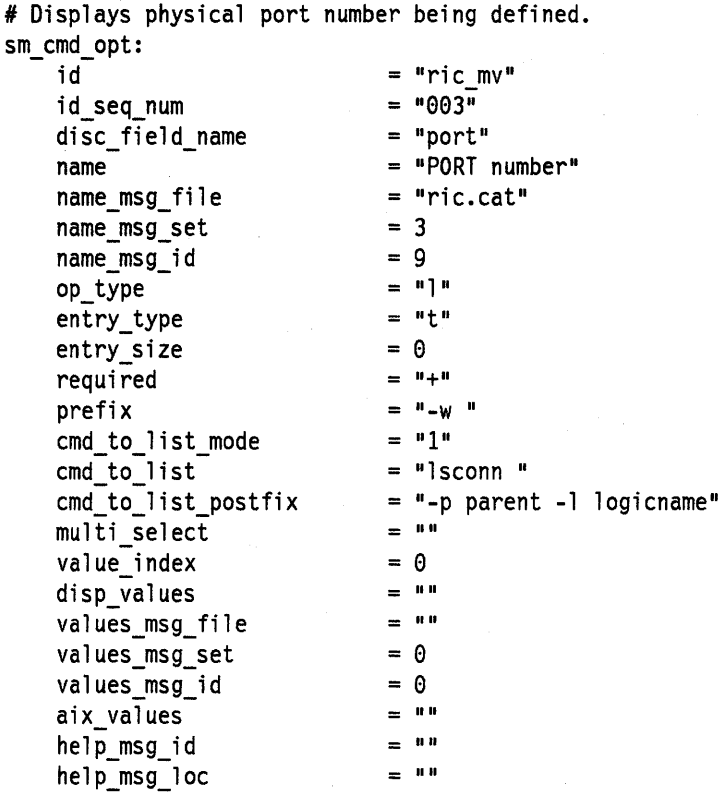

l

## **C.3.2 SMIT Log File**

```
Starting SMIT 
(Menu screen selected as FastPath, 
id ROOT " - -' i d_seq_num "0", 
     next_id = "top_mean",
     title "System Management".) 
   Object class: sm_menu_opt, 
     id = "R00T", id\_seq\_num = "0", next_id = "top_mean",text = "System Management" 
(Menu screen selected,<br>FastPath = "to
               = "top_menu",
     id seq num = "0",next id = "top menu",
     title "System Management".) 
   Object class: sm_menu_opt, 
     id = "top menu", id seq num = "010", next id = "install",
        text = "Installation and Maintenance" 
   Object class: sm_menu_opt, 
     id = "top_menu", id_seq_num = "020", next id = "dev",
       text = "Devices" 
   Object class: sm_menu_opt, 
     id = "top menu", id seq num = "030", next id = "storage",
        text = "Physical and Logical Storage"Object class: sm_menu_opt, 
     id = "top menu", id seq num = "040", next id = "security",
        text = "Security and Users"Object class: sm_menu_opt, 
     id = "top_meanu", id_seq_name = "050", next_id = "common",text = "Communications Applications and Services" 
   Object class: sm_menu_opt, 
     id = "top_meanu", id_seq_number = "060", next_id = "spooler",text = "Spooler (Print Jobs and Printer)"
   Object class: sm_menu_opt, 
     id = "top menu", id seq num = "070", next id = "problem",
        text = "Problem Determination" 
    Object class: sm_menu_opt, 
     id = "top menu", id seq num = "080", next id = "performance",
        text = "Performance and Resource Scheduling" 
   Object class: sm_menu_opt, 
     id = "top_meanu", idseqnum = "090", next_id = "system",text = "System Environments and Processes" 
    Object class: sm_menu_opt, 
     id = "top menu", id seq num = "100", next id = "apps",
        text = "Applications" 
    Object class: sm_menu_opt, 
     id = "top_menu", id_seq_num = "999", next_id = "",
        text = "Using SMIT (information only)" 
1 asl screen() returned action/index = 7 / 2Object class: sm_menu_opt, 
     id = "top_menu", id seq num = "020", next id = "dev",
        text = "Devices"
```

```
(Menu screen selected, 
     FastPath = "dev".id\_seq\_num = "020",next id = "dev",
     title "Devices".) 
   Object class: sm_menu_opt, 
     id = "dev", id seq num = "010", next id = "printer",
       text = "Printer/Plotter Devices" 
   Object class: sm_menu_opt, 
     id = "dev", id_seq_num = "030", next id = "tty",
       text = "TTY"Object class: sm_menu_opt, 
     id = "dev", id_seq_num = "040", next id = "pty",
       text = "PTY"Object class: sm_menu_opt, 
     id = "dev", id\_seq\_num = "050", next_id = "disk",text = "Fixed Disk" 
   Object class: sm_menu_opt, 
     id = "dev", id\_seq_number "060", next_id = "cdrom",text = "CD ROM Drive" 
   Object class: sm_menu_opt, 
     id = "dev", id seq num = "070", next id = "diskette",
       text = "Diskette Drive" 
   Object class: sm_menu_opt, 
     id = "dev", id seq num = "080", next id = "tape",
       text = "Tape Drive" 
   Object class: sm_menu_opt, 
     id = "dev", idseqnum = "100", next_id = "commodev",text = "Communication Devices" 
   Object class: sm_menu_opt, 
     id = "dev", id seq num = "110", next id = "hft",
       text = "High Function Terminal (HFT)"
   Object class: sm_menu_opt, 
     id = "dev", id seq num = "120", next id = "lssdev",
       text = "List All Supported Devices" 
   Object class: sm_menu_opt, 
     id = "dev", id seq num = "130", next id = "lsddev",
       text = "List All Defined Devices" 
   Object class: sm_menu_opt, 
     id = "dev", id_seq_name = "135", next_id = "cfgmgr",text = "Configure Devices Added After IPL" 
    Object class: sm_menu_opt, 
     id = "dev", id seq num = "140", next id = "dump link",text = "System Dump" 
1 asl_screen() returned action/index = 7 / 8Object class: sm_menu_opt, 
     id = "dev", id seq num = "100", next id = "commodev",
```
text = "Communication Devices"

(Menu screen selected, FastPath = "commodev",<br>id seq num = "100",  $next$  id  $= "commodev",$ title "Communication Devices".) Object class: sm\_menu\_opt,  $id$  = "commodev",  $id$  seq\_num = "010", next  $id$  = "ethernet", text = "Ethernet Adapter" Object class: sm\_menu\_opt,  $id = "commodev", id seq_name = "020", next_id = "token",$ text = "Token Ring Adapter" Object class: sm\_menu\_opt, id = "commodev", id seq num = "030", next id = "multiprotocol", text = "Multiprotocol Adapter" Object class: sm\_menu\_opt, id = "commodev", id seq num = "040", next id = "3270con", text = "3270 Connection Adapter" Object class: sm\_menu\_opt,  $id = "commodev", id\_seq_number "050", next_id = "5085",$ text = "5085/86/88 Attachment Adapter" Object class: sm\_menu\_opt, id = "commodev", id seq num = "060", next id = "x25",  $text = "X.25 Adapter"$ Object class: sm\_menu\_opt, id = "commodev", id seq num = "070", next id = "ric", text = "Realtime Interface Co-Processor Portmaster Adapter" 1 asl screen() returned action/index =  $7 / 7$ Object class: sm\_menu\_opt,

 $id = "commodev", id_seq_num = "070", next_id = "ric",$ text = "Realtime Interface Co-Processor Portmaster Adapter"

(Menu screen selected,  $FastPath$  = "ric", id seq num =  $"970"$ ,  $next$  id = "ric", title  $=$  "Realtime Interface Co-Processor Portmaster Adapter".) Object class: sm\_menu\_opt,  $id = "ric", id_seq_name = "010", next_id = "lsdric",$ text = "List All Defined Ric Ports" Object class: sm\_menu\_opt, id = "ric", id seq num = "020", next id = "makric", text = "Add a Ric Ports" Object class: sm\_menu\_opt, id = "ric",  $id\_seq\_num = "030", next_id = "movric",$ text = "Move a Ric Port Definition to Another Port" Object class: sm\_menu\_opt, id = "ric", id seq num = "040", next id = "chgric", text = "Change/Show Characteristics of a Ric Port" Object class: sm\_menu\_opt,  $id = "ric", id_seq_name = "050", next_id = "rmvric",$ text = "Remove a Ric Port" Object class: sm\_menu\_opt, id = "ric", id\_seq\_num = " $060$ ", next\_id = "cfgric", text = "Configure a Defined Ric Port" 1 asl screen() returned action/index =  $7 / 1$ ----entering smit\_dialog (lsdric, # , e) Object class: sm\_cmd\_hdr, id = "lsdric", option\_id = " ", name = "List All Defined Ric Ports" (Dialogue screen selected,  $FastPath$  = "lsdric",  $id = "lsdric",$ title = "List All Defined Ric Ports".) Command to Execute follows below: » lsdev -C -c ricport -H

# **Appendix D. Installp/Updatep Files**

# **D.1 Required Files for Creating Compatible Application Programs**

The files described in the following paragraphs are required for the installation or update of an application program.

## **0.1.1 The Ipp\_name File**

The application program name file, ./lpp\_name, provides the installp.command and the updatep command with information about each program and program option contained on the installation or update medium. This file is a variable record length file containing one record (line of text) for each program or program option in the same order as the programs and options appear on the distribution medium. This list is enclosed by  $\{ \}$  (curly braces). Information that is not contained within the braces applies to the medium and the platform.

The first line contains three tokens that specify the format, platform, and type of media followed by the left brace delimiter for the list of programs. The tokens are delimited by one or more blank characters. The current format token is 1 (one), the platform token is R, and the media type token is I for an installation or M for multiple updates.

Each line within the braces is made up of information about a single program option. With the exception of the description and comment, all of the items of information are separated by one or more blank characters. Each line contains the following items:

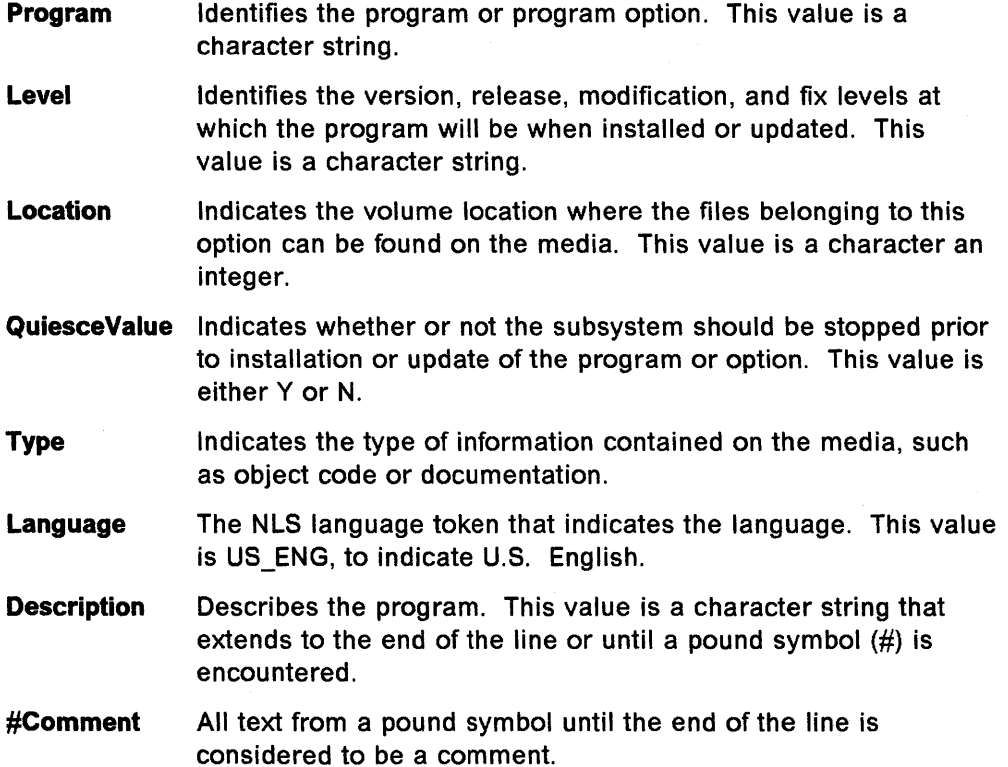

For example, the following application program name file specifies information about the bosdev program, which contains three options, sendmail, ftp, and tn. All of the options will be at the same level when installed; all are on the same volume of media; none require the system to be stopped before installation; all contain object code; and all are in U.S. English.

#### 1 R I {

bosdev.tcpip.sendmail 03.01.0010.0000 1 N 0 US\_ENG Sendmail progrm bosdev.tcpip.ftp 03.01.0010.0000 1 N 0 US\_ENG FTP program#Bug fix bosdev.tcpip.tn 03.01.0010.0000 1 N 0 US\_ENG Telnet program }

The application program name file is displayed when the installp -I command or updatep -I command is invoked.

## **D.1.2 The liblpp.a File**

The application program installation library file, /usr/lpp/Program/liblpp.a, contains the library of the program's installation related files. The application program installation files are extracted from a single file on the distribution medium (in the backup -i format), which is initially restored into the application program installation library file by the installp command. Program is the name of the program.

## **D.1.3 The instal Script File**

An application program to be installed must provide an installation script named instal. The installation script can be either a shell script or an executable file in the a.out file format. The installp command invokes the installation script and waits for a return code from it.

The installation script is required for an application program even if the program has separately installable options. The program installation script should know how to process the program's options. For example, bosext has one top-level installation script that processes the installation for all of its options based upon the installation files associated with each option. It is also possible to have a top-level installation script that invokes a different installation script for each option.

The installation script for an application program should do any processing necessary to facilitate the installation of the program, such as checking prerequisites, restoring all files associated with the program, performing any configuration necessary for the program, and updating the error and trace templates. The installp and updatep subcommands as well as any of the AIX commands are valid for use in the installation script. The following commands are available to help with installation processing:

- **inusave** Saves all files specified by the apply list (al) into the save directory belonging to the application program. This is not required for an installation.
- **inurest** Restores files from the distribution media onto the system using the apply list as input.
- **inuumsg** Issues translated messages for the application program being installed.

## **ckprereq** Verifies compatibility of the application program with any dependencies using the history information found in the VPD and the supplied prereq file.

The path to these commands is /etc/command.

The installp command invokes the installation script and passes two arguments to it. The first argument is the name of the device from which the installation is being done or the path name of a backup format file on the distribution medium. The installation script should pass this argument to the inurest command in order to identify the device to be used for the restore. The second argument is the name of the file that contains a list of the options to install.

For example, a user chooses to install the acct and ate options of the bosext program from the /dev/rfd0 device. The installp command invokes the installation script, passing to it the device name, /dev/rfd0, and the name of a file that contains the following option names:

bosext.acct.obj bosext.ate.obj

The installation script reads the file to determine which options are being installed. An installation script must perform the following procedures:

- Use the ckprereq command to verify compatibility of the application program with other installed programs using the history information of the other programs The history information can be found in the Vital Product Data (VPD) database and the prereq file.
- Verify that the required files exist and that information contained in them is in the expected format.
- Use the inurest command to restore all of the required files from the distribution medium.
- Execute the configuration procedure if it exists.
- Return an exit code indicating the status of the installation. The installp command issues an appropriate error message based on this exit code.

The installp command can continue the installation of an application program even if some of the program options do not install successfully. If no information other than the error return code is given, the installp command assumes that the entire application program installation was unsuccessful. If the installation procedure returns a nonzero return code to the installp command, the installp command looks for a file called status. If none is found, then all options are considered to have failed.

The status file informs the installp command when certain application program options install successfully and certain options do not. The installation script must create the status file to specify this information. The format of the status file is two items per line. The first item is a single character, either s (success) or f (failure). The second item is the name of the program or option.

When an application program or option installs successfully, information about it is entered into the Vital Product Data (VPD) database. If an application program or option does not install successfully, the cleanup procedure is carried out for it and no information is entered into the VPD database.

The following example of a status file indicates to the installp command that the installations for the sendmail option and the ftp option are successful and the installation for the telnet option is not successful. VPD entries for the sendmail option and the ftp option are created. The cleanup procedure is carried out for the telnet option, for which no VPD entries are created.

s bosdev.tcpip.sendmail f bosdev.tcpip.telnet s bosdev.tcpip.ftp

Refer to the sample installation script for the extended base operating system program that is provided as an example of an installation script.

## **D.1.4 The al File**

The installation apply list file, ai, contains an apply list for the entire application program. The installation apply list contains the names of all of the files to be restored from the distribution medium during the installation of an application program. The files must be listed as relative file specifications from the root directory (for example, ./usrllib/sendmail). The inurest command, which archives and restores files for the installp command, restores these files to the appropriate system directories. The current directory is always set to root by the inurest command

The entries in the installation apply list file(s) can be used to locate the corresponding entries in an archive control file (/usr/lpp/Program/lpp.acf) when a restored file is being archived.

If the application program has separately installable options, an installation apply list file (Option.al) can be supplied for each program option. The apply list files for each of the individual program options can be used instead of the al file. The installation script must know how to call the inurest command for each of the apply list files. If the program does not require a more specific method of specifying file names, it is not necessary to provide an apply list file for each option that is being installed.

If only an al file is present, the information applies to the application program as a whole. If various Option.al files are present, they each apply to a specific program option.

## **D.1.5 The copyright File**

The copyright file contains the copyright information associated with each application program included on the installation or update distribution medium. This file can be empty, but it must be present. If copyright information is included for an application program, it contains the full name of the program followed by the copyright notice. For a program update, the copyright file must be the first file on the update distribution medium. If more than one program update is contained on the medium, the copyright file contains a copy of the copyright information for each of the programs.

## **D.1.6 The size File**

The application program size file, size, contains size specifications for the installation or update of the entire program. If the program has separately installable options, supply a size file (Option.size) for each option. The size files for each of the individual program options can be used instead of the size file.

If only a size file is present, the information applies to the application program as a whole. If various Option.size files are present, they each apply to a specific program option.

The installp command uses the information in the size file to ensure that the system as currently configured has enough mass storage space to allow installation or update of the program or option. It is important to determine how much space is required in the user's system with the file systems that are defined. Each major directory is listed along with how many 512-byte blocks the program requires in the directory. A major directory refers to any directory that is not split across logical volumes.

Each separate directory that functions as a unit or is large enough that it might be split must be specified in the size file. The size file should specify the lowest level of directories that is feasible. For example, specify /usr/lpp/Program rather than /usr/lpp; specify /usr/lib and /usr/bin rather than simply /usr.

The format of the size file is one record (ASCII text line) for each directory. The full path name of the directory is followed by the amount o information (in 512-byte blocks) that the installation will attempt to put there. The directory name and the size are separated by one or more blank spaces. It is not necessary for the directories to exist already; they can be directories that are to be added during the installation or update.

For example, the size file can include the following entries to specify that the /usr/lib directory being installed or updated will require 200 512-KB blocks (102,400 KB or might look something like this:

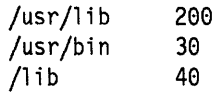

The size file should also include any old files (to be replaced) that will be moved into the lusr/lpp/Program/inst\_updt.save file so that these files can be restored if the update is later rejected.

## **D.i.7 The Ipp.cleanup File**

The application program cleanup file, Ipp.cleanup, provides a procedure to recover from a failed program installation attempt. The installp command carries out this procedure when an error occurs or when the -C flag is specified for the installp command. The cleanup procedure can be either a shell script or an executable file in the a.out file format.

The cleanup procedure can call the installp and updatep subcommands as well as AIX commands. The contents of the Ipp.cleanup file depend upon what procedures were implemented by the program during installation. At the very minimum, the cleanup procedure must remove any files that were restored. If
the program has a configuration procedure, then the cleanup procedure must be able to undo the configuration procedures. If the program has separately installable options, the cleanup procedure must be able to clean up separate options or carry out a separate cleanup procedure for each option.

The installp command calls the program cleanup procedure if the installation of the program or one or more of the program's installable options fails. Two arguments are passed to the cleanup procedure. The first argument is the device name, which can generally be ignored. The second argument is the name of the file that contains a list of the options that failed to install. These arguments are the same as those passed into the installation script.

For example, a user attempts to install the acct and ate options in bosext from Idev/rfdO. The acct option installs successfully but ate fails. The installp command then invokes the Ipp.cleanup script, passing in /dev/rfd0 and the name of a file whose contents are: bosext.ate.obj.

If this application program is an option of a larger program, the cleanup file must be put into a directory of its own so that other options of the larger program do not write over it with their own Ipp.cleanup files. In this case, the primary cleanup procedure should know that other cleanup procedures exist and how to access them.

#### D.1.8 The special File

The application update program special file, ./special, describes any special update requirements of an program. This file can be empty if there are no special requirements, but it must exist on the update distribution medium. The following two types of special requirements are included in this file:

ras RAS template updates are included.

config Configuration updates are included.

The formats for each of the respective types of records are single lines of text containing the following information delimited by one or more spaces or tabs:

ras Program Level

A ras entry indicates that the updates for the program or program option specified by Program at the level indicated by Level include changes for a ras trace or error template. If a program or option includes a ras entry in the special file, the updates for the program or option must be applied and committed or rejected without being grouped with any other program. A specific update instruction must be included with any ras update to inform the user how to recover the ras templates that were saved during the installation or update.

#### config Program Level

A config entry indicates that the updates for the program or program option specified by Program at the level indicated by level include configuration changes. If an program or option includes a config entry in the special file, the updates for the program or option must be applied and committed or rejected' without being grouped with any other program. A config entry supercedes any ras requirements.

#### D.1.9 The service num File

The service number file, ./service\_num, contains the corrective service number of the update distribution medium. The service number can be as many as 10 characters. This information is entered into the Vital Product Data (VPD) database.

### D.1.10 The arp File

The update archive file, ./usr/lpp/Program/inst\_updt/arp, contains the procedures to be used to perform the update. Each program named in the update control list requires a separate update archive file. The update archive file is in the archive format.

#### D.1.11 The update Script File

An update to an application program must provide an update script named update. The update script can be either a shell script or an executable file in the a.out file format. The updatep command invokes the update script and waits for a return code from it.

The update script is required to update an application program even if the program has separately installable options. The program update script should know how to process the program's options.

The update script for an application program should do any processing necessary to facilitate the update of the program, such as checking prerequisites, restoring all files associated with the program, performing any configuration necessary for the program, and updating the error and trace templates. The installp and updatep subcommands as well as any of the AIX commands are valid for use in the update script. The following commands are available to help with update processing:

- inusave Saves all files specified by the apply list (al) into the save directory belonging to the program. This must be used for an update.
- **inurest** Restores files from the distribution media onto the system using the apply list as input.
- inuumsg Issues translated messages for the program being updated.
- ckprereq Verifies compatibility of the program with any dependencies using the history information found in the VPD and the supplied prereq file.

The path to these commands is /etc/command.

The updatep command invokes the update script and passes three arguments to it. The first argument is the name of the device from which the update is being done or the path name of a backup format file on the distribution medium. The update script should pass this argument to the inurest command in order to identify the device to be used for the restore. The second argument is the name of the file that contains a list of the options to update. The list contains the option name and the level that is currently installed. The third argument is the name of the apply list generated by the updatep command.

For example, a user chooses to update the acct and ate options of the bosext program from the /dev/rfd0 device. The updatep command invokes the update script, passing to it the device name, /dev/rfd0, and the name of a file that contains the following option names:

bosext.acct.obj 03.01.0010.0000 bosext.ate.obj 03.01.0020.0000

The update script reads the file to determine which options are being updated. An update script must perform the following procedures:

- Use the ckprereq command to verify compatibility of the program with other installed programs using the history information of the other programs. The history information can be found in the Vital Product Data (VPD) database and the prereq file.
- Verify that the required files exist and that information contained in them is in the expected format.
- Use the inusave command to back up any files that will be changed or replaced.
- Use the inurest command to restore all of the required files (according to the apply list) from the distribution medium.
- Execute the configuration procedure if it exists.
- Return an exit code indicating status of the update. The updatep command issues an appropriate error message based on this exit code.

The updatep command can continue the update of an application program even if some of the program options do not update successfully. If no information other than the error return code is given, the updatep command assumes that the entire program update was unsuccessful. If the update procedure returns a nonzero return code to the updatep command, the updatep command looks for a file called status. If none is found, then all options are considered to have failed.

The status file informs the updatep command when certain program options update successfully and certain options do not. The update script must create the status file to specify this information. The format of the status file is two items per line. The first item is a single character, either s (success) or f (failure). The second item is the name of the program or option.

When an program or option updates successfully, information about it is entered into the Vital Product Data (VPD) database. If an program or option does not update successfully, the cleanup procedure is carried out for it and no information is entered into the VPD database.

The following example of a status file indicates to the updatep command that the updates to the sendmail option and the ftp option are successful and the update to the telnet option is not successful. VPD entries for the sendmail option and the ftp option are created. The cleanup procedure is carried out for· the telnet option, for which no VPD entries are created.

- s bosdev.tcpip.sendmail
- f bosdev.tcpip.telnet
- s bosdev.tcpip.ftp

## **D.1.12 The ai\_Level File**

The update apply list file, ai\_Level (where Level refers to the program version level in vv.rr.mmmm.ffff format), contains an apply list for this level of the application program. The update apply list contains the names of all of the files to be restored from the distribution medium during the update of an application program. The files must be listed as relative file specifications from the root directory (for example, ./usr/lib/sendmail). The inurest command, which archives and restores files for the updatep command, restores these files to the appropriate system directories. The current directory is always set to root by the inurest command.

The entries in the update apply list file{s) can be used to locate the corresponding entries in an archive control file (/usr/lpp/Program/lpp.acf) to determine if a restored file is to be archived.

If the program has separately installable options, an update apply list file (Option.al\_Level) can be supplied for each program option. The apply list files for each of the individual program options can be used instead of the ai\_Level file. The update script must know how to call the inurest command for each of the apply list files. If the program does not require a more specific method of specifying file names, it is not necessary to provide an apply list file for each option that is being updated.

If only an ai\_Level file is present, the information applies to the program as a whole. If various Option.al Level files are present, they each apply to a specific program option.

It is customary to include on the distribution medium an apply list for all previous updates that are released for an application program. There can be several files for different versions, releases, modifications, or fixes of the program. For example, if a program will be at level 01.01.0030.0000 after application of the current update, then the following three apply lists might be included on the distribution medium:

al\_01.01.0010.oooo The first set of updates.

al\_01.01.0020.oooo The second set of updates.

al 01.01.0030.0000 The current updates.

In order to apply the following fix to a particular program, the program must be at the appropriate level. For example, the program must be at level 30 in order to apply the following fix.

al\_01.01.0030.0010 Fixes to the current updates.

Each apply list contains the target paths for all of the files that must be restored by the update to bring this program to the level shown.

The updatep command concatenates all of the apply lists from the current level to the new level and passes the name of the concatenated file to the update script. If an Option.al Level file exists for an option, the updatep command creates an Option.al file, which contains all of the files from the current level to the new level for each option.

# **D.2 Optional Files for Creating Compatible Application Programs**

The files described in the following paragraphs are optional for each program.

### **D.2.1 The config File and Option.config File**

The configuration file is a shell procedure or C program that performs special configuration actions needed by the program (the config file) or a program option (the Option.config file) to complete the installation or update. If only a config file is present, it is assumed to apply to the entire program. The installation or update script should execute the configuration procedure at the end of installation or update processing (after all the files have been restored, the error templates updated, the trace templates updated, and so forth). Some steps that might be included in a configuration file are:

- Add a user ID or group ID that your program requires to the system
- Adding ODM objects
- Add SMIT dialogs.

If the program has separately installable options, then supply a configuration script file (Option.config) for each option. The installation (instal file) or update (update file) script must know how to carry out an option's configuration procedure.

#### **D.2.2 The prereq and Option.prereq File**

The prerequisites file, prereq, contains prerequisite information for the installation or update of the entire application program. If a program has any dependencies on other programs being installed or at a certain level, you must supply a prerequisites file. An update prerequisite file can reference a particular fix level. The installation (instal file) or update (update file) script should call the ckprereq command prior to restoring the files associated with the program. The installation or update script must know how to call the ckprereq command, which uses the prerequisites files to verify that the program dependencies are met.

If the application program has separately installable options, supply a prerequisites file (Option.prereq) for each option whose prerequisites differ from those of the program. The individual program options prerequisites files can be used instead of the prereq file. The installation or update script must know how to call the ckprereq command for each of the prerequisites files. If all of the program's options have the same prerequisites, it is not necessary to provide a prerequisites file for each option.

If only a prereq file is present, the information applies to the program as a whole. If various Option.prereq files are present, they each apply to a specific program option.

Note that the entry for the prerequisites string in the Vital Product Data (VPD) database is limited to 1020 characters. Therefore, because the exact contents of the prerequisites file are entered into the VPD, a prerequisites file cannot contain more than 1020 characters.

Each record (line of text) in a prerequisites file is line of text that describes a single prerequisite. There are two types of prerequisite records. The first type

describes the required program level prerequisites. The second type describes the relational prerequisites between programs.

The first record type describes the specific version (v), release (r), modification (m), and fix (f) levels that are required of a specified program. A program level record lists the name of the program required, followed by one or more expressions of equality or inequality between the letters v, r, m, and f and a numeric expression of those values. The fields in each record are separated by one or more spaces or tabs.

Note that the I (level) value in an AIX Version 2 prerequisites file is now regarded as the m (modification) value. If the I key letter exists in an old prerequisites file, it should be updated to the m key letter.

For example, the following record indicates that Version 1, Release 3 or later of an application program named database is required.

database v=l r>2

In the following example, the record indicates that Version 2 or later of an application program named spreadsheet is required.

#### spreadsheet v>l

It is also possible to specify more than one version, release, modification, or fix level for a certain program by specifying the or option (0) between the values for a particular specification. For example, the following record indicates that Version 1, Release 3, and either Modification 1 or 2 of the application program named timemgr is required.

timemgr  $v=1$  r=3 m=1 o=2

The second record type allows programs to be specified in relation to each other. A relational prerequisites record begins with a logical expression ( $>$ followed by an integer) and then a left brace. One or more program level records, each on a new line, follows.  $A$  } (right brace) ends the relational prerequisites record. In this way, it is possible to declare how many of the programs listed are required as well as what logical relationships are required between the programs.

For example, the following relational prerequisites record specifies that more than one of the programs specified must be installed. Because only two are listed, both the program named spreadsheet and the program named database must be installed. In addition, the spreadsheet program must be Version 1, Release 2, and the database program version must be later than Version 1.

```
>1 {
spreadsheet v=l r=2 
database v>l 
}
```
In the following example, the relational prerequisites record specifies that more than none (at least one) of the programs specified must be installed. Any the specified programs can be installed. However, any program that is installed must meet the specified version, release, modification, and fix level requirements.

```
>0 { 
custmenu v>2 
menus v=1 r=2 m=2scrnmgr v=l 
grphint v>2 
}
```
When a relational prerequisites expression fails, the ckprereq command enters the appropriate error code before the  $>$  symbol in the first column of the first line.

It is possible to state any sort of relationship with this format, however, a complex relationship will require a complex set of statements and checking. Note that it is perfectly reasonable to include statements in your prerequisites file that are mutually exclusive and check for a certain number of failures. It is not necessary that an program specifically look for a return of zero from the ckprereq command. A combination of statements can be written such that a return code less than some value n is acceptable.

Note that while this version of AIX is backwardly compatible with Version 2 prerequisites files, additional features have been added in the current version. Further, error codes are now entered into column 1 of a prerequisites file (rather than column 18), making the output format different. It is recommended that any old program prerequisites files be updated to the current file format.

#### **D.2.3 The Ipp.doe File**

The documentation file, Ipp.doc, contains any document pages for the program that have changed from a previous version or that should be installed.

If this program is an option of a larger application program, the documentation file must be put into a directory of its own so that other options of the larger program do not write over it with their own Ipp.doc files.

## **D.2.4 The Filename.err File**

The Filename.err file contains error report format templates for the program. If an program has to add error report format templates during installation, a Filename.err file must be supplied. The program installation script must call the errinstall command or the errupdate command and pass the Filename.err file to it.

The name of a file that contains information to undo what is changed by this file (to be used if an update is rejected) should be begin with Ipp. so that the updatep command leaves it in the /usr/lpp/Program directory and does not delete it.

### **D.2.S The Filename.tre File**

The Filename.trc file contains trace report format templates and event numbers for the program. If an application program has to add trace report format templates during installation, a Filename.trc file must be supplied. The program installation script must call the trcupdate command and pass the Filename.trc file to it.

#### D.2.6 The Filename.evt File

The Filename.evt file contains trace event types and event their hook 10 relationships. If an application program has to add trace report format templates during installation, a Filename.evt file must be supplied. The program installation script must call the trcupdate command and pass the Filename.evt file to it.

#### D.2.7 The Ipp.acf File

The archive control file, Ipp.acf, describes library archive requirements for an application program. This file is necessary only if the program is adding or updating one or more files to a library that is owned by some other program. The archive control file consists of one or more entries, each identifying a file that is to be archived into a particular library. Each entry must be in the following format:

Filename ArchiveFilename

Filename Refers to the complete path name, relative to root, for the file that is owned by the other program when it is restored by the installation or update procedure. Any unique path name is valid; for consistency however, the file should conform to the following format:

./LibPath/inst\_updt/LibName/Filename

In this format, LibPath refers to the full path to the directory that normally contains the library; inst\_updt is a special directory used by the installp command and the updatep command; LibName refers to the library (the archive file) where the file that is owned by the other program is archived; and Filename is the name of the file that is owned by the other program.

#### ArchiveFilename

Refers to the full path name of the target archive file into which this file will be archived by the installation or update process. The two file names must be separated by one or more spaces or tabs.

For example, a file named doprnt.o that is archived in the Ilibllibc.a library would be referred to in the archive control file by the following entry:

./lib/inst\_updt/libc.a/doprnt.o /lib/libc.a

The archive control file entry for a file named doprnt.o that is archived in the /usr/lib/libcurses library would be as follows:

./usr/lib/inst\_updt/libcurses/doprnt.o /usr/lib/libcurses

If this program is an option of a larger application program, the archive control file must be put into a directory of its own so that other options of the larger program do not write over it with their own Ipp.acf files.

If an existing archive control file is present, the existing file is moved from /usr/lpp/Program/inst\_updt/lpp.acf to /usr/lpp/Program/lpp.acf. If there is also an old archive control file with that name, it is replaced.

#### **D.2.8 The productid File**

The product ID file, productid, contains the part number of the program. This file contains one line of text that is entered into the Vital Product Data (VPD) database at installation time.

#### **D.2.9 The inventory File**

. The inventory file contains specific information about each file that remains in an application program or program option after the installation or update is complete. Much of the inventory information is entered into the Vital Product Data (VPD) database and the /etc/security/sysck.cfg file by the sysck command.

If the program has separately installable options, an inventory file (Option.inventory) can be supplied for each program option. The inventory files for each of the individual program options can be used instead of the inventory file. The update script must know how to call the sysck command for each of the inventory files. Because the installp command automatically calls the sysck command, this is not required of an installation script.

If only an inventory file is present, the information applies to the program as a whole. If various Option. inventory files are present, they each apply to a specific program option.

The inventory file consists of ASCII text in a stanza format.

Note that while the inventory file is not strictly required, it is recommended so that commands such as Islpp and Ippchk (which provide information about the program and check consistency) function properly.

#### **D.2.10 The Ipp.deinst File**

The application program deinstall file, Ipp.deinst, contains a procedure for manually deinstalling an program.

If this program is an option of a larger application program, the deinstall file must be put into a directory of its own so that other options of the larger program do not write over it with their own Ipp.deinst files.

#### **D.2.11 The rename File**

The rename file, rename, contains the mv commands necessary to rename abbreviated file names to the appropriate names for the program installation or update. Because the file names of many of the installation and update files include an application program option name, the file names are frequently longer than 14 characters, which was the limit for a file name length in Version 2 of the AIX operating system. During the program installation, the installp command carries out the rename file if it exists and renames abbreviated file names using the current installation naming conventions.

When the liblpp.a file is extracted on the target machine during an installation, the rename script file is carried out before the instal script file is carried out. Similarly, when the arp file is extracted on the target machine during an update, the rename script file is carried out before the update script file is carried out.

If this file is not present, the installp command expects the file names to be correct.

## **D.2.12 The Ipp.instr File**

The application program update instructions file, Ipp.instr, describes specific instructions that must be followed in order to apply an update. The file must be written in a simple text format so that it can be printed by a standard system print command. The instructions should include specific update information for each version, release, modification, and fix of the program. This file was referred to as the Program instr file in AIX Version 2.

# **D.3 Real Time Interface Co-Processor Device Driver Package**

#### **D.3.1 Makefile**

# Makefile to create installp compatible package for ricdd

\* # A. Required files: Ą \* \* \* \* \* \* \* \* \* \* \* \* \* \* \* \* \* \* \* \* \* \* \* \* \* H --> The first three are a must -- make will fail otherwise. # # # 1. lpp\_name (the list of options) (must be in directory \$(ROOT)), 2. instal (installation script), # 3. lpp.cleanup (cleanup script if installation fails), # # 4a. Option.a1 (apply list for each option), 4b. a1 (apply list), #  $\sharp$ 5a. Option.size (size file for each option);  $\#$ 5b. size (size file), #  $\#$ --> NOTES: - If 4a and 5a are used, a file named Options is required, # it contains the list of options. # # - In this case, there is an Options file containing # # ricdd.driver  $#$ ricdd.src # # - Makefile knows how to make a1 (everything under \$(ROOT)), # and can calculate size or Option.size from a1 or Option.a1.  $\ddot{t}$  $\frac{1}{2}$ # --> These two files are required, but Makefi1e knows how to supply them: # # 6. liblpp.a (archive containing all installp files except lpp name) *H*  (Makefi1e will be create or remake it if it is out of date),  $^{\#}$ 7. copyright (if missing, Makefile will supply a default file). H H B. Optional files: H  $#$ - config, prereq, 1pp.acf -- various requirements for installation; H - inventory, productid, 1pp.doc -- documentary files; - \*.err, \*.trc, \*.evt -- for error recovery; *H*  - lpp.deinst -- to remove an installation; \* H - rename -- for renaming files if names are too long. H *H*  -> ALL THE OPTIONAL FILES to be included in distribution must be listed in the file "optionalfiles", one per line. H H *H* destination of image of distribution medium  $HDEV = \frac{\mu}{1}uc/devdriver/installp/TAPE$  $#$ DEV = /usr/lpp.install  $DEV = /dev/fd\theta$ *H* Name of application program PROG = ricdd

```
* File containing list of LPP options 
LPPOPTIONS = Options 
* The root of the application files directory is $(ROOT); it is assumed * that every file below $ROOT other than $ROOT/1pp_name and * $ROOT/usr/lpp/$PROG/lib1pp.a is part of the application program package. 
ROOT = \frac{\mu}{\tan(\theta)} /u\cot(\theta) /devdriver/installp/root
# files to be backed up
BACKFILELIST = backup files* list of optional files 
OPTIONALS = \inf f -f optional files \frac{1}{1} ; then cat optional files ; fi
* The files a1_fi1es, size_files and cleanup_files contain list of * the a1, size and cleanup files. * Makefile will make a1_files, size_files and cleanup_files if missing. 
AL = \text{cat} al files
SIZE = \text{`cat size files'}CLEANUP= 'cat cleanup_files' 
# 
# create the insta11p package 
# 
$(DEV): $(ROOT)/1pp name al files size files cleanup files \
         $(ROOT)/usr/1pp/$(PROG)/lib1pp.a $(BACKFILELIST) chk_inv 
       @echo Making insta11p format distribution on $(OEV) 
       @cd \; \$(ROOT) \;; backup -vi -f $(DEFILELIST)# the 1pp archive file contains the required and optional files for PROG
$(ROOT)/usr/1pp/$(PROG)/1ib1pp.a: instal $(AL)$ $(SIZE) $(CLEANUP) \setminus* 
* check if al_files, size_files and cleanup_files are up-to-date 
                                        lpp.c1eanup copyright $(OPTIONALS) 
       @if \lceil -f $@ \rceil ; then echo Updating $@ archive; ar ru $@ $? ;\
                          else echo Making $@ archive; ar cq $@ $? ; fi 
#<br>al files: \
  `if [ -f $(LPPOPTIONS) ] ; then echo $(LPPOPTIONS) ; else echo size ; fi`
       @echo a1 files is out-of-date, recreating it 
       @if f -f$(LPPOPTIONS) ];
           then cat {\rm SLPP}POPTIONS) | awk '{ printf "%s.a1\n", $1 }' >a1 files ;\
           else echo al > a1_fi1es ;fi 
size files:\
  'if \lceil -f $(LPPOPTIONS) ]; then echo $(LPPOPTIONS); else echo size; fi'
       @echo size files is out-of-date, recreating it 
       Qif [ -f $(LPPOPTIONS) ];
           then cat {\rm SLPP} (LPPOPTIONS) | awk \{ printf "%s.size\n", $$1 \}' >size files ;\
           else echo size> size_files ;fi 
cleanup files:\'if [ -f $(LPPOPTIONS) ] ; then echo $(LPPOPTIONS);e1se echo 1pp.c1eanup fi' 
       @echo cleanup files is out-of-date, recreating it 
       @if f -f $(LPPOPTIONS) ] ;
           then cat $(LPPOPTIONS) awk '{ printf "%s.cleanup\n", $1 }' >cleanup_files ;\
```

```
else echo lpp.cleanup > cleanup_files ;fi 
I 
# If al file is missing, assume that everything below $(ROOT) is in.
\#al: 
       @echo No apply list, making one 
       @cd $(ROOT) ; find . \( ! -name lpp_name \)\
               \setminus( ! -name usr/lpp/$(PROG)/liblpp.a \setminus) -type f -print > ../al
#
# The same for size file; cheat a little: includes size of lpp name, liblpp.a
I 
size: 
       @echo No size file, making one 
       \text{Qcd } $(\text{ROOT}) $; \text{ find } . \text{ -type } d \text{ -exec du } \} \ : > . . / \text{size}I 
# If any Option.size file is missing, Makefile will create it
# from the corresponding Option.al.
I 
.SUFFIXES: .size .al 
.al.size :
       @echo $@ is missing, making it 
       @cd \; $(\text{ROOT}) \; ; \; \text{for} \; f1 \; \text{in} \text{ `cat } \dots \text{/$s`` }; \text{do} \; du -a \; $\$f1 \; | \backslashawk I{ printf "%S %d\n", $$2, $$1*2 }I » •• /$@ ;done 
I 
# copyright file is required -- if not present, make an empty one
#
copyright: 
I 
       @echo No copyright file, making an empty one 
       @echo > copyright 
# list of files to backup
I 
$(BACKFILELIST): $(AL) 
#
       @echo Making list of files to backup 
       @echo ./lpp_name > $(BACKFILELIST) 
       @echo ./usr/lpp/$(PROG)/liblpp.a » $(BACKFILELIST) 
       @for alf in $(AL) ;do cat $$alf » $(BACKFILELIST) ;done 
# Check that the application files specified are actually present.
I 
chk i nv: 
       @echo Checking inventory 
       @for file in `cat $(BACKFILELIST)` ;do if [ ! -f $(ROOT)/$$file ] ;\
               then echo $$file is missing! ;exit 1; fi ;done
```

```
@echo All files present!
```
# **D.3.2 Instal**

 $\frac{1}{2}$  .

```
#!/bin/sh
1# 
# instal script to install ricdd
1# 
# set the device and 1pp name
DEVICE=$l 
OPTIONLIST=$2 
CWD='pwd' 
LPPNAME='basename $CWD' 
1# setup error codes 
RC_PREREQ=3 # prereq error number for inuumsg
RC INUREST=25 # restore error number for inuumsg
RC=0 # return code
FAILED="false" # true if installation fails
# remove the status file
rm -f ./_status 
1# 
# Check prereqs for LPP if prereq file exists
1# 
if [ -s prereq ] 
then 
/etc/ckprereq -v -f prereq 
RC = $?# if prereqs for LPP are not met exit with return code from chkprereq
        if [ $RC -ne 0 ] ; then 
                /etc/inuumsg $RC PREREQ # "prereqs are not met"
                exit $RC 
        fi 
fi 
        \mathcal{L}
```

```
# Now, loop through the option names: for each option, do any 
# processing that needs to take place before the files are restored; if 
# there are no errors add that option to the $OPTIONLIST.new file. 
rm -f $OPTIONLIST.new 
exec < $OPTIONLIST 
while read LPPOPTION 
do 
        # 
        # Check for necessary prerequisites, if the prereqs are not met 
        # call inuumsg to issue an error message, set failed to true, 
        # echo the option name and status to the status file 
        # 
        echo installing $LPPOPTION ...
        if [ -s $LPPOPTION.prereq ] 
        then 
        fi 
                 /etc/ckprereq -v -f $LPPOPTION.prereq 
                 if \lceil 5? -ne 0 \rceil ; then
                 fi 
                         /etc/inuumsg $RC_PREREQ # "prereqs are not met" 
                         FAILED="true"
                         echo "$LPPOPTION f" >>./ status
                         continue 
        # Execute the options pre instal procedure (if it exists)
        # 
        if \lceil -x $LPPOPTION.pre i \rceil ; then
                $LPPOPTION.pre_i "$1" 
        fi 
                 if [ $? -ne 0 ]; then
                         FAILED="true" 
                 fi 
                         echo "$LPPOPTION f" >>./ status
                         continue 
        # if the option doesn't have an apply list, and al file doesn't 
        # exist, set failed to true and mark the option's status as failed. 
        # 
        if [ ! -s $LPPOPTION.al ] ; then 
                 FAILED="true" 
        fi 
                 echo "$LPPOPTION f" >>./ status
                 continue 
        # restore files from apply list. 
        echo $LPPOPTION >./.option_list 
        /etc/inurest -d $DEVICE -q 'pwd'/$LPPOPTION.al $LPPNAME 'pwd'/.option_list 
        RC = $?rm -f ./.option_list 
        # if inurest failed exit with the return code from inurest 
        if [ $RC -ne 0]then 
        fi 
                 /etc/inuumsg $RC_INUREST 
                 exit $RC 
        # if no errors so far, add this option to the new option list
```

```
echo $LPPOPTION >> $OPTIONLIST.new
done # end while read LPPOPTION # 
exec < $OPTIONLIST.new 
while read LPPOPTION 
do 
        # 
        # Execute the option's post instal procedure (if it exists)
         # 
        if [ -x $LPPOPTION.post_i ] ; then 
                 $LPPOPTION.post i "$1" "$2" 
                 if [ $? -ne 0 ]; then
                         FAILED="true" 
                 fi 
        fi 
                         echo "$LPPOPTION f" >>./ status
                         continue 
        # Execute the errupdate command if the $LPPOPTION.err file exists 
         # 
        if [ -s $LPPOPTION.err ] ; then 
                 /usr/bin/errupdate -f $LPPOPTION
                 if [ $? -ne 0 ] ; then 
                         FAILED="true" 
                 fi 
        fi 
                         echo "$LPPOPTION f" >>./_status
                         continue 
        # Execute the trcupdate command if the $LPPOPTION.trc file exists 
         # 
        if [ -s $LPPOPTION.trc ] ; then 
                 /usr/bin/trcupdate -0 $LPPOPTION 
                 if [ $? -ne 0 ] ; then 
                         FAILED="true" 
                 fi 
        fi 
                         echo "$LPPOPTION f" »./_status 
                         continue 
        # Execute the option's config procedure (if it exists)
        # 
        if [ -x $LPPOPTION.config ] ; then 
                 $LPPOPTION.config 
        fi 
                 if [ $? -ne 0 ] ; then 
                         FAILED="true"
                 fi 
                         echo "$LPPOPTION f" >>./_status
                         continue 
        # update the status file 
        # 
        echo "$LPPOPTION s" >>./ status
```
done # end while read OPTION ##

```
# Execute the lpp's config procedure (if it exists) 
# 
if [-x \text{ config } ]; then
        config 
fi 
        if [ $? -ne 0 ]; then
                 FAILEO="true" 
                 echo "$LPPNAME f" >>./_status
        fi 
# if any of the options failed, exit with a non-zero return code 
# 
if [ "\$FAILED" = "true" ]then 
        exit 100else 
        exit<sub>0</sub>fi
```
## **D.3.3 ricdd.driver.config**

```
#!/bin/sh 
# 
# ric device driver installation configuration script 
# 
# 
# set the ODMDIR var just to make sure 
# 
Rc=e 
ODMDIR=/etc/objrepos 
echo configuring ricdd.driver...
# 
# Add ricdd definition in PdDv, PdAt and PdCn object classes 
# 
/usr/bin/odmadd /usr/lpp/ricdd/ric.add 
RC=$? 
if [ $RC -ne 0 ] ; then
    exit $RC 
fi 
# 
# Add SMIT dialogs for ricdd in ODM 
# 
/usr/bin/odmadd /usr/lpp/ricdd/sm_ric.add 
RC = $?if [ $RC -ne 0 ] ; then
    exit $RC 
fi 
# 
# First generate ricdd message catalog 
# 
/usr/bin/gencat ric.cat ric.msg 
RC = $?if [ $RC -ne 0 ] ; then
    exit $RC 
fi 
# 
# Then put the catalog in C and $LANG catalog repositories 
# 
/bin/cp ric.cat /usr/lpp/msg/C 
/bin/cp ric.cat /usr/lpp/msg/$LANG 
# 
# Cleanup 
#
```
/bin/rm ric.cat ric. add sm\_ric.add

# **D.3.4 Lpp.cleanup**

```
#!/bin/bsh<br>#
,<br># script called from installp to cleanup ricdd<br>#
# set option list and lpp name
OPTIONLIST=$2 
LPPNAME='pwd' 
LPPNAME='basename $LPPNAME' 
# setup global vars
RC=0 # return code
                      # cleanup error number for inuumsg
ERR INUCLEN=18
# loop thru the option names, for each option, invoke the option.cleanup
% Youp child the option hand<br># provided for that option<br>#
exec < $OPTIONLIST 
while read LPPOPTION 
do 
     if [ -s $LPPOPTION.cleanup ] 
     then 
            ./$LPPOPTION.cleanup 
           if [ $? -ne 0 ] ; then 
           fi 
                 /etc/inuumsg $ERR_INUCLN $LPPOPTION 
                 RC=1continue 
     else /etc/inuumsg $LPPOPTION.cleanup is missing 
     fi
```
done

, erase LPP directory echo erasing /usr/lpp/\$LPPNAME rm -rf /usr/lpp/\$LPPNAME

exit \$RC

# **D.3.5 Ricc.src.cleanup**

#!/bin/bsh I # script to cleanup ricdd.src I echo cleaning up ricdd.src... cd /usr/lpp/ricdd # remove the src dir rm -rf src # remove odm entry odmdelete -o lpp -q "name = 'ricdd.src'" 2>/dev/null 1>/dev/null

# always succeed exit 0

#### **D.3.6 Ricc.driver.cleanup**

```
#!/bin/bsh
```
*/I* 

*/I* 

*/I* script to cleanup ricdd.driver

echo cleaning up ricdd.driver...

cd /usr/lpp

trap ":" 0 1 2 3

*/I* remove the device driver rm -f /etc/drivers/ricdd

*/I* remove the two configuration methods rm -f /etc/methods/cfgrica rm -f /etc/methods/cfgricp

*/I* remove the catalogue rm -f /usr/lpp/msg/\$LANG/ric.cat rm -f /usr/lpp/msg/C/ric.cat

```
/I 
/I remove odm entries 
/I
```
*/I* in lpp object class odmdelete -0 lpp -q "name = Iricdd.driverl" 2>/dev/null l>/dev/null

*/I* in Predefined Devices object class odmdelete -0 PdDv -q "uniquetype = ladapter/mca/ric l" 2>/dev/null l>/dev/null odmdelete -0 PdDv -q "uniquetype = Iricport/ricp/port l" 2>/dev/null l>/dev/null

*/I* in Predefined Attributes object class odmdelete -0 PdAt -q "uniquetype = ladapter/mca/ric l" 2>/dev/null l>/dev/null odmdelete -0 PdAt -q "uniquetype = Iricport/ricp/port l" 2>/dev/null l>/dev/null

*/I* in Predefined Connections object class odmdelete -o PdCn -q "uniquetype = 'adapter/mca/ric'" 2>/dev/null 1>/dev/null

```
* in SMIT object classes 
odmdelete -o sm_menu_opt -q "next id = 'ric'" 2>/dev/null 1>/dev/null
odmdelete -o sm menu opt -q "next id = 'lsdric '" 2>/dev/null 1>/dev/null
odmdelete -o sm_menu_opt -q "next_id = 'makric'" 2>/dev/null 1>/dev/null
odmdelete -o sm_menu_opt -q "next_id = 'movric'" 2>/dev/null 1>/dev/null
odmdelete -o sm_menu_opt -q "next_id = 'chgric'" 2>/dev/null 1>/dev/null
odmdelete -o sm_menu_opt -q "next id = 'rmvric'" 2>/dev/null 1>/dev/null
odmdelete -o sm menu opt -q "next id = 'cfgric'" 2>/dev/null 1>/dev/null
odmdelete -o sm_name_hdr -q "id = 'cfgric'" 2 /dev/null 1 >/dev/null
odmdelete -o sm_name_hdr -q "id = 'chgric'" 2>/dev/null 1>/dev/null
odmdelete -o sm_name hdr -q "id = 'makric'" 2>/dev/null 1>/dev/null
odmdelete -o sm_name_hdr -q "id = 'movric'" 2 /dev/null 1 >/dev/null
odmdelete -o sm_name_hdr -q "id = 'movric parent'" 2>/dev/null 1>/dev/null
odmdelete -o sm name hdr -q "id = 'rmvric'" 2>/dev/null 1>/dev/null
odmdelete -o sm_cmd_hdr -q "id = 'cfgric_hdr'" 2>/dev/null 1>/dev/null
odmdelete -o sm cmd hdr -q "id = 'chgric hdr'" 2>/dev/null 1>/dev/null
odmdelete -o sm_cmd_hdr -q "id = 'lsdric'" 2>/dev/null 1>/dev/null
odmdelete -o sm cmd hdr -q "id = 'makric hdr'" 2>/dev/null 1>/dev/null
odmdelete -o sm_cmd_hdr -q "id = 'movric hdr'" 2>/dev/null 1>/dev/null
odmdelete -o sm cmd hdr -q "id = 'rmvric hdr'" 2>/dev/null 1>/dev/null
odmdelete -o sm cmd opt -q "id = 'cfgric opt'" 2 /dev/null 1 >/dev/null
odmdelete -o sm_cmd_opt -q "id = 'ric_add'" 2>/dev/null 1>/dev/null
odmdelete -o sm_cmd_opt -q "id = 'ric chg'" 2>/dev/null 1>/dev/null
odmdelete -o sm cmd opt -q "id = 'ric common'" 2>/dev/null 1>/dev/null
odmdelete -o sm_cmd_opt -q "id = 'ric_ln_opt'" 2>/dev/null 1>/dev/null
odmdelete -0 sm_cmd_opt -q "id = 'ric_rnk_parent'll 2>/dev/null l>/dev/null 
odmdelete -o sm_cmd_opt -q "id = 'ric mv'" 2>/dev/null 1>/dev/null
odmdelete -o sm_cmd_opt -q "id = 'ric_mv_parent'" 2>/dev/null 1>/dev/null
odmdelete -o sm_cmd_opt -q "id = 'rmvric_opt'" 2>/dev/null 1>/dev/null
```
# always succeed exit 0

## D.3.7 Lpp.deinst

 $\pmb{\ast}$ 

```
#!/bin/ksh
# script to de-install ricdd
# Make sure the user wants this !
dspmsg Program.cat -s 6 6 "Are you sure? (y/n) [n]"
read x < /dev/ttycase $x in
        y*|Y*) dspmsg Program.cat -s 6 7 "Deinstalling Program ...\n"
                continue;
        *) dspmsg Program.cat -s 6 8 "Quitting without de-installing Program.\n"
           exit 1;;
esac
final msg= dspmsg Program.cat -s 6 9 "Program deinstalled successfully.\n"
trap ":" 0 1 2 3
#
# First try to de-install ricdd.src
# check if ricdd.src is installed
odmget -q "name = 'ricdd.src'" 1pp | grep name > /dev/null
RC = $?if [ $RC -ne \theta ]
then
   # ricdd.src not installed.
   echo ricdd.src not installed.
   continue
else
   # OK let's de-install ricdd.src
   echo De-installing ricdd.src...
   cd /usr/lpp/ricdd
   # remove the src dir
   rm -rf src
   # remove odm entry
   odmdelete -o lpp -q "name = 'ricdd.src'" 2>/dev/null 1>/dev/null
```

```
fi
```

```
#
# Then try to de-install ricdd.driver
#
# check if ricdd.driver is installed
odmget -q "name = 'ricdd.driver'" lpp | grep name > dev/nullRC=$? 
if [ $RC -ne 0 ] 
then 
   # ricdd.driver not installed.
   echo ricdd.driver not installed. 
   continue 
else 
  # OK let's de-install ricdd.driver
  echo De-installing ricdd.driver...
   cd /usr/lpp 
   # remove the device driver
   rm -f /etc/drivers/ricdd 
   # remove the two configuration methods
   rm -f /etc/methods/cfgrica 
   rm -f /etc/methods/cfgricp 
   # remove the catalogue
   rm -f /usr/lpp/msg/$LANG/ric.cat 
   rm -f /usr/lpp/msg/C/ric.cat 
   #
   # remove odm entries
   #
   # in 1pp object class
   odmdelete -o lpp -q "name = 'ricdd.driver'" 2>/dev/null 1>/dev/null
   # in Predefined Devices object class
   odmdelete -0 PdDv -q "uniquetype = 'adapter/mca/ric 'll 2>/dev/null l>/dev/null 
   odmdelete -o PdDv -q "uniquetype = 'ricport/ricp/port'" 2>/dev/null 1>/dev/null
   # in Predefined Attributes object class
   odmdelete -0 PdAt -q "uniquetype = 'adapter/mca/ric 'll 2>/dev/null l>/dev/null 
   odmdelete -o PdAt -q "uniquetype = 'ricport/ricp/port'" 2>/dev/null 1>/dev/null
   # in Predefined Connections object class
   odmdelete -0 PdCn -q "uniquetype = 'adapter/mca/ric 'll 2>/dev/null l>/dev/null 
   # in SMIT object classes
   odmdelete -o sm_menu_opt -q "next_id = 'ric'" 2>/dev/null 1>/dev/null
   odmdelete -o sm_menu_opt -q "next_id = 'lsdric'" 2>/dev/null 1>/dev/null
   odmdelete -0 sm_menu_opt -q "next id = 'makric ' " 2>/dev/null l>/dev/null 
   odmdelete -o sm_menu_opt -q "next_id = 'movric'" 2>/dev/null 1>/dev/null
   odmdelete -o sm menu opt -q "next id = 'chgric'" 2>/dev/null 1>/dev/null
   odmdelete -o sm_menu_opt -q "next_id = 'rmvric'" 2>/dev/null 1>/dev/null
   odmdelete -o sm_menu_opt -q "next_id = 'cfgric'" 2>/dev/null 1>/dev/null
   odmdelete -o sm_name_hdr -q "id = 'cfgric'" 2>/dev/null 1>/dev/null
   odmdelete -o sm name hdr -q "id = 'chgric'" 2>/dev/null 1>/dev/null
   odmdelete -o sm_name_hdr -q "id = 'makric'" 2>/dev/null 1>/dev/null
```
Appendix D. Instalip/Updatep Files **D-29** 

odmdelete -o sm\_name\_hdr -q "id = 'movric'" 2>/dev/null 1>/dev/null odmdelete -o sm\_name\_hdr -q "id = 'movric parent'"  $2$ >/dev/null 1>/dev/null odmdelete -o sm\_name\_hdr -q "id = 'rmvric'"  $2$ >/dev/null 1>/dev/null odmdelete -o sm cmd hdr -q "id = 'cfgric hdr'"  $2$ >/dev/null 1>/dev/null odmdelete -o sm cmd hdr -q "id = 'chgric hdr'"  $2$ >/dev/null 1>/dev/null odmdelete -o sm cmd hdr -q "id = 'lsdric'"  $2$ >/dev/null 1>/dev/null odmdelete -o sm cmd hdr -q "id = 'makric hdr'"  $2$ >/dev/null 1>/dev/null odmdelete -o sm\_cmd\_hdr -q "id = 'movric\_hdr'" 2>/dev/null 1>/dev/null odmdelete -o sm\_cmd\_hdr -q "id = 'rmvric hdr'"  $2$ >/dev/null 1>/dev/null odmdelete -o sm cmd opt -q "id = 'cfgric opt'" 2>/dev/null 1>/dev/null odmdelete -o sm cmd opt -q "id = 'ric add'"  $2$ >/dev/null 1>/dev/null odmdelete -o sm cmd opt -q "id = 'ric chg'"  $2$ >/dev/null 1>/dev/null odmdelete -o sm\_cmd\_opt -q "id = 'ric\_common'"  $2$ >/dev/null l>/dev/null odmdelete -o sm\_cmd\_opt -q "id = 'ric\_ln\_opt'" 2>/dev/null 1>/dev/null odmdelete -o sm\_cmd\_opt -q "id = 'ric\_mk\_parent'" 2>/dev/null 1>/dev/null odmdelete -o sm\_cmd\_opt -q "id = 'ric\_mv<sup>1</sup>"  $2$ >/dev/null 1>/dev/null odmdelete -0 sm\_cmd\_opt -q lIid = Iric\_mv\_parentlll 2>/dev/null l>/dev/null

odmdelete -o sm\_cmd\_opt -q "id = 'rmvric opt'" 2>/dev/null 1>/dev/null

fi

# now we can delete /usr/lpp/ricdd rm -rf /usr/lpp/ricdd

echo \$final\_msg

# always succeed exit 0

# **Appendix E. Sample Character Device Driver**

# **E.1 Device Driver Main Body**

 $\mathbf{1}$  $\overline{c}$  $\prime^{\star}$ Sample Device Driver for the "Writing a Device Driver" Redbook  $\mathbf{3}$  $\prime^{\star}$  $\gamma^*$  $\overline{\mathbf{4}}$ \*/ Name: ricdd.c 5  $\gamma^*$ \*I Device Type: Realtime Interface Co-Processor 6  $/$ \* \* \* \* \* \* \* \* \* \* \* \* \* /  $\overline{I^*}$ 7 with an optional interface board containing  $7*$ 8 eight serial communications ports, each capable  $7*$  $\boldsymbol{9}$ of operating at full duplex, independent of 10  $\overline{I^*}$ each other. Each of the ports can support  $11$  $7*$ various electrical interfaces and protocols.  $\sqrt{ }$  $12\,$  $7*$ 13 Entry Points: ricopen, ricclose, ricioctl, ricintr,  $7*$  $14$ ricconfig, ricread, ricwrite, ricmpx, 15  $\overline{I^*}$ ricselect  $\sqrt{ }$ 16 17 #include <fcntl.h> /\* logical file system  $*/$ 18 #include <sys/device.h>  $\frac{1}{2}$  dev switch table \*/ 19 /\* Details of user's  $I/O$  request \*/ #include <sys/uio.h> 20 #include <sys/mdio.h> /\* Macros for accessing I/O hardware \*/ 21 /\* Macros for accessing I/O hardware \*/ 22 #include <sys/ioacc.h> /\* Post/wait and other routines  $*/$ 23 #include <sys/sleep.h>  $\frac{1}{2}$  Kernel extension loader \*/ #include <sys/ldr.h> 24 25 #include <sys/pin.h> /\* Pin/unpin calls \*/ #include <sys/malloc.h>  $\frac{1}{2}$  Memory allocation routines \*/ 26  $\frac{1}{2}$  Interrupt priorities \*/ 27 #include <sys/pri.h> #include <sys/poll.h>  $/*$  Select  $*/$ 28  $\frac{1}{2}$  preemption synchronization \*/ #include <sys/lockl.h> 29 /\* error codes \*/<br>/\* dma external interface definition \*/ 30 #include <sys/errno.h> #include <sys/dma.h>  $31$  $\frac{1}{2}$  ioctl definitions \*/ 32 #include <sys/ioctl.h> /\* interrupt services interface def 33 #include <sys/intr.h> \*/ #include "ric.h" /\* ric driver defines  $*/$ 34 35 #include "ricmisc.h" /\* miscellaneous structs and defs  $\star$ #include "ricstruct.h"  $/*$  device structs 36  $\star$ / /\* kernel debug macros \*/ 37 #include <sys/syspest.h> 38 #include <sys/watchdog.h>  $/*$  watchdog timers  $*/$ /\* IOCC register file mapping  $*/$ 39 #include <sys/iocc.h> 40 #include <sys/adspace.h>  $/*$  Address space manipulation  $*/$ #include <sys/comio.h>  $\frac{1}{2}$  common communications code \*/ 41 /\* IO structure definitions 42 #include <sys/devinfo.h> 43 44 int ricconfig $()$ ; 45 int ricopen(); 46 int ricclose(); 47 int ricread $()$ ; 48 int ricwrite(); 49 int ricioctl $()$ ; 50  $int$  ricintr(); 51 int ricmpx $()$ ; 52  $int$   $r$ icselect $()$ ; 53 extern int nodev(); 54 55 t\_ric\_dds \*dds\_dir[]; /\* DDS directory  $/*$  ACB directory  $\star$  $*$ acb\_dir[]; 56 t\_acb extern void rictimer( $\overline{t}_r$ ric\_dds \*); 57 /\* handles expired timers \*/ 58 static int  $act\_adap = 0;$ /\* number of active adapters 59  $^{\star}$ / 60  $extern$  int  $stop\_port()$ ; 61 extern int flush\_port(); 62 63 64 65 ricconfig: performs operations necessary for the intitialisation

66 of an individual port on the adapter. ricconfig will be 67 called for each valid port during the bus/device config 68 phase of the boot procedure. 69 70 71 int ricconfig(devno, cmd, uiop) 72 dev\_t devno; 73 int cmd; 74 struct uio \*uiop; 75 € 76  $/*$  port number \*/ int port num; 77 /\* adapter number \*/ int adapt\_num; 78 int minor\_num; /\* minor device number  $\overline{z}$ \*dds\_ptr;/\* pointer to DDS 79  $\dot{z}$ t\_ric\_dds 80 \*acb\_ptr;/\* pointer to ACB  $\mathbf{r}$ t\_acb 81 int ret;  $/*$  return values  $\star$  , bus\_sr; /\* IO Seg Reg number mask \*/ 82 unsigned long 83 unsigned long  $\overline{\text{job}}$ ;  $/*$  io base address \*/  $/*$  bus memory base 84 unsigned long memb;  $\star$ / 85 86 /\* get minor number. macro defined in /usr/include/sys/sysmacros.h \*/ 87  $minor\_num = minor(devno);$ 88 89 /\* if the minor number is bad, return \*/ 90 if (minor\_num >= (MAX\_ADAP\*NUM\_PORTS)) 91  $\mathbf{f}$ 92 return(EINVAL); 93 } 94 95 /\* get a DDS pointer  $\star$ / 96 dds\_ptr = dds\_dir[minor\_num]; 97 98 switch(cmd)  $/*$  switch on command type \*/ 99 Ł 100 /\* initialise device driver and internal data areas  $^{\star}$ / 101 case CFG\_INIT: 102 ₹ 103 104 /\* first check whether dds exists  $\star$ 105 if  $(dds_ptr := (t_ric_dds *)$  NULL) 106 € 107 return(EINVAL); 108 -1 109 110 /\* now, if this is the first time through CFG\_INIT, certain \* things must be done. no active adapters means first time 111  $\star$ / 112 113 if  $(\text{act\_adap} == 0)$ 114 € 115 /\* pin ric into memory \*/ 116 if  $((net = pincode(ricconfig)) != 0)$ 117 € 118 /\* return if pin fails \*/ 119  $return (ret);$ 120 -1 121 /\* ok, so now it is pinned  $\star$ 122 123 /\* add entry points to the devsw table  $*/$ 124 125 ricsw.d open  $=$  ricopen; 126 ricsw.d\_close = ricclose; 127 ricsw.d\_read  $=$  ricread; 128 ricsw.d write = ricwrite; 129 ricsw.d\_ioctl = ricioctl; 130  $ricsw.d\_strategy = nodev;$ 131 ricsw.d\_ttys  $= NULL;$ 132 ricsw.d\_select = ricselect; 133 ricsw.d config  $=$  ricconfig; 134 ricsw.d\_print  $=$  nodev; 135 ricsw.d\_dump = nodev; 136 ricsw.d\_mpx  $=$  ricmpx; 137 ricsw.d\_revoke = nodev; 138 ricsw.d\_dsdptr  $= NULL;$ 139 ricsw.d selptr  $= NULL;$ 140 ricsw.dopts  $= 0;$ 

 $E-2$ 

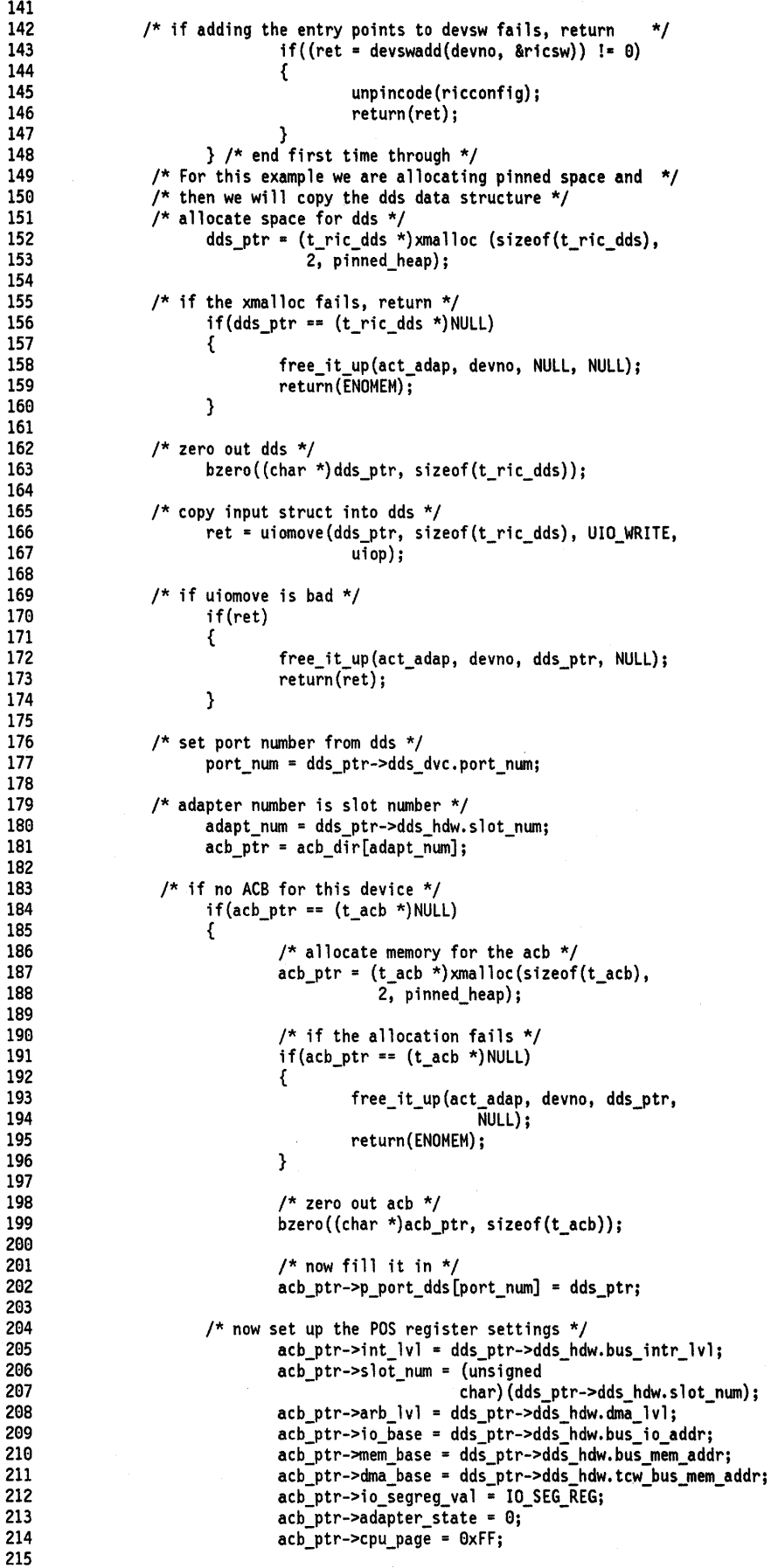

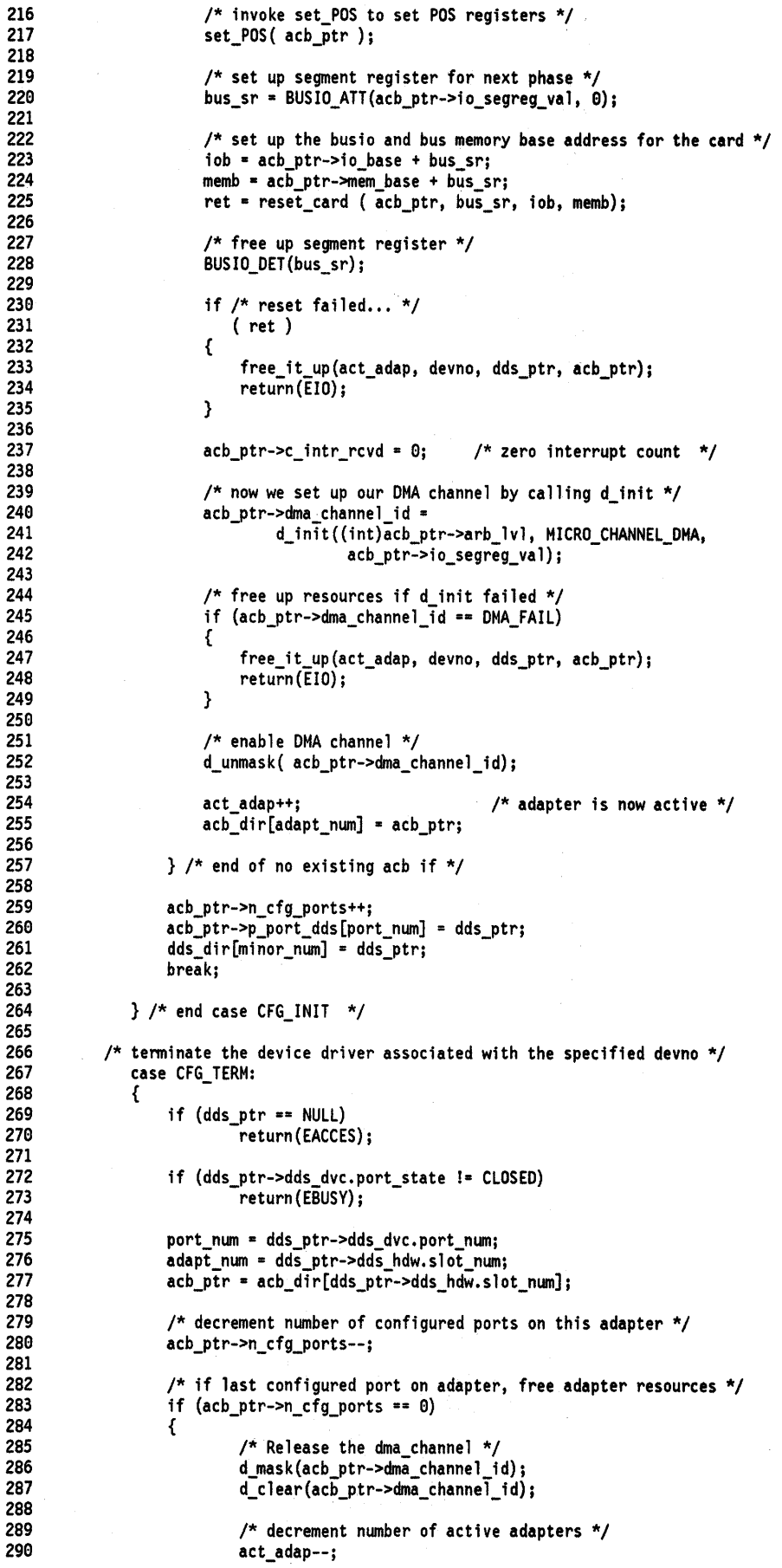

```
291
292
                         free_it_up(act_adap, devno, dds_ptr, acb_ptr);
293
                         acb\_dir[adapt\_num] = (t\_acb *)NULL;294
                 }
295
                 else
296
                 \mathbf{f}297
                         /* free up allocated resources. If number
                                                                          */
298
                         /* of active adapters now zero,
299
                         /* delete switch table entry and unpin the driver */
300
                         free_it_up(act_adap, devno, dds_ptr, NULL);
301
                         acb_ptr->p_port_dds[port_num] = NULL;
302
                 \mathcal{Y}303
304
                 dds_dir[minor_num] = NULL;
305
                 break;
             } /* end case CFG_TERM */
306
307
308
          /* query device specific VPD
                                                \starcase CFG_QVPD:
309
310
                     break;
311
             default:
312
313
                     return(EINVAL);
        } /* end switch statement */
314
315
        return(0);316
     \} /* end ricconfig */
317
      318
319
      \star320
             ricmpx is the mpx entry point to allocate or deallocate a
321
      \starchannel.
322
323
      ricmpx(devno, chanp, channame)
324
325
      dev_t devno;
326
     int<sup>-*</sup>chanp;
     char *channame;
327
328
     ₹
                                              /* pointer to ACB */
329
                             *acb_ptr;
         t_acb
330
      /* ACB is the adapter control block. There is one ACB for each */
331
       /* adapter in the system */
                                              /* pointer to DDS */
332
         t_ric_dds
                             *dds_ptr;
333
         int
                                            /* local chan storage */
                             tmp_chan;
334
335
336
       /* if minor number is bad, return */if (minor(devno) >= (MAX_ADAP*NUM_PORTS))
337
338
         ₹
339
             return(EINVAL);
340
         }
        /* Note: in our sample program, a port on the RIC will be allocated if */
341
       /* the minor device number that is passed in has not been previously */342
343
       /* allocated a port. (port 0 is always allocated here) Whatever process */
344
        /* opens the port totally owns the port until a ricmpx call is made to */345
       /* deallocate that port. */
346
347
       /* set up DDS pointer */
348
         dds\_ptr = dds\_dir[minor(devno)];
349
350
       /* if dds pointer is null, return error */
351
         if (dds_ptr == NULL)352
             return(EINVAL);
353
354
       /* get the acb pointer */355
         acb_ptr = acb_dir[dds_ptr->dds_hdw.slot_num];
356
357
       /* see if we've been called to deallocate the channel */if ( channame == (char *) NULL )
358
359
          €
           /* Deallocate the channel */
360
361
             dds_ptr->dds_wrk.cur_chan_num = 0;
362
363
           /* on a deallocate, always set diag flag to 0 */
364
             acb_ptr->diag_flag = 0;
365
         }
```
بالكري الم

```
366
          else
367
          €
            /* get channel allocated indicator */
368
369
              tmp_chan = (int)dds_ptr->dds_wrk.cur_chan_num;
370
371
            /* if channel number already allocated, return error */
372
              if (tmp_{char} > 0)373
              €
374
                  return(ENXIO);
375
             \mathbf{I}376
377
                /* not diagnostics open */
378
                 acb_ptr->diag_flag = 0;379
380
              dds_ptr->dds_wrk.cur_chan_num = 1;
                                                       /* allocate channel 0 */
381
              *chanp = 0;/* channel returned is 0 */
382
         }
383
          return (0);384
     }^{\prime} /* end ricmpx */
385
      386
387
388
       \starricopen sets up the interrupt and dma services, as well as
389
      \starchecking that everything is in order for an open to occur
390
391
      392
      ricopen(devno, devflag, mpxchan, ext_ptr)
393
      dev_t devno;
394
     ulong devflag;
395
     int mpxchan:
396
     struct kopen_ext *ext_ptr;
397
      €
398
              int
                     ricintr);/* interrupt handler
                                                             */
399
                                     /* offlevel
              int
                     ricoff1();
                                                     \star400
             int port_num;
                                     \frac{1}{2} port number */
401
              int adapt_num;
                                     /* adapter number */
                                     /* adapter interrupt level
402
             int ilev;
                                                                     ^{\star}/
403
                                     /* interrupt level
              int old_pri;
                                                             \star404
                                     /* loop control counter */
              int counter;
                             *intr_ptr;/* interrupt pointer
                                                              \star495
             struct intr
406
              t sel que
                             *sqelml_ptr;/* select queue element pointer
407
             t sel que
                             *sqelm2_ptr;/* select queue element pointer
                                                                             */
                             *tmp_chnptr;/* temp channel info pointer
408
              t_chan_info
                                                                             ^{\star}/
                             *dds_ptr;/* pointer to DDS
             t<sub>ric</sub>dds409
                                                             \star/
410
                             *acb_ptr;/* pointer to ACB
                                                             \start_acb
411
              int ret;
                                    /* return values
                                                             \starbus_sr; /* IO Seg Reg number mask */
412
             unsigned long
                             io_ptr; /* io base pointer
413
              unsigned char
                                                             \starcomreg; /* COMREG on Portmaster */
414
             unsigned char
415
            /* if minor number is bad, return */
416
417
             if (minor(devno) >= (MAX_ADAP*NUM_PORTS))
418
              €
419
                     return(EINVAL);
420
             }
421
422
            /* if the channel number out of range, return */
423
            /* Note that we are not really a multiplexed device \star/
424
             if (mpxchan != 0)
425
              €
426
                     return(ECHRNG);
427
             }
428
429
            /* get dds pointer from dds directory */
430
              dds\_ptr = dds\_dir[minor(devno)];
431
432
            /* if port not configured, return error */
433
             if (dds ptr == NULL)
434
              €
435
                      return(EINVAL);
436
             ł
437
438
             adapt_num = dds_ptr->dds_hdw.slot num;
439
             acb_ptr = acb_dir[adapt_num];440
```
441 port\_num = dds\_ptr->dds\_dvc.port\_num; 442 443 /\* check to see whether any ports have been opened on 444 \* the indicated adapter. If not, register the 445  $\star$ interrupt handler and fill in the off level 446 \* interrupt structures. 447  $\star$ 448 /\* no registration has occured for this adapter \*/ 449  $if(ach_ptr->n_open_ports == 0)$ 450 ſ 451 452 /\* first initialise the offlevel intr structures \*/ acb ptr->arq\_sched = FALSE; 453 454  $ach\_ptr\rightarrow offl.p\_ach\_intr = (struct t\_ach *)ach\_ptr;$ 455  $intr_ptr = & (acb_ptr->off1.off1_intr);$ 456 INIT\_OFFL3(intr\_ptr, ricoffl, IO\_SEG\_REG); 457 458 acb\_ptr->slih\_intr.next = NULL; 459 acb\_ptr->slih\_intr.handler = ricintr; 460 acb\_ptr->slih\_intr.bus\_type = BUS\_MICRO\_CHANNEL; 461  $acb_ptr->slih_intr.flags = 0;$ acb\_ptr->slih\_intr.level = acb\_ptr->int\_lvl; 462  $acb_ptr\text{-}slih\text{-}intr\text{-}priority = \text{INICLASS1};$ 463 464 acb\_ptr->slih\_intr.bid = IO\_SEG\_REG; 465 466 acb\_ptr->cmd\_queue\_lock = LOCK\_AVAIL; 467 468 /\* registration of interrupt handler fails \*/ 469  $if((ret = i_init(\&ach_ptr->slih_intr)) != 0)$ 470  $\{$ 471 return(ENXIO); 472 ₹ 473 474 475 /\* enable interrupts on the adapter  $*/$ 476 bus\_sr = BUSIO\_ATT(acb\_ptr->io\_segreg\_val, 0); 477 478 io\_ptr = (unsigned char \*) (  $acb_ptr->io_base + bus_sr$  ); 479 comreg = PIO\_GETC( io\_ptr + COMREG ); 480 481 482 PIO\_PUTC( io\_ptr + COMREG, comreg | COM\_IE ); 483 484 BUSIO\_DET(bus\_sr); 485 486  $\}$  /\* end of no open ports loop \*/ 487 488 /\* first time through successfully, allocate channel structure \*/ 489 if(dds\_ptr->dds\_wrk.p\_chan\_info[mpxchan] == NULL) 490 ſ 491 /\* allocate memory for channel related structures \*/ 492 dds\_ptr->dds\_wrk.p\_chan\_info[mpxchan] = tmp\_chnptr = 493  $(t_{\text{chain}}\text{info *}$  $\overline{\text{w}}$ malloc((uint)sizeof(t\_chan\_info),(uint)2, 494 pinned heap); 495 496 /\* memory allocation failed, return \*/ 497 if( tmp\_chnptr == NULL) 498  $\mathcal{L}$ 499 return(ENOMEM); 500 } 501 502 bzero((void \*)tmp\_chnptr, (uint)sizeof(t\_chan\_info)); 503 504 /\* set major/minor device number \*/ 505 tmp chnptr->devno = devno; tmp\_chnptr->rcv\_event\_lst = EVENT\_NULL; 506 507  $tmp \text{chnptr}$ -xmt event  $lst =$  EVENT NULL; 508  $acb_ptr->xfl_event_lst = EVENT_NULL;$ 509 510  $\mathcal{E}$ 511 512  $/*$  now fetch the temporary channel info pointer  $*/$ 513 tmp\_chnptr = dds\_ptr->dds\_wrk.p\_chan\_info[mpxchan]; 514 515 /\* set common values for user and kernel llc calls  $*/$ 

```
tmp_chnptr->devflag = devflag; /* device flags opened with */
516
517
518
          /* set port state variable to open */
519
              dds ptr->dds dvc.port state = OPEN;
520
521
          /* increment number of open ports */
522
              acb ptr->n open ports++;
523
524
              return(0);525
      } /* end ricopen */
526
      527
528
529
       \pmb{\star}ricclose closes a single port.
530
       531
532
      ricclose(devno, mpxchan, ext)
533
      dev_t devno;
534
      int mpxchan;
535
      int ext;
536
      €
537
                                              /* adapter number */
              int
                              adapt num;
538
              int
                              port_num;
                                              \frac{1}{\pi} port number */
                                                /* pointer to ACB */
539
              t acb
                              *acb_ptr;
540
                                             \prime^{\star} temp channel info pointer
              t_chan_info
                              *tmp_chanptr;
                                                                             \star541
              t ric dds
                              *dds_ptr;
                                                 /* pointer to DDS */\prime^{\star} return values \star/
542
              unsigned int
                              ret;
                                              /* interrupt level
543
              int
                              old_pri;
                                                                       \star544
                                              /* bus segment reg
              unsigned long
                                                                       ^{\star}/
                              bus sr;
545
                                                                         \star/
              unsigned char
                                                /* pointer to io reg
                              *io_ptr;
546
              unsigned char
                                              /* COMREG on ric
                              comreg;
                                                                    \star/
                                                                      \star/
                                              /* que_cmd sleep flag
547
              unsigned int
                              sleep_flag;
548
549
           /* if minor number is invalid, return error */
550
              if (minor(devno) >= (MAX_ADAP*NUM_PORTS))
551
              {
552
                      return(EINVAL);
              }
553
554
           /* if the channel number out of range, return */
555
556
              if (mpxchan != 0)
557
              €
558
                      return(ECHRNG);
559
              \mathbf{R}560
561
           /* get dds pointer from dds directory */
562
              dds\_ptr = dds\_dir[minor(devno)];
563
           /* if port not configured, return error */
564
565
              if (dds_ptr == NULL)
566
              €
                      return(EINVAL);
567
              \mathbf{1}568
569
570
              adapt_num = dds_ptr->dds_hdw.slot_num;
571
              acb\_ptr = acb\_dir[adapt\_num];572
573
              port_num = dds_ptr->dds_dvc.port_num;
574
575
           ^{\prime}remove the select queue data structure, the channel
576
            \pmb{\star}information data structure and zero out the dds pointer
            \pmb{\star}577
                to the channel ds
            \star/
578
579
580
              tmp_chanptr = dds_ptr->dds_wrk.p_chan_info[mpxchan];
581
582
           /* remove device flags */tmp_{chanptr\rightarrow devflag} = 0;583
584
585
           /* last close for this adapter. notify kernel the adapter
586
            *is no longer generating interrupts
587
            */
588
              if (--ach\_ptr->n\_open\_ports == 0)589
              {
590
                   /* First disable interrupts from the adapter. */
```
591 bus\_sr = BUSIO\_ATT(acb\_ptr->io\_segreg\_val,0); 592 593  $i$ o\_ptr = (unsigned char \*)( acb\_ptr->io\_base + bus\_sr); 594 595 comreg = PIO\_GETC( io\_ptr + COMREG); 596 597 PIO\_PUTC(io\_ptr + COMREG, comreg & COM\_IE); 598 599 BUSIO\_DET(bus\_sr); 600 601 i\_clear(&acb\_ptr->slih\_intr); 602  $\mathbf{A}$ 603 604  $/*$  set port state to closed \*/ dds\_ptr->dds\_dvc.port\_state = CLOSED; 605 606 607  $return(0):$ 608  $\}$  /\* end ricclose \*/ 609  $1***$ 610 611  $\star$ 612 ricread reads the adapter 613 614 615 ricread(devno, uiop, mpxchan, rdext\_ptr) 616 dev t devno; struct uio \*uiop; 617 618 int mpxchan; 619 struct read\_extension \*rdext\_ptr; 620 -{ 621 int adapt num;  $/*$  adapter number  $*/$ 622  $/*$  port number  $*/$ int port\_num; 623 int old\_pri; /\* interrupt level \*/ u\_short  ${\tt plt\_hdr\_len};$ 624 /\* packet header length  $^{\star}$ / 625 /\* receive data length \*/ u\_short pkt\_length; 626 u short pkt\_status; /\* receive packet status \*/ 627 t\_acb  $/*$  pointer to ACB \*/ \*acb\_ptr; 628 t\_ric\_dds \*dds\_ptr; /\* pointer to DDS \*/ \*mbuf\_ptr; struct mbuf 629  $/*$  pointer to mbuf \*/ 630 /\* pointer to the received packet \*/ caddr\_t p\_pkt; 631 u short \*p\_shrt\_pkt; /\* pointer to the received packet \*/ /\* pointer to the receive entry  $*/$ 632 t\_sel\_que \*p\_rcv\_elem; 633 volatile t\_chan\_info \*tmp\_chnptr; /\* temp channel info pointer \*/ 634  $/*$  return code \*/ int ret; 635 int sleep\_ret; /\* return code from e\_sleep \*/ 636 637 /\* if minor number is invalid, return error \*/ 638 if (minor(devno) >= (MAX ADAP\*NUM PORTS)) 639 € 640 return(EINVAL); 641  $\mathbf{I}$ 642 643 /\* if the channel number out of range (only 0 is valid for now) \*/ 644 if (mpxchan  $!= 0$ ) 645  $\mathbf{f}$ 646 return (ECHRNG); 647 3 648 649 /\* get dds pointer from dds directory \*/ 650 dds\_ptr = dds\_dir[minor(devno)]; 651 652 /\* if port not configured, return error \*/ 653 if  $(dds_ptr == NULL)$ 654 € 655 return(ENXIO); 656  $\mathbf{)}$ 657 658 adapt\_num = dds ptr->dds hdw.slot num; 659  $ach\_ptr = acb\_dir[adapt\_num];$ 660 661 port\_num = dds\_ptr->dds\_dvc.port\_num; 662 663 664  $\star$ go get the channel information data struct pointer from 665  $\star$ the DDS.

> E-9 Appendix E. Sample Character Device Driver

```
666 */<br>667 tmp
               667 tmp_chnptr = dds_ptr->dds_wrk.p_chan_info[mpxchan]; 
668<br>669
669 \frac{\ast}{\ast} disable interrupts to single thread */<br>670 old pri = i disable(INTOFFL3):
               67e old_pri = i_disable(INTOFFL3)j 
671 
672 /* no packets are available on the queue */<br>673 while( tmp_chnptr->p_rcv_head == NULL)
               while( tmp_chnptr->p_rcv_head == NULL)<br>{
674<br>675
% DNDELAY set, return at once */<br>676 676 f(tmp_chnptr->devflag & DND
                        676 if( tmp_chnptr->devflag & DNDELAY ) 
677 { 
678 /* end single thread */ 
                                 i_enable(old_pri);
680<br>681
681 \frac{1}{682} /* set length to zero */<br>682 \frac{1}{682} \frac{1}{682} \frac{1}{682} \frac{1}{682}uiop->uio_resid = 0;
683 
684 \frac{1}{685} /* no data, return zero */<br>685 \frac{1}{685}feturn(0);<br>}
686 } 
687 else<br>688 /* NDELAY <sub>!</sub>
                 /* NDELAY not set, wait until data is received */
689 { 
690 /* do an e_sleep */<br>691 sleep ret = e s
691 sleep_ret = e_sleep(&(tmp_chnptr->rcv_event_lst), 
                                                      EVENT_SIGRET);
693 
694 if ( sleep_ret != EVENT_SUee ) 
695 { 
696 i_enable( old_pri );<br>697 i_enable( old_pri );<br>return( EINTR ):
697 return( EINTR );<br>698 }
698 } 
699 } 
7ee } 
701<br>702
             * message waiting. deque it and copy to user's buffer */703<br>704
704 /* point to first element */<br>705 prcvelem = tmp chnptr->
               p_rcv_elem = tmp_chnptr->p_rcv_head;
7e6 
707 /* copy the code field to the status field of read extension */<br>708 if ( rdext ptr I= NULL)
               if ( rdext_ptr != NULL)<br>{
709 { -
710 rdext_ptr->status = (ulong) p_rcv_elem->stat_block.codej 
711 } 
712 
               tmp_{chnptr-}p_{rcv_{heat}} = p_rcv_elem-p_{s}el_que; /* deque it */
714 
715 /* get mbuf pointer */<br>716 mbuf ptr = (struct r
               mbuf_ptr = (struct mbuf *)p_rcv_elem->stat_block.option[0];
717 
718 /* receive head ptr is null, make receive tail ptr null */ 
719 if(tmp_chnptr->p_rcv_head == NULL) 
720 { 
               tmp_chnptr->p_rcv_tail = NULL;<br>}
722 } 
723 
724<br>725
725 * zero out the select queue element and add it back<br>726 * to the select queue available chain
             * to the select queue available chain
727 */ 
               p_rcv_elem->rqe_value = 0;
729 p rcv elem->stat block.code = 0;<br>730 p rcv elem->stat block.option[0]
730 p\overline{\text{rcv}} elem->stat\overline{\text{block}}.option[0] = 0;<br>731 b rcv elem->p sel que = tmp chnptr->p
               p\rcvelem->p_se\overline{1}que = tmp_chnptr->p_sel_avail;
732 tmp_chnptr->p_sel_avail = p_rcv_elemj 
733 
734 i_enable(old_pri)j 
735 
736 /* if mbuf ptr is NULL, there is a status, not a receive buffer */ 
               737 if (mbuf_ptr == NULL) 
738 { 
739 return (0);
740 }
```

```
741
742
           /* get buffer address */
743
               p_{pkt} = MTOD(mbuf_ptr, caddr_t);
744
745
               p_{\text{shrt}} pkt = (u_short *)p_pkt;
746
747
           /* get information from packet header */
748
               plt\_hdr\_len = PIO_GETSR(p\_shrt\_pkt++);
749
               pt length = PI0 GETSR(p shrt pt++);
750
               pkt_status = PIO_GETSR(p_shrt_pkt);
751
752
           /* point packet address to start past header */
753
               p_pkt = p_pkt + pkt_hdr_llen;
754
755
          \frac{1}{2} attempt to move the packet contents to the user area */
756
               ret = uiomove(p_pkt, (unsigned int)pkt_length, UIO_READ, uiop);
757
758
           /* free the mbuf */759
              m_free(mbuf_ptr);
760
761
               return(ret);
762
763
      \} /* end ricread */
764
      765
766
767
                ricwrite allows write or transmit for user level or kernel
       \star768
                level users of the ric.
769
       \star770
771
      ricwrite(devno, uiop, mpxchan, ext_ptr, sleep_flag)
772
      dev_t devno;
773
      struct uio *uiop;
774
      int mpxchan;
775
      t_write_ext *ext_ptr;
776
      unsigned int sleep flag;
777
778
      \mathcal{L}_{\mathcal{L}}779
               int adapt_num;
                                    /* adapter number */
                                                     \rightarrow780
               int port_num;
                                    \prime^{\star} port number
              t_acb *acb_ptr;
                                    /* pointer to ACB */
781
               t_ric_dds *dds_ptr; /* pointer to DDS */
782
                               Ic_ext; /* local copy of write extension */<br>/* total length of chained mbuf */
783
               t_write_ext
784
               int data_len;
785
               unsigned short lc_flags;
                                              /* local copy of flag bits */
                               lc_seq_num;
786
              unsigned short
787
              unsigned short
                               lc_xmt_length;
788
              char
                               *lc bus_buf;
789
                               *lc_bus_base;
              char
790
               char
                               *lc_host_buf;
791
              struct mbuf
                               *lc\_xmt_mbuf;792
              unsigned int
                               old_pri; /* interrupt priority save element */
                               *xchn_ptr; /* pointer to the xmit chain */<br>*xmap_ptr; /* pointer to the xmit chain */<br>*xmap_ptr; /* pointer to current xmit map */
793
              t_xmt_chain
794
              t xmt map
795
              struct mbuf
                               *mbuf_ptr;
                                                  /* pointer to the mbuf */*freembuf_ptr;
796
              struct mbuf
                                                   \frac{1}{\pi} pointer to mbuf to free */
                               *freembufc_ptr; /* ptr to mbuf chain to free */
797
              struct mbuf
798
              struct mbuf
                               *allocmbuf_ptr;
                                                 /* mbuf allocated by us */
799
              unsigned char
                               *mbufdata_ptr;
                                                 /* pointer to mbuf data to be sent */
800
              struct mbuf
                               *tmpmbuf_ptr;
                                                 \prime^* temp pointer to mbuf */
                                                 /* return code */
801
              int
                               ret:
802
               struct xmem
                               xmd;
                                                /* cross memory descriptor for dma */
803
               t adap cmd
                               xmt_adap_cmd;
                                                /* on stack adapter command buffer */
804
              unsigned char
                                                /* temp var for filling in cmd blk */
                               tmp_cntrl;
805
806
       /* if minor number is bad, return error */
807
          if (minor(devno) >= (MAX_ADAP*NUM_PORTS))
808
          \{809
              return(EINVAL);
810
          ł
811
       /* if the channel number out of range, return */
812
813
          if (mpxchan != 0)
814
          ₹
815
              return (ECHRNG);
```
```
816 
           } 
817 
818 
        /* get dds pointer from dds directory */ 
819 
           dds_ptr = dds_dir[minor(devno)]; 
82a 
821 
        /* if port not configured, return error */ 
822 
           if (dds\_ptr == NULL)823 
           { 
824 
                return(EINVAl)j 
825 
           } 
826 
827 
           adapt_num • dds_ptr->dds_hdw.slot_num; 
828 
           acb\_ptr = acb\_dir[adapt\_num];829 
83a 
           port_num • dds_ptr->dds_dvc.port_numj 
831 
832 
        /* initialize local mbuf pointers */ 
833 
           freembuf_ptr = NULL; 
           freembufc_ptr = NUll; 
834 
835 
           allocmbuf_ptr = NUllj 
836 
837 
           bzero( ( char *)&xmt_adap_cmd , sizeof(t_adap_cmd));
838 
839 
           /* if write extension provided, copyin if from user space. 
84a 
            * else copy directly (bcopy) if from kernel space. 
            * else copy directly (bcopy) 1<br>
*/<br>
bzero( &lc_ext, sizeof( t_write_<br>
if ( ext_ptr )<br>
if ( uion->uio seoflo == illO
841 
             */ 
            bzero( &lc_ext, sizeof( t_write_ext ));
842 
843 
           if ( uiop->uio_segflg == UIO_USERSPACE ) 
844 
845 
                     copyin( ext_ptr, &lc_ext, sizeof( t_write_ext ));
846 
                else 
847 
                    bcopy ( ext_ptr, &lc_ext, sizeof( t_write_ext ));
848 
849 
        /* initialize local flags */ 
858 
           if ( lc_ext.cio_write.flag & CIO_ACK_TX~DONE ) { 
851 
                lc_flags = XMT_STAT_REQj 
852 
           } 
853 
           else 
854 
           { 
855 
                lc_f ags = 0;856 
           } 
857 
858 
        /* get pointer to transmit chain */ 
859 
           xchn_ptr = dds_ptr->dds_wrk.p_xmt_chn; 
868 
861 
        /* if no available transmit map elements, then return */ 
862 
           if((xchn\_ptr->elts\_in\_use +1 ) >= xchn\_ptr->length)863 
           { 
864 
                return(EAGAIN);
865 
           } 
866 
867 
        /* a user process called the write */ 
868 
           if( uiop->uio_segflg == UIO_USERSPACE ) 
869 
           { 
878 
                lc_xmt_length = (unsigned int)uiop->uio_residj 
871 
872 
              /* data length is 48 bytes or less */ 
873 
                if( lc_xmt_length <= 48 ) 
874 
                { 
875 
                 /* do uiomove to get data into command block */ 
876 
                     if((ret = uiomove(&(xmt_adap_cmd.u_data_area.d_ovl.data[0]),
877 
                                      uiop->uio resid, UIO WRITE, uiop)) != 0)
878 
                     { 
879 
                      /* uiomove failed, return an error */ 
888 
                         return(ret);
881 
                    } 
882 
                } /* end of transmit <= 48 bytes */
883 
                else 
884 
                { 
                   \prime^* if request for more than one page, return \prime\prime885 
886 
                     if( lc_xmt_length > PAGESIZE ) 
887 
                     { 
888 
                         return(EINVAl)j 
889 
                     } 
89a
```

```
891 
                 /* allocate an mbuf and copy the data into it */ 
                   mbuf_ptr • m_get( H_DONTWAIT, HT_DATA); 
892 
893 
894 
                  /* if no mbuf available, return */ 
895 
                   if( mbuf_ptr •• (struct mbuf *)NULL ) 
896 
                   { 
897 
                        return(ENOHEH); 
                   } 
898
899 
900
                /* try to get an mbuf cluster */ 
991
                   m_clget(mbuf_ptr); 
902
903
                /* no mbuf clusters available */ 
                   if(!H_HASCL(mbuf_ptr» 
904
905
                   { 
906
                        m_free(mbuf_ptr); 
907
                        return(ENOHEH); 
908
                   } 
909
910
                /* save pointer to mbuf */911 
                   a110cmbuf_ptr = mbuf_ptr; 
912 
913 
                    /* set local flags */ 
914 
                   1c_f1ags I- (XHT_FREE_HBUF I 
                                                          /* mbuf to be freed */ 
915 
                                 XHT_DMA_REQ); 
                                                           /* will be doing dma */ 
916 
917 
                /* now get a pointer to the actual data */ 
918 
                   mbufdata_ptr = HTOD(mbuf_ptr, char *); 
919 
920
                /* now do uiomove to get data into mbuf or mbuf extension */ 
921 
                 if((ret = uiomove(mbufdata_ptr, uiop->uio_resid, UIO_WRITE,
922 
                                     uiop)) != 0)
923 
                  { 
924 
                   /* uiomove failed, free the mbuf and return */ 
925 
                       m_free(mbuf_ptr); 
926 
                        return(ret); 
927 
                   } 
928 
               } 
929 
          } 
938
931 
           if (lc_ext.transparent) 
932 
                   tmp_cntr1 = (ADAP_TX_ACK I ADAP_TRANSP); 
933 
           else 
934 
                   tmp{\_}cntr1 = ADAP_{X_{A}ACK;}935 
936 
           lc_seq_num = ++dds_ptr->dds_wrk.cmd_seq_num;
937 
938 
       /* need to do a DHA */ 
939 
           if(lc_f1ags & XHT_DHA_REQ) 
940
           { 
941 
            /* will be doing a XHIT_LONG command */ 
942 
943 
            /* already running max number of dma's */ 
944 
               if(xchn_ptr->num_active_dma >= XHT_TCWS_PORT) 
945 
               { 
946 
                   if (allocmbuf_ptr) 
947 
                        m_free(a1locmbuf_ptr)j 
948 
                   return( EAGAIN ); 
949 
               } 
950
951 
               lc_xmt_mbuf = mbuf_ptr; 
952 
               lc\_host\_buf = MTOP(mbuf\_ptr, char *);953 
               lc_bus_base - reg_a110c ( dds_ptr->dds_wrk.p_reg_'ist, PAGESIZE); 
954 
               lc_bus_buf =lc_bus_base + ((unsigned int)lc_host_buf % PAGESIZE);
955 
956 
               /* make the buffer visible to the adapter */ 
957 
               xmd.aspace_id = XHEH_GLOBAL; 
958 
               xmd.subspace_id = NULL; 
959 
               d_master(acb_ptr->dma_channel_id, DHA_WRITE_ONLV, 1c_host_buf, 
960
                        1c_xmt_length, &xmd, lc_bus_buf); 
961 
962 
               /* fill in command block */ 
963 
               xmt_adap_cmd.crrod_typ = XHIT_LONG; 
964 
               xmt_adap_cmd.port_nmbr = (unsigned char)port_num; 
               xmt_adap_cmd.seq_num = SWAPSHORT(lc_seq_num)j 
965
```

```
966
                xmt_adap_cmd.u_data_area.c_ovl.tst_length =
 967
                                                  SWAPSHORT(1c_xmt_length);
 968
                xmt_adap_cmd.u_data_area.c_ov].tst_addr =
 969
                                                  SWAPLONG((unsigned int)lc_bus_buf);
 970
                xmt_adap_cmd.u_data_area.c_ovl.cntl = tmp_cntrl;
 971
           \mathcal{Y}972
            else
 973
            ſ
 974
             /* will be doing a XMIT_SHORT command */
 975
                1c xmt mbuf = NULL;
 976
                lc host buf = NULL:
 977
                lc_bus_base = NULL;
 978
                lc bus buf = NULL;
 979
 980
             /* fill in command block */
                xmt_adap_cmd.cmd_typ = XMIT_SHORT:
 981
 982
                xmt adap cmd.port nmbr = (unsigned char)port num;
 983
                xmt\_adap\_cmd \t .seq\_num = SWAPSHORT (lc\_seq\_num);984
                xmt\_adap\_cmd.lngth = (unsigned char)lc_xmt_length;
 985
                xmt\_adap\_cmd.cntr1 = tmp_cntr1;986
           \mathbf{1}987
 988
        /* get pointer to next available transmit map element */
 989
            xmap_ptr = &(xchn_ptr->xmt_map_chn[(int)xchn_ptr->tail]);
 990
 991
        /* fill it in */
 992
            xmap_ptr->seq_num = lc_seq_num;
 993
            xmap_ptr->xmt_elem_flags = lc_flags;
 994
            xmap_ptr->xmt_length = lc_xmt_length;
 995
            xmap_ptr->write_id = lc_ext.cio write.write id;
            xmap_{ptr}->p_xmt_mbuf = \bar{1}c_xmt_mbuf;
 996
 997
            xmap_ptr->p_host_buf = lc_host_buf;
 998
            xmap_ptr->p_bus_base = lc_bus_base;
 999
            xmap_{pt}r->p_bus_buf = lc_bus_buf;
1000
1001
         /* send the command down */
1002
            old_pri = i_disable(INTOFFL3);
1003
1004
         /* if unable to get available command block, return */
1005
           if((ret = que_command ( acb_ptr, &xmt_adap_cmd, sleep_flag)) < 0)
1006
            €
1007
                i_enable(old_pri);
            /* have d_mastered stuff here, d_complete it */
1008
               if( Ic_flags & XMT_DMA_REQ )
1009
1010
                €
                 \frac{1}{2} d_complete the transmit information */
1011
1012
                    xmd \cdot \text{aspect} id = XMEM \cdot GLOBAL;1013
                    xmd.subspace id = NULL;
1014
                    ret = d_complete(acb_ptr->dma_channel_id, 0, lc_host_buf,
1015
                                          Ic_xmt_length, &xmd, Ic_bus_buf);
1016
               \mathbf{E}1017
1018
            /* free any mbuf allocated in this routine */
1019
               if (allocmbuf_ptr)
                        m_free(allocmbuf_ptr);
1020
1021
1022
                return(EAGAIN);
1023
           } /* cmd queued to adapter */
1024
1025
            /* successfully started transmit */
1026
1027
         /* increment number of outstanding active dma's */
1028
           if (1c flags & XMT DMA REQ)
1029
                xchn_ptr->num_active_dma++;
1030
1031
         /* incrment transmit map tail pointer */
1032
           xchn_ptr->elts_in_use++;
1033
           xchn\_ptr\rightarrow tail = \bar{(xchn\_ptr\rightarrow tail + 1)} % XMT_CHN_ELEM;
1034
1035
            i_enable(old_pri);
1036
1037
         /* free any LLC mbufs that can be freed now */
1038
            if (freembufc_ptr)
1039
                m_free(freembufc_ptr);
1040
            if (freembuf_ptr)
```

```
1041
               m_free(freembuf_ptr);
1042
1043
           /* accumulate the transmit stats here, and have a nice day ! */
1044
               DDS_STAT.tx_port_cnt++;
1045
               if (ULONG_MAX - xmt_adap_cmd.lngth < DDS_STAT.tx_byte_lcnt)
1046
               \{1047
                       DDS_STAT.tx_byte_mcnt++;
                       DDS_STAT.txt_byte_lcnt =1048
1049
                               ULONG_MAX - DDS_STAT.txt_byte_lcnt;1050
                       DDS_STAT.tx_byte_lcnt =
1051
                               xmt_adap_cmd.lngth - DDS_STAT.tx_byte_lcnt;
1052
               }
1053
               else
1054
               \mathcal{L}1055
                       DDS_STAT.tx_byte_lcnt += xmt_adap_cmd.lngth;
1056
               €
1057
               if (xmt_adap_cmd.cmd_typ == XMIT_SHORT)
1058
               \mathcal{L}_{\mathcal{L}}1059
                       DDS_STAT.tx_short++;
1060
                       DDS_STAT.tx_shortbytes += xmt_adap_cmd.lngth;
1061
               -1
1062
               else
1063
                       if ((xmt_adap_cmd.cmd_typ == XMIT LONG) ||
1064
                           (xmt_adap_cmd.cmd_typ == XMIT_GATHER))
1065
                       \mathcal{L}_{\mathcal{L}}1066
                               DDS_STAT.tx_dma++;
1067
                               DDS_STAT.tx_dmabytes += xmt_adap_cmd.lngth;
1068
                       \mathcal{Y}1069
1070
           return(0);1071
       \} /* end ricwrite */
1072
1073
       1074
1075
        \starricioctl
1076
        1077
1078
       ricioctl(devno, cmd, arg, flag, mpxchan, ext)
1079
       dev_t devno;
                            /* major and minor device number */
1080
       int
               cmd;
                             /* command to be performed */
       caddr_t arg;
                             /* address of parm block for ioctl system call*/
1081
                             /* flag from last open system call */
1082
       int
               flag;
1083
       chan t mpxchan;
                             /* mpx channel number */
1084
                             /* value of "ext" passed to WRITEX
                                                                          \starcaddr_t ext;
1085
       ι
1086
                              \prime^* adapter number \alphaint adapt num:
                              /* port number
1087
           int port_num;
                                              \frac{\star}{ }1088
           int ret;
                            /* return value */
1089
           t_ric_dds
                       *dds_ptr;
                                        /* dds pointer */
1090
           t_acb
                       *acb_ptr;
                                        /* pointer to ACB struct */
1091
                              *devinfo_ptr;
           struct devinfo
1092
           volatile unsigned long
                                       bus sr;
                                                      /* IO Seg Reg number mask */
1093
                                                      /* return value */
                                       error:
           int
                                                      \frac{1}{2} adapter io base addr */
1094
           unsigned long
                                       iob:
1095
           unsigned long
                                       memb;
                                                      /* adapter bus memory base */1096
           unsigned int
                                       sleep_flag;
                                                      /* sleep flag for que_command */
1097
1098
           /* if minor number is invalid, return error */
1099
           if (minor(devno) >= (MAX_ADAP*NUM_PORTS))
1100
           €
1101
                   return(EINVAL);
1102
           }
1103
           /* if the channel number out of range (only 0 is valid for now) */
1104
1105
           if (mpxchan I = 0)
1106
           €
1107
                   return (ECHRNG);
1108
           }
1109
1110
           /* get dds pointer from dds directory */
1111
           dds\_ptr = dds\_dir[minor(devno)];
1112
1113
           /* if port not configured, return error */
1114
           if (dds_ptr == NULL)
1115
           €
```

```
1116
                  return(EINVAL);
1117
          \mathbf{1}1118
1119
           adapt_num = dds_ptr->dds_hdw.slot_num;
1120
           acb ptr = acb dir[adapt num];
1121
1122
           port_num = dds_ptr->dds_dvc.port_num;
1123
1124
           /* use the cmd parameter to switch for various operations */
1125
          ret = 0:1126
1127
           switch (cmd)
1128
           f.
              case IOCINFO:/* Standard request for devinfo */
1129
1130
                 devinfo ptr = (struct devinfo*)arg;1131
                 devinfo\_ptr->devtype = DD_RIC;1132
                 devinfo ptr->flags = 0;
1133
                 break:
1134
1135
               case RIC_RASW: /* Reload adapter software */
1136
               Ł
1137
                  /* invoke reload_asw to actually do adapter software */
1138
                  /* reload */
1139
                  sleep_flag = 0;1140
                  error = reload_asw(acb_ptr, dds_ptr, mpxchan, arg, bus_sr, iob,
1141
                            memb, sleep_flag);
1142
1143
                  break;
1144
              \mathbf{I}1145
1146
              default:
1147
                 return(EINVAL);
1148
          \mathcal{E}1149
1150
      \} /* end ricioctl */
1151
1152
       1153
       \star1154
              ricselect
1155
       \star1156
1157
       ricselect(devno, events, revent_ptr, mpxchan)
1158
       dev_t devno;
1159
       unsigned short events;
1160
      unsigned short *revent_ptr;
1161
      int mpxchan;
1162
       €
1163
                                              /* adapter number */int
                              adapt_num;
1164
              int
                              port_num;
                                              /* port number */
1165
                              *acb_ptr;
                                                /* pointer to ACB */
              t acb
1166
                              *dds_ptr;
                                                /* pointer to DDS */
              t_ric_dds
1167
              t chan info
                              *tmp_chnptr; /* temporary channel info pointer */
1168
              unsigned char
                              done;
1169
           \frac{1}{\pi} if minor number bad, return */
1170
              if (minor(devno) >= (MAX_ADAP*NUM_PORTS))
1171
1172
               \mathbf{f}1173
                      return(EINVAL);
1174
              \mathbf{a}1175
            \frac{1}{2} if the channel number out of range, return */
1176
1177
              if (mpxchan != 0)
1178
               €
1179
                      return(ECHRNG);
1180
              \mathbf{1}1181
1182
           /* get dds pointer */
1183
               dds\_ptr = dds\_dir[minor(devno)];
1184
1185
            /* if port not configured, return */
1186
              if (dds_ptr == NULL)
1187
               €
1188
                      return(ENXIO);
1189
              }
1190
```

```
1191 
                 dds_ptr->dds_wrk.cmd_avail_flag = FALSE;
1192 
1193 
                 adapt_num = dds_ptr->dds_hdw.slot_numj 
1194 
                 acb p\bar{t}r = acb dir[adapt_num];
1195 
                 port_num = dds_ptr->dds_dvc.port_num;
1196 
1197 
1198 
              /* 
1199 
               * get the channel information data structure 
1200 
               * pOinter from the dds for this channel. 
               */ 
1201 
1202 
                 tmp_chnptr = dds_ptr->dds_wrk.p_chan_info[mpxchan]j 
1203 
1204 
                 done = TRUEj 
                while ( done == TRUE) 
1205 
1206 
                 { 
1207 
                      /* check for requested selections, one at a time */ 
1208 
                      /* select on receive data available */ 
1209 
12le 
                         if( events & POLLIN ) 
1211 
                          { 
1212 
                                /* at least one event on the rcv queue */ 
1213 
                                   if(tmp_chnptr->p_rcv_head != NULL) 
1214 
                                   { 
1215 
                                            *revent_ptr 1= POLLINj 
1216 
                                  } 
1217 
                                  else 
1218 
                                   { 
1219 
                                            if( !(events & POLLSYNC) ) 
1220 
                                            { 
1221 
                                                     tmp_chnptr->sync_flags 1= POLLINj 
1222 
                                            } 
1223 
                                  } 
1224 
                         } /* end check for POLLIN flag */ 
1225 
1226 
                      /* select on status available */ 
1227 
                         if( events & POLLPRI ) 
1228 
                         { 
1229 
                                /* at least one event on the status queue */ 
1230 
                                  if(tmp_chnptr->p_stat_head != NULL) 
1231 
                                   { 
1232 
                                            *revent_ptr 1= POLLPRlj 
                                  } 
1233 
1234 
                                  else 
1235 
                                   { 
1236 
                                            if( !(events & POLLSYNC) ) 
1237 
                                            { 
1238 
                                                     tmp_chnptr->sync_flags 1= POLLPRlj 
                                            } 
1239 
1240 
                                  } 
1241 
                         } /* end check for POLLPRI flag */ 
1242 
1243 
                } /* end while */
1244 
1245 
             /* return of zero tells poll/select to sleep if necessary */ 
1246 
                return(0);1247 
1248 
       } /* end ricse1ect */ 
1249 
       /************************************************************************** 
1250 
1251 
1252 
         * 
                ricintr
1253 
         * 
**************************************************************************/ 
1254 
1255 
       ricintr(intr_ptr)
1256 
       struct intr *intr_ptr;
1257 
        { 
1258 
                unsigned long 
                                  bus_sr;
1259 
                t acb 
                                   *acb_ptrj 
                                                       /* adapter control block pointer */ 
1260 
                                   *io_ptrj 
                unsigned char 
1261 
                unsigned char 
                                  serviced = 0;1262 
                unsigned char 
                                  taskregj 
1263 
                unsigned char 
                                  comregj 
1264 
                unsigned int 
                                  old_prij 
1265
```
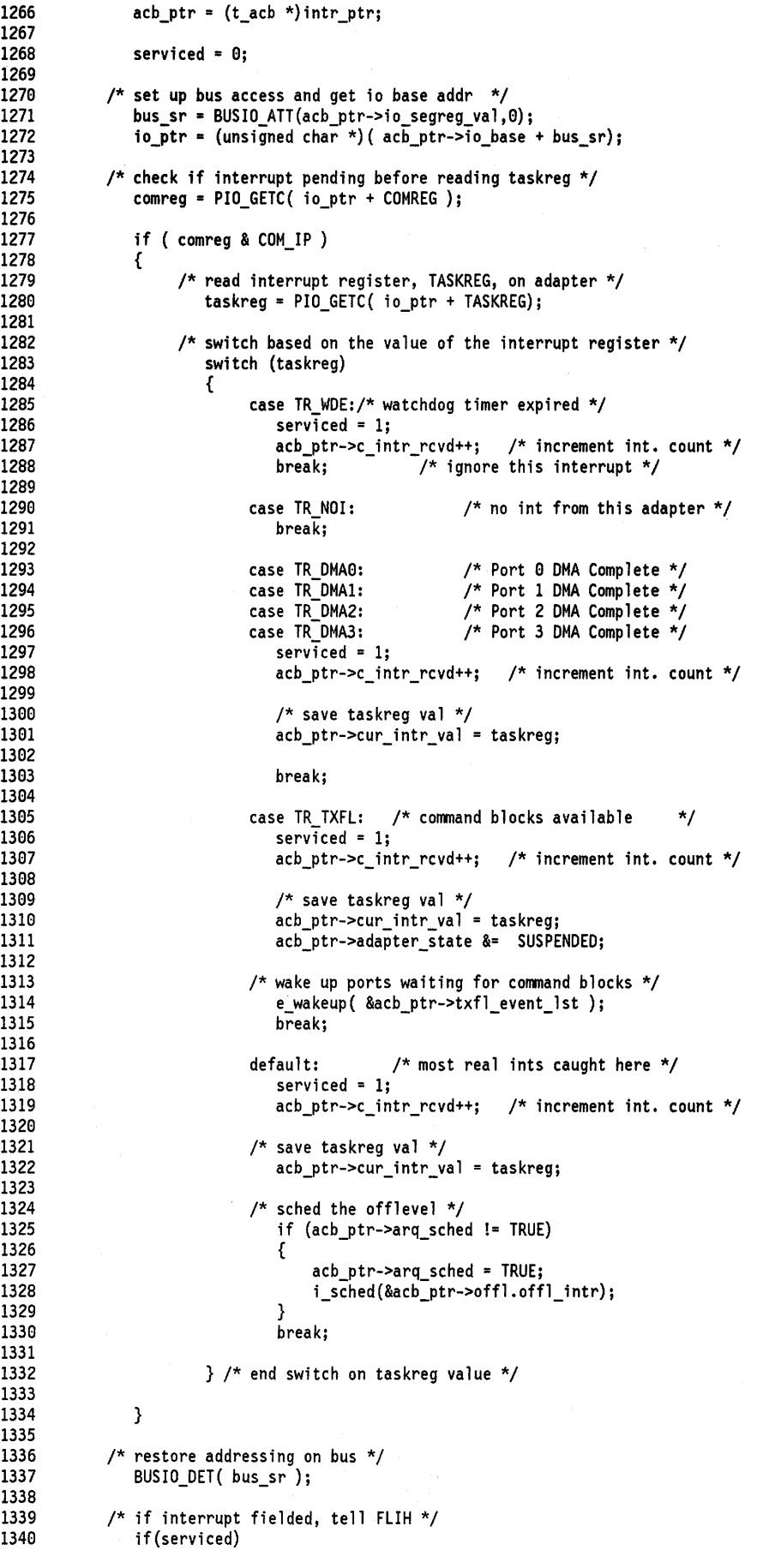

 $\left\{ \right.$ 

```
{ 
1341 
1342 
                      /* reset to catch other interrupts */ 
1343 
                         i_reset( intr_ptr ); 
1344 
                         return (INTR_SUCC); 
                } 
1345 
1346 
                 else 
1347 
                 { 
1348 
                         return ( INTR_FAIL ); /* not our interrupt, tell the FLIH */ 
1349 
                 } 
       } /* end ricintr */ 
135e 
1351 
       ricoff1(t_off1_intr *off1_ptr) 
1352 
1353 
       { 
                                                            /* 10 Seg Reg number mask */ 
1354 
            volatile unsigned long 
                                           bus sri 
                                                              /* pointer to ACB */ 
1355 
            volatile t acb 
                                           *acb_ptrj 
1356 
                                                             /* pointer to DDS */ 
            t_ric_dds
                                          *dds_ptr; 
                                                            /* response queue element */ 
1357 
            unsigned int 
                                           resp_e1em; 
                                           rqe_cmd; 
1358 
            unsigned int 
                                                            /* RQE command field */ 
                                                            /* RQE port field */ 
1359 
            unsigned int 
                                           rqe_port; 
136e 
            unsigned short 
                                           rqe_seqno; 
                                                            /* RQE status field */ 
1361 
                                                            /* RQE status field */ 
            unsigned int 
                                           rqe_stat; 
                                                            /* RQE type field */ 
1362 
            unsigned int 
                                           rqe_typej 
1363 
                                           sleep_flag; 
                                                            /* que_cmd sleep flag */ 
            unsigned int 
1364 
1365 
            bus_sr = BUSIO_ATT(IO_SEG_REG, 0);1366 
1367 
         /* get pointer acb for interrupting adapter */ 
1368 
            if (acb_ptr != NULL) 
1369 
            { 
13713 
                 acb_ptr = (t_acb *)offl_ptr->p_acb_intr; 
1371 
                acb_ptr->arq_sched = FALSE; 
1372 
            } 
1373 
            else 
1374 
            { 
1375 
             /* Spurrious interrupt? acb_ptr not defined */ 
1376 
                BUSIO_DET(bus_sr); 
1377 
                 return; 
1378 
            }
1379 
1380
            while ((resp_elem = get_rqe (acb_ptr, bus_sr)) != -2)
1381 
             { 
1382 
1383 
                 if( resp_e1em == -1 ) 
1384 
                 { 
1385 
                         BUSIO_DET(bus_sr);
1386 
                         return; 
1387 
                 } 
1388 
1389 
             /* isolate response type */ 
1390
                 rqe_type = RQE_TYPE( resp_elem ); 
1391 
1392 
             /* isolate the port number */ 
1393 
                rqe_port = RQE_PORT( resp_e1em ); 
1394 
1395 
             /* isolate the status/command field */ 
1396 
                 rqe_stat = RQE_XESTATUS( resp_e1em )j 
                 rqe_cmd = RQE_COHHAND( resp_e1em ); 
1397 
1398 
1399 
             /* isolate the sequence number */ 
1400
                 rqe_seqno = RQE_SEQUENCE( resp_elem )j 
1401
1402
             \frac{1}{2} get dds pointer for the port \frac{1}{2}1403
1404
                 /* port not configured ( dds pointer is null) */ 
1405
                 if ((dds\_ptr = acb\_ptr->p\_port\_dds[rqe\_port]) == (t\_ric\_dds *)NULL)1406
                 { 
1407
                         BUSIO_DET(bus_sr); 
1408
                         return; 
1409
                } 
1410
1411 
              /* invalid port number in the rqe */ 
1412 
                if( (rqe_cmd != STRT_CARD_RST) && (rqe_port >= NUH_PORTS) 
1413 
                 { 
                         BUSIO_DET(bus_sr); 
1414 
1415 
                         return;
```
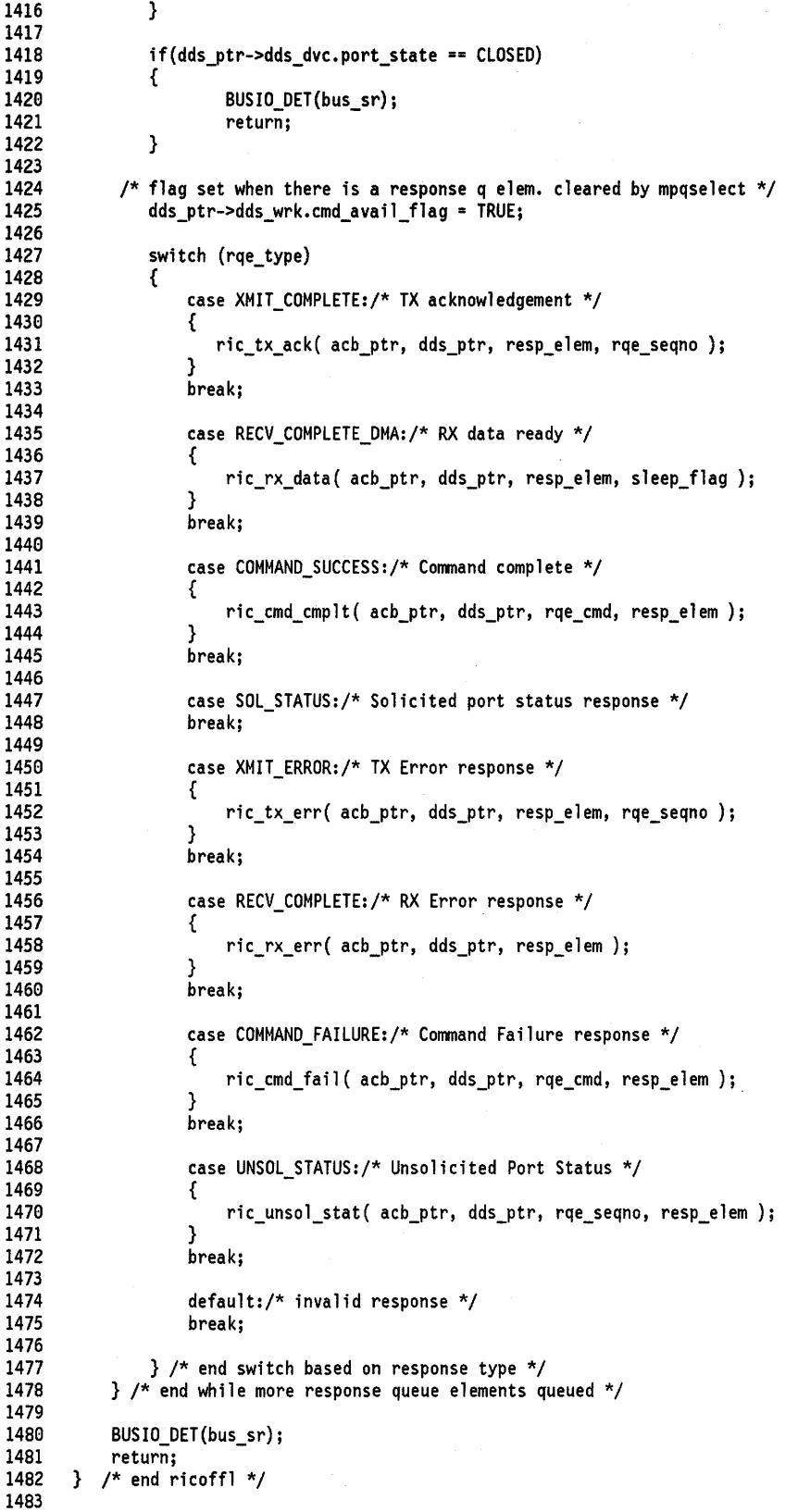

# **E.2 Device Driver Header Files**

## **E.2.1 ric.h**

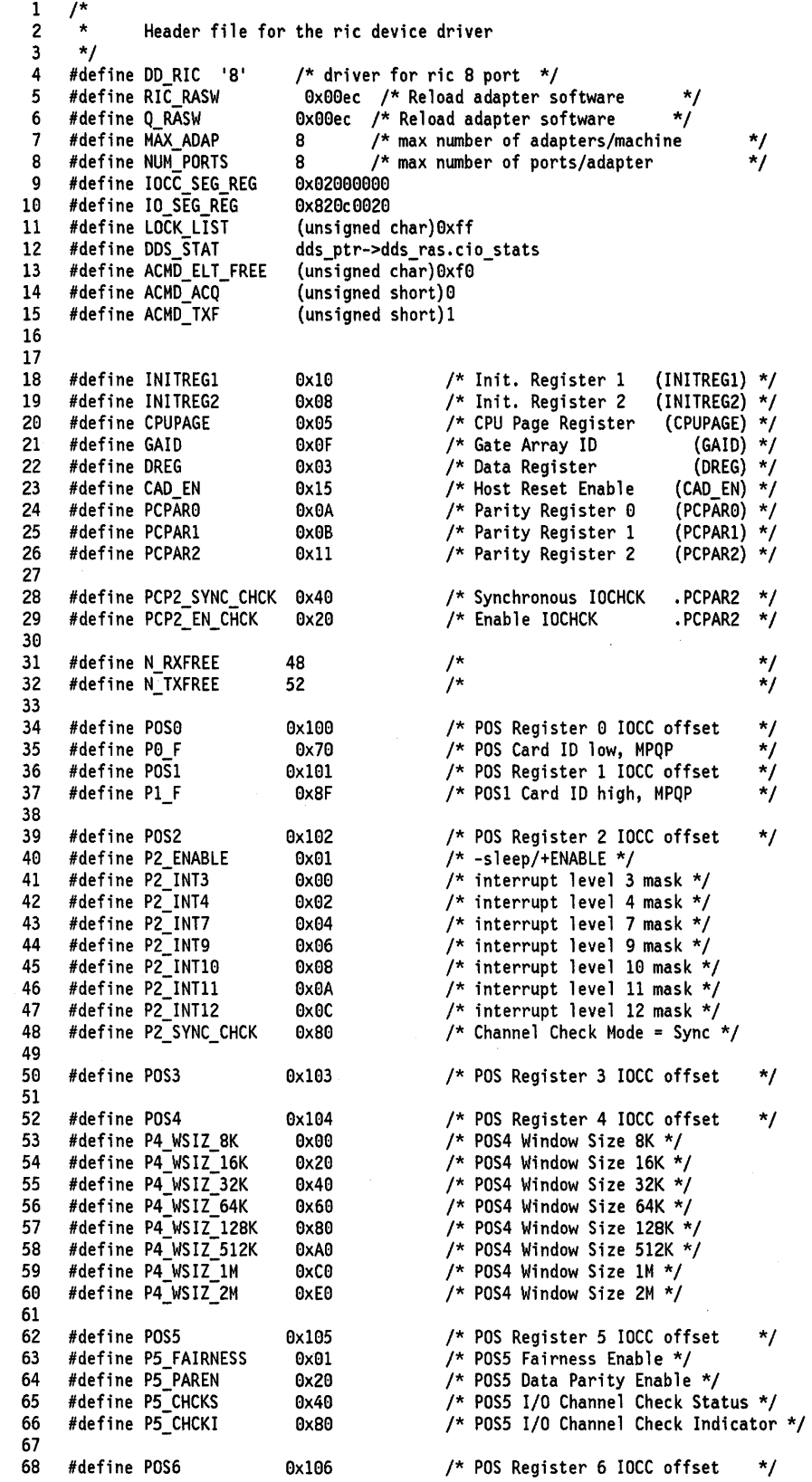

69 #define POS7 9x107 /\* POS Register 7 IOCC offset \*/ 79 71 #define RXREL\_THRESH 16 /\* Receive buffer release \*/ 72 /\* threshold \*/ 73 #define WINDOW\_SIZE 9x10090 /\* adapter window size, 64K \*/ 74 75 /\* 76 Access DDS 77 \*/ 78 # define DVC dds\_ptr->dds\_dvc 79 # define HOW dds ptr->dds hdw 89 # define WRK dds=ptr->dds=wrk 81 # define XMITMAP WRK.p\_xmt\_chn->xmt\_map\_chn 82 83 84 /\* internal port states for port\_state variable in dds 85 \*/ 86 87 #define DORMANT\_STATE  $0x00$  /\* initial state \*/<br> $0x01$  /\* Open in progress #define OPEN REQUESTED 88 *9x91* /\* Open in progress \*/ #define OPEN- 89 *9x92* /\* Port opened \*/ 99 #define START REQUESTED  $0x03$  /\* Start in progress \*/<br> $0x04$  /\* Port started \*/ 91 #define STARTED *9x94* /\* Port started \*/ 92 #define DATA XFER  $0x04$  /\* Data tranfer state \*/<br> $0x05$  /\* Halt in progress \*/ #define HALT-REQUESTED 93  $0x05$  /\* Halt in progress \*/<br> $0x02$  /\* Port halted \*/ 94 #define HALTED *9x92* /\* Port halted \*/ 95 #define CLOSE REQUESTED  $/*$  Close requested  $*/$ #define CLOSED 96  $0x00$  /\* Port closed \*/ 97 98 #define COMREG 9x96 /\* Command Register (COMREG) \*/ 99 #define PTRREG Ox02 /\* Pointer Register (PTRREG) \*/ 199 #define INTCOM 0x09 /\* Adapter Interrupt (INTREG) \*/ 191 #define RIC ROY FOR MAN DIAL 192 *ax2219*  #define RIC=ERR=THRESHLD\_EXC 193 *ax82*  194 195 #define RIC TX FAILSAFE TIMEOUT Oxb1 196 /\*Transmit command did not complete\*/  $#define$  RIC DSR ON TIMEOUT /\*DSR fails to come on \*/ 197 198 #define RIC\_X21\_RETRIES\_EXC 9xce /\* *X21* Retries exceeded call 199 not completed \*/ 119 #define RIC *X21* TIMEOUT *9x21*  /\* *X.21* timer expired \*/ III #define RIC\_X21\_CLEAR /\* Unexpected Clear received from DCE\*/ 112 113 #define RIC RCV TIMEOUT 9xa7 #define RIC-AR RCV TIMEOUT 114 9xa8 115 #define RIC-DSR DROPPED 9x41 116 #define RIC-ASY-LOST RTS *9x42*  #define RIC\_TX\_UNDERRUN 117 9x89 118 #define RIC-CTS UNDERRUN 9x88 119 #define RIC-CTS-TIMEOUT *9x15*  129 #define RIC-TX FS TIMEOUT *9x16*  121 #define RIC-RX-OVERRUN 9xS991 #define RIC-RX-ABORT 122 9x18 #define RIC-BUF STAT OVFLW 123 *9x1991*  #define RIC-RX FRAME-ERR 124 0xC001 125 #define RIC-RX-BSC FRAME ERR 0xA001 126 #define RIC-RX-BSC-PAD ERR 9xA992 #define RIC-RX-PARITY ERR 127 0x8002 128 #define RIC-FRAME CRC- 9x8993 129 #define RIC-LOST SYNC 0x8004 #define RIC-RX BAD SYNC 139 Ox1b 131 #define RIC-RX-DMA-BFR ERR *9x1c*  132 #define RIC-ADAP NOT FUNC *9x39* /\* Adapter not functioning \*/ 133 #define RIC-TOTAL TX-ERR 9x31 134 #define RIC-TOTAL-RX-ERR *9x32*  135 #define RIC-TX PERCENT *9x33*  136 #define RIC-RX-PERCENT *9x34*  137 #define RIC-DSR ALRDY ON *9x49*  138 #define RIC RESET CMPL *9x29* /\* Reset Completed \*/ 139 149 #define RIC XT1 TIMER  $0 \times 1$  /\*  $X.21$  Timer that expired \*/<br> $0 \times 21$  Timer that expired \*/ 141 #define RIC=X\_DCE\_READY\_TIMER /\* X.21 Timer that expired \*/ 142 143 #define RIC ETB (unsigned short) $0x2001$  /\* --- ETB : 0 1 \*/

(unsigned short)0x200F /\* --- DSC : 0 F \*/<br>(unsigned short)0x202C /\* STX ENQ : 2 C \*/ 144 #define RIC DISC #define RIC STX ENO 145 (unsigned short) $0x203C$  /\* SOH ENQ : 3 C \*/ 146 #define RIC\_SOH\_ENQ 147 148 \* RIC COMREG VALUES 149 150 #define COM\_RC<br>#define COM\_IF 151  $0 \times 01$ /\* Reset Card .COMREG \*/ #define COM IE /\* Interrupt Enable .COMREG \*/ 152  $0x10$  $/*$  Interrupt Pending 153 #define COM IP  $0x20$ .COMREG \*/ 154 155 \* RIC TRANSMIT CHAIN FLAG VALUES 156 157 #define XMT DMA REQ 158 (unsigned short) 0x01 159 #define XMT FREE MBUF (unsigned short) 0x02 (unsigned short) 0x04 #define XMT STAT REQ 160 #define XMT\_TCWS\_PORT 161 12 /\* number TCWs/port  $\star$ 162 #define XMT CHN ELEM (2\*XMT TCWS PORT) /\* number xmit chain elements \*/ 163 164 /\* Port Control Commands  $^{\star}$ / 165 166 #define XMIT\_SHORT  $0 \times 10$  $/*$  Transmit Short \*/ \*/\*/\*/\*/\*/\*/\*/\*/\*/ #define XMIT\_LONG /\* Transmit Long 167  $0x11$ #define XMIT\_GATHER  $/*$  Transmit Gather 168  $0x12$ 169 #define RCV\_BUF\_INDC  $0x13$ /\* Receive Buffer Indicate /\* Set Parameters #define SET PARAM 170  $0x21$  $/*$  Start Port 171 #define START\_PORT  $0x22$  $7*$  Stop Port 172 #define STOP\_PORT  $0x23$  $/*$  Terminate Port #define TERM\_PORT 173 0x24 #define FLUSH\_PORT  $0x25$  $/*$  Flush Port 174 #define QURY\_MDM\_INT 175 /\* Query Modem Interrupts  $Rx2a$ 176 #define STRT AUTO RSP  $0x2b$ /\* Start Auto Response #define STOP AUTO RSP /\* Stop Auto Response 177  $0x2c$ #define CHG\_PARAM  $\star$ 178 0x2d /\* Change Parameters 179 180 /\* Port Command Modifiers \*/ 181 #define ADAP\_TX\_ACK /\* Tx ack for Transmit command \*/ 182  $0 \times 80$ #define ADAP\_TRANSP /\* Transparent mode \*/ 183  $0x40$ #define ADAP\_DMA\_ACK /\* DMA ack for Transmit command \*/ 184  $0 \times 01$ 185 186 /\* Adapter Constants  $^{\star}$ / 187 188 #define ADAP TX AREA 0x50000 /\* Adapter TX buffer area \*/ /\* Size of TX and RX buffers \*/ 189 #define ADAP\_BUF\_SIZE 4096 190 191 /\* Adapter Reset: 192 193 194 195 # define RESET\_TIMEOUT 8 /\* eight seconds \*/ 196 /\* Adapter States: \*/ 197 198 # define UNKNOWN  $\Omega$ /\* adapter is in an unknown state \*/ 199 200 # define RESET  $\mathbf{1}$ /\* adapter has been reset \*/ 201 # define INITIALIZED /\* adapter is reset and initialized  $*/$  $\mathbf{2}$ /\* adapter is being reset \*/ 202 # define RESETTING  $3<sup>1</sup>$ 203 # define SUSPENDED  $0 \times 80$ /\* adapter is waiting for command blocks  $*/$ 204 205 206 \* The following macro will be used exchange the supplied character 207 208 \* with the one which exists in bus memory at the specified address 209  $^{\star}$ / 210 211 #define BUS\_XCHGC(p,v) (BusXchgC(p,v)) 212 213 214 **BUS accessors** 215  $\star$ / #define PUTSR(p,v)  $((void) BusPutSR(p, v))$ 216 217 #define PUTLR $(p, v)$  $((void) BusPutLR(p, v))$ 218

219 22**C** 221 222 223 224 225 226 227 228 229 230 231 232 233 234 235 236 237 238 239 240 241 242 243 244 245 246 247 248 249 **250** 251 252 253 254 255 256 257 258 259 260 261 262 263 264 265 266 267 268 269 **270** 271 272 273 274 275 276 277 278 279 280 281 282 283 284 285 286 287 288 289 **290** 291 292 293 # define C # define S # define SR # define L # define LR 1 2 3 4 5 /\* Character type of PIO access \*/ /\* Short type of PIO access \*/ /\* Short-reversed type of PIO access \*/ /\* Long type of PIO access \*/ /\* Long-reverse type of PIO access \*/ *I* **f** define PIO\_GETC( a ) (int) PioGet( a, C ))<br> *#* define PIO\_GETS( a ) (int) PioGet( a, S )) *I* **f** define PIO\_GETS( a ) ((int) PioGet( a, S ))<br>
# define PIO\_GETSR( a ) ((int) PioGet( a, SR ) *I I I I I PioGet( a, SR )) II I I PioGet( a, L ))* # define PIO\_GETL( a ) ((int) PioGet( a, L ))<br># define PIO\_GETLR( a ) ((int) PioGet( a, LR )) # define PIO\_GETLR( a) *II* define PIO\_PUTC( a, v ) ((int) PioPut( a, v, C ))<br> *II* define PIO\_PUTS( a, v ) ((int) PioPut( a, v, S )) *#* define PIO\_PUTS( a, v ) ((int) PioPut( a, v, S ))<br>*#* define PIO\_PUTSR( a, v ) ((int) PioPut( a, v, SR ) *II II II PIOPut* ( a, v, SR ))<br>((int) PioPut ( a, v, L )) *#* define PIO\_PUTL( a, v ) ((int) PioPut( a, v, L ))<br>*#* define PIO\_PUTLR( a, v ) ((int) PioPut( a, v, LR )) # define PIO\_PUTLR( a, v) *#* define PIO\_GETSTR( d, s, 1 ) ((int) PioBusCopy( d, s, 1 ))<br>*#* define PIO\_PUTSTR( d, s, 1 ) ((int) PioBusCopy( d, s, 1 )) *#* define PIO\_PUTSTR( d, s, 1) ((int) PioBusCopy( d, s, , 4 define PIO\_XCHGC( a, v ) ((int) PioXchgC( a, v )) # define PIO\_XCHGC( a, v ) *II* define PIO\_RETRY\_COUNT 3 /\*\*\*\*\*\*\*\*\*\*\*\*\*\*\*\*\*\*\*\*\*\*\*\*\*\*\*\*\*\*\*\*\*\*\*\*\*\*\*\*\*\*\*\*\*\*\*\*\*\*\*\*\*\*\*\*\*\*\*\*\*\*\*\*\*\*\*\*\*\*\*\*\*\* \* RIC TASKREG VALUES \* \*\*\*\*\*\*\*\*\*\*\*\*\*\*\*\*\*\*\*\*\*\*\*\*\*\*\*\*\*\*\*\*\*\*\*\*\*\*\*\*\*\*\*\*\*\*\*\*\*\*\*\*\*\*\*\*\*\*\*\*\*\*\*\*\*\*\*\*\*\*\*\*\*\*/ #define TASKREG #define TR\_ARQ\_I #define TR\_TXFL #define TR\_DMA0 #define TR\_DMA1 #define TR\_DMA2 #define TR\_DMA3 #define TR\_WDE #define TR\_NOI #define GA\_CNTNDR\_3 #define GA\_CNTNDR\_4 #define GA\_CNTNDR\_5  $0x04$  /\* Mailbox Register (TASKREG) \*/<br>(unsigned char) $0x00$  /\* ARQ Now non-empty (int) (unsigned char)C:lxC:lC:l /\* ARQ Now non-empty (int) \*/ (unsigned char)OxO1 /\* Tx Free List non-empty \*/<br>(unsigned char)Ox80 /\* DMA TX Ack, Port 0 \*/ (unsigned char)C:lx8C:l /\* DMA TX Ack, Port C:l \*/ (unsigned char)Ox81 /\* DMA TX Ack, Port 1 \*/<br>(unsigned char)Ox82 /\* DMA TX Ack, Port 2 \*/ (unsigned char)Ox82 /\* DMA TX Ack, Port 2 \*/<br>(unsigned char)Ox83 /\* DMA TX Ack, Port 3 \*/ (unsigned char)Ox83 /\* DMA TX Ack, Port 3 \*/<br>(unsigned char)OxFE /\* Watchdog timer expire (unsigned char)OxFE /\* Watchdog timer expired \*/<br>(unsigned char)OxFF /\* No interrupt pending \*/ /\* No interrupt pending  $*/$  $0x80$  $0x81$ 0x82 /\* GAID, Contender 3 /\* GAID, Contender 4 /\* GAID, Contender 5  $.$ GAID  $*$ • GAID \*/ .GAID \*/ \* RIC Power On Self test definitions \*/ #define IF\_BLK #define ERRLOG PTR #define STATOFF #define ROSREADY /\* RQE Types: \*/ # define XMIT COMPLETE 0x400 0x14 8x7c  $0x40$ # define RECV COMPLETE DMA # define COMMAND\_SUCCESS # define SOL STATUS # define FATAL ERROR # define XMIT ERROR # define RECV\_COMPLETE # define COMMAND FAILURE # define UNSOL STATUS # define RECOV\_ERROR # define DIAGNOSTIC ERROR # define RQE TYPE(rqe) II define RQE-PORT(rqe) II define RQE-COMMAND(rqe) # define RQE SEQUENCE(rqe) # define RQE\_STATUS(rqe) # define RQE\_XESTATUS(rqe) /\*  $0 \times 0$  $0x1$  $0x2$ 0x3 0x6  $0x8$ 0x9 0xA  $0xB$  $0xE$ 0xF /\* Page 0 address, Interface Block\*/ /\* Offset, Error Log for POST \*/ /\* Offset, primary & secondary stat \*/ /\* ROS Ready Bit, INITREGI \*/ /\* Transmit complete \*/ /\* Receive complete, DMA \*/ /\* Command complete, success \*/ /\* Solicited status \*/ /\* Adapter error, fatal \*/ /\* Transmit error \*/ /\* Recv complete, no DMA \*/ /\* Command complete, failure \*/ /\* Unsolicited status \*/ /\* Adapter error, recoverable \*/ /\* Diagnostic error \*/  $((\text{rqe}) >> 4)$  &  $\theta \times 0F$ )  $((rqe) & Qx0F)$  $((unsigned \ char)((req) \gg 8))$  $((unsigned short)((req) \gg 16))$  $((unsigned short)((req) \gg 16))$  $((unsigned \ char)((req) \gg 8))$ \* These two macros allow the setting of values for the CPUPAGE register and ACMDREG value \*/

```
294 
295 
296 
297 
298 
299 
3ee 
3e1 
3e2 
3e3 
3e4 
3e5 
306 
307 
308 
309 
310 
311 
312 
313 
314 
315 
316 
317 
318 
319 
320 
321 
       #define SET_CPUPAGE( p, s, v } {\ 
                 if ( p->cpu_page != v )
                 \Lambdap->cpu_page = v;\
                     PIO_PUTC( (unsigned long) (p->io_base) | s + CPUPAGE, v);\
                }} 
       #define SET_ACMDREG( p, s, v ) {\ 
                 if (p->adap_cmd_reg != v )\<br>{\ p->adap_cmd_reg = v;\
                     PIO_PUTS( (unsigned long) (p->p\_adap\_cmd\_reg) | s, v );\
                }} 
       \frac{1}{\pi}* M_INPAGE determines if the data portion of an mbuf resides within 
           one page
        */ 
       # define M_INPAGE(m) 
       # define SWAPSHORT(x) 
       # define SWAPLONG(x) 
                                    (((int)MTOD((m), uchar \star) \qquad \qquad \qquad \qquad \qquad \qquad \qquad \qquad \qquad \qquad \qquad& (PAGESIZE - 1) + PAGESIZE) >
                                                   ((int)MTOD((m), uchar \rightarrow) + (m)-m_llen))(((x) & 0xFF) << 8) | ((x) >> 8))(((x) \& 0xFF) << 24) | (((x) \& 0xFF00) << 8) | \(((x) & 0xFF0000)>>8) | (((x) & 0xFF000000)>>24)
```
### **E.2.2 ricstruct.h**

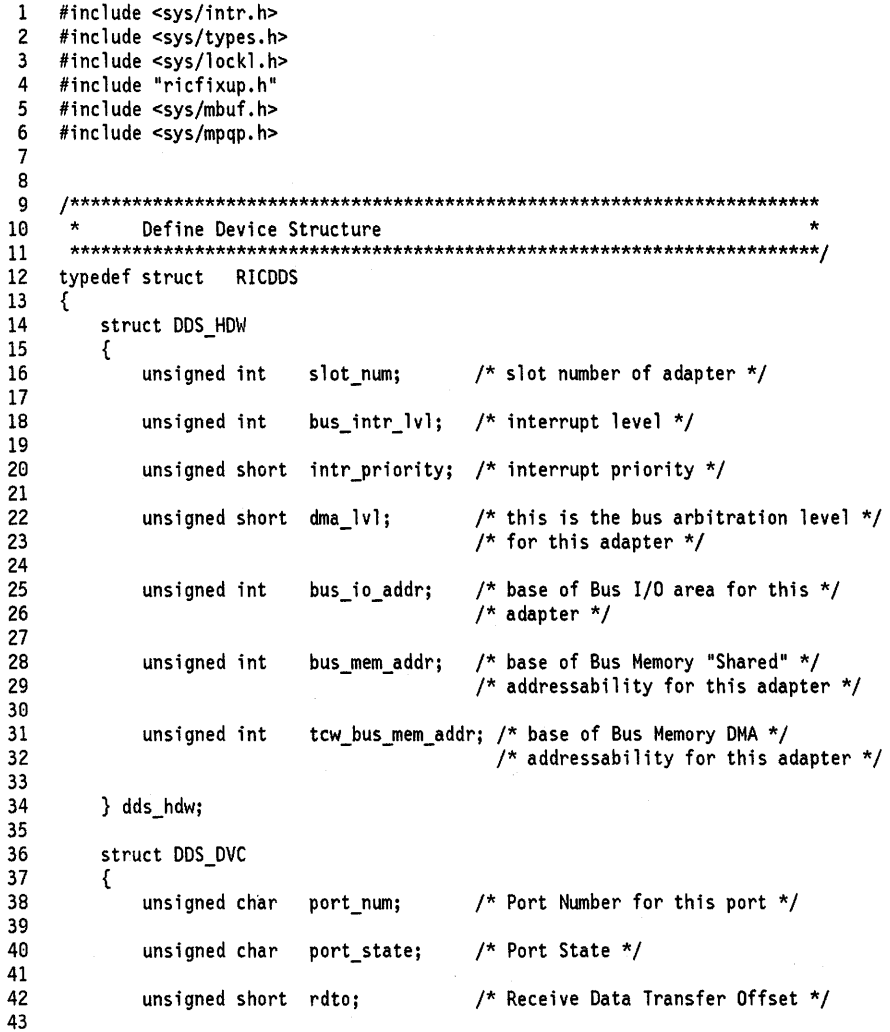

```
44 int net_id; /* Network 10 */ 
 45<br>46
          } dds dvc;
 47 
          struct DDS_RAS
 49<br>50
 59 t_cio_stats cio_stats; /* number of receives for port */ 
51 t_err_threshold err_thresh; /* number of transmits for port */<br>52 } dds ras:
          52 } dds_ras; 
53 
          struct DDS_VPD
55 { 
56 unsigned short card_id; /* Card ID...POS0 & POS1 */<br>57 unsigned short ver_num; /* Version Number */
57 unsigned short ver_num; /* Version Number */<br>58 char devname[16]; /* logical device name
58 char devname[16]; /* logical device name */ 
 59 char adpt_name[16]; /* logical adpater name */ 
          69 } dds_vpd; 
 61<br>62
          struct DDS_WRK<br>{
 63<br>64
 64 unsigned short cmd_seq_num; /* sequence number of command */ 
 65 unsigned short cur_chan_num; /* current channel number */ 
 66 unsigned char num_starts; \frac{1}{2} /* number of starts issued on port */<br>67 foremented by successful ioctl */
67 \rightarrow 7 incremented by successful ioctl \uparrow \uparrow with CIO START operator.
 68 /* with CIO_START operator.<br>69 /* decremented by successful
 69 /* decremented by successful loctl */ 
                                              /* with CIO_HALT operator.
 71 
 72 unsigned char xmt_ld_flg; /* flag indicating that the transmit */ 
                                              /* chain has been loaded...
 74<br>75
             75 struct mbreq mbreq; /* mbuf requirements */ 
76<br>77
             t_chan_info *p_chan_info[MAX_CHAN]; /* open/select info */
 78 
              t_xmt_chain *p_xmt_chn; /* pointer to transmit chain for port */
 80<br>81
              t_reg_l ist *p_reg_l ist; /* pointer to region manager list */
82 
             unsigned char modem_intr_mask;
84<br>85
             unsigned char phys_link;
86<br>87
             unsigned char field_select;
88 
             unsigned char dial proto;
90<br>91
91 unsigned char dial_flags; • 92 
             unsigned char
94<br>95
             unsigned char data_flags;
96<br>97
              unsigned char modem_flags;
98 
              unsigned char poll_addr;
100<br>101
              unsigned char select_addr;
102<br>103
              unsigned char baud_rate;
104<br>105
              unsigned char modem_status;
106<br>107
              unsigned short rcv_timeout;
108<br>109
              unsigned char cmd_avail_flag;
\begin{array}{c} 110 \\ 111 \end{array}struct trb *ndelay_timer;
ll2 
              unsigned int ndelay_timer_pop;
ll4 
ll5 int halt_sleep_event; 
ll6 
ll7 int sleep_on_halt; 
ll8
```

```
119 
              int buff_ctr; /* rx buffer counter */
120
121 
              union 
122 
              { 
123 
                       t_x21_data
                                       x21 data; 
124 
                                       auto_data; 
                       t-auto data 
125 
              } t_dial;
126 
127 
          } dds_wrk; 
128 
129 
      } t_ric_dds;
131:) 
131 
      #define NUM RIC TCWS 64
                                              /* number of TCWs per RIC adapter */ 
132 
133 
          /*------------------------------------------------------------------------*/ 
134 
      /* Adapter Queue definitions:
      /*------------------------------------------------------------------------*/ 
135 
136 
137 
      typedef struct { 
138 
              unsigned char 
                               length; 
                                                /* length of queue */ 
              unsigned char 
                                                /* last element of queue */
139 
                               end; 
                                               /* first item to remove */ 
140 
              unsigned char 
                               out; 
141 
              unsigned char 
                                                /* last item inserted */ 
                               in; 
142 
              unsigned char 
                               q_elem[l] ; 
                                              /* queue elements */ 
143 
      } BYTE_Q; 
144 
145 
      typedef struct { 
146 
              unsigned char 
                                                /* length of queue */ 
                               length; 
                                               /* last element of queue */ 
147 
              unsigned char 
                               end; 
148 
              unsigned char 
                               out; 
                                                /* first item to remove */ 
                                                /* last item inserted */ 
149 
              unsigned char 
                               in; 
151:) 
              unsigned long 
                               q_elem[l] ; 
                                              /* queue elements */ 
151 
      } LONG_Q; 
152 
153 
      1* 
* Old RIC Byte and Word queue structure types: 
154 
155 
       */ 
156 
157 
      typedef struct 
158 
      { 
159 
              unsigned char length; /* length of queue */ 
160 
161 
              unsigned char end; /* last element of queue */ 
162 
163 
              unsigned char out; /* first item to remove */ 
164 
165 
              unsigned char in; /* last item inserted */ 
166 
167 
              unsigned char bqueue[1]; /* byte queue elements */
168 
169 
      }t_byte_queuej 
170 
171 
      typedef struct 
172 
      { 
              unsigned char length; /* length of queue */ 
173 
174 
175 
              unsigned char end; 1* last element of queue */ 
176 
177 
              unsigned char out; /* first item to remove */ 
178 
179 
              unsigned char in; /* last item inserted */ 
180 
181 
              unsigned int wqueue [1]; /* word queue elements */ 
182 
183 
      }t_word_queue;
184 
185 
      /************************************************************************ 
186 
187 
              Receive Queue Chain Data Structure
       ************************************************************************/ 
188 
189 
      typedef struct RCVMAP 
190 
191 
      { 
192 
          struct mbuf *_{p_r}rcv_mbuf; /* pointer to associated mbuf */
193
```
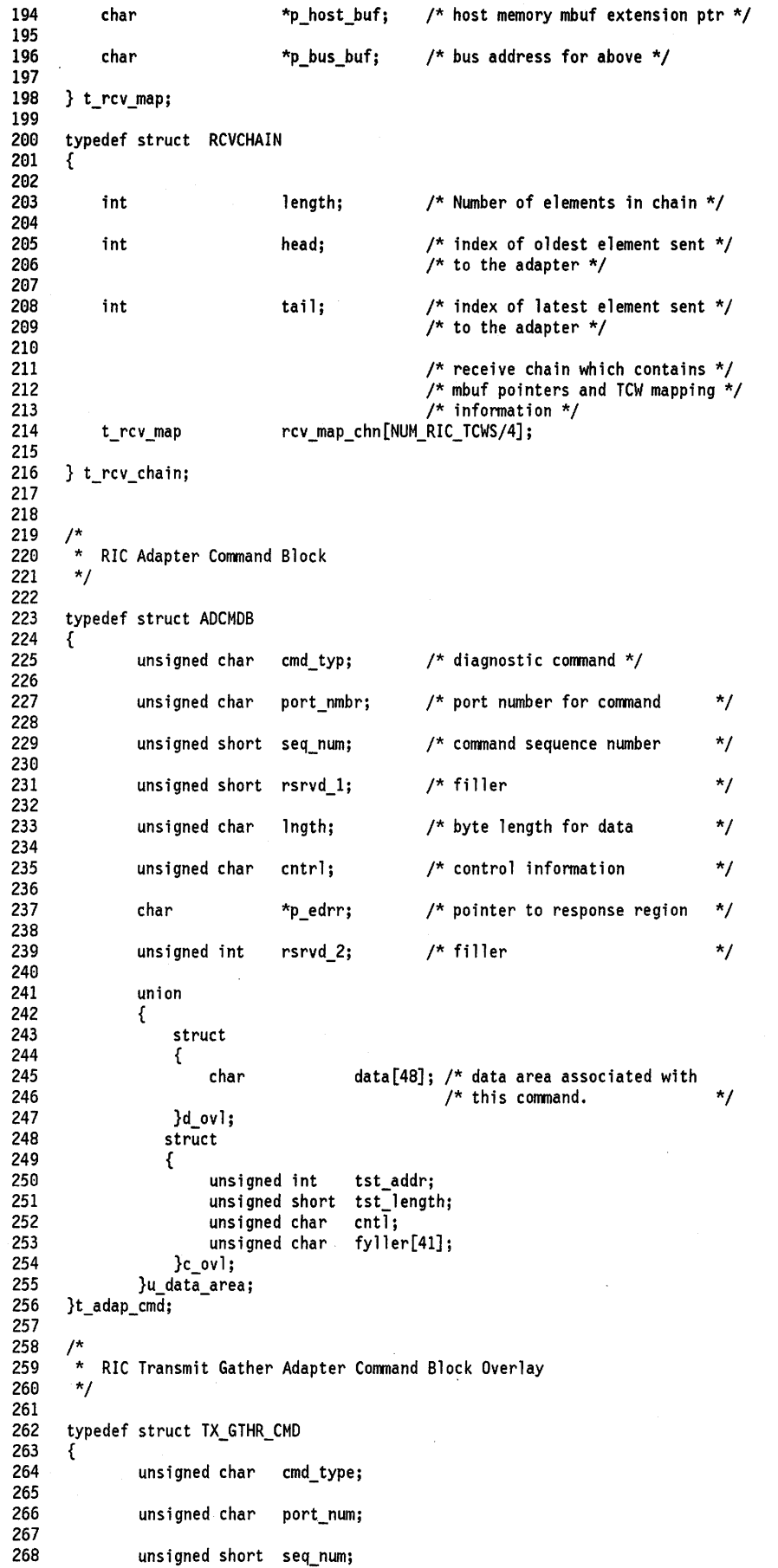

\*/

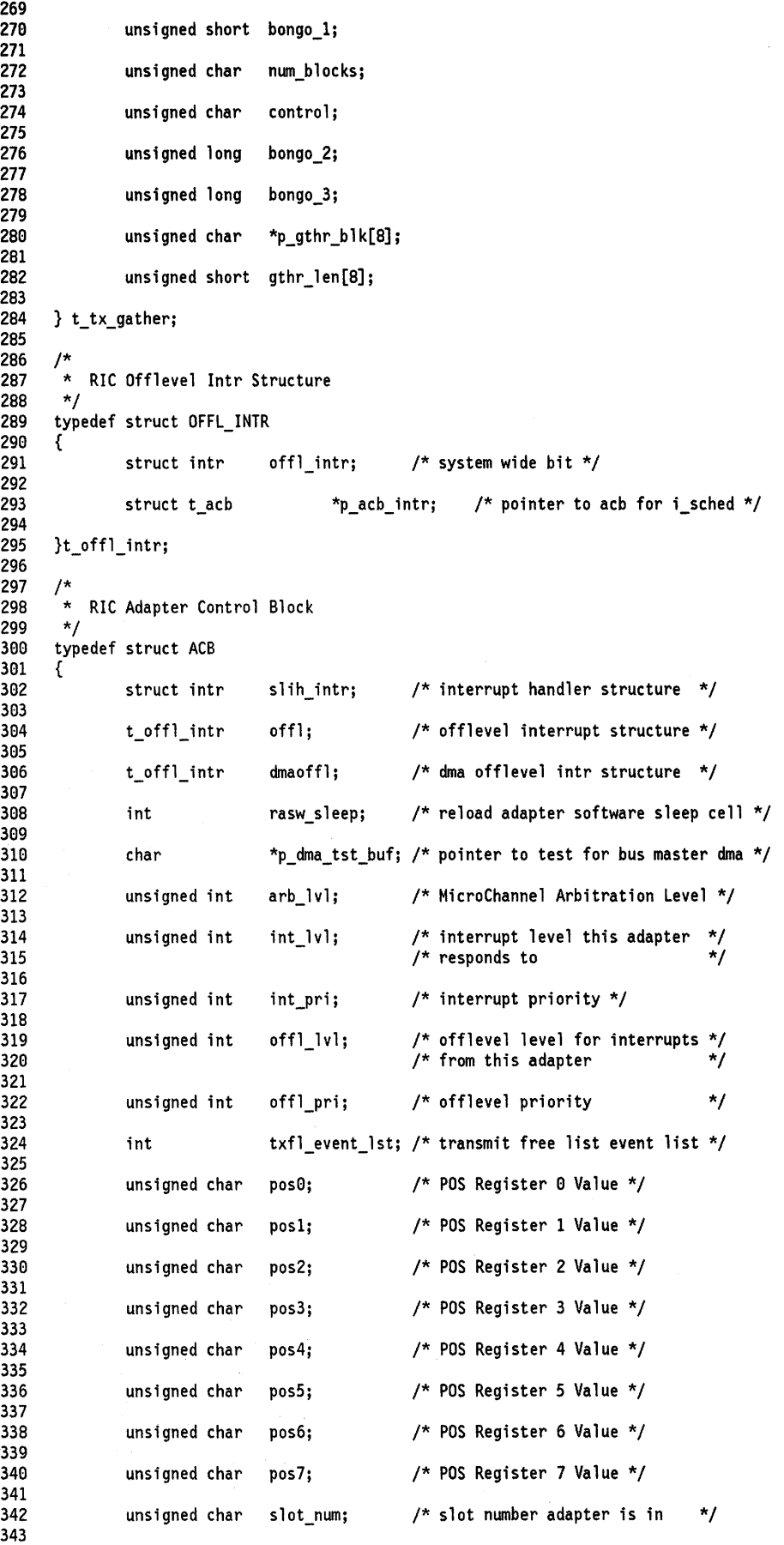

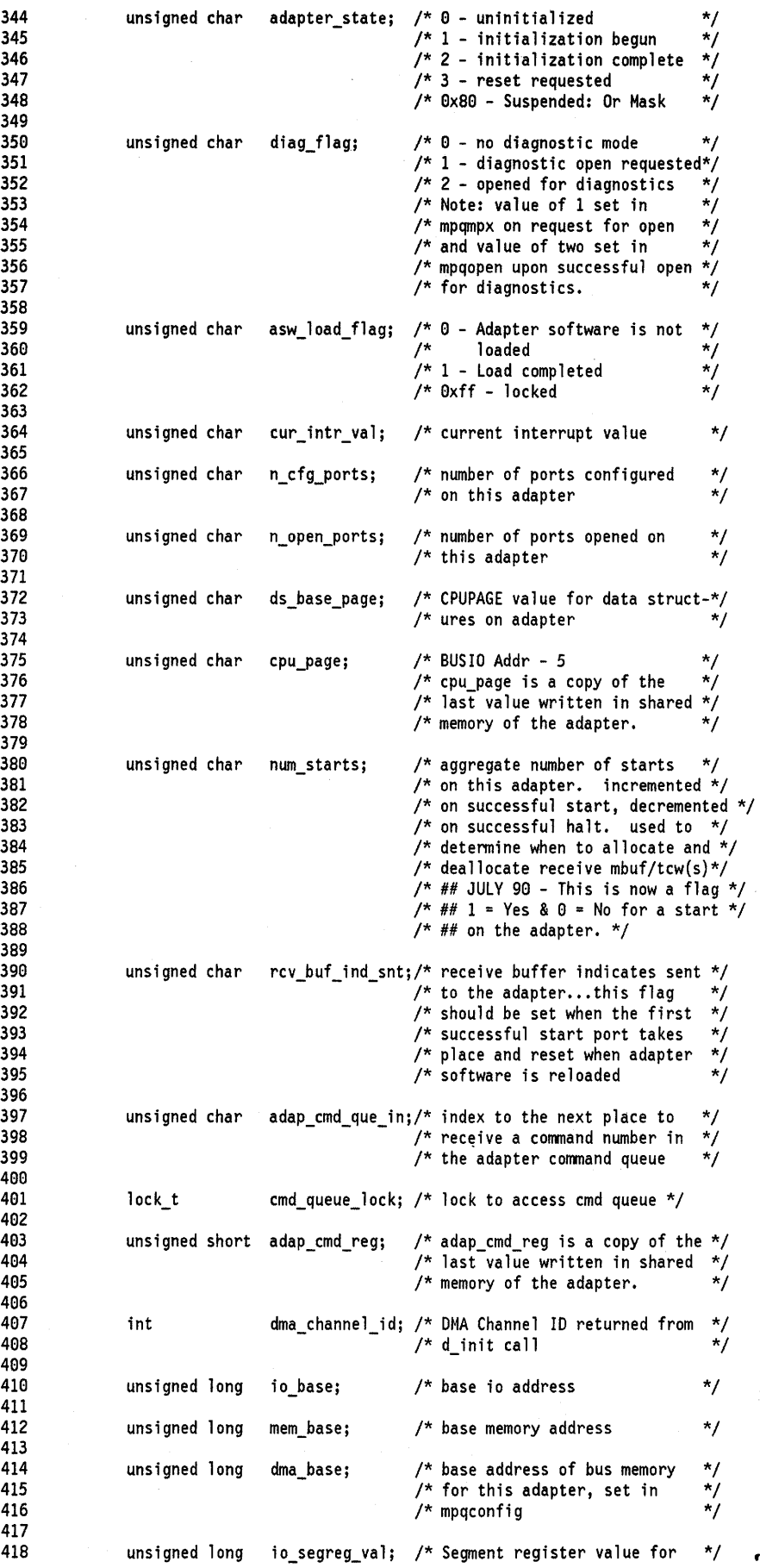

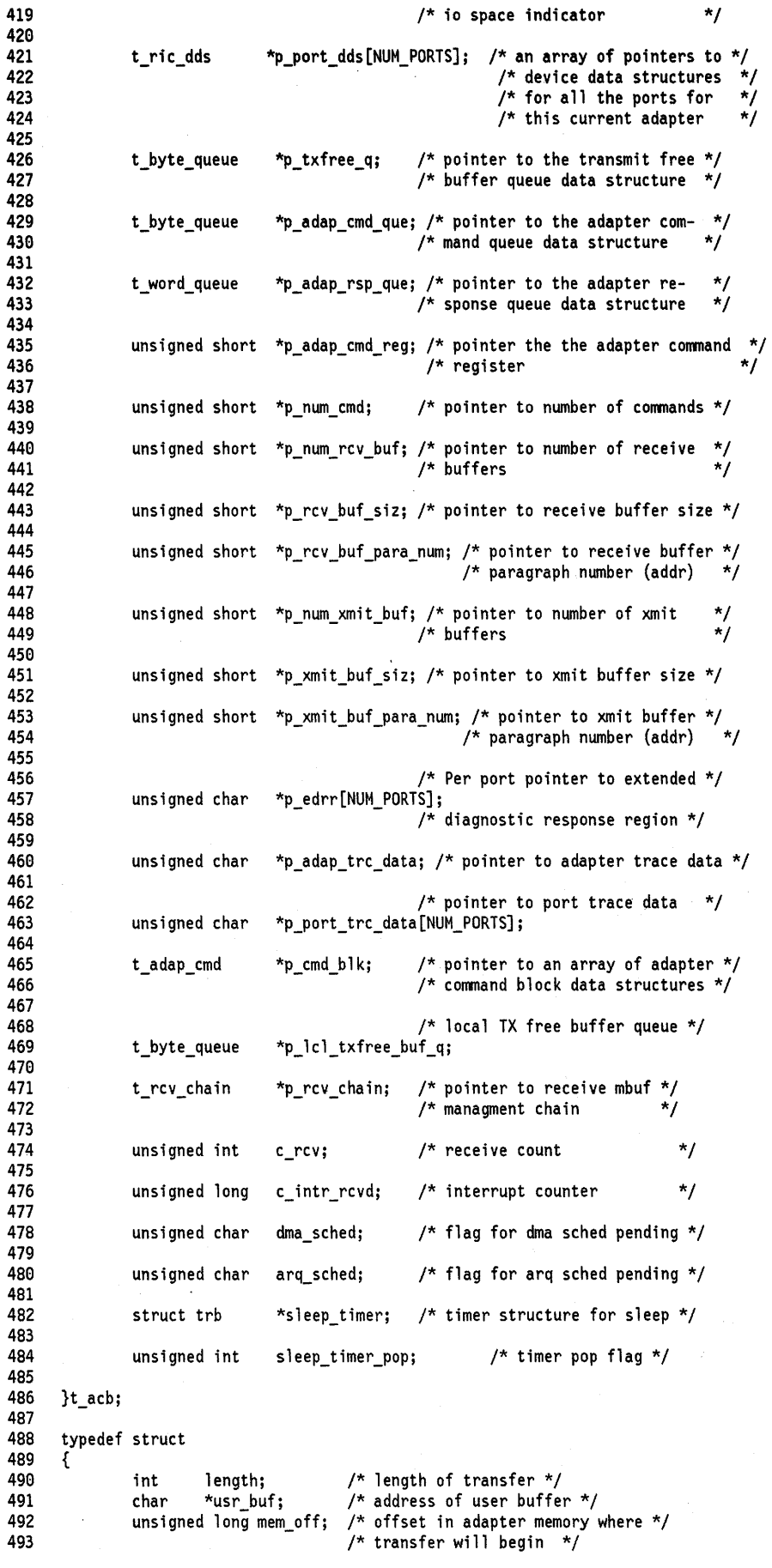

 $\ddot{\phantom{a}}$ 

```
494 }t_rw_cmdj 
495
```
### **E.2.3 ricsmisc.h**

```
1 
2 
3 
 4 
 5 
6 
7 
8 
9 
10 
11 
12 
13 
14 
15 
16 
17 
18 
19 
20 
21 
22 
23 
24 
25 
26 
27 
28 
29 
30 
31 
     /* 
     */ 
        Region management functions. These services create a control 
        structure for managing a region of memory. Additionally, they 
        provides lookup/retrieval and return services which enable a 
        user to request any contiguous size of that memory region. 
     typedef struct REG_LIST 
      { 
              unsigned char 
              unsigned long 
              unsigned 
              unsigned 
              unsigned char 
                                        *_p_region; 
                                        rsize; 
                                        =12rsize; 
                                        n region; 
                                        =free [1];
                                                          /* Region Base Address */ 
                                                          /* Region size, bytes */ 
                                                         /* Log2, Region Size */ 
                                                         /* Number of regions */ 
                                                         /* Usage map, n_region long */ 
     } t_reg_list; 
      /* 
        Region management function prototypes. Aid parameter checking of callers. 
     */ 
     extern t reg list *reg init( unsigned char *, unsigned, unsigned );
     #define reg_release( p_reg ) xmfree( p_reg, pinned_heap)
     extern unsigned char 
     extern int<br>extern void
                               *reg_alloc(t_reglist *, unsigned);
                                 reg_free( t reg_list \star, unsigned, unsigned char \star );
                                 reg\_clear( \overline{t\_reg\_list * } );
     extern int 
     #define REG_FREE 
     #define REG_USED 
                                reg_avail(t_reg]ist *);
                               0xFF 
                               0xee
```
## **E.3 Device Driver Makefile**

```
1 #-------------------------------------------------------------------------
            Makefile for ric device driver
 3#-------------------------------------------------------------------------
 4   KDEFS = -D_AIX  -D_KERNEL<br>5
 5 
 6 
 7 
 8 
9 
10 
11 
12 
ricdd: ricdd.c ric.h ricstruct.h 
13 
14 
15 
16 
17 
   LIBRARIES = -ericconfig -bimport:/lib/my.exp \setminus-bimport:/lib/syscalls.exp -lsys -lcsys 
   ricdd_obj = \setminusricdd.o 
             cc $(KOEFS) -c -0 ricdd.c 
             cc -0 ricdd $(ricdd_obj) $(LIBRARIES)
```
Appendix E. Sample Character Device Driver **E-33** 

 $\mathcal{A}^{\mathcal{A}}$ 

ï

18 19

# **Appendix F. Device Driver Miscellaneous**

# **F.1 The busresolve system call**

**busresolve Device Configuration Subroutine** 

#### **Purpose**

Allocates bus resources to Micro Channel adapters.

#### **Syntax**

#i ncl ude <cf. h>

```
int busresolve(logname, flags, conf_list, not_res_list, busname) 
char *logname; 
char *conf_list; 
char *not res_list;
int flags; 
char *busname;
```
#### **Parameters**

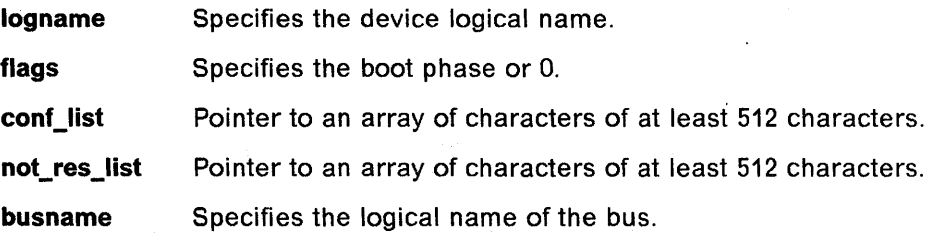

#### **Description**

The "busresolve" device configuration subroutine allocates bus resources for devices having predefined bus resource attributes. It queries the Customized Attribute and Predefined Attribute object classes to get a list of current bus resource attribute settings and a list of possible settings for each attribute. It adjusts the values for attributes of devices in the Defined state as necessary to resolve all conflicts. It does this by modifying the values in the Customized Attribute object class. It will never modify attributes of devices that are already in the Available state. "busresolve" will ignore devices in the Defined state if their "change status" indicates that they are Missing.

When "logname" is set to the logical name of a device, "busresolve" will adjust that device's bus resource attributes if necessary to resolve any conflicts with already Available devices. A device's configuration method should invoke . "busresolve" to ensure that its bus resources are allocated properly when configuring the device at run time. The configuration method need not do this when run as part of the boot process as this will already have been done for the device by the bus device's configuration method.

If "Iogname" is set to a Null string, "busresolve" will allocate bus resources for all devices that are not already in the Available state. This is how "busresolve" is invoked by the bus device's configuration method during the boot process.

The "flags" parameter is to be set to 1 for boot phase 1, 2 for boot phase 2, and o when "busresolve" is invoked during run time. "busresolve" can only be invoked to resolve a specific device's bus resources at run time, i.e. "flags" must be 0 when "Iogname" specifies a device logical name.

If the return code is E\_OK, all attributes were resolved successfully. If the return code is E\_BUSRESOURCE, "busreolve" was not able to resolve all conflicts. In this case, "conf list" contains a list of the logical names of the devices for which it successfully resolved attributes and "not\_res\_list" contains a list of the logical names of the devices for which it could not successfully resolve all attributes. Devices whose names appear in the "not\_res\_list" must not be configured into the Available state. A configure method that is invoked at run time for a device having bus resources should fail and return E\_BUSRESOURCE if "busresolve" does not return E\_OK. Both the "conf list" and "not\_res\_list" strings must be at least 512 characters or there may not be enough space to hold the device names.

#### **File**

#### /lib/libcfg.a

#### Return Values

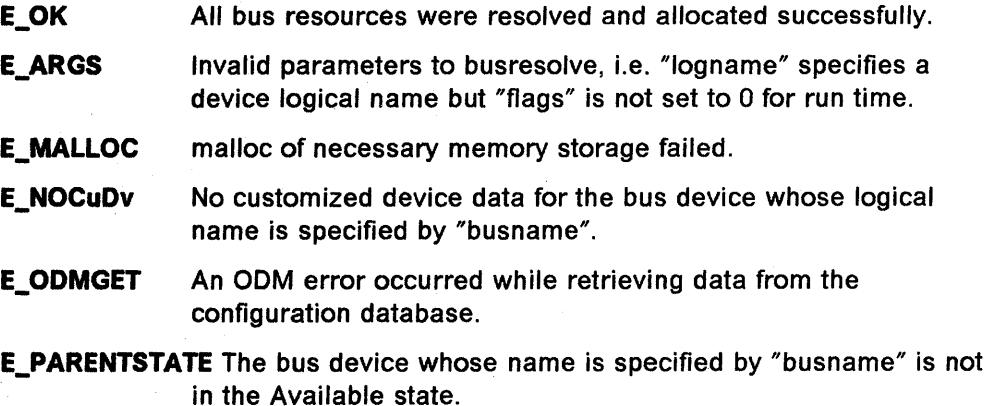

**E\_BUSRESOURCE** A bus resource for the device specified by "logname", or any device with bus resources if "Iogname" is Null, could not be resolved.

# **Index**

### A

address space addressing model 2-3 bus memory address space 2-2 10CC address space 2-2 I/O address space 2-1 real memory address space 2-2 addressing modes 2-8 bus memory mode 2-8 10CC control mode 2-9 I/O devices mode 2-8 RT compatibility mode 2-9 system address mode 2-8 AIX avoiding deadlock 3-20 device classes A-1 device subclasses A-1 device types A-1 interrupt environment 3-1 process environment 3-1 process preemption 3-5 AIX Commands bosboot 9-19 ckprereq 8-4 crash 9-1, 9-4, 9-5, 9-6 errlogger 9-43 errupdate 9-43 installp 8-1, 8-2, 8-5 inurest 8-4 mkdev 6-18, 6-21, 6-23, 6-27, 6-32, 6-35, 7-17 mknod 1-1, 3-7 nice 3-4 odmadd 7-21 odmcreate 7 -20 sysdumpdev 9-1 updatep 8-2 AIX kernel services bawrite 3-12 bdwrite 3-12 bflush 3-12 binval 3-12 blkflush 3-12 bread 3-12 breada 3-12 brelse 3-12 ,bwrite 3-12 'cfgnadd 3-15, 3-16 cfgndel 3-15,3-16 -clrbuf 3-12 clrjmpx 3-19, 3-21 copyin 3-14 copyinstr 3-14 copyout 3-14

AIX kernel services (continued) creatp 3-19, 3-21 devdump 3-16 devstrat 3-16 devswadd 3-7, 3-15, 3-16 devswdel 3-7, 3-15, 3-16 devswqry 3-7, 3-15, 3-16 dmp\_add 9-3 dmp\_del 9-3 d\_align 3-11 d\_clear 3-11 d\_complete 3-11 d init 3-11 d\_mask 3-11 d\_master 3-11 d\_move 3-11 d\_roundup 3-11 d\_slave 3-11 d\_unmask 3-11 errsave 9-35, 9-41, 9-42, 9-43, 9-44 e\_post 3-21 E)\_sleep 3-21, 4-31, 4-36 e\_sleepl 3-21 e\_wait 3-21 e\_wakeup 3-21,4-31,4-36 fp  $access$  3-18 fp\_close 3-18, 4-26, 4-27 fp\_fstat 3-18 fp \_getdevno 3-18 fp \_getf 3-18 fp\_hold 3-18 fp joctl 3-18 fp\_Iseek 3-18 fp\_open 3-17, 3-18,4-20 fp\_opendev 3-17, 3-18, 4-20, 4-21 fp\_poll 3-18 fp \_read 3-18 fp\_readv 3-18 fp\_rwuio 3-18,4-31, 4-36 fp\_select 3-18 fp\_writev 3-18 fubyte 3-14 fuword 3-14 getblk 3-12 getc 3-12 getcb 3-12 getcbp 3-12 getcf 3-12 getcx 3-13 geteblk 3-12 geterror 3-12 getexcept 3-16 getpid 3-20, 3-21 getuerror 3-16

AIX kernel services (continued) initp 3-19, 3-21 init heap 3-13 iodone 3-12, 5-4 iostadd 3-16, 3-17 iostdel 3-16, 3-17 iowait 3-12 i clear 3-10 i disable 3-3, 3-10 i\_enable 3-3, 3-10 *i* init 3-10 i mask 3-10 i reset 3-10 i sched 3-3, 3-10 i\_sched kernel service 2-13 i umask 3-3 i\_unmask 3-10 kmod\_entrypt 3-15, 3-17 kmod\_load 3-15, 3-17 kmod unload 3-15, 3-17 lockl 3-6, 3-20, 3-21 longjmpx 3-19, 3-21 nodev 3-8 nulldev 3-8 pdsignal 3-21 pidsig 3-21 pin 3-13 pincf 3-13 pincode 3-13, 10-1, 10-2 pinu 3-13 pioassist 3-16 pio assist 3-17 prochadd 3-15, 3-17 prochdel 3-15, 3-17 purblk 3-12 putc 3-13 putcb 3-13 putcbp 3-13 putcf 3-13 putcfl 3-13 putcx 3-13 selnotify 3-16, 3-17, 4-48<br>setjmpx 3-19, 3-21 setpinit 3-19, 3-21 setuerror 3-16, 3-17 sig\_chk 3-19, 3-21 sleep 3-21 subyte 3-14 suword 3-14 sysconfig 3-19 uexadd 3-15, 3-17 uexblock 3-16, 3-17 uexclear 3-16, 3-17 uexdel 3-15, 3-17 uiomove 3-14, 4-3, 4-31, 4-36 unlockl 3-20, 3-21 unpin  $3-13$ unpincode 3-13

AIX kernel services (continued) unpinu 3-13 uphysio 3-12, 4-31 ureadc 3-14, 4-31 uwritec 3-14, 4-36 waitcfree 3-13 wakeup 3-21 xmalloc 3-13 xmattach 3-14 xmdetach 3-14 xmemdma 3-14, 3-15 xmemin 3-14, 3-15 xmemout 3-14, 3-15 xmfree 3-13 AIX system calls attrval 6-31 busresolve 2-11, 6-25, F-1 close  $4-16$ creat  $4-14$ create 4-21 genmajor 6-25, 6-29 genminor 6-22, 6-25 genseq 6-20 getattr 4-10 getminor 6-25, 6-29 iocti 4-43, 4-44 loadext 6-25, 6-27, 6-29 mknod 6-25 odmadd 6-13, 6-34 odm\_add\_obj 6-34 odm initialize 6-19, 6-22, 6-24, 6-29, 6-31 odm\_lock 6-19, 6-22, 6-24, 6-29, 6-31 odm\_run\_method 6-32 odm\_terminate 6-23 open 4-14, 4-21 poll 4-48 read  $4-31$ readx  $4-31$ reldevno 6-22 relmajor 6-22 select 4-48 setleds 6-24 setprio 3-4 sysconfig 3-15, 4-2, 4-4, 4-9, 6-26, 6-27 write 4-36 writex 4-36 attrval routine B-21 attrval subroutine 6-31

## В

Bibliography xix block I/O iodone 3-12 iowait 3-12 uphysio 3-12 block I/O kernel services 3-12 bosboot command 9-19 breakpoints 9-29, 9-30 buffer cache 3-12 bdwrite 3-12 bflush 3-12 binval 3-12 blkflush 3-12 bread 3-12 breada 3-12 brelse 3-12 bwrite 3-12 clrbuf 3-12 getblk 3-12 geteblk 3-12 geterror 3-12 purblk 3-12 BUID 2-7 bus memory address space 2-2 busresolve system call 2-11, 6-25, F-1 byte reversal on Micro Channel bus 2-19

# C

cfgdev command 6-5 cfgmgr command A-3 cfgnadd 3-15 cfgndel 3-15 change method 6-4, 6-14 character 1/0 3-12 character 1/0 kernel services getc 3-12 getcb 3-12 getcbp 3-12 getcf 3-12 getcx 3-13 pincf 3-13 putc 3-13 putcb 3-13 putcbp 3-13 putcf 3-13 putcfl 3-13 putcx 3-13 waitcfree 3-13 chdev command A-3 chgdev command 6-5 ckprereq command 8-4 compiling device drivers 10-3 component dump table 9-2 component dump table routine entry point 3-10 configuration manager 6-7, 6-10 configuration method 6-17 configuration rules (Config\_Rules) B-17 configure method 6-4, 6-14 crash command 9-1, 9-4, 9-5, 9-6 crash subcommands 9-7 buf 9-7 buffer 9-7 callout 9-8 cm 9-8

crash subcommands (continued) ds 9-9 du 9-9 dump 9-9 file 9-10 fs 9-10 inode 9-10 kfp 9-11 knlist 9-11 mbuf 9-11 nm 9-12 od 9-12 pcb 9-12 proc 9-13 socket 9-14 stack 9-14 stat 9-15 trace 9-15 ts 9-15 tty 9-16 user 9-16 var 9-17 vfs 9-17 vnode 9-18 xmalloc 9-18 creat subroutine call 4-14 create subroutine 4-21 cross memory kernel services xmattach 3-14 xmdetach 3-14 xmemdma 3-14, 3-15 xmemin 3-14,3-15 xmemout 3-14,3-15 customized attribute (CuAt) B-13 customized dependency (CuDep) B-15 customized device driver (CuDvDr) B-15 customized devices (CuDv) B-10 customized VPD (CuVPD) B-16

# D

ddclose 3-8, 5-3 ddclose device driver entry point 4-24, 4-26 ddconfig 3-8, 5-2 ddconfig device driver entry point 4-1, 4-2, 4-3, 4-12 dddump 3-9, 5-6 dddump device driver entry point 4-52 ddioctl 3-9, 5-6 ddioctl device driver entry point 4-42, 4-43 ddmpx 3-9 ddmpx device driver entry point 4-12 ddopen 3-8, 5-3 ddopen device driver entry point 4-19 ddopen entry point 4-15 ddread 3-9 ddread device driver entry point 4-29 ddrevoke 3-9

ddselect 3-9 ddselect device driver entry point 4-46, 4-47 ddstrategy 3-9, 5-3 ddwrite 3-9 ddwrite device driver entry point 4-34, 4-35 defdev command 6-5 define method 6-4, 6-14 device configuration library routines 8-21 attrval 8-21 genmajor 8-21 genminor B-21 genseq 8-21 getattr 8-21 getminor 8-21 loadext 8-21 putattr 8-21 reldevno 8-21 relmajor B-21 relseq B-21 device dependent structure (dds) 4-9 device driver bottom half 1-6 compiling 10-3 linking 10-3 multiplexed ddclose routine 4-26 non-multiplexed ddclose routine 4-26 packaging 8-1 setting breakpoints 9-29 top half 1-6, 1-7 device driver entry points ddclose 4-16,4-24,4-26, 5-3 ddconfig 4-1, 4-2, 4-3, 4-12, 5-2 dddump 4-52, 5-6 ddioctl 4-42, 5-6 ddmpx 4-12, 4-16 ddopen 4-15, 4-19, 5-3 ddread 4-29 ddselect 4-46, 4-47 ddstrategy 5-3 ddwrite 4-34, 4-35 device driver management services kmod\_entrypt 3-15 kmod\_load 3-15 kmod\_unload 3-15 sysconfig 3-19 device handler role 1-4 device head role 1-4 device methods 6-14 change 4-9, 6-14, 6-30 change method 6-4 configure 4-9, 6-14, 6-23 configure method 6-4 define 6-14, 6-17 define method 6-4 start 6-15, 6-33 start method 6-5 stop 6-14, 6-33 stop method 6-5

device methods (continued) unconfigure 4-10, 6-14, 6-27 unconfigure method 6-4 undefine 6-14, 6-21 undefine method 6-4 Device Switch Table 3-7 devswadd 3-15 devswdel 3-15 devswqry 3-15 dma (direct memory access) assignment of dma channels 2-10 bawrite 3-12 dma master 2-9 dma slave 2-9 d\_align 3-11 d\_clear 3-11 d\_complete 3-11 d complete kernel service 2-10 d\_init 3-11 d\_mask 3-11 d\_master 3-11 d\_master kernel service 2-10 d\_move 3-11 d\_roundup 3-11 d\_slave 3-11 d\_slave kernel service 2-10 d\_unmask 3-11 dmp\_add kernel service 9-3 dmp \_del kernel service 9-3

### E

error logging 9-35 errsave command 9-35, 9-41, 9-42, 9-43 errupdate command 9-43 e\_sleep kernel service 4-31,4-36 e wakeup kernel service 4-31, 4-36

## F

fp\_close kernel service 4-26,4-27 fp \_open kernel service 4-20 fp\_opendev kernel service 4-20,4-21 fp\_rwuio kernel service 4-31,4-36

# G

genmajor subroutine 6-25, 6-29, 8-21 genminor subroutine 6-22, 6-25, 8-21 genseq subroutine 6-20, 8-21 getattr subroutine 4-10, 8-21 getexcept 3-16 getminor subroutine 6-25, 6-29, 8-21 getuerror 3-16 gnode 4-14,4-16,4-26

### н

hft subsystem 1-5

### ł

installp command 8-1, 8-2, 8-5 installp/updatep files D-1 al File D-4 al\_Level File D-9 arp File D-7 config File D-10 copyright File D-4 Filename.err File D-12 Filename.evt File D-13 Filename.trc File D-12 instal Script File D-2 inventory File D-14 liblpp File D-2 Ipp.acf File D-13 Ipp.cleanup File D-5 Ipp.deinst File D-14 Ipp.doc File D-12 Ipp.instr File D-15 Ipp name File D-1 Option.config File D-10 Option.prereg File D-10 prereq File D-10 productid File D-14 rename File D-14 service num File D-7 size File D-5 special File D-6 update Script File D-7 interrupt i disable kernel service 3-3 i enable kernel service 3-3 i init 3-10 i\_mask 3-10 i\_reset 3-10 i sched 3-10 i\_sched kernel service 2-13, 3-3 i umask kernel service 3-3 i\_unmask 3-10 off-level 2-13 priority assignment 2-12 processing 2-11 interrupt handling routine entry point 3-9 inurest command 8-4 **IOCC 2-3** IOCC address space 2-2 ioctl subroutine call 4-43, 4-44 iodone 5-4 iostadd 3-16 iostdel 3-16 I/O address space 2-1  $1/O$  macros  $2-14$ BUSIO ATT(bid.io addr) 2-16 BUSIO\_DET(io\_addr) 2-16

I/O macros (continued) BUSIO GETC 2-15 BUSIO PUTC 2-15 **BUSMEM\_ATT** 2-15, 2-16 **BUSMEM\_DET** 2-15, 2-16 **IOCC ATT 2-15** IOCC\_ATT(bid,iocc\_addr) 2-16 **IOCC DET 2-15** IOCC\_DET(iocc\_addr) 2-16 POSREG 2-15

### K

kernel debugger 9-1, 9-18 kernel debugger commands alter 9-21 back 9-21 break 9-21 breaks 9-22 clear 9-22 display 9-22 drivers 9-22 find 9-22 float 9-23 go 9-23 help 9-23  $loop$  9-23 map 9-23 next 9-24 origin 9-24 proc 9-24 quit 9-24 screen 9-25 set 9-25 sregs 9-25 st 9-26 stack 9-26 stc 9-26 step 9-26 sth 9-26 swap 9-26 trace  $9-26$ trb 9-27 tty 9-27 user 9-27 vars 9-27 vmm 9-27 xlate 9-27 kernel dump routine 4-52 kernel processes 10-3 compiling a kernel processs 10-3 linking a kernel processs 10-4 loading a kernel processs 10-4 starting a kernel processs 10-4 writing a kernel processs 10-3 kernel program/device driver management services cfgnadd 3-16 cfgndel 3-16 devdump 3-16

kernel program/device driver management services (continued)

 $devstrat$  3-16 devswadd 3-16 devswdel 3-16 devswqry 3-16 getexcept 3-16 getuerror 3-16 iostadd 3-17 iostdel 3-17 kmod\_entrypt 3-17 kmod\_load 3-17 kmod\_unload 3-17 pio\_assist 3-17 prochadd 3-17 prochdel 3-17 selnotify 3-17 setuerror 3-17 uexadd 3-17 uexblock 3-17 uexclear 3-17 uexdel 3-17 kernel system dump 9-1 kernel\_lock 3-20 kernel\_lock. 3-5

# L

linking device drivers 10-3 loadext subroutine 6-25, 6-27, 6-29, B-21 lockl kernel service 3-20 logical file system kernel services 3-17 fp\_access 3-18 fp\_close 3-18 fp\_fstat 3-18 fp \_getdevno 3-18 fp \_getf 3-18 fp\_hold 3-18 fp ioctl 3-18 fp Iseek 3-18 fp\_open 3-17, 3-18 fp\_opendev 3-17,3-18 fp\_poll 3-18 fp \_read 3-18 fp \_readv 3-18 fp\_rwuio 3-18 fp\_select 3-18 fp\_writev 3-18

## M

macros attach/detach 2-16 BUSIO\_GETC 2-17 BUSIO\_GETL 2-17 BUSIO\_GETS 2-17 BUSIO\_GETSTR 2-17 BUSIO\_PUTC 2-17 BUSIO\_PUTS 2-17

macros (continued) BUSIO\_PUTSTR 2-17 BUS GETC 2-17 BUS\_GETL 2-17 BUS\_GETS 2-17 BUS\_PUTCL 2-17 BUS\_PUTL 2-17 BUS\_PUTS 2-17 BUS\_PUTSTR 2-17 data transfer 2-17 makefile 8-6, 0-16 master dump table 9-2, 9-3 memory access services 3-13 copyin 3-14 copyinstr 3-14 copyout 3-14 fubyte 3-14 fuword 3-14 subyte 3-14 suword 3-14 uiomove 3-14 ureadc 3-14 uwritec 3-14 memory access to/from user space 3-13 memory management kernel services 3-13 init\_heap 3-13 pin 3-13 pincode 3-13 pinu 3-13 unpin 3-13 unpincode 3-13 unpinu 3-13 xmalloc 3-13 xmfree 3-13 Micro Channel adapter identification by software 2-13 byte reversal 2-19 displaying registers on 9-30 overview 2-1 querying POS registers 2-18 setting POS registers 2-18 unique identification of adapter 2-14 mkdev command 6-18, 6-21, 6-23, 6-27, 6-32, 6-35, 7-17, A-3 mknod subroutine 6-25

## N

nodev 3-8 nulldev 3-8

# o

object classes 6-5 object classes in odm configuration rules (Config\_Rules) B-17 Config\_Rules 6-6, 6-7 CuAt 6-6 CuOep 6-6

object classes in odm (continued) CuOv 6-6 CuOvOr 6-6 customized attribute (CuAt) B-13 customized dependency (CuOep) 8-15 customized device driver (CuOvOr) 8-15 customized devices (CuOv) 8-10 customized VPO (CuVPO) 8-16 CuVPO 6-6 PdAt 6-5, 6-10 PdCn 6-6 PdD<sub>v</sub> 6-5 predefined attributes (PdAt) 8-6 predefined connection (PdCn) B-9 predefined devices (PdOv) 8-1 OOM 7-1 OOM commands 8-19 odmadd 8-19 odmchange 8-19 odmcreate 8-19 odmdelete 8-19 odmdrop 8-19 odmget 8-19 odmshow 8-19 ODM object classes B-1 OOM subroutines 8-20 odm\_add\_obj 8-20 odm\_change\_obj 8-20 odm\_close\_class 8-20 odm\_create\_class 8-20 odm\_err \_msg 8-20 odm\_free\_list B-20 odm\_get\_by\_id B-20 odm\_get\_first 8-20 odm\_get\_list B-20 odm\_get\_next 8-20 odm\_get\_obj 8-20 odm\_initialize 8-20 odm\_lock 8-20 odm\_mount\_class 8-20 odm\_open\_class 8-20 odm\_rm\_by\_id B-20 odm\_rm\_class 8-20 odm\_rm\_obj 8-20 odm\_run\_method 8-20 odm\_set\_path 8-20 odm\_set\_perms 8-20 odm\_terminate 8-20 odm\_unlock B-20 odm (Object Data Manager) 6-5 =.Odmadd command 6-34, 7-21, 8-19 odmadd system call 6-13 -gdmchange command 8-19 odmcreate command 7-20, B-19 odmdelete command B-19 odmdrop command B-19 odmget command B-19

odmshow command 8-19 odm\_add\_obj command 6-34 odm\_add\_obj subroutine B-20 odm\_change\_obj subroutine B-20 odm\_close\_class subroutine 8-20 odm\_create\_class subroutine B-20 odm\_err\_msg subroutine B-20 odm free list subroutine B-20 odm\_get\_by\_id subroutine B-20 odm\_get\_first subroutine B-20 odm\_get\_list subroutine B-20 odm\_get\_next subroutine B-20 odm\_get\_obj subroutine 8-20 odm initialize subroutine 6-19, 6-22, 6-24, 6-29, 6-31, 8-20 odm lock subroutine 6-19, 6-22, 6-24, 6-29, 6-31, 8-20 odm\_mount\_class subroutine B-20 odm\_open\_class subroutine 8-20 odm\_rm\_by\_id subroutine B-20 odm\_rm\_class subroutine 8-20 odm\_rm\_obj subroutine 8-20 odm\_run\_method command 6-32 odm\_run\_method subroutine 8-20 odm\_set\_path subroutine B-20 odm\_set\_perms subroutine B-20 odm\_terminate subroutine 6-23, 8-20 odm\_unlock subroutine B-20 open subroutine 4-21 open subroutine call 4-14

### p

pincode kernel service 10-1, 10-2 pioassist 3-16 poll subroutine 4-48 predefined attributes (PdAt) B-6 predefined connection (PdCn) B-9 predefined devices (PdDv) B-1 process management kernel services 3-19 clrjmpx 3-19, 3-21 creatp 3-19, 3-21 e\_post 3-21 e\_sleep 3-21 e\_sleepl 3-21 e\_wait 3-21 e\_wakeup 3-21 getpid 3-20, 3-21 initp 3-19, 3-21 lockl 3-21 longjmpx 3-19,3-21 pdsignal 3-21 pidsig 3-21 setjmpx 3-19, 3-21 setpinit 3-19, 3-21 sig\_chk 3-19,3-21 sleep 3-21 unlockl 3-21 wakeup 3-21

proch add 3-15 prochdel 3-15 programmed I/O 2-9 publications xix putattr routine 8-21

### R

raw I/O 5-1, 5-6 raymond chiang read subroutine call 4-31 readx subroutine call 4-31 real memory address space 2-2 reldevno subroutine 6-22, 8-21 relmajor subroutine 6-22, 8-21 relseq routine B-21 rmdev command A-3 run time configuration commands A-3

## S

select subroutine 4-48 selnotify kernel service 3-16, 4-48 setleds subroutine 6-24 setuerror 3-16 smetco world headquarters SMIT 7-1, 7-21 SMIT database 7-5 SMIT (System Management Interface Tool) database 7-5 database creation 7-20 Dialog header Object Class (sm\_cmd\_hdr) C-5 dialog screens 7-1, 7-2, 7-4 Dialog/selector command option Object Class (sm\_cmd\_opt) C-7 extentions debugging 7-20 Menu Object Class (sm\_menu\_opt) C-1 Menu Object Class (sm\_menu\_opt) used for aliases C-2 menu screens 7-1, 7-2, 7-3 object classes C-1 Selector header Object Class (sm\_name\_hdr) C-3 selector screens 7-1, 7-2, 7-3 task additions 7-21 special file 1-1 start I/O routine entry point 3-9 start method 6-5, 6-15 stop method 6-5, 6-14 stpfdev command 6-5 strategy routine 5-1 sttdev command 6-5 sysconfig subroutine 3-15,4-2,4-4,4-9,6-26,6-27 sysdumpdev command 9-1 system dump formatting 9-5

## U

ucfgdev command 6-5

udefdev command 6-5 uexadd 3-15 uexblock 3-16 uexclear 3-16 uexdel 3-15 uio structure 4-31, 4-36 uiomove 4-3 uiomove kernel service 4-31, 4-36 unconfigure method 6-4, 6-14 undefine method 6-4,6-14 unlockl kernel service 3-20 updatep command 8-2 uphysio kernel service 4-31 ureadc kernel service 4-31 uwritec kernel service 4-36

# W

write subroutine 4-36 writex subroutine 4-36 writing a change method 6-30 writing a configure method 6-23 writing a define method 6-17 writing a start method 6-33 writing a stop method 6-33 writing a unconfigure method 6-27 writing a undefine method 6-21

#### Title: Writing a Device Driver for AIX Version 3 GG24-3629-00

You may use this form to communicate your comments about this publication, its organization, or subject matter, with the understanding that IBM may use or distribute whatever infonnation you supply in any way it believes appropriate without incurring any obligation to you.

 $\sim 100$ 

 $\sim 10^{-11}$ 

V,

Your comments:

*If you would like a reply, please supply your name and address on the reverse side of this form.* 

Thank you for your cooperation. No postage stamp is necessary if mailed in the U.S.A.. (Elsewhere, an IBM office or representative will be happy to forward your comments or you may mail directly to the address in the Edition Notice on the back of the title page.)

 $\bar{\alpha}$  $\mathcal{L}$ 

ang pang

 $\mathcal{A}$ 

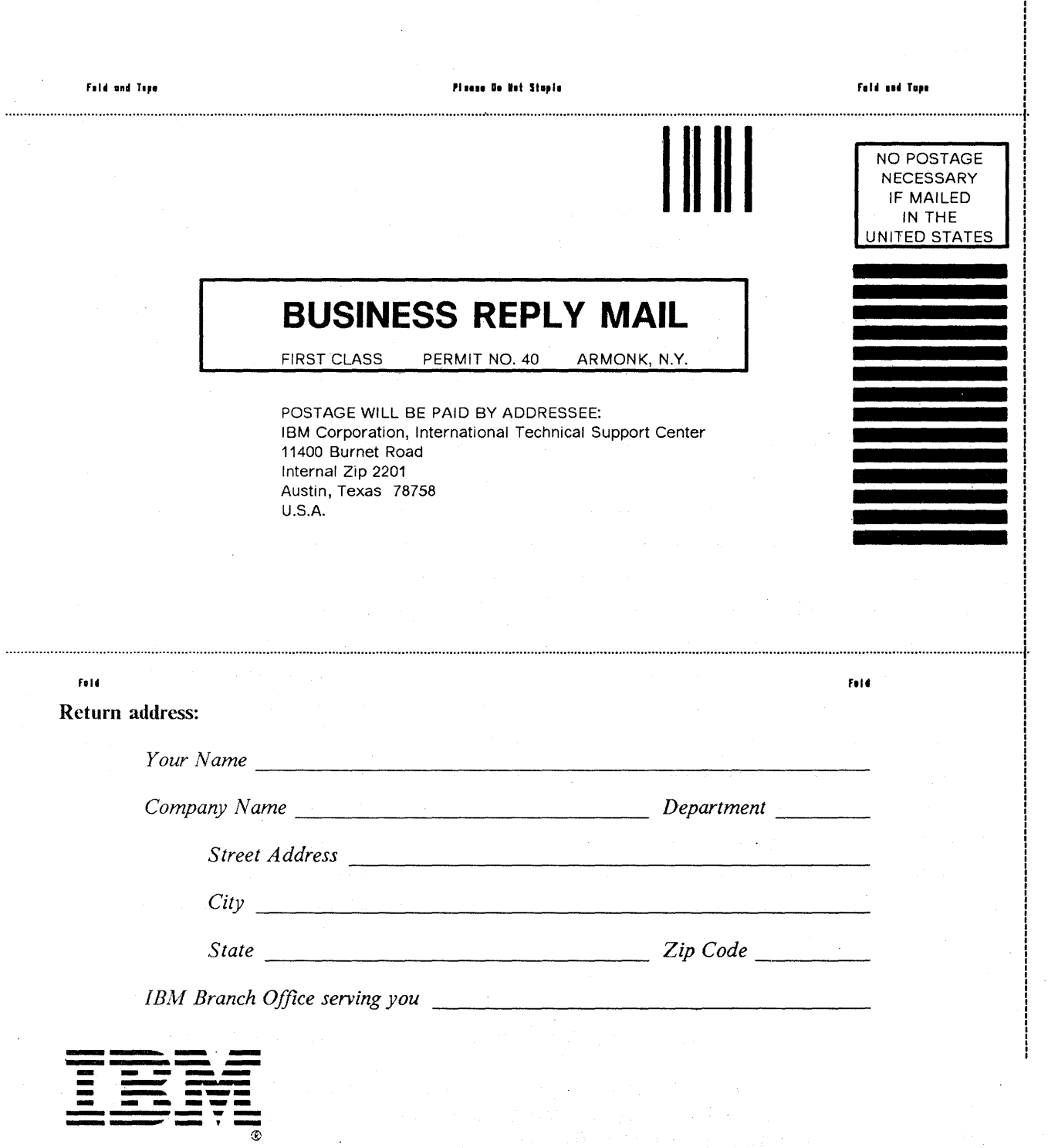

 $\bar{\alpha}$ 

n C

 $\frac{1}{2}$  ,  $\frac{1}{2}$ 

J n C u ~

 $\mathfrak{c}$ 

 $\sigma$  and  $\sigma$  and  $\sigma$ 

![](_page_467_Picture_0.jpeg)

![](_page_467_Picture_1.jpeg)

![](_page_467_Picture_2.jpeg)

![](_page_467_Picture_3.jpeg)

 $CCT + 3629 - 00$ 

PRINTED IN THE U.S.A.

C